### aludu CISCO.

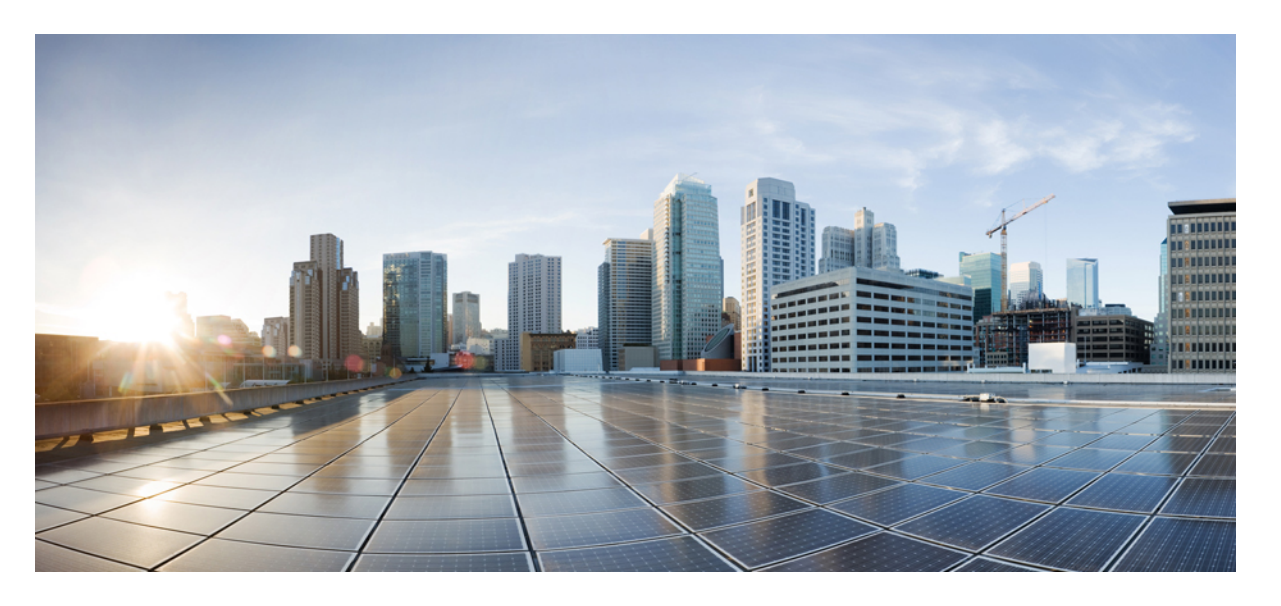

**CiscoNexus 3000**シリーズ**NX-OS**システム管理構成ガイド、リ リース **9.3(x)**

初版:2019 年 7 月 20 日 最終更新:2022 年 7 月 12 日

### シスコシステムズ合同会社

〒107-6227 東京都港区赤坂9-7-1 ミッドタウン・タワー http://www.cisco.com/jp お問い合わせ先:シスコ コンタクトセンター 0120-092-255 (フリーコール、携帯・PHS含む) 電話受付時間:平日 10:00~12:00、13:00~17:00 http://www.cisco.com/jp/go/contactcenter/

【注意】シスコ製品をご使用になる前に、安全上の注意( **www.cisco.com/jp/go/safety\_warning/** )をご確認ください。本書は、米国シスコ発行ド キュメントの参考和訳です。リンク情報につきましては、日本語版掲載時点で、英語版にアップデートがあり、リンク先のページが移動**/**変更され ている場合がありますことをご了承ください。あくまでも参考和訳となりますので、正式な内容については米国サイトのドキュメントを参照くだ さい。また、契約等の記述については、弊社販売パートナー、または、弊社担当者にご確認ください。

THE SPECIFICATIONS AND INFORMATION REGARDING THE PRODUCTS REFERENCED IN THIS DOCUMENTATION ARE SUBJECT TO CHANGE WITHOUT NOTICE. EXCEPT AS MAY OTHERWISE BE AGREED BY CISCO IN WRITING, ALL STATEMENTS, INFORMATION, AND RECOMMENDATIONS IN THIS DOCUMENTATION ARE PRESENTED WITHOUT WARRANTY OF ANY KIND, EXPRESS OR IMPLIED.

The Cisco End User License Agreement and any supplemental license terms govern your use of any Cisco software, including this product documentation, and are located at: [http://www.cisco.com/go/softwareterms.](http://www.cisco.com/go/softwareterms)Cisco product warranty information is available at [http://www.cisco.com/go/warranty.](http://www.cisco.com/go/warranty) US Federal Communications Commission Notices are found here [http://www.cisco.com/c/en/us/products/us-fcc-notice.html.](http://www.cisco.com/c/en/us/products/us-fcc-notice.html)

IN NO EVENT SHALL CISCO OR ITS SUPPLIERS BE LIABLE FOR ANY INDIRECT, SPECIAL, CONSEQUENTIAL, OR INCIDENTAL DAMAGES, INCLUDING, WITHOUT LIMITATION, LOST PROFITS OR LOSS OR DAMAGE TO DATA ARISING OUT OF THE USE OR INABILITY TO USE THIS MANUAL, EVEN IF CISCO OR ITS SUPPLIERS HAVE BEEN ADVISED OF THE POSSIBILITY OF SUCH DAMAGES.

Any products and features described herein as in development or available at a future date remain in varying stages of development and will be offered on a when-and if-available basis. Any such product or feature roadmaps are subject to change at the sole discretion of Cisco and Cisco will have no liability for delay in the delivery or failure to deliver any products or feature roadmap items that may be set forth in this document.

Any Internet Protocol (IP) addresses and phone numbers used in this document are not intended to be actual addresses and phone numbers. Any examples, command display output, network topology diagrams, and other figures included in the document are shown for illustrative purposes only. Any use of actual IP addresses or phone numbers in illustrative content is unintentional and coincidental.

The documentation set for this product strives to use bias-free language. For the purposes of this documentation set, bias-free is defined as language that does not imply discrimination based on age, disability, gender, racial identity, ethnic identity, sexual orientation, socioeconomic status, and intersectionality. Exceptions may be present in the documentation due to language that is hardcoded in the user interfaces of the product software, language used based on RFP documentation, or language that is used by a referenced third-party product.

Cisco and the Cisco logo are trademarks or registered trademarks of Cisco and/or its affiliatesin the U.S. and other countries. To view a list of Cisco trademarks, go to this URL: [www.cisco.com](https://www.cisco.com/c/en/us/about/legal/trademarks.html) go [trademarks.](https://www.cisco.com/c/en/us/about/legal/trademarks.html) Third-party trademarks mentioned are the property of their respective owners. The use of the word partner does not imply a partnership relationship between Cisco and any other company. (1721R)

© 2019–2022 Cisco Systems, Inc. All rights reserved.

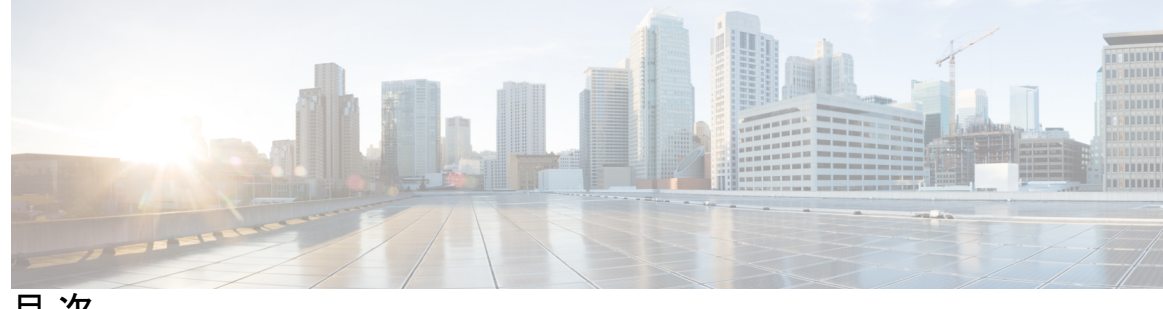

目 次

**Trademarks ?** はじめに: はじめに **xxi** 対象読者 **xxi** 表記法 **xxi** Cisco Nexus 3000 シリーズ スイッチの関連資料 **xxii** マニュアルに関するフィードバック **xxiii** 通信、サービス、およびその他の情報 **xxiii** 第 1 章 **1 1** 新機能と変更情報 1 新機能と変更情報 **1** 第 2 章  **概要 3** ライセンス要件 **3** システム管理機能 **3** 第 **3** 章 スイッチ プロファイルの設定 **9** スイッチ プロファイルに関する情報 **9** スイッチ プロファイル:コンフィギュレーション モード **10** コンフィギュレーションの検証 **11** スイッチ プロファイルを使用したソフトウェアのアップグレードとダウングレード **12** スイッチ プロファイルの前提条件 **13** スイッチ プロファイルの注意事項および制約事項 **13** スイッチ プロファイルの設定 **14**

スイッチ プロファイルへのスイッチの追加 **16**

スイッチ プロファイルのコマンドの追加または変更 **18**

スイッチ プロファイルのインポート **20**

スイッチ プロファイルのコマンドの確認 **23**

ピア スイッチの分離 **23**

スイッチ プロファイルの削除 **24**

スイッチ プロファイルからのスイッチの削除 **25**

スイッチ プロファイル バッファの表示 **26**

スイッチのリブート後のコンフィギュレーションの同期化 **27**

スイッチ プロファイル設定の show コマンド **27**

サポートされているスイッチ プロファイル コマンド **28**

スイッチ プロファイルの設定例 **29**

ローカルおよびピア スイッチでのスイッチ プロファイルの作成例 **29**

同期ステータスの確認例 **31**

実行コンフィギュレーションの表示 **31**

ローカル スイッチとピア スイッチ間のスイッチ プロファイルの同期の表示 **31**

ローカル スイッチとピア スイッチでの確認とコミットの表示 **32**

同期の成功と失敗の例 **33**

スイッチ プロファイル バッファの設定、バッファ移動、およびバッファの削除 **34**

#### 第 4 章 **CFS の使用 37**

CFS について **37**

#### CFS 配信 **38**

CFS の配信モード **38**

非協調型配信 **38**

協調型配信 **38**

無制限の非協調型配信 **39**

CFS 配信ステータスの確認 **39**

アプリケーションの CFS サポート **39**

CFS のアプリケーション要件 **39**

アプリケーションの CFS のイネーブル化 **40**

- アプリケーション登録スターテスの確認 **40**
- ネットワークのロック **41**
	- CFS ロック ステータスの確認 **41**
- 変更のコミット **41**
- 変更の破棄 **42**
- 設定の保存 **42**
- ロック済みセッションのクリア **42**
- CFS リージョン **42**
	- CFS リージョンの概要 **42**
	- シナリオ例 **43**
	- CFS リージョンの管理 **43**
		- CFS リージョンの作成 **43**
		- CFS リージョンへのアプリケーションの割り当て **44**
		- 別の CFS リージョンへのアプリケーションの移動 **44**
		- リージョンからのアプリケーションの削除 **45**
		- CFS リージョンの削除 **45**
- IP を介した CFS の設定 **46**
	- IPv4 を介した CFS のイネーブル化 **46**
	- IP を介した CFS 設定の確認 **46**
	- IP を介した CFS の IP マルチキャスト アドレスの設定 **46**
		- CFS の IPv4 マルチキャスト アドレスの設定 **47**
	- IP を介した CFS の IP マルチキャスト アドレス設定の確認 **47**

CFS のデフォルト設定 **47**

### 第 5 章 **PTP の設定 49**

PTP に関する情報 **49** PTP デバイス タイプ **50** PTP プロセス **51** PTP のハイ アベイラビリティ **51** PTP の注意事項および制約事項 **51** PTP のデフォルト設定 **52**

### PTP の設定 **53**

PTP のグローバルな設定 **53** インターフェイスでの PTP の設定 **55** 複数の PTP ドメインの設定 **57** クロック ID の設定 **60** インターフェイスでの PTP コストの設定 **60** 平均パス遅延のしきい値の設定 **61** PTP インターフェイスがマスター ステートを維持する設定 **63** PTP 設定の確認 **64**

### 第 6 章 **NTP の設定 65**

NTP の概要 **65** タイム サーバーとしての NTP **66** CFS を使用した NTP の配信 **66** クロック マネージャ **66** 高可用性 **67** 仮想化のサポート **67** NTP の前提条件 **67** NTP の注意事項と制約事項 **67** デフォルト設定 **69** NTP の設定 **69** インターフェイスでの NTP のイネーブル化またはディセーブル化 **69** 正規の NTP サーバとしてのデバイスの設定 **70** NTP サーバおよびピアの設定 **71** NTP 認証の設定 **73** NTP アクセス制限の設定 **75** NTP ソース IP アドレスの設定 **78** NTP ソース インターフェイスの設定 **78** NTP ブロードキャスト サーバの設定 **79** NTP マルチキャスト サーバの設定 **80** NTP マルチキャスト クライアントの設定 **81**

NTP ロギングの設定 **81** NTP 用の CFS 配信のイネーブル化 **82** NTP 設定変更のコミット **83** NTP 設定変更の廃棄 **83** CFS セッション ロックの解放 **84** NTP の設定確認 **84** NTP の設定例 **85**

### 第 **7** 章 ユーザ アカウントおよび **RBAC** の設定 **87**

ユーザー アカウントおよび RBAC の概要 **87**

ユーザ ロール **87**

ルール **88**

ユーザー ロール ポリシー **89**

ユーザー アカウントの設定の制限事項 **89**

ユーザ パスワードの要件 **90**

ユーザー アカウントの注意事項および制約事項 **91**

ユーザ アカウントの設定 **91**

SAN 管理者ユーザの設定 **93**

#### RBAC の設定 **94**

ユーザ ロールおよびルールの作成 **94**

機能グループの作成 **96**

ユーザ ロール インターフェイス ポリシーの変更 **96**

ユーザ ロール VLAN ポリシーの変更 **97**

ユーザ ロール VSAN ポリシーの変更 **98**

ユーザー アカウントと RBAC の設定の確認 **99**

ユーザー アカウントおよび RBAC のユーザー アカウント デフォルト設定 **99**

### 第 **8** 章 システムメッセージロギングの設定 **101**

システム メッセージ ロギングの概要 **101**

Syslogサーバ **102**

セキュアな Syslog サーバ **102**

目次

システム メッセージ ロギングの注意事項および制約事項 **103** システム メッセージ ロギングのデフォルト設定 **103** システム メッセージ ロギングの設定 **104** ターミナル セッションへのシステム メッセージ ロギングの設定 **104** ファイルへのシステム メッセージ ロギングの設定 **106** モジュールおよびファシリティ メッセージのロギングの設定 **108** ロギング タイムスタンプの設定 **110** ACL ロギング キャッシュの設定 **111** インターフェイスへの ACL ロギングの適用 **112** Source-Interface ロギングの設定 **113** ACL ログの一致レベルの設定 **114** syslog サーバの設定 **114** UNIX または Linux システムでの syslog の設定 **116** セキュアな Syslog サーバの設定 **118** CA 証明書の設定 **118** CA 証明書の登録 **119** syslog サーバー設定の配布の設定 **121** ログ ファイルの表示およびクリア **122** システム メッセージ ロギングの設定確認 **123** 繰り返されるシステム ロギング メッセージ **124**

### 第 **9** 章 **Smart Call Home** の設定 **125**

Smart Call Home に関する情報 **125** Smart Call Home の概要 **126** Smart Call Home 宛先プロファイル **126** Smart Call Home アラート グループ **127** Smart Call Home のメッセージ レベル **129** Call Home のメッセージ形式 **130** Smart Call Home の注意事項および制約事項 **135** Smart Call Home の前提条件 **135** Call Home のデフォルト設定 **135**

Smart Call Home の設定 **136** Smart Call Home の登録 **136** 連絡先情報の設定 **137** 宛先プロファイルの作成 **139** 宛先プロファイルの変更 **140** アラート グループと宛先プロファイルのアソシエート **141** アラート グループへの show コマンドの追加 **142** 電子メール サーバーの詳細の設定 **143** 定期的なインベントリ通知の設定 **144** 重複メッセージ抑制のディセーブル化 **145** Smart Call Home のイネーブル化またはディセーブル化 **146** Smart Call Home 設定のテスト **147** Smart Call Home 設定の確認 **148** フル テキスト形式での syslog アラート通知の例 **148** XML 形式での syslog アラート通知の例 **149**

第 **1 0** 章 **Session Manager** の設定 **153** Session Manager の概要 **153** Session Manager の注意事項および制約事項 **153** Session Manager の設定 **154** セッションの作成 **154** セッションでの ACL の設定 **154** セッションの確認 **155** セッションのコミット **155** セッションの保存 **155** セッションの廃棄 **155** Session Manager のコンフィギュレーション例 **156** Session Manager 設定の確認 **156**

第 **1 1** 章 スケジューラの設定 **157**

スケジューラの概要 **157**

目次

スケジューラ ログ ファイル **158** スケジューラの注意事項および制約事項 **158** スケジューラのデフォルト設定 **159** スケジューラの設定 **159** スケジューラのイネーブル化 **159** スケジューラ ログ ファイル サイズの定義 **160** リモート ユーザ認証の設定 **160** ジョブの定義 **161** ジョブの削除 **163** タイムテーブルの定義 **163** スケジューラ ログ ファイルの消去 **165** スケジューラのディセーブル化 **166** スケジューラの設定確認 **166** スケジューラの設定例 **167** スケジューラ ジョブの作成 **167** スケジューラ ジョブのスケジューリング **167** ジョブ スケジュールの表示 **167** スケジューラ ジョブの実行結果の表示 **168** スケジューラの標準 **168**

リモート ユーザ認証 **158**

### 第 12 章 **SNMP の設定 169**

SNMP に関する情報 **169**

SNMP 機能の概要 **169**

SNMP 通知 **170**

SNMPv3 **170**

SNMPv1、SNMPv2、SNMPv3 のセキュリティ モデルおよびセキュリティ レベル **171** ユーザベースのセキュリティ モデル **172** CLI および SNMP ユーザの同期 **173** グループベースの SNMP アクセス **174** SNMP の注意事項および制約事項 **174**

SNMP のデフォルト設定 **174** SNMP の設定 **175** SNMP 送信元インターフェイスの設定 **175** SNMP ユーザの設定 **176** SNMP メッセージ暗号化の適用 **177** SNMPv3 ユーザに対する複数のロールの割り当て **177** SNMP コミュニティの作成 **177** SNMP 要求のフィルタリング **178** SNMP 通知レシーバの設定 **178** VRF を使用する SNMP 通知レシーバの設定 **180** VRF に基づく SNMP 通知のフィルタリング **180** インバンド アクセスのための SNMP の設定 **181** SNMP 通知のイネーブル化 **182** リンクの通知の設定 **185** インターフェイスでのリンク通知のディセーブル化 **185** TCP での SNMP に対するワンタイム認証のイネーブル化 **186** SNMP スイッチの連絡先および場所の情報の割り当て **186** コンテキストとネットワーク エンティティ間のマッピング設定 **187** SNMP ローカル エンジン ID の設定 **187** SNMP のディセーブル化 **188** SNMP 設定の確認 **189**

第 13 章 **PCAP SNMP** パーサーの使用 191

PCAP SNMP パーサーの使用 **191**

第 14 章 **RMON の設定 193** 

RMON について **193** RMON アラーム **193** RMON イベント **194** RMON の設定時の注意事項および制約事項 **195** RMON 設定の確認 **195**

デフォルトの RMON 設定 **195** RMON アラームの設定 **195** RMON イベントの設定 **197**

### 第 **1 5** 章 オンライン診断の設定 **199**

オンライン診断について **199** ブートアップ診断 **199** ヘルス モニタリング診断 **200** 拡張モジュール診断 **201** オンライン診断の注意事項と制約事項 **202** オンライン診断の設定 **202** オンライン診断設定の確認 **203** オンライン診断のデフォルト設定 **203** パリティ エラーの診断 **204** パリティ エラーのクリア **204** ソフト エラー リカバリ **205** メモリ テーブルの状態の確認 **206**

### 第 **1 6** 章 **Embedded Event Manager** の設定 **207**

Embedded Event Manager について **207** Embedded Event Manager ポリシー **208** イベント文 **209** アクション文 **209** VSH スクリプト ポリシー **210** Embedded Event Manager のライセンス要件 **210** Embedded Event Manager の前提条件 **210** Embedded Event Manager の注意事項および制約事項 **211** Embedded Event Manager のデフォルト設定 **212** Embedded Event Manager の設定 **212** 環境変数の定義 **212** CLI によるユーザ ポリシーの定義 **213**

イベント文の設定 **214**

アクション文の設定 **218**

VSH スクリプトによるポリシーの定義 **220**

VSH スクリプト ポリシーの登録およびアクティブ化 **221**

システム ポリシーの上書き **222**

EEM パブリッシャとしての syslog の設定 **223**

Embedded Event Manager の設定確認 **224**

Embedded Event Manager の設定例 **225**

イベント ログの自動収集とバックアップ **226**

拡張ログ ファイルの保持 **226**

すべてのサービスの拡張ログ ファイル保持のイネーブル化 **226**

すべてのサービスの拡張ログ ファイル保持の無効化 **227**

単一サービスの拡張ログファイル保持の有効化 **227**

拡張ログ ファイルの表示 **228**

単一サービスに対する拡張ログファイル保持の無効化 **229**

トリガーベースのイベント ログの自動収集 **230**

トリガーベースのログ ファイルの自動収集の有効化 **231**

自動収集 YAML ファイル **231**

コンポーネントあたりの自動収集の量の制限 **234**

自動収集ログ ファイル **234**

トリガーベースのログ収集の確認 **238**

トリガーベースのログ ファイル生成の確認 **238**

ローカル ログ ファイルのストレージ **238**

最近のログ ファイルのローカル コピーの生成 **239**

外部ログ ファイルのストレージ **241**

その他の参考資料 **242**

EEM の機能の履歴 **242**

#### 第 17 章 **SPAN の設定 243**

SPAN について **243** SPAN ソース **244**

目次

宛先ポートの特性 **245** SPAN の注意事項および制約事項 **245** SPAN セッションの作成または削除 **248** イーサネット宛先ポートの設定 **248** SPAN トラフィックのレート制限の設定 **250** 送信元ポートの設定 **250** 送信元ポート チャネルまたは VLAN の設定 **251** SPAN セッションの説明の設定 **252** SPAN セッションのアクティブ化 **253** SPAN セッションの一時停止 **253** SPAN 情報の表示 **254** SPAN のコンフィギュレーション例 **254** SPAN セッションのコンフィギュレーション例 **254** 単一方向 SPAN セッションの設定例 **255** SPAN ACL の設定例 **256** UDF ベース SPAN の設定例 **256**

### 第 **1 8** 章 ローカル **SPAN** および **ERSPAN** の設定 **259**

送信元ポートの特性 **244**

SPAN 宛先 **245**

ERSPAN に関する情報 **259** ERSPAN 送信元 **259** マルチ ERSPAN セッション **260** 高可用性 **260** ERSPAN の前提条件 **260** ERSPAN の注意事項および制約事項 **261** ERSPAN のデフォルト設定 **265** ERSPAN の設定 **265** ERSPAN 送信元セッションの設定 **265** ERSPAN 送信元セッションの SPAN 転送ドロップ トラフィックの設定 **269** ERSPAN ACL の設定 **270**

ユーザー定義フィールド(UDF)ベースの ACL サポートの設定 **273** ERSPAN での IPv6 ユーザー定義フィールド (UDF) の設定 275 ERSPAN セッションのシャットダウンまたはアクティブ化 **277** ERSPAN 設定の確認 **280** ERSPAN の設定例 **280** ERSPAN 送信元セッションの設定例 **280** ERSPAN ACL の設定例 **280** UDF ベース ERSPAN の設定例 **281** その他の参考資料 **282** 関連資料 **282**

第 19 章 **DNS の設定 283** 

DNS クライアントに関する情報 **283** ネーム サーバ **283** DNS の動作 **284** 高可用性 **284** DNS クライアントの前提条件 **284** DNS クライアントのデフォルト設定 **284** DNS 送信元インターフェイスの設定 **285** DNS クライアントの設定 **286**

第 20 章 **sFlow の設定 289** 

sFlow について **289** sFlow エージェント **289** 前提条件 **290** sFlow の注意事項および制約事項 **290** sFlow のデフォルト設定 **290** sFLow の設定 **291** sFlow 機能のイネーブル化 **291** サンプリング レートの設定 **291** 最大サンプリング サイズの設定 **292**

カウンタのポーリング間隔の設定 **293** 最大データグラム サイズの設定 **293** sFlow アナライザのアドレスの設定 **294** sFlow アナライザ ポートの設定 **295** sFlow エージェント アドレスの設定 **296** sFlow サンプリング データ ソースの設定 **297** sFlow 設定の確認 **298** sFlow の設定例 **298** sFlow に関する追加情報 **299** sFlow の機能の履歴 **299**

第 **2 1** 章 タップ アグリゲーションおよび **MPLS** ストリッピングの設定 **301**

タップ アグリゲーションに関する情報 **301** ネットワーク タップ **301** タップ アグリゲーション **302** タップ アグリゲーションの注意事項と制約事項 **304** MPLS ストリッピングに関する情報 **304** MPLS の概要 **304** MPLS ヘッダー ストリッピング **305** MPLS ストリッピングに関する注意事項と制限事項 **305** タップ アグリゲーションの設定 **306** タップ アグリゲーションの有効化 **306** タップ アグリゲーション ポリシーの設定 **307** タップ アグリゲーション ポリシーのインターフェイスへのアタッチ **309** タップ アグリゲーションの設定の確認 **310** MPLS ストリッピングの設定 **310** MPLS ストリッピングの有効化 **310** MPLS ラベルの追加と削除 **311** ラベル エントリのクリア **312** MPLS ストリッピング カウンタのクリア **312** MPLS ラベル エージングの設定 **313**

宛先 MAC アドレスの設定 **313**

MPLS ラベルの設定の確認 **314**

- 第 **2 2** 章 一時キャプチャ バッファの設定 **317**
	- 一時キャプチャ バッファについて **317**

ガイドラインと制約事項 **319**

- 一時キャプチャ バッファ範囲およびエンティティ情報の設定 **320**
- 一時キャプチャ バッファ範囲およびエンティティの設定方法 **320**
	- 一時キャプチャ バッファ ユニキャスト範囲の設定 **320**

一時キャプチャ バッファ入力範囲の設定 **321**

一時キャプチャ バッファ出力範囲の設定 **321**

一時キャプチャ バッファ範囲の設定サンプル **321**

- 一時キャプチャ バッファ プロファイルの設定 **322**
- 一時キャプチャ バッファのグローバル パラメータ **323**
- 一時キャプチャ バッファ トリガー イベントの設定 **324**
- 一時キャプチャ バッファ サンプリング レートの設定 **324**
- 一時キャプチャ バッファ タイマーの設定 **325**
- 一時キャプチャ バッファ キャプチャ数の設定 **325**
- 一時キャプチャ バッファ設定の確認 **326**
- 一時キャプチャ バッファ情報のクリア **328**
- 第 **2 3** 章 グレースフル挿入と削除の設定 **331**

グレースフル挿入と削除について **331** プロファイル **332** スナップショット **333** メンテナンス モード(GIR)のワークフロー **334** プロファイル **334** メンテナンス モード プロファイルの設定 **335** 通常モード プロファイルの設定 **337** スナップショットの作成 **338** スナップショットへの show コマンドの追加 **339**

目次

グレースフル削除のトリガー **342** グレースフル挿入のトリガー **344** メンテナンス モードの強化 **346** GIR 設定の確認 **347**

第 **2 4** 章 ソフトウェア メンテナンス アップグレード(**SMU**)の実行 **349**

SMU について **349**

パッケージ管理 **350**

SMU の前提条件 **350**

SMU の注意事項と制約事項 **351**

Cisco NX-OS のソフトウェア メンテナンス アップグレードの実行 **352**

パッケージ インストールの準備 **352**

ローカル ストレージ デバイスまたはネットワーク サーバへのパッケージ ファイルのコ ピー **353** パッケージの追加とアクティブ化 **354**

アクティブなパッケージ セットのコミット **356**

パッケージの非アクティブ化と削除 **356**

機能 RPM のダウングレード **358**

インストール ログ情報の表示 **359**

第 **2 5** 章 コンフィギュレーションの置換の実行 **361**

コンフィギュレーションの置換とコミットタイムアウトについて **361**

#### 概要 **362**

コンフィギュレーションの置換の利点 **363**

コンフィギュレーションの置換に関する注意事項と制限事項 **364**

- コンフィギュレーションの置換の推奨ワークフロー **366**
- コンフィギュレーションの置換の実行 **367**
- コンフィギュレーションの置換の確認 **369**

コンフィギュレーションの置換の例 **370**

第 **2 6** 章 ロールバックの設定 **377**

ロールバックについて **377** ロールバックの注意事項と制約事項 **377** チェックポイントの作成 **378** ロールバックの実装 **379** ロールバック コンフィギュレーションの確認 **380**

### 第 27 章 **20 00 安全な消去の設定 383**

安全に消去する(Secure Erase)機能に関する情報 **383** 安全な消去を実行するための前提条件 **384** 安全な消去の注意事項と制約事項 **384** 安全な消去の設定 **384**

I

I

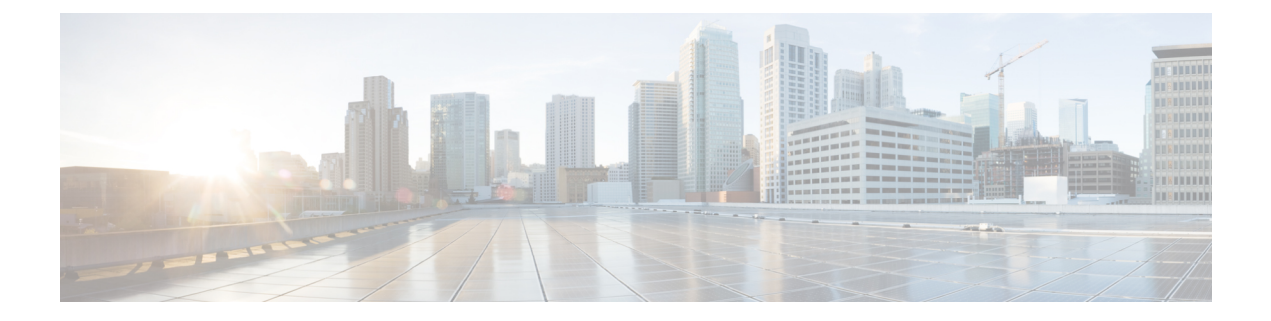

# はじめに

この前書きは、次の項で構成されています。

- 対象読者 (xxi ページ)
- 表記法 (xxi ページ)
- Cisco Nexus 3000 シリーズ スイッチの関連資料 (xxii ページ)
- マニュアルに関するフィードバック (xxiii ページ)
- 通信、サービス、およびその他の情報 (xxiii ページ)

### 対象読者

このマニュアルは、Cisco Nexus スイッチの設置、設定、および維持に携わるネットワーク管 理者を対象としています。

# 表記法

コマンドの説明には、次のような表記法が使用されます。

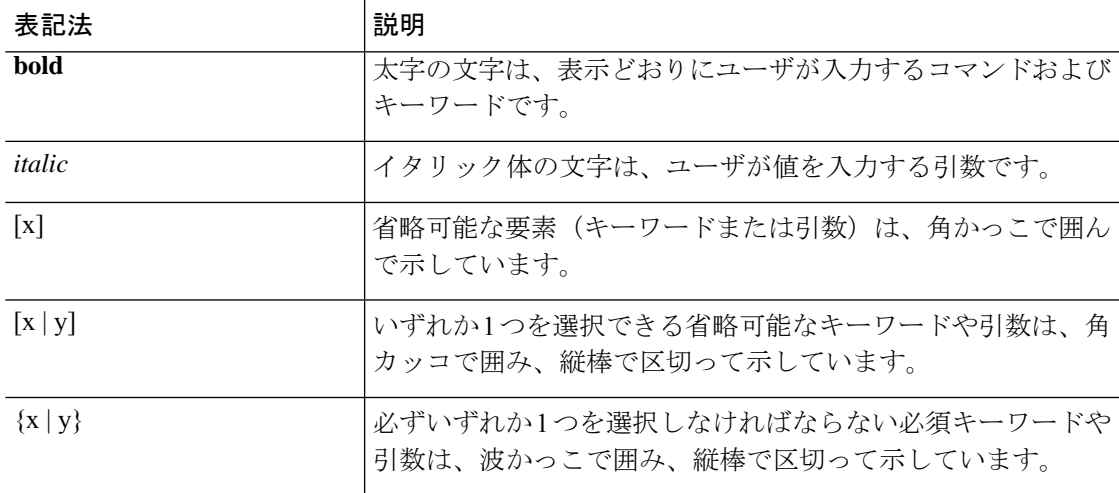

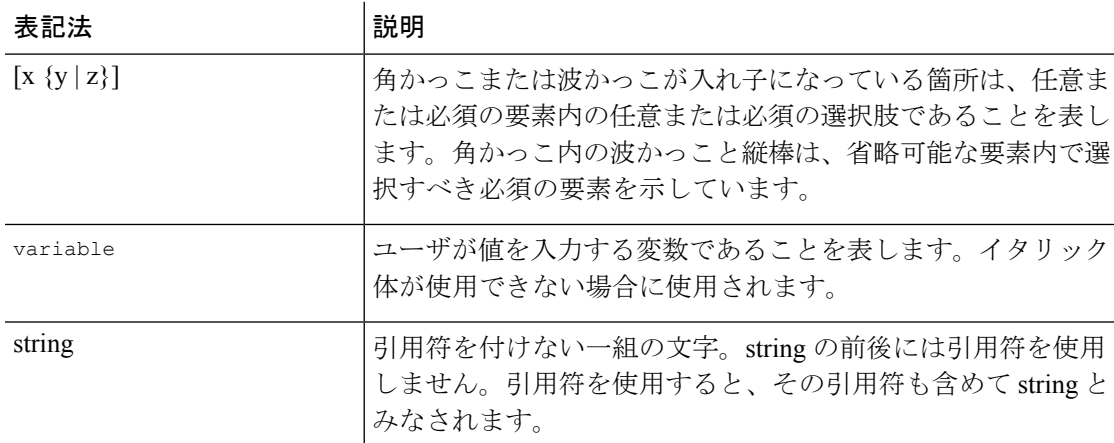

例では、次の表記法を使用しています。

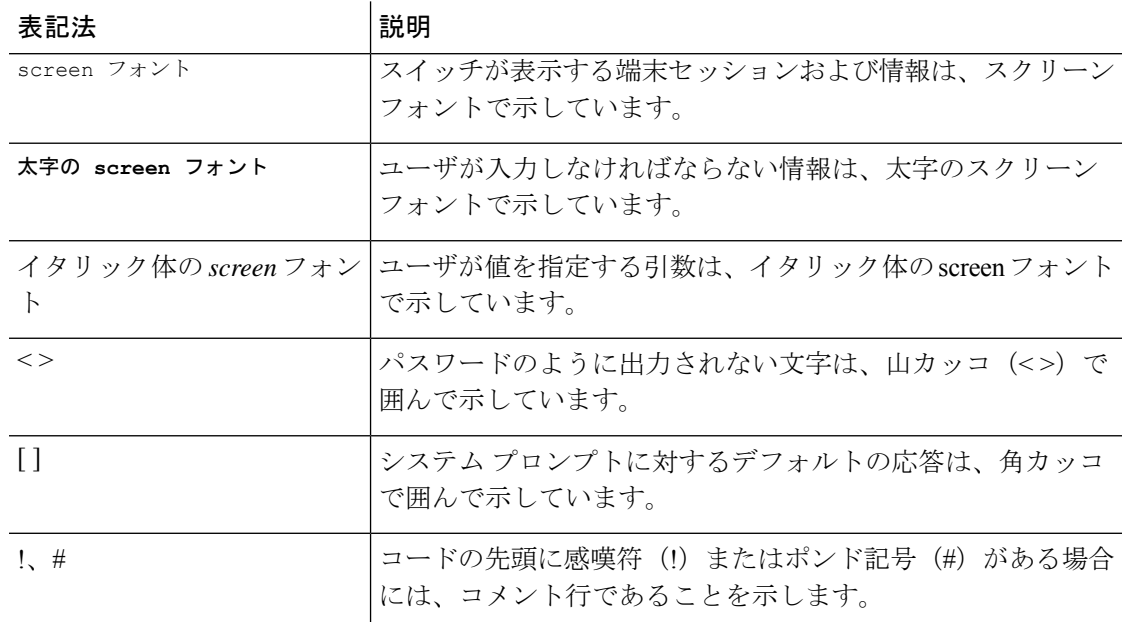

# **Cisco Nexus 3000** シリーズ スイッチの関連資料

Cisco Nexus 3000 シリーズ スイッチ全体のマニュアル セットは、次の URL にあります。

[https://www.cisco.com/c/en/us/support/switches/nexus-3000-series-switches/](https://www.cisco.com/c/en/us/support/switches/nexus-3000-series-switches/tsd-products-support-series-home.html) [tsd-products-support-series-home.html](https://www.cisco.com/c/en/us/support/switches/nexus-3000-series-switches/tsd-products-support-series-home.html)

## マニュアルに関するフィードバック

このマニュアルに関する技術的なフィードバック、または誤りや記載もれなどお気づきの点が ございましたら、HTML ドキュメント内のフィードバック フォームよりご連絡ください。ご 協力をよろしくお願いいたします。

# 通信、サービス、およびその他の情報

- シスコからタイムリーな関連情報を受け取るには、Cisco Profile [Manager](https://www.cisco.com/offer/subscribe) でサインアップ してください。
- 重要な技術によりビジネスに必要な影響を与えるには、[CiscoServices](https://www.cisco.com/go/services)にアクセスしてくだ さい。
- サービス リクエストを送信するには、Cisco [Support](https://www.cisco.com/c/en/us/support/index.html) にアクセスしてください。
- 安全で検証済みのエンタープライズクラスのアプリケーション、製品、ソリューション、 およびサービスを探して参照するには、Cisco [Marketplace](https://www.cisco.com/go/marketplace/) にアクセスしてください。
- 一般的なネットワーキング、トレーニング、認定関連の出版物を入手するには、[CiscoPress](http://www.ciscopress.com) にアクセスしてください。
- 特定の製品または製品ファミリの保証情報を探すには、Cisco [Warranty](http://www.cisco-warrantyfinder.com) Finder にアクセス してください。

### **Cisco** バグ検索ツール

Cisco Bug Search Tool (BST) は、シスコ製品とソフトウェアの障害と脆弱性の包括的なリスト を管理する Cisco バグ追跡システムへのゲートウェイとして機能する、Web ベースのツールで す。BST は、製品とソフトウェアに関する詳細な障害情報を提供します。

I

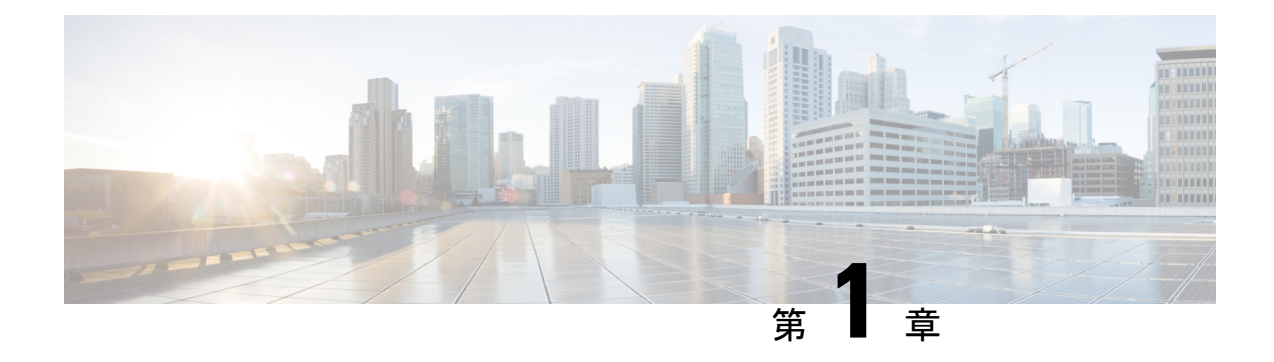

## 新機能と変更情報

この章では、「*Cisco Nexus 9000* シリーズ *NX-OS* システム管理構成ガイド リリース *9.3(x)*」に 記載されている新機能および変更された機能に関するリリース固有の情報について説明しま す。。

• 新機能と変更情報 (1 ページ)

### 新機能と変更情報

次の表は、『*Cisco Nexus 3000* シリーズ *NX-OS* リリース *9.3(x)* システム管理構成ガイド』に記 載されている新機能および変更機能をまとめたものです。それぞれの説明が記載されている箇 所も併記されています。

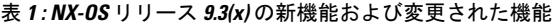

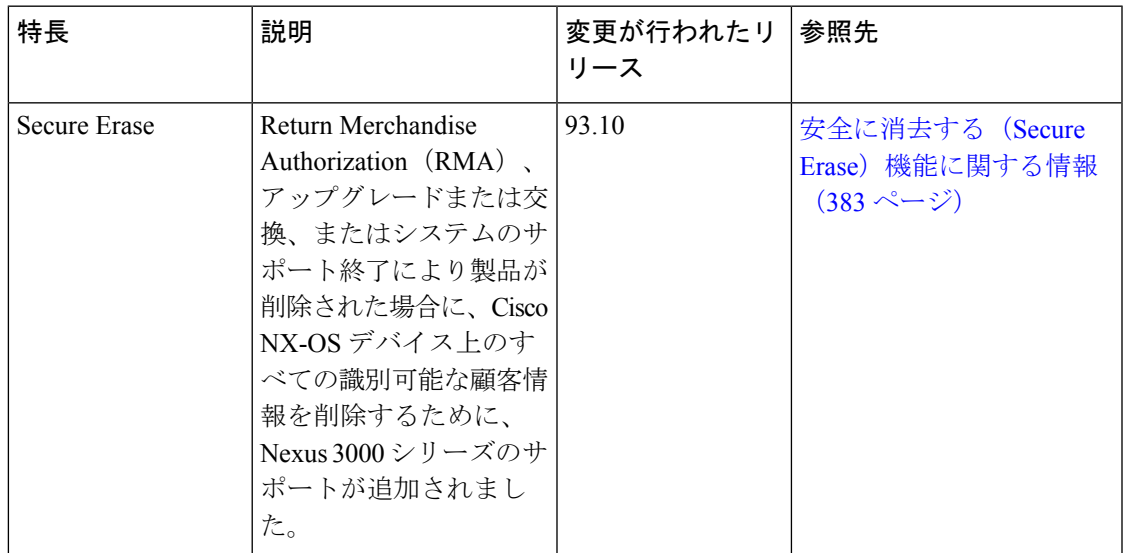

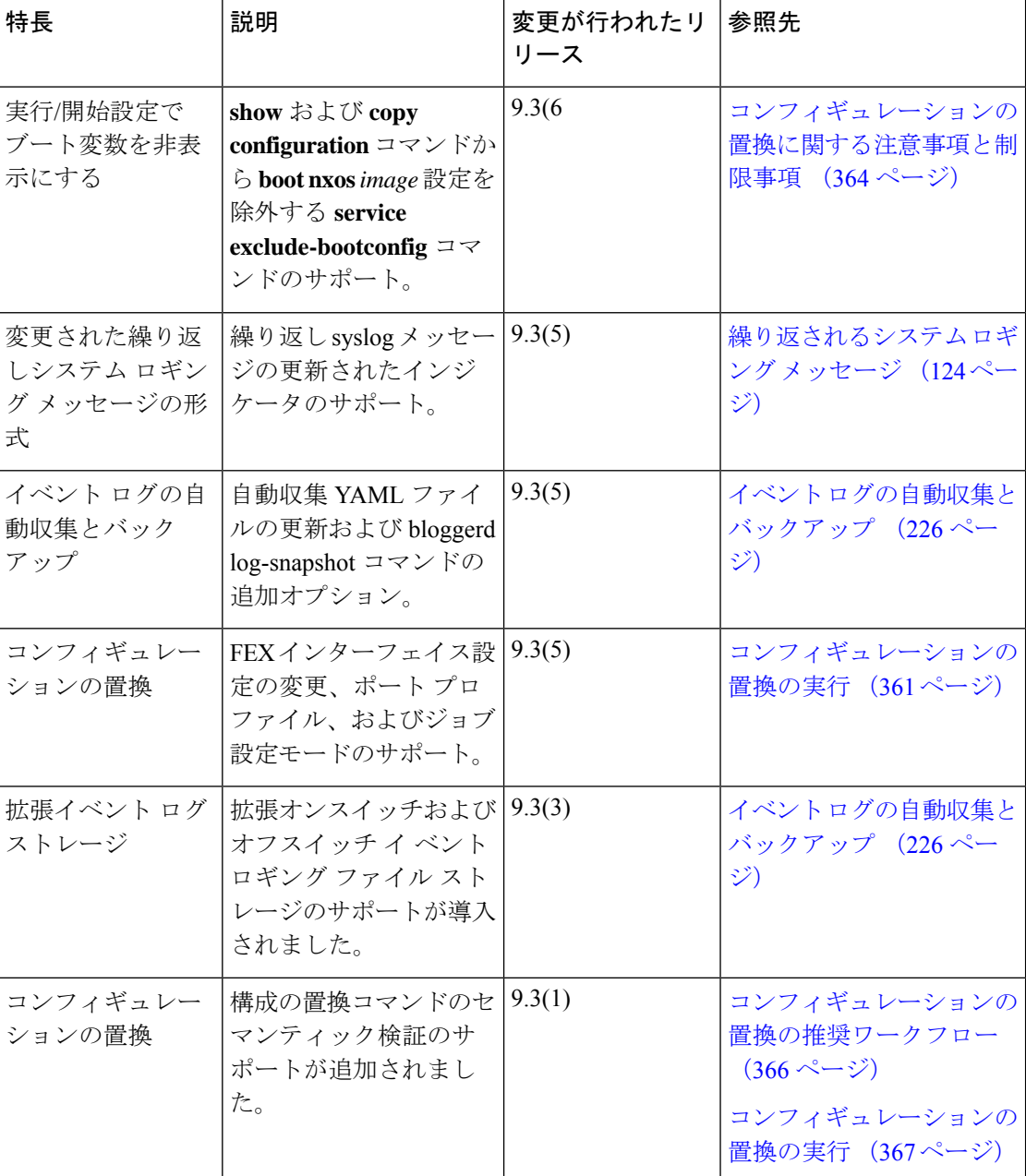

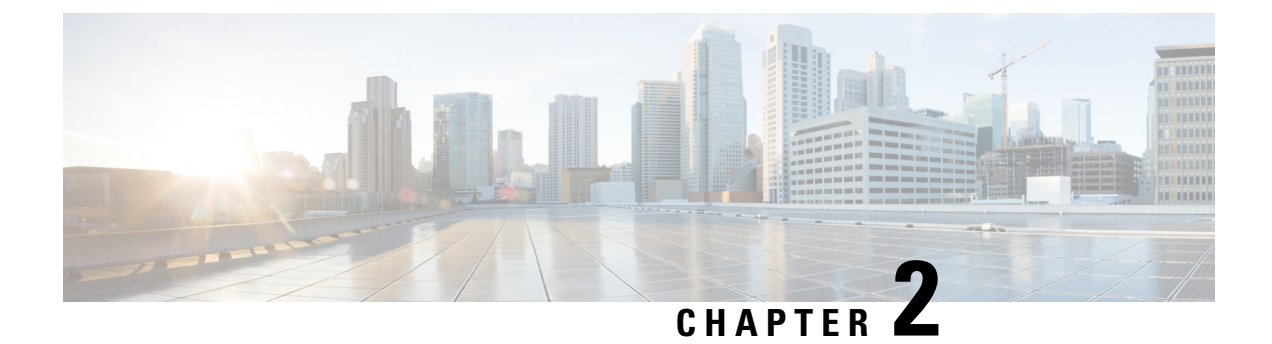

### 概要

この章は、次の内容で構成されています。

- ライセンス要件 (3 ページ)
- システム管理機能, on page 3

### ライセンス要件

Cisco NX-OS ライセンス方式の推奨の詳細と、ライセンスの取得および適用の方法について は、『*Cisco NX-OS [Licensing](https://www.cisco.com/c/en/us/td/docs/switches/datacenter/sw/nx-os/licensing/guide/b_Cisco_NX-OS_Licensing_Guide.html) Guide*』を参照してください。

### システム管理機能

このマニュアルに記載されているシステム管理機能について説明します。

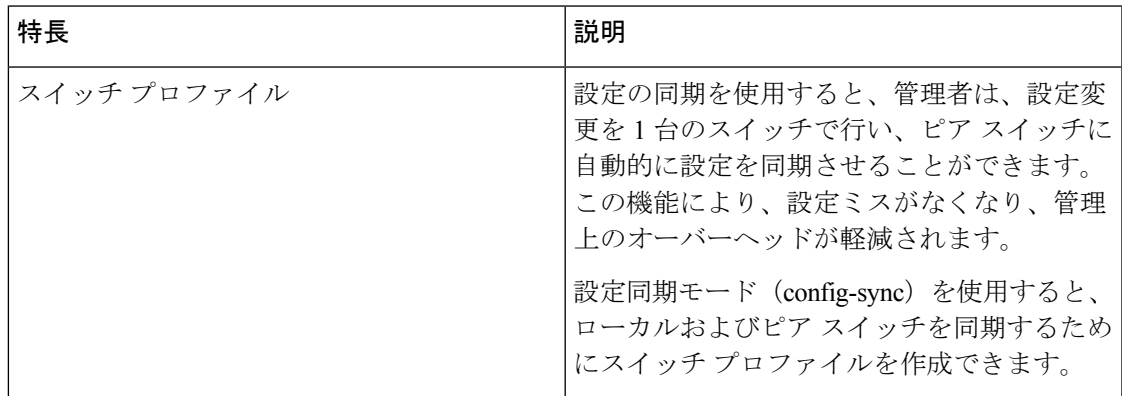

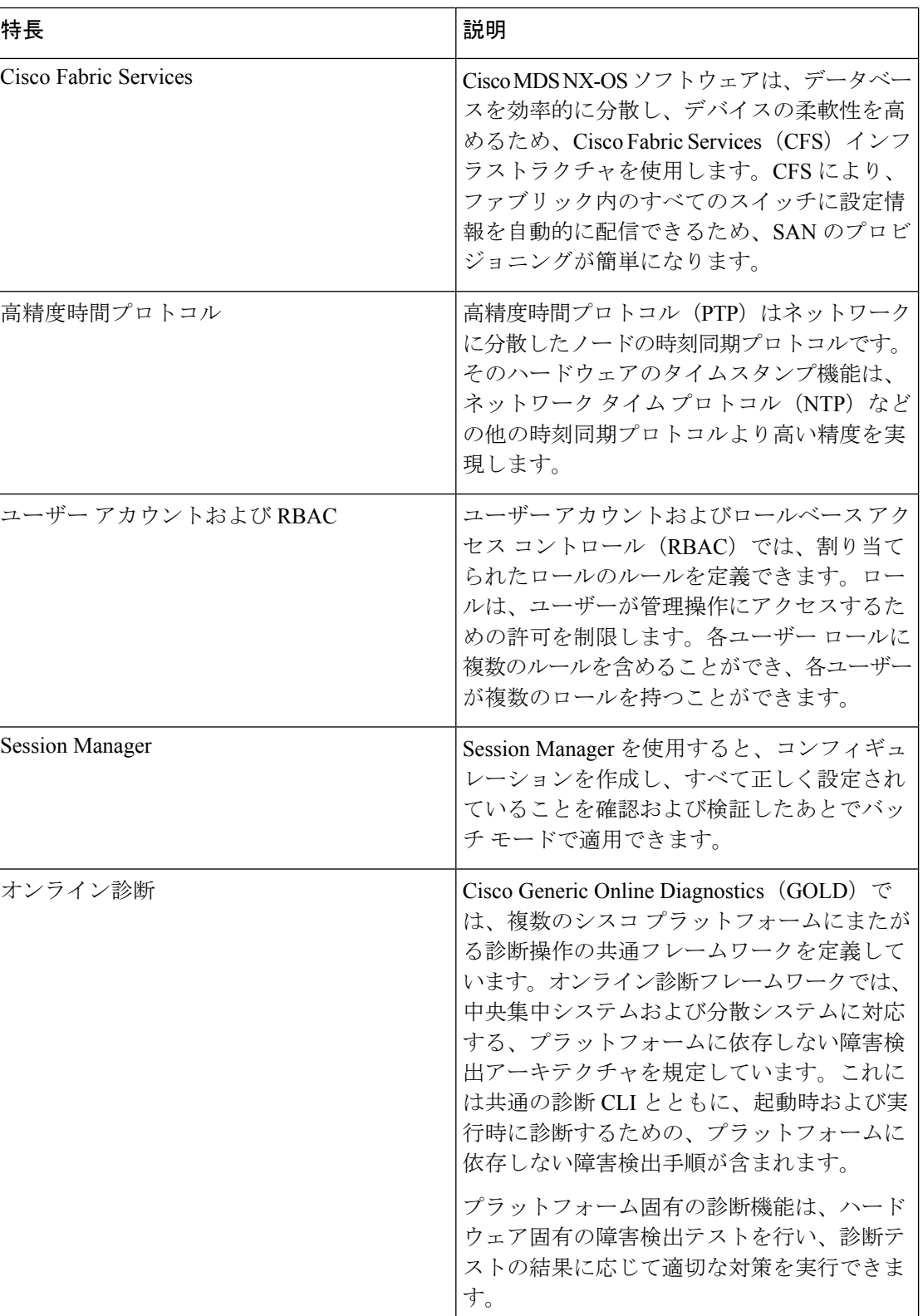

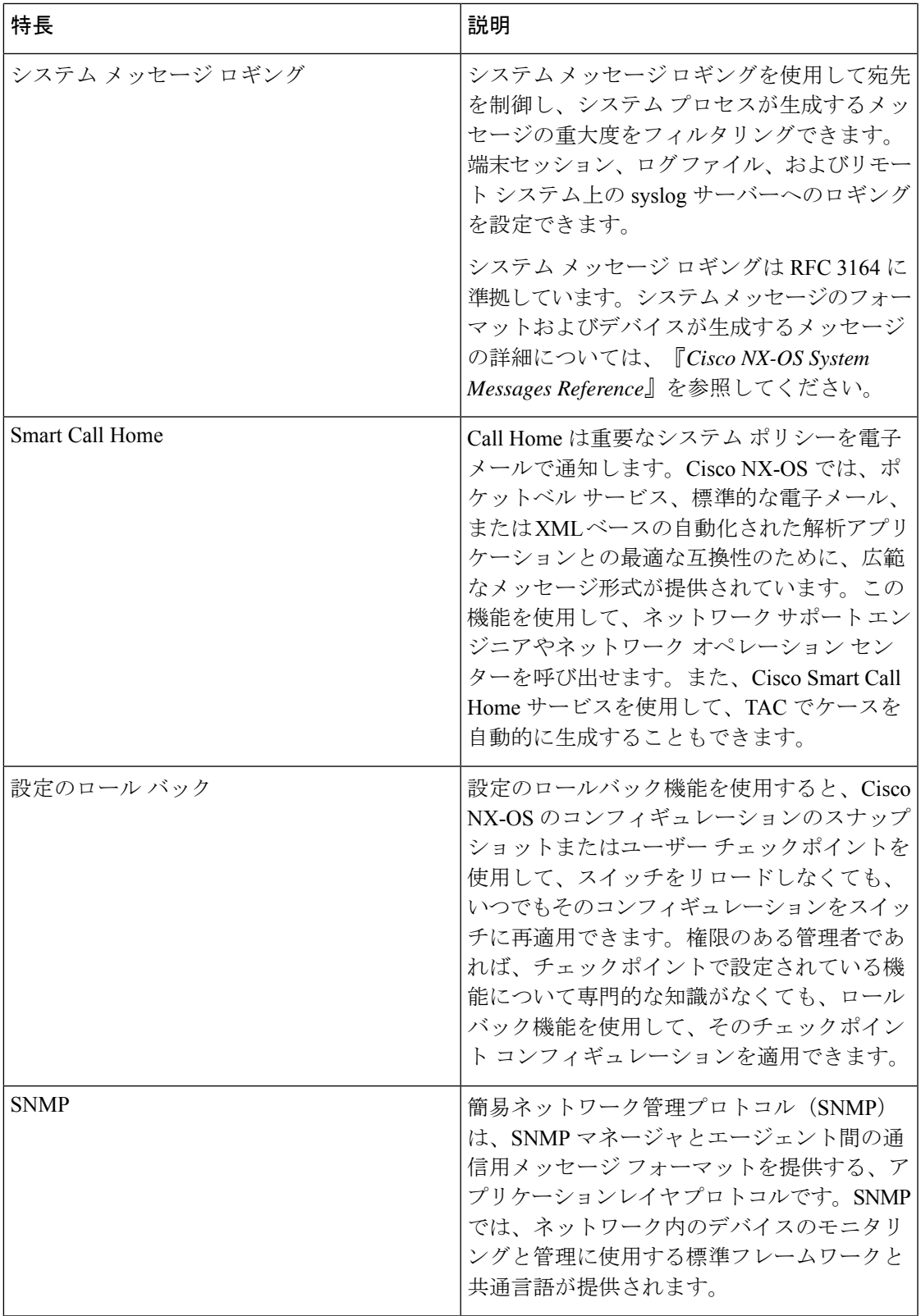

 $\mathbf I$ 

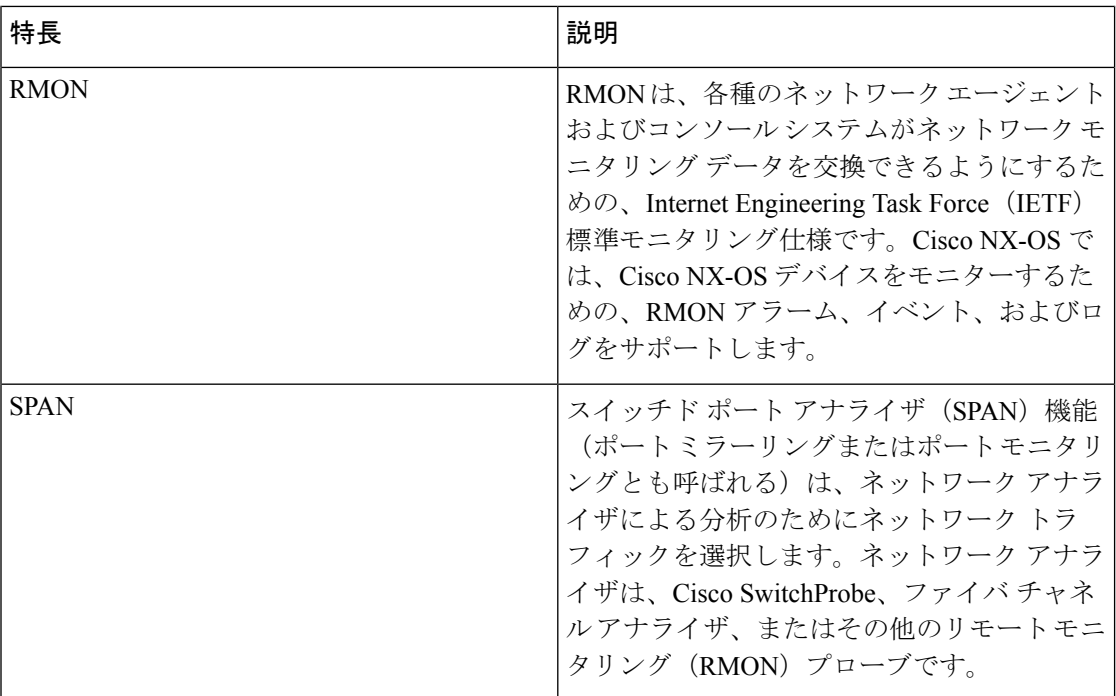

Ι

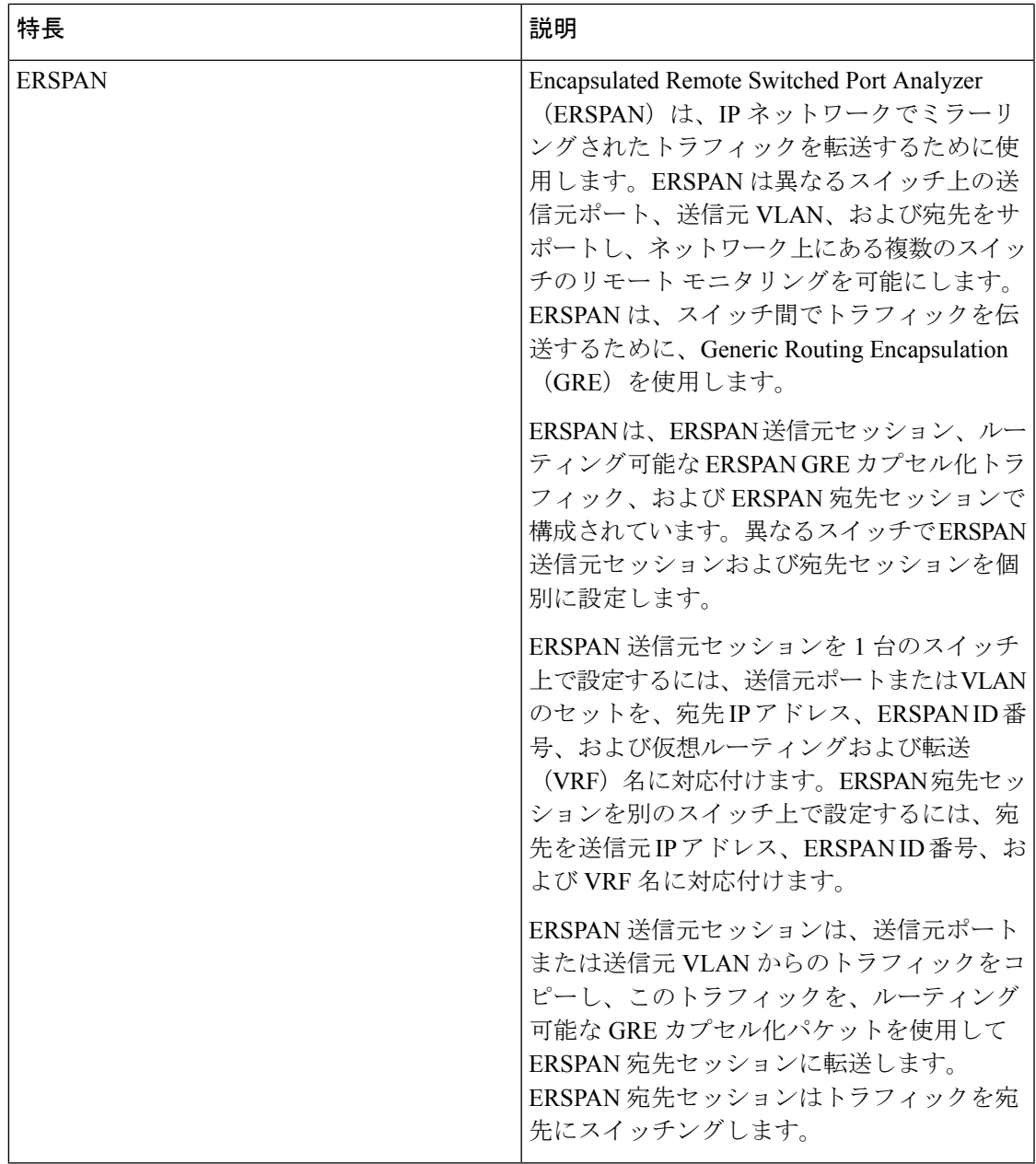

 $\mathbf I$ 

システム管理機能

I

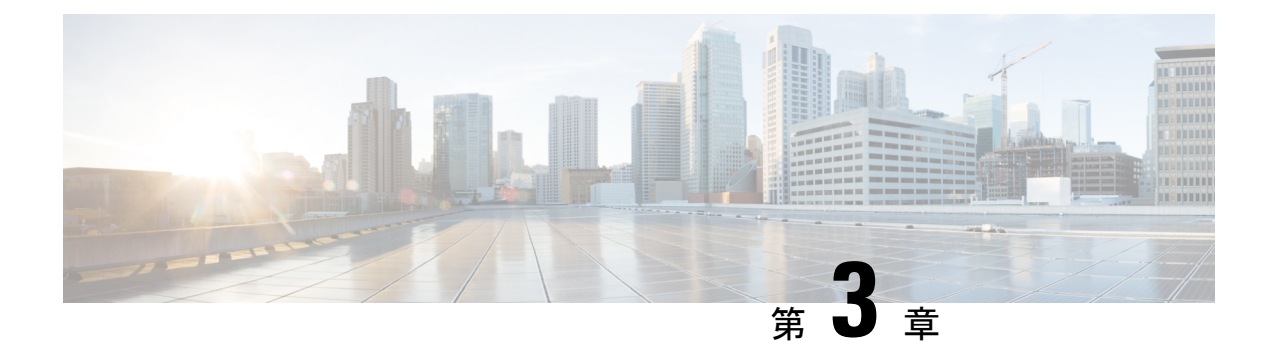

# スイッチ プロファイルの設定

この章は、次の項で構成されています。

- スイッチ プロファイルに関する情報 (9 ページ)
- スイッチ プロファイル:コンフィギュレーション モード (10 ページ)
- コンフィギュレーションの検証 (11 ページ)
- スイッチ プロファイルを使用したソフトウェアのアップグレードとダウングレード (12 ページ)
- スイッチ プロファイルの前提条件 (13 ページ)
- スイッチ プロファイルの注意事項および制約事項 (13 ページ)
- スイッチ プロファイルの設定 (14 ページ)
- スイッチ プロファイルへのスイッチの追加 (16 ページ)
- スイッチ プロファイルのコマンドの追加または変更 (18 ページ)
- スイッチ プロファイルのインポート (20 ページ)
- スイッチ プロファイルのコマンドの確認 (23 ページ)
- ピア スイッチの分離 (23 ページ)
- スイッチ プロファイルの削除 (24 ページ)
- スイッチ プロファイルからのスイッチの削除 (25 ページ)
- スイッチ プロファイル バッファの表示 (26 ページ)
- スイッチのリブート後のコンフィギュレーションの同期化 (27 ページ)
- スイッチ プロファイル設定の show コマンド (27 ページ)
- サポートされているスイッチ プロファイル コマンド (28 ページ)
- スイッチ プロファイルの設定例 (29 ページ)

### スイッチ プロファイルに関する情報

Cisco NX-OS リリース 6.0(2)U4(1) には、スイッチ プロファイルが導入されています。複数の アプリケーションは、ネットワーク内の Cisco Nexus シリーズ スイッチ間で整合性のある設定 が必要です。コンフィギュレーションが一致しない場合、エラーやコンフィギュレーションエ ラーが生じる可能性があります。その結果、サービスが中断することがあります。

設定の同期(config-sync)機能では、1 つのスイッチ プロファイルを設定し、設定を自動的に ピアスイッチに同期させることができます。スイッチプロファイルには次の利点があります。

- スイッチ間でコンフィギュレーションを同期化できます。
- 2 つのスイッチ間で接続が確立されると、コンフィギュレーションがマージされます。
- どのコンフィギュレーションを同期化するかを完全に制御できます。
- マージチェックおよび相互排除チェックを使用して、ピア全体でコンフィギュレーション の一貫性を確保します。
- verify 構文および commit 構文を提供します。

## スイッチプロファイル:コンフィギュレーションモード

スイッチ プロファイル機能には、次のコンフィギュレーション モードがあります。

- コンフィギュレーション同期化モード
- スイッチ プロファイル モード
- スイッチ プロファイル インポート モード

#### コンフィギュレーション同期モード

コンフィギュレーション同期モード(config-sync)では、プライマリとして使用するローカル スイッチ上で **config sync** コマンドを使用して、スイッチ プロファイルを作成できます。プロ ファイルの作成後、同期するピア スイッチで **config sync** コマンドを入力できます。

#### スイッチ プロファイル モード

スイッチ プロファイル モードでは、後でピア スイッチと同期化されるスイッチ プロファイル に、サポートされているコンフィギュレーションコマンドを追加できます。スイッチプロファ イルモードで入力したコマンドは、**commit**コマンドを入力するまでバッファに格納されます。

#### スイッチ プロファイル インポート モード

以前のリリースからアップグレードする場合、**import**コマンドを入力して、サポートされてい る実行コンフィギュレーション コマンドをスイッチ プロファイルにコピーすることができま す。**import**コマンドを入力すると、スイッチプロファイルモード(config-sync-sp)は、スイッ チ プロファイル インポート モード(config-sync-sp-import)に変わります。スイッチ プロファ イルインポートモードでは、既存のスイッチ設定を実行コンフィギュレーションからインポー トし、どのコマンドをスイッチ プロファイルに含めるかを指定できます。

スイッチ プロファイルに含まれるコマンドはトポロジによって異なるため、**import** コマンド モードでは、インポートされたコマンド セットを特定のトポロジに合わせて変更できます。

インポート プロセスを完了し、スイッチ プロファイルにコンフィギュレーションを移動する には、**commit**コマンドを入力する必要があります。インポートプロセス中のコンフィギュレー ション変更はサポートされていません。そのため、**commit** コマンドを入力する前に新しいコ マンドを追加した場合、スイッチプロファイルは保存されていない状態であり、スイッチはス イッチ プロファイル インポート モードのままになります。追加したコマンドを削除するか、 またはインポートを中断します。プロセスを中断すると、保存されていないコンフィギュレー ションは失われます。インポートを完了したら、新しいコマンドをスイッチプロファイルに追 加できます。

### コンフィギュレーションの検証

次の 2 種類のコンフィギュレーション検証チェックを使用して、2 種類のスイッチ プロファイ ル エラーを識別できます。

- 相互排除チェック
- マージ チェック

### 相互排除チェック

スイッチプロファイルに含まれるコンフィギュレーションが上書きされる可能性を減らすため には、相互排除(mutex)でスイッチプロファイルコマンドをローカルスイッチに存在するコ マンドとピア スイッチのコマンドに照合してチェックします。スイッチ プロファイルに含ま れるコマンドは、そのスイッチプロファイルの外部またはピアスイッチでは設定できません。 この要件により、既存のコマンドが意図せずに上書きされる可能性が減少します。

ピアスイッチに到達可能である場合、mutexチェックは、共通プロセスの一環として両方のス イッチで行われます。それ以外の場合は、mutex チェックはローカルで実行されます。設定端 末から行われるコンフィギュレーション変更は、ローカル スイッチのみに反映されます。

mutex チェックがエラーを識別すると、mutex の障害として報告され、手動で修正する必要が あります。

相互排除ポリシーには、次の例外が適用されます。

• インターフェイス設定:ポート チャネル インターフェイスは、スイッチ プロファイル モードまたはグローバル コンフィギュレーション モードで設定が済んでいる必要があり ます。

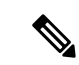

一部のポート チャネル サブコマンドは、スイッチ プロファ イルモードで設定できません。ただしこれらのコマンドは、 ポート チャネルがスイッチ プロファイル モードで作成、設 定されている場合でも、グローバル コンフィギュレーショ ン モードからであれば設定することができます。 (注)

> たとえば、次のコマンドはグローバルコンフィギュレーショ ン モードでのみ設定可能です。

**switchport private-vlan association trunk** *primary-vlan secondary-vlan*

- shutdown/no shutdown
- System QoS

#### マージ チェック

マージ チェックは、コンフィギュレーションを受信する側のピア スイッチで実行されます。 マージチェックは、受信したコンフィギュレーションが、受信側のスイッチにすでに存在する スイッチ プロファイル コンフィギュレーションと競合しないようにします。マージ チェック は、マージ プロセスまたはコミット プロセス中に実行されます。エラーはマージ エラーとし て報告され、手動で修正する必要があります。

1 つまたは両方のスイッチがリロードされ、コンフィギュレーションが初めて同期化される際 には、マージ チェックによって、両方のスイッチのスイッチ プロファイル コンフィギュレー ションが同じであることが検証されます。スイッチ プロファイルの相違はマージ エラーとし て報告され、手動で修正する必要があります。

# スイッチプロファイルを使用したソフトウェアのアップ グレードとダウングレード

以前のリリースにダウングレードすると、以前のリリースではサポートされていない既存のス イッチ プロファイルを削除するように要求されます。

以前のリリースからアップグレードする場合、スイッチ プロファイルに一部の実行コンフィ ギュレーション コマンドを移動することを選択できます。**import** コマンドでは、関連するス イッチ プロファイル コマンドをインポートできます。バッファされた(コミットされていな い)コンフィギュレーションが存在する場合でもアップグレードを実行できますが、コミット されていないコンフィギュレーションは失われます。

スイッチ プロファイルに含まれるスイッチの 1 つで In Service Software Upgrade(ISSU)を実 行しても、コンフィギュレーションを同期化することはできません。これは、ピアに到達でき ないためです。
## スイッチ プロファイルの前提条件

スイッチ プロファイルには次の前提条件があります。

- **cfs ipv4 distribute** コマンドを入力して、両方のスイッチで mgmt0 上の Cisco Fabric Series over IP (CFSoIP) 配信を有効にする必要があります。
- **config sync** および **switch-profile** コマンドを入力して、両方のピア スイッチで同じ名前の スイッチ プロファイルを設定する必要があります。
- **sync-peers destination** コマンドを入力して、各スイッチをピア スイッチとして設定しま す。

# スイッチ プロファイルの注意事項および制約事項

スイッチプロファイルを設定する場合は、次の注意事項および制約事項を考慮してください。

- mgmt0 インターフェイスを使用してのみ設定同期化をイネーブルにできます。
- 設定の同期は、mgmt 0 インターフェイスを使用して実行され、管理 SVI を使用して実行 できません。
- 同じスイッチ プロファイル名で同期されたピアを設定する必要があります。
- スイッチ プロファイル設定で使用可能なコマンドを、設定スイッチ プロファイル (config-sync-sp)モードで設定できます。
- 1つのスイッチプロファイルセッションを一度に進行できます。別のセッションの開始を 試みると失敗します。
- スイッチ プロファイル セッションの進行中は、コンフィギュレーション端末モードから 実行されたサポートされているコマンドの変更はブロックされます。スイッチプロファイ ルセッションが進行しているときは、コンフィギュレーション端末モードからサポートさ れていないコマンドの変更を行わないでください。
- **commit** コマンドを入力し、ピア スイッチに到達可能である場合、設定は、両方のピア ス イッチに適用されるか、いずれのスイッチにも適用されません。コミットの障害が発生し た場合、コマンドは、スイッチ プロファイル バッファに残ります。その場合、必要な修 正をし、コミットを再試行します。
- いったんスイッチ プロファイル モードで設定したポート チャネルを、グローバル コン フィギュレーション(config terminal)モードで設定することはできません。

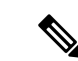

ポート チャネルに関する一部のサブコマンドは、スイッチ プロファイル モードでは設定できません。ただしこれらの コマンドは、ポート チャネルがスイッチ プロファイル モー ドで作成、設定されている場合でも、グローバル コンフィ ギュレーション モードからであれば設定することができま す。 (注)

> たとえば、次のコマンドはグローバルコンフィギュレーショ ン モードでのみ設定可能です。

**switchport private-vlan association trunk** *primary-vlan secondary-vlan*

- shutdown および no shutdown は、グローバル コンフィギュレーション モードとスイッチ プロファイル モードのどちらでも設定できます。
- ポートチャネルをグローバルコンフィギュレーションモードで作成した場合は、メンバー インターフェイスを含むチャネル グループも、グローバル コンフィギュレーション モー ドを使用して作成する必要があります。
- スイッチ プロファイル モードで設定されたポート チャネルには、スイッチ プロファイル の内部と外部どちらからもメンバーにすることができます。
- メンバー インターフェイスをスイッチ プロファイルにインポートする場合は、メンバー インターフェイスを含むポート チャネルがスイッチ プロファイル内にも存在する必要が あります。

#### 接続の切断後の同期化の注意事項

• mgmt0インターフェイスの接続が失われた後の設定の同期化:mgmt0インターフェイスの 接続が失われ、設定変更が必要な場合は、スイッチ プロファイルを使用して、両方のス イッチの設定変更を適用します。mgmt0インターフェイスへの接続が復元されると、両方 のスイッチが自動的に同期されます。

設定変更を1台のスイッチだけで実行する場合、マージは、mgmt0インターフェイスが起 動し、設定が他のスイッチに適用されると実行されます。

# スイッチ プロファイルの設定

スイッチ プロファイルは作成および設定できます。コンフィギュレーション同期モード (config-sync)で、**switch-profile** *name* コマンドを入力します。

#### 始める前に

スイッチプロファイルは、各スイッチで同じ名前を使用して作成する必要があります。また、 スイッチは互いにピアとして設定する必要があります。同じアクティブなスイッチプロファイ ルが設定されたスイッチ間で接続が確立されると、スイッチプロファイルが同期化されます。

#### 手順

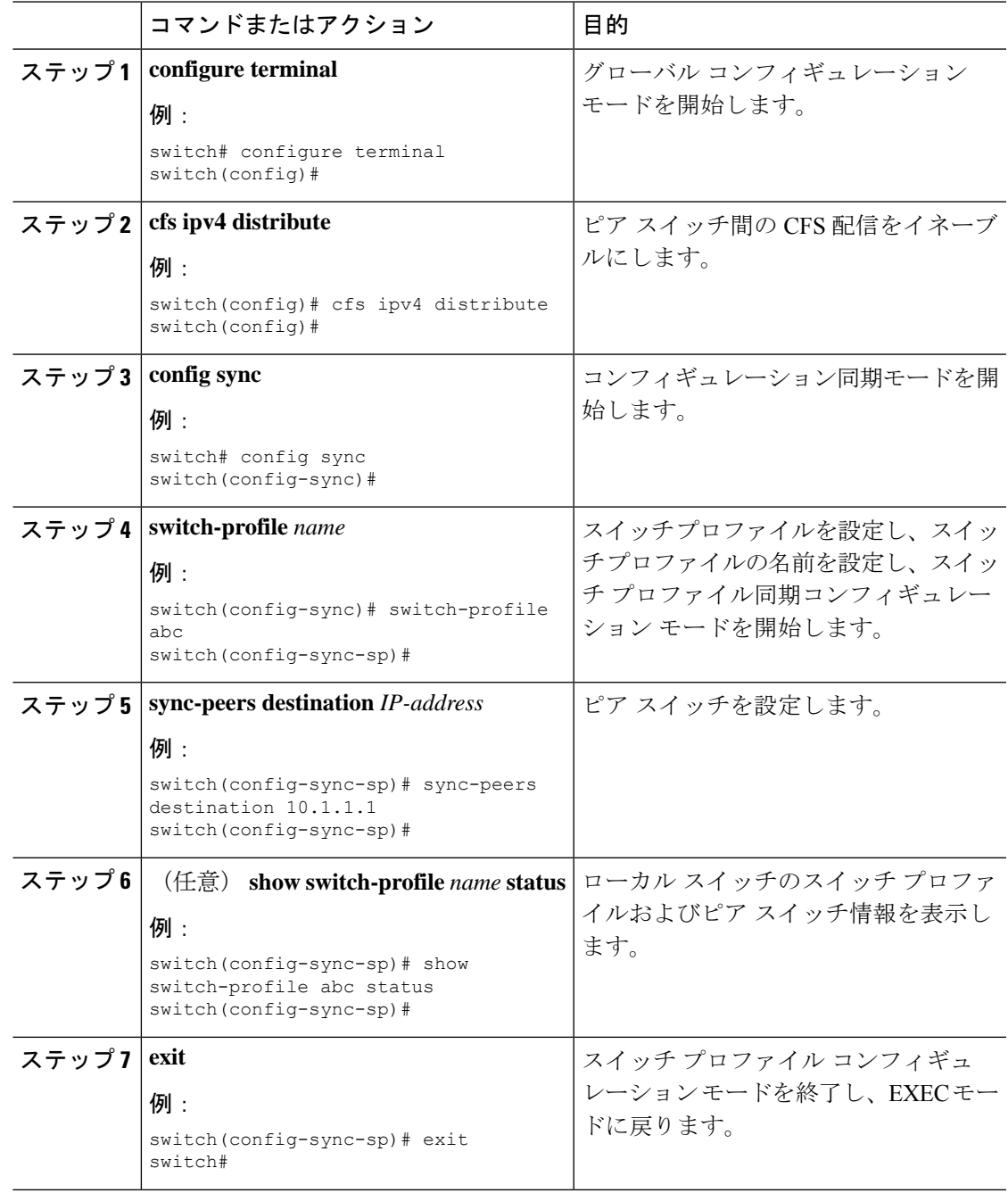

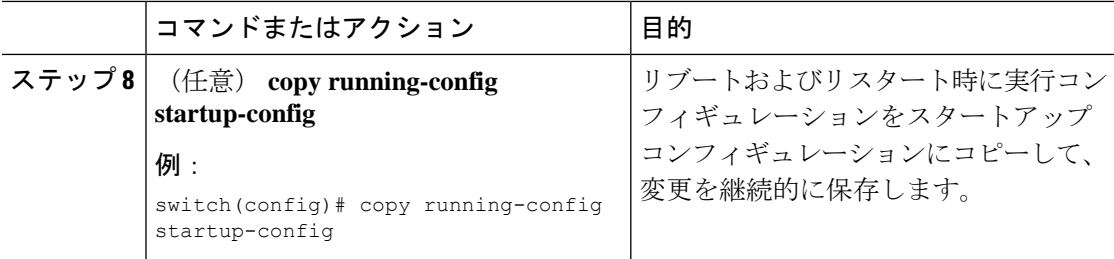

#### 例

次に、スイッチプロファイルを設定し、スイッチプロファイルのステータスを表示す る例を示します。

```
switch# configuration terminal
switch(config)# cfs ipv4 distribute
switch(config-sync)# switch-profile abc
switch(config-sync-sp)# sync-peers destination 10.1.1.1
switch(config-sync-sp)# show switch-profile abc status
Start-time: 15801 usecs after Mon Aug 23 06:21:08 2010
End-time: 6480 usecs after Mon Aug 23 06:21:13 2010
```
Profile-Revision: 1 Session-type: Initial-Exchange Peer-triggered: Yes Profile-status: Sync Success

Local information: ---------------- Status: Commit Success Error(s):

Peer information: ---------------- IP-address: 10.1.1.1 Sync-status: In Sync. Status: Commit Success Error(s): switch(config-sync-sp)# exit switch#

# スイッチ プロファイルへのスイッチの追加

スイッチ プロファイル コンフィギュレーション モードで **sync-peers destination** *destination IP* コマンドを入力し、スイッチ プロファイルにスイッチを追加します。

スイッチを追加する場合は、次の注意事項に従ってください。

- スイッチは IP アドレスで識別されます。
- 宛先 IP は同期するスイッチの IP アドレスです。
- コミットされたスイッチ プロファイルは、ピア スイッチでも設定の同期が設定されてい る場合に、新しく追加されたピアと(オンラインの場合)同期されます。

メンバー インターフェイスをスイッチ プロファイルにインポートする場合は、メンバー インターフェイスを含むポート チャネルがスイッチ プロファイル内にも存在する必要が あります。

#### 始める前に

ローカル スイッチでスイッチ プロファイルを作成した後、同期に含まれる 2 番目のスイッチ を追加する必要があります。

#### 手順

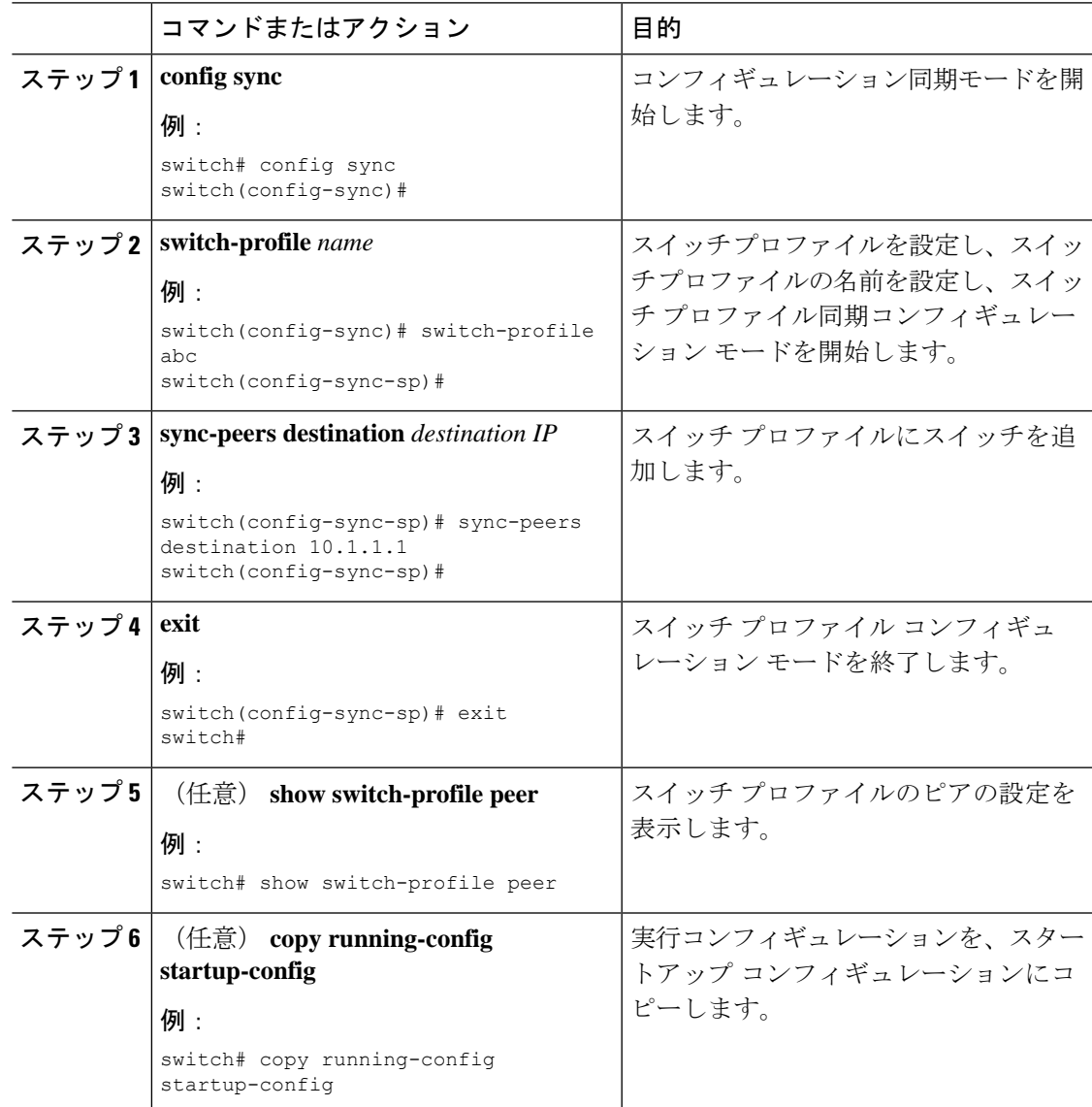

## スイッチ プロファイルのコマンドの追加または変更

スイッチ プロファイルのコマンドを変更するには、変更されたコマンドをスイッチ プロファ イルに追加し、**commit** コマンドを入力してコマンドを適用し、ピア スイッチが到達可能な場 合にスイッチ プロファイルを同期します。

スイッチ プロファイル コマンドを追加または変更するときは、次の注意事項に従ってくださ い。

- 追加または変更されたコマンドは、**commit** コマンドを入力するまでバッファに格納され ます。
- コマンドは、バッファリングされた順序で実行されます。特定のコマンドに順序の依存関 係がある場合(たとえば、QoSポリシーは適用前に定義する必要がある)、その順序を維 持する必要があります。そうしないとコミットに失敗する可能性があります。**show switch-profile name buffer** コマンド、**buffer-delete** コマンド、**buffer-move** コマンドなどの ユーティリティコマンドを使用して、バッファを変更し、入力済みのコマンドの順序を修 正できます。

#### 始める前に

ローカルおよびピア スイッチでスイッチ プロファイルを設定したら、スイッチ プロファイル にサポートされているコマンドを追加し、コミットする必要があります。コマンドは、**commit** コマンドを入力するまでスイッチ プロファイル バッファに追加されます。**commit** コマンドは 次を行います。

- mutex チェックとマージ チェックを起動し、同期を確認します。
- ロールバック インフラストラクチャでチェックポイントを作成します。
- ローカル スイッチおよびピア スイッチのコンフィギュレーションを適用します。
- スイッチプロファイル内の任意のスイッチでアプリケーション障害がある場合は、すべて のスイッチでロール バックを実行します。
- チェックポイントを削除します。

#### 手順

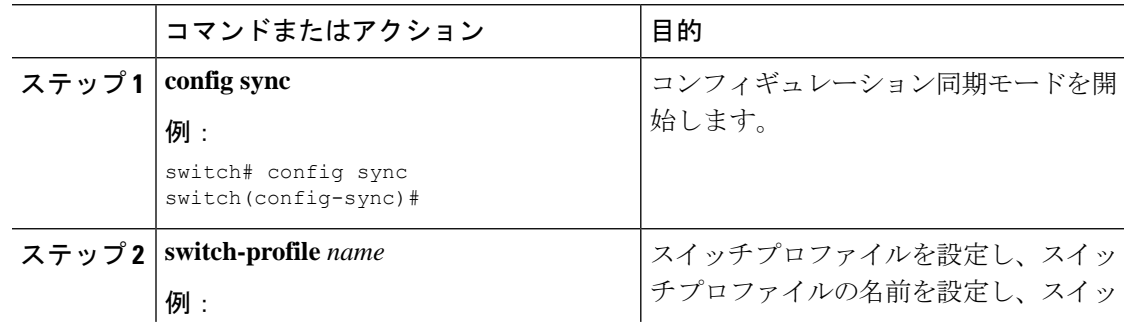

Ι

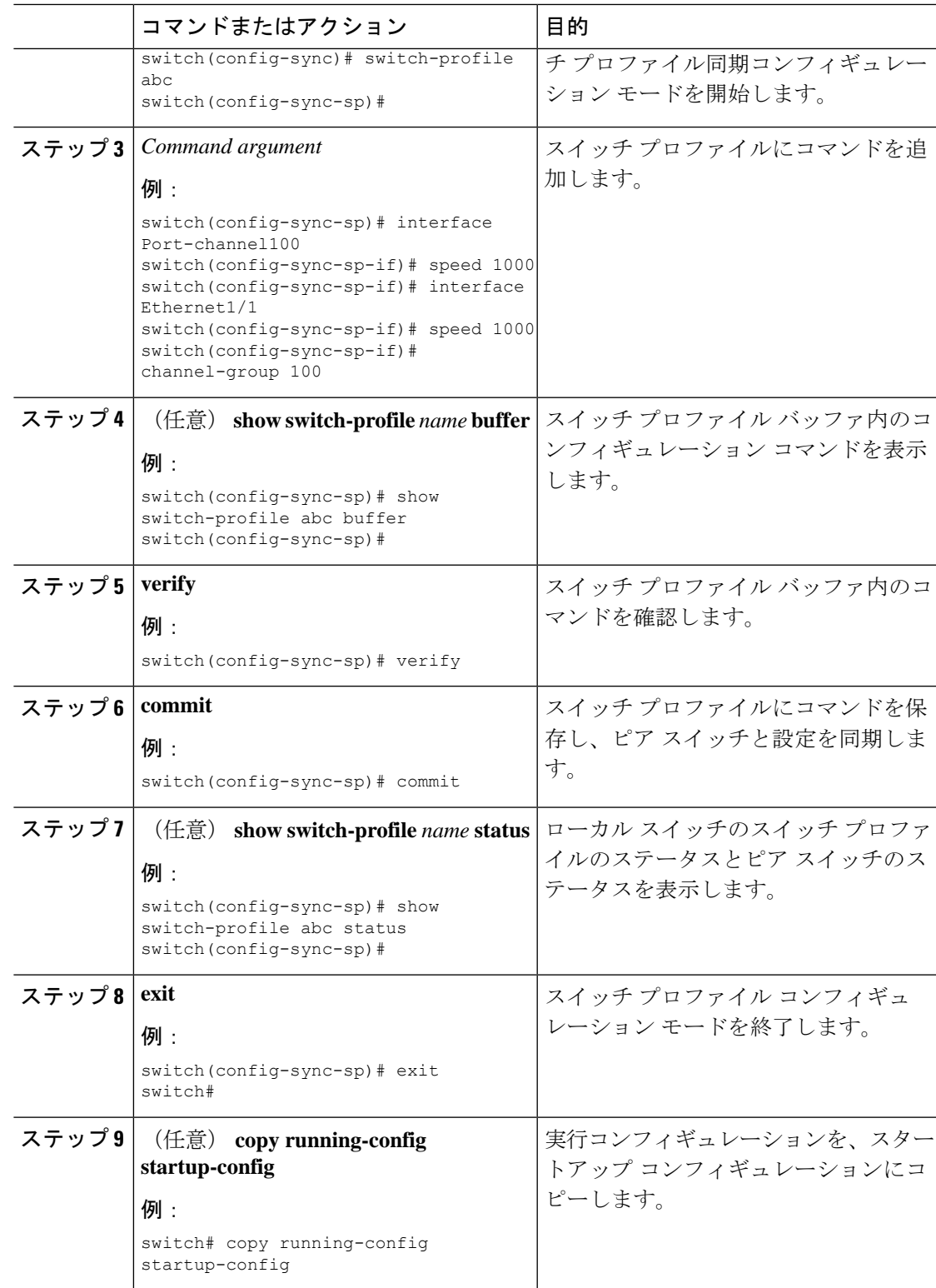

#### 例

次に、スイッチ プロファイルを作成し、ピア スイッチを設定し、スイッチ プロファ イルにコマンドを追加する例を示します。

```
switch# configuration terminal
switch(config)# cfs ipv4 distribute
switch(config-sync)# switch-profile abc
switch(config-sync-sp)# sync-peers destination 10.1.1.1
switch(config-sync-sp)# interface port-channel100
switch(config-sync-sp-if)# speed 1000
switch(config-sync-sp-if)# interface Ethernet1/1
switch(config-sync-sp-if)# speed 1000
switch(config-sync-sp-if)# channel-group 100
switch(config-sync-sp)# verify
switch(config-sync-sp)# commit
switch(config-sync-sp)# exit
switch#
```
次に、定義されたスイッチプロファイルがある既存のコンフィギュレーションの例を 示します。2 番目の例は、スイッチ プロファイルに変更されたコマンドを追加するこ とによって、スイッチ プロファイル コマンドを変更する方法を示します。

```
switch# show running-config
switch-profile abc
 interface Ethernet1/1
   switchport mode trunk
   switchport trunk allowed vlan 1-10
```

```
switch# config sync
switch(config-sync)# switch-profile abc
switch(config-sync-sp)# interface Ethernet1/1
switch(config-sync-sp-if)# switchport trunk allowed vlan 5-10
switch(config-sync-sp-if)# commit
```

```
switch# show running-config
switch-profile abc
 interface Ethernet1/1
    switchport mode trunk
    switchport trunk allowed vlan 5-10
```
# スイッチ プロファイルのインポート

インポートするコマンドのセットに基づいてスイッチプロファイルをインポートできます。コ ンフィギュレーション ターミナル モードを使用して、次のことを実行できます。

- 選択したコマンドをスイッチ プロファイルに追加する。
- インターフェイスに指定された、サポートされているコマンドを追加する。
- サポートされているシステムレベル コマンドを追加する。
- サポートされているシステムレベル コマンドを追加する(物理インターフェイス コマン ドを除く)。

スイッチ プロファイルにコマンドをインポートする場合、スイッチプロファイル バッファが 空である必要があります。

新しいコマンドがインポート中に追加されると、スイッチプロファイルが保存されていないま まになり、スイッチはスイッチ プロファイル インポート モードのままになります。**abort** コ マンドを入力してインポートを停止します。スイッチプロファイルのインポートの詳細につい ては、「スイッチ プロファイル インポート モード」の項を参照してください。

#### 手順

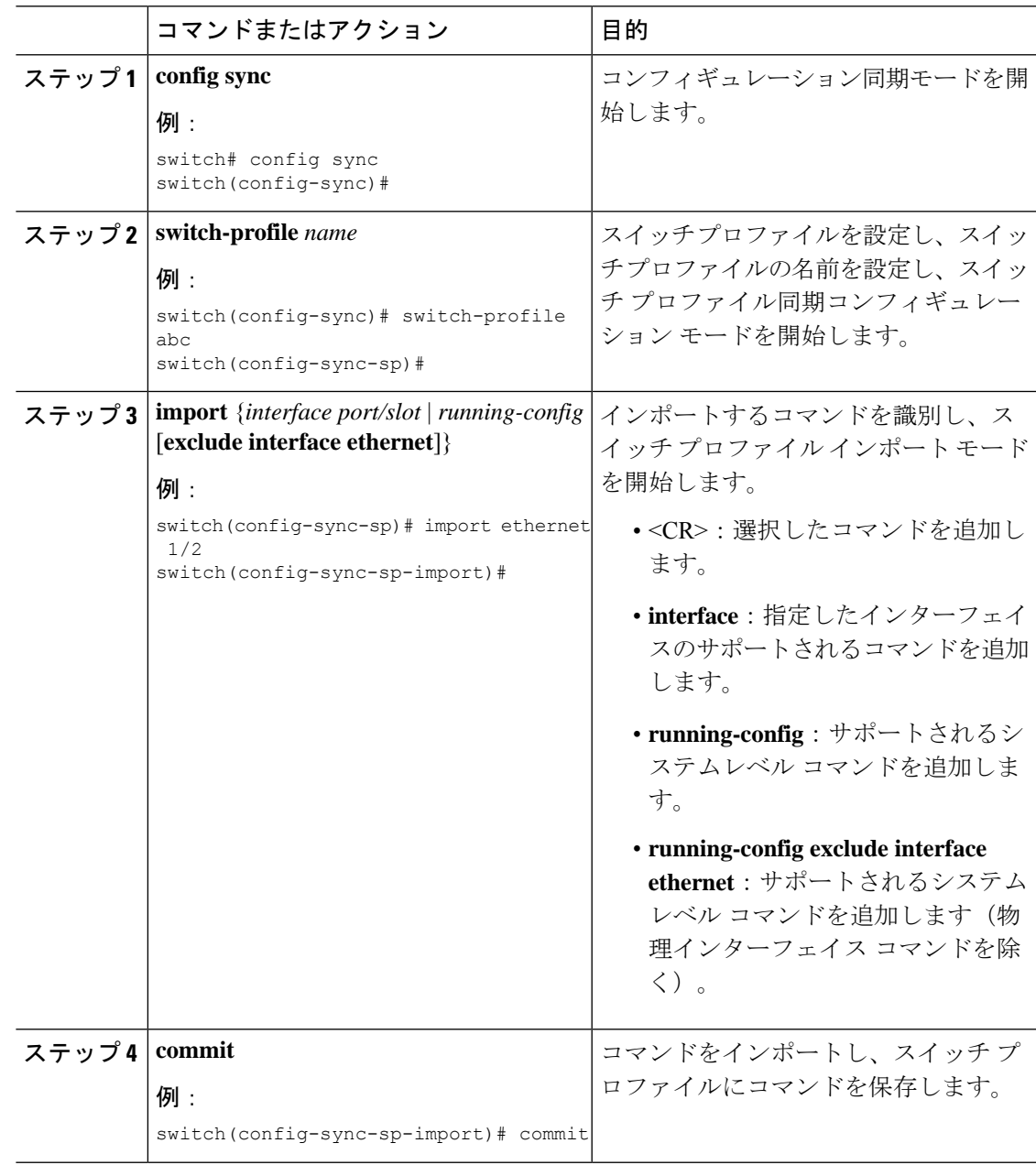

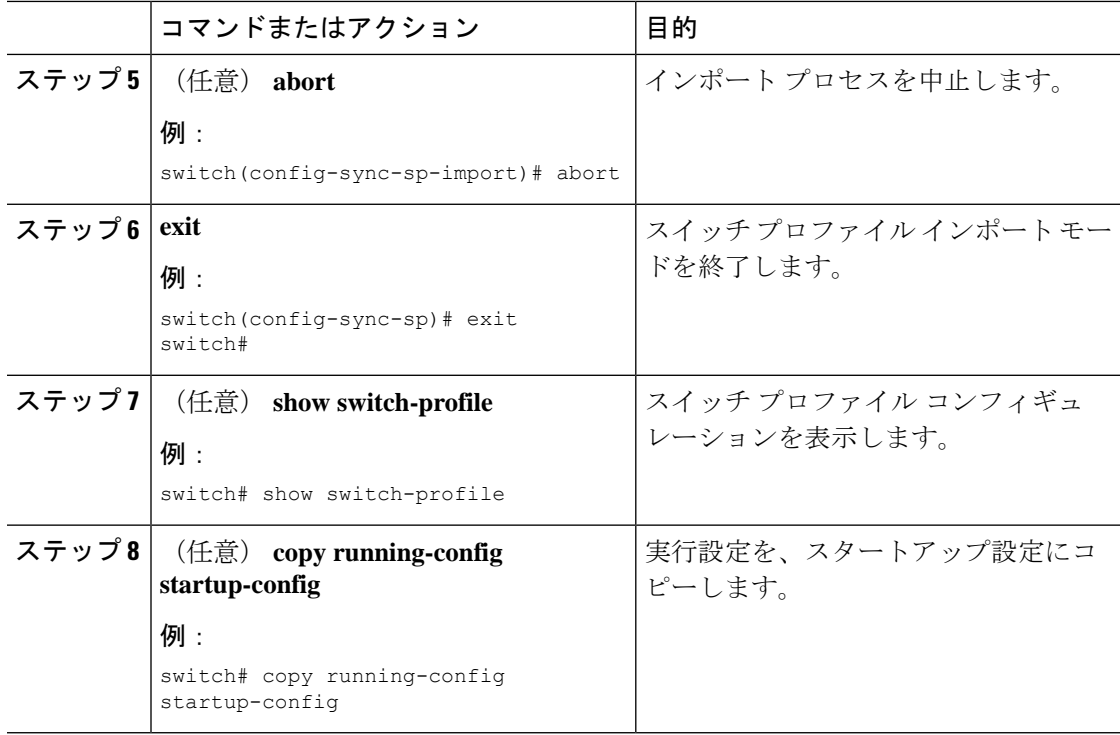

#### 例

次に、sp というスイッチ プロファイルに、イーサネット インターフェイス コマンド を除く、サポートされるシステムレベル コマンドをインポートする例を示します。

```
switch(config-vlan)# conf sync
switch(config-sync)# switch-profile sp
Switch-Profile started, Profile ID is 1
switch(config-sync-sp)# show switch-profile buffer
```

```
switch-profile : sp
----------------------------------------------------------
Seq-no Command
----------------------------------------------------------
```

```
switch(config-sync-sp)# import running-config exclude interface ethernet
switch(config-sync-sp-import)#
switch(config-sync-sp-import)# show switch-profile buffer
```
switch-profile : sp

```
----------------------------------------------------------
Seq-no Command
----------------------------------------------------------
```

```
3 vlan 100-299
4 vlan 300
4.1 state suspend
5 vlan 301-345<br>6 interface po:
      6 interface port-channel100
6.1 spanning-tree port type network
7 interface port-channel105
```

```
switch(config-sync-sp-import)#
```
# スイッチ プロファイルのコマンドの確認

スイッチ プロファイル モードで **verify** コマンドを入力し、スイッチ プロファイルに含まれる コマンドを確認できます。

#### 手順

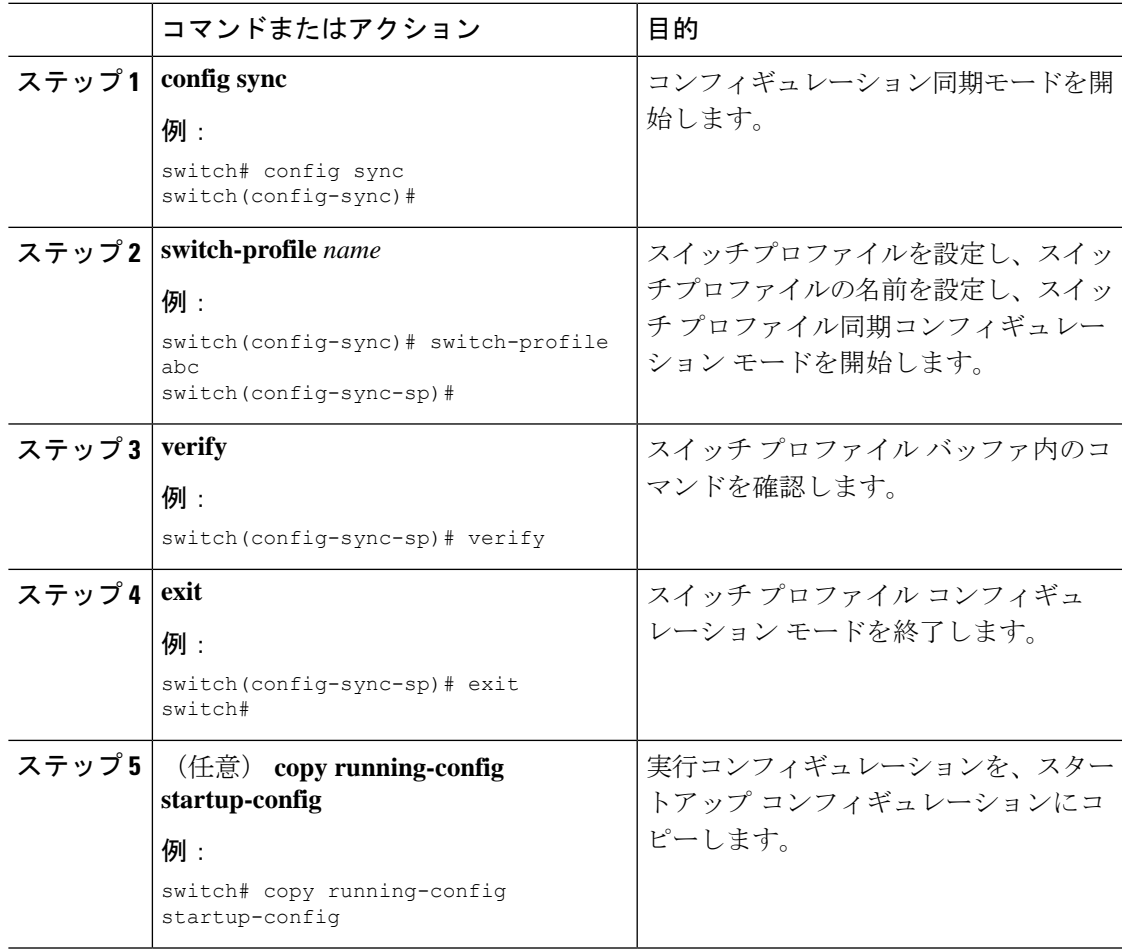

# ピア スイッチの分離

スイッチ プロファイルを変更するためにピア スイッチを分離できます。このプロセスは、設 定の同期をブロックする場合、または設定をデバッグするときに使用できます。

ピア スイッチを分離するには、スイッチ プロファイルからスイッチを削除し、スイッチ プロ ファイルにピア スイッチを追加する必要があります。

一時的にピア スイッチを分離するには、次の手順を実行します。

**1.** スイッチ プロファイルからピア スイッチを削除します。

- **2.** スイッチ プロファイルを変更して、変更をコミットします。
- **3.** debug コマンドを入力します。
- **4.** 手順 2 でスイッチ プロファイルに対して行った変更を元に戻し、コミットします。
- **5.** スイッチ プロファイルにピア スイッチを追加します。

# スイッチ プロファイルの削除

**all-config** または **local-config** オプションを選択してスイッチ プロファイルを削除できます。

- **all-config**:両方のピア スイッチでスイッチ プロファイルを削除します(両方が到達可能 な場合)。このオプションを選択し、ピアの1つが到達不能である場合、ローカルスイッ チプロファイルだけが削除されます。**all-config**オプションは両方のピアスイッチでスイッ チ プロファイルを完全に削除します。
- **local-config**:ローカル スイッチのみのスイッチ プロファイルを削除します。

#### 手順

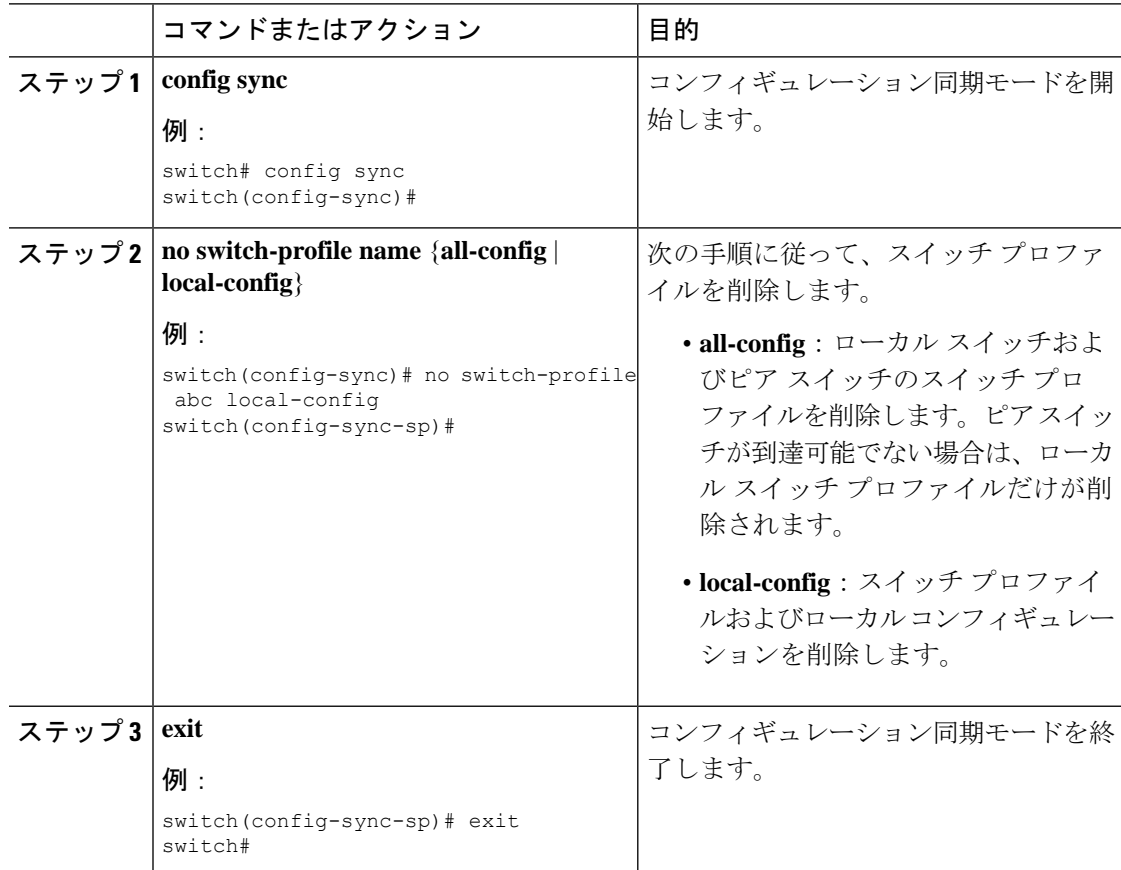

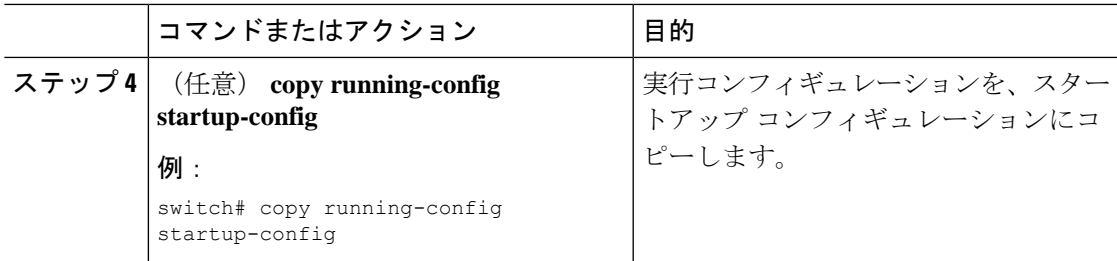

# スイッチ プロファイルからのスイッチの削除

スイッチ プロファイルからスイッチを削除できます。

手順

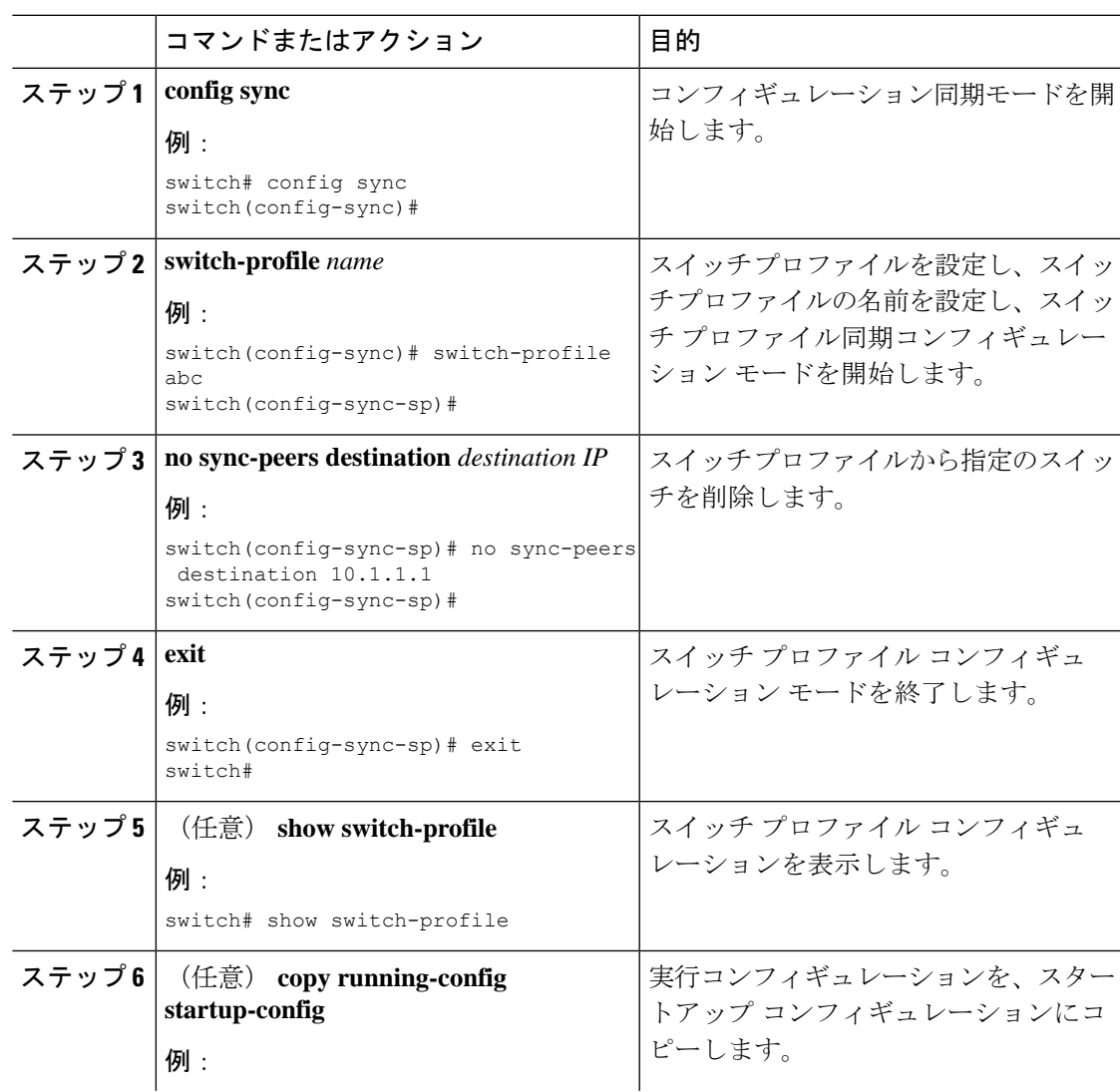

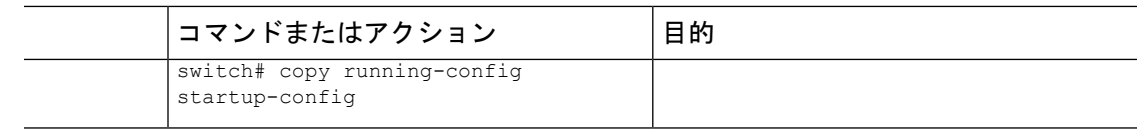

# スイッチ プロファイル バッファの表示

手順

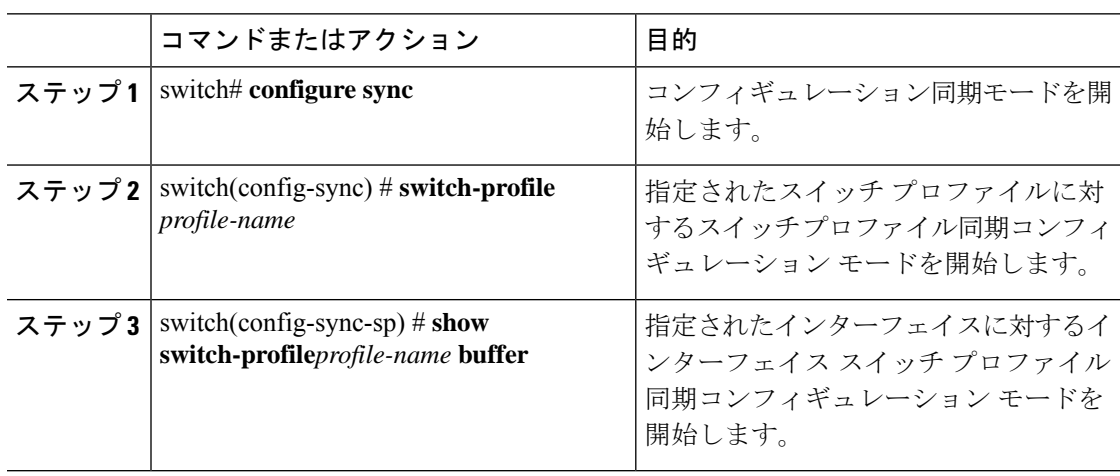

#### 例

次に、sp という名前のサービス プロファイルのスイッチ プロファイル バッファの表 示例を示します。

```
switch# configure sync
Enter configuration commands, one per line. End with CNTL/Z.
switch(config-sync)# switch-profile sp
Switch-Profile started, Profile ID is 1
switch(config-sync-sp)# show switch-profile sp buffer
----------------------------------------------------------
Seq-no Command
----------------------------------------------------------
1 vlan 101
1.1 ip igmp snooping querier 10.101.1.1
2 mac address-table static 0000.0000.0001 vlan 101 drop
3 interface Ethernet1/2
3.1 switchport mode trunk
3.2 switchport trunk allowed vlan 101
switch(config-sync-sp)# buffer-move 3 1
switch(config-sync-sp)# show switch-profile sp buffer
----------------------------------------------------------
Seq-no Command
----------------------------------------------------------
1 interface Ethernet1/2
1.1 switchport mode trunk
1.2 switchport trunk allowed vlan 101
2 vlan 101
```
2.1 ip igmp snooping querier 10.101.1.1 3 mac address-table static 0000.0000.0001 vlan 101 drop switch(config-sync-sp)#

# スイッチのリブート後のコンフィギュレーションの同期 化

スイッチ プロファイルを使用してピア スイッチで新しい設定をコミット中に Cisco Nexus シ リーズ スイッチがリブートする場合、リロード後にピア スイッチを同期するには、次の手順 を実行します。

#### 手順

- ステップ **1** リブート中にピア スイッチ上で変更された設定を再適用します。
- ステップ **2 commit** コマンドを入力します。
- ステップ **3** 設定が正しく適用されており、両方のピアが同期されていることを確認します。

例

# スイッチ プロファイル設定の **show** コマンド

次の **show** コマンドは、スイッチ プロファイルに関する情報を表示します。

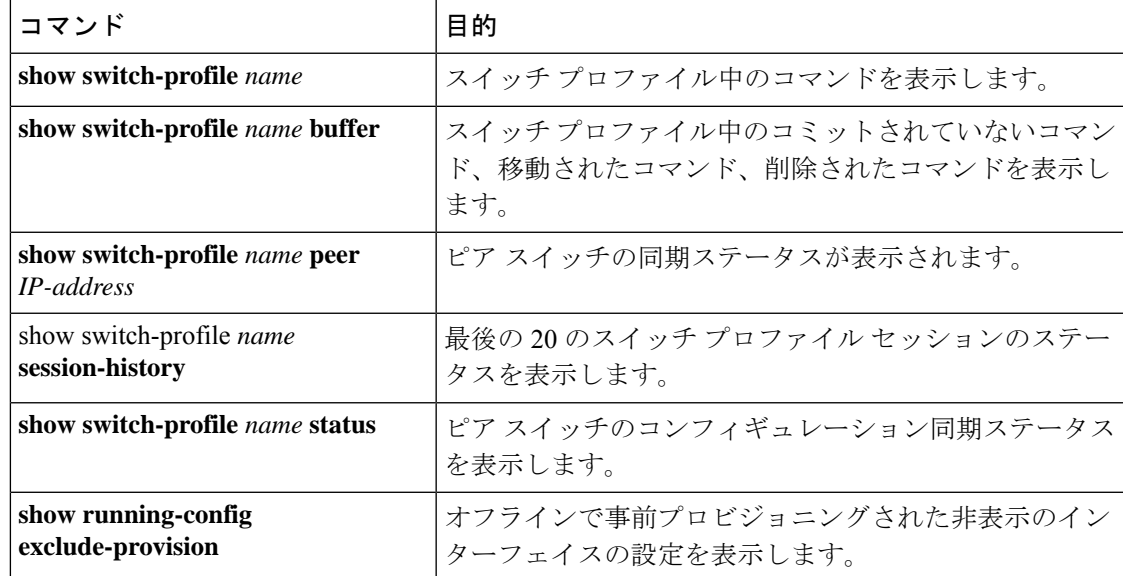

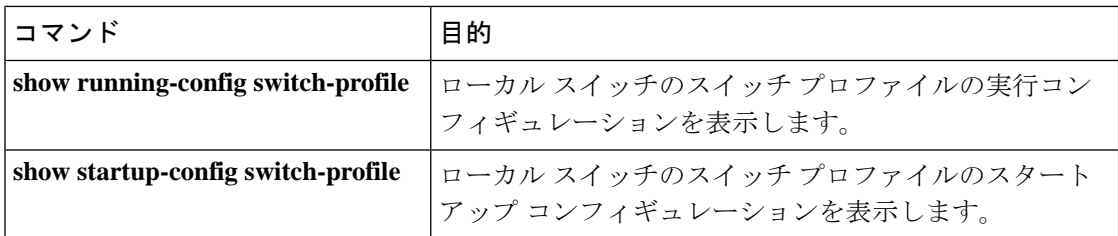

これらのコマンドの出力フィールドの詳細については、ご使用のプラットフォームの、システ ム管理コマンドのリファレンスを参照してください。

# サポートされているスイッチ プロファイル コマンド

以下のスイッチ プロファイル コマンドがサポートされています。

- **logging event link-status default**
- [**no**] **vlan** *vlan-range*
- **ip access-list** *acl-name*
- **policy-map type network-qos jumbo-frames**
	- **class type network-qos class-default**
	- **mtu** *mtu value*
- **system qos**
	- **service-policy type network-qos jumbo-frames**
- **vlan configuration** *vlan id*
	- **ip igmp snooping querier** *ip*
- **spanning-tree port type edge default**
- **spanning-tree port type edge bpduguard default**
- **spanning-tree loopguard default**
- **no spanning-tree vlan** *vlan id*
- **port-channel load-balance ethernet source-dest-port**
- **interface port-channel** *number*
	- **description** *text*
	- **switchport mode trunk**
	- **switchport trunk allowed vlan** *vlan list*
	- **spanning-tree port type network**
	- **no negotiate auto**
- **vpc peer-link**
- **interface port-channel** *number*
	- **switchport access vlan** *vlan id*
	- **spanning-tree port type edge**
	- **speed 10000**
	- **vpc** *number*
- **interface ethernet***x/y*
	- **switchport access vlan** *vlanid*
	- **spanning-tree port type edge**
	- **channel-group** *number* **mode active**
- **service dhcp**
- **ip dhcp relay**
- i**pv6 dhcp relay**
- **storm-control unicast level**

# スイッチ プロファイルの設定例

## ローカルおよびピア スイッチでのスイッチ プロファイルの作成例

次に、ローカルおよびピア スイッチで正常にスイッチ プロファイル設定を作成する例を示し ます。。

#### 手順

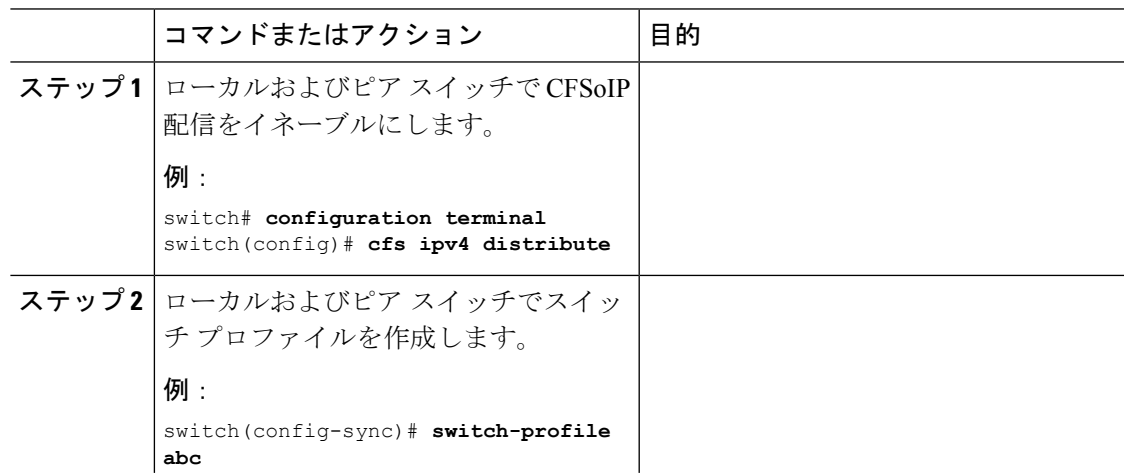

I

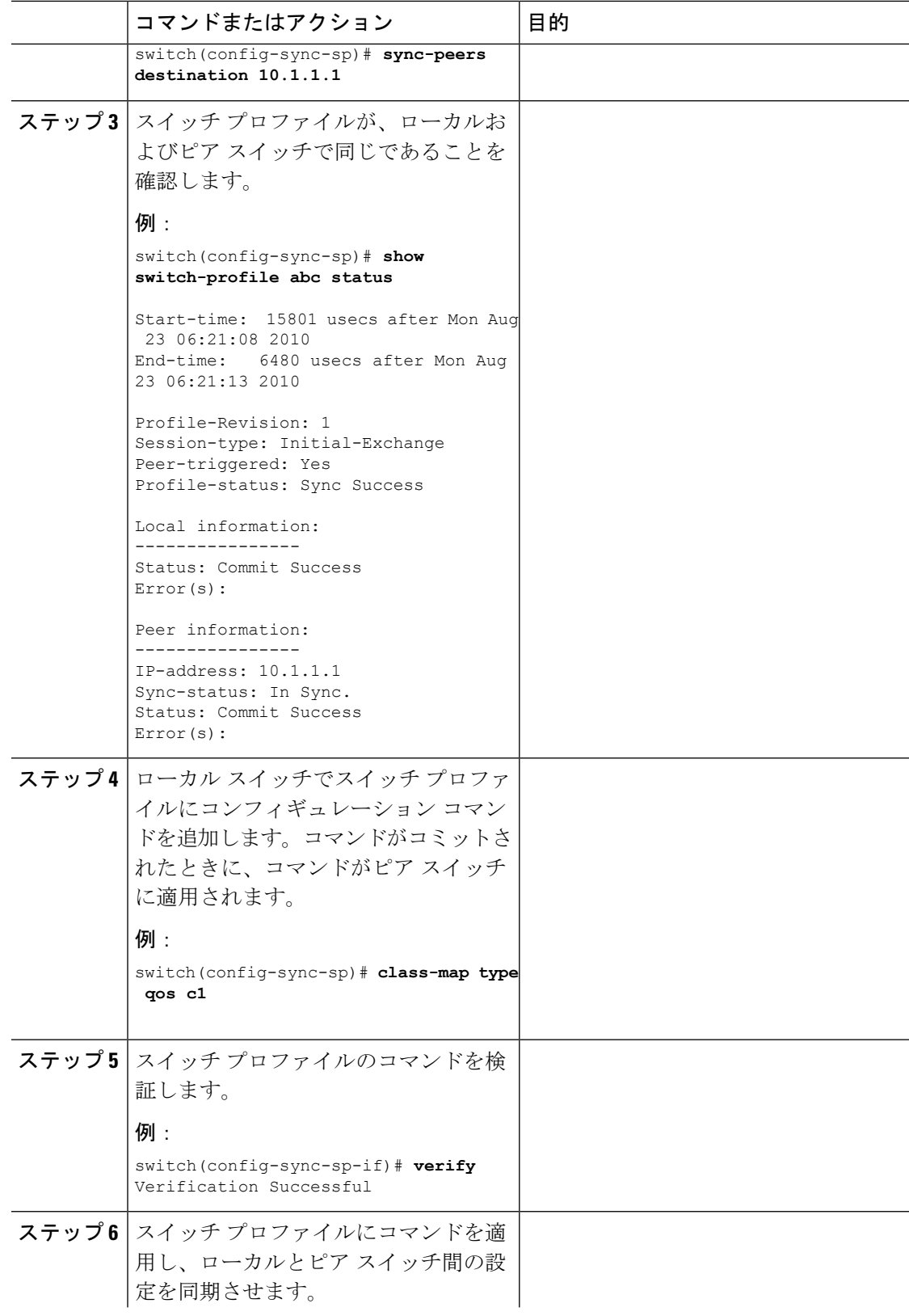

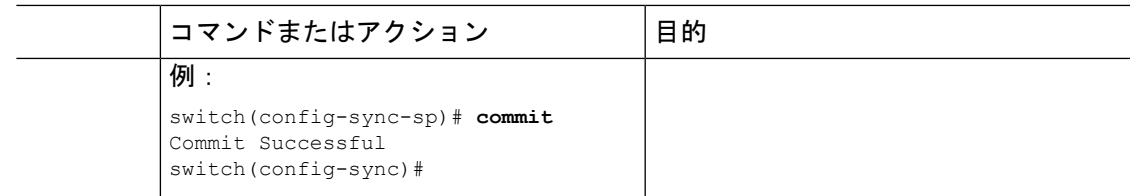

## 同期ステータスの確認例

次に、ローカルとピア スイッチ間の同期ステータスを確認する例を示します。

```
switch(config-sync)# show switch-profile switch-profile status
Start-time: 804935 usecs after Mon Aug 23 06:41:10 2010
End-time: 956631 usecs after Mon Aug 23 06:41:20 2010
Profile-Revision: 2
Session-type: Commit
Peer-triggered: No
Profile-status: Sync Success
Local information:
----------------
Status: Commit Success
Error(s):
Peer information:
```
---------------- IP-address: 10.1.1.1 Sync-status: In Sync. Status: Commit Success Error(s):

switch(config-sync)#

## 実行コンフィギュレーションの表示

次に、ローカル スイッチでスイッチ プロファイルの実行コンフィギュレーションを表示する 例を示します。

switch# **configure sync** switch(config-sync)# **show running-config switch-profile**

switch(config-sync)#

## ローカル スイッチとピア スイッチ間のスイッチ プロファイルの同期 の表示

次に、2 台のピア スイッチの同期ステータスを表示する例を示します。

switch1# **show switch-profile sp status**

Start-time: 491815 usecs after Thu Aug 12 11:54:51 2010 End-time: 449475 usecs after Thu Aug 12 11:54:58 2010

Profile-Revision: 1

Session-type: Initial-Exchange Peer-triggered: No Profile-status: Sync Success

Local information: ---------------- Status: Commit Success Error(s):

Peer information: ---------------- IP-address: 10.193.194.52 Sync-status: In Sync. Status: Commit Success Error(s):

switch1#

#### switch2# **show switch-profile sp status**

Start-time: 503194 usecs after Thu Aug 12 11:54:51 2010 End-time: 532989 usecs after Thu Aug 12 11:54:58 2010

Profile-Revision: 1 Session-type: Initial-Exchange Peer-triggered: Yes Profile-status: Sync Success

Local information: ---------------- Status: Commit Success Error(s):

```
Peer information:
----------------
IP-address: 10.193.194.51
Sync-status: In Sync.
Status: Commit Success
Error(s):
```
switch2#

## ローカル スイッチとピア スイッチでの確認とコミットの表示

次に、ローカル スイッチおよびピア スイッチで正常に確認とコミットを設定する例を示しま す。

```
switch1# configure sync
Enter configuration commands, one per line. End with CNTL/Z.
switch1(config-sync)# switch-profile sp
Switch-Profile started, Profile ID is 1
switch1(config-sync-sp)# interface ethernet1/1
switch1(config-sync-sp-if)# description foo
switch1(config-sync-sp-if)# verify
Verification Successful
switch1(config-sync-sp)# commit
Commit Successful
switch1(config-sync)# show running-config switch-profile
switch-profile sp
 sync-peers destination 10.193.194.52
 interface Ethernet1/1
```

```
description foo
switch1(config-sync)# show switch-profile sp status
Start-time: 171513 usecs after Wed Aug 11 17:51:28 2010
End-time: 676451 usecs after Wed Aug 11 17:51:43 2010
Profile-Revision: 3
Session-type: Commit
Peer-triggered: No
Profile-status: Sync Success
Local information:
----------------
Status: Commit Success
Error(s):
Peer information:
----------------
IP-address: 10.193.194.52
Sync-status: In Sync.
Status: Commit Success
Error(s):
switch1(config-sync)#
switch2# show running-config switch-profile
switch-profile sp
  sync-peers destination 10.193.194.51
  interface Ethernet1/1
   description foo
switch2# show switch-profile sp status
Start-time: 265716 usecs after Wed Aug 11 16:51:28 2010
End-time: 734702 usecs after Wed Aug 11 16:51:43 2010
Profile-Revision: 3
Session-type: Commit
Peer-triggered: Yes
Profile-status: Sync Success
Local information:
----------------
Status: Commit Success
Error(s):
Peer information:
 ----------------
IP-address: 10.193.194.51
Sync-status: In Sync.
Status: Commit Success
Error(s):
```
switch2#

## 同期の成功と失敗の例

次に、ピア スイッチにおけるスイッチ プロファイルの同期の成功例を示します。

switch# **show switch-profile abc peer**

switch# show switch-profile sp peer 10.193.194.52

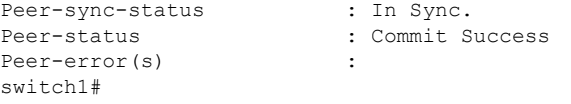

次に、到達不能ステータスのピアを使用した、ピア スイッチでのスイッチ プロファイルの同 期の失敗例を示します。

switch# **show switch-profile sp peer 10.193.194.52** Peer-sync-status : Not yet merged. pending-merge:1 received merge:0 Peer-status : Peer not reachable Peer-error(s) switch#

## スイッチ プロファイル バッファの設定、バッファ移動、およびバッ ファの削除

次に、スイッチ プロファイル バッファの設定、バッファ移動、バッファ削除を設定する例を 示します。

```
switch# configure sync
Enter configuration commands, one per line. End with CNTL/Z.
switch(config-sync)# switch-profile sp
Switch-Profile started, Profile ID is 1
switch(config-sync-sp)# vlan 101
switch(config-sync-sp-vlan)# ip igmp snooping querier 10.101.1.1
switch(config-sync-sp-vlan)# exit
switch(config-sync-sp)# mac address-table static 0000.0000.0001 vlan 101 drop
switch(config-sync-sp)# interface ethernet1/2
switch(config-sync-sp-if)# switchport mode trunk
switch(config-sync-sp-if)# switchport trunk allowed vlan 101
switch(config-sync-sp-if)# exit
switch(config-sync-sp)# show switch-profile sp buffer
----------------------------------------------------------
Seq-no Command
   ----------------------------------------------------------
1 vlan 101
1.1 ip igmp snooping querier 10.101.1.1<br>
\frac{1}{2} mac address-table static 0000.0000.000
      2 mac address-table static 0000.0000.0001 vlan 101 drop
3 interface Ethernet1/2
3.1 switchport mode trunk
3.2 switchport trunk allowed vlan 101
switch(config-sync-sp)# buffer-move 3 1
switch(config-sync-sp)# show switch-profile sp buffer
----------------------------------------------------------
Seq-no Command
----------------------------------------------------------
1 interface Ethernet1/2
1.1 switchport mode trunk
1.2 switchport trunk allowed vlan 101
2 vlan 101
2.1 ip igmp snooping querier 10.101.1.1
3 mac address-table static 0000.0000.0001 vlan 101 drop
switch(config-sync-sp)# buffer-delete 1
switch(config-sync-sp)# show switch-profile sp buffer
----------------------------------------------------------
Seq-no Command
   ----------------------------------------------------------
```
2 vlan 101<br>2.1 ip igm 2.1 ip igmp snooping querier 10.101.1.1 3 mac address-table static 0000.0000.0001 vlan 101 drop switch(config-sync-sp)# **buffer-delete all**

switch(config-sync-sp)# **show switch-profile sp buffer** switch(config-sync-sp)#

I

スイッチ プロファイル バッファの設定、バッファ移動、およびバッファの削除

 $\overline{\phantom{a}}$ 

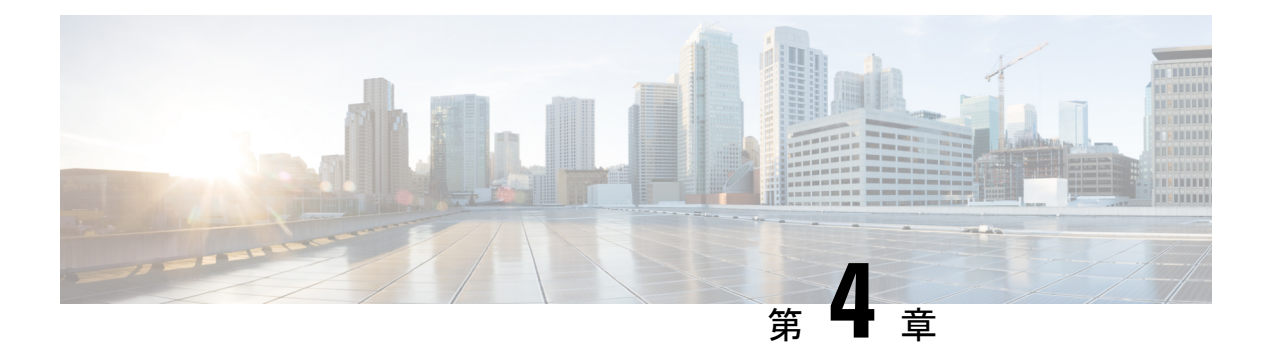

# **CFS** の使用

この章は、次の項で構成されています。

- CFS について, on page 37
- CFS 配信, on page 38
- アプリケーションの CFS サポート (39 ページ)
- CFS リージョン (42 ページ)
- IP を介した CFS の設定 (46 ページ)
- CFS のデフォルト設定, on page 47

## **CFS** について

Cisco Nexus シリーズ スイッチの一部の機能は、正常に動作するため、ネットワーク内の他の スイッチとの設定の同期化を必要とします。ネットワーク内のスイッチごとに手動設定によっ て同期化を行うことは、面倒で、エラーが発生しやすくなります。

CFSはネットワーク内の自動設定同期化に対して共通のインフラストラクチャを提供します。 また、トランスポート機能、および機能に対する共通サービスのセットを提供します。CFSに はネットワーク内の CFS 対応スイッチを検出し、すべての CFS 対応スイッチの機能能力を検 出する機能が備わっています。

Cisco Nexus シリーズ スイッチは、IPv4 または IPv6 ネットワークを介した CFS メッセージ配 信をサポートします。

CFS には次の機能があります。

- CFS レイヤでクライアント/サーバー関係を持たないピアツーピア プロトコル。
- IPv4 ネットワークを介した CFS メッセージ配信。
- 3 つの配信モード。
	- 協調型配信:ネットワーク内で同時に 1 つの配信だけが許可されます。
	- 非協調型配信:協調型配信が進行中である場合を除いて、ネットワーク内で複数の同 時配信を実行できます。

• 無制限の非協調型配信:既存の協調型配信がある場合でも、ネットワーク内で複数の 同時配信が許可されます。無制限の非協調型配信は、他のすべての配信タイプの配信 と同時に実行できます。

IP を介した CFS 配信では、次の機能がサポートされます。

• IP ネットワークを介した配信の 1 つの範囲:

• 物理範囲:IP ネットワーク全体に配信されます。

## **CFS** 配信

CFS 配信機能は、下位層の転送とは無関係です。Cisco Nexus シリーズ スイッチは IP を介した CFS 配信をサポートします。CFS を使用する機能は、下位層の転送を認識しません。

### **CFS** の配信モード

CFS では異なる機能要件をサポートするために、3 つの配信モードをサポートします。

- 非協調型配信
- 協調型配信
- 無制限の非協調型配信

常に 1 つのモードだけを適用できます。

#### 非協調型配信

非協調型配信は、ピアからの情報と競合させたくない情報を配信する場合に使用されます。1 つの機能に対して非協調的な並列配信を適用できます。

#### 協調型配信

協調型配信は、いかなる時も1つの機能配信だけ適用できます。CFSは、ロックを使用してこ の機能を強制します。ネットワーク内のいずれかの機能でロックが取得されていると、協調型 配信は開始できません。協調型配信は、次の 3 段階で構成されています。

- ネットワーク ロックが取得されます。
- 設定が配信され、コミットされます。
- ネットワーク ロックが解除されます。

協調型配信には、次の 2 種類があります。

• CFS によるもの:機能が介在することなく、機能要求に応じて CFS が各段階を実行しま す。

• 機能によるもの:各段階は機能によって完全に管理されます。

協調型配信は、複数のスイッチから操作および配信が可能な情報を配信するのに使用されま す。たとえば、ポート セキュリティの設定です。

#### 無制限の非協調型配信

無制限の非協調型配信では、既存の協調型配信がある場合にネットワーク内で複数の同時配信 が許可されます。無制限の非協調型配信は、他のすべての配信タイプの配信と同時に実行でき ます。

### **CFS** 配信ステータスの確認

**show cfs status** コマンドを実行すると、スイッチの CFS 配信ステータスが表示されます。

```
switch# show cfs status
Distribution : Enabled
Distribution over IP : Enabled - mode IPv4
IPv4 multicast address : 239.255.70.83
```
Distribution over Ethernet : Enabled

## アプリケーションの **CFS** サポート

## **CFS** のアプリケーション要件

ネットワーク内のすべてのスイッチが CFS に対応している必要があります。CFS に対応して いないスイッチは配信を受信できないため、ネットワークの一部が意図された配信を受信でき なくなります。CFS には、次の要件があります。

- CFS の暗黙的な使用:CFS 対応アプリケーションの CFS 作業を初めて行う場合、設定変 更プロセスが開始され、アプリケーションがネットワークをロックします。
- 保留データベース:保留データベースはコミットされていない情報を保持する一時的な バッファです。データベースが、ネットワーク内の他のスイッチのデータベースと確実に 同期するために、コミットされていない変更はすぐには適用されません。変更をコミット すると、保留データベースはコンフィギュレーション データベース(別名、アクティブ データベース)を上書きします。
- アプリケーション単位でイネーブル化またはディセーブル化される CFS 配信:CFS 配信 ステートのデフォルト(イネーブルまたはディセーブル)は、アプリケーション間で異な ります。アプリケーションで CFS の配信がディセーブルにされている場合、そのアプリ ケーションは設定を配信せず、またネットワーク内のその他のスイッチからの配信も受け 入れません。
- 明示的なCFSコミット:大半のアプリケーションでは、新しいデータベースをネットワー クに配信したりネットワークロックを解除したりするために、一時的なバッファ内の変更

をアプリケーションデータベースにコピーする明示的なコミット操作が必要です。コミッ ト操作を実行しないと、一時的バッファ内の変更は適用されません。

### アプリケーションの **CFS** のイネーブル化

すべての CFS ベースのアプリケーションでは、配信機能をイネーブルまたはディセーブルに できます。

アプリケーションでは、配信はデフォルトでイネーブルにされています。

アプリケーションで配信が明示的にイネーブルにされていない場合は、CFSはそのアプリケー ションの設定を配信しません。

#### アプリケーション登録スターテスの確認

**show cfs application** コマンドは、CFS に現在登録されているアプリケーションを表示します。 最初のカラムには、アプリケーション名が表示されます。2 番めのカラムは、アプリケーショ ンの配信がイネーブルであるかディセーブルであるかを示します(enabledまたはdisabled)。 最後のカラムは、アプリケーションの配信範囲を示します(論理、物理、またはその両方)。

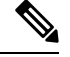

**show cfs application**コマンドは、CFSに登録されているアプリケーションを表示するだけ です。CFS を使用するコンディショナル サービスは、これらのサービスが稼働していな ければ出力には示されません。 **Note**

---------------------------------------------- Application Enabled Scope --------------------------------------------- ntp No Physical-all fscm Yes Physical-fc rscn No Logical fctimer No Physical-fc syslogd No Physical-all callhome No Physical-all fcdomain Yes Logical device-alias Yes Physical-fc Total number of entries = 8

switch# **show cfs application**

**show cfs application name** コマンドは、特定のアプリケーションの詳細を表示します。表示さ れるのは、イネーブル/ディセーブルステート、CFSに登録されているタイムアウト、結合可 能であるか(結合のサポートに対して CFS に登録されているか)、および配信範囲です。

switch# **show cfs application name fscm**

Enabled : Yes Timeout : 100s Merge Capable : No Scope : Physical-fc

### ネットワークのロック

CFSインフラストラクチャを使用する機能(アプリケーション)を初めて設定する場合、この 機能は CFS セッションを開始して、ネットワークをロックします。ネットワークがロックさ れた場合、スイッチソフトウェアでは、ロックを保持しているスイッチからのみこの機能への 設定変更を行うことができます。別のスイッチから機能への設定変更を行う場合、ロックされ ているステータスを知らせるメッセージが、スイッチから発行されます。設定変更は、該当ア プリケーションによって保留データベースに保持されます。

ネットワーク ロックを要求する CFS セッションを開始し、セッションを終了するのを忘れた 場合は、管理者がそのセッションをクリアできます。いつでもネットワークをロックした場 合、ユーザ名は再起動およびスイッチオーバーを行っても保持されます。(同じマシン上で) 別のユーザーが設定タスクを実行しようとしても、拒否されます。

#### **CFS** ロック ステータスの確認

**show cfs lock** コマンドを実行すると、アプリケーションによって現在取得されているすべての ロックが表示されます。このコマンドにより、アプリケーションごとにアプリケーション名と ロックの取得範囲が表示されます。

**show cfs lock name** コマンドは、指定したアプリケーションで使用されているロックの詳細情 報を表示します。

### 変更のコミット

コミット操作により、すべてのアプリケーションピアの保留データベースを保存し、すべての スイッチのロックを解除します。

コミット機能はセッションを開始しません。セッションを開始するのは、ロック機能だけで す。ただし、設定変更がこれまでに行われていなければ、空のコミットが可能です。この場 合、コミット操作の結果として、ロックを取得し、現在のデータベースを配信するセッション が行われます。

CFSインフラストラクチャを使用して機能への設定変更をコミットすると、次のいずれかの応 答に関する通知が届きます。

• 1 つまたは複数の外部スイッチが正常なステータスを報告する場合:アプリケーションは 変更をローカルに適用し、ネットワーク ロックを解除します。

• どの外部スイッチも成功ステートを報告しない場合:アプリケーションはこのステートを 失敗として認識し、ネットワーク内のどのスイッチにも変更を適用しません。ネットワー ク ロックは解除されません。

**commit** コマンドを入力すると、指定した機能の変更をコミットできます。

### 変更の破棄

設定変更を廃棄すると、アプリケーションは保留中のデータベースを消去し、ネットワーク内 のロックを解除します。中断およびコミット機能の両方を使用できるのは、ネットワークロッ クが取得されたスイッチだけです。

指定した機能に対して **abort** コマンドを使用すると、その機能の変更を廃棄できます。

### 設定の保存

まだ適用されていない変更内容(保留データベースにまだ存在する)は実行コンフィギュレー ションには表示されません。変更をコミットすると、保留データベース内の設定変更が有効 データベース内の設定を上書きします。

**Caution** 変更内容は、コミットしなければ、実行コンフィギュレーションに保存されません。

### ロック済みセッションのクリア

ネットワーク内の任意のスイッチからアプリケーションが保持しているロックをクリアする と、ロックが取得されているにもかかわらず解除されていない状態から回復できます。この機 能には、Admin 権限が必要になります。

 $\sqrt{N}$ 

この機能を使用してネットワーク内のロックを解除する場合は、注意が必要です。ネッ トワーク内の任意のスイッチの保留中設定がフラッシュされ、内容が失われます。 **Caution**

## **CFS** リージョン

### **CFS** リージョンの概要

CFS リージョンは、物理配信範囲の所定の機能またはアプリケーションに対するスイッチの ユーザー定義のサブセットです。ネットワークが広い範囲に及ぶ場合、場合によっては、物理 的なプロキシミティに基づき、スイッチセット間での特定のプロファイルの配信を局所化また は制限する必要があります。CFS リージョンを使用すると、ネットワーク内で特定の CFS 機

能またはアプリケーションに、配信の複数アイランドができます。CFSリージョンは、機能設 定の配信をネットワーク内のスイッチの特定のセットまたはグループに制限するよう設計され ています。

CFSリージョンの設定は、物理スイッチだけで行えます。CFSリージョンの設定は、VSAN では行えません。 **Note**

## シナリオ例

SmartCallHomeアプリケーションは、困難な状況、あるいは異常が発生した時にネットワーク 管理者にアラートを送信します。ネットワークが広い地域に及び、複数のネットワーク管理者 がネットワーク内のスイッチの各サブセットを担当している場合は、Smart Call Home アプリ ケーションは、場所に関係なく、すべてのネットワーク管理者にアラートを送信します。Smart Call Home アプリケーションで、選択したネットワーク管理者にメッセージ アラートを送信す るには、アプリケーションの物理範囲を微調整するか、絞り込む必要があります。CFS リー ジョンの実装によって、このシナリオを実現できます。

CFS リージョンは、0 ~ 200 の数字で識別されます。リージョン 0 はデフォルト リージョンと して予約されており、ネットワーク内のすべてのスイッチを含みます。1 ~ 200 のリージョン を設定できます。デフォルト リージョンでは下位互換性を維持しています。

機能が移動される、つまり、機能が新しいリージョンに割り当てられると、機能のスコープは そのリージョンに制限されます。他のすべてのリージョンは、配信やマージの対象から外され ます。機能へのリージョンの割り当ては、配信において初期の物理スコープよりも優先されま す。

複数の機能の設定を配信するように CFS リージョンを設定できます。ただし、特定のスイッ チでは、一度に特定の機能設定を配信するように設定できるCFSリージョンは1つだけです。 機能を CFS リージョンに割り当てた場合、この設定を別の CFS リージョン内に配信できませ  $h_n$ 

### **CFS** リージョンの管理

#### **CFS** リージョンの作成

CFS リージョンを作成できます。

#### **Procedure**

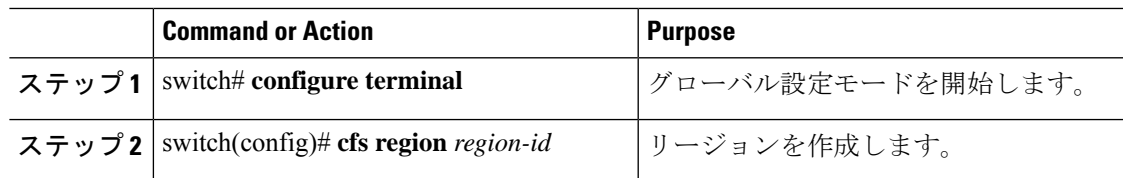

### **CFS** リージョンへのアプリケーションの割り当て

スイッチでリージョンにアプリケーションを割り当てることができます。

#### **Procedure**

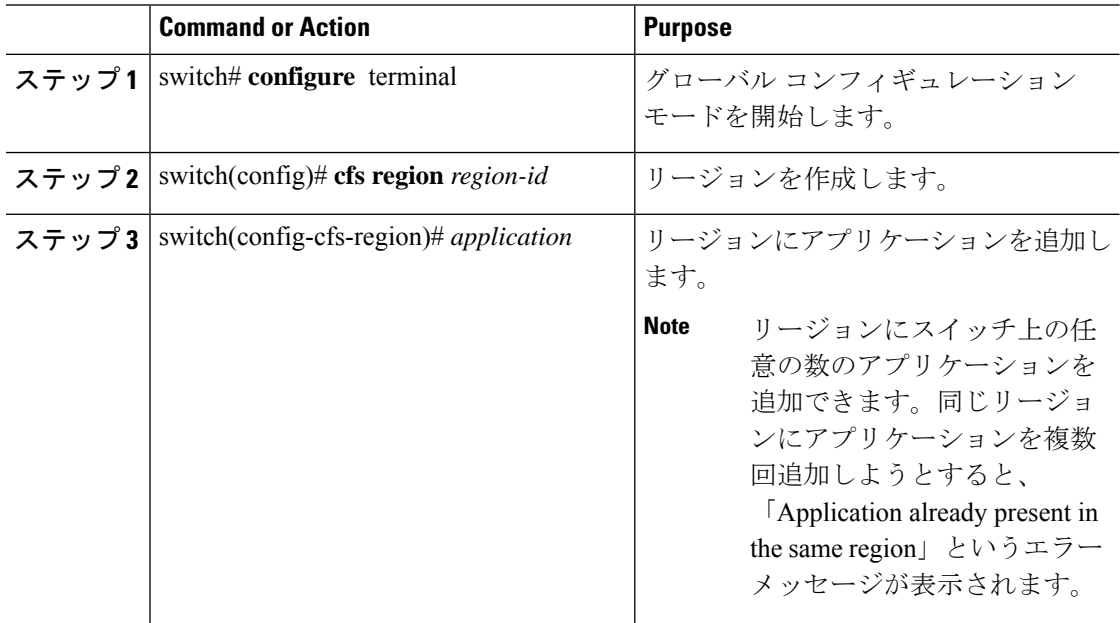

#### **Example**

次に、リージョンにアプリケーションを割り当てる例を示します。

```
switch# configure terminal
switch(config)# cfs region 1
switch(config-cfs-region)# ntp
switch(config-cfs-region)# callhome
```
### 別の **CFS** リージョンへのアプリケーションの移動

あるリージョンから別のリージョンにアプリケーションを移動できます。

#### **Procedure**

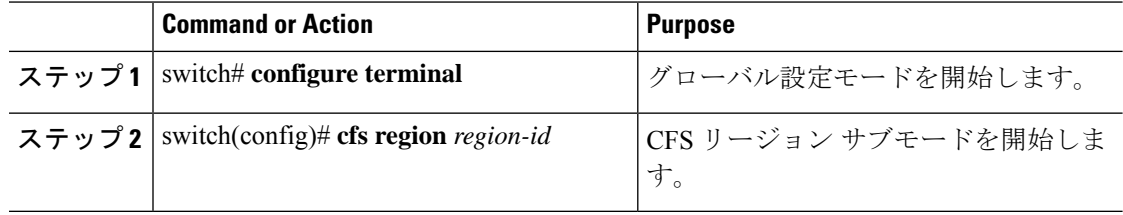

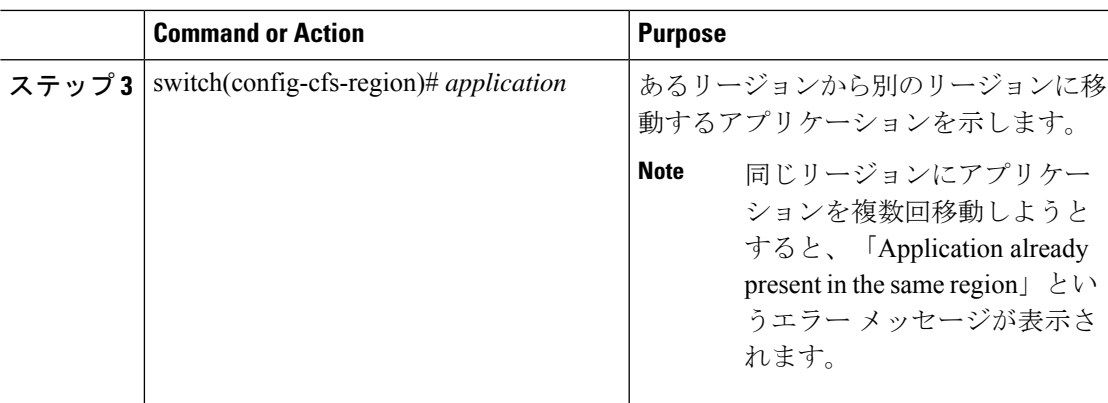

#### **Example**

次に、リージョン 1 に割り当てられていたアプリケーションをリージョン 2 に移動す る例を示します。

switch# **configure terminal**

switch(config)# **cfs region 2**

switch(config-cfs-region)#  $ntp$ 

### リージョンからのアプリケーションの削除

リージョンからのアプリケーションの削除は、アプリケーションをデフォルトリージョン(リー ジョン 0)に戻す場合と同じです。これによって、ネットワーク全体がアプリケーションの配 信の範囲になります。

#### **Procedure**

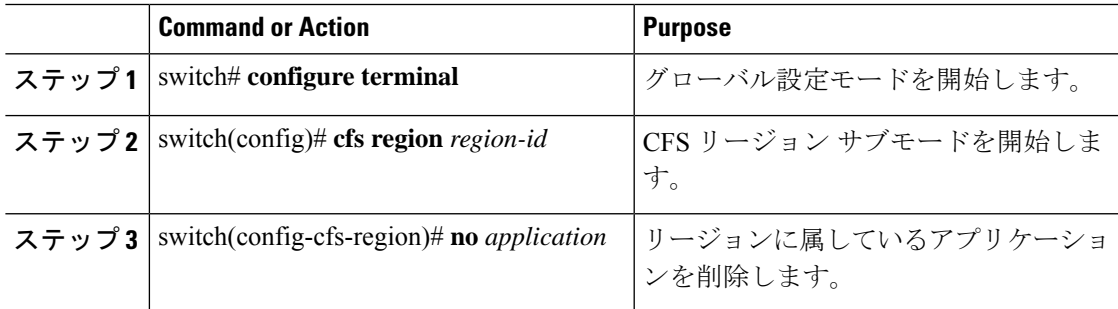

### **CFS** リージョンの削除

リージョンの削除とは、リージョン定義を無効にすることです。リージョンを削除すると、 リージョンによってバインドされているすべてのアプリケーションがデフォルトリージョンに 戻ります。

#### **Procedure**

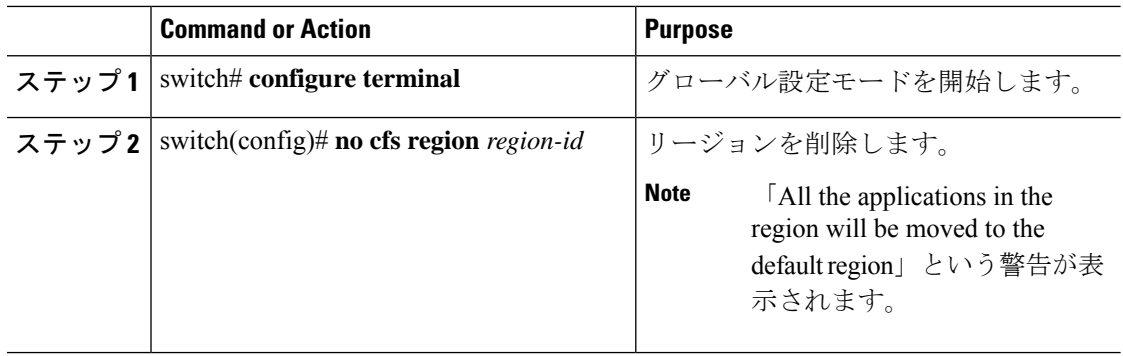

# **IP** を介した **CFS** の設定

## **IPv4** を介した **CFS** のイネーブル化

IPv4 を介した CFS をイネーブルまたはディセーブルにできます。

#### **Procedure**

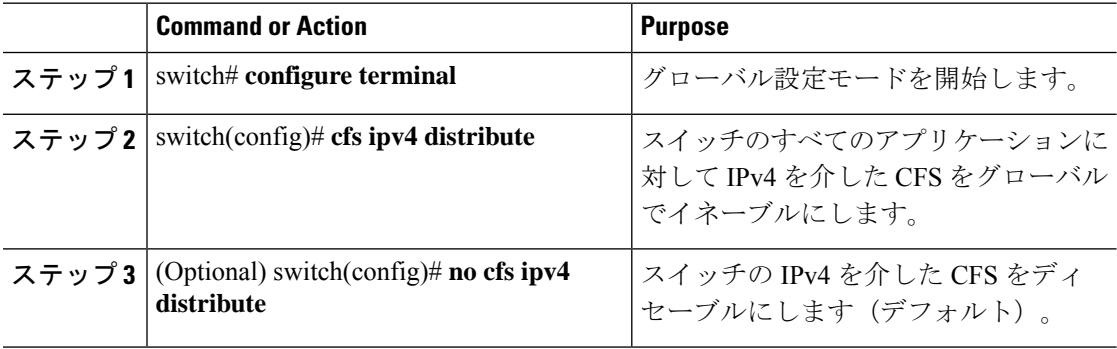

## **IP** を介した **CFS** 設定の確認

次に、IP を介した CFS 設定を確認する例を示します。

```
switch# show cfs status
Distribution : Enabled
Distribution over IP : Enabled - mode IPv4
IPv4 multicast address : 239.255.70.83
```
## **IP** を介した **CFS** の **IP** マルチキャスト アドレスの設定

類似のマルチキャスト アドレスを持つ IP を介した CFS 対応スイッチのすべては、IP ネット ワークを介した 1 つの CFS を形成します。ネットワーク トポロジ変更を検出するためのキー

プアライブ メカニズムのような CFS プロトコル特有の配信は、IP マルチキャスト アドレスを 使用して情報を送受信します。

**Note** アプリケーション データの CFS 配信はダイレクト ユニキャストを使用します。

#### **CFS** の **IPv4** マルチキャスト アドレスの設定

IP を介した CFS の IPv4 のマルチキャスト アドレス値を設定できます。デフォルトの IPv4 マ ルチキャスト アドレスは 239.255.70.83 です。

#### **Procedure**

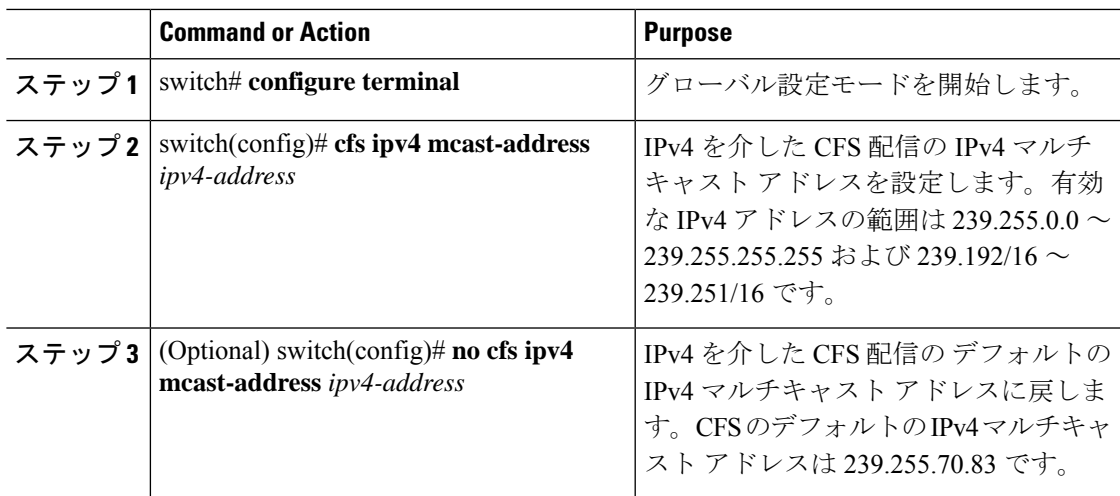

## **IP** を介した **CFS** の **IP** マルチキャスト アドレス設定の確認

次に、CFS over IP の IP マルチキャスト アドレス設定を確認する例を示します。

```
switch# show cfs status
Fabric distribution Enabled
IP distribution Enabled mode ipv4
IPv4 multicast address : 10.1.10.100
```
# **CFS** のデフォルト設定

次の表に、CFS のデフォルト設定を示します。

**Table 2:** デフォルトの **CFS** パラメータ

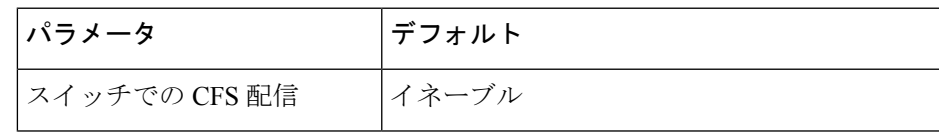

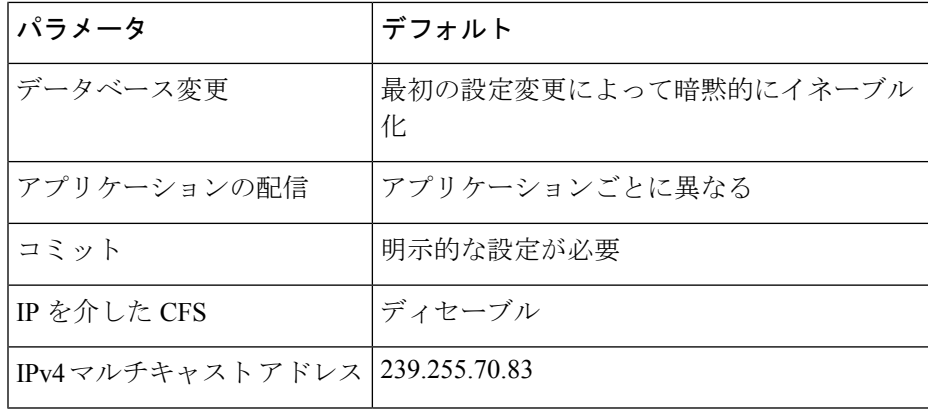

CISCO-CFS-MIB には CFS 関連機能の SNMP 設定情報が含まれます。ご使用のプラットフォー ムの MIB リファレンスを参照してください。
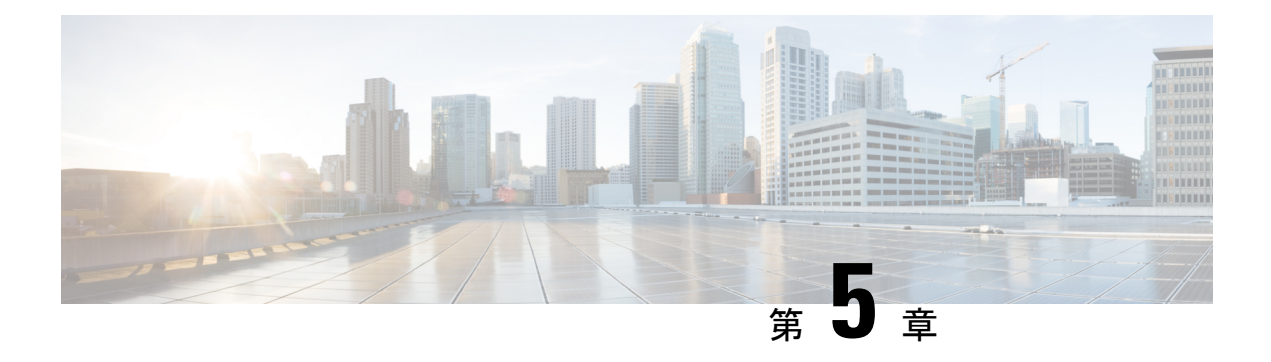

# **PTP** の設定

この章は、次の項で構成されています。

- PTP に関する情報 (49 ページ)
- PTP デバイス タイプ (50 ページ)
- PTP プロセス (51 ページ)
- PTP のハイ アベイラビリティ (51 ページ)
- PTP の注意事項および制約事項 (51 ページ)
- PTP のデフォルト設定 (52 ページ)
- PTP の設定 (53 ページ)

## **PTP** に関する情報

PTPはネットワークに分散したノードの時刻同期プロトコルです。そのハードウェアのタイム スタンプ機能は、ネットワーク タイム プロトコル (NTP) などの他の時刻同期プロトコルよ りも高い精度を実現します。

PTP システムは、PTP および非 PTP デバイスの組み合わせで構成できます。PTP デバイスに は、オーディナリ クロック、境界クロック、およびトランスペアレント クロックが含まれま す。非PTPデバイスには、通常のネットワークスイッチやルータなどのインフラストラクチャ デバイスが含まれます。

PTPは、システムのリアルタイムPTPクロックが相互に同期する方法を指定する分散プロトコ ルです。これらのクロックは、グランドマスタークロック(階層の最上部にあるクロック)を 持つマスター/スレーブ同期階層に編成され、システム全体の時間基準を決定します。同期は、 タイミング情報を使用して階層のマスターの時刻にクロックを調整するメンバーと、PTPタイ ミングメッセージを交換することによって実現されます。PTPは、PTPドメインと呼ばれる論 理範囲内で動作します。

PTP は Cisco Nexus 3100 スイッチのリリース 6.0(2)U3(1) から 7.0(3)I2(4) でサポートされていま せん。ただし、PTP は Cisco Nexus 3100 スイッチのリリース 7.0(3)I4(1) 以上ではサポートされ ています。

## **PTP** デバイス タイプ

次のクロックは、一般的な PTP デバイスです。

#### オーディナリ クロック

エンド ホストと同様に、単一の物理ポートに基づいてネットワークと通信します。オー ディナリ クロックはグランドマスター クロックとして動作できます。

#### 境界クロック

通常、複数の物理ポートがあり、各ポートはオーディナリクロックのポートのように動作 します。ただし、各ポートはローカル クロックを共有し、クロックのデータ セットはす べてのポートに共通です。各ポートは、境界クロックのその他すべてのポートから使用可 能な最善のクロックに基づいて、個々の状態を、マスター(それに接続されている他の ポートを同期する)またはスレーブ(ダウンストリームポートに同期する)に決定しま す。同期とマスター/スレーブ階層の確立に関するメッセージは、境界クロックのプロト コル エンジンで終了し、転送されません。

#### トランスペアレント クロック

通常のスイッチやルータなどのすべてのPTPメッセージを転送しますが、スイッチでのパ ケットの滞留時間(パケットがトランスペアレント クロックを通過するために要した時 間)と、場合によってはパケットの入力ポートのリンク遅延を測定します。トランスペア レント クロックはグランドマスター クロックに同期する必要がないため、ポートの状態 はありません。

次の2種類のトランスペアレントクロックがあります。

#### エンドツーエンド トランスペアレント クロック

PTPメッセージの滞留時間を測定し、PTPメッセージまたは関連付けられたフォロー アップ メッセージの修正フィールドの時間を収集します。

#### ピアツーピア トランスペアレント クロック

PTPメッセージの滞留時間を測定し、各ポートと、リンクを共有する他のノードの同 じように装備されたポートとの間のリンク遅延を計算します。パケットの場合、この 着信リンクの遅延は、PTPメッセージまたは関連付けられたフォローアップメッセー ジの修正フィールドの滞留時間に追加されます。

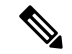

PTP は境界クロック モードのみで動作します。Grand Master Clock (10 MHz) アップスト リームを導入することを推奨します。サーバーには、同期する必要があり、スイッチに 接続されたクロックが含まれます。 (注)

エンドツーエンド トランスペアレント クロック モードとピアツーピア トランスペアレ ント クロック モードはサポートされません。

## **PTP** プロセス

PTPプロセスは、マスター/スレーブ階層の確立とクロックの同期の2つのフェーズで構成され ます。

PTPドメイン内では、オーディナリクロックまたは境界クロックの各ポートが、次のプロセス に従ってステートを決定します。

- 受信したすべての(マスターステートのポートによって発行された)アナウンスメッセー ジの内容を検査します
- 外部マスターのデータ セット(アナウンス メッセージ内)とローカル クロックで、優先 順位、クロック クラス、精度などを比較します
- 自身のステートがマスターまたはスレーブのいずれであるかを決定します

マスター/スレーブ階層が確立されると、クロックは次のように同期されます。

- マスターはスレーブに同期メッセージを送信し、送信された時刻を記録します。
- スレーブは同期メッセージを受信し、受信した時刻を記録します。すべての同期メッセー ジには、フォローアップメッセージがあります。同期メッセージの数は、フォローアップ メッセージの数と同じである必要があります。
- スレーブはマスターに遅延要求メッセージを送信し、送信された時刻を記録します。
- マスターは遅延要求メッセージを受信し、受信した時刻を記録します。
- マスターはスレーブに遅延応答メッセージを送信します。遅延要求メッセージの数は、遅 延応答メッセージの数と同じある必要があります。
- スレーブは、これらのタイムスタンプを使用して、クロックをマスターの時刻に調整しま す。

# **PTP** のハイ アベイラビリティ

PTP のステートフル リスタートはサポートされません。

# **PTP** の注意事項および制約事項

- Cisco Nexus 3000 および 3100 シリーズ スイッチでは、PTP クロック修正は 100 ~ 999 ナ ノ秒までの 3 桁の範囲に収まることが予想されます。
- PTP は境界クロック モードのみで動作します。エンドツーエンド トランスペアレント ク ロック モードとピアツーピア トランスペアレント クロック モードはサポートされませ  $h_{\alpha}$
- PTPはユーザーデータグラムプロトコル(UDP)上の転送をサポートします。イーサネッ ト上の転送はサポートされません。
- PTPはマルチキャスト通信だけをサポートします。ネゴシエートされたユニキャスト通信 はサポートされません。
- PTP はネットワークごとに 1 つのドメインに制限されます。
- PTP 管理パケットを転送することはサポートされていません。
- PTP は、Cisco Nexus 36180YC-R スイッチおよび Cisco Nexus 3636C-R ラインカードでの み、同期間隔 -2 でサポートされます。より高い同期間隔はサポートされません。
- PTP 対応ポートは、ポート上で PTP をイネーブルにしない場合、PTP パケットを識別せ ず、これらのパケットにタイムスタンプを適用したり、パケットをリダイレクトしたりし ません。
- 1 packet per second (1 pps) 入力はサポートされていません。
- IPv6 を介した PTP はサポートされていません。
- Cisco Nexus スイッチは、-2 ~ -5 の同期化ログ間隔を使用して、隣接マスターから同期す る必要があります。
- ワンステップ PTP は、Cisco Nexus 3000 および 3500 シリーズ プラットフォーム スイッチ ではサポートされません。

# **PTP** のデフォルト設定

次の表に、PTP パラメータのデフォルト設定を示します。

表 **3 :** デフォルトの **PTP** パラメータ

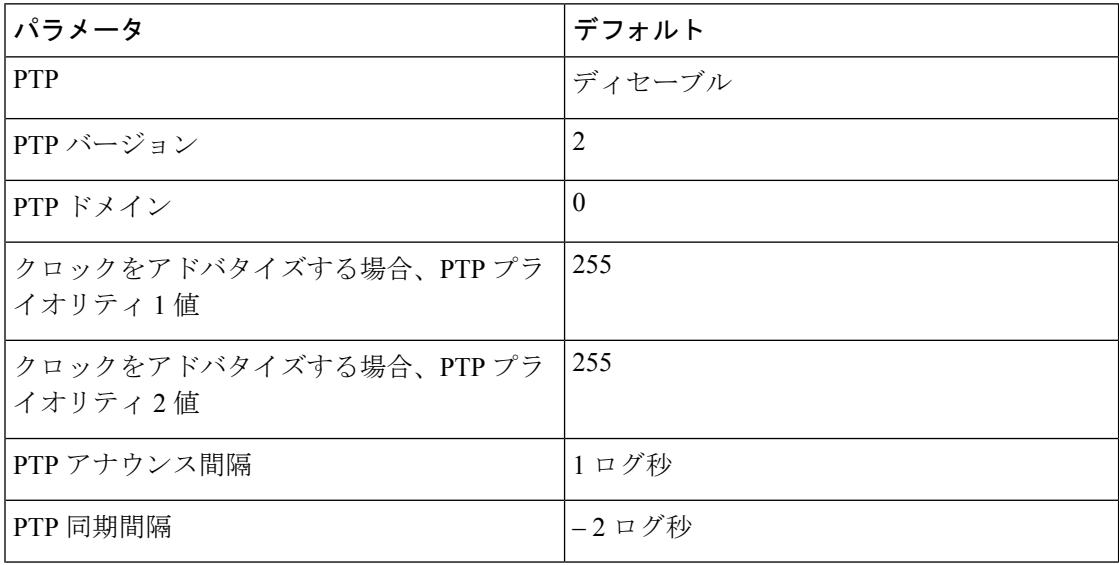

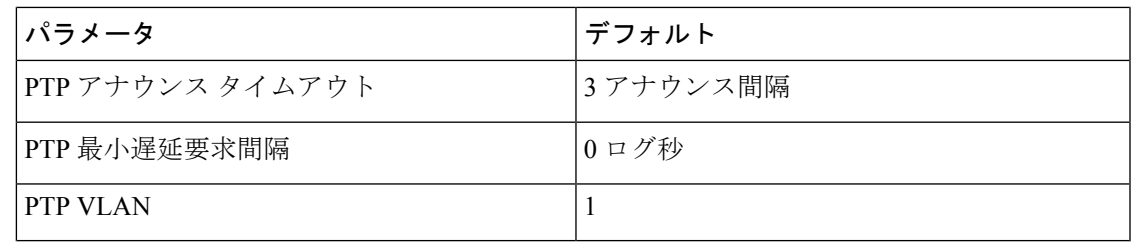

# **PTP** の設定

## **PTP** のグローバルな設定

デバイスでPTPをグローバルにイネーブルまたはディセーブルにできます。また、ネットワー ク内のどのクロックがグランドマスターとして選択される優先順位が最も高いかを判別するた めに、さまざまな PTP クロック パラメータを設定できます。

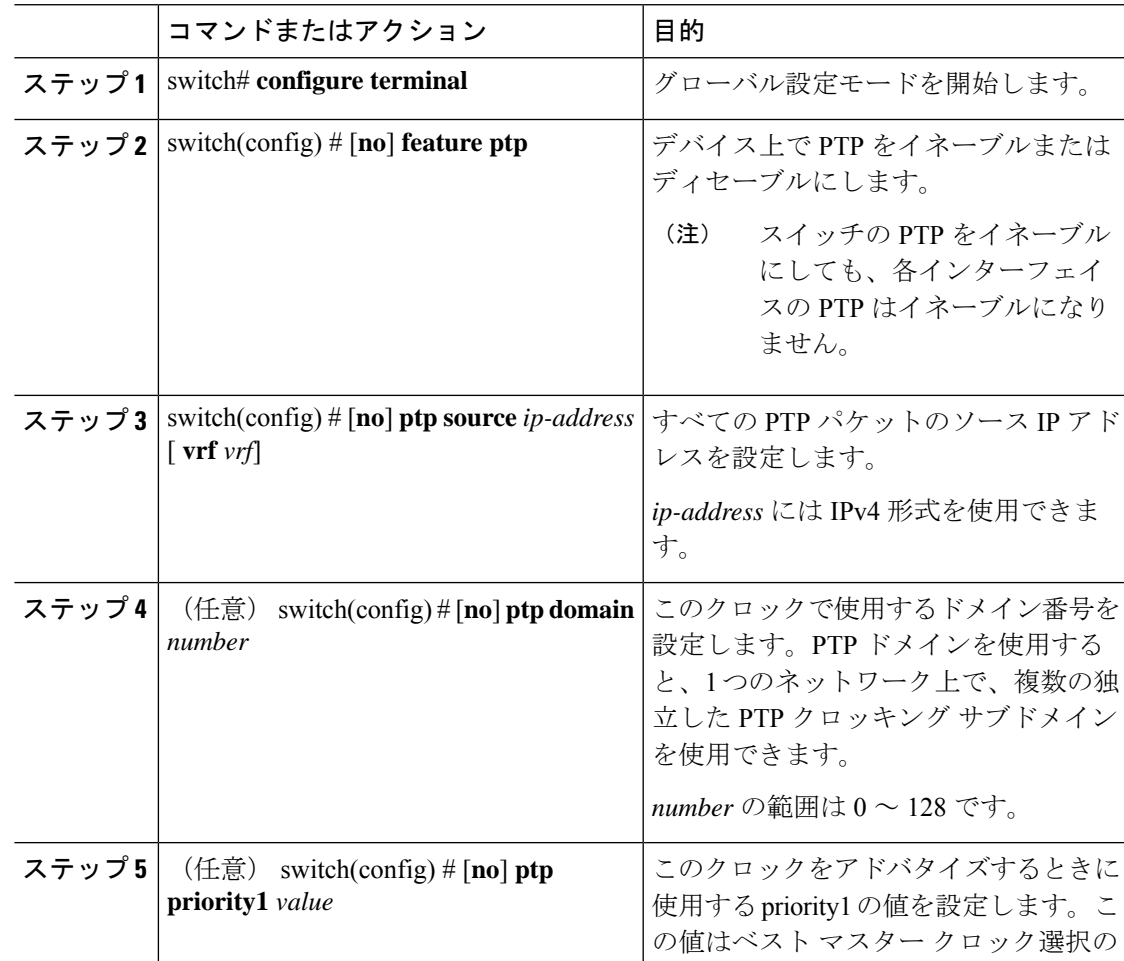

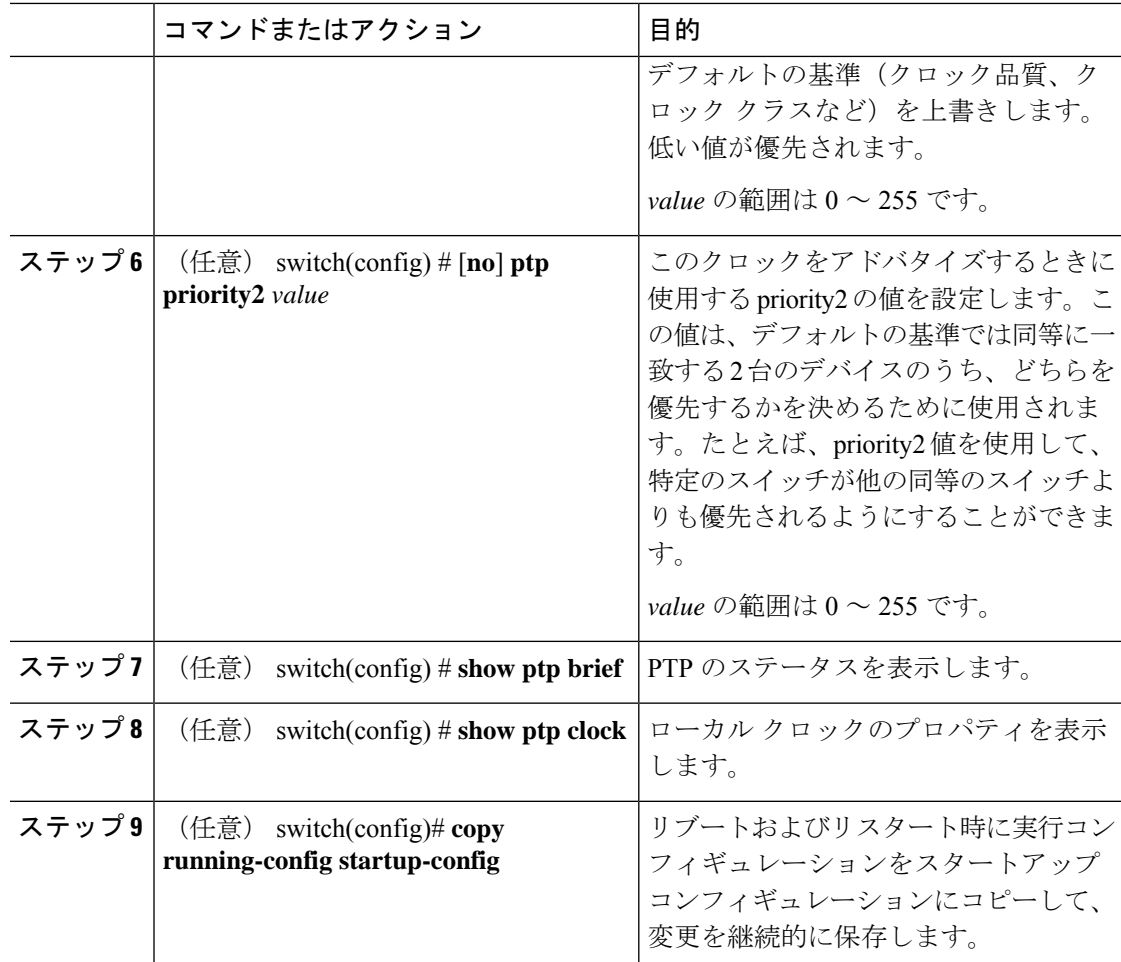

次に、デバイス上でPTPをグローバルに設定し、PTP通信用の送信元IPアドレスを指 定し、クロックの優先レベルを設定する例を示します。

```
switch# configure terminal
switch(config)# feature ptp
switch(config)# ptp source 10.10.10.1
switch(config)# ptp priority1 1
switch(config)# ptp priority2 1
switch(config)# show ptp brief
PTP port status
-----------------------
Port State
------- --------------
switch(config)# show ptp clock
PTP Device Type: Boundary clock
Clock Identity : 0:22:55:ff:ff:79:a4:c1
Clock Domain: 0
Number of PTP ports: 0
Priority1 : 1
Priority2 : 1
Clock Quality:
```
Class : 248 Accuracy : 254 Offset (log variance) : 65535 Offset From Master : 0 Mean Path Delay : 0 Steps removed : 0 Local clock time:Sun Jul 3 14:13:24 2011 switch(config)#

### インターフェイスでの **PTP** の設定

PTP をグローバルにイネーブルにしても、デフォルトで、サポートされているすべてのイン ターフェイス上でイネーブルになりません。PTPインターフェイスは個別にイネーブルに設定 する必要があります。

#### 始める前に

スイッチ上でグローバルに PTP をイネーブルにし、PTP 通信の送信元 IP アドレスを設定した ことを確認します。

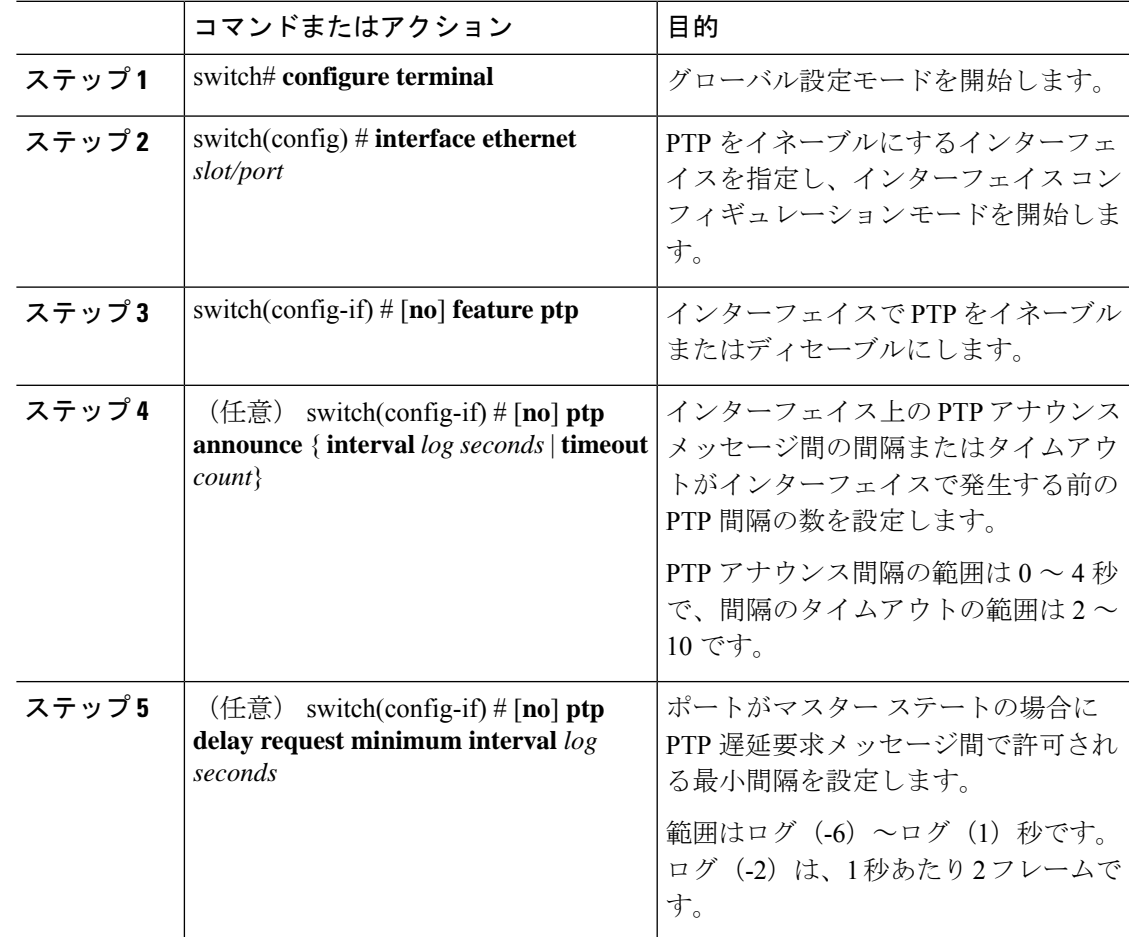

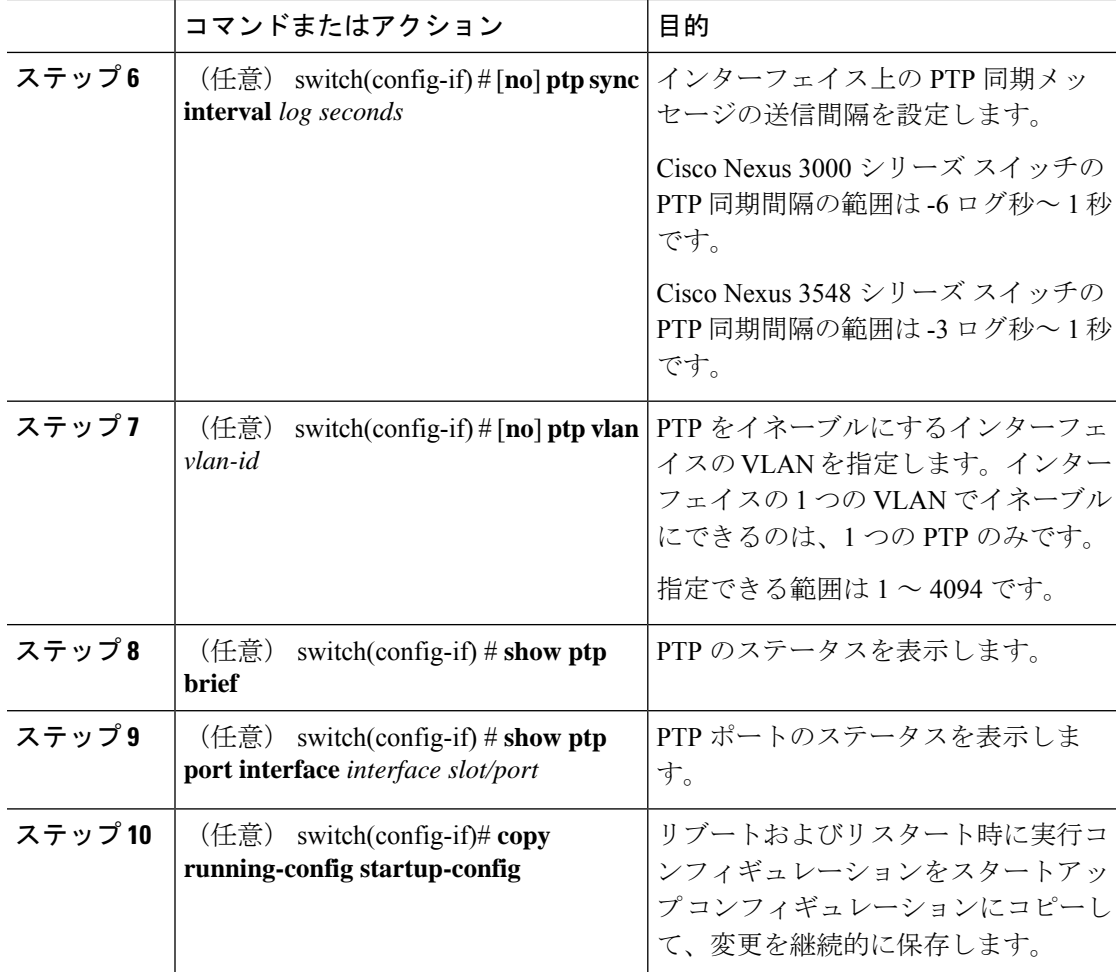

次に、インターフェイス上で PTP を設定し、アナウンス、遅延要求、および同期メッ セージの間隔を設定する例を示します。

```
switch# configure terminal
switch(config)# interface ethernet 2/1
switch(config-if)# ptp
switch(config-if)# ptp announce interval 3
switch(config-if)# ptp announce timeout 2
switch(config-if)# ptp delay-request minimum interval 4
switch(config-if)# ptp sync interval -1
switch(config-if)# show ptp brief
PTP port status
-----------------------
Port State
 ------- --------------
Eth2/1 Master
switch(config-if)# show ptp port interface ethernet 2/1
PTP Port Dataset: Eth2/1
Port identity: clock identity: 0:22:55:ff:ff:79:a4:c1
Port identity: port number: 1028
```

```
PTP version: 2
Port state: Master
Delay request interval(log mean): 4
Announce receipt time out: 2
Peer mean path delay: 0
Announce interval(log mean): 3
Sync interval (log mean) : -1
Delay Mechanism: End to End
Peer delay request interval(log mean): 0
switch(config-if)#
```
## 複数の **PTP** ドメインの設定

単一のネットワークに対して、複数のPTPクロッキングドメインを設定することができます。 各ドメインには、特定の優先順位の値が関連付けられます。デフォルト値は 255 です。

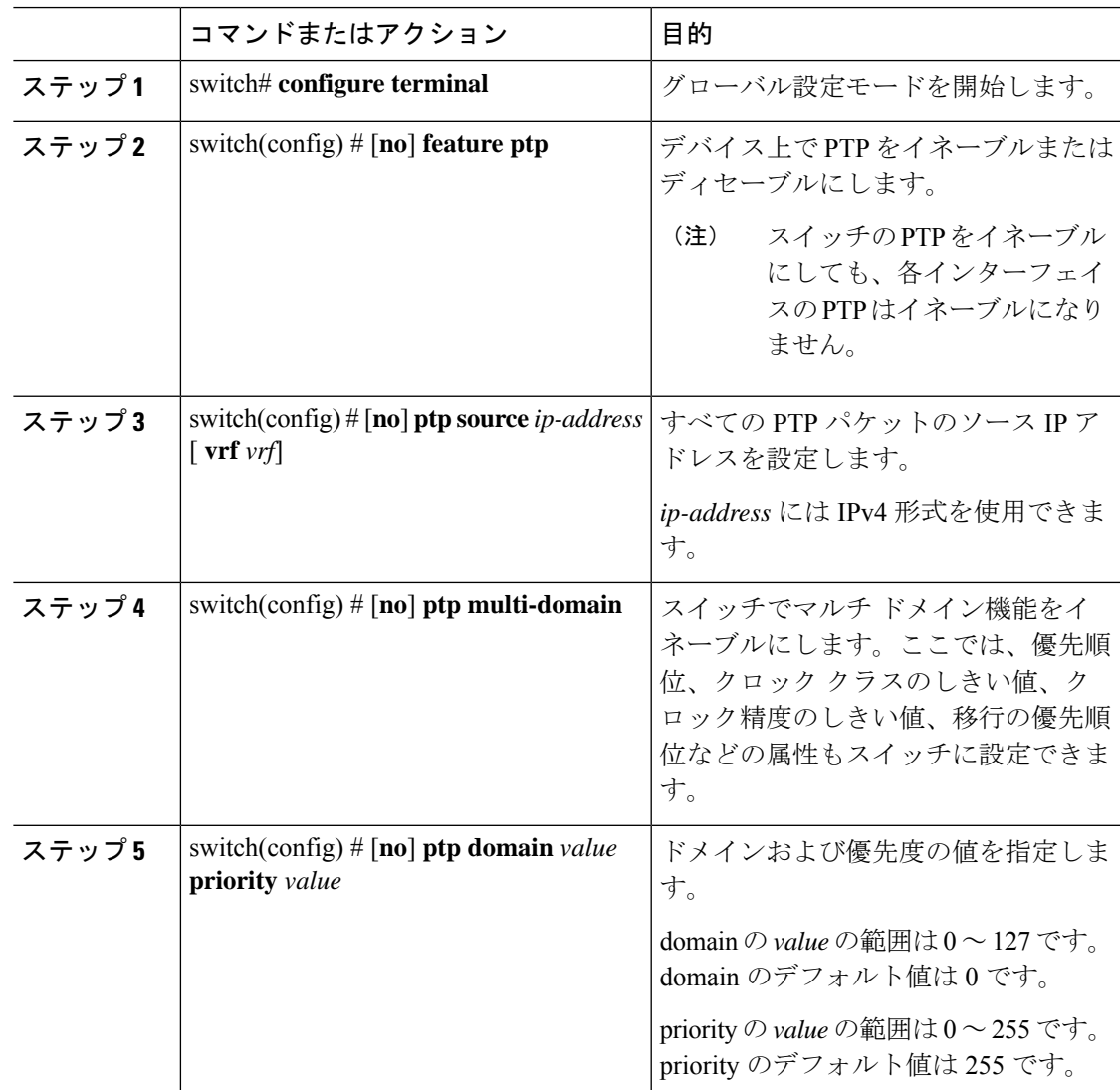

Ι

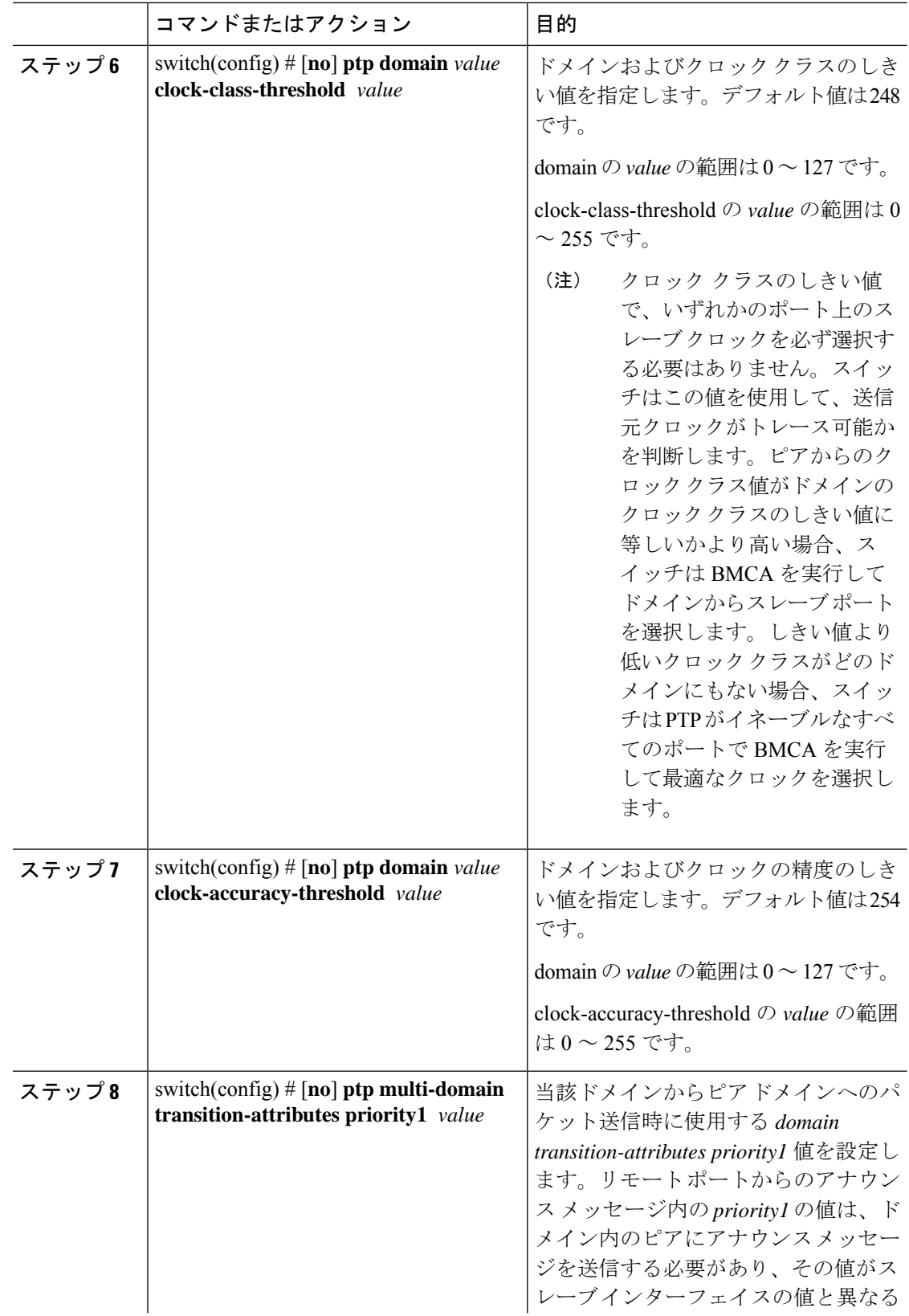

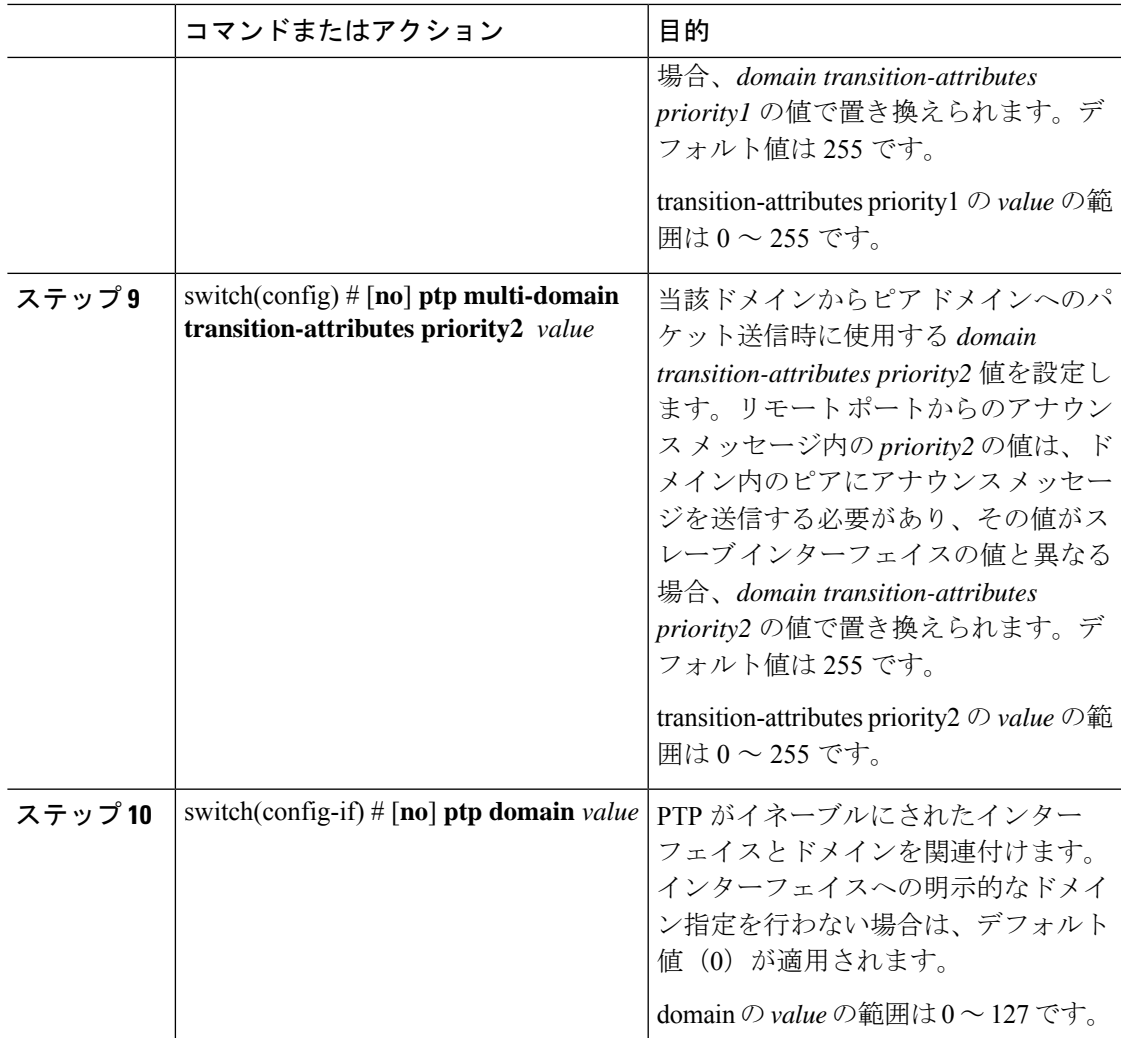

次に、スイッチに設定されている PTP ドメインを表示する例を示します。

```
switch(config)# show ptp domain data
MULTI DOMAIN : ENABLED
GM CAPABILITY : ENABLED
PTP DEFAULT DOMAIN : 0
PTP TRANSITION PRIORITY1 : 20
PTP TRANSITION PRIORITY2 : 255
PTP DOMAIN PROPERTY
Domain-Number Domain-Priority Clock-Class Clock-Accuracy Ports
\begin{array}{cccccccc} 0 & \hspace{1.5cm} 255 & \hspace{1.5cm} 248 & \hspace{1.5cm} 254 & \hspace{1.5cm} \text{Eth1/1} \\ 1 & \hspace{1.5cm} 1 & \hspace{1.5cm} 1 & \hspace{1.5cm} 254 & \hspace{1.5cm} \end{array}1 1 1 254
```
switch(config)#

次に、PTP がイネーブルにされた各インターフェイスに関連付けられたドメインを表 示する例を示します。

```
switch(config)# show ptp interface domain
PTP port interface domain
--------------------------
Port Domain
------- -----------------
Eth1/1 0
     1 1 254
switch(config)#
```
### クロック **ID** の設定

Cisco Nexus 3500 スイッチにはクロック ID を設定できます。デフォルトのクロック ID は、ス イッチの MAC アドレスをベースにした固有の 8 オクテット文字列です。

#### 手順

.

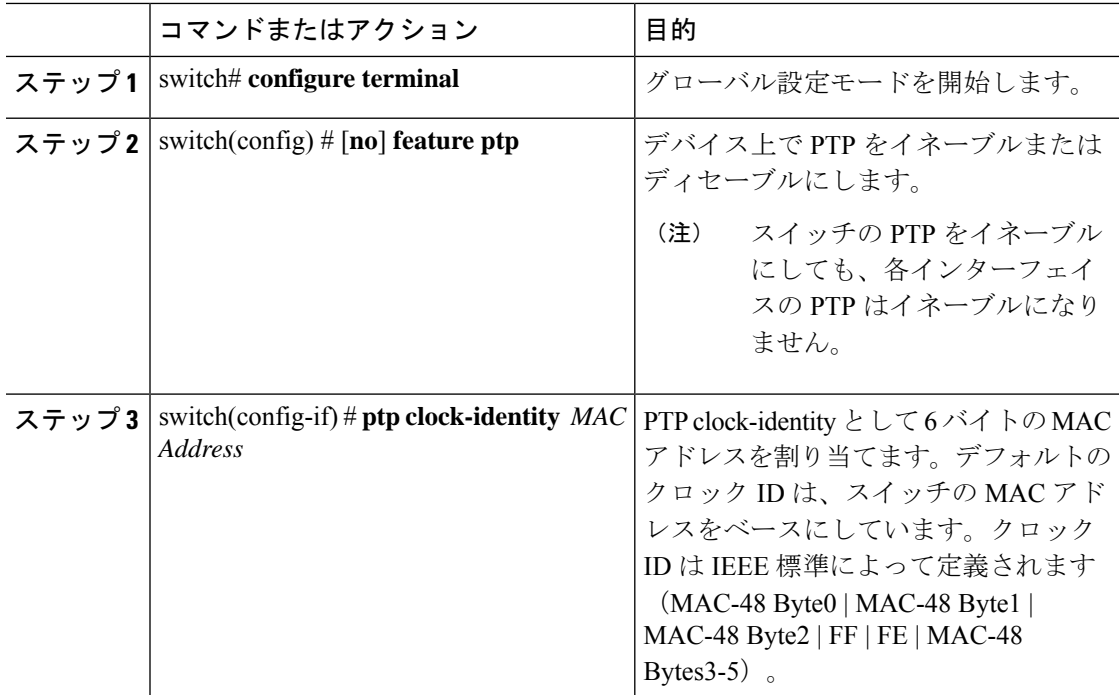

## インターフェイスでの **PTP** コストの設定

.

Cisco Nexus 3500 スイッチで PTP がイネーブルにされた各ポートには、インターフェイス コス トを設定できます。PTPがイネーブルにされた各ポートでコストが適用されるのは、グランド マスター クロックへの複数のパスがスイッチにある場合です。

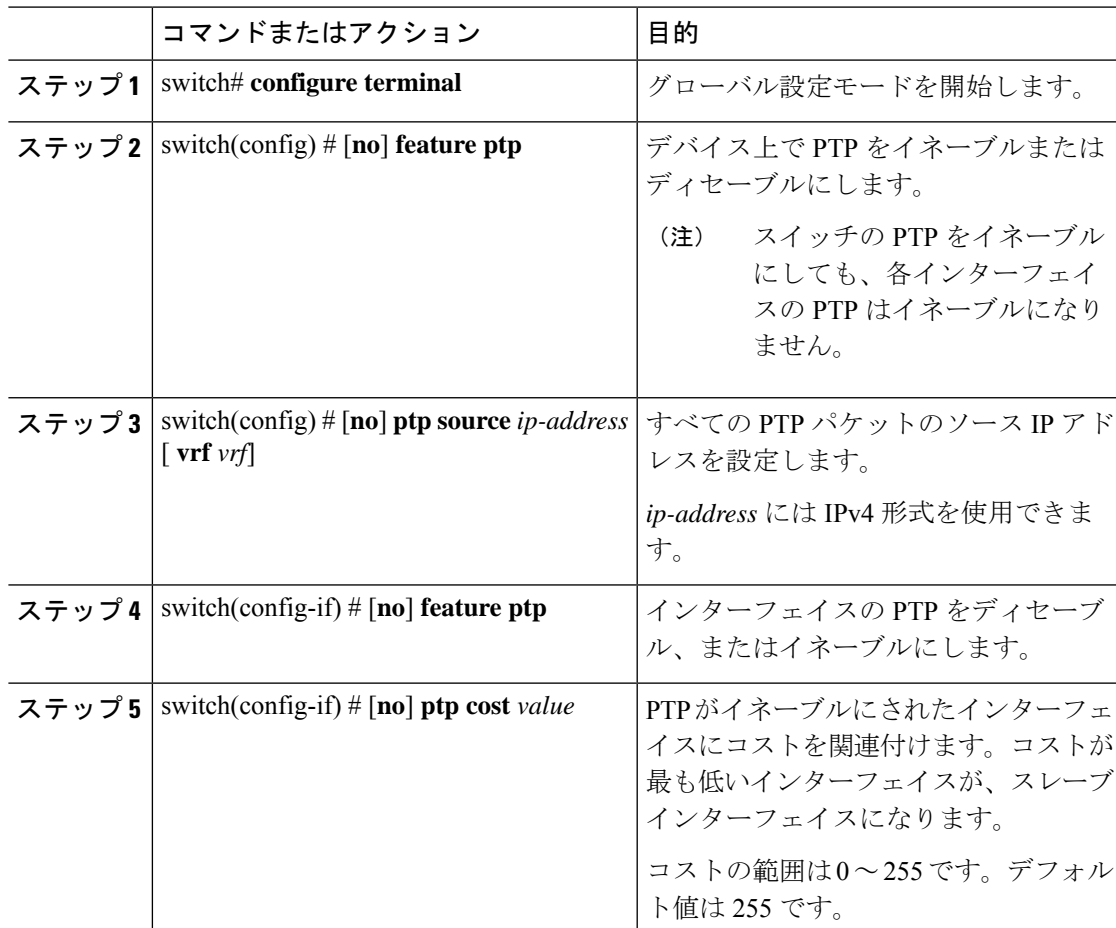

#### 手順

### 例

次に、PTP がイネーブルにされた各インターフェイスに関連付けられたコストを表示 する例を示します。

```
switch(config)# show ptp cost
PTP port costs
            -----------------------
Port Cost
------- --------------
Eth1/1 255
switch(config)#
```
### 平均パス遅延のしきい値の設定

平均パス遅延は、マスターおよびスレーブ間を移動するためにPTPフレームが使用する最新の 既知の良好な値です。超過するとSyslogメッセージをトリガーするしきい値を設定することが できます。デフォルト値は、1 ナノ秒です。

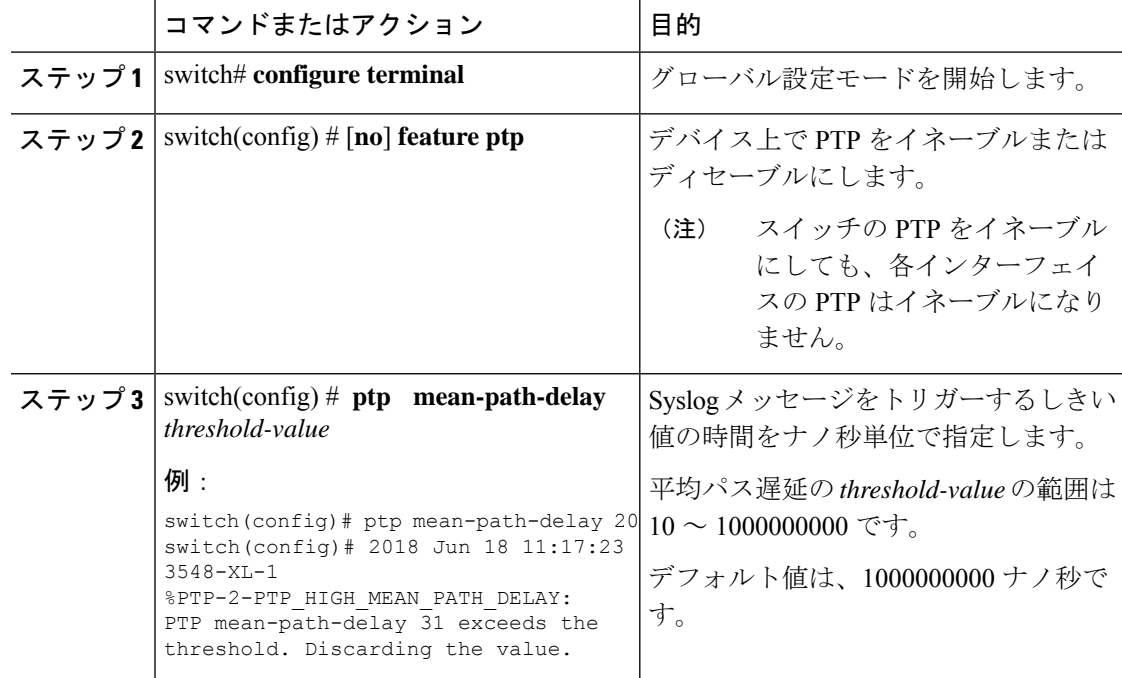

#### 手順

### 例

次の例では、過去のいくつかの PTP 修正と、それらの平均パス遅延の情報を示しま す。

```
switch(config)# show ptp corrections
```
PTP past corrections

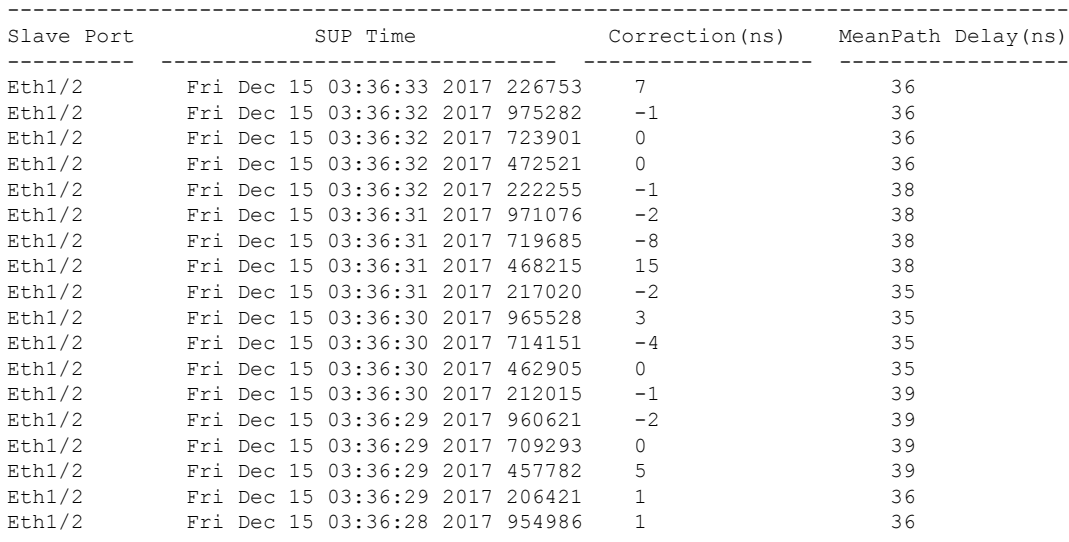

次の例では、設定されている平均パス遅延の値が表示されます。

switch(config)# **show run all | grep mean-path-delay** ptp mean-path-delay 1000000000

## **PTP** インターフェイスがマスター ステートを維持する設定

この手順では、エンドポイントによってポートがスレーブステートに移行するのを防ぐ方法に ついて説明します。

#### 始める前に

- スイッチ上でグローバルに PTP をイネーブルにし、PTP 通信の送信元 IP アドレスを設定 したことを確認します。
- PTPをグローバルにイネーブルにしても、デフォルトで、サポートされているすべてのイ ンターフェイス上でイネーブルになりません。PTPインターフェイスは個別にイネーブル に設定する必要があります。

### 手順

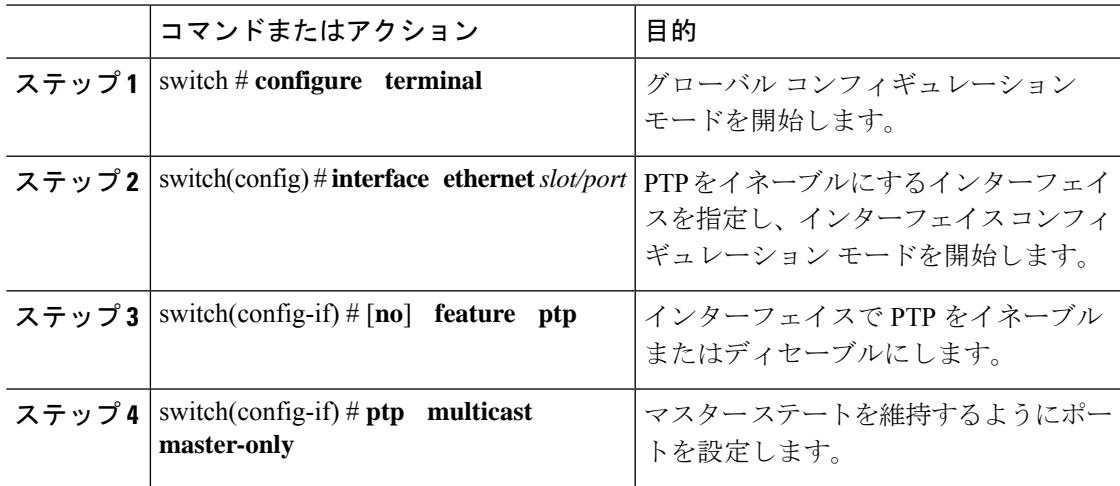

#### 例

この例では、インターフェイス上に PTP を設定し、インターフェイスがマスター ス テートを維持するように設定する方法を示しています。

switch(config)# **show ptp brief**

PTP port status ---------------------------------- Port State ---------------- ---------------- Eth1/1 Slave switch(config)# **interface ethernet 1/1** switch(config-if)# **ptp multicast master-only** 2001 Jan 7 07:50:03 A3-MTC-CR-1 %\$ VDC-1 %\$ %PTP-2-PTP\_GM\_CHANGE: Grandmaster clock has changed

from 60:73:5c:ff:fe:62:a1:41 to 58:97:bd:ff:fe:0d:54:01 for the PTP protocol 2001 Jan 7 07:50:03 A3-MTC-CR-1 %\$ VDC-1 %\$ %PTP-2-PTP\_STATE\_CHANGE: Interface Eth1/1 change from PTP\_BMC\_STATE\_SLAVE\_to\_PTP\_BMC\_STATE\_PRE\_MASTER 2001 Jan 7 07:50:03 A3-MTC-CR-1 %\$ VDC-1 %\$ %PTP-2-PTP\_TIMESYNC\_LOST: Lost sync with master clock 2001 Jan 7 07:50:07 A3-MTC-CR-1 %\$ VDC-1 %\$ %PTP-2-PTP\_STATE\_CHANGE: Interface Eth1/1 change from PTP\_BMC\_STATE\_PRE\_MASTER to PTP\_BMC\_STATE\_MASTER

### **PTP** 設定の確認

次のいずれかのコマンドを使用して、設定を確認します。

#### 表 **<sup>4</sup> : PTP Show** コマンド

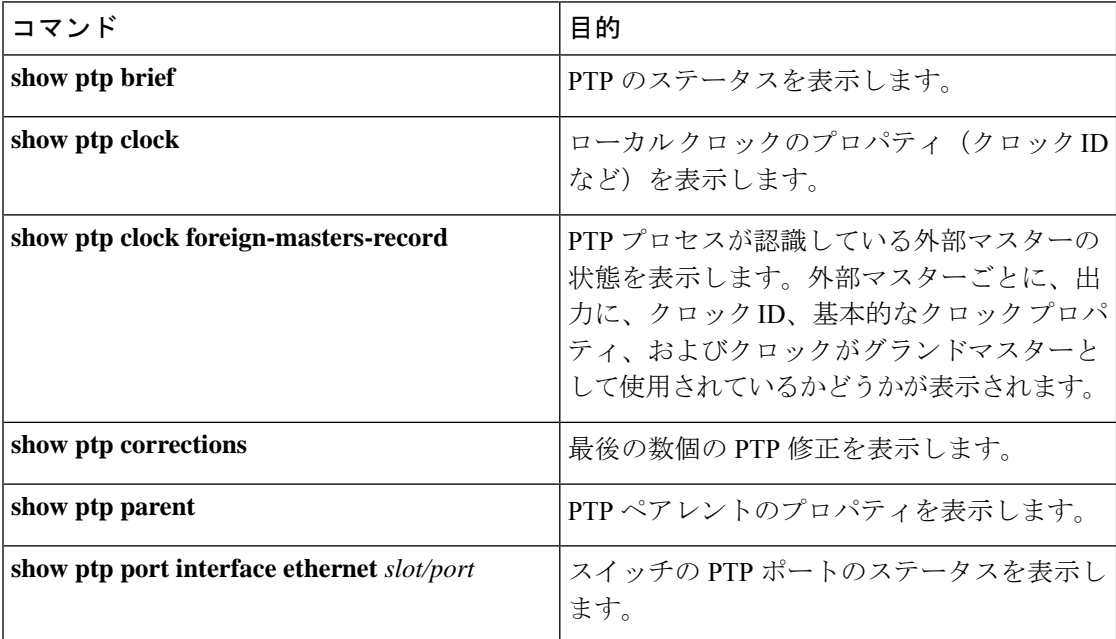

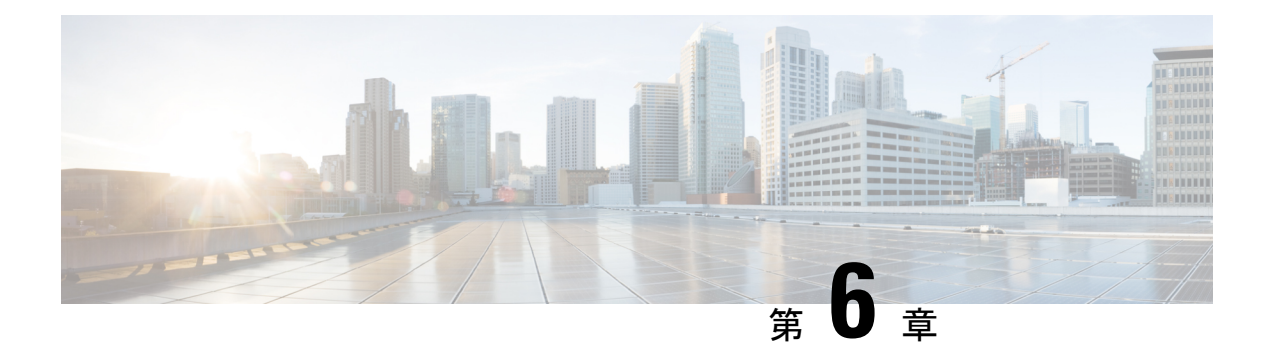

# **NTP** の設定

この章は、次の項で構成されています。

- NTP の概要 (65 ページ)
- タイム サーバーとしての NTP (66 ページ)
- CFS を使用した NTP の配信 (66 ページ)
- クロック マネージャ (66 ページ)
- 高可用性 (67 ページ)
- 仮想化のサポート (67 ページ)
- NTP の前提条件 (67 ページ)
- NTP の注意事項と制約事項 (67 ページ)
- デフォルト設定 (69 ページ)
- NTP の設定 (69 ページ)
- NTP の設定確認 (84 ページ)
- NTP の設定例 (85 ページ)

## **NTP** の概要

ネットワーク タイム プロトコル (NTP) は、分散している一連のタイム サーバとクライアン ト間で 1 日の時間を同期させ、複数のネットワーク デバイスから受信するシステム ログや時 間関連のイベントを相互に関連付けられるようにします。NTP ではトランスポート プロトコ ルとして、ユーザ データグラム プロトコル(UDP)を使用します。すべての NTP 通信は UTC を使用します。

NTP サーバは通常、タイム サーバに接続されたラジオ クロックやアトミック クロックなどの 正規の時刻源から時刻を受信し、ネットワークを介してこの時刻を配信します。NTPはきわめ て効率的で、毎分 1 パケット以下で 2 台のマシンを相互に 1 ミリ秒以内に同期します。

NTP ではストラタム(stratum)を使用して、ネットワーク デバイスと正規の時刻源の距離を 表します。

• ストラタム1のタイムサーバは、信頼できる時刻源に直接接続されます(無線時計や原子 時計または GPS 時刻源など)。

• ストラタム 2 の NTP サーバは、ストラタム 1 のタイム サーバから NTP を使用して時刻を 受信します。

同期の前に、NTPは複数のネットワークサービスが報告した時刻を比較し、1つの時刻が著し く異なる場合は、それがStratum1であっても、同期しません。Cisco NX-OSは、無線時計や原 子時計に接続できず、ストラタム1サーバとして動作することはできないため、インターネッ ト上で利用できるパブリック NTP サーバを使用することを推奨します。ネットワークがイン ターネットから切り離されている場合、Cisco NX-OS では、NTP によって時刻が同期されてい なくても、NTP で同期されているものとして時刻を設定できます。

デバイス上の時刻は重要な情報であるため、NTPのセキュリティ機能を使用して、不正な時刻 を誤って(または悪意を持って)設定できないように保護することを強く推奨します。その方 法として、アクセス リストベースの制約方式と暗号化認証方式があります。

# タイム サーバーとしての **NTP**

他のデバイスからタイム サーバとして設定できます。デバイスを正規の NTP サーバとして動 作するよう設定し、外部の時刻源と同期していないときでも時刻を配信させることもできま す。

# **CFS** を使用した **NTP** の配信

Cisco Fabric Services(CFS)は、ローカル NTP コンフィギュレーションをネットワーク内のす べてのシスコ デバイスに配信します。

デバイス上で CFS をイネーブルにすると、NTP コンフィギュレーションが起動された場合に は常に、ネットワーク全体のロックが NTP に適用されます。NTP コンフィギュレーションを 変更した後で、これらの変更を破棄することもコミットすることもできます。

いずれの場合でも、CFS のロックはこのときに NTP アプリケーションから解放されます。

# クロック マネージャ

クロックはさまざまなプロセス間で共有する必要のあるリソースです。

NTPや高精度時間プロトコル(PTP)といった複数の時刻同期プロトコルがシステムで稼働し ている可能性があります。

NTP ピア関係を作成して、サーバで障害が発生した場合に、ネットワーク デバイスを同 期させて、正確な時刻を維持するための時刻提供ホストを指定できます。 (注)

# 高可用性

NTP はステートレス リスタートをサポートします。リブート後またはスーパーバイザ スイッ チオーバー後に、実行コンフィギュレーションが適用されます。

NTP ピアを設定すると、NTP サーバ障害の発生時に冗長性が得られます。

# 仮想化のサポート

NTP は Virtual Routing and Forwarding(VRF)インスタンスを認識します。NTP サーバおよび NTP ピアに対して特定の VRF を設定していない場合、NTP はデフォルトの VRF を使用しま す。

## **NTP** の前提条件

NTP の前提条件は、次のとおりです。

• NTP を設定するには、NTP が動作している 1 つ以上のサーバに接続できなければなりま せん。

## **NTP** の注意事項と制約事項

NTP に関する設定時の注意事項および制約事項は、次のとおりです。

- **show ntp session status** CLI コマンドには、最後のアクションのタイムスタンプ、最後のア クション、最後のアクションの結果、および最後のアクションの失敗理由は表示されませ  $h_{\alpha}$
- NTP サーバー機能はサポートされます。
- 別のデバイスとの間にピアアソシエーションを設定できるのは、使用するクロックの信頼 性が確実な場合(つまり、信頼できる NTP サーバーのクライアントである場合)に限ら れます。
- 単独で設定したピアは、サーバーの役割を担いますが、バックアップとして使用する必要 があります。サーバが2台ある場合、いくつかのデバイスが一方のサーバに接続し、残り のデバイスが他方のサーバに接続するように設定できます。その後、2 台のサーバ間にピ ア アソシエーションを設定すると、信頼性の高い NTP 構成になります。
- サーバーが1台だけの場合は、すべてのデバイスをそのサーバーのクライアントとして設 定する必要があります。
- 設定できる NTP エンティティ(サーバーおよびピア)は、最大 64 です。
- NTP に対して CFS がディセーブルになっていると、その NTP からコンフィギュレーショ ンは配信されず、ネットワーク内の他のデバイスからの配信も受け入れません。
- NTP に対して CFS 配信をイネーブルにしても、**commit** コマンドを入力するまで、NTP コ ンフィギュレーション コマンドのエントリは NTP コンフィギュレーションに対してネッ トワークをロックします。ロック中は、ネットワーク内の(ロックを保持しているデバイ ス以外の)すべてのデバイスは NTP コンフィギュレーションを変更できません。
- CFSを使用してNTPをディセーブルにする場合、ネットワーク内のすべてのデバイスは、 NTP に対して使用するよう設定したものと同じ VRF を持っている必要があります。
- VRF で NTP を設定する場合は、NTP サーバーおよびピアが、設定された VRF を介して相 互にアクセスできることを確認します。
- ネットワーク全体の NTP サーバーおよび Cisco NX-OS デバイスに、NTP 認証キーを手動 で配信する必要があります。
- スイッチをエッジ デバイスとして使用して NTP を利用したい場合は、**ntpaccess-group** コ マンドを使用して必要なエッジ デバイスにのみ NTP をフィルタリングすることを推奨し ます。
- システムに **ntp passive**、**ntp broadcast client**、または **ntp multicast client** コマンドが設 定されている場合、対称アクティブの着信パケット、ブロードキャストパケット、マルチ キャスト パケットを NTP が受信する際に、送信者と同期させるための一時的なピア アソ シエーションを設定できます。

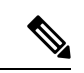

- 上記コマンドのいずれかを有効にする前に必ず **ntp authenticate** を指定してください。そうしないと、上記のパ ケット タイプのいずれかを送信する任意のデバイス(悪意 のある攻撃者に制御されたデバイスを含む)とデバイスが同 期される可能性があります。 (注)
	- **ntp authenticate** コマンドが指定されている場合、対称アクティブ パケット、ブロード キャスト パケット、マルチキャスト パケットが受信されても、**ntp trusted-key** グローバ ル コンフィギュレーション コマンドで指定された認証キーの 1 つがパケットで運ばれて いない限り、システムとピアの同期は行われません。
	- **ntp access-group**コマンドなど他の方法で、デバイスのNTPサービスと非承認ホストとの 通信防止の措置が取られている場合を除き、非承認のネットワークホストとの同期を避け るには、**ntp passive**、**ntp broadcast client**、**ntp multicast client** コマンドを指定した段 階で随時 **ntp authenticate** コマンドを指定する必要があります。
	- **ntp authenticate** コマンドは、**ntp server** および **ntp peer** コンフィギュレーション コマ ンドで設定されたピア アソシエーションを認証しません。**ntp server** および **ntp peer** ア ソシエーションを認証するには、**key** キーワードを指定します。
- 時刻の精度および信頼性要件が厳密ではない場合、NTP ブロードキャストまたはマルチ キャストアソシエーションを使用すると、ネットワークがローカル化され、ネットワーク は20以上のクライアントを持ちます。帯域幅、システムメモリ、またはCPUリソースが 限られているネットワークでは NTP ブロードキャストまたはマルチキャスト アソシエー ションの使用をお勧めします。
- 1 つの NTP アクセス グループに最大 4 つの ACL を設定できます。

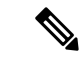

情報の流れが一方向に限定されるため、NTP ブロードキャスト アソシエーションでは、 時刻の精度がわずかに低下します。 (注)

# デフォルト設定

次に、NTP パラメータのデフォルト設定を示します。

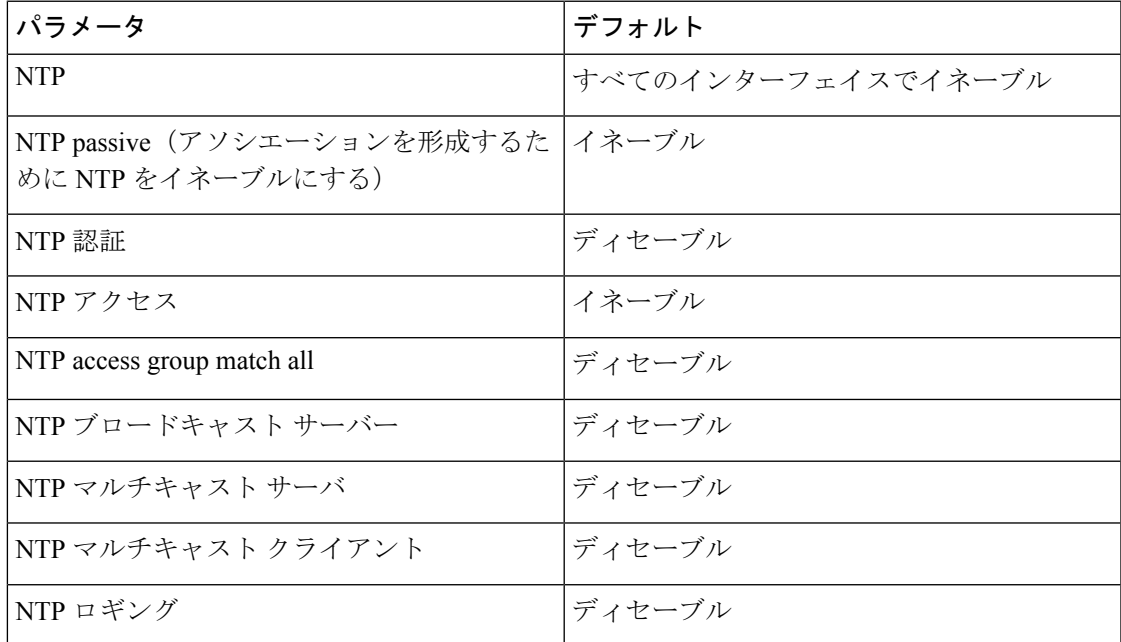

# **NTP** の設定

## インターフェイスでの **NTP** のイネーブル化またはディセーブル化

特定のインターフェイスで NTP をイネーブルまたはディセーブルにできます。NTP は、すべ てのインターフェイスでデフォルトでイネーブルに設定されています。

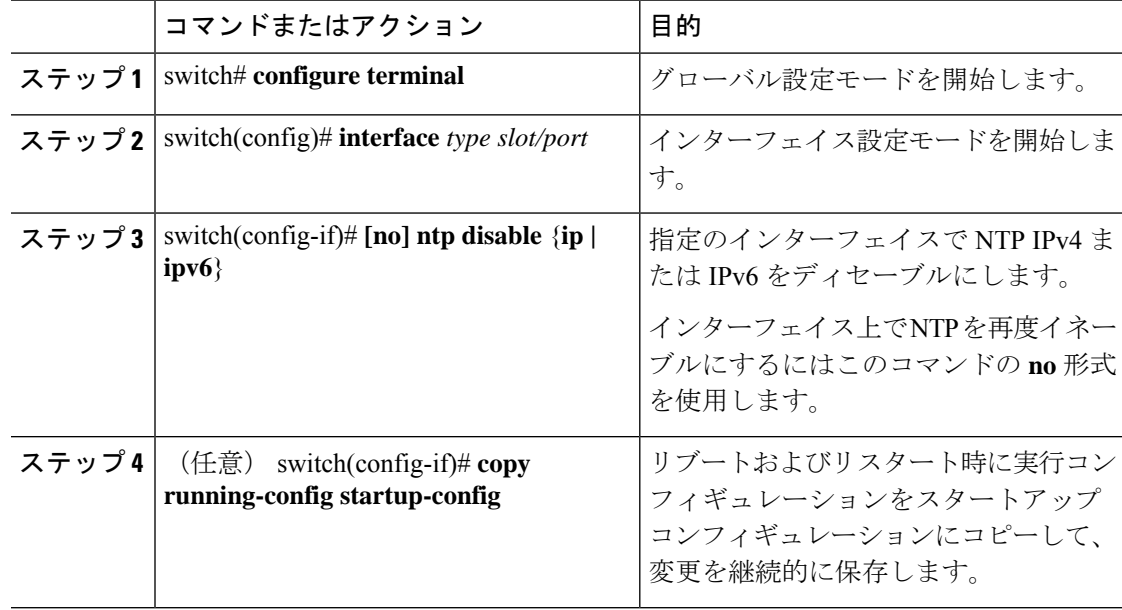

#### 手順

### 例

次に、インターフェイスで NTP をイネーブルまたはディセーブルにする例を示しま す。

```
switch# configure terminal
switch(config)# interface ethernet 6/1
switch(config-if)# ntp disable ip
switch(config-if)# copy running-config startup-config
```
## 正規の **NTP** サーバとしてのデバイスの設定

デバイスを正規の NTP サーバーとして動作するよう設定し、既存のタイム サーバーと同期し ていないときでも時刻を配信させることができます。

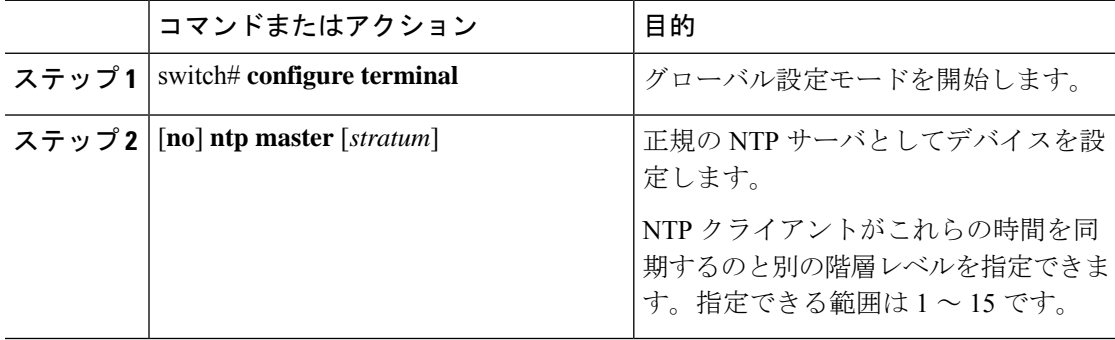

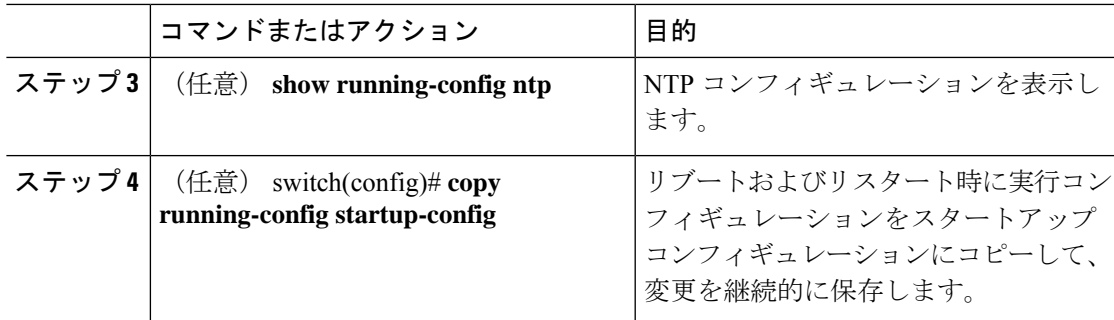

次に、正規の NTP サーバーとして Cisco NX-OS デバイスを別の階層レベルで設定する 例を示します。

switch# **configure terminal** Enter configuration commands, one per line. End with CNTL/Z. switch(config)# **ntp master 5**

## **NTP** サーバおよびピアの設定

NTP サーバーおよびピアを設定できます。

#### 始める前に

NTP サーバーとそのピアの IP アドレスまたは DNS 名がわかっていることを確認します。

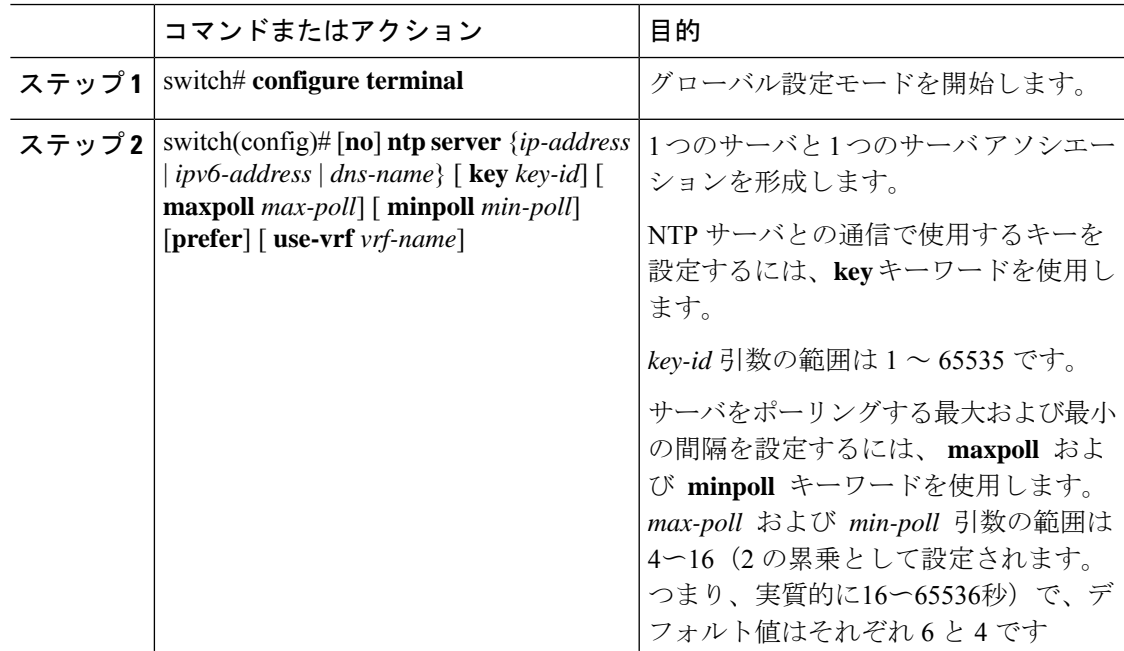

I

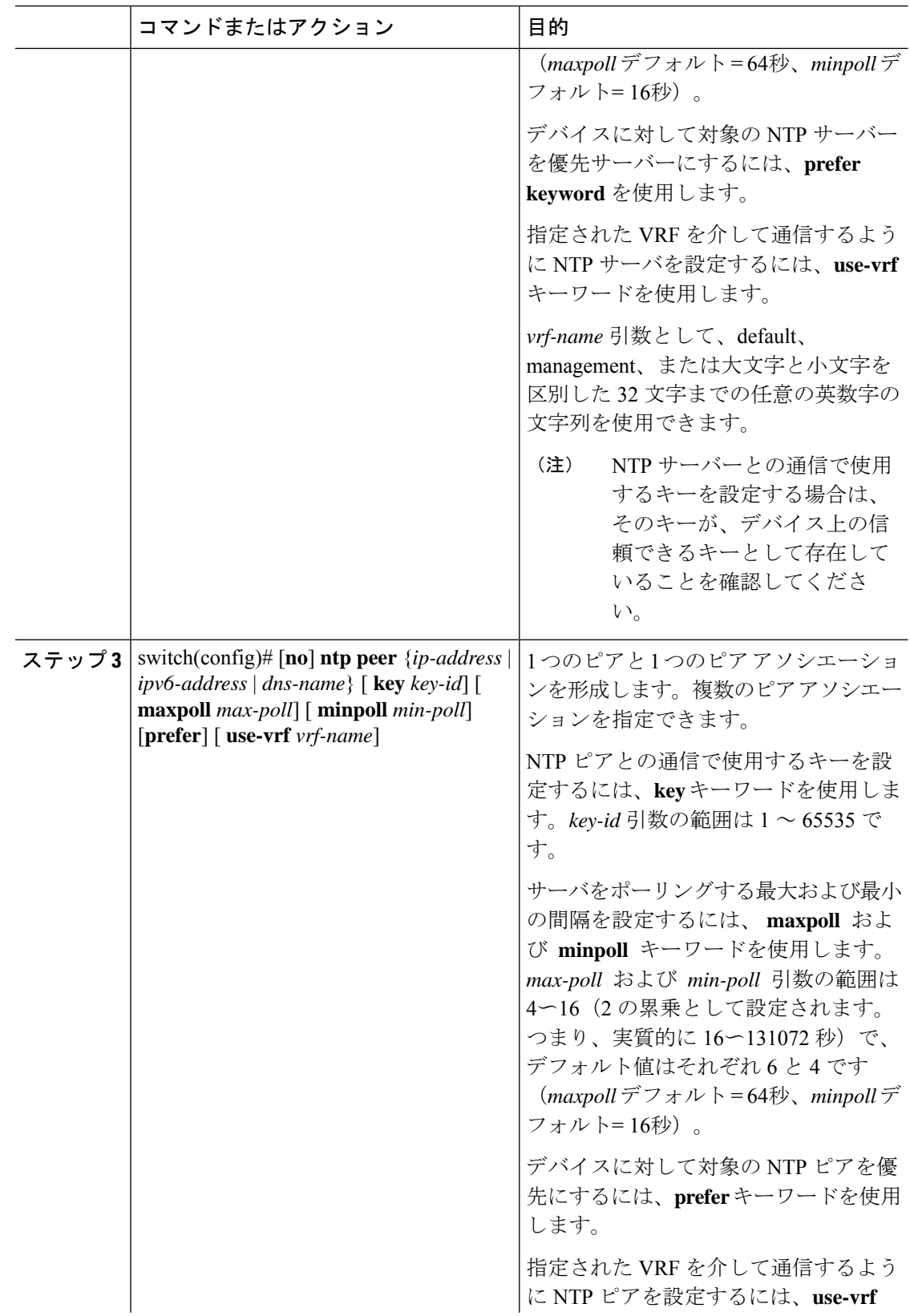

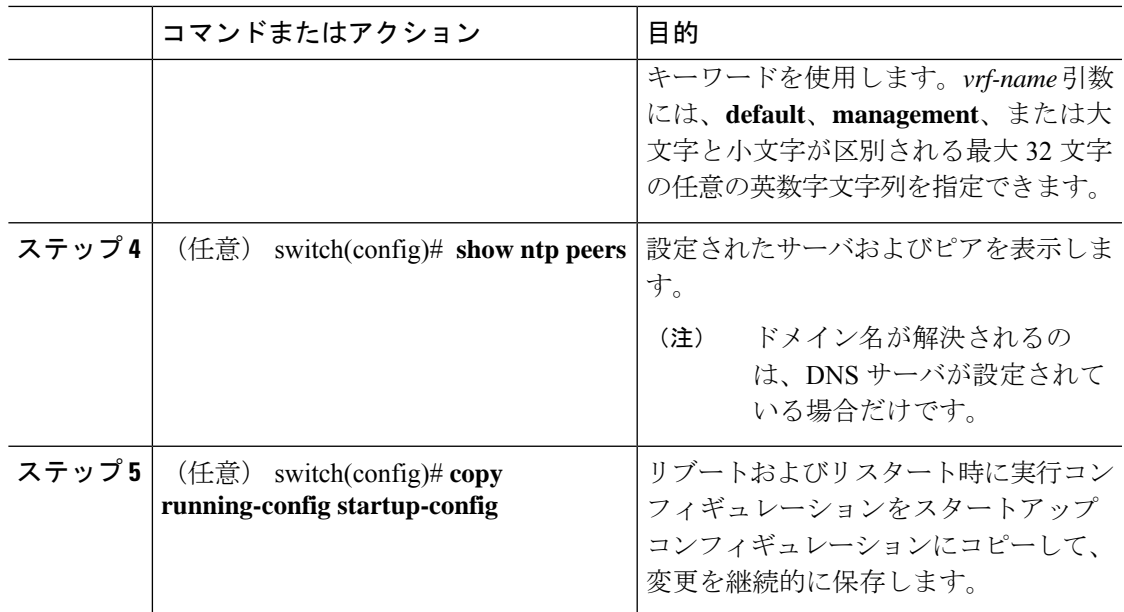

### **NTP** 認証の設定

ローカル ロックを同期させる時刻源を認証するようデバイスを設定できます。NTP 認証をイ ネーブルにすると、**ntp trusted-key** コマンドによって指定されたいずれかの認証キーを時刻源 が保持している場合のみ、デバイスはその時刻源と同期します。デバイスは、認証チェックに 失敗したすべてのパケットをドロップし、それらのパケットでローカルクロックがアップデー トされないようにします。NTP 認証はデフォルトでディセーブルになっています。

#### 始める前に

NTP サーバーと NTP ピアの認証は、**key** キーワードを各 **ntpserver** および **ntppeer** コマンドで 使用することにより、アソシエーションごとに設定されます。この手順で指定する予定の認証 キーによって、すべての NTP サーバーとピア アソシエーションが設定されていることを確認 します。**ntp server** または **ntp peer** コマンドで **key** キーワードを指定しない場合、認証なしで の動作が続けられます。

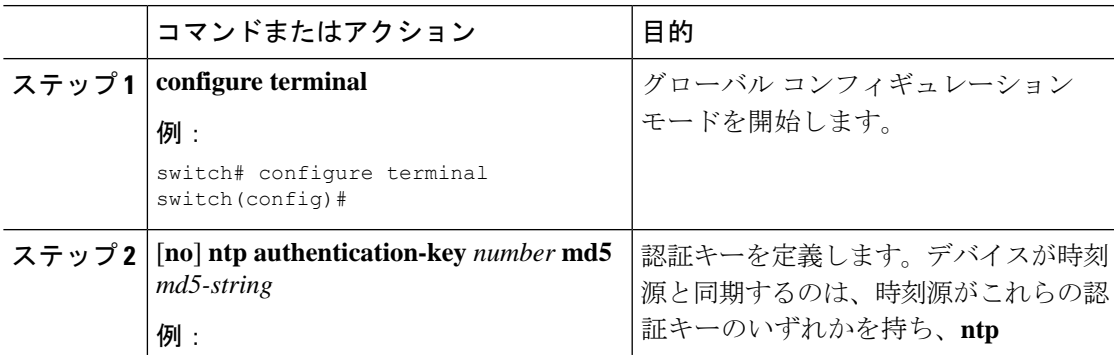

I

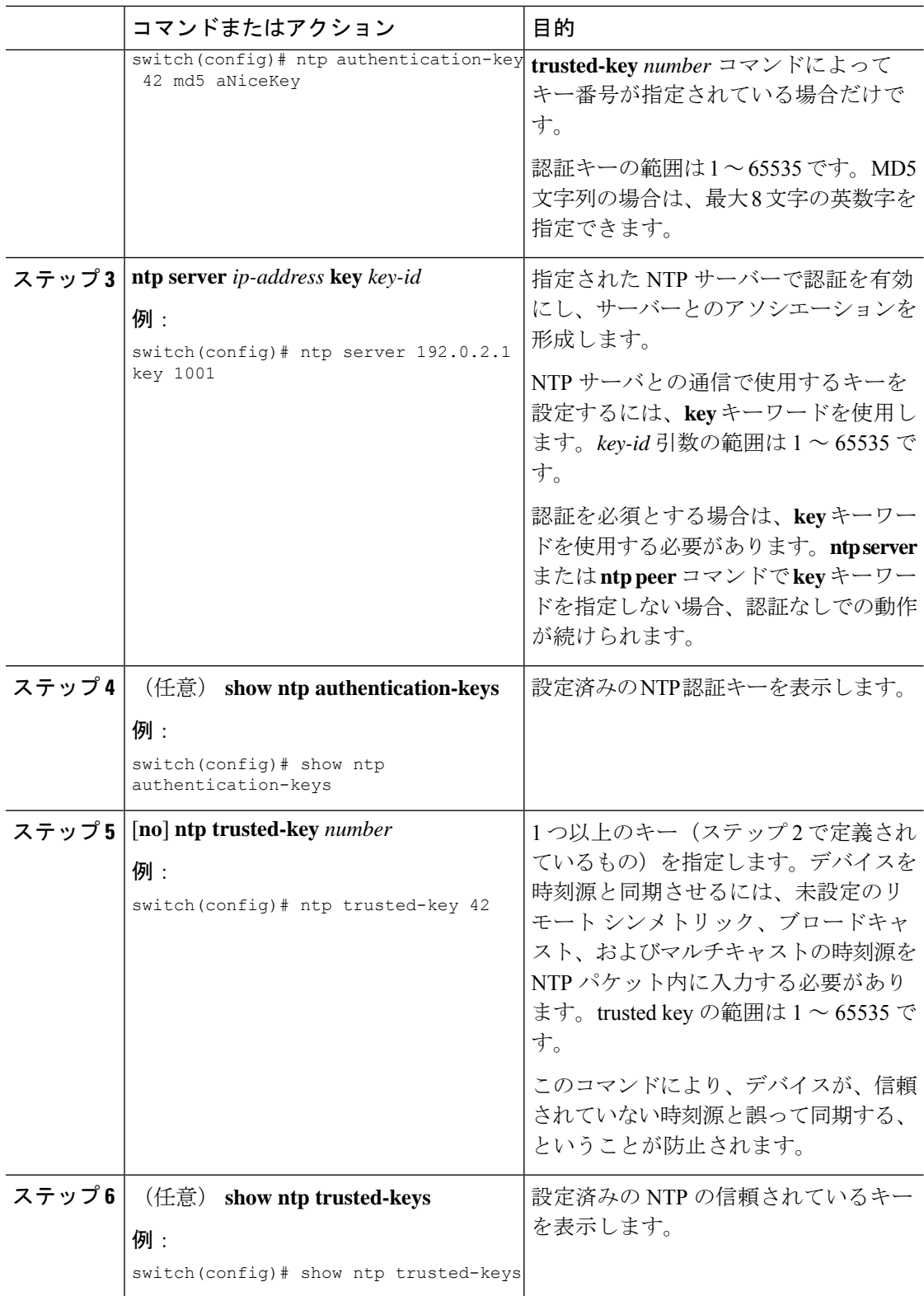

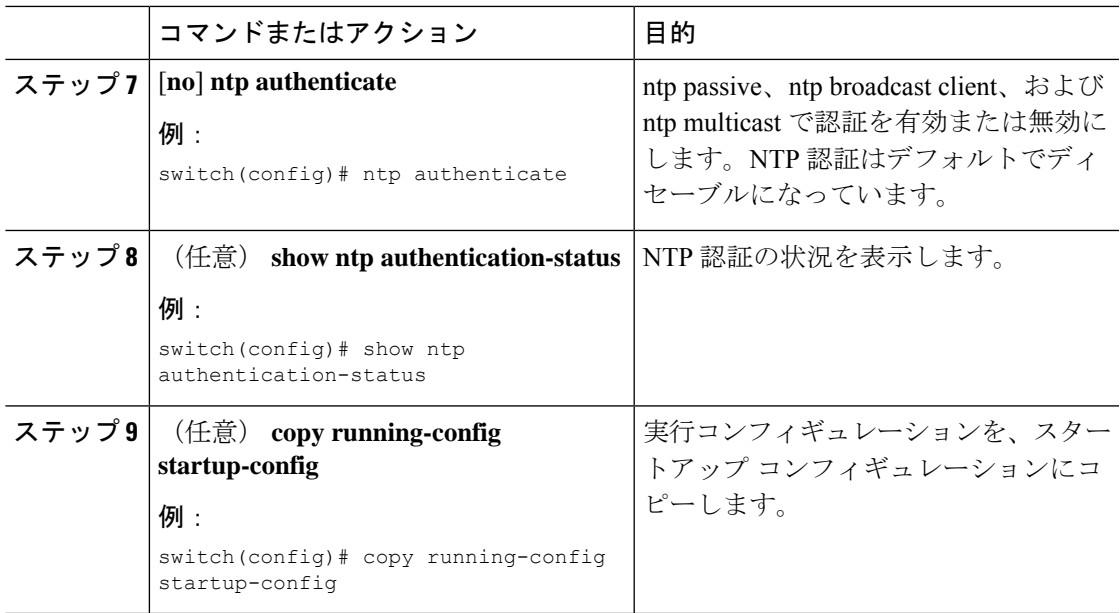

### **NTP** アクセス制限の設定

アクセス グループを使用して、NTP サービスへのアクセスを制御できます。具体的には、デ バイスで許可する要求のタイプ、およびデバイスが応答を受け取るサーバを指定できます。

アクセスグループを設定しない場合は、すべてのデバイスにNTPアクセス権が付与されます。 何らかのアクセス グループを設定した場合は、ソース IP アドレスがアクセス リストの基準を パスしたリモート デバイスに対してだけ、NTP アクセス権が付与されます。

Cisco NX-OS リリース 7.0(3)I7(3) 以降では、アクセス グループは次の方法で評価されます。

- **match-all** キーワードがない場合、パケットは permit が見つかるまでアクセス グループに 対して(以下に示す順で)評価されます。permit が検出されない場合、パケットはドロッ プされます。
- **match-all** キーワードがある場合、パケットはすべてのアクセス グループに対して(以下 に示す順で)評価され、最後に成功した評価(ACL が設定されている最後のアクセスグ ループ)に基づいてアクションが実行されます。

アクセス グループとパケットのタイプのマッピングは次のとおりです。

- peer:クライアント、対称アクティブ、対称パッシブ、サービス、コントロール、および プライベート パケット (すべてのタイプ)を処理
- serve:クライアント、コントロール、およびプライベート パケットを処理
- serve-only:クライアント パケットだけを処理
- query-only:コントロールおよびプライベート パケットだけを処理

アクセス グループは、次の降順で評価されます。

- **1.** peer(すべてのパケット タイプ)
- **2.** serve(クライアント、コントロール、およびプライベート パケット)
- **3.** query only (クライアント パケット)または query-only (コントロールおよびプライベート パケット)

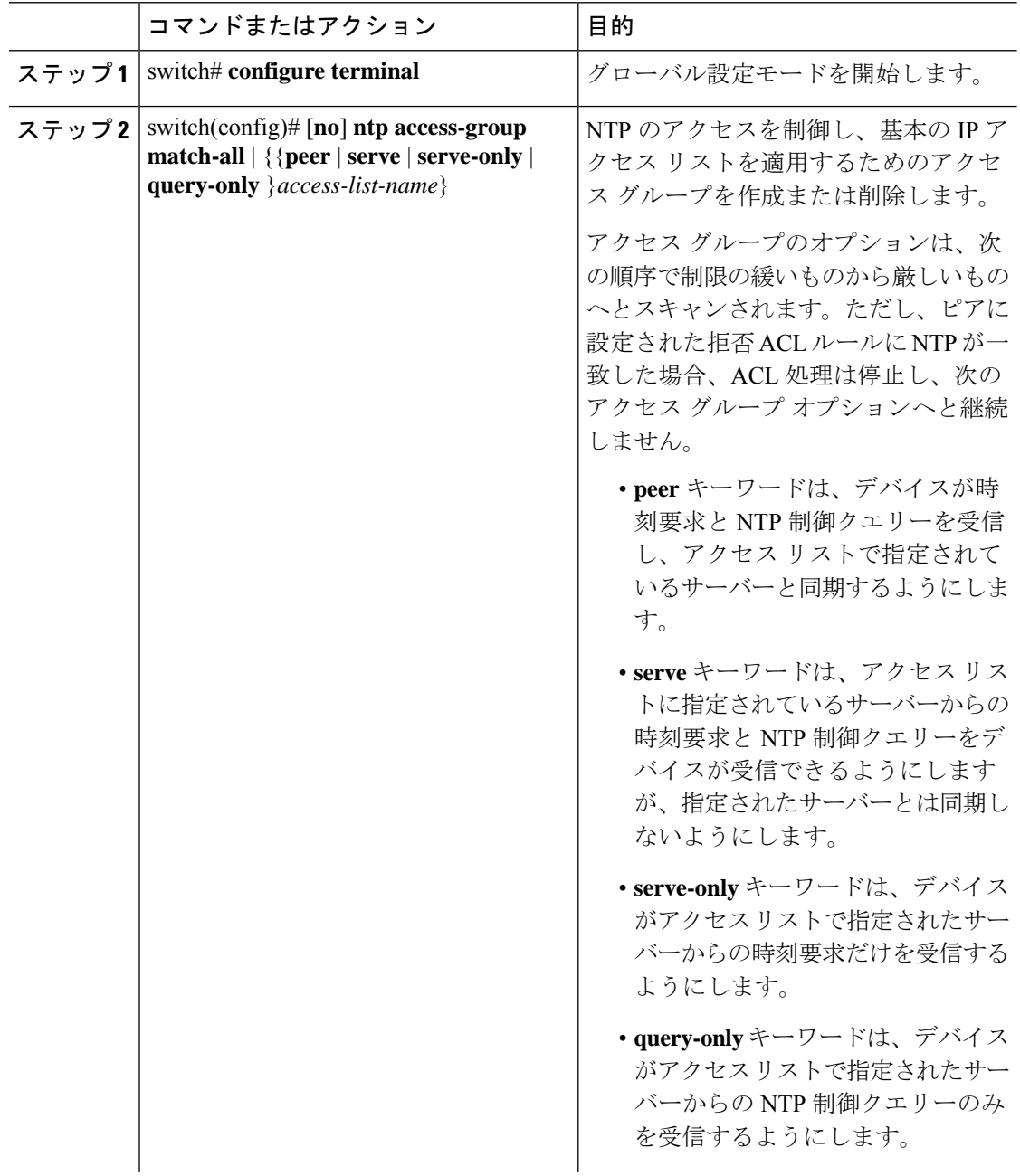

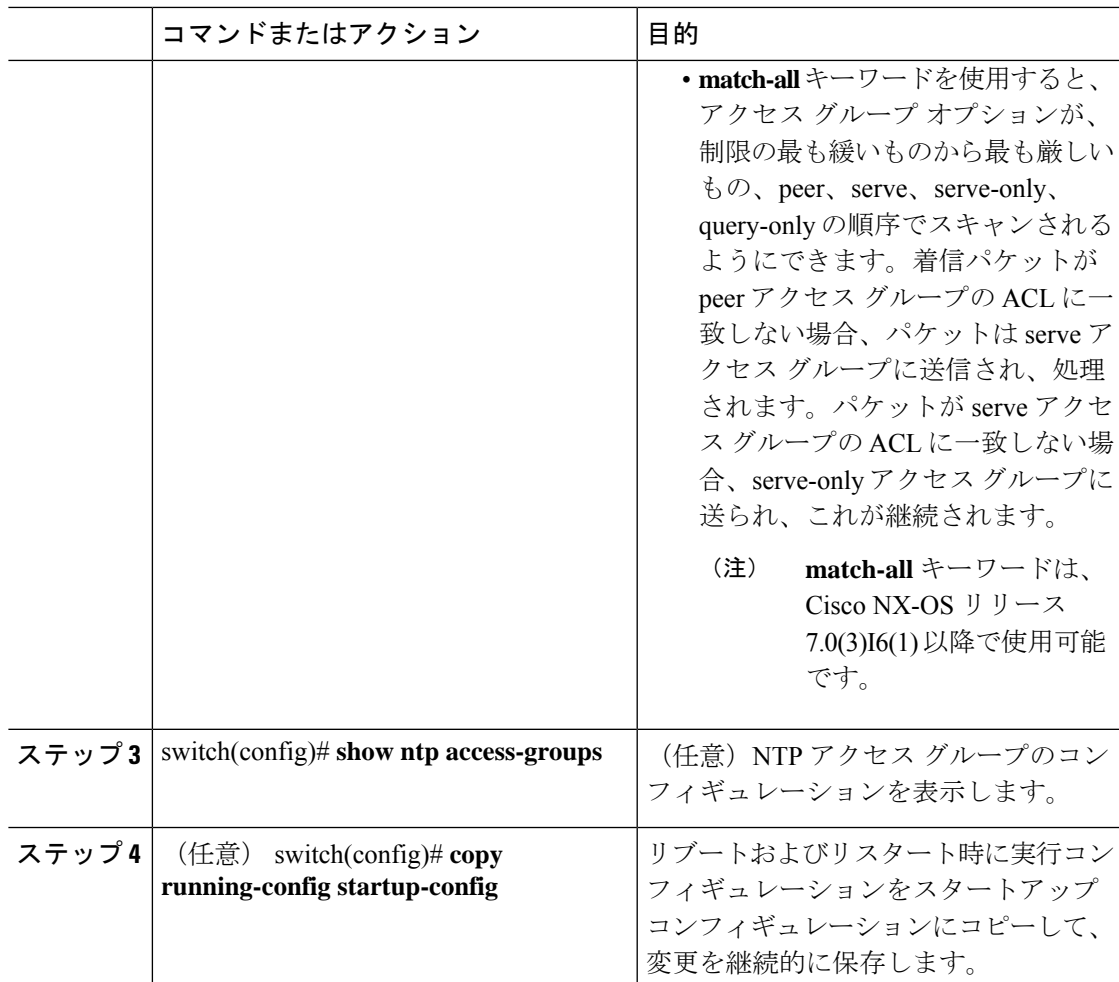

次に、アクセスグループ「accesslist1」からピアと同期できるようデバイスを設定する 例を示します。

```
switch# configure terminal
switch(config)# ntp access-group peer accesslist1
switch(config)# show ntp access-groups
Access List Type
-----------------------------
accesslist1 Peer
switch(config)# copy running-config startup-config
[########################################] 100%
switch(config)#
```
### **NTP** ソース **IP** アドレスの設定

NTP は、NTP パケットが送信されたインターフェイスのアドレスに基づいて、すべての NTP パケットにソース IP アドレスを設定します。特定のソース IP アドレスを使用するよう NTP を 設定できます。

#### 手順

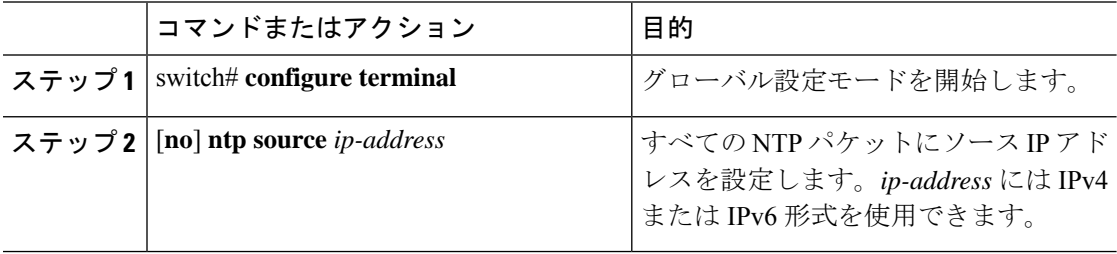

### 例

次に、NTP ソース IP アドレスに 192.0.2.2 を設定する例を示します。

```
switch# configure terminal
switch(config)# ntp source 192.0.2.2
```
# **NTP** ソース インターフェイスの設定

特定のインターフェイスを使用するよう NTP を設定できます。

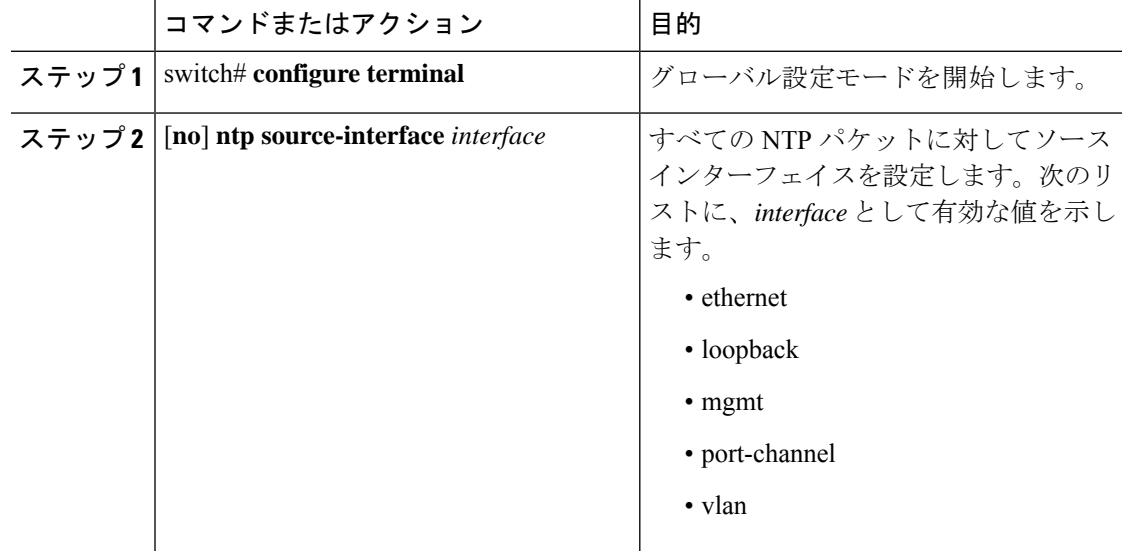

次に、NTP 送信元インターフェイスを設定する例を示します。

```
switch# configure terminal
switch(config)# ntp source-interface ethernet
```
## **NTP** ブロードキャスト サーバの設定

インターフェイス上で NTP IPv4 ブロードキャスト サーバを設定できます。デバイスは、その インターフェイスを介してブロードキャストパケットを定期的に送信します。クライアントは 応答を送信する必要はありません。

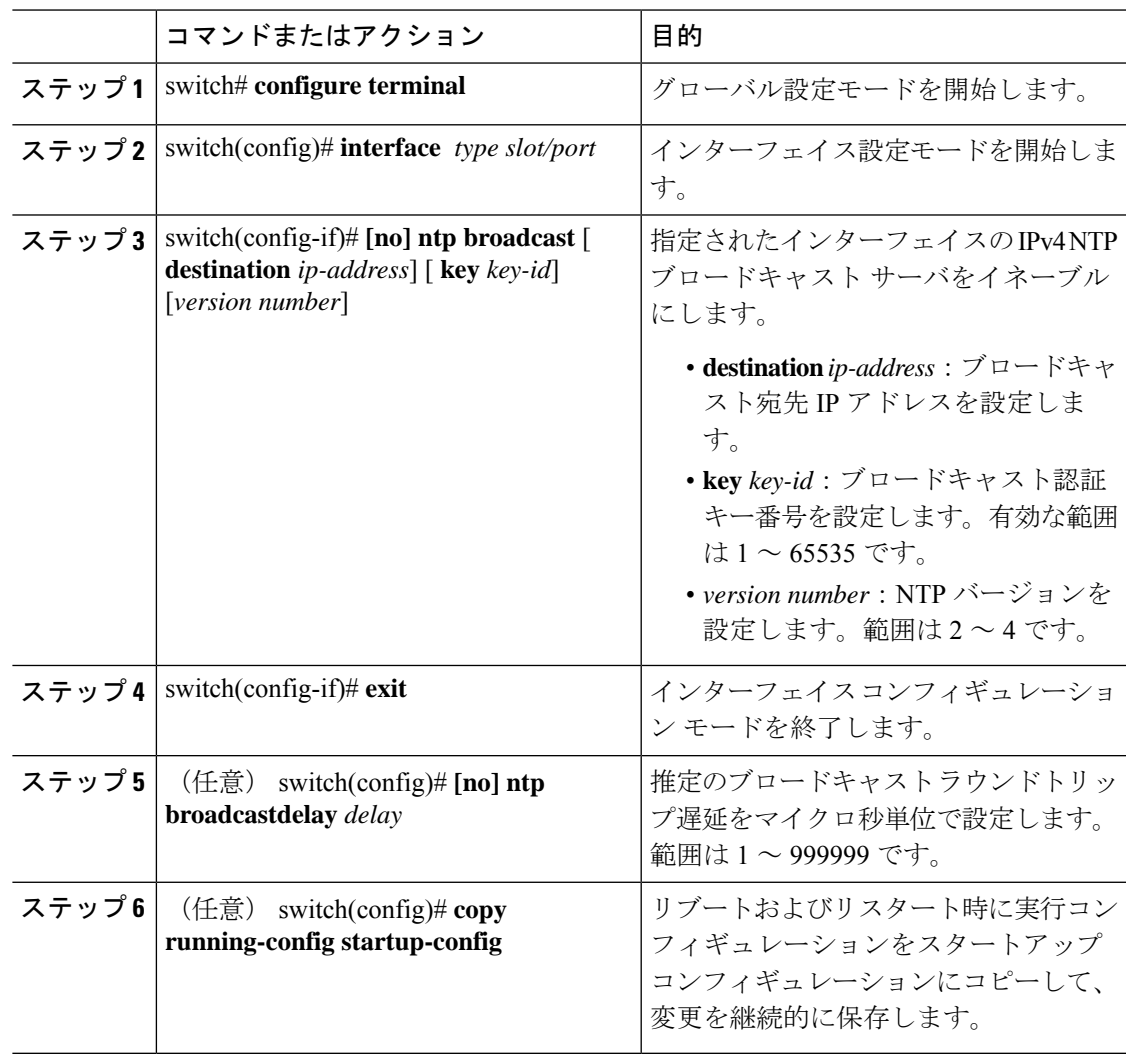

```
次に、NTP ブロードキャスト サーバーを設定する例を示します。
```

```
switch# configure terminal
switch(config)# interface ethernet 6/1
switch(config-if)# ntp broadcast destination 192.0.2.10
switch(config-if)# exit
switch(config)# ntp broadcastdelay 100
switch(config)# copy running-config startup-config
```
### **NTP** マルチキャスト サーバの設定

インターフェイスに対して NTPIPv4 または IPv6 マルチキャスト サーバを設定できます。デバ イスは、そのインターフェイスを介してマルチキャスト パケットを定期的に送信します。

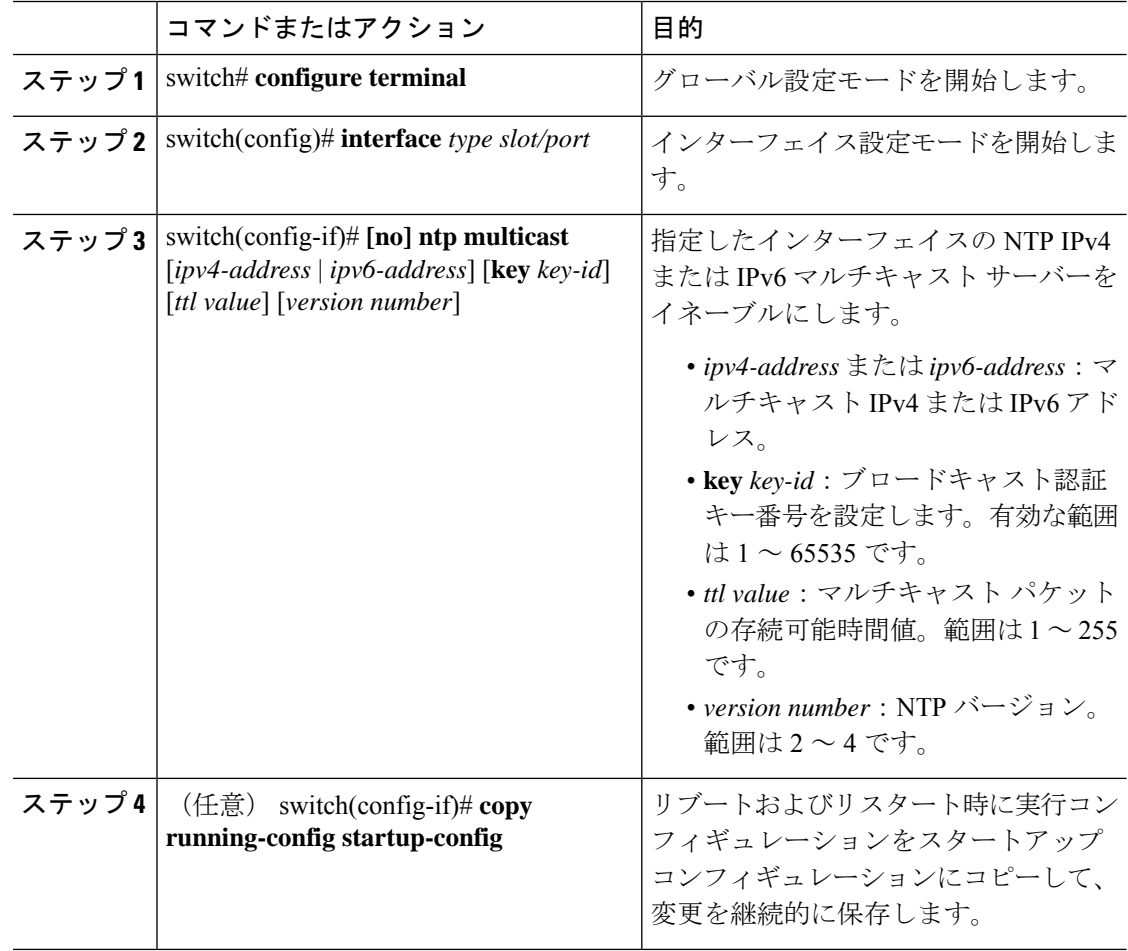

次に、NTPマルチキャストパケットを送信するようにイーサネットインターフェイス を設定する例を示します。

```
switch# configure terminal
switch(config)# interface ethernet 2/2
switch(config-if)# ntp multicast FF02::1:FF0E:8C6C
switch(config-if)# copy running-config startup-config
```
## **NTP** マルチキャスト クライアントの設定

インターフェイス上で NTP マルチキャスト クライアントを設定できます。デバイスは NTP マ ルチキャストメッセージをリッスンし、マルチキャストが設定されていないインターフェイス からのメッセージを廃棄します。

#### 手順

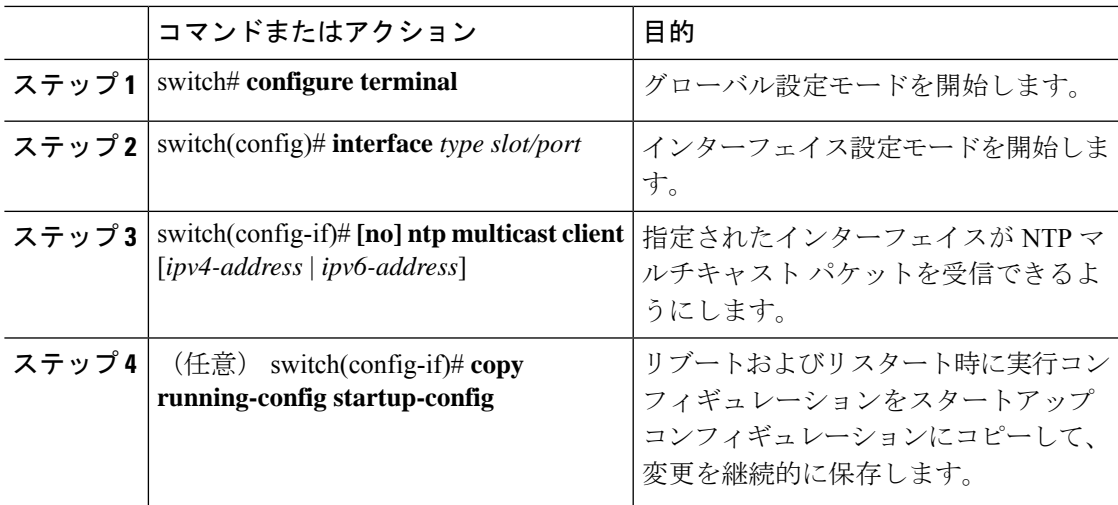

#### 例

次に、NTPマルチキャストパケットを受信するようにイーサネットインターフェイス を設定する例を示します。

```
switch# configure terminal
```

```
switch(config)# interface ethernet 2/3
switch(config-if)# ntp multicast client FF02::1:FF0E:8C6C
switch(config-if)# copy running-config startup-config
```
## **NTP** ロギングの設定

重要な NTP イベントでシステム ログを生成するよう、NTP ロギングを設定できます。NTP ロ ギングはデフォルトでディセーブルになっています。

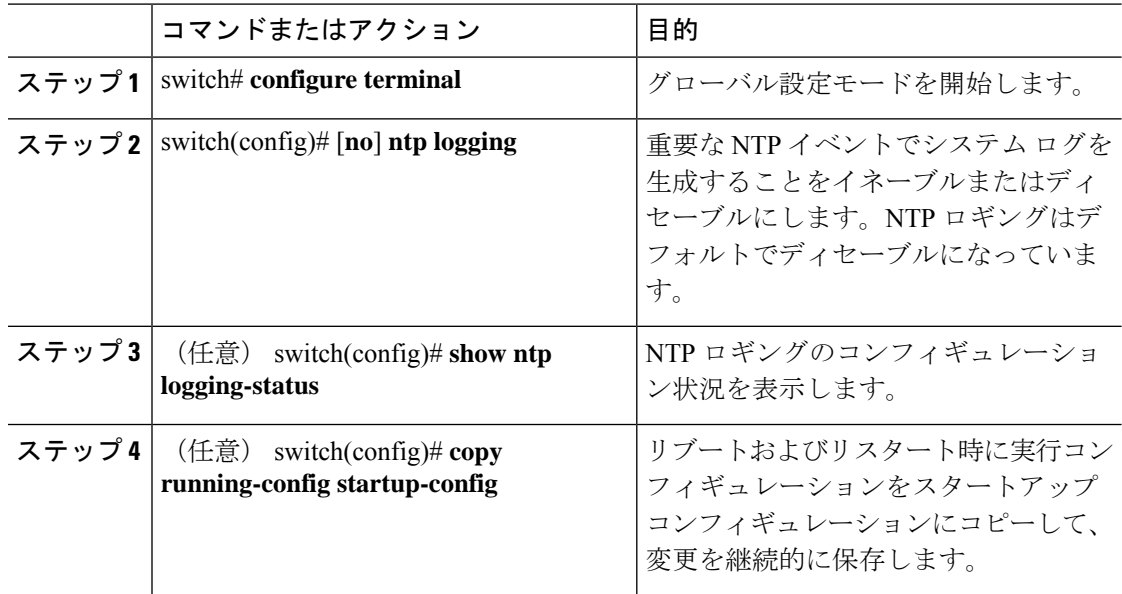

#### 手順

### 例

次に、重要な NTP イベントによってシステム ログを生成するよう、NTP ロギングを イネーブルにする例を示します。

```
switch# configure terminal
switch(config)# ntp logging
switch(config)# copy running-config startup-config
[########################################] 100%
switch(config)#
```
## **NTP** 用の **CFS** 配信のイネーブル化

NTP コンフィギュレーションを他の CFS 対応デバイスに配信するために、NTP 用の CFS 配信 をイネーブルにできます。

#### 始める前に

デバイスの CFS 配信をイネーブルにしていることを確認します。

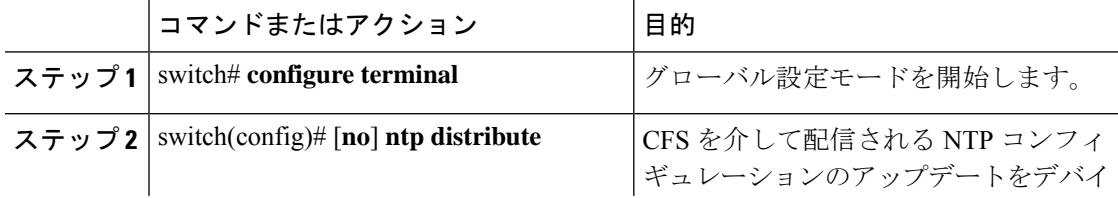

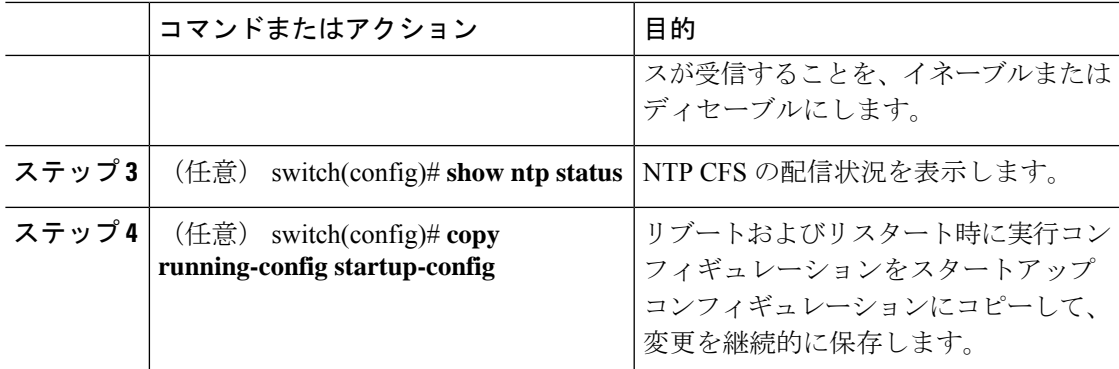

次に、デバイスが CFS を介して NTP 設定の更新を受信できるようにする例を示しま す。

switch# **configure terminal** switch(config)# **ntp distribute** switch(config)# **copy running-config startup-config**

### **NTP** 設定変更のコミット

NTPコンフィギュレーションの変更をコミットすると、保留データベースのコンフィギュレー ション変更によって有効なデータベースが上書きされ、ネットワーク内のすべてのデバイスが 同じコンフィギュレーションを受け取ります。

#### 手順

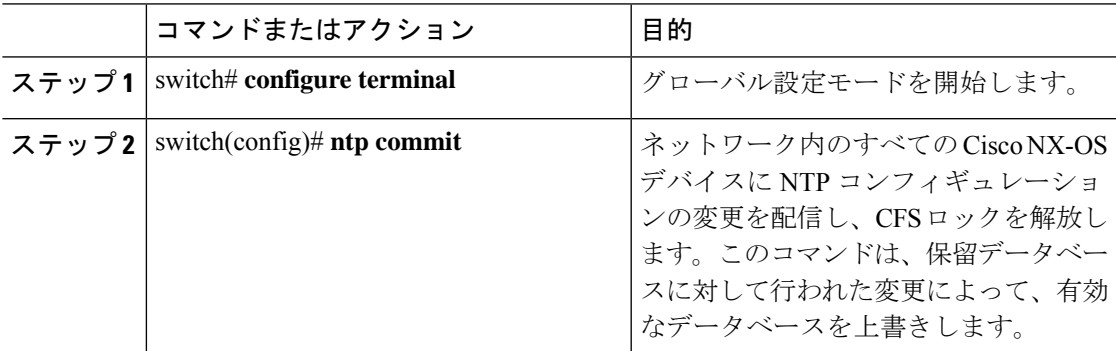

## **NTP** 設定変更の廃棄

コンフィギュレーション変更の後で、これらの変更をコミットせずに、破棄するよう選択する こともできます。変更を破棄すると、Cisco NX-OS によって保留データベースの変更が削除さ れ、CFS ロックが解放されます。

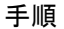

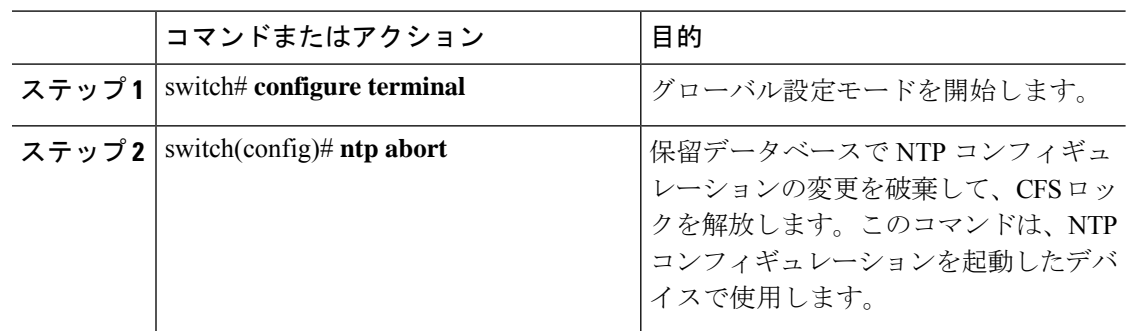

## **CFS** セッション ロックの解放

NTPコンフィギュレーションを実行したが、変更をコミットまたは破棄してロックを解放し忘 れた場合は、自分で、または他の管理者がネットワーク内の任意のデバイスからロックを解放 できます。また、この操作では、保留データベースの変更が破棄されます。

#### 手順

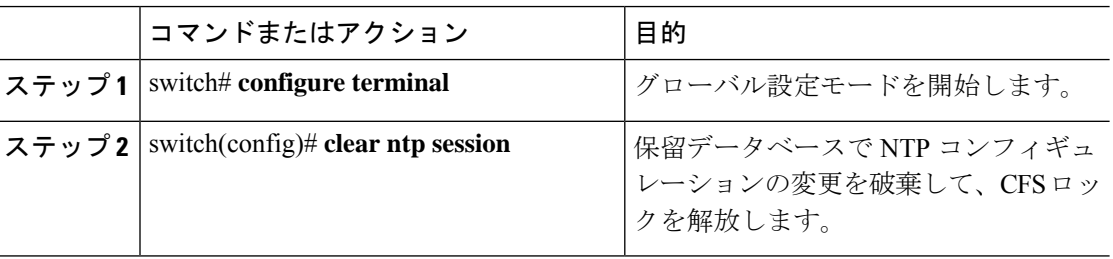

# **NTP** の設定確認

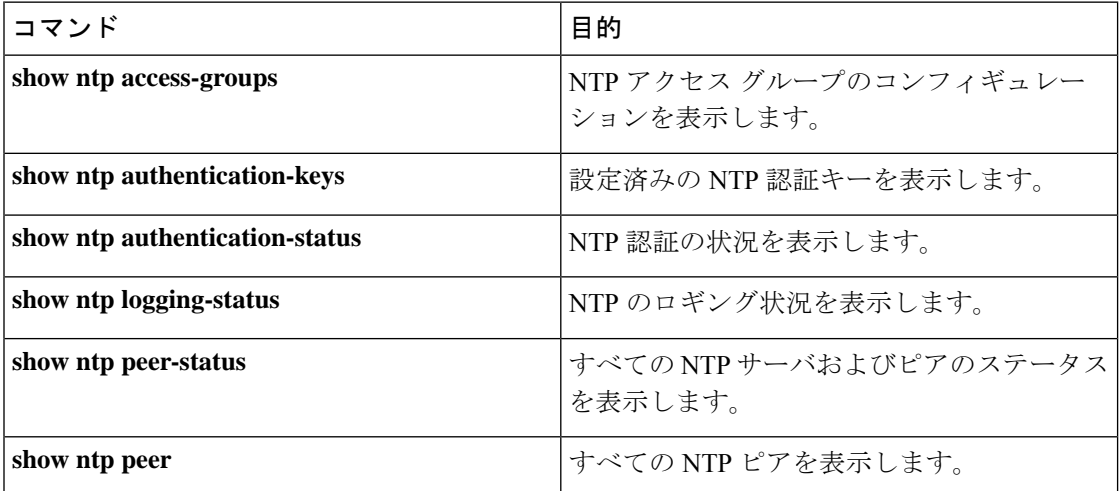
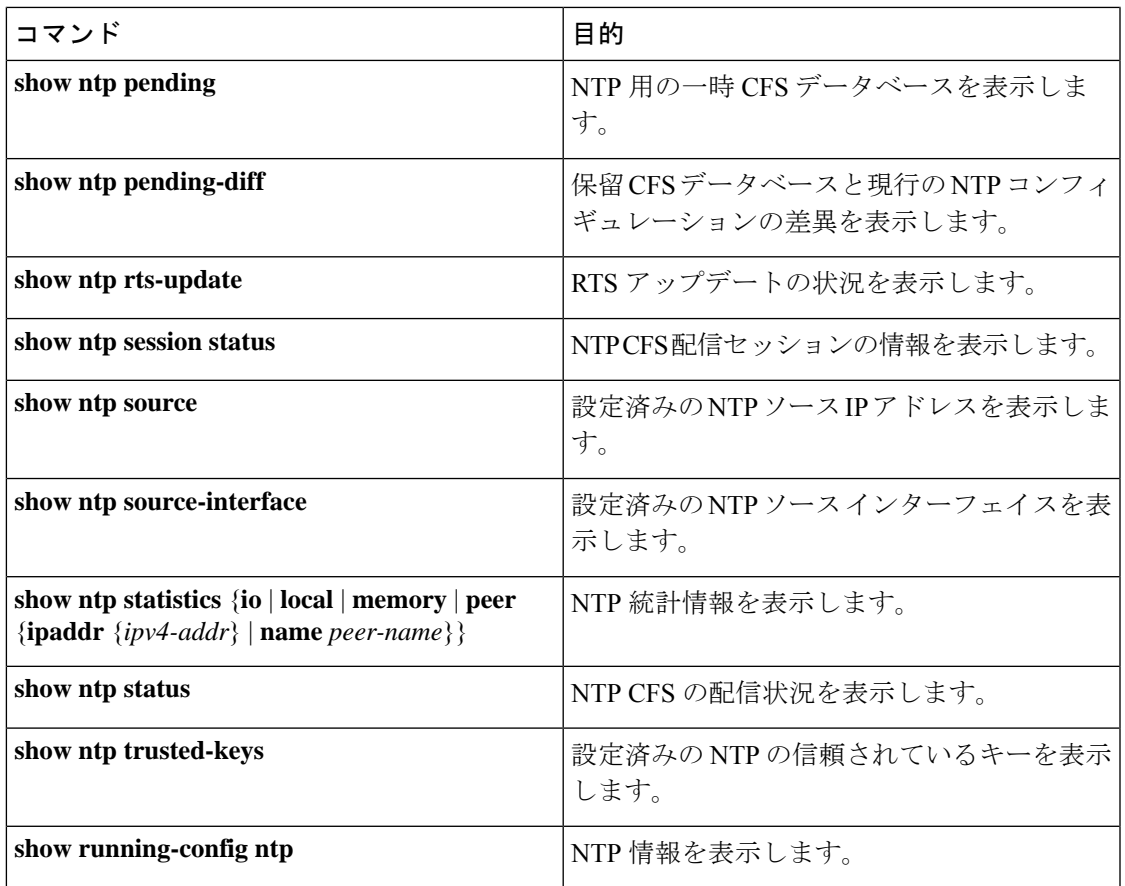

## **NTP** の設定例

#### **NTP** の設定例

次に、NTP サーバーおよびピアを設定し、NTP 認証をイネーブルにして、NTP ロギングをイ ネーブルにした後で、そのスタートアップの設定を保存し、リブートとリスタートを通して保 存されるようにする例を示します。

```
switch# configure terminal
Enter configuration commands, one per line. End with CNTL/Z.
switch(config)# ntp server 192.0.2.105 key 42
switch(config)# ntp peer 192.0.2.105
switch(config)# show ntp peers
--------------------------------------------------
Peer IP Address Serv/Peer
--------------------------------------------------
192.0.2.100 Peer (configured)
192.0.2.105 Server (configured)
switch(config)# ntp authentication-key 42 md5 aNiceKey
switch(config)# show ntp authentication-keys
-----------------------------
Auth key MD5 String
-----------------------------
42 aNicekey
```

```
switch(config)# ntp trusted-key 42
switch(config)# show ntp trusted-keys
Trusted Keys:
42
switch(config)# ntp authenticate
switch(config)# show ntp authentication-status
Authentication enabled.
switch(config)# ntp logging
switch(config)# show ntp logging
NTP logging enabled.
switch(config)# copy running-config startup-config
[########################################] 100%
switch(config)#
```
次に、以下の制約事項のある NTP アクセス グループの設定の例を示します。

- peer の制約事項は、「peer-acl」というアクセス リストの条件を満たす IP アドレスに適用 されます。
- serve の制約事項は、「serve-acl」というアクセス リストの条件を満たす IP アドレスに適 用されます。
- serve-only の制約事項は、「serve-only-acl」というアクセス リストの条件を満たす IP アド レスに適用されます。
- query-onlyの制約事項は、「query-only-acl」というアクセスリストの条件を満たすIPアド レスに適用されます。

```
switch# configure terminal
```

```
switch(config)# ntp peer 10.1.1.1
switch(config)# ntp peer 10.2.2.2
switch(config)# ntp peer 10.3.3.3
switch(config)# ntp peer 10.4.4.4
switch(config)# ntp peer 10.5.5.5
switch(config)# ntp peer 10.6.6.6
switch(config)# ntp peer 10.7.7.7
switch(config)# ntp peer 10.8.8.8
switch(config)# ntp access-group peer peer-acl
switch(config)# ntp access-group serve serve-acl
switch(config)# ntp access-group serve-only serve-only-acl
switch(config)# ntp access-group query-only query-only-acl
switch(config)# ip access-list peer-acl
switch(config-acl)# 10 permit ip host 10.1.1.1 any
switch(config-acl)# 20 permit ip host 10.8.8.8 any
switch(config)# ip access-list serve-acl
switch(config-acl)# 10 permit ip host 10.4.4.4 any
switch(config-acl)# 20 permit ip host 10.5.5.5 any
switch(config)# ip access-list serve-only-acl
switch(config-acl)# 10 permit ip host 10.6.6.6 any
switch(config-acl)# 20 permit ip host 10.7.7.7 any
switch(config)# ip access-list query-only-acl
switch(config-acl)# 10 permit ip host 10.2.2.2 any
switch(config-acl)# 20 permit ip host 10.3.3.3 any
```
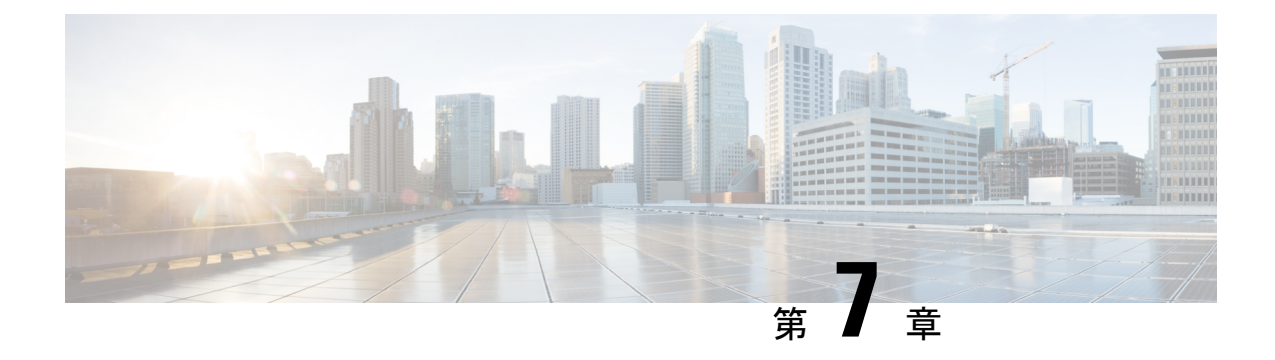

# ユーザ アカウントおよび **RBAC** の設定

この章は、次の項で構成されています。

- ユーザー アカウントおよび RBAC の概要, on page 87
- ユーザー アカウントの注意事項および制約事項 (91 ページ)
- ユーザ アカウントの設定, on page 91
- RBAC の設定 (94 ページ)
- ユーザー アカウントと RBAC の設定の確認, on page 99
- ユーザー アカウントおよび RBAC のユーザー アカウント デフォルト設定, on page 99

## ユーザー アカウントおよび **RBAC** の概要

Cisco Nexus シリーズ スイッチは、ロールベース アクセス コントロール(RBAC)を使用し て、ユーザーがスイッチにログインするときに各ユーザーが持つアクセス権の量を定義しま す。

RBACでは、1つまたは複数のユーザーロールを定義し、各ユーザーロールがどの管理操作を 実行できるかを指定します。スイッチのユーザーアカウントを作成するとき、そのアカウント にユーザーロールを関連付けます。これにより個々のユーザーがスイッチで行うことができる 操作が決まります。

### ユーザ ロール

ユーザーロールには、そのロールを割り当てられたユーザーが実行できる操作を定義するルー ルが含まれています。各ユーザーロールに複数のルールを含めることができ、各ユーザーが複 数のロールを持つことができます。たとえば、role1 では設定操作へのアクセスだけが許可さ れており、role2ではデバッグ操作へのアクセスだけが許可されている場合、role1とrole2の両 方に属するユーザーは、設定操作とデバッグ操作にアクセスできます。特定の、VLAN、およ びインターフェイスへのアクセスを制限することもできます。

スイッチには、次のデフォルト ユーザー ロールが用意されています。

#### **network-admin**(スーパーユーザー)

スイッチ全体に対する完全な読み取りと書き込みのアクセス権。

#### **network-operator**

スイッチに対する完全な読み取りアクセス権。

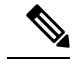

複数のロールに属するユーザは、そのロールで許可されるすべてのコマンドの組み合わ せを実行できます。コマンドへのアクセス権は、コマンドへのアクセス拒否よりも優先 されます。たとえば、ユーザが、コンフィギュレーション コマンドへのアクセスが拒否 されたロール A を持っていたとします。しかし、同じユーザが ロール B も持ち、この ロールではコンフィギュレーション コマンドにアクセスできるとします。この場合、こ のユーザはコンフィギュレーション コマンドにアクセスできます。 **Note**

### ルール

ルールは、ロールの基本要素です。ルールは、そのロールがユーザにどの操作の実行を許可す るかを定義します。ルールは次のパラメータで適用できます。

#### コマンド

正規表現で定義されたコマンドまたはコマンド グループ

### 機能

Cisco Nexus デバイスにより提供される機能に適用されるコマンド。**show role feature** コマ ンドを入力すると、このパラメータに指定できる機能名が表示されます。

#### 機能グループ

機能のデフォルト グループまたはユーザ定義グループ**show role feature-group** コマンドを 入力すると、このパラメータに指定できるデフォルトの機能グループが表示されます。

#### **OID**

SNMP オブジェクト ID(OID)。

これらのパラメータは、階層状の関係を作成します。最も基本的な制御パラメータはコマンド です。次の制御パラメータは機能です。これは、その機能にアソシエートされているすべての コマンドを表します。最後の制御パラメータが、機能グループです。機能グループは、関連す る機能を組み合わせたものです。機能グループによりルールを簡単に管理できます。

SNMP OID は RBAC でサポートされています。SNMP OID に読み取り専用ルールまたは読み取 り/書き込みルールを設定できます。

ロールごとに最大 256 のルールを設定できます。ルールが適用される順序は、ユーザ指定の ルール番号で決まります。ルールは降順で適用されます。たとえば、1つのロールが3つのルー ルを持っている場合、ルール 3 がルール 2 よりも前に適用され、ルール 2 はルール 1 よりも前 に適用されます。

### ユーザー ロール ポリシー

ユーザーがアクセスできるスイッチ リソースを制限するために、またはインターフェイスと VLAN へのアクセスを制限するために、ユーザー ロール ポリシーを定義できます。

ユーザ ロール ポリシーは、ロールに定義されているルールで制約されます。たとえば、特定 のインターフェイスへのアクセスを許可するインターフェイス ポリシーを定義した場合、 **interface**コマンドを許可するコマンドルールをロールに設定しないと、ユーザはインターフェ イスにアクセスできません。

コマンドルールが特定のリソース(インターフェイス、VLAN、)へのアクセスを許可した場 合、ユーザーがそのユーザーに関連付けられたユーザー ロール ポリシーに表示されていなく ても、ユーザーはこれらのリソースへのアクセスを許可されます。

### ユーザー アカウントの設定の制限事項

次の語は予約済みであり、ユーザー設定に使用できません。

- adm
- bin
- daemon
- ftp
- ftpuser
- games
- gdm
- gopher
- halt
- lp
- mail
- mailnull
- man
- mtsuser
- news
- nobody
- san-admin
- shutdown
- sync
- sys

• uucp

• xfs

 $\bigwedge$ 

CiscoNexusシリーズスイッチでは、すべて数字のユーザー名がTACACS+またはRADIUS で作成されている場合でも、すべて数字のユーザー名はサポートされません。AAA サー バに数字だけのユーザ名が登録されていて、ログイン時に入力しても、スイッチはログ イン要求を拒否します。 注意

### ユーザ パスワードの要件

Cisco Nexus デバイス パスワードには大文字小文字の区別があり、英数字を含むことができま す。

Cisco Nexus デバイスのパスワードには、ドル記号(\$) やパーセント記号(%)などの特 殊文字を使用できます。 (注)

パスワードが脆弱な場合(短い、解読されやすいなど)、Cisco Nexus デバイスはパスワード を拒否します。各ユーザーアカウントには強力なパスワードを設定するようにしてください。 強力なパスワードは、次の特性を持ちます。

- 長さが 8 文字以上である
- 複数の連続する文字(「abcd」など)を含んでいない
- 複数の同じ文字の繰り返し(「aaabbb」など)を含んでいない
- 辞書に載っている単語を含んでいない
- 正しい名前を含んでいない
- 大文字および小文字の両方が含まれている
- 数字が含まれている

強力なパスワードの例を次に示します。

- If2CoM18
- 2009AsdfLkj30
- Cb1955S21

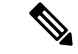

セキュリティ上の理由から、ユーザ パスワードはコンフィギュレーション ファイルに表 示されません。 (注)

## ユーザー アカウントの注意事項および制約事項

ユーザー アカウントおよび RBAC を設定する場合、ユーザー アカウントには次の注意事項お よび制約事項があります。

- ユーザ ロールに設定された読み取り/書き込みルールに関係なく、一部のコマンドは、あ らかじめ定義された network-admin ロールでのみ実行できます。
- 最大 256 個のルールをユーザー ロールに追加できます。
- 最大 64 個のユーザー ロールをユーザー アカウントに割り当てることができます。
- 1 つのユーザー ロールを複数のユーザー アカウントに割り当てることができます。
- network-admin、network-operator、san-adminなどの事前定義されたロールは編集不可です。
- ルールの追加、削除、編集は、SAN 管理者ユーザー ロールではサポートされません。
- インターフェイス、VLAN、または VSAN 範囲は SAN 管理者ユーザー ロールでは変更で きません。

(注) ユーザー アカウントは、少なくとも 1 つのユーザー ロールを持たなければなりません。

## ユーザ アカウントの設定

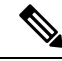

ユーザーアカウントの属性に加えられた変更は、そのユーザーがログインして新しいセッ ションを作成するまで有効になりません。 **Note**

ユーザー名の最初の文字として、任意の英数字または\_(アンダースコア)を使用できま す。最初の文字にその他の特殊文字を使用することはできません。ユーザー名に許可さ れていない文字が含まれている場合、指定したユーザーはログインできません。

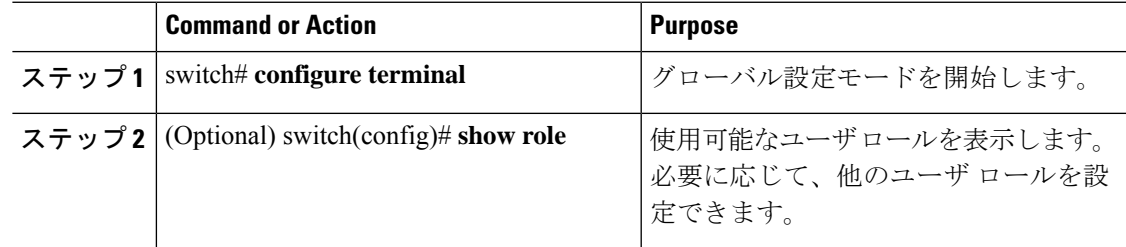

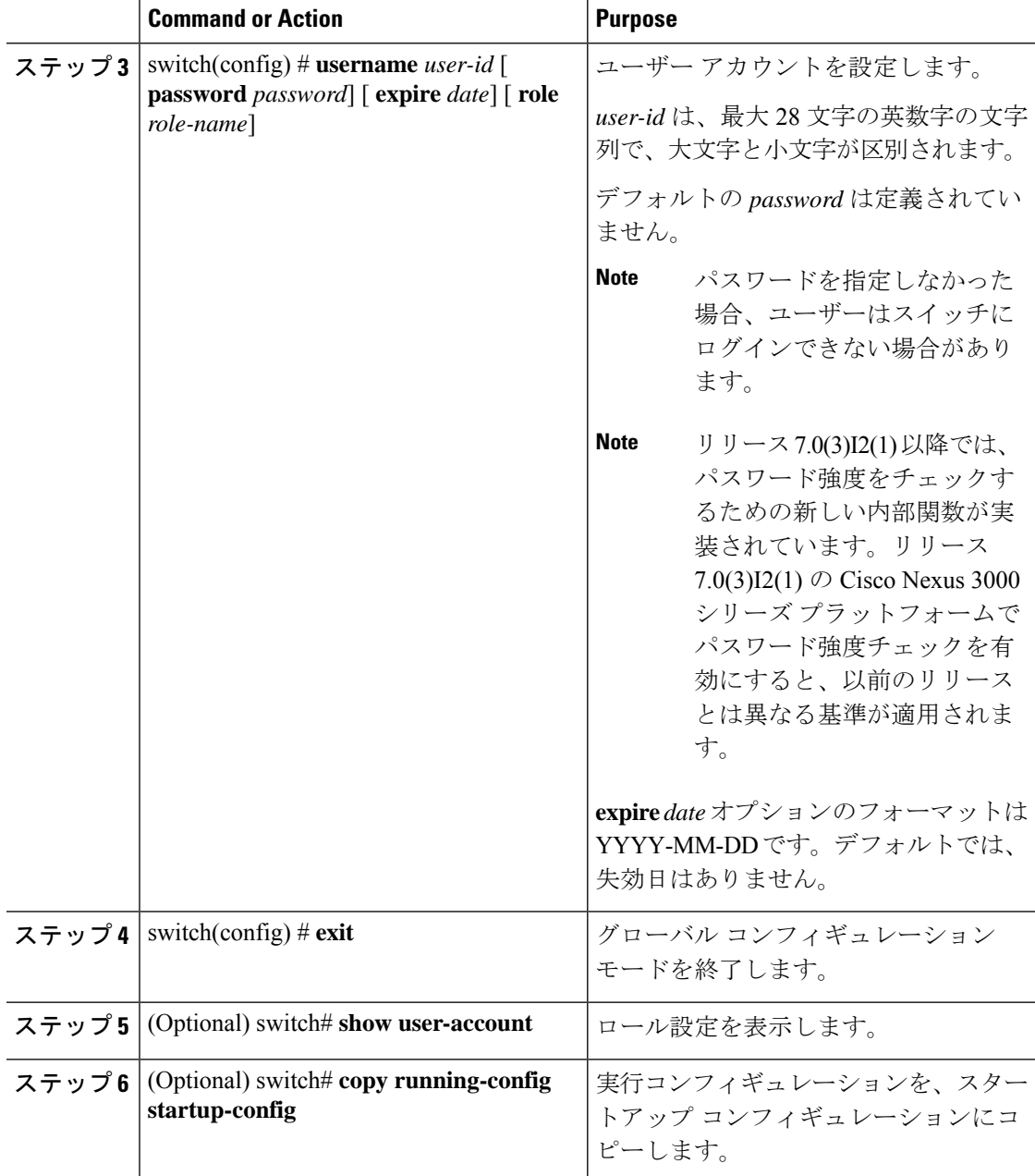

次に、ユーザ アカウントを設定する例を示します。

```
switch# configure terminal
switch(config)# username NewUser password 4Ty18Rnt
switch(config)# exit
switch# show user-account
```
次に、リリース 7.0(3)I2(1) 以降でパスワード強度チェックを有効にする基準の例を示 します。

```
switch(config)# username xyz password nbv12345
password is weak
Password should contain characters from at least three of the following classes: lower
case letters, upper case letters, digits and special characters.
switch(config)# username xyz password Nbv12345
password is weak
it is too simplistic/systematic
switch(config)#
```
### **SAN** 管理者ユーザの設定

### 手順

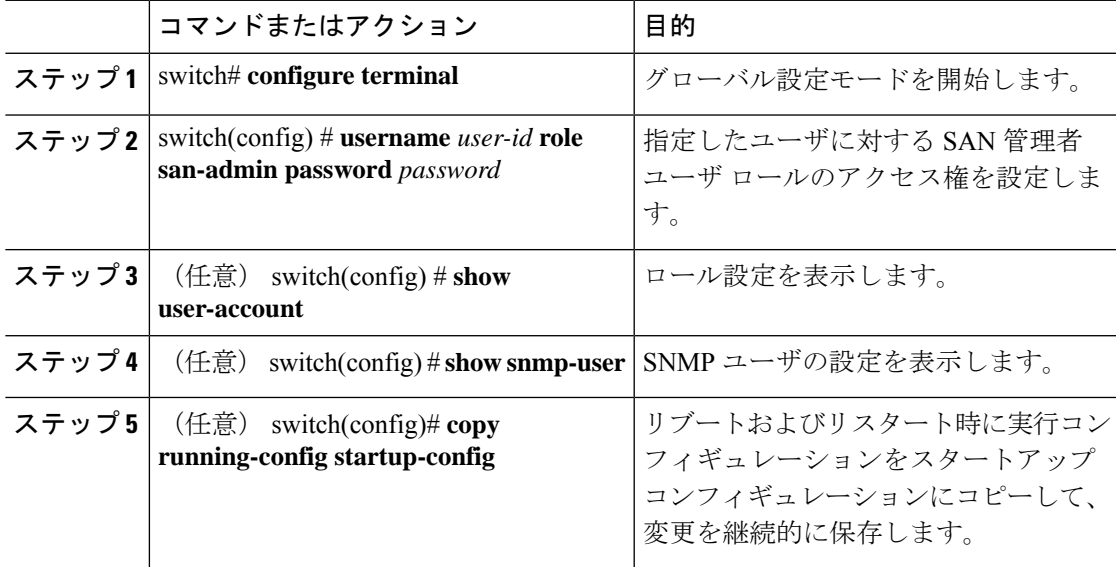

### 例

次に、SAN 管理者ユーザを設定し、ユーザ アカウントおよび SNMP ユーザ設定を表 示する例を示します。

```
switch# configure terminal
switch(config)# username user1 role san-admin password xyz123
switch(config)# show user-account
user:admin
    this user account has no expiry date
    roles:network-admin
user:user1
    this user account has no expiry date
    roles:san-admin
switch(config) # show snmp user
\mathcal{L}_\text{max}SNMP USERS
```
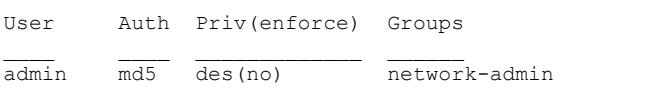

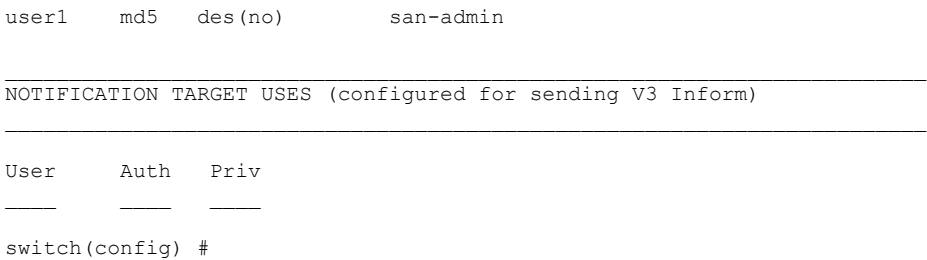

## **RBAC** の設定

## ユーザ ロールおよびルールの作成

指定したルール番号は、ルールが適用される順番を決定します。ルールは降順で適用されま す。たとえば、1 つのロールが 3 つのルールを持っている場合、ルール 3 がルール 2 よりも前 に適用され、ルール2はルール1よりも前に適用されます。

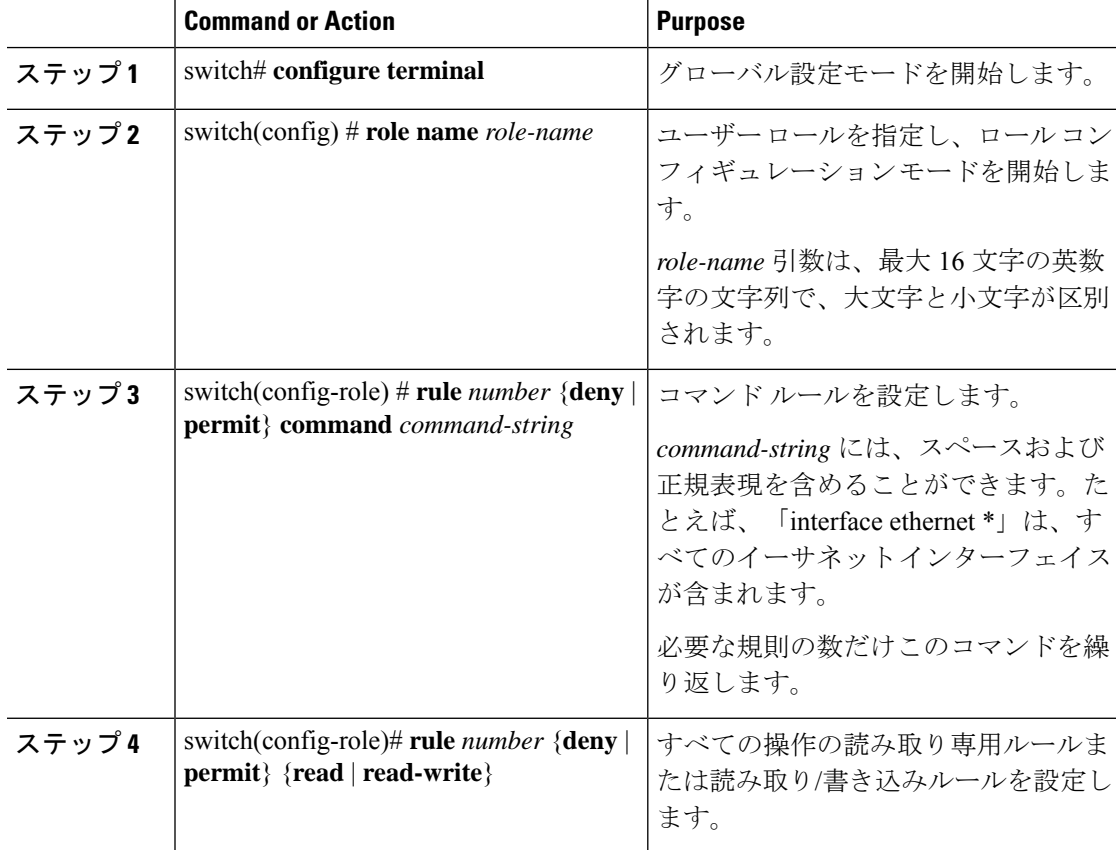

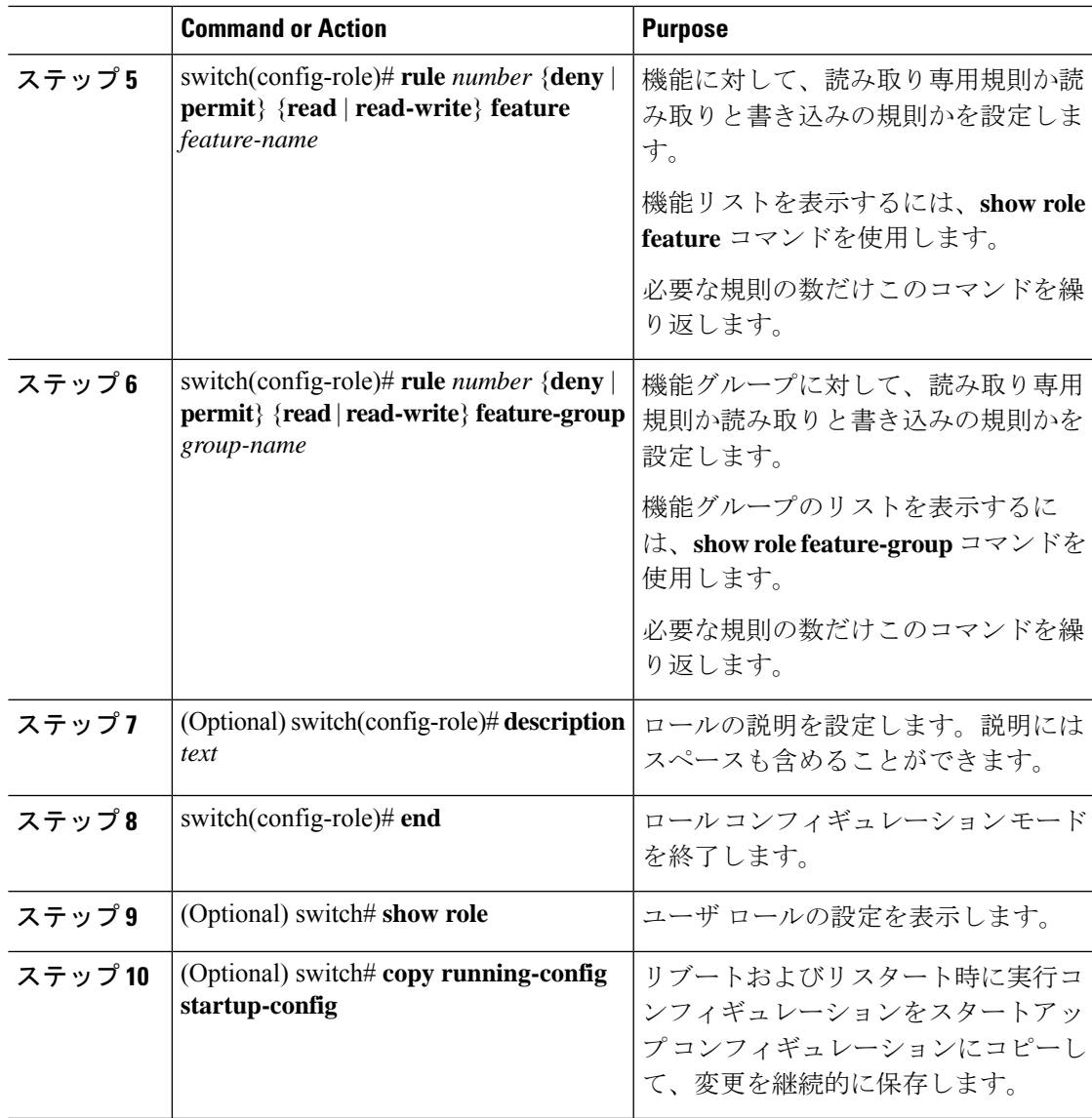

次に、ユーザ ロールを作成してルールを指定する例を示します。

```
switch# configure terminal
switch(config)# role name UserA
switch(config-role)# rule deny command clear users
switch(config-role)# rule deny read-write
switch(config-role)# description This role does not allow users to use clear commands
switch(config-role)# end
switch(config)# show role
```
## 機能グループの作成

### **Procedure**

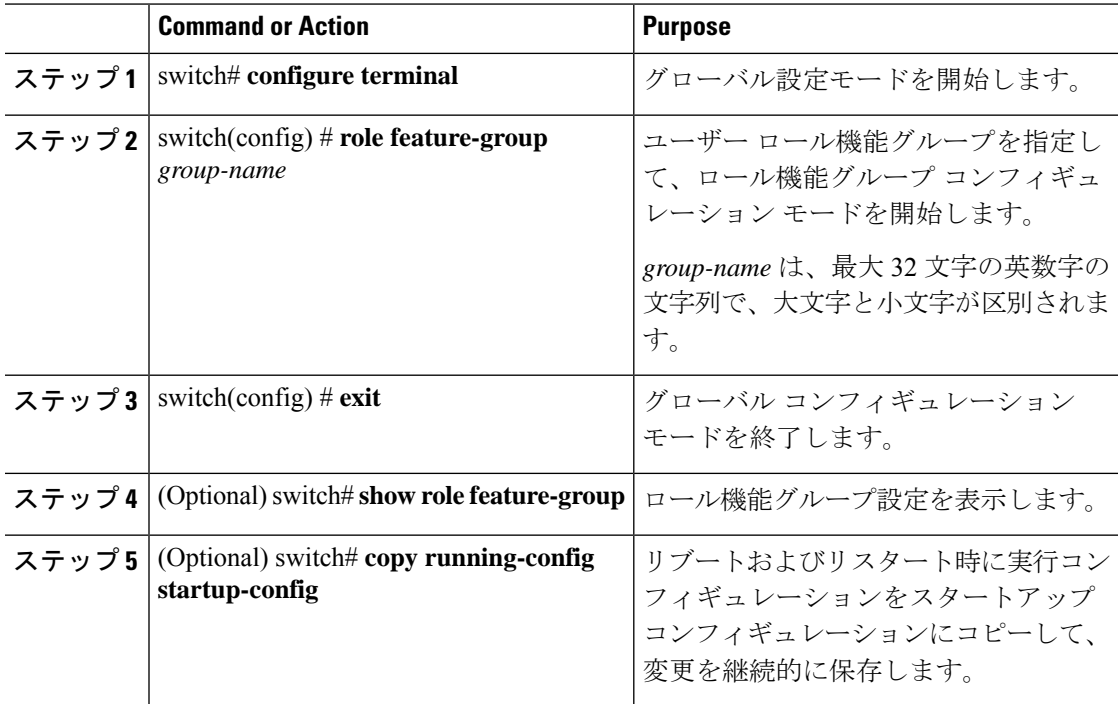

#### **Example**

次に、機能グループを作成する例を示します。

```
switch# configure terminal
switch(config) # role feature-group group1
switch(config) # exit
switch# show role feature-group
switch# copy running-config startup-config
switch#
```
## ユーザ ロール インターフェイス ポリシーの変更

ユーザー ロール インターフェイス ポリシーを変更することで、ユーザーがアクセスできるイ ンターフェイスを制限できます。ロールがアクセスできるインターフェイスのリストを指定し ます。これを必要なインターフェイスの数だけ指定できます。

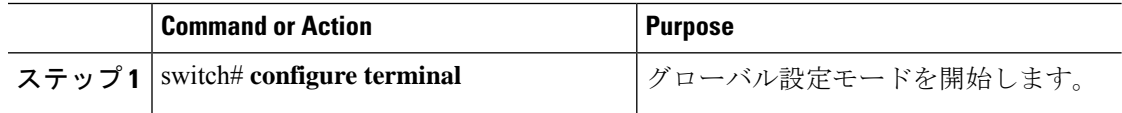

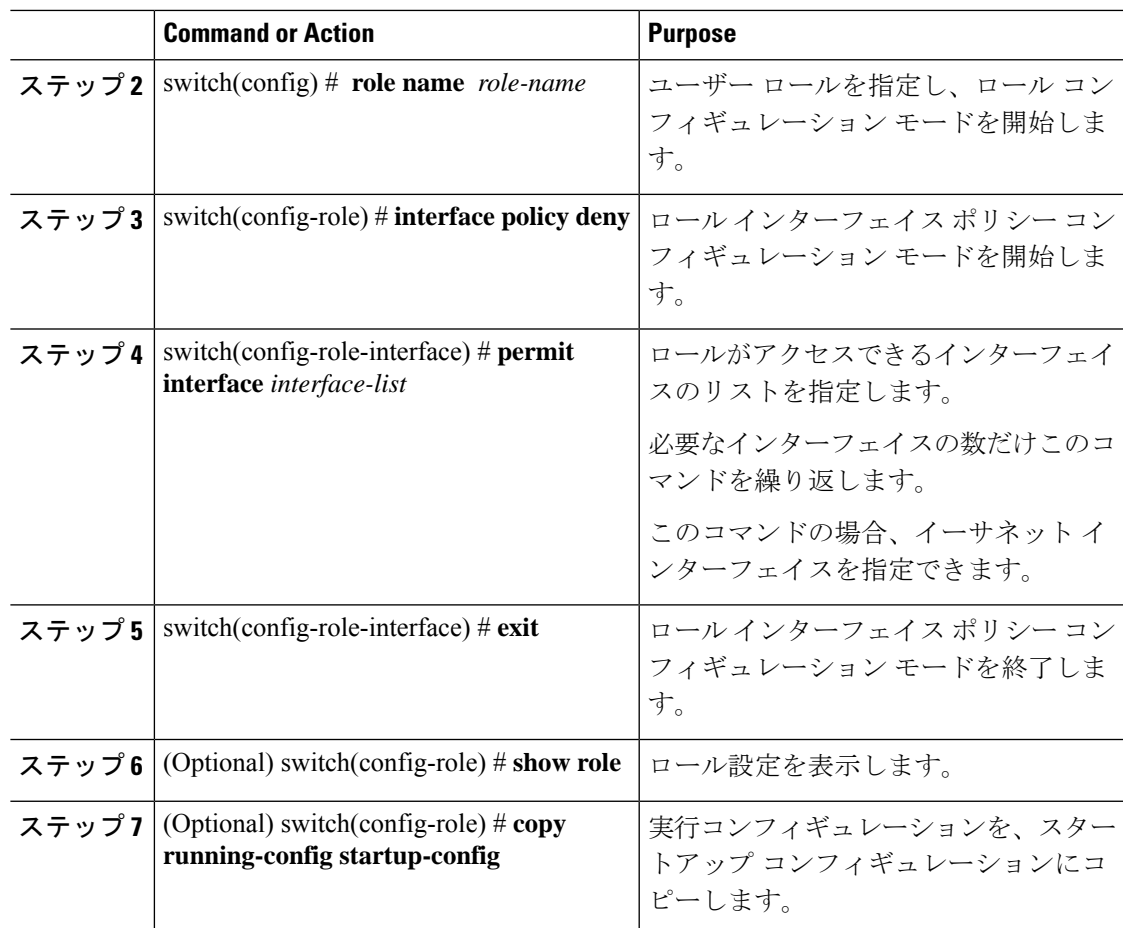

次に、ユーザーがアクセスできるインターフェイスを制限するために、ユーザーロー ル インターフェイス ポリシーを変更する例を示します。

```
switch# configure terminal
switch(config)# role name UserB
switch(config-role)# interface policy deny
switch(config-role-interface)# permit interface ethernet 2/1
switch(config-role-interface)# permit interface fc 3/1
switch(config-role-interface)# permit interface vfc 30/1
```
### ユーザ ロール **VLAN** ポリシーの変更

ユーザー ロール VLAN ポリシーを変更することで、ユーザーがアクセスできる VLAN を制限 できます。

I

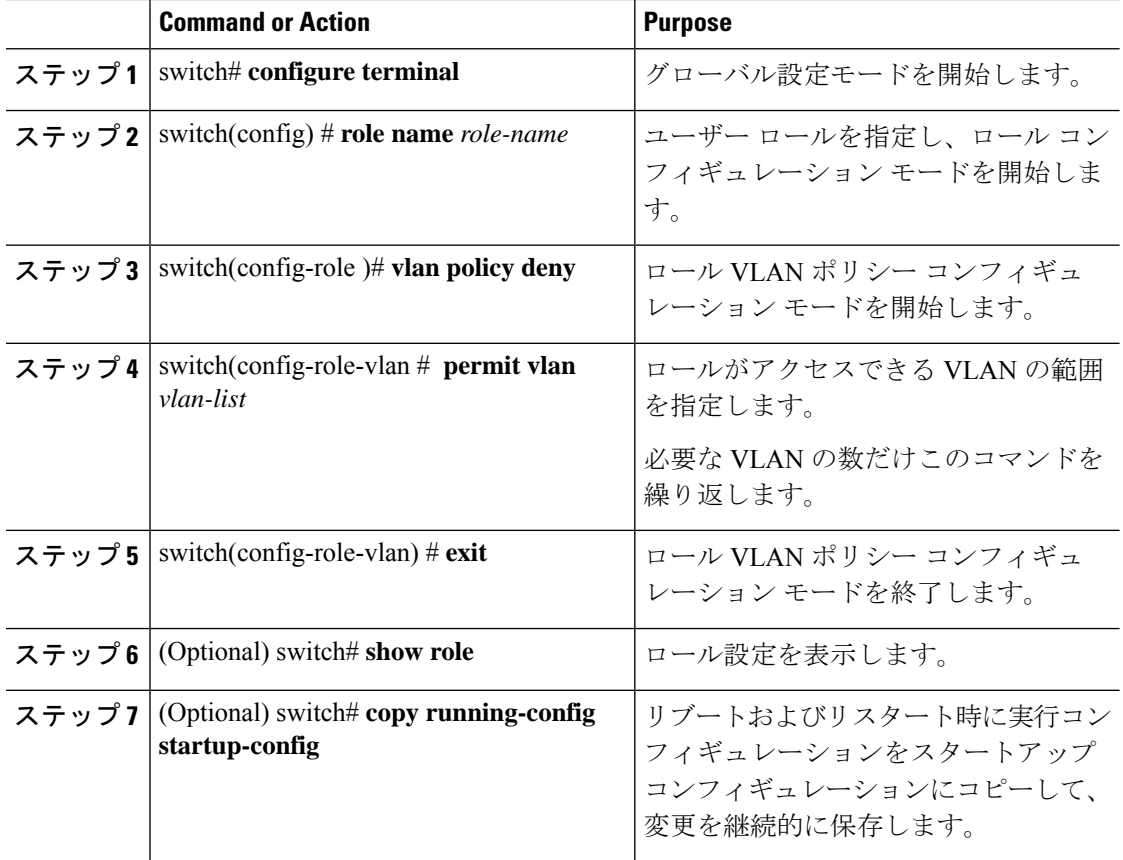

### **Procedure**

### ユーザ ロール **VSAN** ポリシーの変更

ユーザー ロール VSAN ポリシーを変更して、ユーザーがアクセスできる VSAN を制限できま す。

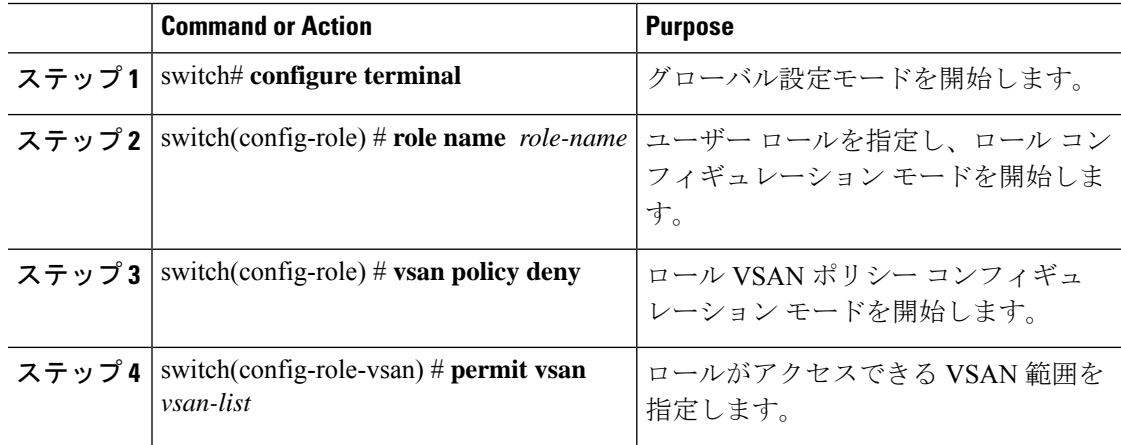

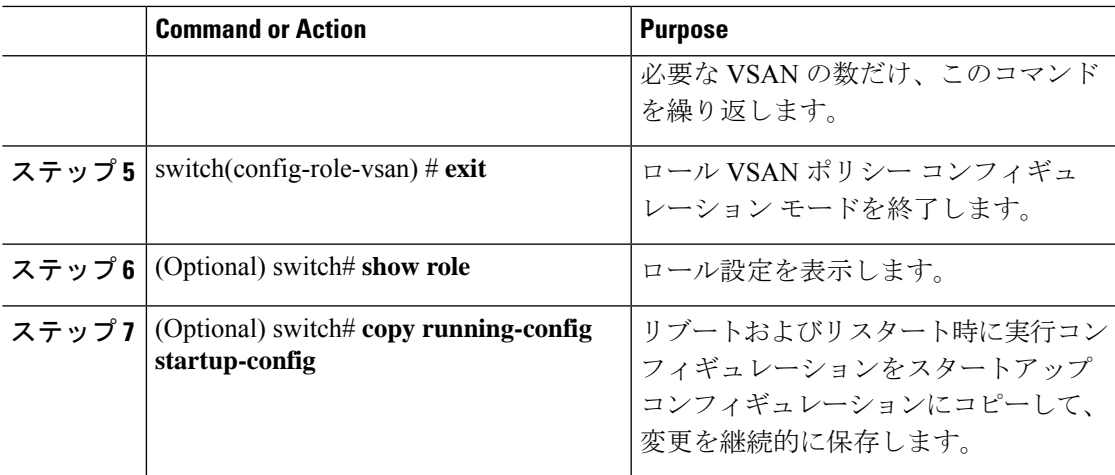

## ユーザー アカウントと **RBAC** の設定の確認

次のいずれかのコマンドを使用して、設定を確認します。

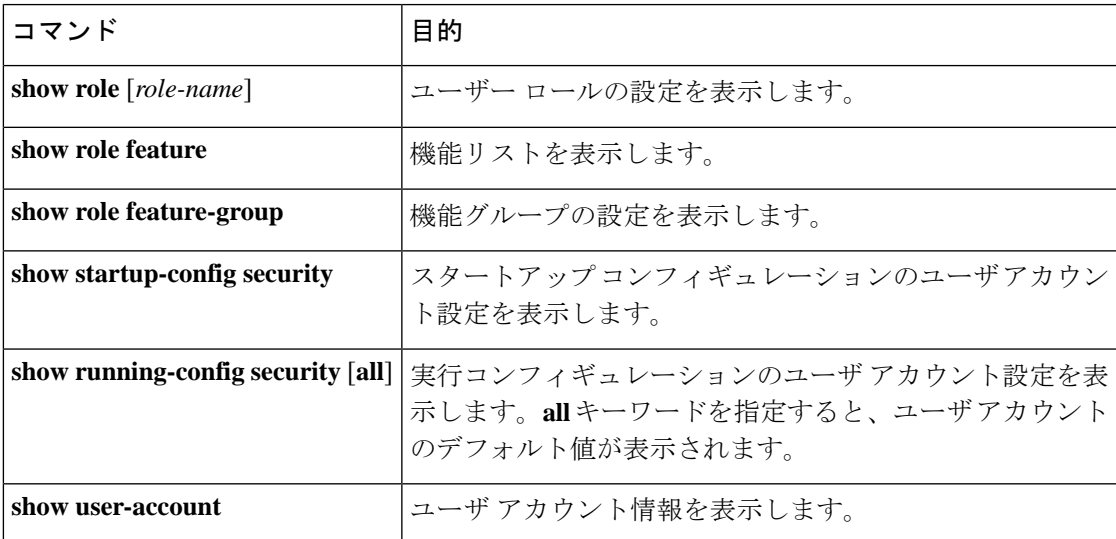

# ユーザー アカウントおよび **RBAC** のユーザー アカウント デフォルト設定

次の表に、ユーザー アカウントおよび RBAC パラメータのデフォルト設定を示します。

**Table 5:** デフォルトのユーザー アカウントおよび **RBAC** パラメータ

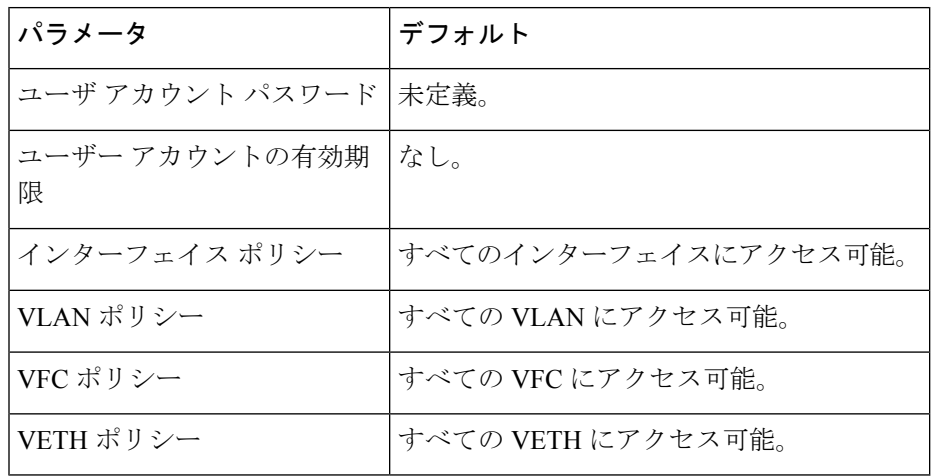

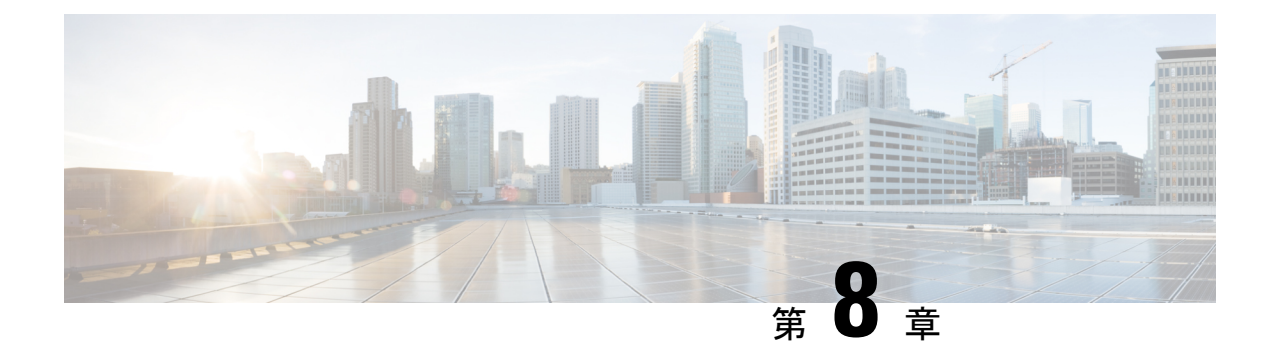

# システムメッセージロギングの設定

この章は、次の項で構成されています。

- システム メッセージ ロギングの概要, on page 101
- システム メッセージ ロギングの注意事項および制約事項 (103 ページ)
- システム メッセージ ロギングのデフォルト設定, on page 103
- システム メッセージ ロギングの設定 (104 ページ)
- システム メッセージ ロギングの設定確認, on page 123
- 繰り返されるシステム ロギング メッセージ (124 ページ)

## システム メッセージ ロギングの概要

システムメッセージロギングを使用して宛先を制御し、システムプロセスが生成するメッセー ジの重大度をフィルタリングできます。端末セッション、ログ ファイル、およびリモート シ ステム上の Syslog サーバへのロギングを設定できます。

システム メッセージ ロギングは RFC [3164](http://www.ietf.org/rfc/rfc3164.txt?number=3164) に準拠しています。システム メッセージのフォー マットおよびデバイスが生成するメッセージの詳細については、『*CiscoNX-OS System Messages Reference*』を参照してください。

デフォルトでは、Cisco Nexus デバイスはメッセージをターミナル セッションへ出力します。

デフォルトでは、スイッチはシステム メッセージをログ ファイルに記録します。

次の表に、システムメッセージで使用されている重大度を示します。重大度を設定する場合、 システムはそのレベル以下のメッセージを出力します。

### **Table 6:** システム メッセージの重大度

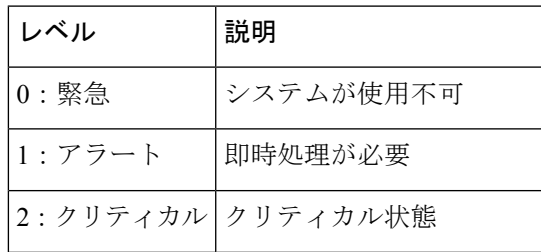

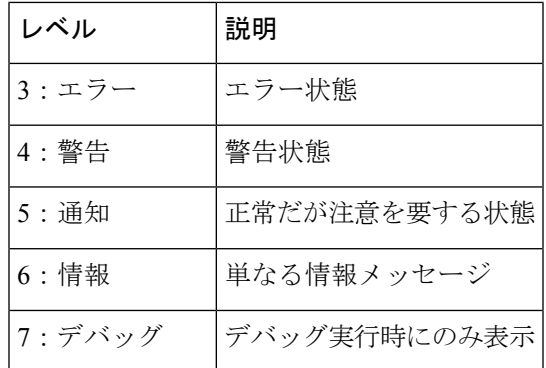

重大度 0、1、または 2 の最新のメッセージを 100 個まで不揮発性 RAM (NVRAM) ログに記 録します。NVRAM へのロギングは設定できません。

メッセージを生成したファシリティと重大度に基づいて記録するシステムメッセージを設定で きます。

### **Syslog**サーバ

syslog サーバーは、syslog プロトコルに基づいてシステム メッセージを記録するよう設定され たリモート システムで稼働します。最大 8 台の syslog サーバーにログを送信するように Cisco Nexus シリーズ スイッチを設定できます。

ファブリック内のすべてのスイッチでsyslogサーバーの同じ設定をサポートするために、Cisco Fabric Services(CFS)を使用して syslog サーバー設定を配布できます。

スイッチを最初に初期化する場合、ネットワークが初期化されてからメッセージがSyslog サーバーに送信されます。

### セキュアな **Syslog** サーバ

Cisco NX-OS リリース 9.2(1) 以降では、リモート ロギング サーバへのセキュアな TLS トラン スポート接続をサポートするようにSyslogサーバを設定できます。さらに、相互認証の設定に よって NX-OS スイッチ(クライアント)のアイデンティティを強化することができます。 NX-OS スイッチの場合、この機能は TLSv1.1 および TLSv1.2 をサポートします。

セキュアな Syslog サーバの機能では、デバイス認証および暗号化を提供するために TCP/TLS トランスポートおよびセキュリティプロトコルを使用します。この機能を使用すると、(クラ イアントとして機能している)Cisco NX-OS デバイスが、ロギングにセキュアな接続をサポー トする(サーバとして機能している)リモートSyslogサーバに対してセキュアな暗号化された アウトバウンド接続を確立できるようになります。認証と暗号化により、この機能では、セ キュリティ保護されていないネットワーク上でもセキュアな通信を実現できます。

**Note**

## システムメッセージロギングの注意事項および制約事項

システム メッセージ ロギングには、次の注意事項と制約事項があります。

- システム メッセージは、デフォルトでコンソールおよびログ ファイルに記録されます。
- Cisco Nexus 3000 シリーズのプラットフォームの Syslog は、MAC の衝突イベントを示し ます。syslog メッセージには、送信元 MAC アドレス、VLAN、内部ポートの番号情報な どの詳細が含まれています。さまざまなセットアップで観察されるように、テーブルの使 用率が約 75 % になると、MAC の衝突は普通に発生し、予想されるものです。次の syslog の例を参照してください。 2015 Mar 26 06:20:37 switch%-SLOT1-5-BCM L2 HASH COLLISION: L2 ENTRY unit=0 mac=00:11:11:f7:46:40 vlan=1998 port=0x0800082e.
- Cisco NX-OS リリース 9.2(1) 以降では、リモート ロギング サーバへのセキュアな TLS ト ランスポート接続をサポートするように Syslog サーバを設定できます。この機能は、 TLSv1.1 および TLSv1.2 をサポートします。

## システム メッセージ ロギングのデフォルト設定

次の表に、システム メッセージ ロギング パラメータのデフォルト設定を示します。

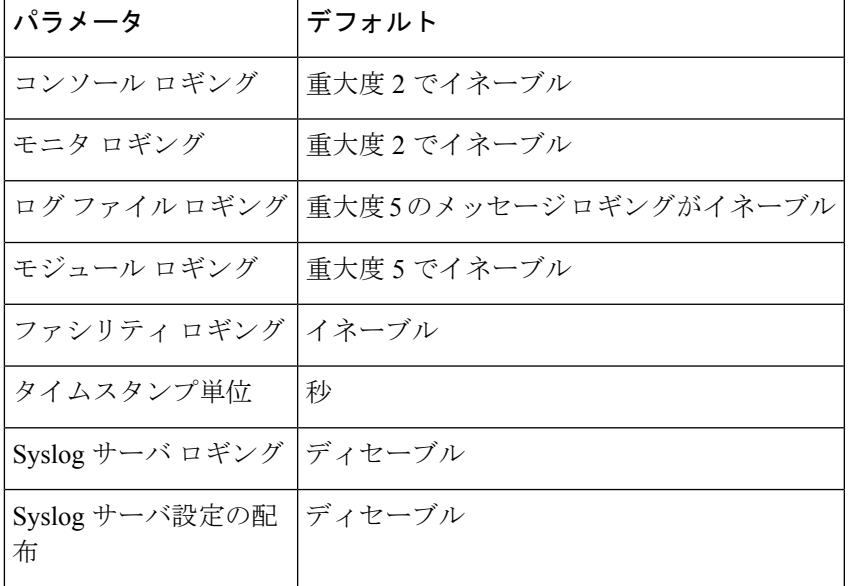

**Table 7:** デフォルトのシステム メッセージ ロギング パラメータ

## システム メッセージ ロギングの設定

### ターミナル セッションへのシステム メッセージ ロギングの設定

コンソール、Telnet、およびセキュアシェルセッションに対する重大度によって、メッセージ を記録するようスイッチを設定できます。

デフォルトでは、ターミナル セッションでロギングはイネーブルです。

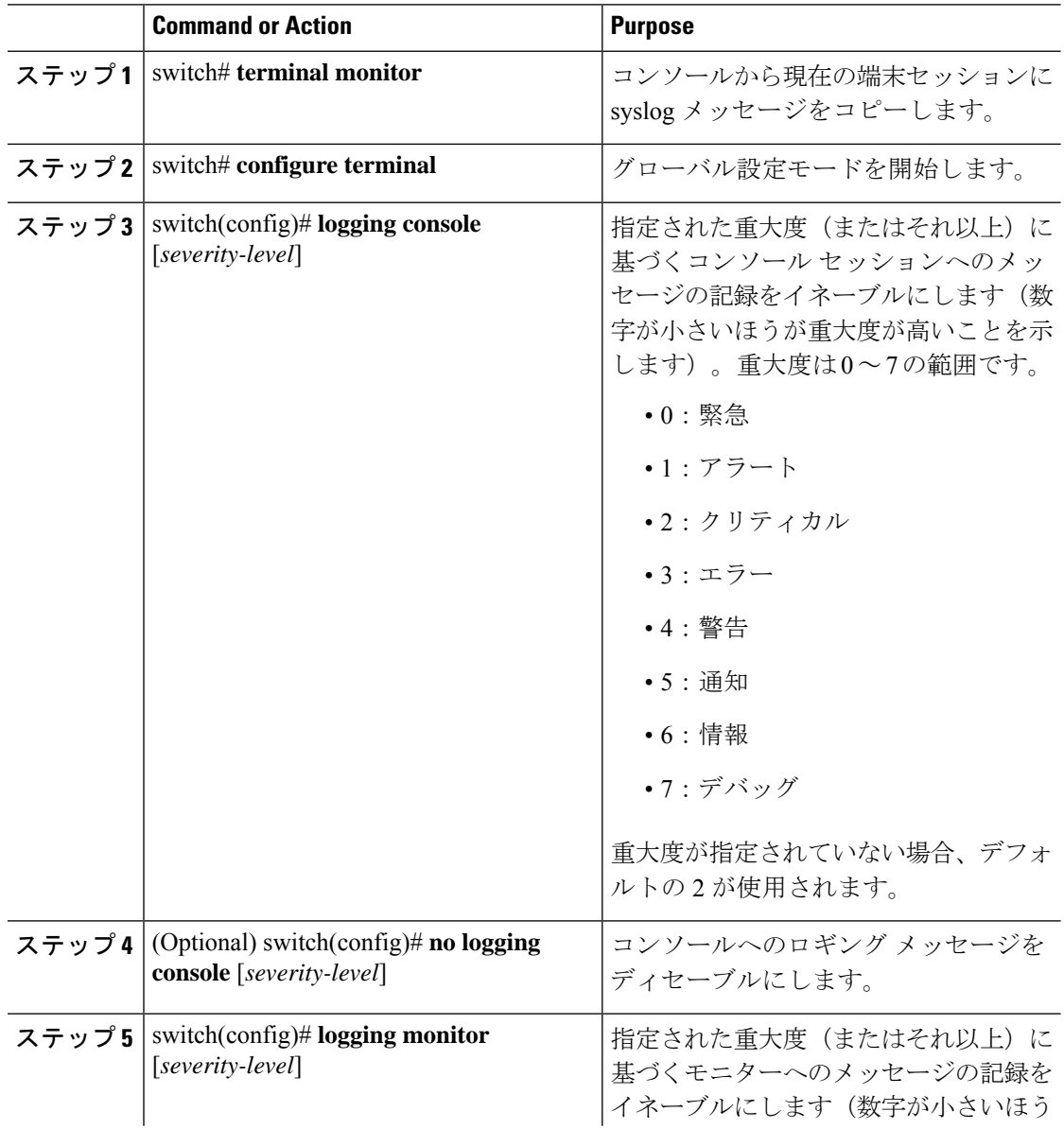

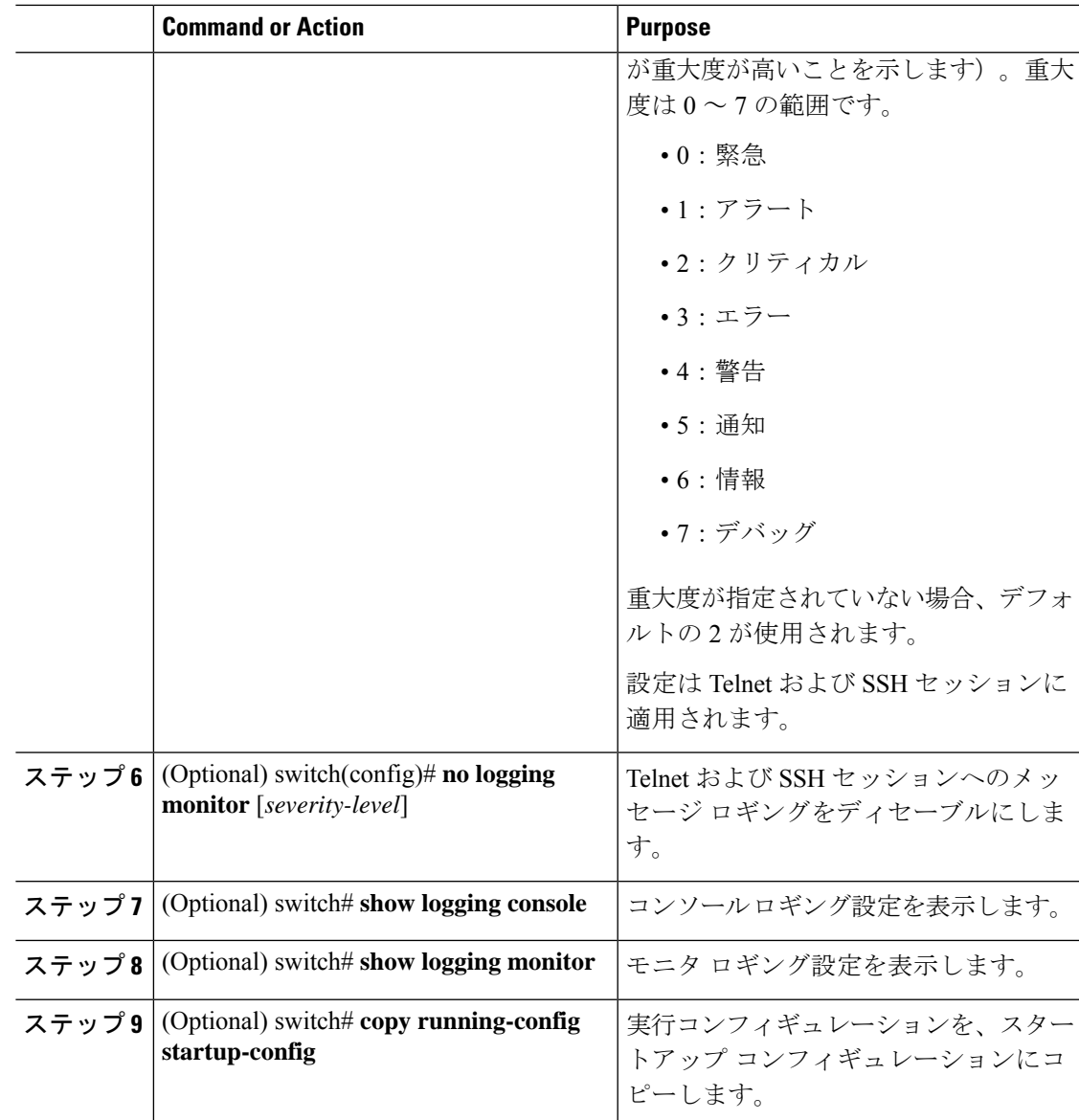

次に、コンソールのロギング レベルを 3 に設定する例を示します。

switch# **configure terminal**

switch(config)# **logging console 3**

次に、コンソールのロギングの設定を表示する例を示します。

switch# **show logging console**

Logging console: enabled (Severity: error)

次に、コンソールのロギングをディセーブルにする例を示します。

switch# **configure terminal** switch(config)# **no logging console**

次に、ターミナル セッションのロギング レベルを 4 に設定する例を示します。

switch# **terminal monitor**

switch# **configure terminal**

switch(config)# **logging monitor 4**

次に、ターミナル セッションのロギングの設定を表示する例を示します。

switch# **show logging monitor**

Logging monitor: enabled (Severity: warning)

次に、ターミナル セッションのロギングをディセーブルにする例を示します。

switch# **configure terminal**

switch(config)# **no logging monitor**

### ファイルへのシステム メッセージ ロギングの設定

システムメッセージをファイルに記録するようスイッチを設定できます。デフォルトでは、シ ステム メッセージはファイル log:messages に記録されます。

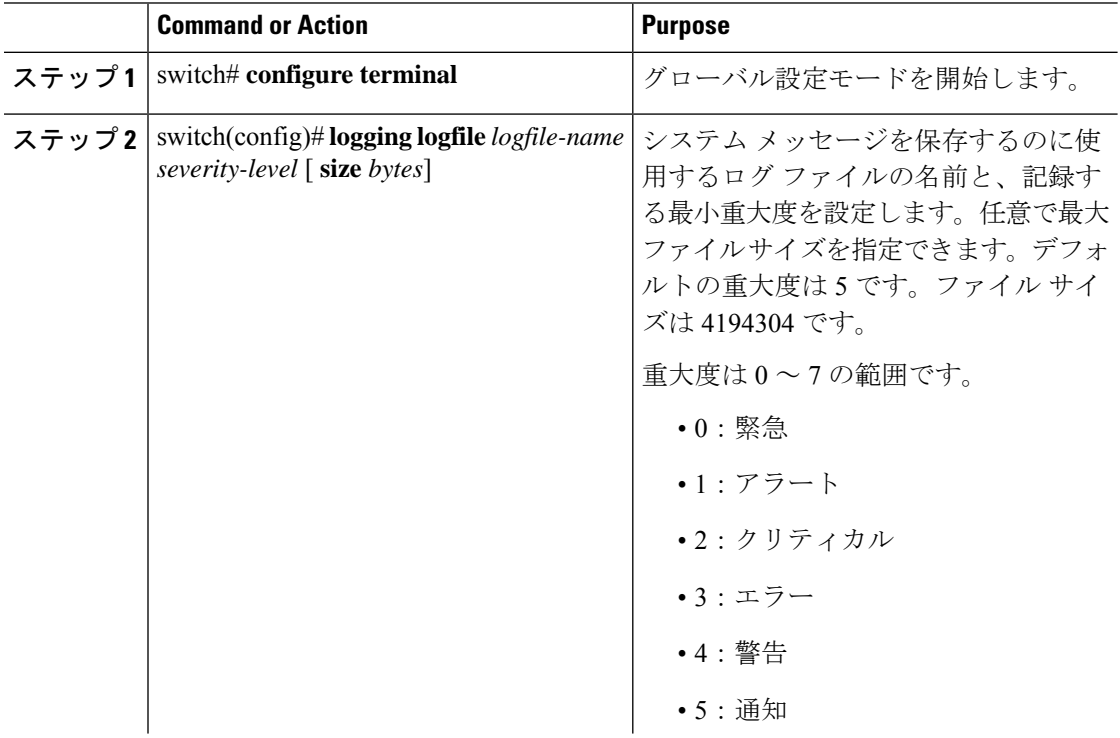

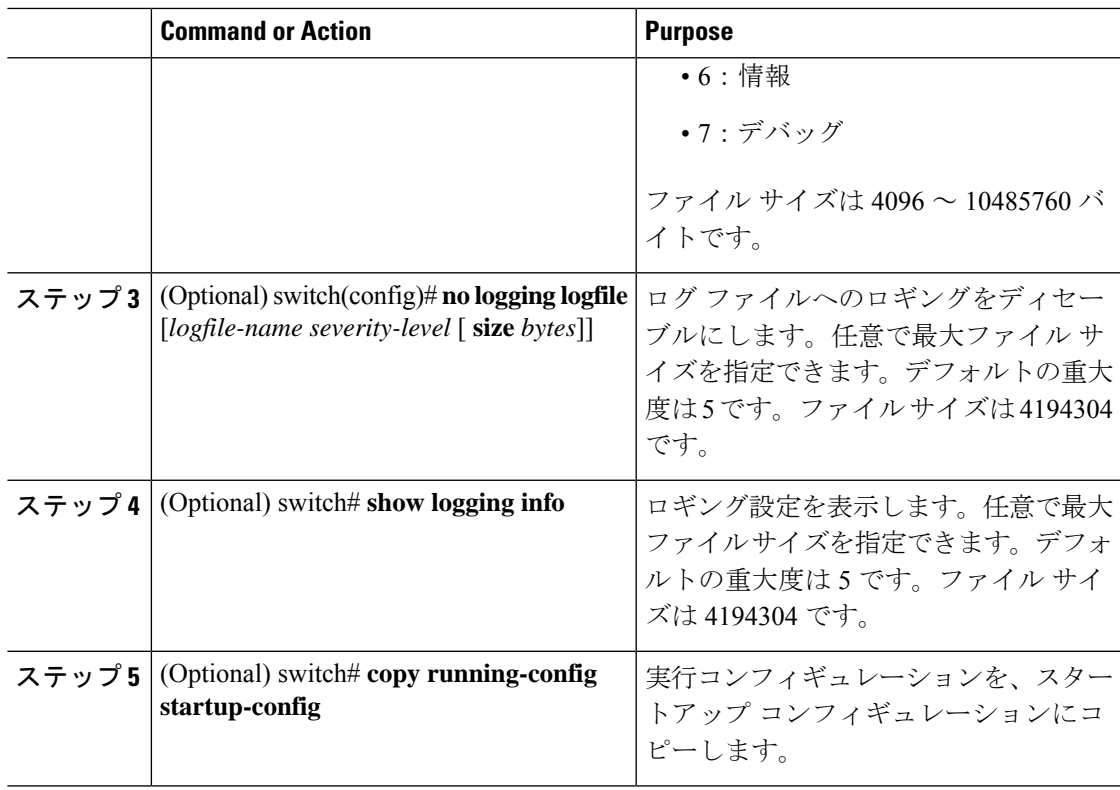

次に、システムメッセージをファイルに記録するようスイッチを設定する例を示しま す。

switch# **configure terminal** switch(config)# **logging logfile my\_log 6 size 4194304**

次の例は、ロギング設定の表示方法を示しています(簡潔にするため、一部の出力が 削除されています)。

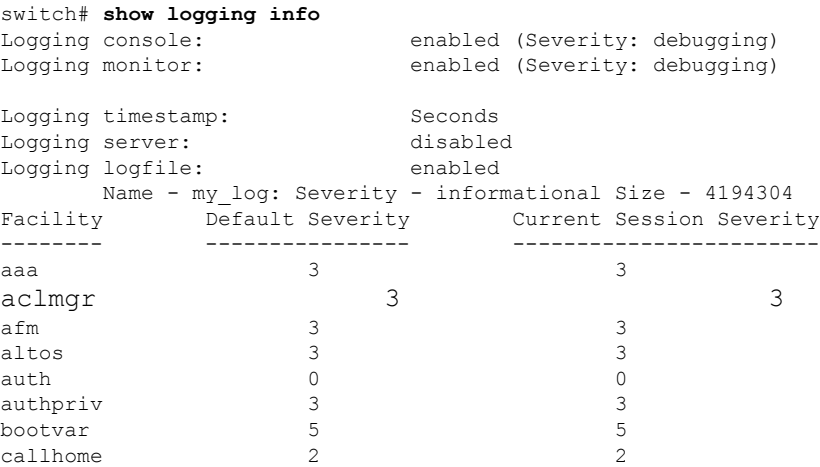

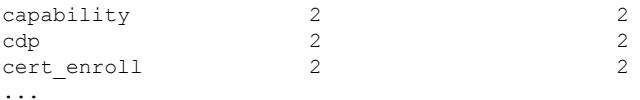

### モジュールおよびファシリティ メッセージのロギングの設定

モジュールおよびファシリティに基づいて記録するメッセージの重大度およびタイムスタンプ の単位を設定できます。

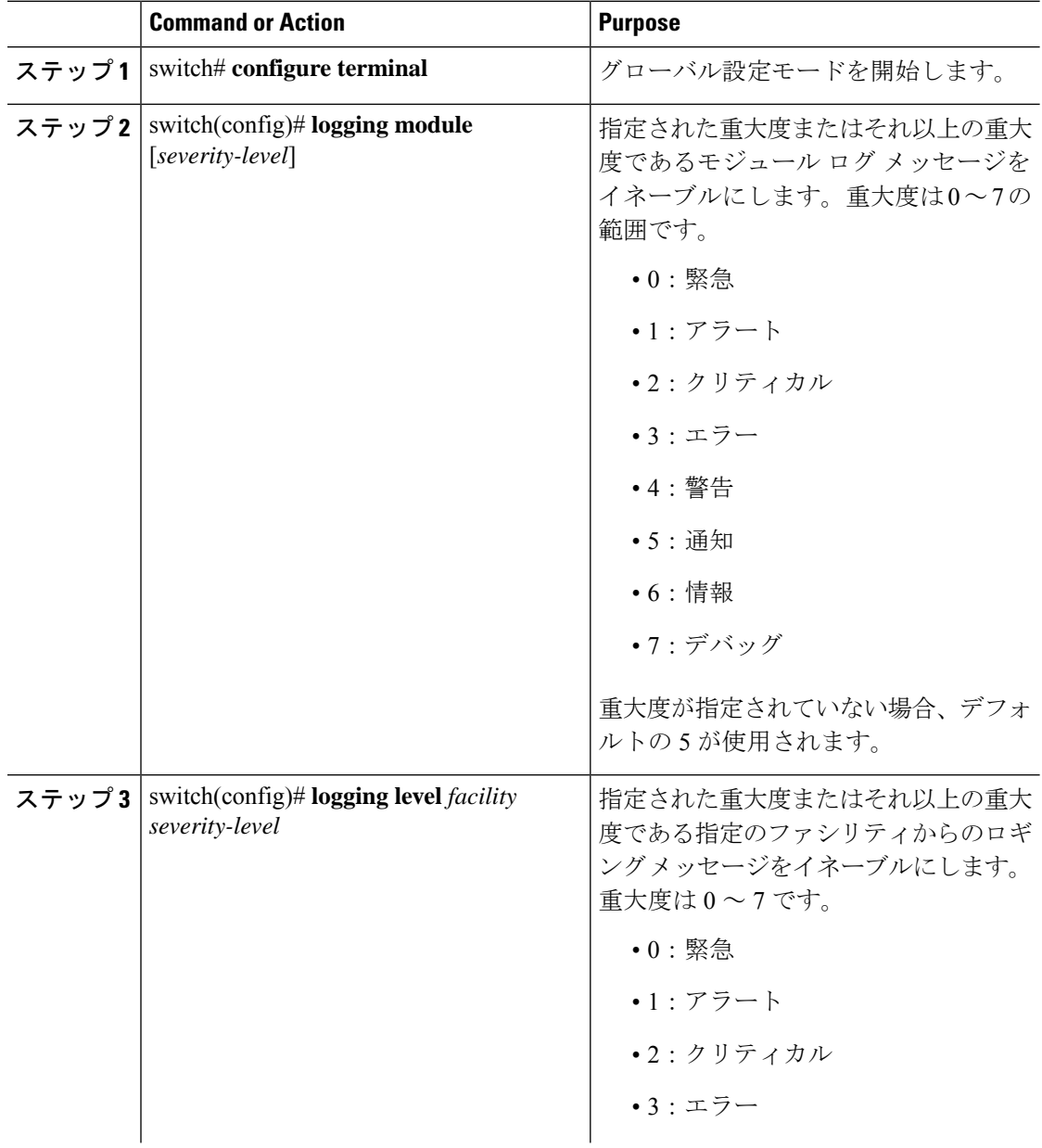

I

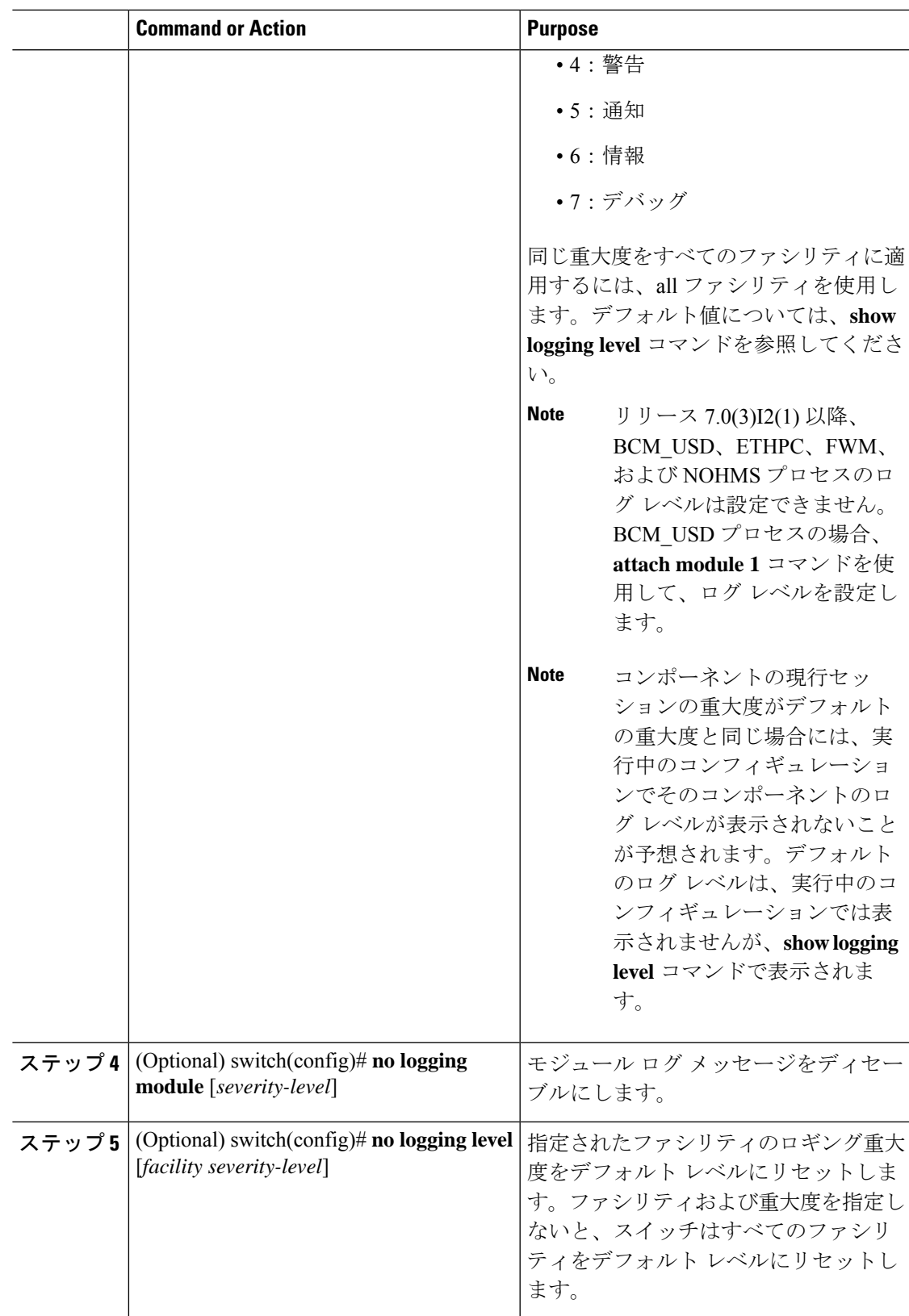

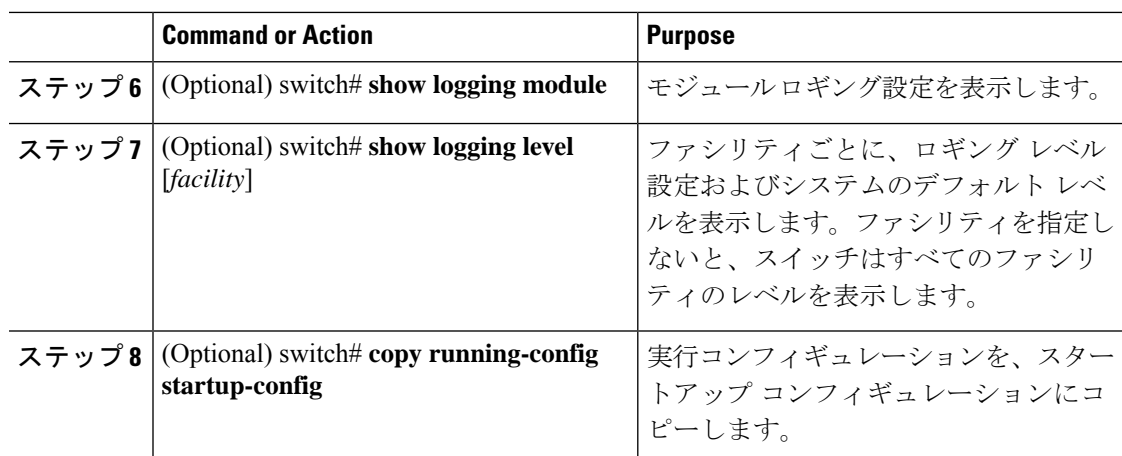

次に、モジュールおよび特定のファシリティメッセージの重大度を設定する例を示し ます。

switch# **configure terminal**

switch(config)# **logging module 3**

switch(config)# **logging level aaa 2**

## ロギング タイムスタンプの設定

Cisco Nexus シリーズ スイッチによって記録されるメッセージのタイムスタンプの単位を設定 できます。

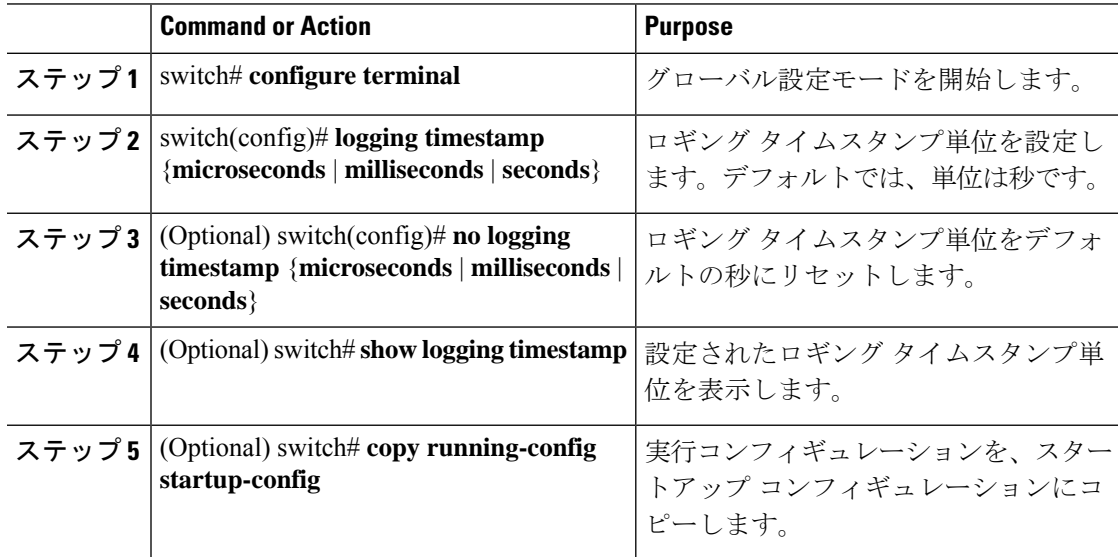

次に、メッセージのタイムスタンプ単位を設定する例を示します。

```
switch# configure terminal
switch(config)# logging timestamp milliseconds
switch(config)# exit
switch# show logging timestamp
Logging timestamp: Milliseconds
```
## **ACL** ロギング キャッシュの設定

### 手順

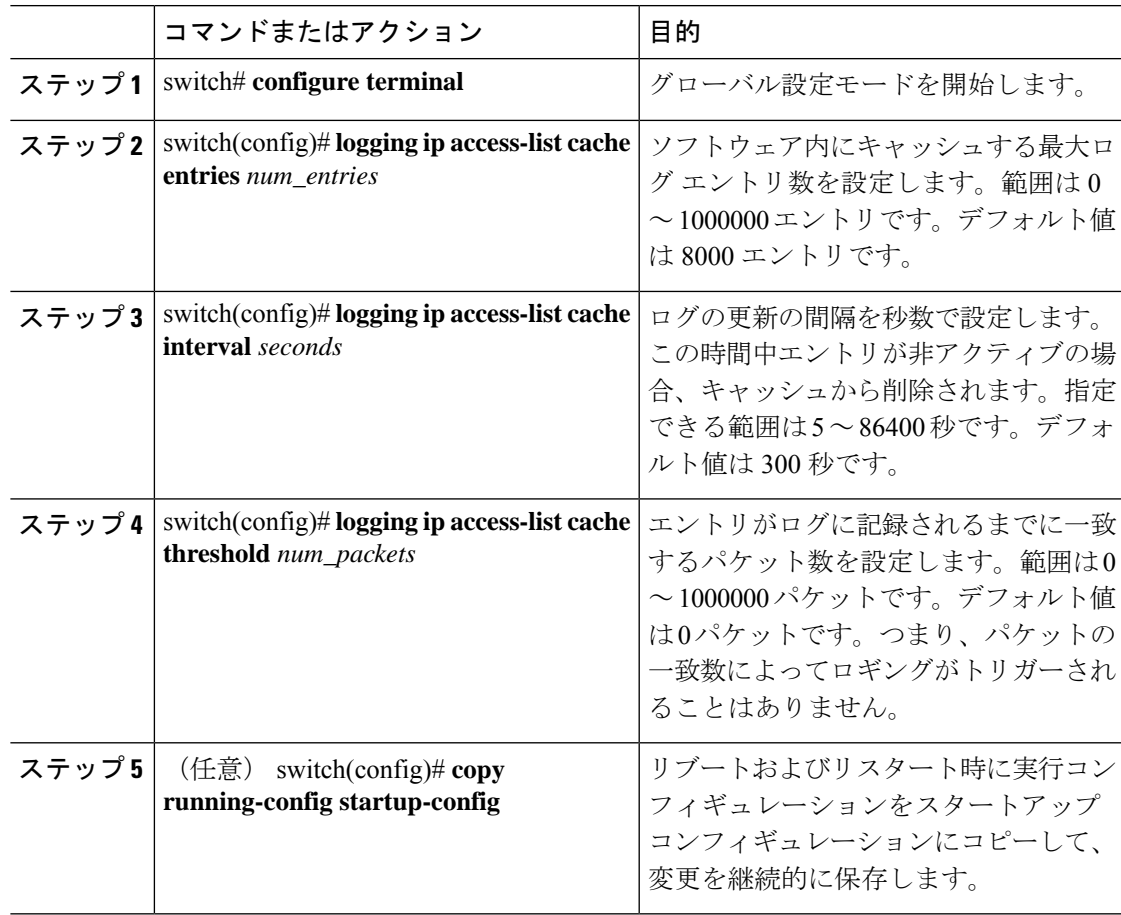

### 例

次に、ログ エントリの最大数を 5000、間隔を 120 秒、しきい値を 500000 に設定する 例を示します。

```
switch# configure terminal
switch(config)# logging ip access-list cache entries 5000
switch(config)# logging ip access-list cache interval 120
switch(config)# logging ip access-list cache threshold 500000
switch(config)# copy running-config startup-config
```
### インターフェイスへの **ACL** ロギングの適用

### 始める前に

- ロギング用に設定された少なくとも 1 つのアクセス コントロール エントリ(ACE)で IP アクセス リストを作成します。
- ACL ロギング キャッシュを設定します。
- ACL ログの一致レベルを設定します。

#### 手順

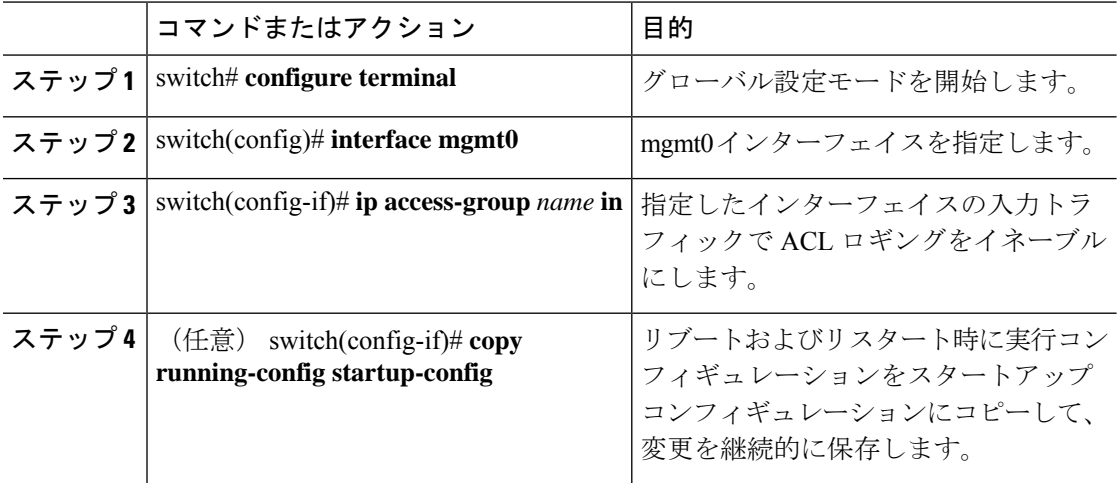

#### 例

次に、すべての入力トラフィックに対して acl1 で指定されたロギングに mgmt0 イン ターフェイスを適用する例を示します。

switch# **configure terminal** switch(config)# **interface mgmt0** switch(config-if)# **ip access-group acl1 in** switch(config-if)# **copy running-config startup-config**

### **Source-Interface** ロギングの設定

syslogメッセージがどのインターフェイスを使用してルータを出るかにかかわらず、syslogサー バーに送信されるすべてのシステム ロギング(syslog)メッセージに、送信元アドレスと同じ IPアドレスを含めるように設定できます。送信元インターフェイスで指定されているsyslogパ ケットにユーザー設定の送信元 IP を設定できます。

有効な IP アドレスが割り当てられていない場合、syslog が作成され、メッセージが出口 インターフェイス IP アドレスとともに送信されます。 (注)

#### 手順

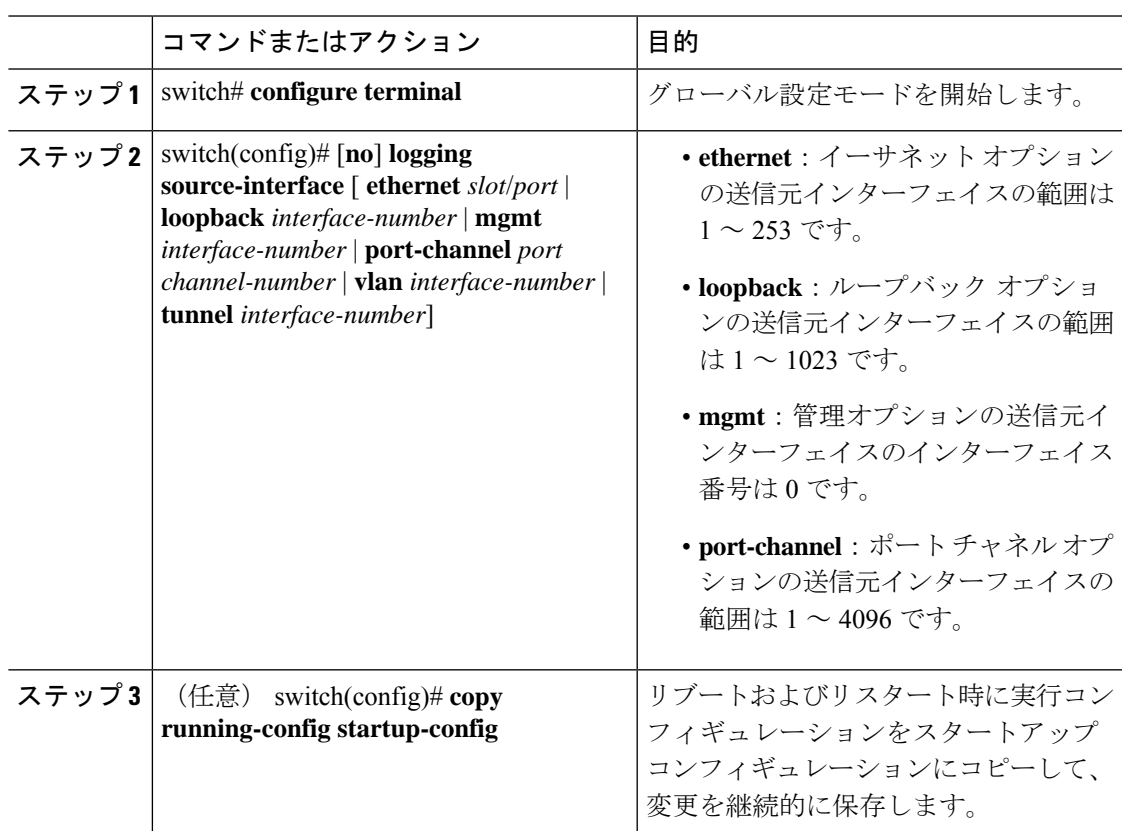

### 例

次に、送信元インターフェイスをイーサネットインターフェイスとして設定する例を 示します。

```
switch# configure terminal
switch(config)# logging source-interface ethernet 2/1
switch(config)# copy running-config startup-config
```
### **ACL** ログの一致レベルの設定

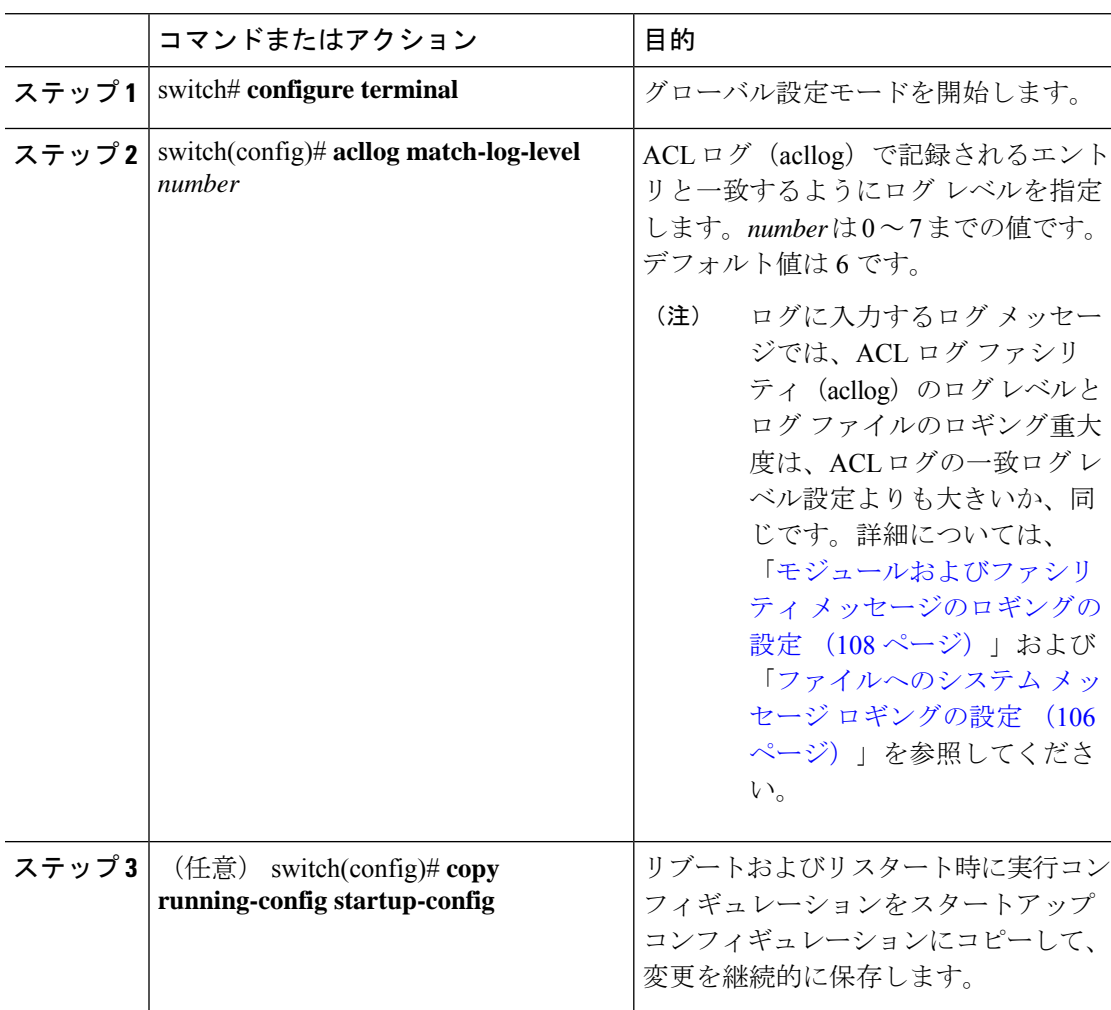

### 手順

### **syslog** サーバの設定

システム メッセージを記録する、リモート システムを参照する syslog サーバを最大で 8 台設 定できます。

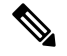

シスコは、管理仮想ルーティングおよび転送(VRF)インスタンスを使用するサーバとし て、syslog サーバを設定することを推奨します。VRF の詳細情報については、『[Cisco](https://www.cisco.com/c/en/us/support/switches/nexus-3000-series-switches/products-installation-and-configuration-guides-list.html) Nexus 3000 Series NX-OS Unicast Routing [Configuration](https://www.cisco.com/c/en/us/support/switches/nexus-3000-series-switches/products-installation-and-configuration-guides-list.html) Guide』を参照してください。 **Note**

 $\mathbf I$ 

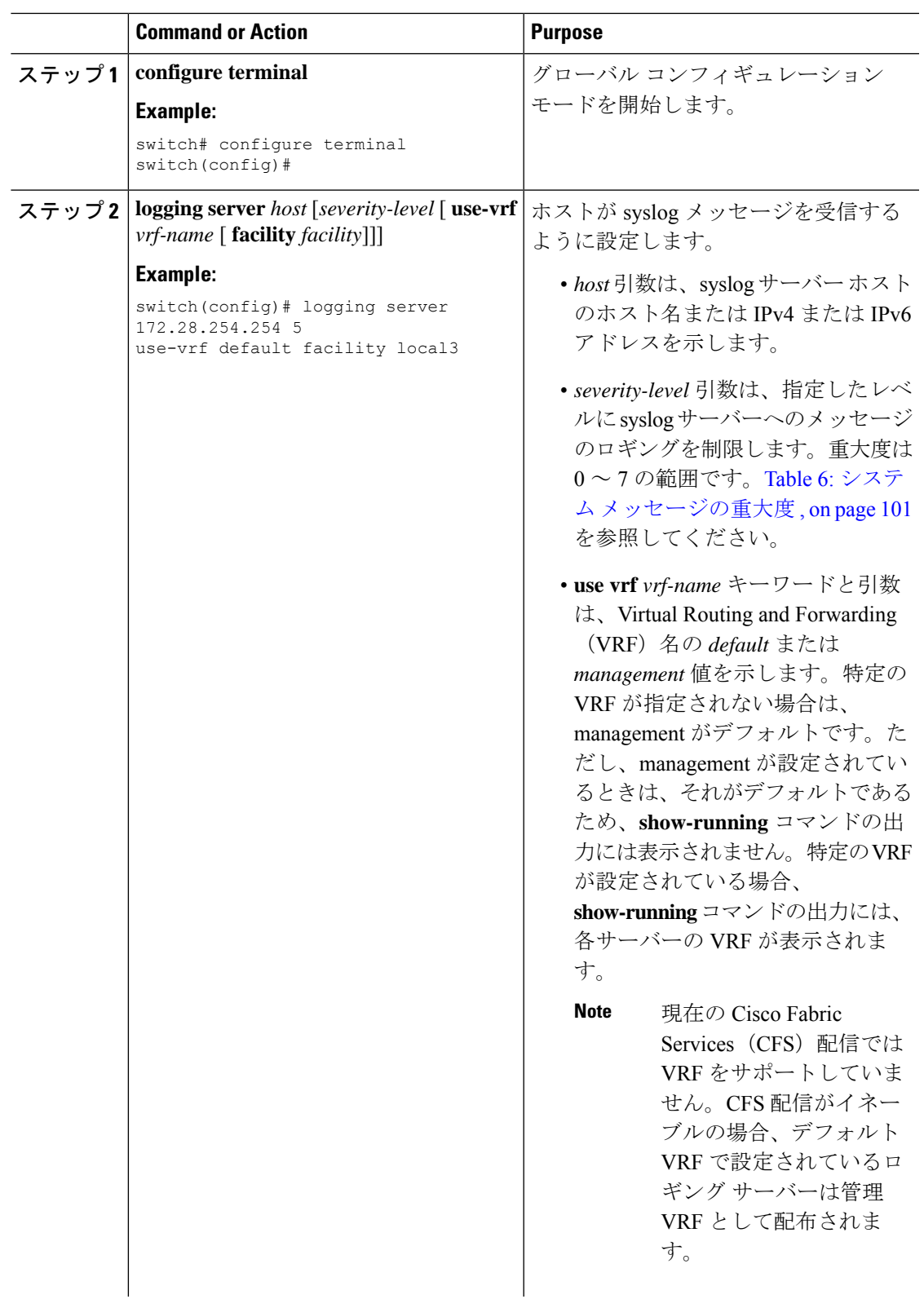

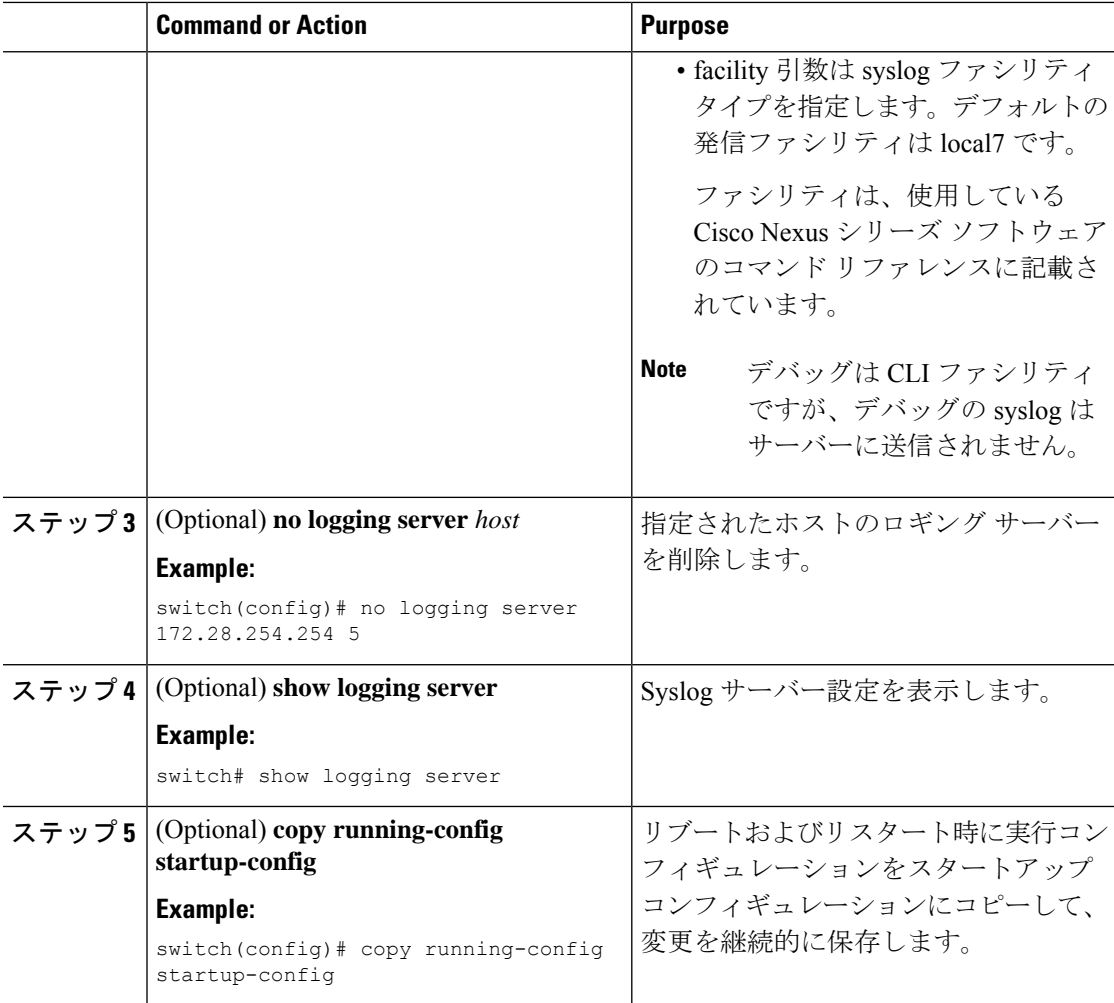

次に、syslog サーバーを設定する例を示します。

```
switch# configure terminal
switch(config)# logging server 172.28.254.254 5
use-vrf default facility local3
```
switch# **configure terminal** switch(config)# **logging server 172.28.254.254 5 use-vrf management facility local3**

### **UNIX** または **Linux** システムでの **syslog** の設定

/etc/syslog.conf ファイルに次の行を追加して、UNIX または Linux システム上に syslog サーバー を設定できます。 *facility*.*level* <five tab characters> *action*

次の表に、設定可能な syslog フィールドを示します。

#### **Table 8: syslog.conf** の **syslog** フィールド

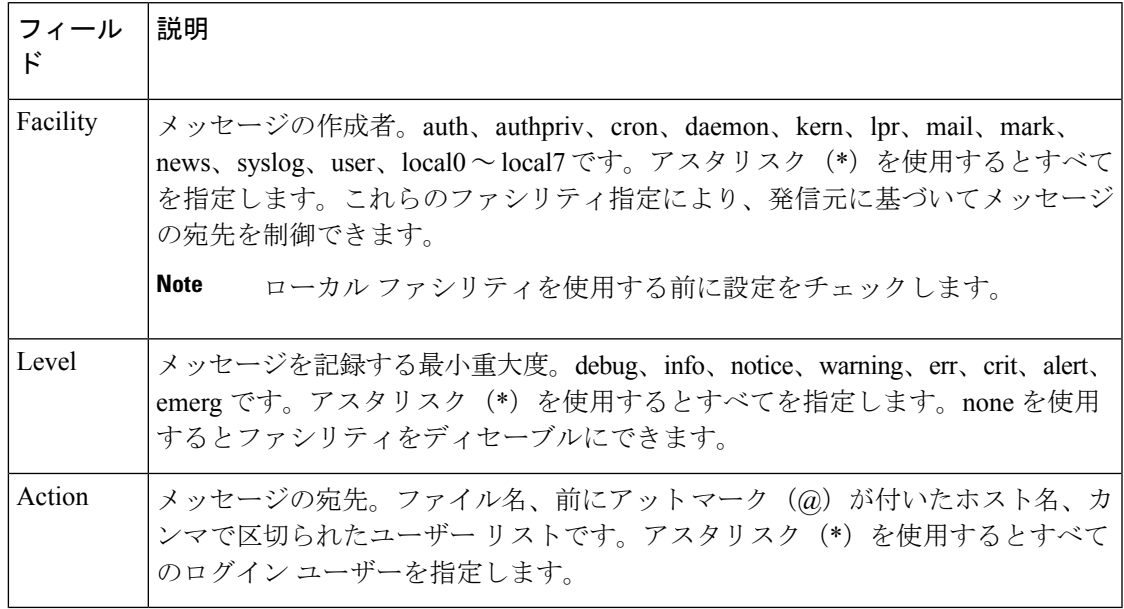

#### **Procedure**

ステップ1 /etc/syslog.confファイルに次の行を追加して、ファイル/var/log/myfile.logにlocal7ファシリティ のデバッグ メッセージを記録します。

debug.local7 /var/log/myfile.log

ステップ **2** シェル プロンプトで次のコマンドを入力して、ログ ファイルを作成します。

\$ touch /var/log/myfile.log

\$ chmod 666 /var/log/myfile.log

ステップ **3** 次のコマンドを入力して、システム メッセージ ロギング デーモンが myfile.log をチェックし て、新しい変更を取得するようにします。

\$ kill -HUP ~cat /etc/syslog.pid~

## セキュアな **Syslog** サーバの設定

### 手順

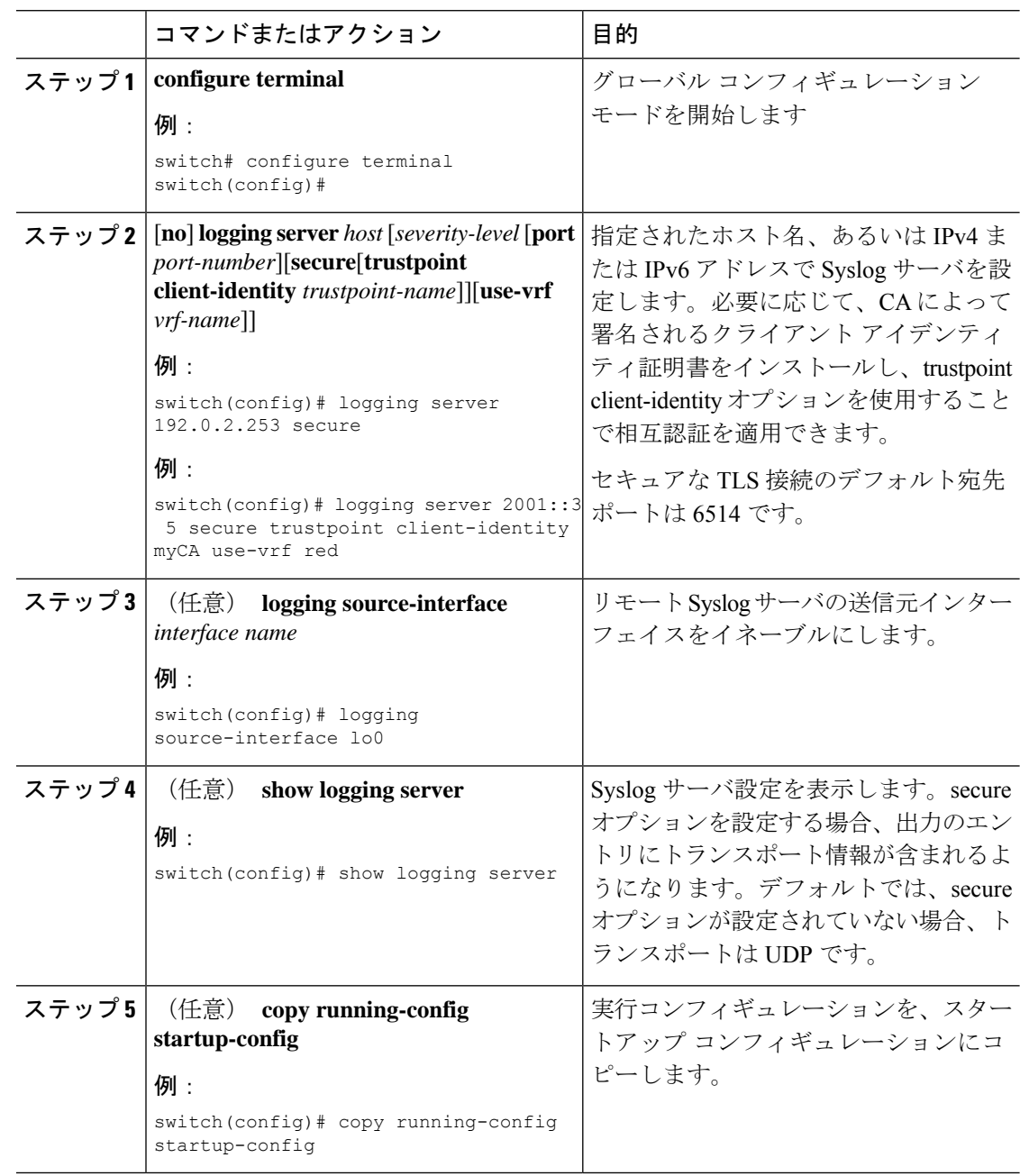

### **CA** 証明書の設定

セキュアな Syslog 機能のサポートには、トラストポイントの設定によってリモート サーバを 認証する必要があります。

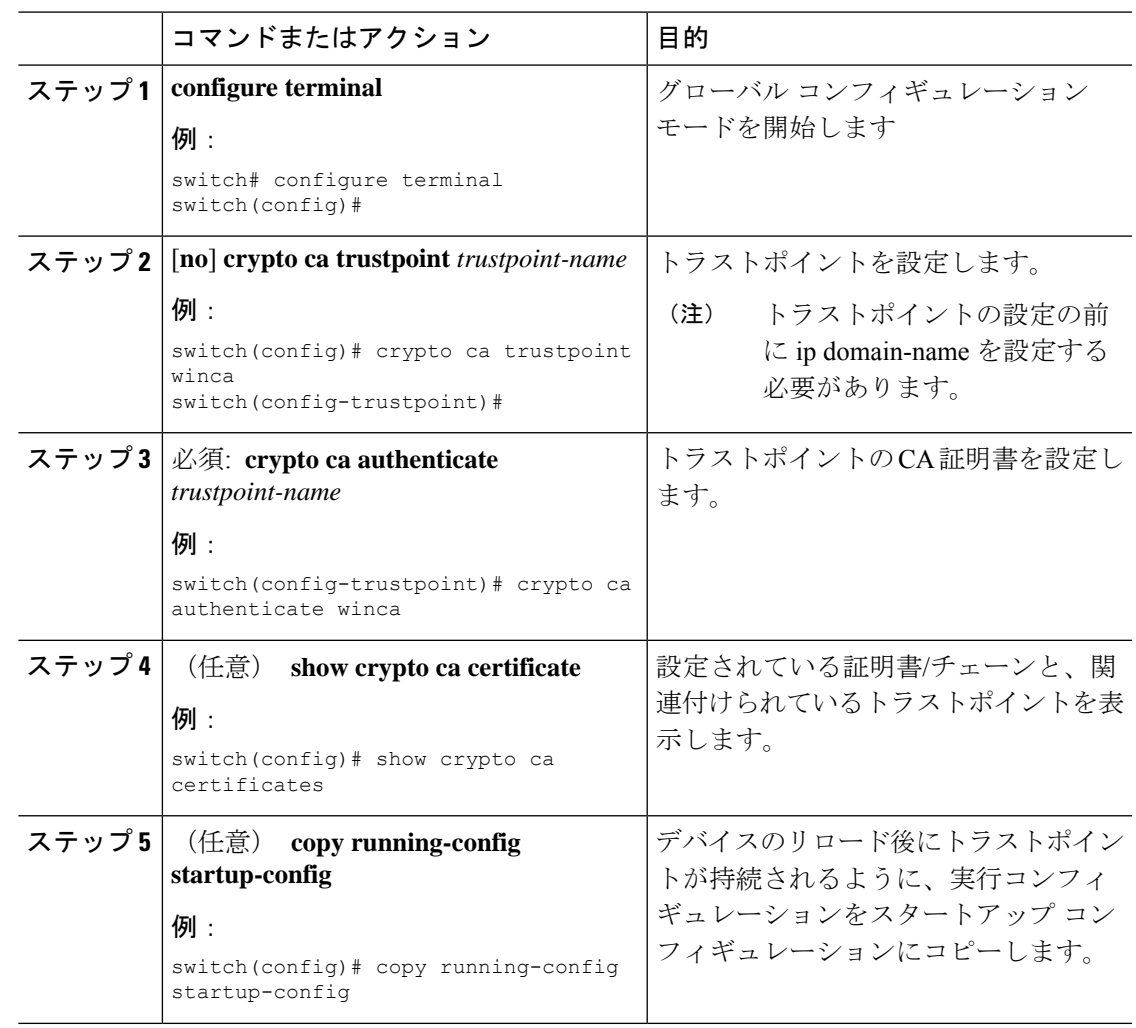

### 手順

### **CA** 証明書の登録

NX-OS スイッチ(クライアント)が識別するようリモートサーバによって要求される相互認 証では、ピア認証が必須であるため、これは証明書をスイッチに登録するための追加設定で す。

### 手順

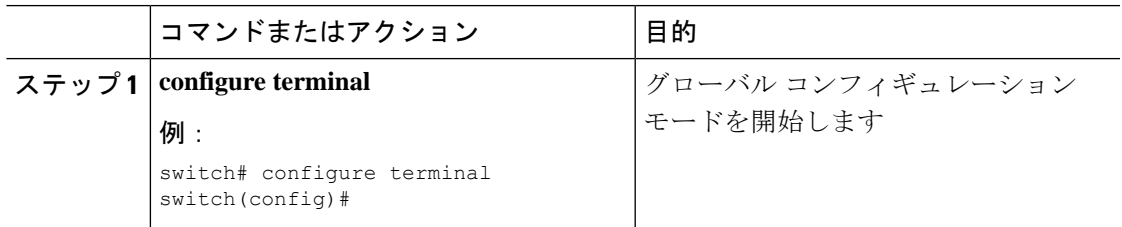

I

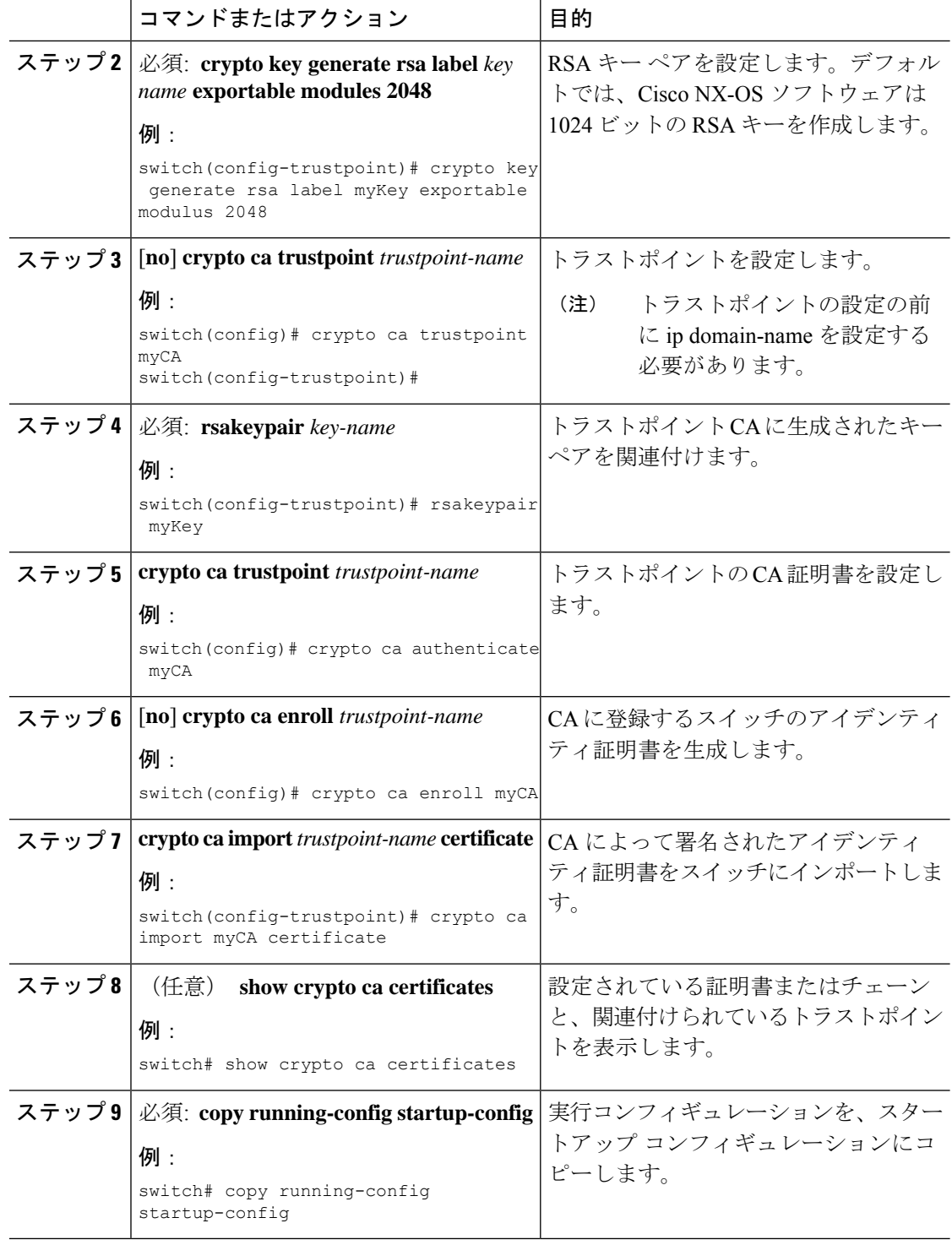
### **syslog** サーバー設定の配布の設定

Cisco Fabric Services (CFS) インフラストラクチャを使用して、ネットワーク内の他のスイッ チへ Syslog サーバー設定を配布できます。

Syslog サーバー設定の配布をイネーブルにすると、配布設定をコミットする前に Syslog サー バー設定を変更し、保留中の変更を表示できます。配布がイネーブルである限り、スイッチは Syslog サーバー設定に対する保留中の変更を維持します。

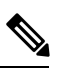

**Note**

スイッチを再起動すると、揮発性メモリに保存されている syslog サーバー設定の変更は 失われることがあります。

#### **Before you begin**

1 つまたは複数の syslog サーバーを設定しておく必要があります。

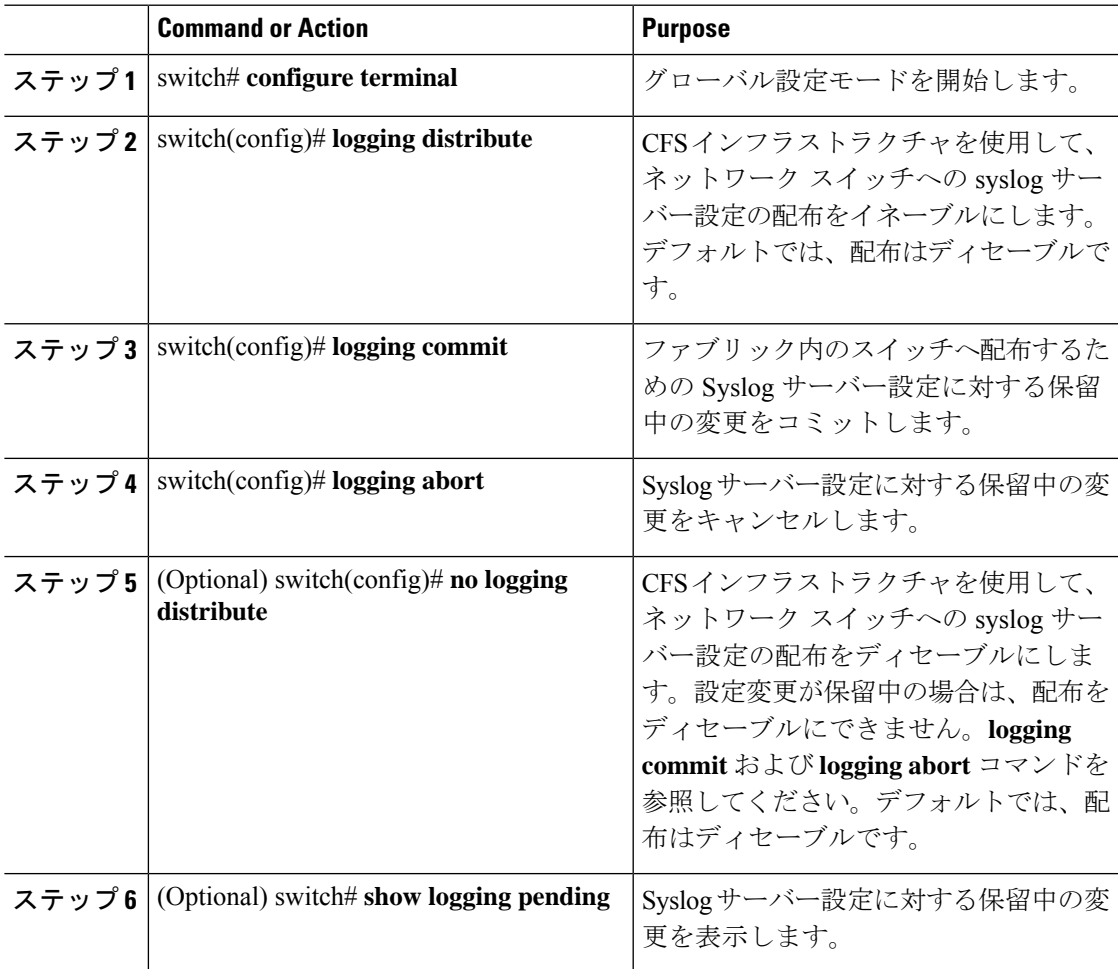

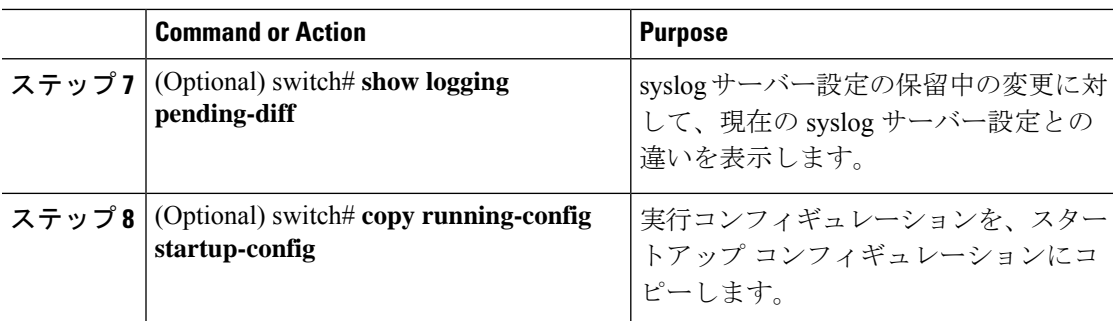

# ログ ファイルの表示およびクリア

ログ ファイルおよび NVRAM のメッセージを表示したり消去したりできます。

#### **Procedure**

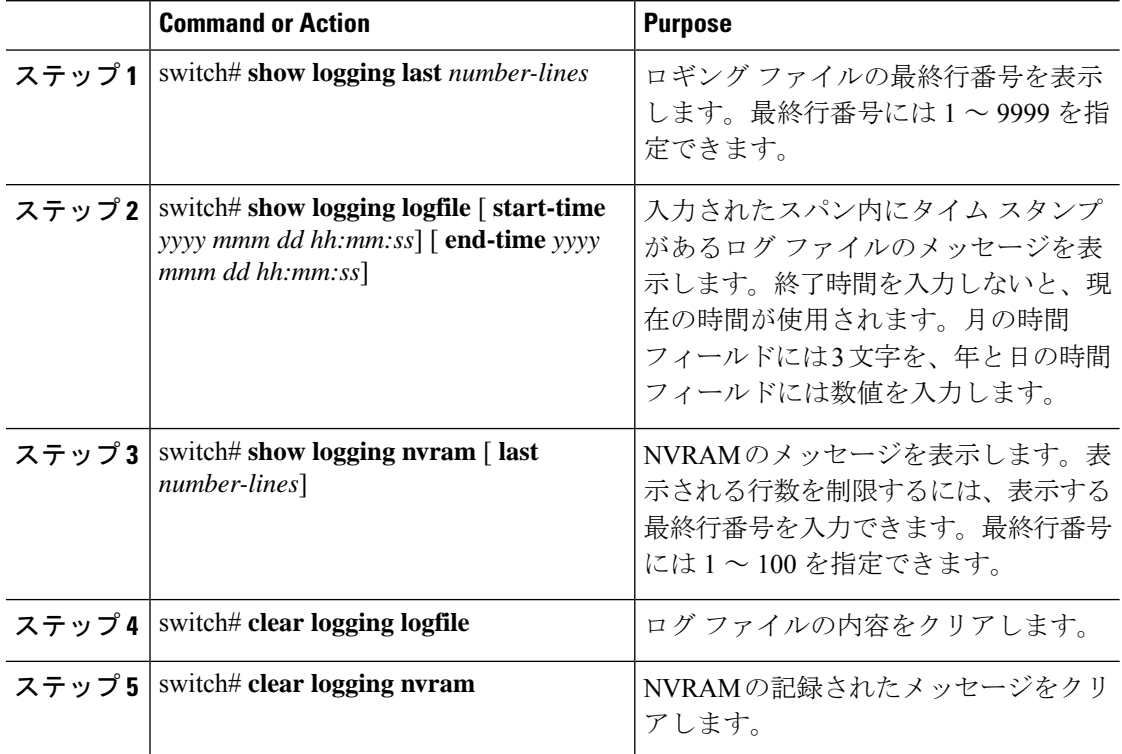

#### **Example**

```
次に、ログ ファイルのメッセージを表示する例を示します。
switch# show logging last 40
switch# show logging logfile start-time 2007 nov 1 15:10:0
switch# show logging nvram last 10
```
次に、ログ ファイルのメッセージをクリアする例を示します。 switch# **clear logging logfile** switch# **clear logging nvram**

# システム メッセージ ロギングの設定確認

システム メッセージのロギング設定情報を確認するには、次のコマンドを使用します。

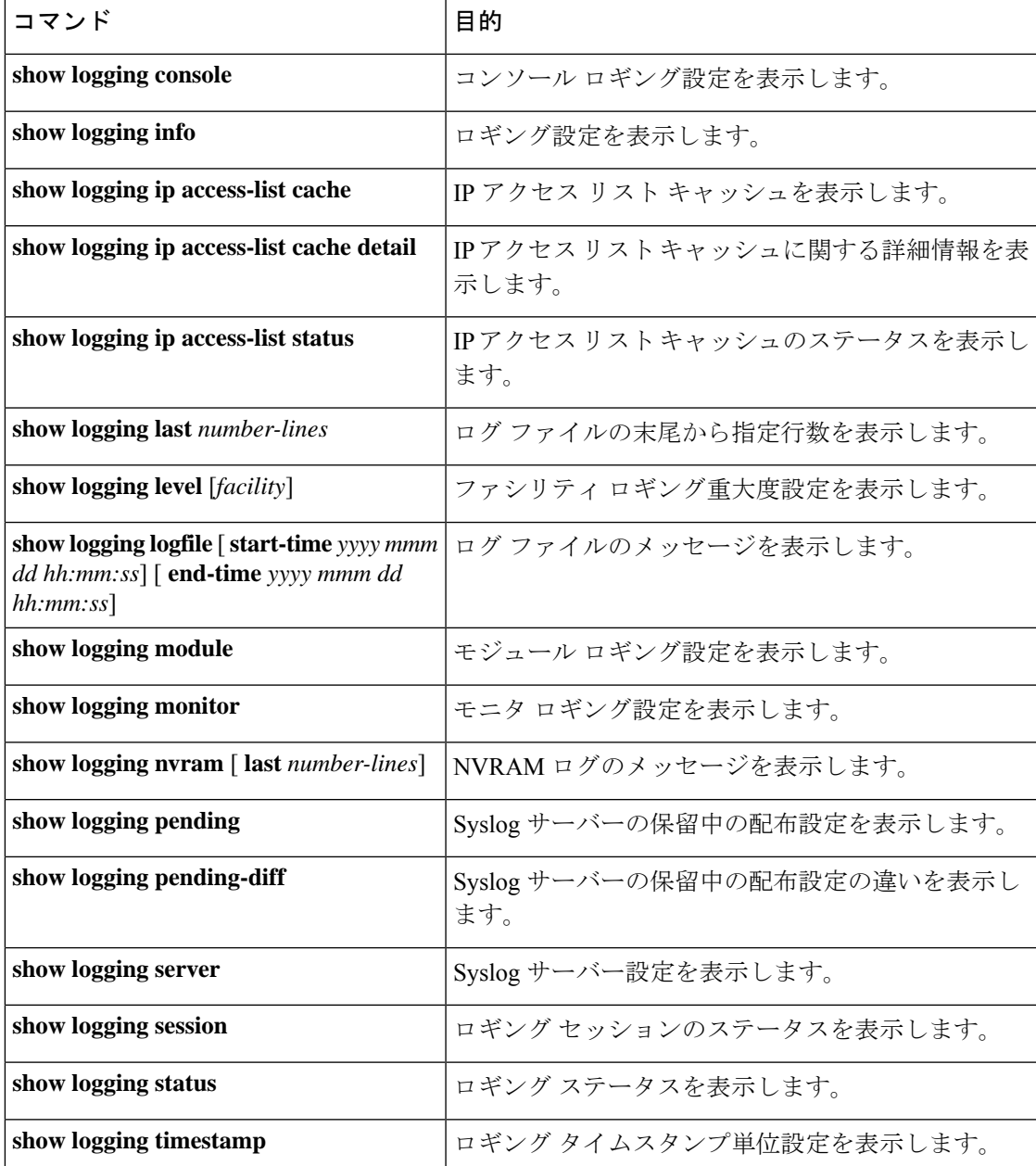

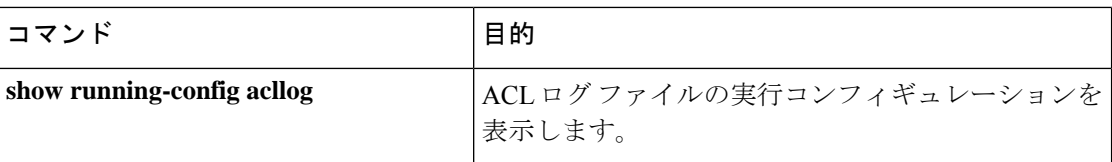

# 繰り返されるシステム ロギング メッセージ

システム プロセスはロギング メッセージを生成します。生成される重大度レベルを制御する ために使用されるフィルタによっては、多数のメッセージが生成され、その多くが繰り返され ます。

ロギング メッセージの量を管理するスクリプトの開発を容易にし、**show logging log** コマンド の出力の「フラッディング」から繰り返されるメッセージを排除するために、繰り返される メッセージをロギングする次の方法が使用されます。

以前の方法では、同じメッセージが繰り返された場合、デフォルトでは、メッセージ内でメッ セージが再発生した回数が示されていました。

2019 Mar 11 13:42:44 Cisco-customer %PTP-2-PTP INCORRECT PACKET ON SLAVE: Incorrect delay response packet received on slave interface Eth1/48 by 2c:5a:0f:ff:fe:51:e9:9f. Source Port Identity is 08:00:11:ff:fe:22:3e:4e. Requesting Port Identity is 00:1c:73:ff:ff:ee:f6:e5 **2019 Mar 11 13:43:15 Cisco-customer last message repeated 242 times**

新しいメソッドは、繰り返しメッセージの最後に繰り返し回数を追加するだけです。

2019 Mar 11 13:42:44 Cisco-customer %PTP-2-PTP\_INCORRECT\_PACKET\_ON\_SLAVE: Incorrect delay response packet received on slave interface  $Eth1/48$  by 2c:5a:0f:ff:fe:51:e9:9f. Source Port Identity is 08:00:11:ff:fe:22:3e:4e. Requesting Port

Identity is 00:1c:73:ff:ff:ee:f6:e5

2019 Mar 11 13:43:15 Cisco-customer %PTP-2-PTP\_INCORRECT\_PACKET\_ON\_SLAVE: Incorrect delay response packet received on slave interface Eth1/48 by 2c:5a:0f:ff:fe:51:e9:9f. Source Port Identity is 08:00:11:ff:fe:22:3e:4e. Requesting Port

Identity is 00:1c:73:ff:ff:ee:f6:e5 **(message repeated 242 times)**

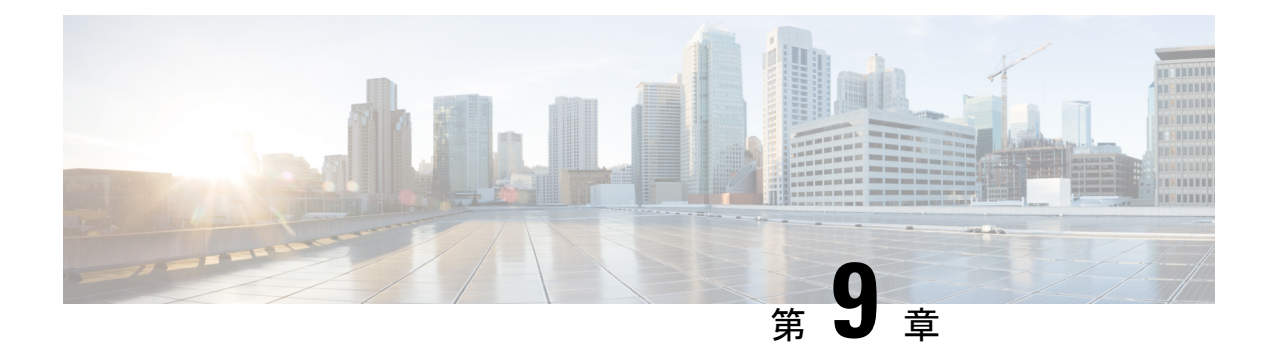

# **Smart Call Home** の設定

この章は、次の項で構成されています。

- Smart Call Home に関する情報, on page 125
- Smart Call Home の注意事項および制約事項 (135 ページ)
- Smart Call Home の前提条件, on page 135
- Call Home のデフォルト設定, on page 135
- Smart Call Home の設定 (136 ページ)
- Smart Call Home 設定の確認, on page 148
- フル テキスト形式での syslog アラート通知の例, on page 148
- XML 形式での syslog アラート通知の例, on page 149

## **Smart Call Home** に関する情報

Smart Call Home は、重要なシステム イベントを E メールで通知します。Cisco Nexus シリーズ スイッチは、幅広いメッセージ フォーマットを提供し、ポケットベル サービス、標準 E メー ル、または XML ベースの自動解析アプリケーションと最適な互換性を保てます。この機能を 使用して、ネットワーク サポート エンジニアやネットワーク オペレーション センターを呼び 出せます。また、Cisco Smart Call Home サービスを使用して、TAC でケースを自動的に生成す ることもできます。

シスコと直接サービス契約を結んでいる場合は、SmartCallHomeサービス用のデバイスを登録 できます。Smart Call Home は、ご使用のデバイスから送信された Smart Call Home メッセージ を分析し、背景情報および推奨事項を提供して、システムの問題を迅速に解決します。既知と 特定できる問題、特に GOLD 診断エラーについては、シスコ TAC によって自動サービス リク エストが生成されます。

Smart Call Home には、次の機能があります。

- 継続的なデバイス ヘルス モニタリングとリアルタイムの診断アラート。
- ご使用のデバイスからの Smart Call Home メッセージの分析と、必要に応じた自動サービ ス リクエストの生成は、問題を迅速に解決するための詳細な診断情報とともに、適切な TAC チームにルーティングされます。
- セキュアなメッセージ転送が、ご使用のデバイスから直接、またはダウンロード可能な Transport Gateway(TG)集約ポイントを経由して行われます。複数のデバイスでサポート を必要としている場合、またはセキュリティ要件の関係でご使用のデバイスをインター ネットに直接接続できない場合は、TG 集約ポイントを使用できます。
- Smart Call Home メッセージと推奨事項、すべての Smart Call Home デバイスのインベント リおよび設定情報、およびFieldNotice、セキュリティ勧告、およびサポート終了日情報へ の Web ベースのアクセス。

### **Smart Call Home** の概要

SmartCallHomeを使用すると、重要なイベントがデバイスで発生した場合に外部エンティティ に通知できます。SmartCallHomeでは、ユーザーが宛先プロファイルに設定する複数の受信者 にアラートが配信されます。

SmartCallHomeには、スイッチで事前に定義された一連のアラートが含まれます。これらのア ラートはアラート グループにグループ化され、アラート グループのアラートが発生したとき に実行するCLIコマンドが割り当てられています。スイッチには、転送されたSmartCallHome メッセージのコマンド出力が含まれます。

Smart Call Home 機能には、次のものがあります。

- 関連する CLI コマンド出力の実行および添付が自動化されます。
- 次のような、複数のメッセージ フォーマット オプションがあります。
	- ショート テキスト:ポケットベルまたは印刷されたレポートに適している文字。
	- フルテキスト:人間が判読しやすいように完全にフォーマットされたメッセージ情報 です。
	- XML: Extensible Markup Language (XML) および Adaptive Messaging Language (AML) XML スキーマ定義 (XSD) を使用した、判読可能なフォーマットです。XML 形式で は、シスコ TAC と通信できます。
- 複数のメッセージ宛先への同時配信が可能。各宛先プロファイルには最大50件の電子メー ル宛先アドレスを設定できます。

### **Smart Call Home** 宛先プロファイル

Smart Call Home 宛先プロファイルには、次の情報が含まれています。

- 1 つ以上のアラート グループ:アラートの発生時に、特定の Smart Call Home メッセージ を送信するアラートのグループ。
- 1つ以上の電子メール宛先:この宛先プロファイルに割り当てられたアラートグループに よって生成された Smart Call Home メッセージの受信者リスト。
- メッセージ フォーマット:Smart Call Home メッセージのフォーマット(ショート テキス ト、フル テキスト、または XML)。
- メッセージ重大度:スイッチが宛先プロファイル内のすべての電子メールアドレスに対し て Smart Call Home メッセージを生成するまで、アラートが満たす必要がある Smart Call Home 重大度。アラートの Smart Call Home 重大度が、宛先プロファイルに設定されたメッ セージ重大度よりも低い場合、スイッチはアラートを生成しません。

定期メッセージを日別、週別、月別で送信するコンポーネントアラートグループを使用して、 定期的なコンポーネント アップデート メッセージを許可するよう宛先プロファイルを設定す ることもできます。

Cisco Nexus スイッチは、次の定義済み宛先プロファイルをサポートします。

- CiscoTAC-1:XML メッセージ フォーマットの Cisco-TAC アラート グループをサポートし ます。
- full-text-destination:フル テキスト メッセージ フォーマットをサポートします。
- short-text-destination:ショート テキスト メッセージ フォーマットをサポートします。

### **Smart Call Home** アラート グループ

アラート グループは、すべての Cisco Nexus デバイスでサポートされる Smart Call Home アラー トの定義済みサブセットです。アラートグループを使用すると、定義済みまたはカスタム宛先 プロファイルに送信する一連の Smart Call Home アラートを選択できます。Smart Call Home ア ラートが宛先プロファイルにアソシエートされたいずれかのアラートグループに属する場合、 およびアラートで、Smart Call Home メッセージ重大度が宛先プロファイルに設定されている メッセージ重大度と同じか、それ以上である場合のみ、スイッチは Smart Call Home アラート を宛先プロファイルの電子メールの宛先に送信します。

次の表に、サポートされるアラート グループと、アラート グループ用に生成された Smart Call Home メッセージに含まれるデフォルトの CLI コマンド出力を示します。

| アラートグルー 説明 |                                                                                                | 実行されるコマンド                                                                                                  |
|------------|------------------------------------------------------------------------------------------------|----------------------------------------------------------------------------------------------------|
| Cisco-TAC  | Smart Call Home 宛ての、他のアラー   アラートを発信するアラート グルー<br>トグループからのすべてのクリティ プに基づいてコマンドを実行します。<br>カルアラート。 |                                                                                                    |
| 診断         | 診断によって生成されたイベント。                                                                               | show diagnostic result module all detail<br>show moduleshow version<br>show tech-support platform callhome |

**Table 9:** アラート グループおよび実行されるコマンド

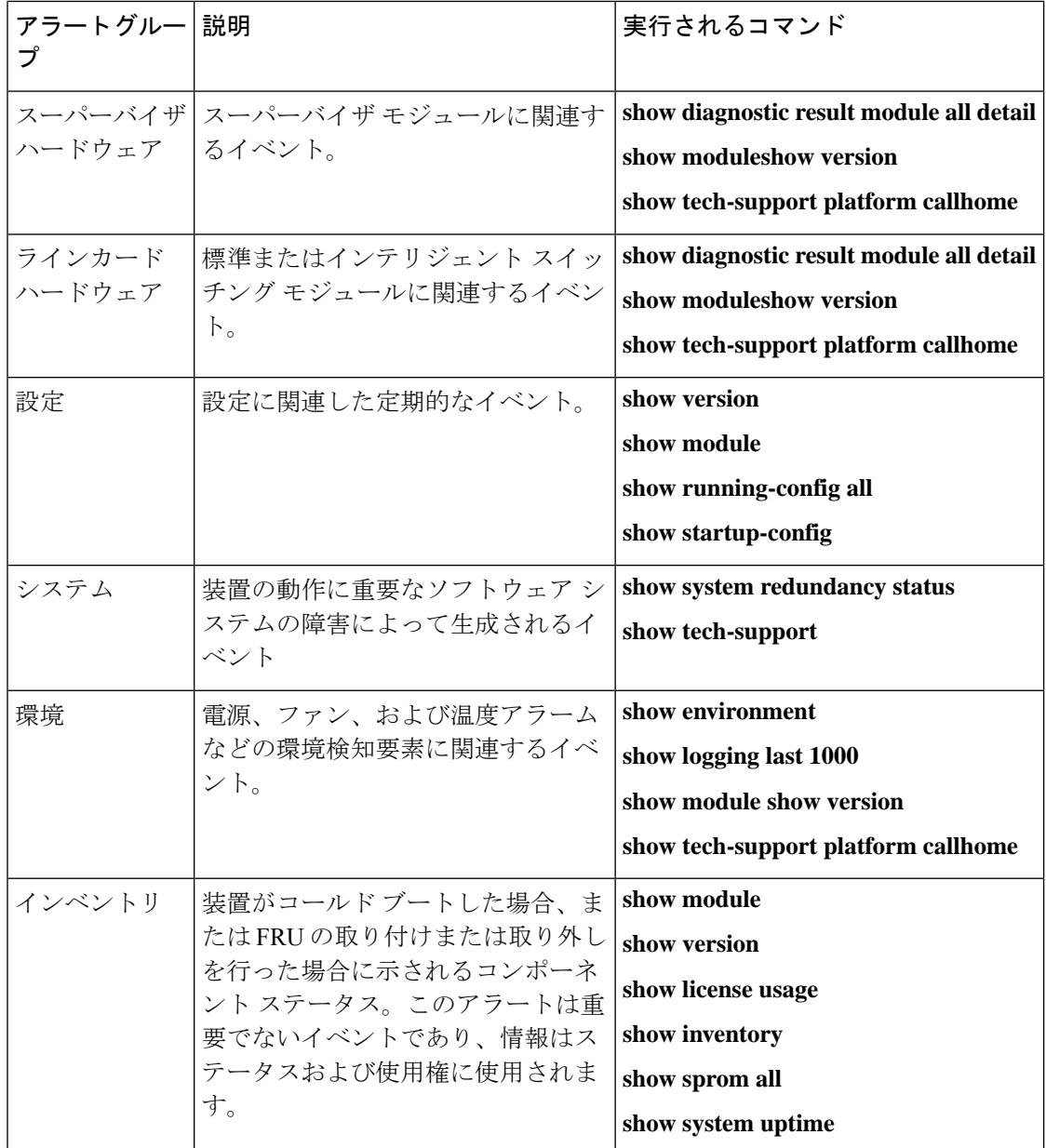

Smart Call Home は、syslog の重大度を、syslog ポート グループ メッセージの対応する Smart Call Home の重大度に対応させます。

特定のイベントが発生し、Smart Call Home メッセージを含む **show** 出力を送信した場合に、追 加の **show** コマンドを実行するために、定義済みのアラート グループをカスタマイズできま す。

**show** コマンドは、フル テキストおよび XML 宛先プロファイルにのみ追加できます。ショー ト テキスト宛先プロファイルは、128 バイトのテキストに制限されているため、追加の **show** コマンドをサポートしていません。

### **Smart Call Home** のメッセージ レベル

SmartCallHomeを使用すると、緊急度に基づいてメッセージをフィルタリングできます。各宛 先プロファイル(定義済みおよびユーザー定義)を、Smart Call Home メッセージレベルしき い値にアソシエートすることができます。宛先プロファイルのこのしきい値よりも小さい値を 持つ Smart Call Home メッセージは、スイッチによって生成されません。Smart Call Home メッ セージレベルの範囲は0(緊急度が最小)~9(緊急度が最大)です。デフォルトは0です(ス イッチはすべてのメッセージを送信します)。

syslog アラート グループに送信される Smart Call Home メッセージでは、syslog の重大度が Smart Call Home のメッセージ レベルにマッピングされます。

 $\label{eq:1} \bigotimes_{\mathbb{Z}}\mathbb{Z}_{\mathbb{Z}}$ 

**Note** Smart Call Home は、メッセージ テキストで syslog メッセージ レベルを変更しません。

次の表に、各 Smart Call Home メッセージ レベルのキーワードと、syslog ポート アラート グ ループの対応する syslog レベルを示します。

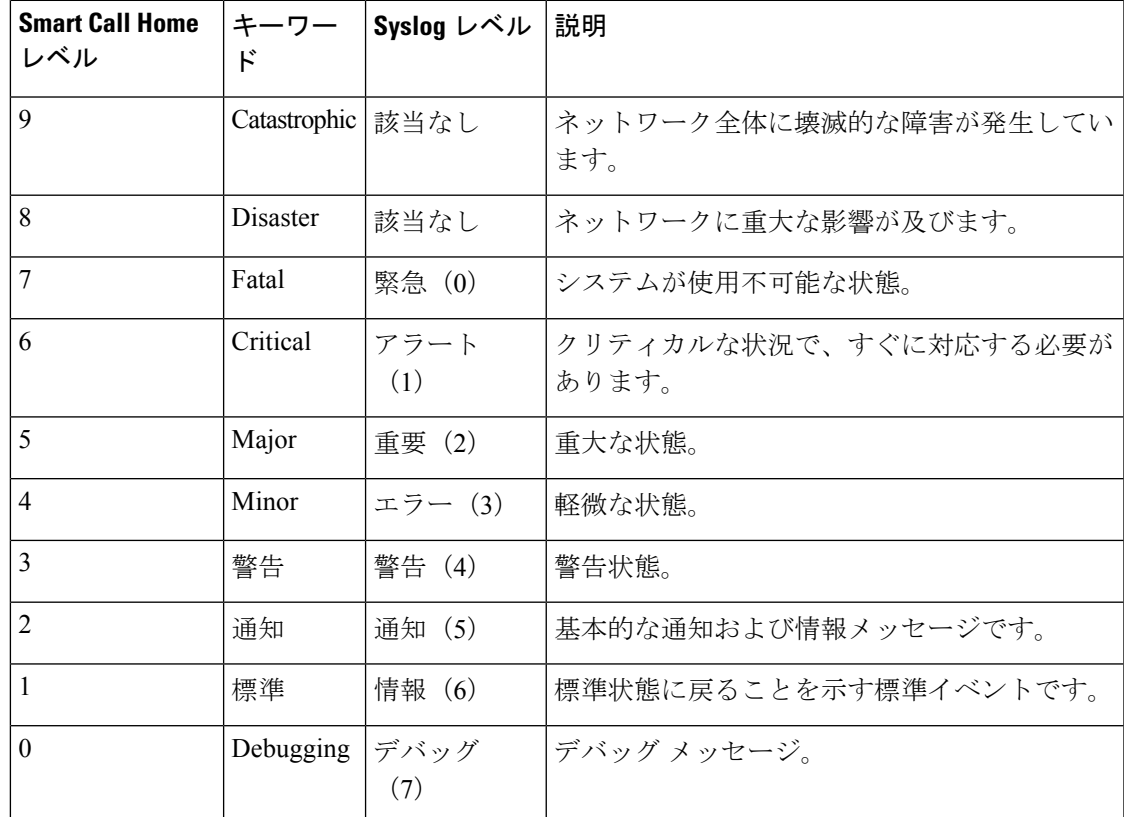

**Table 10:** 重大度と **syslog** レベルのマッピング

### **Call Home** のメッセージ形式

Call Home では、次のメッセージ フォーマットがサポートされます。

- ショート テキスト メッセージ フォーマット
- すべてのフル テキストと XML メッセージに共通のフィールド
- 対処的または予防的イベント メッセージに挿入されるフィールド
- コンポーネント イベント メッセージの挿入フィールド
- ユーザーが作成したテスト メッセージの挿入フィールド

次の表に、すべてのメッセージ タイプのショート テキスト書式設定オプションを示します。

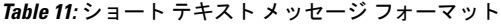

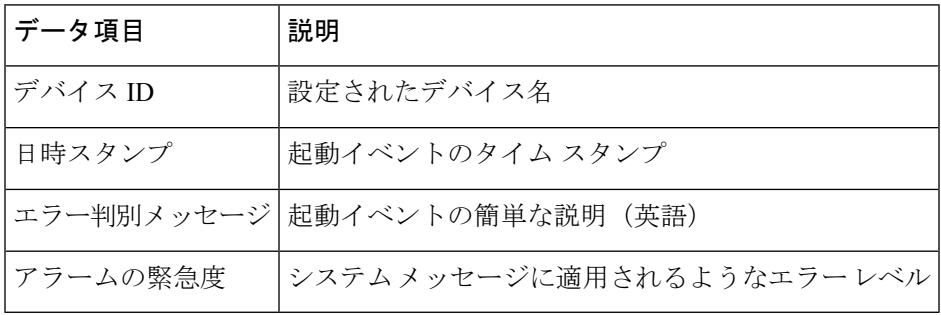

次の表に、フル テキストまたは XML の共通するイベント メッセージ形式について説明しま す。

**Table 12:** すべてのフル テキストと **XML** メッセージに共通のフィールド

| トおよび XML)  | データ項目(プレーン テキス   説明(プレーン テキストおよ   XML タグ(XML のみ)<br>び XML) |                   |
|------------|------------------------------------------------------------|-------------------|
| タイム スタンプ   | ISO 時刻通知でのイベントの<br>日付/タイム スタンプ                             | /aml/header/time  |
|            | <i>YYYY-MM-DD HH:MM:SS</i><br>$GMT+HH$ : MM                |                   |
| メッセージ名     | メッセージの名前。特定のイ<br>ベント名は上記の表に記載                              | /aml/header/name  |
| メッセージ タイプ  | リアクティブまたはプロアク<br>ティブなどのメッセージ タイ<br>プの名前。                   | /aml/header/type  |
| メッセージ グループ | Syslog などのアラート グルー <br>プの名前。                               | /aml/header/group |

 $\mathbf I$ 

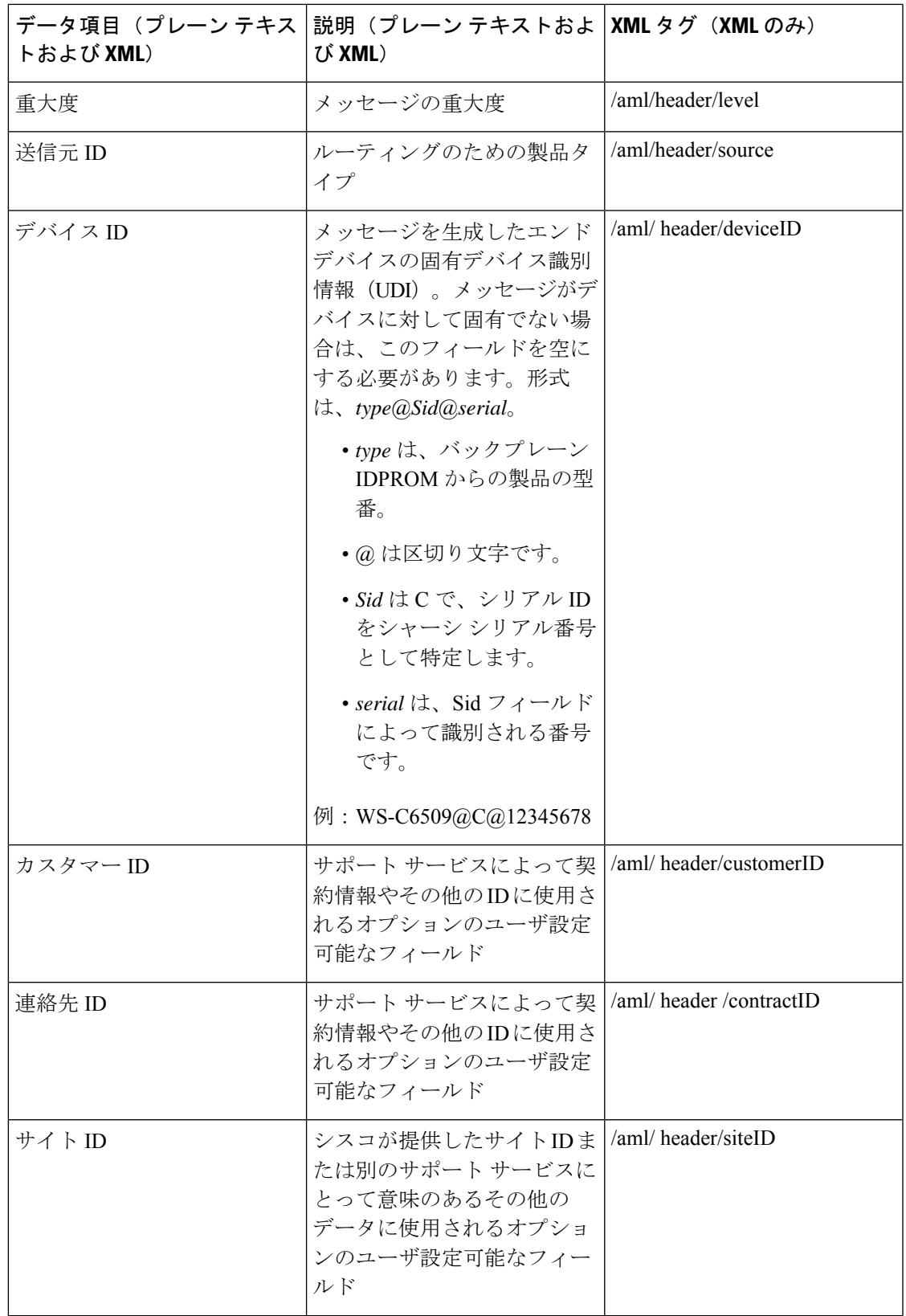

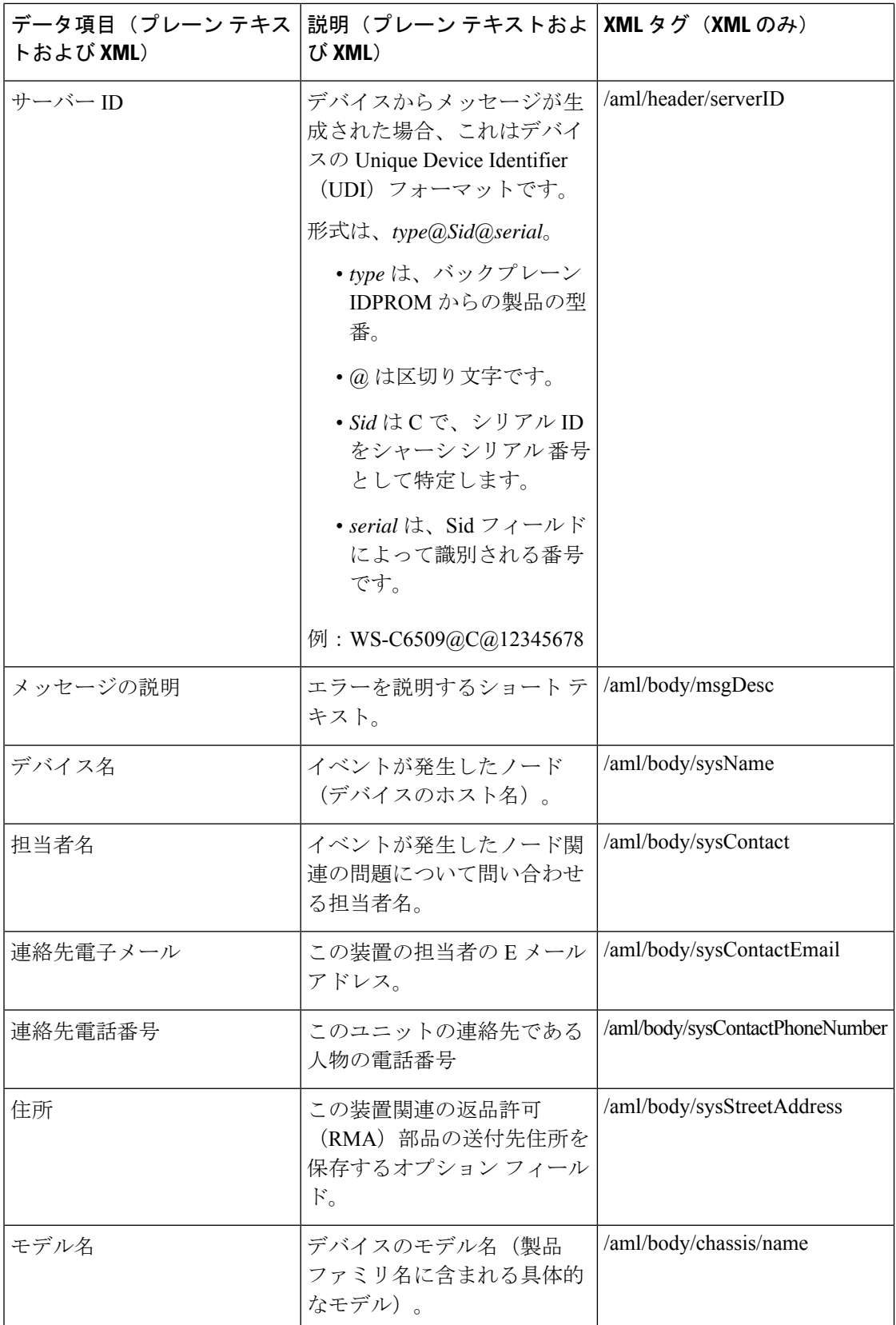

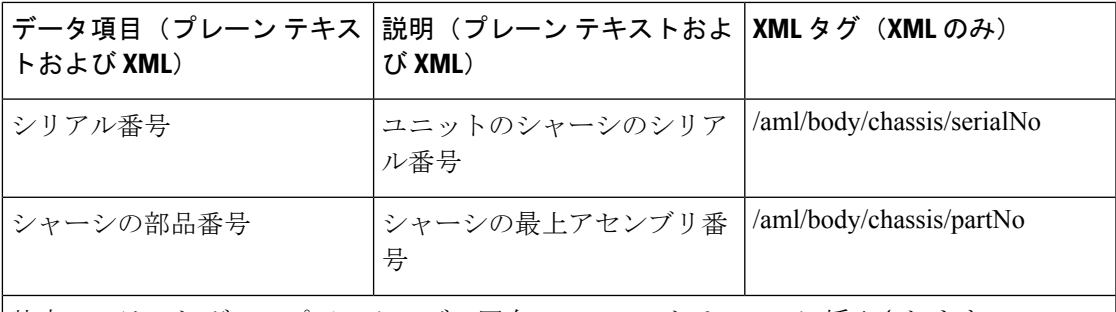

特定のアラート グループ メッセージの固有のフィールドは、ここに挿入されます。

このアラート グループに対して複数の CLI コマンドが実行されると、次のフィールドが繰り 返される場合があります。

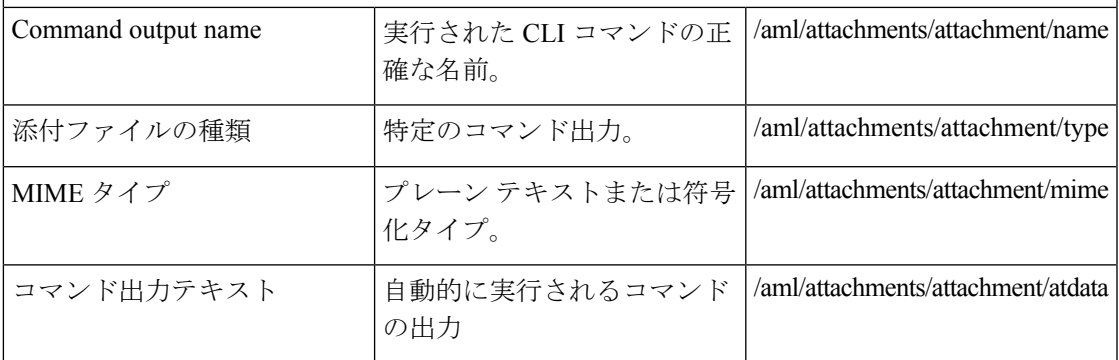

次の表に、フル テキストまたは XML のリアクティブ イベント メッセージ形式について説明 します。

#### **Table 13:** 対処的または予防的イベント メッセージに挿入されるフィールド

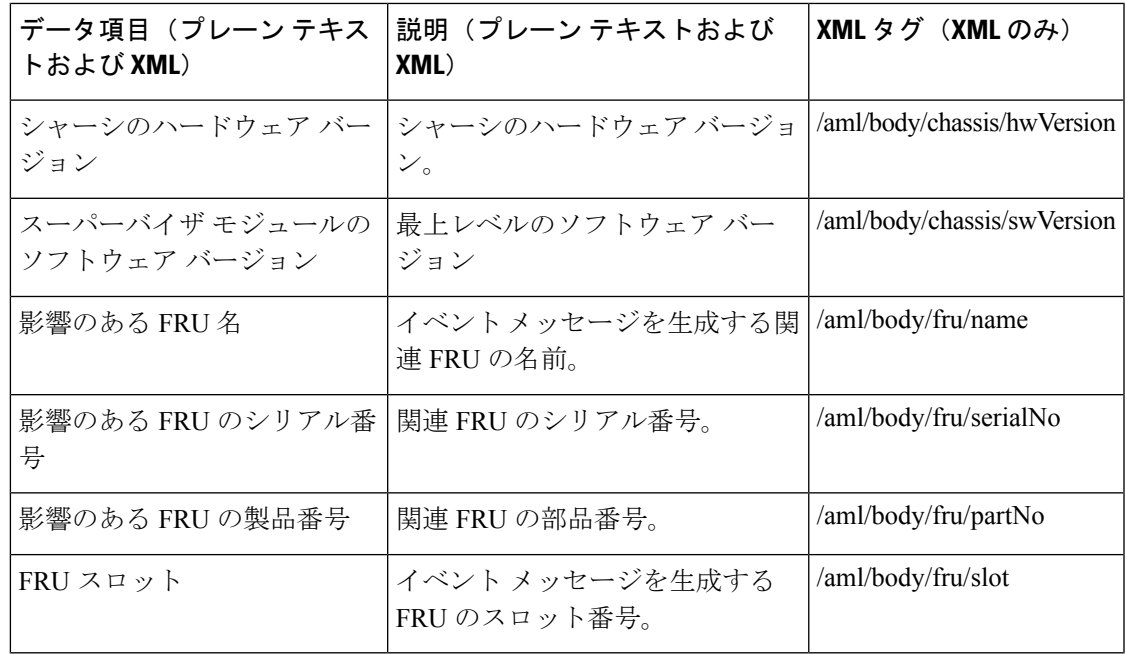

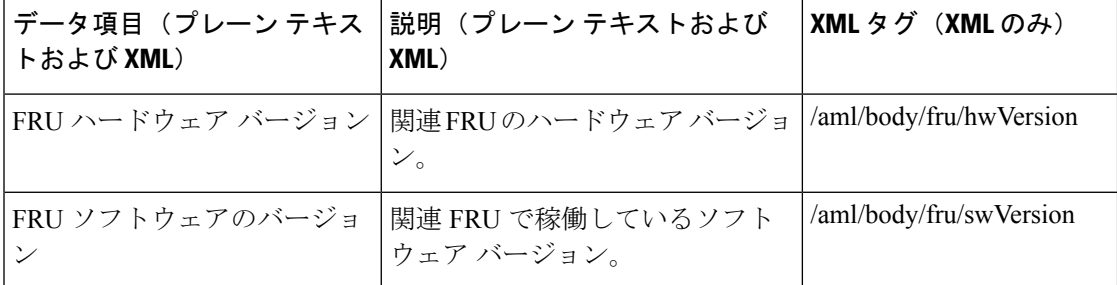

次の表に、フル テキストまたは XML のコンポーネント イベント メッセージ形式について説 明します。

**Table 14:** コンポーネント イベント メッセージの挿入フィールド

| トおよび XML)                        | データ項目(プレーン テキス   説明(プレーン テキストおよび<br>XML)               | XML タグ (XML のみ)             |
|----------------------------------|--------------------------------------------------------|-----------------------------|
| ジョン                              | シャーシのハードウェア バー シャーシのハードウェア バージョ<br>$\mathcal{V}_\circ$ | /aml/body/chassis/hwVersion |
| スーパーバイザ モジュールの <br>ソフトウェア バージョン  | - 最上レベルのソフトウェア バー<br>ジョン                               | /aml/body/chassis/swVersion |
| FRU 名                            | イベントメッセージを生成する関<br>連 FRUの名前。                           | /aml/body/fru/name          |
| FRU s/n                          | FRUのシリアル番号。                                            | /aml/body/fru/serialNo      |
| FRU 製品番号                         | FRUの部品番号。                                              | /aml/body/fru/partNo        |
| FRU スロット                         | FRU のスロット番号。                                           | /aml/body/fru/slot          |
|                                  | FRUハードウェアバージョン FRUのハードウェアバージョン。                        | /aml/body/fru/hwVersion     |
| FRU ソフトウェアのバージョ<br>$\mathcal{V}$ | FRU で稼働しているソフトウェア<br>バージョン。                            | /aml/body/fru/swVersion     |

次の表に、フルテキストまたはXMLのユーザーが作成したテストメッセージ形式について説 明します。

**Table 15:** ユーザーが作成したテスト メッセージの挿入フィールド

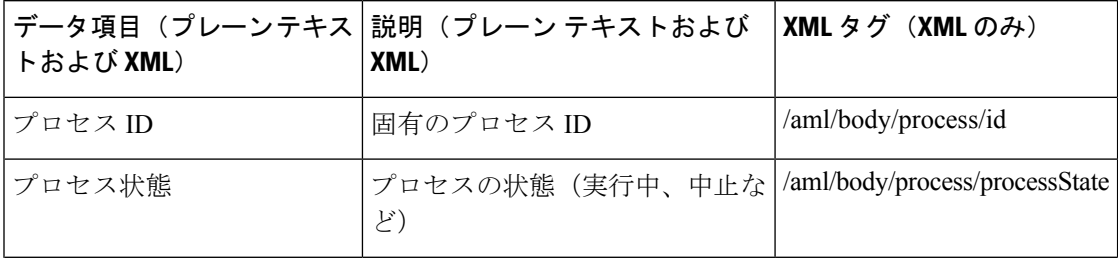

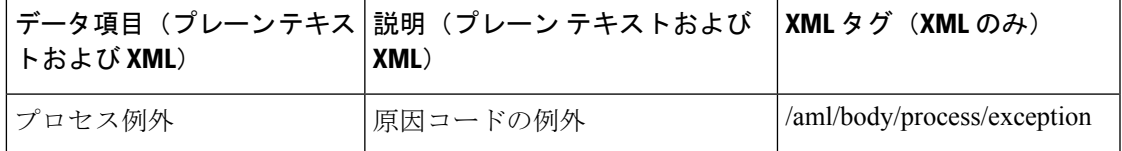

## **Smart Call Home** の注意事項および制約事項

- IP接続がない場合、またはプロファイル宛先への仮想ルーティングおよびフォワーディン グ(VRF)インスタンス内のインターフェイスがダウンしている場合、スイッチは Smart Call Home メッセージを送信できません。
- 任意の SMTP 電子メール サーバーで動作します。
- 
- SNMP sysContact は、デフォルトでは設定されていません。明示的に **snmp-server contact** *<sys-contact>* コマンドを使用して、SNMPsysContact を設定する必要があります。このコ マンドを設定すると、callhome 機能が有効になります。 (注)

## **Smart Call Home** の前提条件

- 電子メール サーバーに接続できる必要があります。
- コンタクト名(SNMPサーバーのコンタクト)、電話番号、および住所情報へアクセスで きる必要があります。
- スイッチと電子メール サーバー間に IP 接続が必要です。
- 設定するデバイスに対して有効なサービス契約が必要です。

# **Call Home** のデフォルト設定

**Table 16:** デフォルトの **Call Home** パラメータ

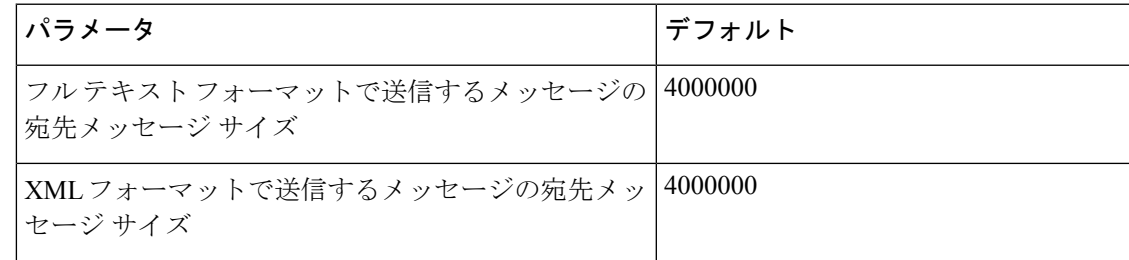

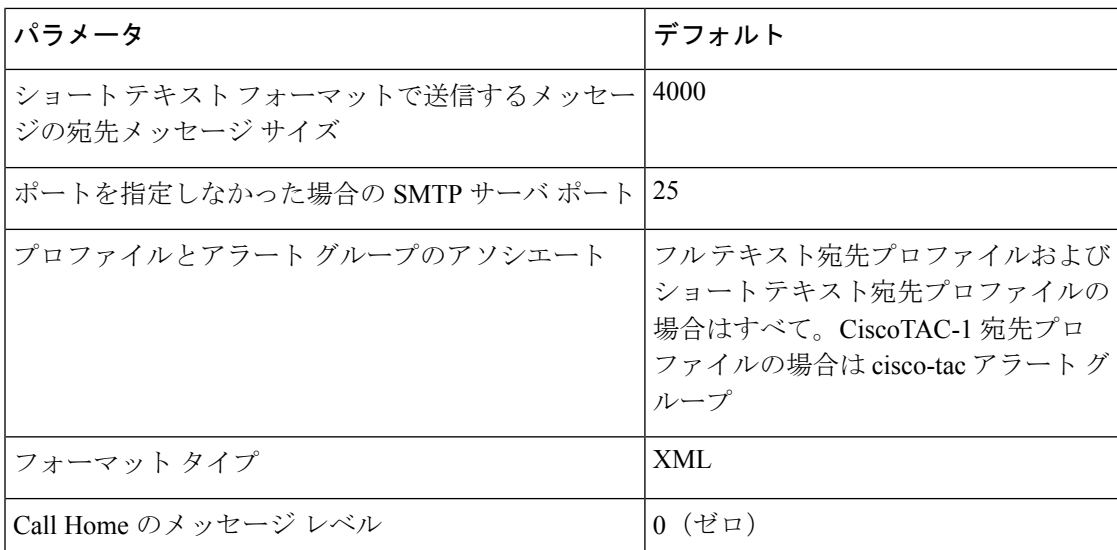

# **Smart Call Home** の設定

### **Smart Call Home** の登録

#### 始める前に

- ご使用のスイッチの sMARTnet 契約番号を確認してください
- 電子メール アドレスを確認してください
- Cisco.com ID を確認してください

#### 手順

ステップ **1** ブラウザで、次の Smart Call Home Web ページに移動します。 <http://www.cisco.com/go/smartcall/>

ステップ **2** [**Getting Started**] で、Smart Call Home の登録指示に従ってください。

#### 次のタスク

連絡先情報を設定します。

## 連絡先情報の設定

SmartCallHomeには、電子メール、電話番号、住所の各情報を指定する必要があります。契約 ID、カスタマー ID、サイト ID、およびスイッチ プライオリティ情報を任意で指定できます。

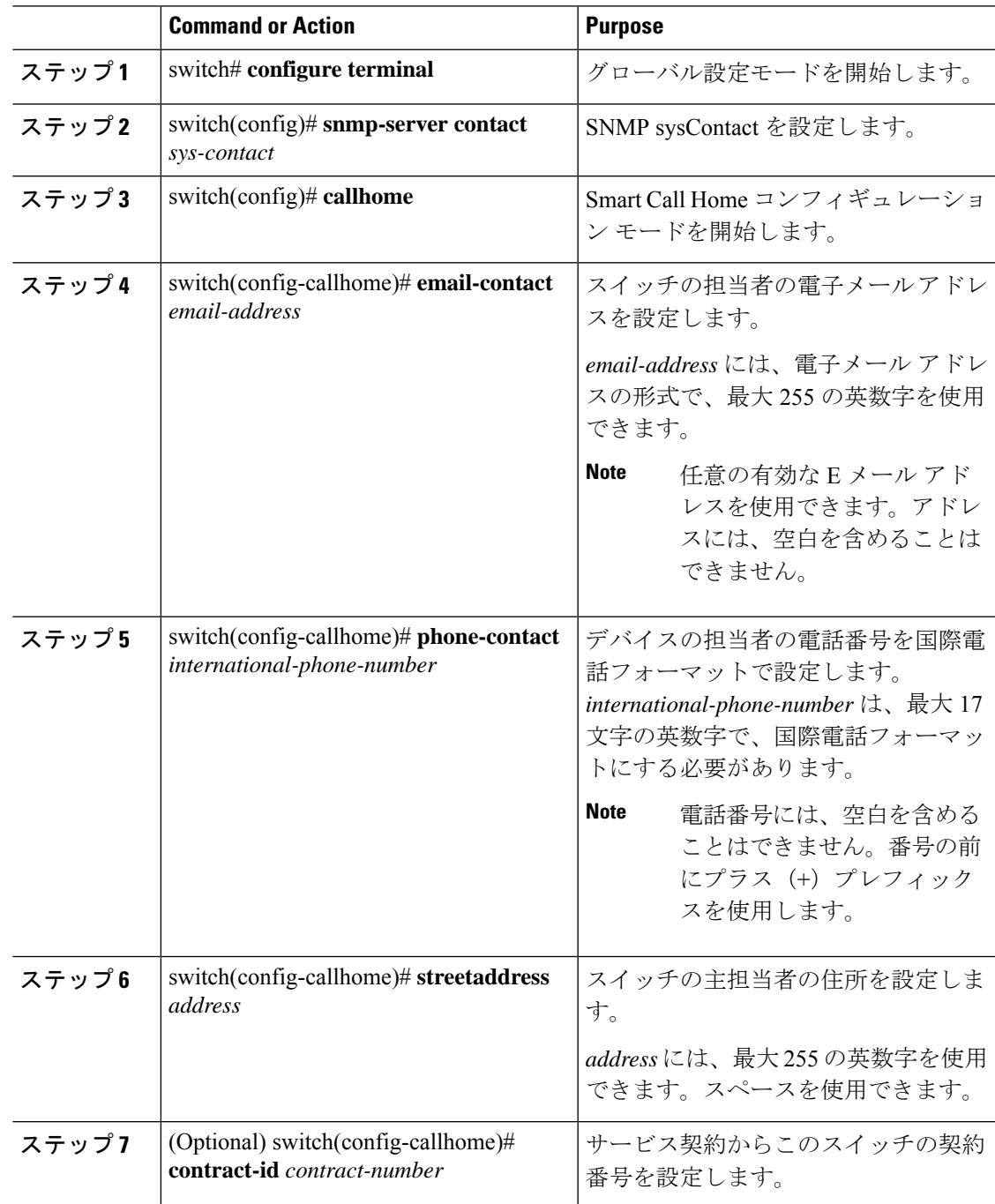

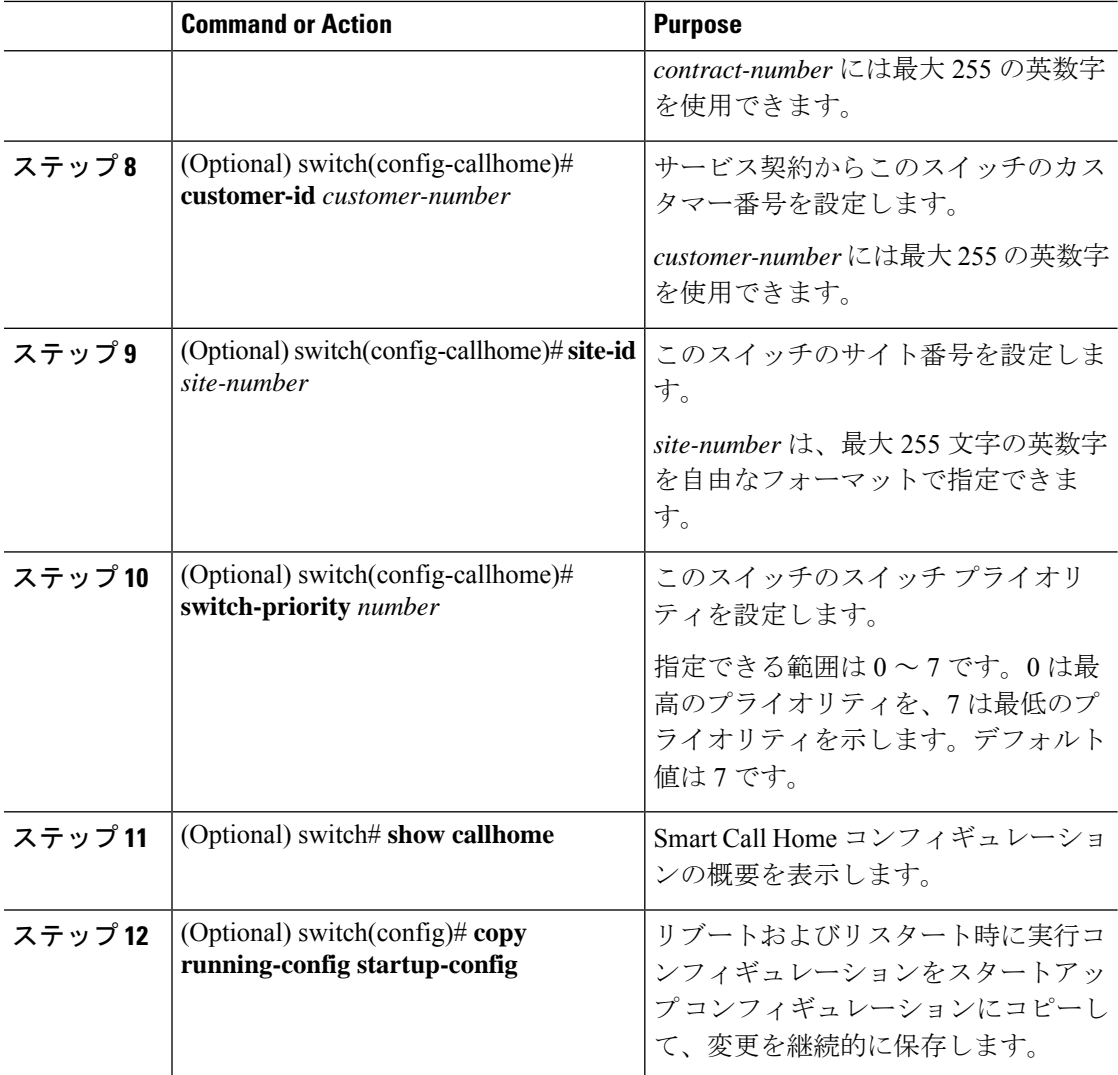

次に、Call Home に関する担当者情報を設定する例を示します。

```
switch# configuration terminal
switch(config)# snmp-server contact personname@companyname.com
switch(config)# callhome
switch(config-callhome)# email-contact personname@companyname.com
switch(config-callhome)# phone-contact +1-800-123-4567
switch(config-callhome)# street-address 123 Anystreet St., Anycity, Anywhere
```
#### **What to do next**

宛先プロファイルを作成します。

## 宛先プロファイルの作成

ユーザー定義の宛先プロファイルを作成し、新しい宛先プロファイルにメッセージフォーマッ トを設定する必要があります。

#### **Procedure**

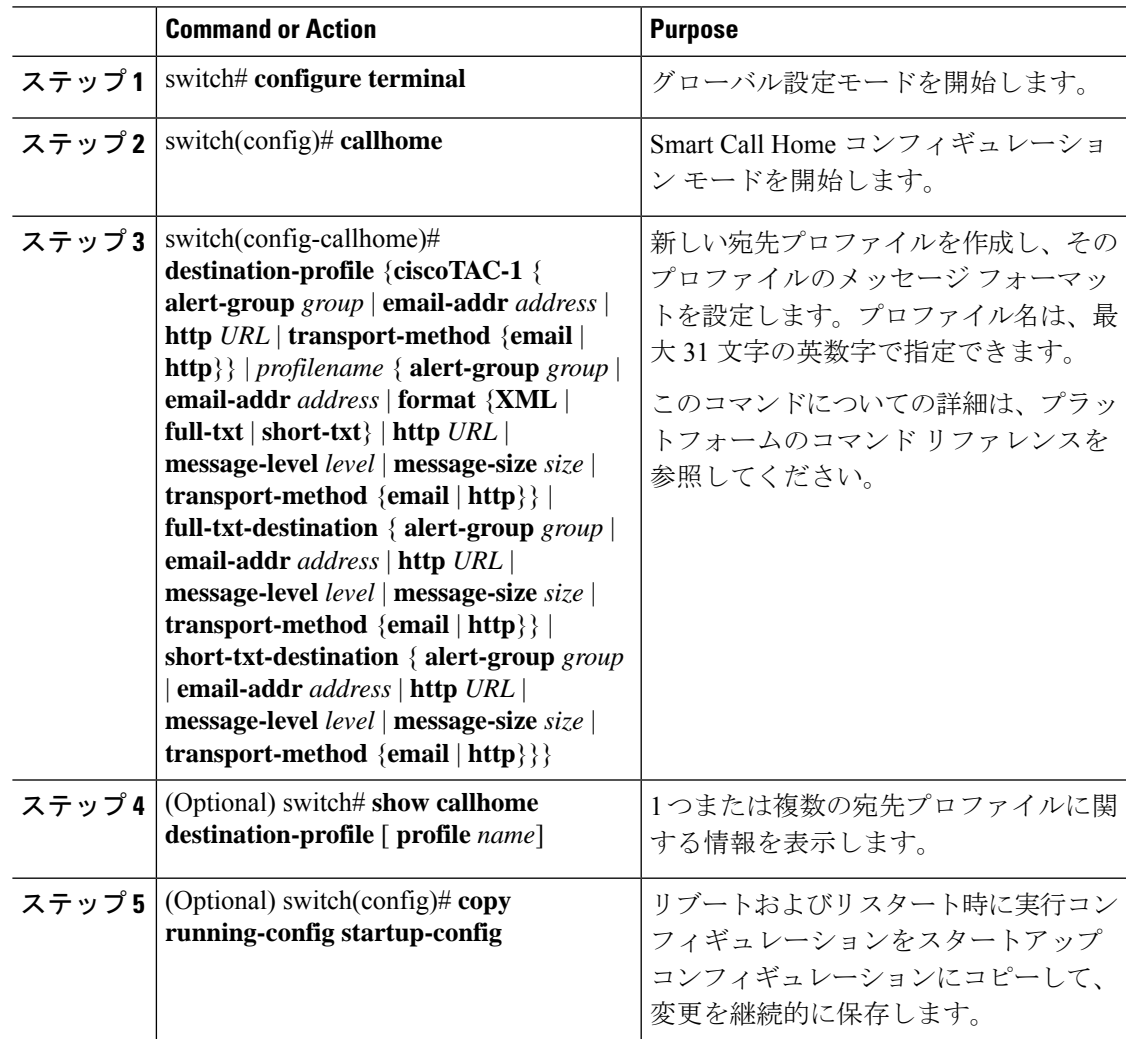

#### **Example**

次に、Smart Call Home の宛先プロファイルを作成する例を示します。

```
switch# configuration terminal
switch(config)# callhome
switch(config-callhome)# destination-profile Noc101 format full-text
```
### 宛先プロファイルの変更

定義済みまたはユーザー定義の宛先プロファイルの次の属性を変更できます。

- 宛先アドレス:アラートの送信先となる実際のアドレス(トランスポートメカニズムに関 係します)。
- メッセージ フォーマット:アラート送信に使用されるメッセージ フォーマット(フル テ キスト、ショート テキスト、または XML)。
- メッセージ レベル:この宛先プロファイルの Call Home メッセージの重大度。
- メッセージ サイズ:この宛先プロファイルの E メール アドレスに送信された Call Home メッセージの長さ。

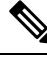

**Note** CiscoTAC-1 宛先プロファイルは変更または削除できません。

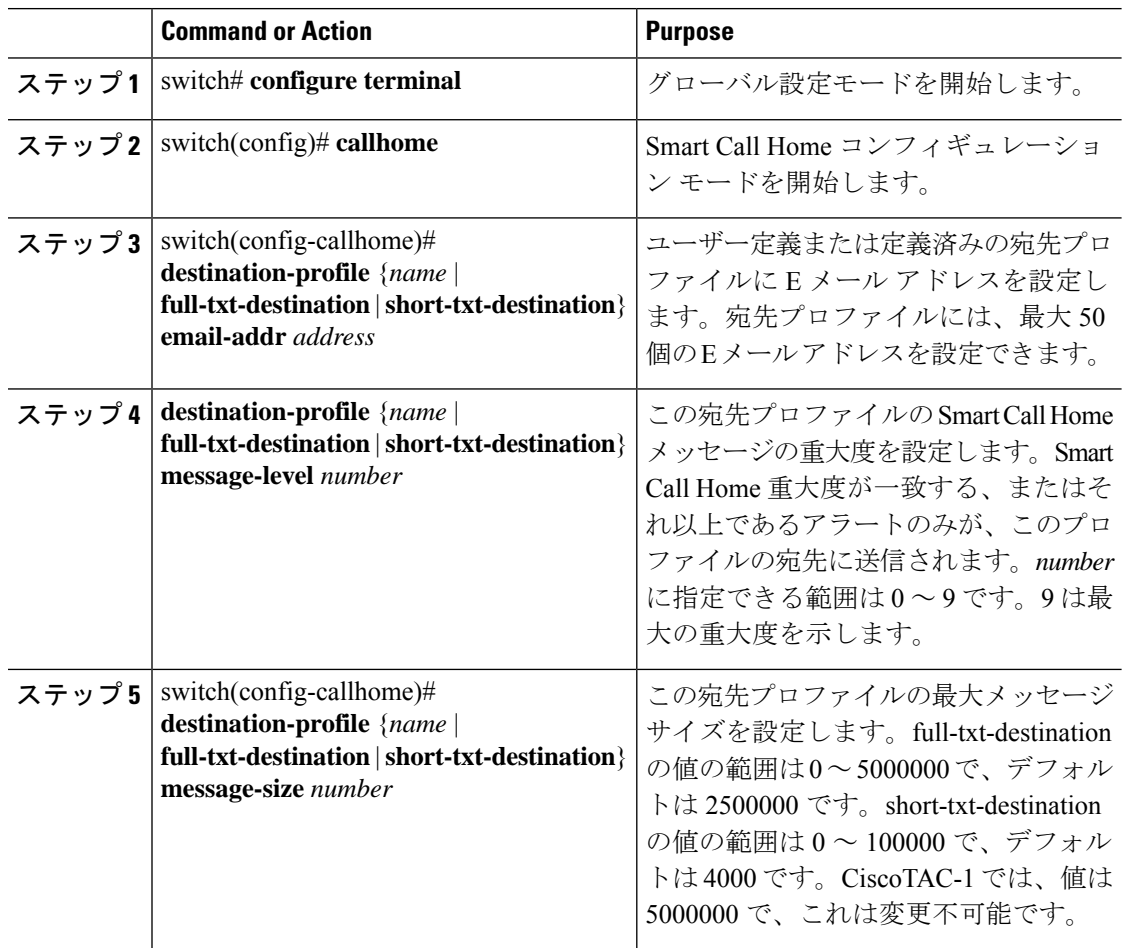

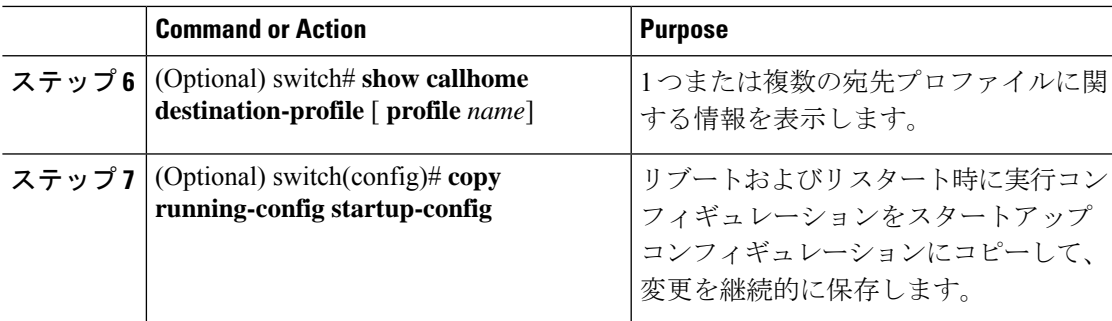

次に、Smart Call Home の宛先プロファイルを変更する例を示します。

```
switch# configuration terminal
switch(config)# callhome
switch(config-callhome)# destination-profile full-text-destination email-addr
person@example.com
switch(config-callhome)# destination-profile full-text-destination message-level 5
switch(config-callhome)# destination-profile full-text-destination message-size 10000
switch(config-callhome)#
```
#### **What to do next**

アラート グループと宛先プロファイルをアソシエートします。

# アラート グループと宛先プロファイルのアソシエート

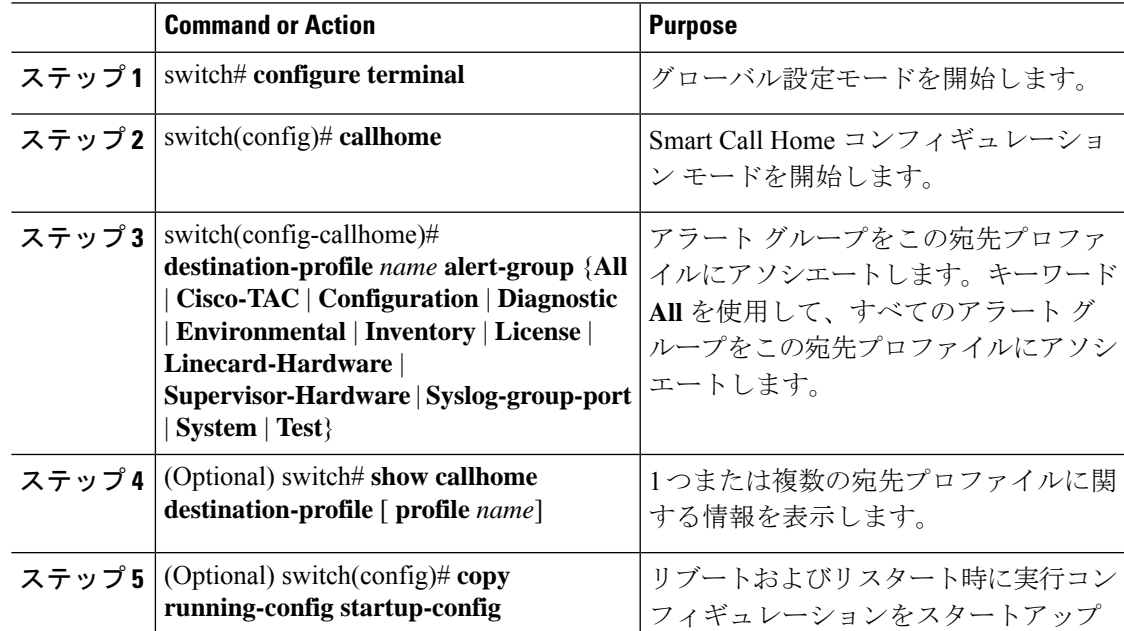

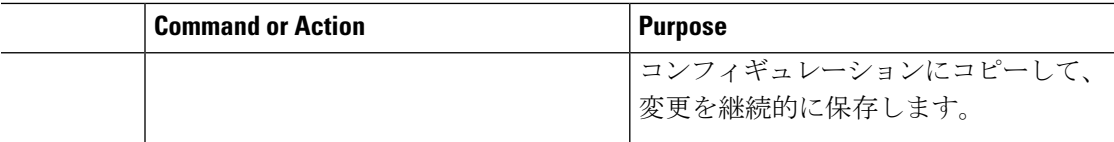

次に、すべてのアラート グループを宛先プロファイル Noc101 にアソシエートする例 を示します。

```
switch# configuration terminal
switch(config)# callhome
switch(config-callhome)# destination-profile Noc101 alert-group All
switch(config-callhome)#
```
#### **What to do next**

オプションで **show** コマンドをアラート グループに追加し、SMTP 電子メール サーバーを設定 することができます。

## アラート グループへの **show** コマンドの追加

1 つのアラート グループには、最大 5 個のユーザー定義 **show** コマンドを割り当てることがで きます。

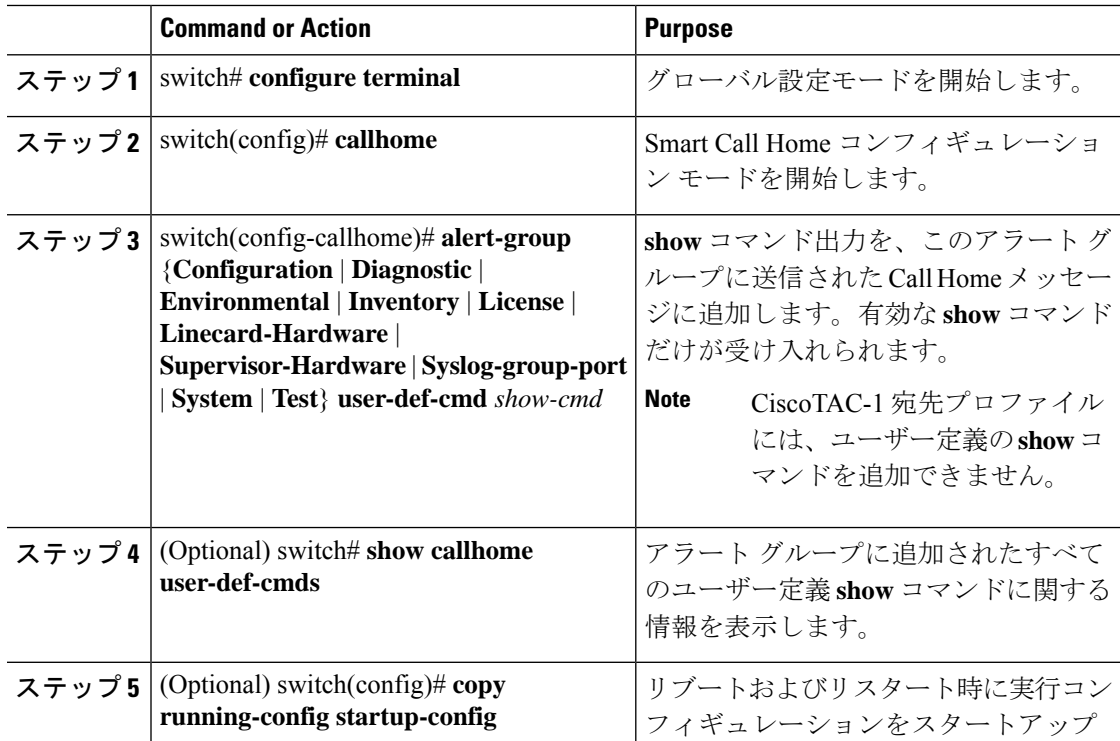

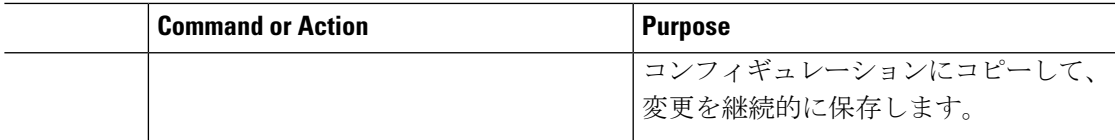

次に、**show ip routing** コマンドを Cisco-TAC アラート グループに追加する例を示しま す。

```
switch# configuration terminal
switch(config)# callhome
switch(config-callhome)# alert-group Configuration user-def-cmd show ip routing
switch(config-callhome)#
```
#### **What to do next**

SMTP 電子メール サーバーに接続するように Smart Call Home を設定します。

## 電子メール サーバーの詳細の設定

Smart Call Home 機能が動作するよう SMTP サーバー アドレスを設定します。送信元および返 信先 E メール アドレスも設定できます。

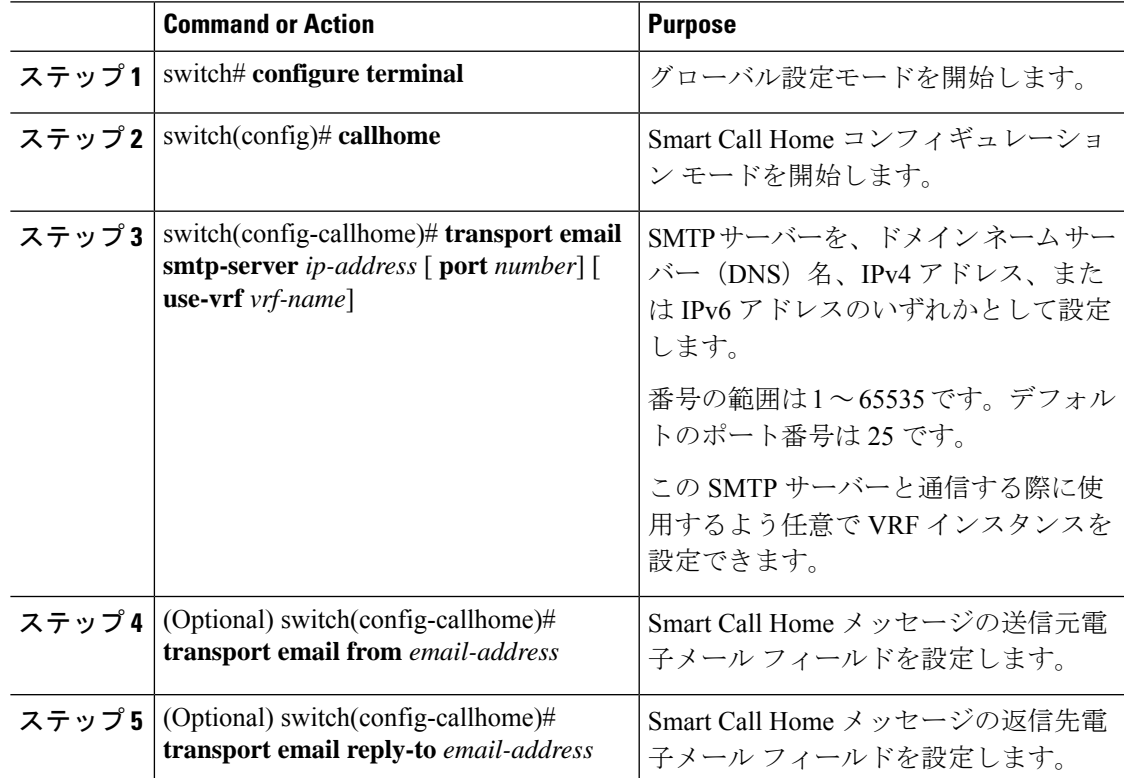

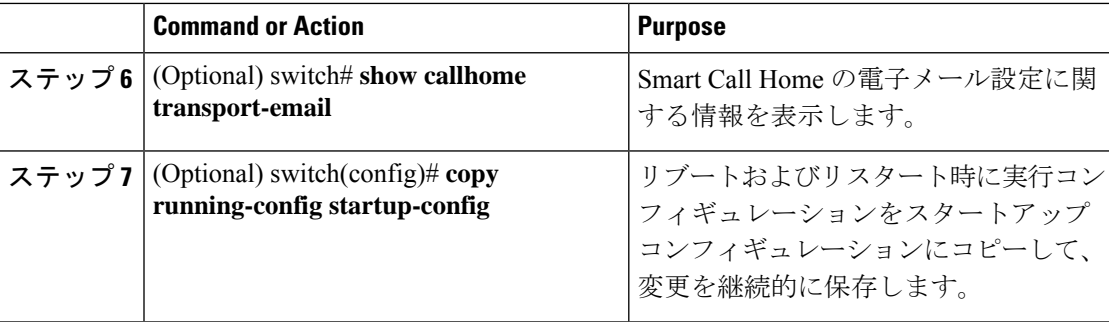

次に、Smart Call Home メッセージの電子メール オプションを設定する例を示します。

switch# **configuration terminal**

```
switch(config)# callhome
switch(config-callhome)# transport email smtp-server 192.0.2.10 use-vrf Red
switch(config-callhome)# transport email from person@example.com
switch(config-callhome)# transport email reply-to person@example.com
switch(config-callhome)#
```
#### **What to do next**

定期的なインベントリ通知を設定します。

### 定期的なインベントリ通知の設定

ハードウェアのインベントリ情報に加えて、デバイス上で現在イネーブルになっているすべて のソフトウェア サービスおよび実行中のすべてのソフトウェア サービスのインベントリに関 するメッセージを定期的に送信するようにスイッチを設定できます。スイッチは 2 つの Smart Call Home 通知(定期的な設定メッセージと定期的なインベントリ メッセージ)を生成しま す。

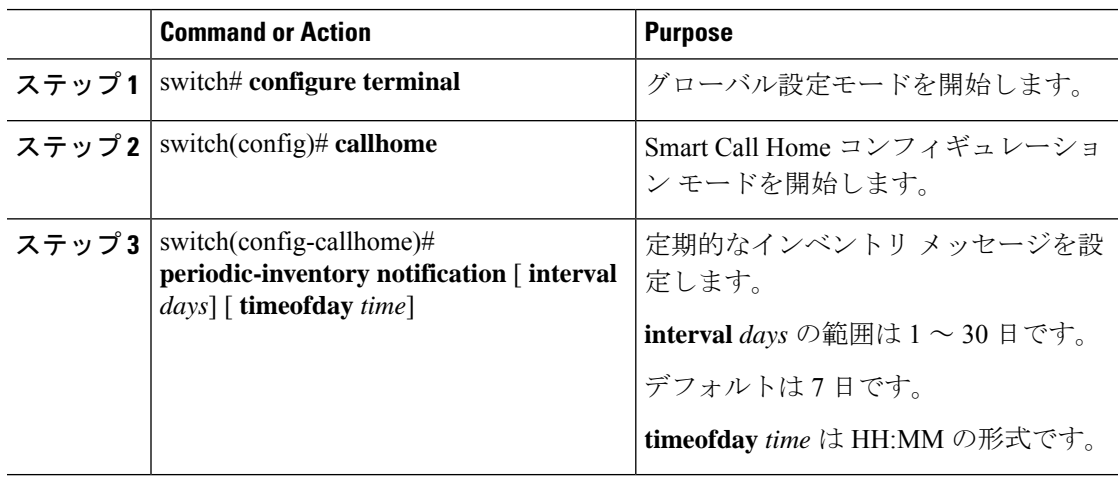

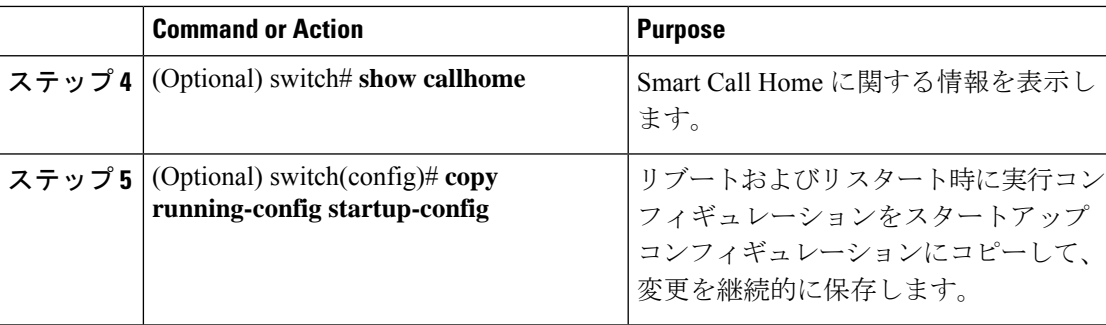

次に、定期的なインベントリ メッセージを 20 日ごとに生成するよう設定する例を示 します。

switch# **configuration terminal** switch(config)# **callhome** switch(config-callhome)# **periodic-inventory notification interval 20** switch(config-callhome)#

#### **What to do next**

重複メッセージ抑制をディセーブルにします。

## 重複メッセージ抑制のディセーブル化

同じイベントについて受信する重複メッセージの数を制限できます。デフォルトでは、スイッ チは同じイベントについて受信する重複メッセージの数を制限します。2 時間の時間枠内で送 信された重複メッセージの数が 30 メッセージを超えると、スイッチは同じアラート タイプの 以降のメッセージを廃棄します。

#### 手順

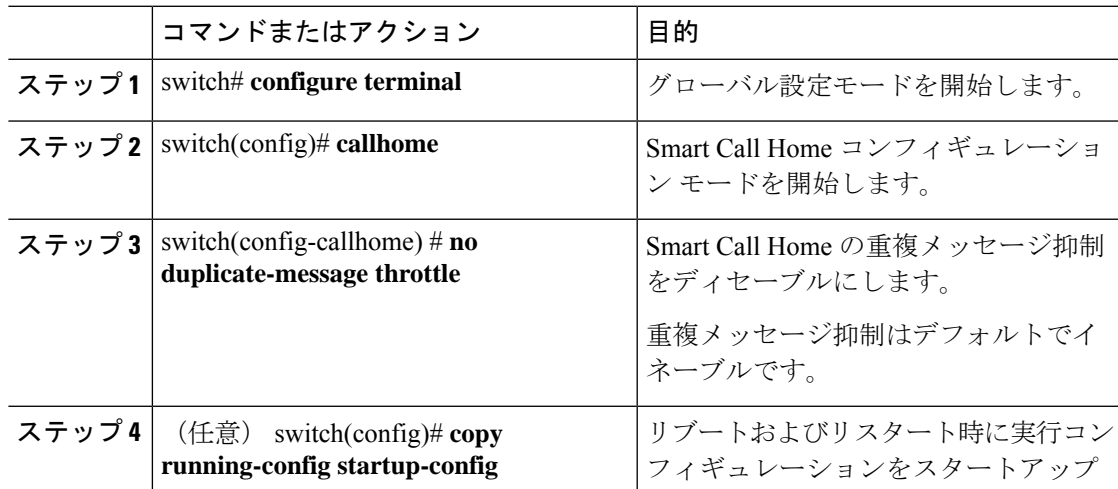

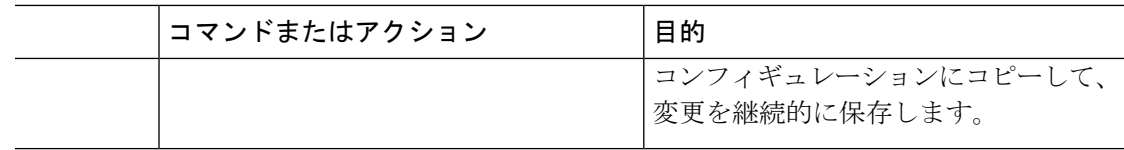

#### 例

次に、重複メッセージ抑制をディセーブルにする例を示します。

```
switch# configuration terminal
switch(config)# callhome
switch(config-callhome)# no duplicate-message throttle
switch(config-callhome)#
```
#### 次のタスク

Smart Call Home をイネーブルにします。

# **Smart Call Home** のイネーブル化またはディセーブル化

#### 手順

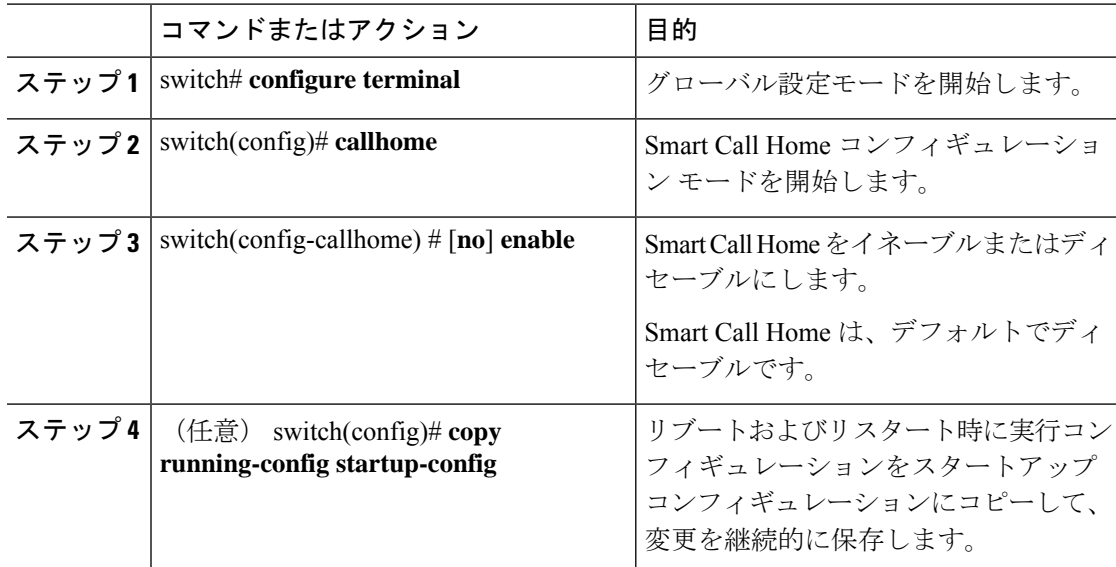

#### 例

次の例は、Smart Call Home をイネーブルにする方法を示します。

switch# **configuration terminal** switch(config)# **callhome** switch(config-callhome)# **enable** switch(config-callhome)#

#### 次のタスク

任意でテスト メッセージを生成します。

## **Smart Call Home** 設定のテスト

#### 始める前に

宛先プロファイルのメッセージ レベルが 2 以下に設定されていることを確認します。

#### Ú

#### 手順

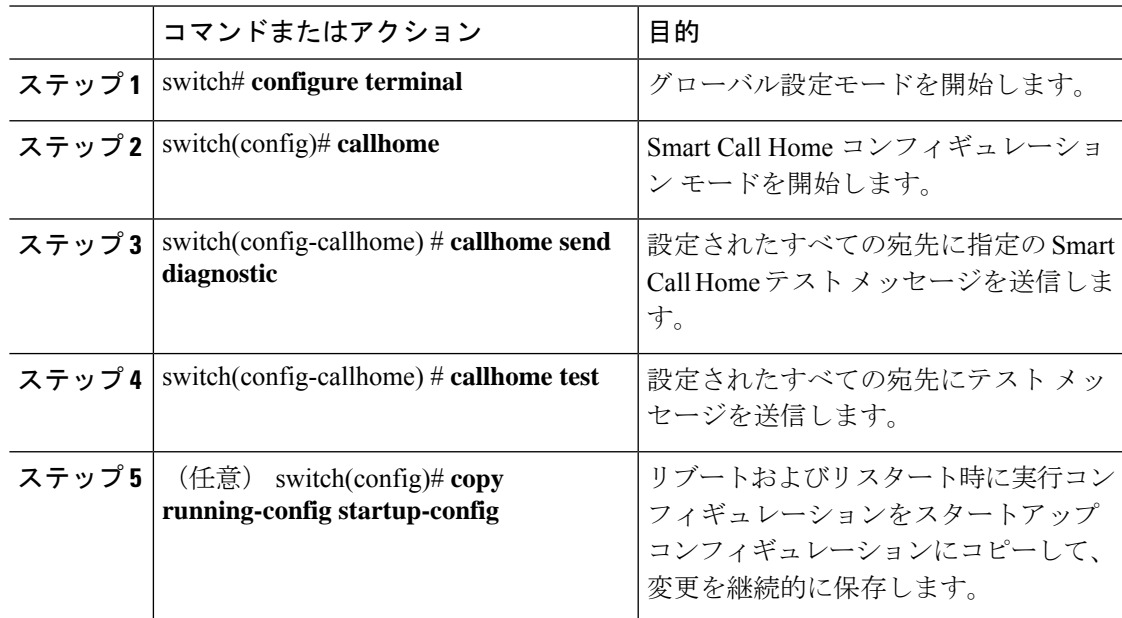

#### 例

次の例は、Smart Call Home をイネーブルにする方法を示します。

```
switch# configuration terminal
switch(config)# callhome
switch(config-callhome)# callhome send diagnostic
switch(config-callhome)# callhome test
switch(config-callhome)#
```
Smart Call Home のテストは、宛先プロファイルのメッセージ レベルが 3 以上に設定され ている場合は失敗します。 重要

# **Smart Call Home** 設定の確認

次のいずれかのコマンドを使用して、設定を確認します。

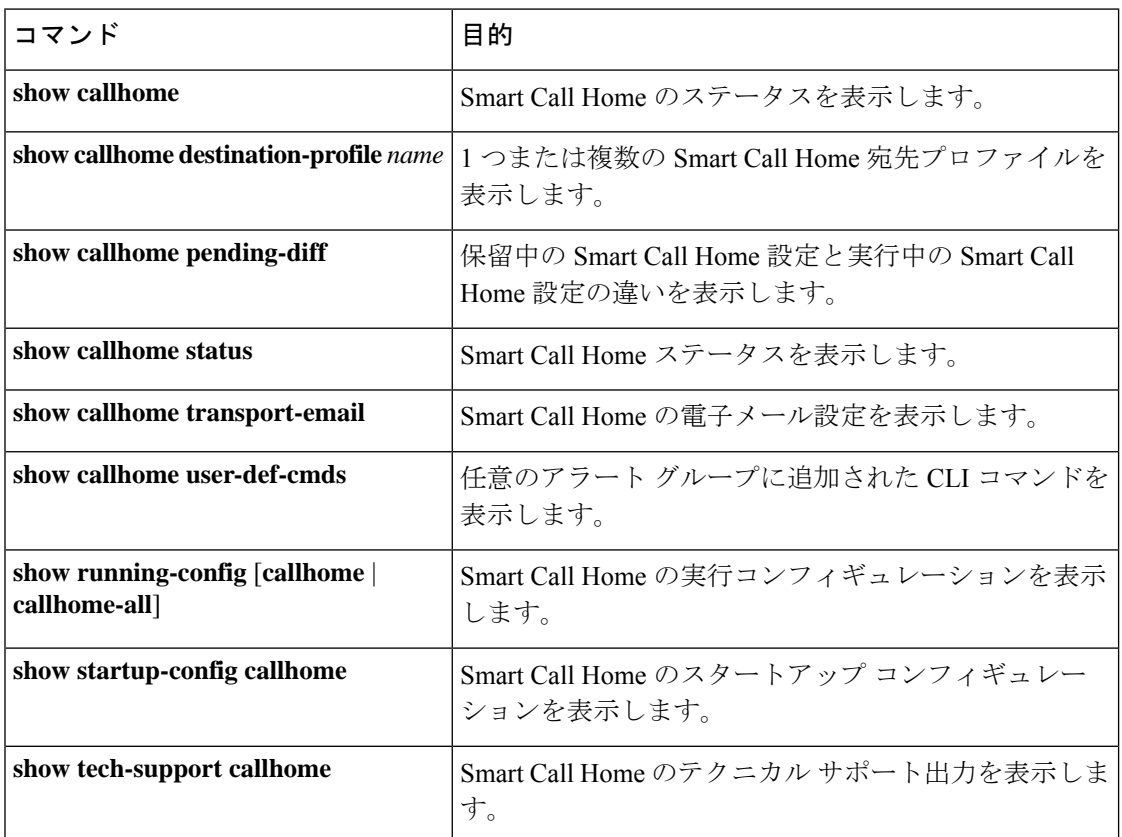

# フル テキスト形式での **syslog** アラート通知の例

次の例では、Syslog ポート アラート グループ通知のフル テキスト形式を示します。

```
source:MDS9000
Switch Priority:7
Device Id:WS-C6509@C@FG@07120011
Customer Id:Example.com
Contract Id:123
Site Id:San Jose
Server Id:WS-C6509@C@FG@07120011
Time of Event:2004-10-08T11:10:44
Message Name:SYSLOG_ALERT
Message Type:Syslog
Severity Level:2
System Name:10.76.100.177
Contact Name:User Name
Contact Email:person@example.com
Contact Phone:+1-408-555-1212
Street Address:#1234 Any Street, Any City, Any State, 12345
Event Description:2006 Oct 8 11:10:44 10.76.100.177 %PORT-5-IF_TRUNK_UP:
```

```
%$VLAN 1%$ Interface e2/5, vlan 1 is up
syslog_facility:PORT
start chassis information:
Affected Chassis:WS-C6509
Affected Chassis Serial Number:FG@07120011
Affected Chassis Hardware Version:0.104
Affected Chassis Software Version:3.1(1)
Affected Chassis Part No:73-8607-01
end chassis information:
```
# **XML** 形式での **syslog** アラート通知の例

```
次の例では、Syslog ポート アラート グループ通知の XML を示します。
From: example
Sent: Wednesday, April 25, 2007 7:20 AM
To: User (user)
Subject: System Notification From Router - syslog - 2007-04-25 14:19:55
GMT+00:00
<?xml version="1.0" encoding="UTF-8"?>
<soap-env:Envelope xmlns:soap-env="http://www.w3.org/2003/05/soap-envelope">
<soap-env:Header>
<aml-session:Session xmlns:aml-session="http://www.example.com/2004/01/aml-session"
soap-env:mustUnderstand="true" soap-env:role=
"http://www.w3.org/2003/05/soap-envelope/role/next">
<aml-session:To>http://tools.example.com/services/DDCEService</aml-session:To>
<aml-session:Path>
<aml-session:Via>http://www.example.com/appliance/uri</aml-session:Via>
</aml-session:Path>
<aml-session:From>http://www.example.com/appliance/uri</aml-session:From>
<aml-session:MessageId>M2:69000101:C9D9E20B</aml-session:MessageId>
</aml-session:Session>
</soap-env:Header>
<soap-env:Body>
<aml-block:Block xmlns:aml-block="http://www.example.com/2004/01/aml-block">
<aml-block:Header>
<aml-block:Type>http://www.example.com/2005/05/callhome/syslog</aml-block:Type>
<aml-block:CreationDate>2007-04-25 14:19:55 GMT+00:00</aml-block:CreationDate>
<aml-block:Builder>
<aml-block:Name>Cat6500</aml-block:Name>
<aml-block:Version>2.0</aml-block:Version>
</aml-block:Builder>
<aml-block:BlockGroup>
<aml-block:GroupId>G3:69000101:C9F9E20C</aml-block:GroupId>
<aml-block:Number>0</aml-block:Number>
<aml-block:IsLast>true</aml-block:IsLast>
<aml-block:IsPrimary>true</aml-block:IsPrimary>
<aml-block:WaitForPrimary>false</aml-block:WaitForPrimary>
</aml-block:BlockGroup>
<aml-block:Severity>2</aml-block:Severity>
</aml-block:Header>
<aml-block:Content>
<ch:Call Home xmlns:ch="http://www.example.com/2005/05/callhome" version="1.0">
<ch:EventTime>2007-04-25 14:19:55 GMT+00:00</ch:EventTime>
<ch:MessageDescription>03:29:29: %CLEAR-5-COUNTERS: Clear counter on all
interfaces by console</ch:MessageDescription>
<ch:Event>
<ch:Type>syslog</ch:Type>
<ch:SubType>
</ch:SubType>
<ch:Brand>Cisco Systems</ch:Brand>
```

```
<ch:Series>Catalyst 6500 Series Switches</ch:Series>
</ch:Event>
<ch:CustomerData>
<ch:UserData>
<ch:Email>person@example.com</ch:Email>
</ch:UserData>
<ch:ContractData>
<ch:CustomerId>12345</ch:CustomerId>
<ch:SiteId>building 1</ch:SiteId>
<ch:ContractId>abcdefg12345</ch:ContractId>
<ch:DeviceId>WS-C6509@C@69000101</ch:DeviceId>
</ch:ContractData>
<ch:SystemInfo>
<ch:Name>Router</ch:Name>
<ch:Contact>
</ch:Contact>
<ch:ContactEmail>user@example.com</ch:ContactEmail>
<ch:ContactPhoneNumber>+1-408-555-1212</ch:ContactPhoneNumber>
<ch:StreetAddress>#1234 Any Street, Any City, Any State, 12345
</ch:StreetAddress>
</ch:SystemInfo>
</ch:CustomerData>
<ch:Device>
<rme:Chassis xmlns:rme="http://www.example.com/rme/4.0">
<rme:Model>WS-C6509</rme:Model>
<rme:HardwareVersion>1.0</rme:HardwareVersion>
<rme:SerialNumber>69000101</rme:SerialNumber>
<rme:AdditionalInformation>
<rme:AD name="PartNumber" value="73-3438-03 01" />
<rme:AD name="SoftwareVersion" value="4.0(20080421:012711)" />
</rme:AdditionalInformation>
</rme:Chassis>
</ch:Device>
</ch:Call Home>
</aml-block:Content>
<aml-block:Attachments>
<aml-block:Attachment type="inline">
<aml-block:Name>show logging</aml-block:Name>
<aml-block:Data encoding="plain">
<![CDATA[Syslog logging: enabled (0 messages dropped, 0 messages
rate-limited, 0 flushes, 0 overruns, xml disabled, filtering disabled)
    Console logging: level debugging, 53 messages logged, xml disabled,
filtering disabled Monitor logging: level debugging, 0 messages logged,
xml disabled,filtering disabled Buffer logging: level debugging,
53 messages logged, xml disabled, filtering disabled Exception
Logging: size (4096 bytes) Count and timestamp logging messages: disabled
   Trap logging: level informational, 72 message lines logged
Log Buffer (8192 bytes):
00:00:54: curr is 0x20000
00:00:54: RP: Currently running ROMMON from F2 region
00:01:05: %SYS-5-CONFIG I: Configured from memory by console
00:01:09: %SYS-5-RESTART: System restarted --Cisco IOS Software,
s72033 rp Software (s72033 rp-ADVENTERPRISEK9 DBG-VM), Experimental
Version 12.2(20070421:012711) Copyright (c) 1986-2007 by Cisco Systems, Inc.
Compiled Thu 26-Apr-07 15:54 by xxx
Firmware compiled 11-Apr-07 03:34 by integ Build [100]00:01:01: %PFREDUN-6-ACTIVE:
 Initializing as ACTIVE processor for this switch00:01:01: %SYS-3-LOGGER_FLUSHED:
System was paused for 00:00:00 to ensure console debugging output.00:03:00: SP: SP:
 Currently running ROMMON from F1 region00:03:07: %C6K_PLATFORM-SP-4-CONFREG_BREAK
ENABLED: The default factory setting for config register is 0x2102.It is advisable
to retain 1 in 0x2102 as it prevents returning to ROMMON when break is issued.00:03:18:
```
%SYS-SP-5-RESTART: System restarted --Cisco IOS Software, s72033\_sp Software (s72033\_sp-ADVENTERPRISEK9\_DBG-VM), Experimental Version 12.2(20070421:012711)Copyright

(c) 1986-2007 by Cisco Systems, Inc. Compiled Thu 26-Apr-07 18:00 by xxx 00:03:18: %SYS-SP-6-BOOTTIME: Time taken to reboot after reload = 339 seconds 00:03:18: %OIR-SP-6-INSPS: Power supply inserted in slot 1 00:03:18: %C6KPWR-SP-4-PSOK: power supply 1 turned on. 00:03:18: %OIR-SP-6-INSPS: Power supply inserted in slot00:01:09: %SSH-5-ENABLED: SSH 1.99 has been enabled 00:03:18: %C6KPWR-SP-4-PSOK: power supply 2 turned on. 00:03:18: %C6KPWR-SP-4-PSREDUNDANTMISMATCH: power supplies rated outputs do not match. 00:03:18: %C6KPWR-SP-4-PSREDUNDANTBOTHSUPPLY: in power-redundancy mode, system is operating on both power supplies. 00:01:10: %CRYPTO-6-ISAKMP\_ON\_OFF: ISAKMP is OFF 00:01:10: %CRYPTO-6-ISAKMP\_ON\_OFF: ISAKMP is OFF 00:03:20: %C6KENV-SP-4-FANHIOUTPUT: Version 2 high-output fan-tray is in effect 00:03:22: %C6KPWR-SP-4-PSNOREDUNDANCY: Power supplies are not in full redundancy, power usage exceeds lower capacity supply 00:03:26: %FABRIC-SP-5-FABRIC\_MODULE\_ACTIVE: The Switch Fabric Module in slot 6 became active. 00:03:28: %DIAG-SP-6-RUN MINIMUM: Module 6: Running Minimal Diagnostics... 00:03:50: %DIAG-SP-6-DIAG\_OK: Module 6: Passed Online Diagnostics 00:03:50: %OIR-SP-6-INSCARD: Card inserted in slot 6, interfaces are now online 00:03:51: %DIAG-SP-6-RUN\_MINIMUM: Module 3: Running Minimal Diagnostics... 00:03:51: %DIAG-SP-6-RUN\_MINIMUM: Module 7: Running Minimal Diagnostics... 00:03:51: %DIAG-SP-6-RUN\_MINIMUM: Module 9: Running Minimal Diagnostics... 00:01:51: %MFIB CONST RP-6-REPLICATION MODE CHANGE: Replication Mode Change Detected. Current system replication mode is Ingress 00:04:01: %DIAG-SP-6-DIAG\_OK: Module 3: Passed Online Diagnostics 00:04:01: %OIR-SP-6-DOWNGRADE: Fabric capable module 3 not at an appropriate hardware revision level, and can only run in flowthrough mode 00:04:02: %OIR-SP-6-INSCARD: Card inserted in slot 3, interfaces are now online 00:04:11: %DIAG-SP-6-DIAG\_OK: Module 7: Passed Online Diagnostics 00:04:14: %OIR-SP-6-INSCARD: Card inserted in slot 7, interfaces are now online 00:04:35: %DIAG-SP-6-DIAG\_OK: Module 9: Passed Online Diagnostics 00:04:37: %OIR-SP-6-INSCARD: Card inserted in slot 9, interfaces are now online 00:00:09: DaughterBoard (Distributed Forwarding Card 3) Firmware compiled 11-Apr-07 03:34 by integ Build [100] 00:00:22: %SYS-DFC4-5-RESTART: System restarted -- Cisco DCOS Software, c6lc2 Software (c6lc2-SPDBG-VM), Experimental Version 4.0 (20080421:012711)Copyright (c) 1986-2008 by Cisco Systems, Inc. Compiled Thu 26-Apr-08 17:20 by xxx 00:00:23: DFC4: Currently running ROMMON from F2 region 00:00:25: %SYS-DFC2-5-RESTART: System restarted -- Cisco IOS Software, c6slc Software (c6slc-SPDBG-VM), Experimental Version 12.2 (20070421:012711)Copyright (c) 1986-2007 by Cisco Systems, Inc. Compiled Thu 26-Apr-08 16:40 by username1 00:00:26: DFC2: Currently running ROMMON from F2 region 00:04:56: %DIAG-SP-6-RUN MINIMUM: Module 4: Running Minimal Diagnostics... 00:00:09: DaughterBoard (Distributed Forwarding Card 3) Firmware compiled 11-Apr-08 03:34 by integ Build [100] slot\_id is 8 00:00:31: %FLASHFS\_HES-DFC8-3-BADCARD: /bootflash:: The flash card seems to be corrupted 00:00:31: %SYS-DFC8-5-RESTART: System restarted -- Cisco DCOS Software, c6lc2 Software (c6lc2-SPDBG-VM), Experimental Version 4.0 (20080421:012711)Copyright (c) 1986-2008 by Cisco Systems, Inc. Compiled Thu 26-Apr-08 17:20 by username1 00:00:31: DFC8: Currently running ROMMON from S (Gold) region 00:04:59: %DIAG-SP-6-RUN MINIMUM: Module 2: Running Minimal Diagnostics... 00:05:12: %DIAG-SP-6-RUN\_MINIMUM: Module 8: Running Minimal Diagnostics... 00:05:13: %DIAG-SP-6-RUN\_MINIMUM: Module 1: Running Minimal Diagnostics... 00:00:24: %SYS-DFC1-5-RESTART: System restarted -- Cisco DCOS Software, c6slc Software (c6slc-SPDBG-VM), Experimental Version 4.0 (20080421:012711)Copyright (c) 1986-2008 by Cisco Systems, Inc.

```
Compiled Thu 26-Apr-08 16:40 by username1
00:00:25: DFC1: Currently running ROMMON from F2 region
00:05:30: %DIAG-SP-6-DIAG_OK: Module 4: Passed Online Diagnostics
00:05:31: %SPAN-SP-6-SPAN_EGRESS_REPLICATION_MODE_CHANGE: Span Egress HW
Replication Mode Change Detected. Current replication mode for unused asic
 session 0 is Centralized
00:05:31: %SPAN-SP-6-SPAN_EGRESS_REPLICATION_MODE_CHANGE: Span Egress HW
Replication Mode Change Detected. Current replication mode for unused asic
session 1 is Centralized
00:05:31: %OIR-SP-6-INSCARD: Card inserted in slot 4, interfaces are now online
00:06:02: %DIAG-SP-6-DIAG_OK: Module 1: Passed Online Diagnostics
00:06:03: %OIR-SP-6-INSCARD: Card inserted in slot 1, interfaces are now online
00:06:31: %DIAG-SP-6-DIAG_OK: Module 2: Passed Online Diagnostics
00:06:33: %OIR-SP-6-INSCARD: Card inserted in slot 2, interfaces are now online
00:04:30: %XDR-6-XDRIPCNOTIFY: Message not sent to slot 4/0 (4) because of IPC
error timeout. Disabling linecard. (Expected during linecard OIR)
00:06:59: %DIAG-SP-6-DIAG_OK: Module 8: Passed Online Diagnostics
00:06:59: %OIR-SP-6-DOWNGRADE_EARL: Module 8 DFC installed is not identical to
system PFC and will perform at current system operating mode.
00:07:06: %OIR-SP-6-INSCARD: Card inserted in slot 8, interfaces are now online
Router#]]>
</aml-block:Data>
</aml-block:Attachment>
</aml-block:Attachments>
</aml-block:Block>
</soap-env:Body>
</soap-env:Envelope>
```
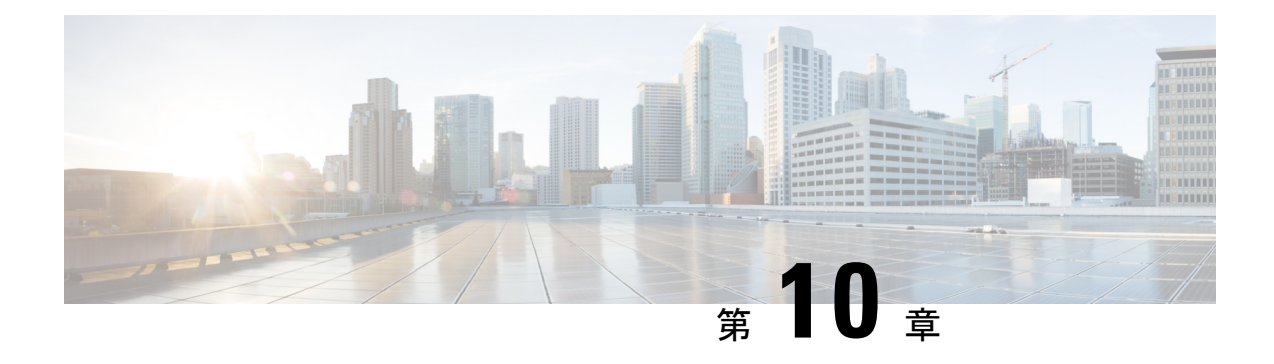

# **Session Manager** の設定

この章は、次の項で構成されています。

- Session Manager の概要, on page 153
- Session Manager の注意事項および制約事項 (153 ページ)
- Session Manager の設定 (154ページ)
- Session Manager 設定の確認, on page 156

## **Session Manager** の概要

Session Manager を使用すると、設定変更をバッチ モードで実行できます。Session Manager は 次のフェーズで機能します。

- コンフィギュレーション セッション:Session Manager モードで実行するコマンドのリス トを作成します。
- ·検証:設定の基本的なセマンティックチェックを行います。Cisco NX-OSは、設定の一部 でセマンティクス検査が失敗した場合にエラーを返します。
- 検証:既存のハードウェア設定、ソフトウェア設定、およびリソースに基づいて、設定全 体を確認します。Cisco NX-OS は、設定がこの確認フェーズで合格しなかった場合にエ ラーを返します。
- コミット:Cisco NX-OS は設定全体を確認して、デバイスに対する変更をアトミックに実 行します。エラーが発生すると、Cisco NX-OS は元の設定に戻ります。
- 打ち切り:設定変更を実行しないで廃棄します。

任意で、変更をコミットしないでコンフィギュレーションセッションを終了できます。また、 コンフィギュレーション セッションを保存することもできます。

## **Session Manager** の注意事項および制約事項

Session Manager には、次の注意事項および制限事項があります。

- Session Manager は、アクセス コントロール リスト(ACL)機能のみサポートします。
- 作成できるコンフィギュレーション セッションの最大数は 32 です。
- すべてのセッションで設定できるコマンドの最大数は 20,000 です。

# **Session Manager** の設定

## セッションの作成

作成できるコンフィギュレーション セッションの最大数は 32 です。

#### **Procedure**

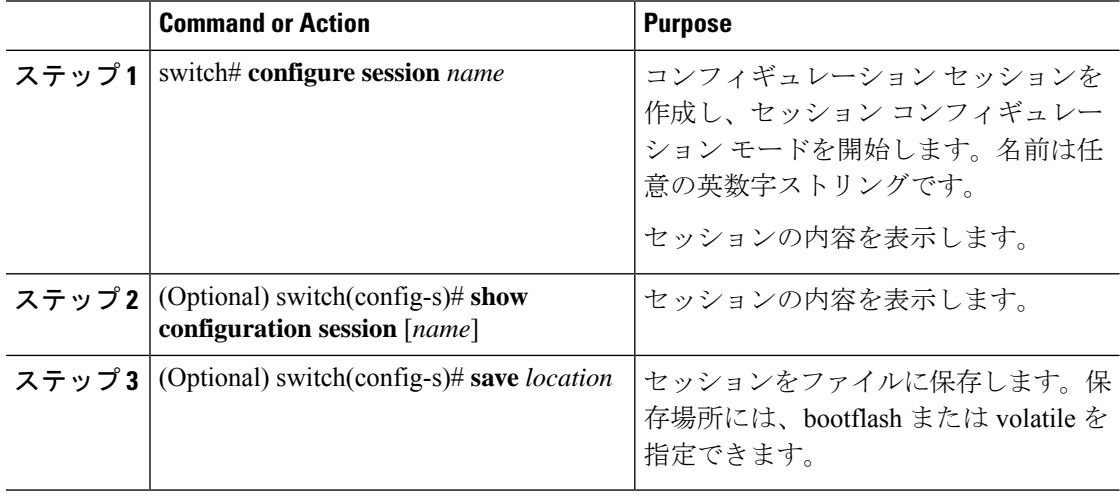

### セッションでの **ACL** の設定

コンフィギュレーション セッションで ACL を設定できます。

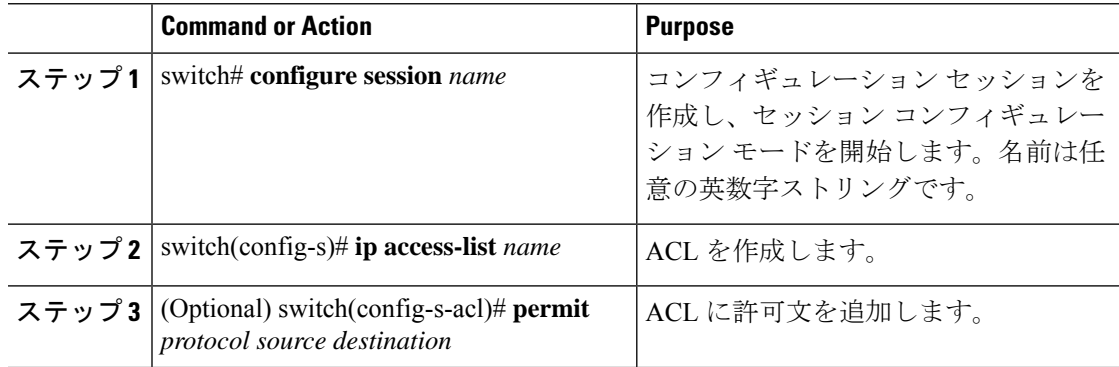

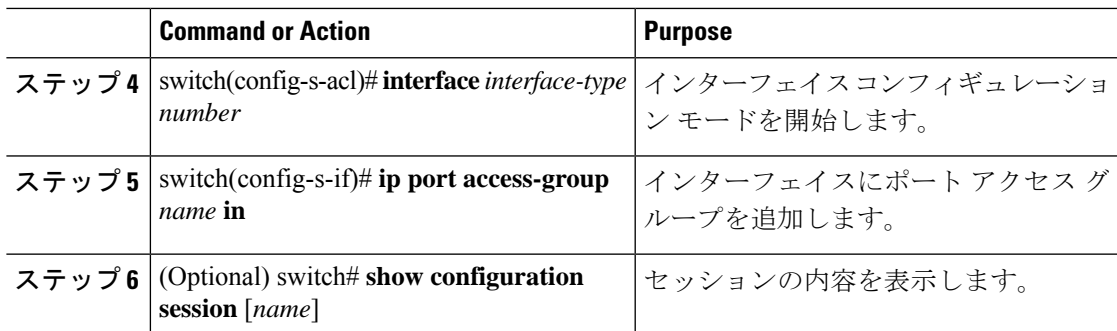

### セッションの確認

セッションを確認するには、セッション モードで次のコマンドを使用します。

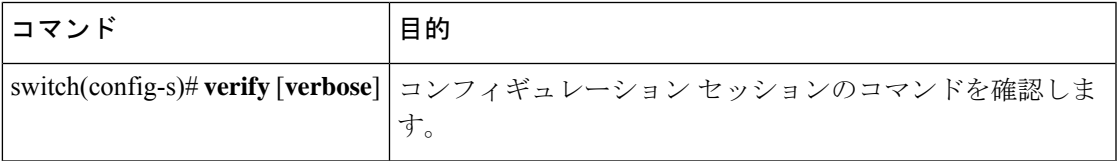

### セッションのコミット

セッションをコミットするには、セッション モードで次のコマンドを使用します。

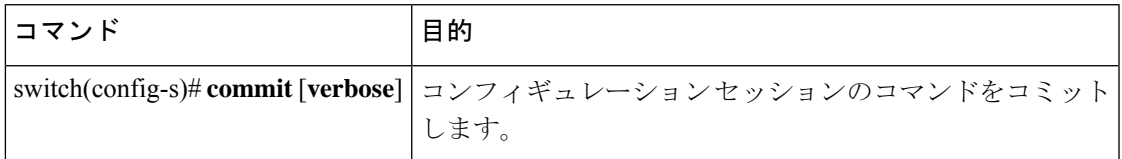

### セッションの保存

セッションを保存するには、セッション モードで次のコマンドを使用します。

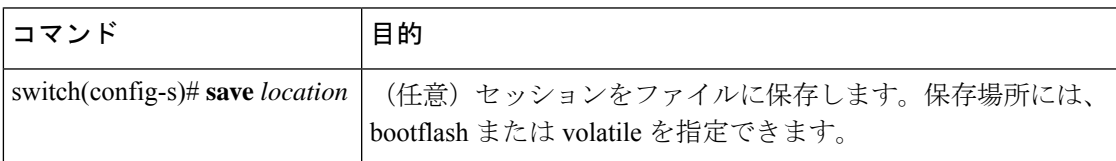

### セッションの廃棄

セッションを廃棄するには、セッション モードで次のコマンドを使用します。

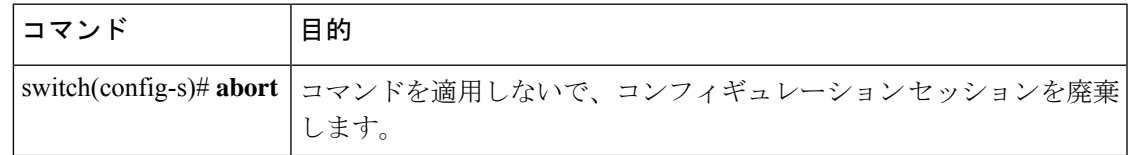

## **Session Manager** のコンフィギュレーション例

次に、ACL 用のコンフィギュレーション セッションを作成する例を示します。

```
switch# configure session name test2
switch(config-s)# ip access-list acl2
switch(config-s-acl)# permit tcp any any
switch(config-s-acl)# exit
switch(config-s)# interface Ethernet 1/4
switch(config-s-ip)# ip port access-group acl2 in
switch(config-s-ip)# exit
switch(config-s)# verify
switch(config-s)# exit
switch# show configuration session test2
```
# **Session Manager** 設定の確認

Session Manager の設定情報を確認するには、次の作業のいずれかを行います。

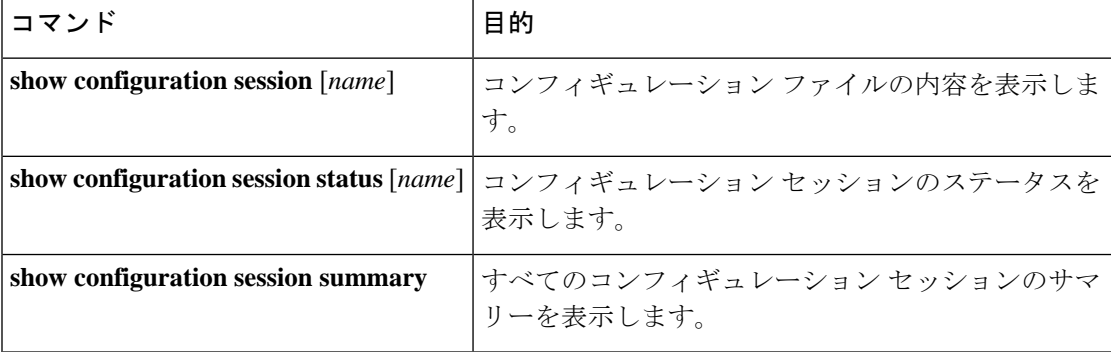
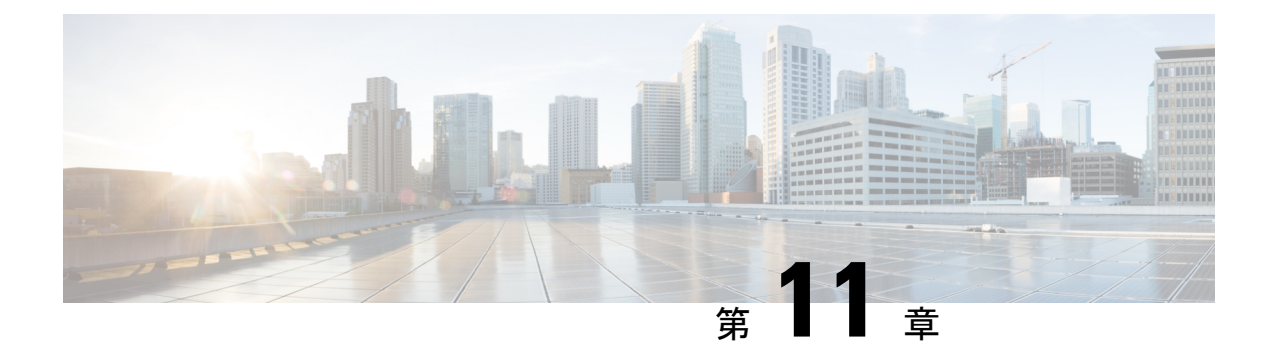

# スケジューラの設定

この章は、次の項で構成されています。

- スケジューラの概要 (157 ページ)
- スケジューラの注意事項および制約事項 (158 ページ)
- スケジューラのデフォルト設定 (159 ページ)
- スケジューラの設定 (159 ページ)
- スケジューラの設定確認 (166 ページ)
- スケジューラの設定例 (167 ページ)
- スケジューラの標準 (168 ページ)

### スケジューラの概要

スケジューラを使用すると、次のようなメンテナンス作業のタイムテーブルを定義し、設定す ることができます。

- OoS (Quality of Service) ポリシーの変更
- データのバックアップ
- 設定の保存

ジョブは、定期的な作業を定義する単一または複数のコマンドで構成されています。ジョブ は、1 回だけ、または定期的な間隔でスケジューリングすることができます。

スケジューラでは、ジョブと、そのタイムテーブルを次のように定義できます。

ジョブ

コマンドリストとして定義され、指定されたスケジュールに従って実行される定期的なタ スク。

スケジュール

ジョブを実行するためのタイムテーブル。1 つのスケジュールに複数のジョブを割り当て ることができます。

1 つのスケジュールは、定期的、または 1 回だけ実行するように定義されます。

- 定期モード:ジョブを削除するまで続行される繰り返しの間隔。次のタイプの定期的 な間隔を設定できます。
	- Daily:ジョブは 1 日 1 回実行されます。
	- Weekly:ジョブは毎週 1 回実行されます。
	- Monthly:ジョブは毎月 1 回実行されます。
	- Delta:ジョブは、指定した時間に開始され、以後、指定した間隔 (days:hours:minutes)で実行されます。
- 1 回限定モード:ジョブは、指定した時間に 1 回だけ実行されます。

#### リモート ユーザ認証

ジョブの開始前に、スケジューラはジョブを作成したユーザーを認証します。リモート認証か らのユーザークレデンシャルは、スケジュールされたジョブをサポートできるだけの十分に長 い時間保持されないため、ジョブを作成するユーザーの認証パスワードをローカルで設定する 必要があります。これらのパスワードは、スケジューラのコンフィギュレーションに含まれ、 ローカル設定のユーザとは見なされません。

ジョブを開始する前に、スケジューラはローカルパスワードとリモート認証サーバに保存され たパスワードを照合します。

### スケジューラ ログ ファイル

スケジューラは、ジョブ出力を含むログ ファイルを管理します。ジョブ出力のサイズがログ ファイルのサイズより大きい場合、出力内容は切り捨てられます。

### スケジューラの注意事項および制約事項

- ジョブの実行中に次のいずれかの状況が発生した場合、スケジューラは失敗する可能性が あります。
	- 機能ライセンスが、その機能のジョブがスケジュールされている時間に期限切れに なった場合。
	- 機能が、その機能を使用するジョブがスケジューリングされている時間にディセーブ ルになっている場合。
- 時刻が設定されていることを確認します。スケジューラはデフォルトのタイムテーブルを 適用しません。スケジュールを作成し、ジョブを割り当てても、時刻を設定しなければ、 ジョブは開始されません。

• ジョブは開始されると非インタラクティブ方式で実行されるため、ジョブの定義中、イン タラクティブなコマンドや中断を伴うコマンド(例:**copy bootflash:** *file* **ftp:***URI*、**write** erase、その他類似のコマンド)が指定されていないことを確認してください。

# スケジューラのデフォルト設定

表 **<sup>17</sup> :** コマンド スケジューラのパラメータのデフォルト

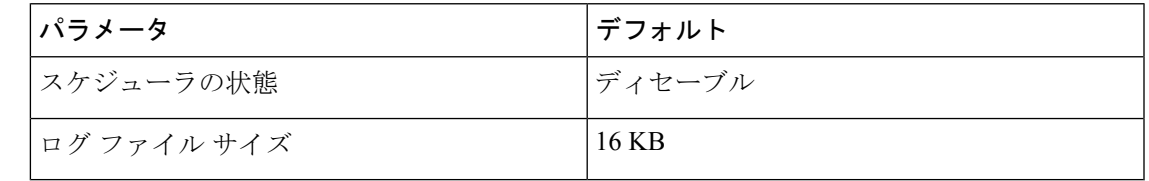

# スケジューラの設定

### スケジューラのイネーブル化

#### 手順

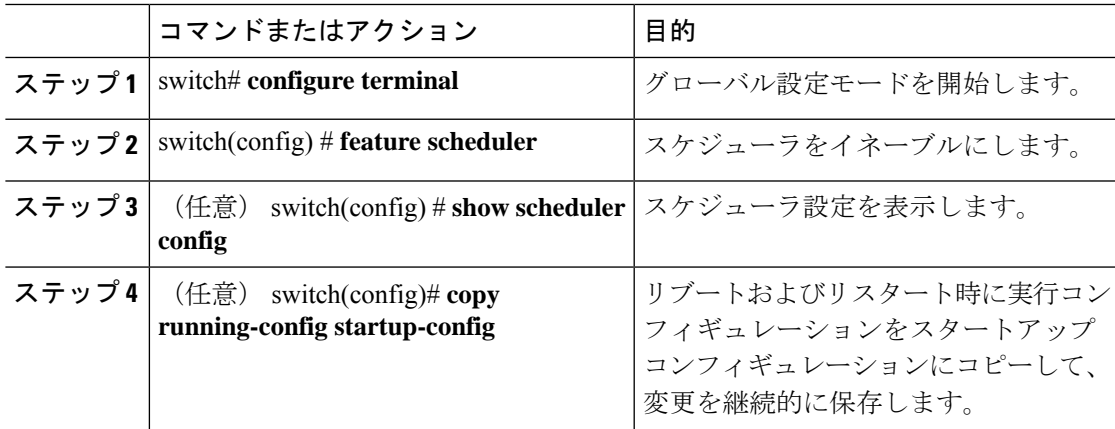

#### 例

次に、スケジューラをイネーブルにする例を示します。

```
switch# configure terminal
switch(config)# feature scheduler
switch(config)# show scheduler config
config terminal
  feature scheduler
   scheduler logfile size 16
```
end switch(config)#

### スケジューラ ログ ファイル サイズの定義

#### 手順

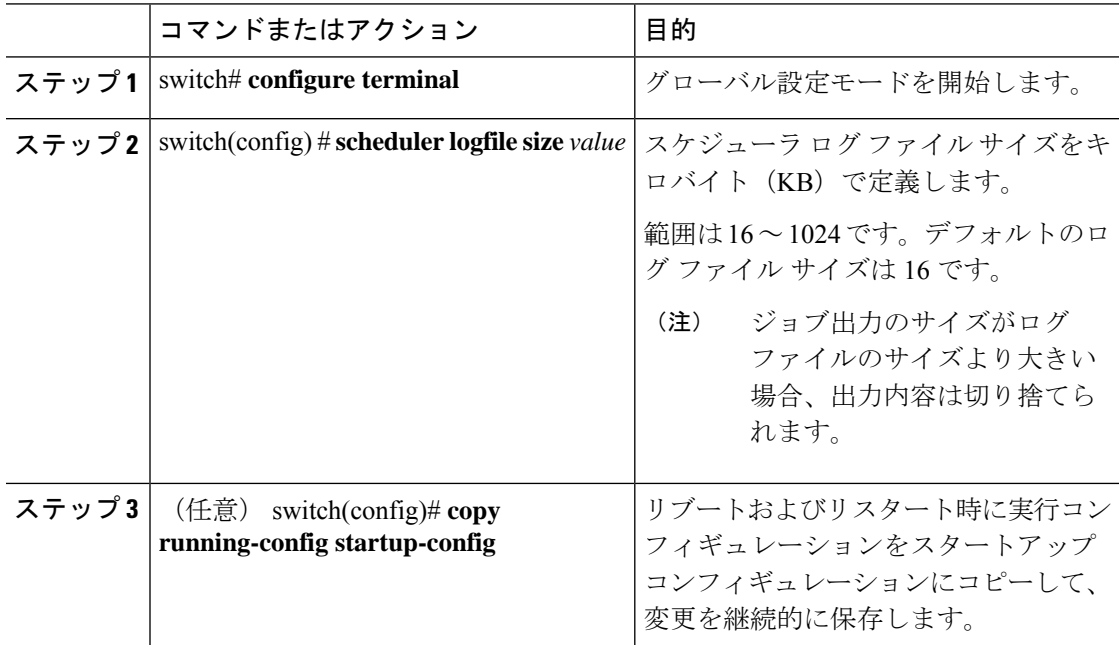

#### 例

次に、スケジューラ ログ ファイルのサイズを定義する例を示します。

```
switch# configure terminal
switch(config)# scheduler logfile size 1024
switch(config)#
```
### リモート ユーザ認証の設定

リモート ユーザーは、ジョブを作成および設定する前に、クリア テキスト パスワードを使用 して認証する必要があります。

**show running-config** コマンドの出力では、リモート ユーザー パスワードは常に暗号化された 状態で表示されます。コマンドの暗号化オプション(**7**)は、ASCII デバイス設定をサポート します。

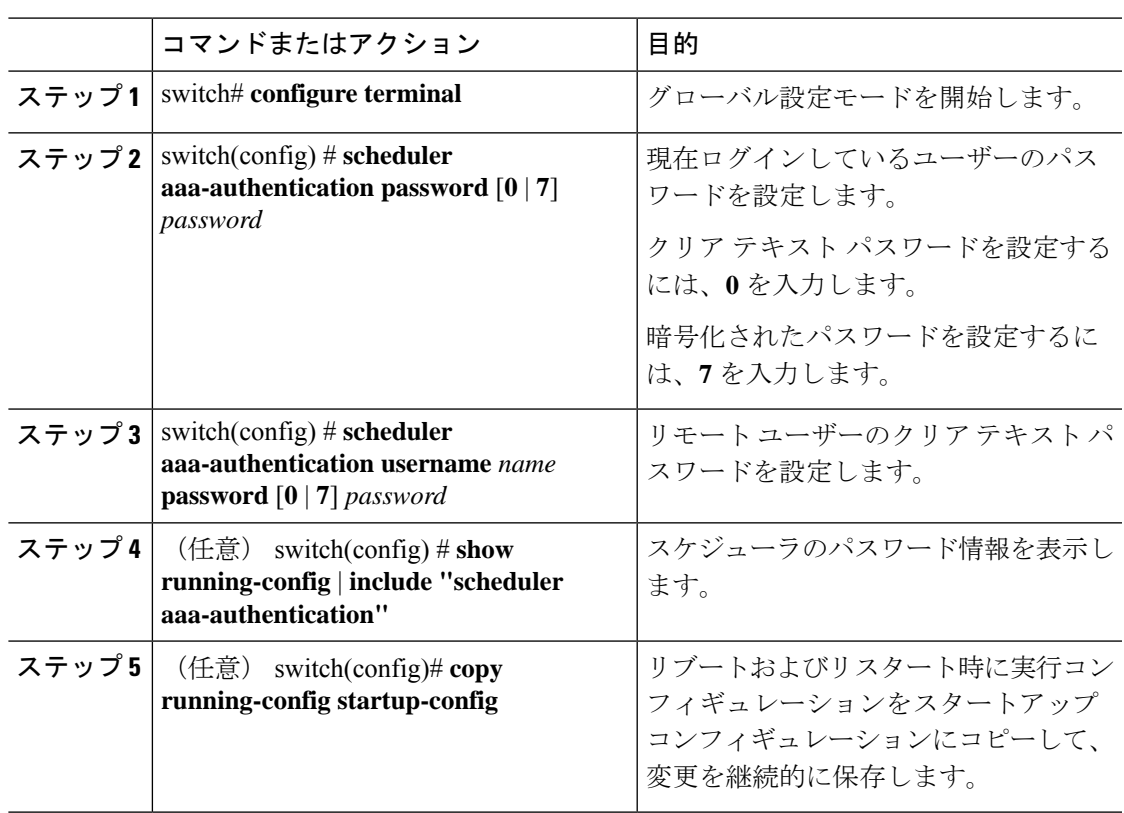

手順

#### 例

次に、NewUser という名前のリモート ユーザーのクリア テキスト パスワードを設定 する例を示します。

```
switch# configure terminal
switch(config) # scheduler aaa-authentication
username NewUser password z98y76x54b
switch(config) # copy running-config startup-config
switch(config) #
```
### ジョブの定義

一旦ジョブを定義すると、コマンドの変更、削除はできません。ジョブを変更するには、その ジョブを削除して新しいジョブを作成する必要があります。

#### 手順

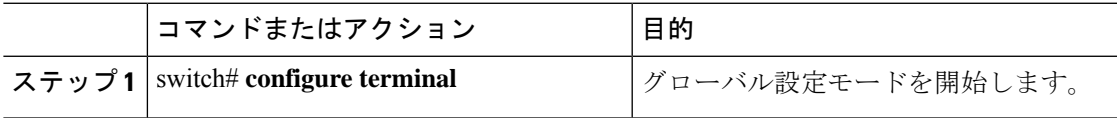

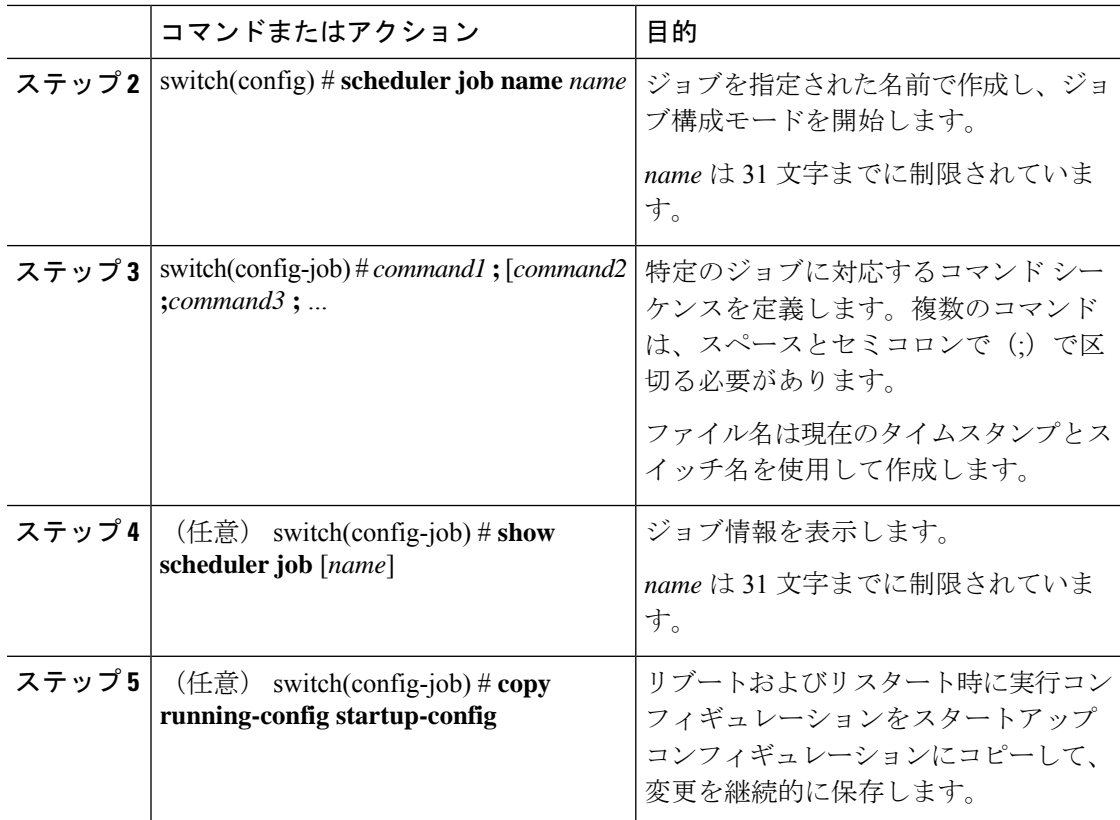

#### 例

次の例は、次の方法を示します。

- 「backup-cfg」という名前のスケジューラ ジョブを作成示します。
- 実行中の構成をブートフラッシュ上のファイルに保存します。
- ファイルをブートフラッシュから TFTP サーバーにコピーします。
- 変更がスタートアップ構成に保存されます。

```
switch# configure terminal
switch(config) # scheduler job name backup-cfg
switch(config-job) # copy running-config
tftp://1.2.3.4/$(SWITCHNAME)-cfg.$(TIMESTAMP) vrf management
switch(config-job) # copy running-config startup-config
```
### ジョブの削除

#### 手順

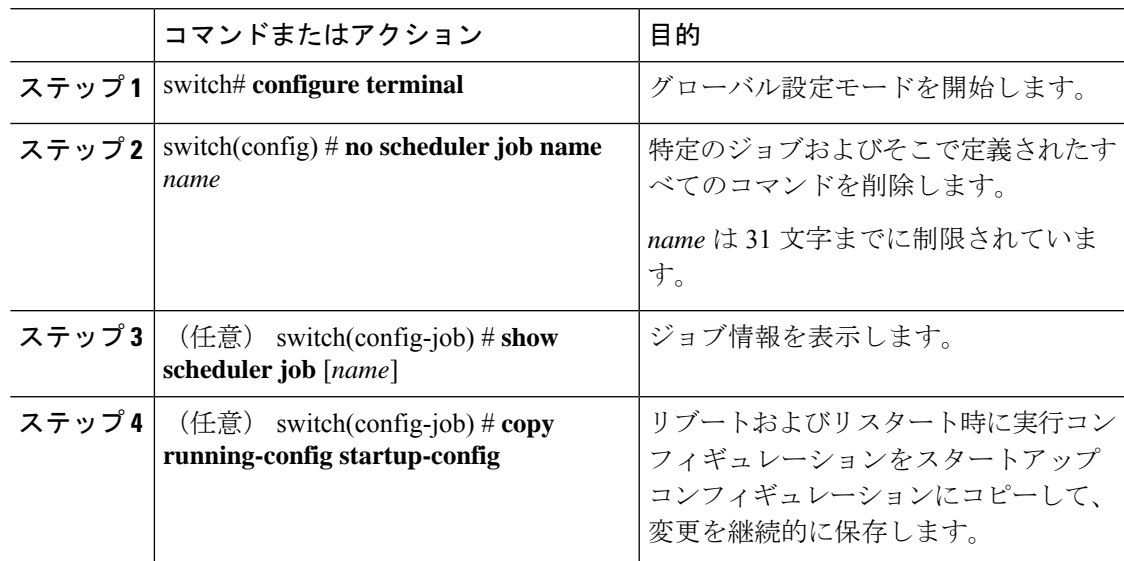

#### 例

次に、configsave という名前のジョブを削除する例を示します。

```
switch# configure terminal
switch(config)# no scheduler job name configsave
switch(config-job)# copy running-config startup-config
switch(config-job)#
```
### タイムテーブルの定義

タイムテーブルを設定する必要があります。設定しないと、ジョブがスケジューリングされま せん。

**time** コマンドで時刻を設定しない場合は、スケジューラは現在の時刻を使用します。たとえ ば、現在の時刻が 2008 年 3 月 24 日の 22 時 00 分である場合、ジョブは次のように開始されま す。

- スケジューラは、**time start 23:00 repeat 4:00:00** コマンドの開始時刻が、2008 年 3 月 24 日 23 時 00 分であると見なします。
- スケジューラは、**time daily 55** コマンドの開始時刻が、毎日 22 時 55 分であると見なしま す。
- スケジューラは、**time weekly 23:00** コマンドの開始時刻が、毎週金曜日の 23 時 00 分であ ると見なします。

• スケジューラは、**time monthly 23:00** コマンドの開始時刻が、毎月 24 日の 23 時 00 分であ ると見なします。

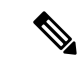

スケジューラは、1つ前のジョブが完了しない限り、次のジョブを開始しません。たとえ ば、1 分間隔で実行するジョブを 22 時 00 分に開始するようジョブをスケジューリングし たが、ジョブを完了するには2分間必要である場合、ジョブは次のように実行されます。 スケジューラは 22 時 00 分に最初のジョブを開始し、22 時 02 分に完了します。次に 1 分 間待機し、22 時 03 分に次のジョブを開始します。 (注)

#### 手順

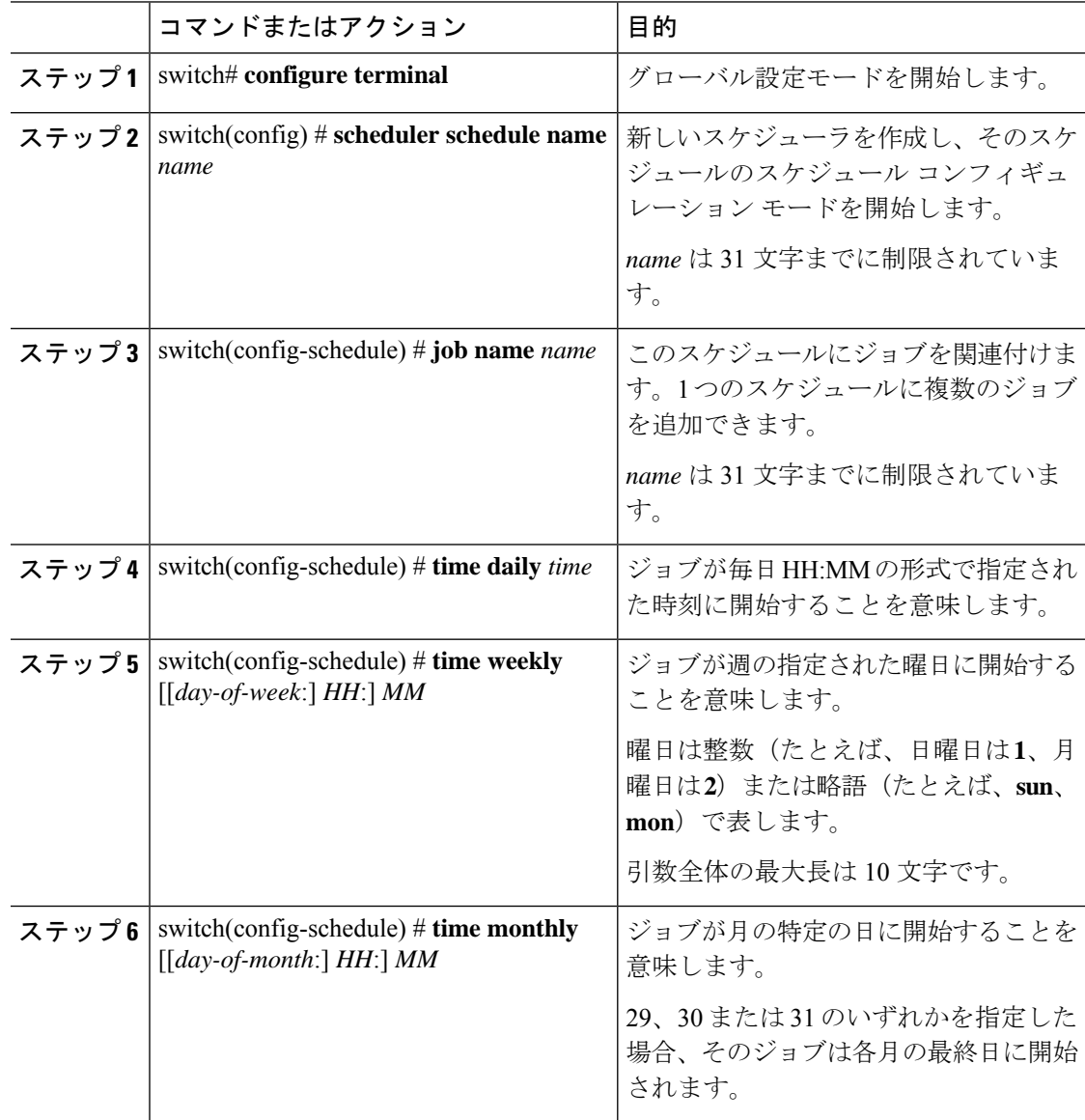

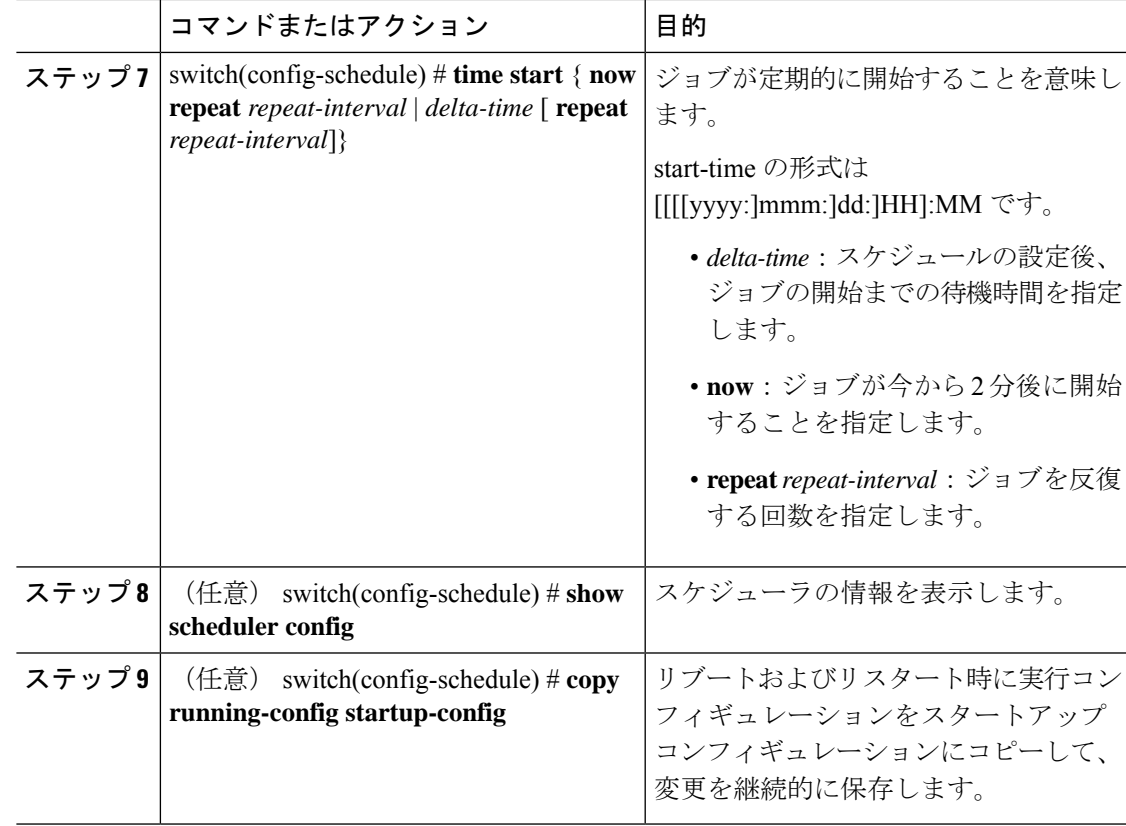

#### 例

次に、ジョブが毎月 28 日の 23 時 00 分に開始するタイムテーブルを定義する例を示し ます。

```
switch# configure terminal
switch(config)# scheduler schedule name weekendbackupqos
switch(config-scheduler)# job name offpeakzoning
switch(config-scheduler)# time monthly 28:23:00
switch(config-scheduler)# copy running-config startup-config
switch(config-scheduler)#
```
# スケジューラ ログ ファイルの消去

#### 手順

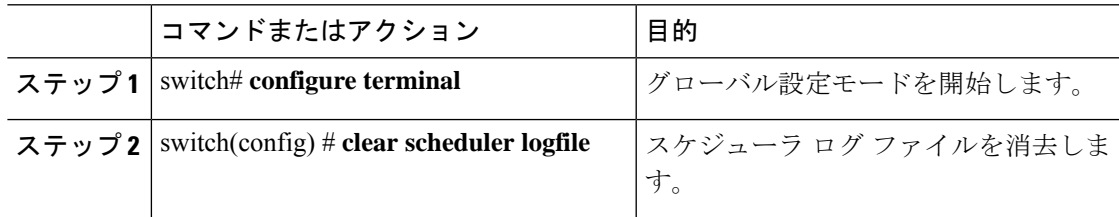

#### 例

次に、スケジューラ ログ ファイルを消去する例を示します。

switch# **configure terminal** switch(config)# **clear scheduler logfile**

### スケジューラのディセーブル化

#### 手順

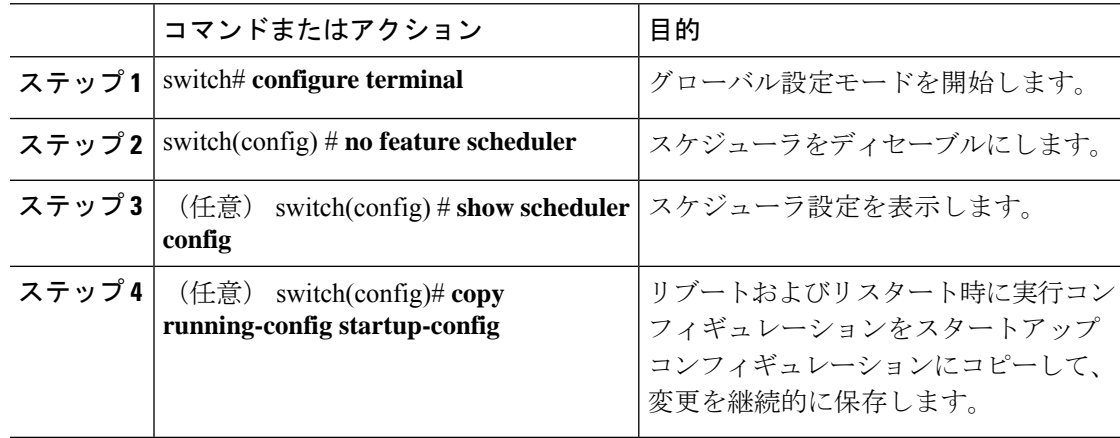

#### 例

次に、スケジューラをディセーブルにする例を示します。

```
switch# configure terminal
switch(config) # no feature scheduler
switch(config) # copy running-config startup-config
switch(config) #
```
# スケジューラの設定確認

次のいずれかのコマンドを使用して、設定を確認します。

表 **18 :** スケジューラの **show** コマンド

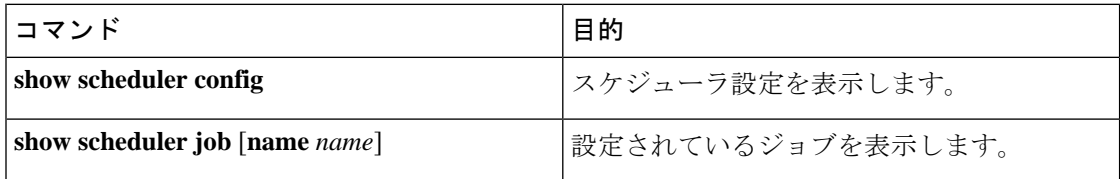

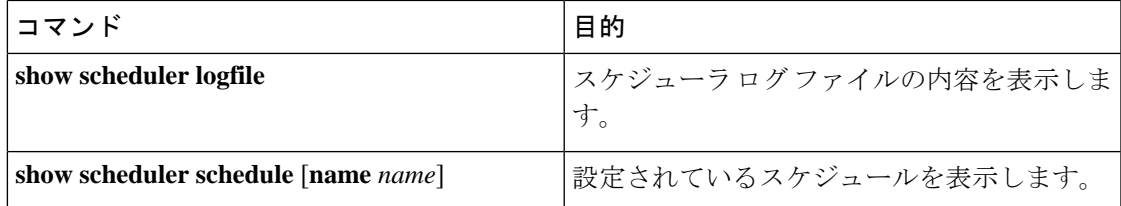

# スケジューラの設定例

### スケジューラ ジョブの作成

この例では、実行コンフィギュレーションをブートフラッシュ内のファイルに保存するスケ ジュールジョブを作成する方法を示します。このジョブは、その後で、ブートフラッシュから TFTP サーバにファイルをコピーします(現在のタイムスタンプとスイッチ名を使用してファ イル名を作成します)。

switch# **configure terminal** switch(config)# **scheduler job name backup-cfg** switch(config-job)# copy running-config tftp://1.2.3.4/\$(SWITCHNAME)-cfg.\$(TIMESTAMP) vrf management switch(config-job)# **end** switch(config)#

# スケジューラ ジョブのスケジューリング

次に、backup-cfgという名前のスケジューラジョブを、毎日午前1時に実行するようスケジュー リングする例を示します。

```
switch# configure terminal
switch(config)# scheduler schedule name daily
switch(config-schedule)# job name backup-cfg
switch(config-schedule)# time daily 1:00
switch(config-schedule)# end
switch(config)#
```
### ジョブ スケジュールの表示

次に、ジョブ スケジュールを表示する例を示します。

```
switch# show scheduler schedule
Schedule Name : daily
---------------------------
User Name : admin
Schedule Type : Run every day at 1 Hrs 00 Mins
Last Execution Time : Fri Jan 2 1:00:00 2009
Last Completion Time: Fri Jan 2 1:00:01 2009
Execution count : 2
            -----------------------------------------------
    Job Name Last Execution Status
-----------------------------------------------
```
back-cfg Success (0) switch(config)#

## スケジューラ ジョブの実行結果の表示

次に、スケジューラによって実行されたスケジューラジョブの結果を表示する例を示します。

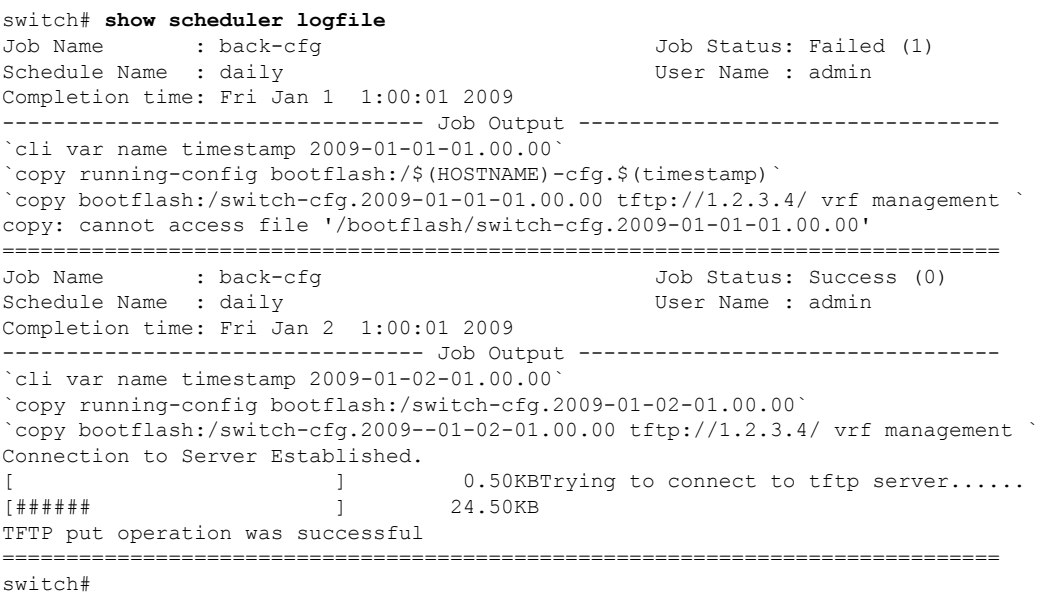

# スケジューラの標準

この機能でサポートされる新規の標準または変更された標準はありません。また、既存の標準 のサポートは変更されていません。

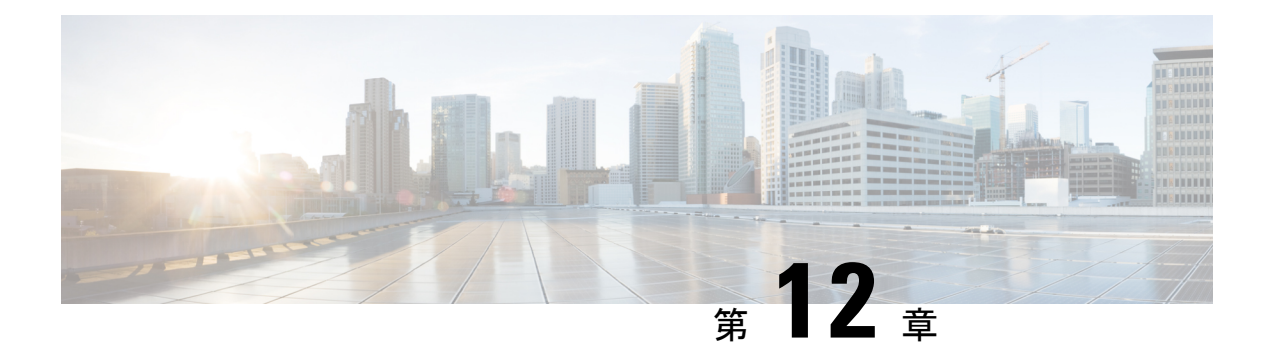

# **SNMP** の設定

この章は、次の項で構成されています。

- SNMP に関する情報, on page 169
- SNMP の注意事項および制約事項, on page 174
- SNMP のデフォルト設定, on page 174
- SNMP の設定 (175 ページ)
- SNMP ローカル エンジン ID の設定, on page 187
- SNMP のディセーブル化 (188ページ)
- SNMP 設定の確認, on page 189

### **SNMP** に関する情報

簡易ネットワーク管理プロトコル(SNMP)は、SNMP マネージャとエージェント間の通信用 メッセージフォーマットを提供する、アプリケーションレイヤプロトコルです。SNMPでは、 ネットワーク内のデバイスのモニタリングと管理に使用する標準フレームワークと共通言語が 提供されます。

### **SNMP** 機能の概要

SNMP フレームワークは 3 つの部分で構成されます。

- SNMPマネージャ:SNMPを使用してネットワークデバイスのアクティビティを制御し、 モニタリングするシステム
- SNMPエージェント:デバイスのデータを維持し、必要に応じてこれらのデータを管理シ ステムに報告する、管理対象デバイス内のソフトウェア コンポーネント。Cisco Nexus デ バイスはエージェントおよび MIB をサポートします。SNMP エージェントをイネーブル にするには、マネージャとエージェントの関係を定義する必要があります。
- MIB(Management Information Base; 管理情報ベース):SNMP エージェントの管理対象オ ブジェクトの集まり

$$
\phi
$$

**Note** Cisco NX-OS は、イーサネット MIB の SNMP セットをサポートしません。

Cisco Nexus デバイスは、SNMPv1、SNMPv2c、および SNMPv3 をサポートします。SNMPv1 および SNMPv2c はどちらも、コミュニティベース形式のセキュリティを使用します。 SNMP は、RFC 3410(<http://tools.ietf.org/html/rfc3410>)、RFC 3411([http://tools.ietf.org/html/](http://tools.ietf.org/html/rfc3411) [rfc3411](http://tools.ietf.org/html/rfc3411))、RFC 3412(<http://tools.ietf.org/html/rfc3412>)、RFC 3413([http://tools.ietf.org/html/](http://tools.ietf.org/html/rfc3413) [rfc3413](http://tools.ietf.org/html/rfc3413))、RFC 3414(<http://tools.ietf.org/html/rfc3414>)、RFC 3415([http://tools.ietf.org/html/](http://tools.ietf.org/html/rfc3415) [rfc3415](http://tools.ietf.org/html/rfc3415))、RFC 3416(<http://tools.ietf.org/html/rfc3416>)、RFC 3417([http://tools.ietf.org/html/](http://tools.ietf.org/html/rfc3417) [rfc3417](http://tools.ietf.org/html/rfc3417))、RFC 3418 (<http://tools.ietf.org/html/rfc3418>)、および RFC 3584 ([http://tools.ietf.org/](http://tools.ietf.org/html/rfc3584) [html/rfc3584](http://tools.ietf.org/html/rfc3584))で定義されています。

#### **SNMP** 通知

SNMP の重要な機能の 1 つは、SNMP エージェントから通知を生成できることです。これらの 通知では、要求をSNMPマネージャから送信する必要はありません。通知は、不正なユーザ認 証、再起動、接続の切断、隣接ルータとの接続の切断、その他の重要なイベントを表示しま す。

Cisco NX-OS は、トラップまたはインフォームとして SNMP 通知を生成します。トラップは、 エージェントからホスト レシーバ テーブルで指定された SNMP マネージャに送信される、非 同期の非確認応答メッセージです。インフォームは、SNMP エージェントから SNMP マネー ジャに送信される非同期メッセージで、マネージャは受信したという確認応答が必要です。

トラップの信頼性はインフォームより低くなります。SNMPマネージャはトラップを受信して も確認応答(ACK)を送信しないからです。このため、トラップが受信されたかどうかをス イッチが判断できません。インフォーム要求を受信するSNMPマネージャは、SNMP応答プロ トコル データ ユニット(PDU)でメッセージの受信を確認応答します。Cisco Nexus デバイス が応答を受信しない場合、インフォーム要求を再び送信できます。

複数のホスト レシーバーに通知を送信するよう Cisco NX-OS を設定できます。

### **SNMPv3**

SNMPv3は、ネットワーク経由のフレームの認証と暗号化を組み合わせることによって、デバ イスへのセキュアアクセスを実現します。SNMPv3が提供するセキュリティ機能は次のとおり です。

- メッセージの完全性:パケットが伝送中に改ざんされていないことを保証します。
- 認証:メッセージのソースが有効かどうかを判別します。
- 暗号化:許可されていないソースにより判読されないように、パケットの内容のスクラン ブルを行います。

SNMPv3では、セキュリティモデルとセキュリティレベルの両方が提供されています。セキュ リティモデルは、ユーザおよびユーザが属するロールを設定する認証方式です。セキュリティ レベルとは、セキュリティ モデル内で許可されるセキュリティのレベルです。セキュリティ モデルとセキュリティレベルの組み合わせにより、SNMPパケット処理中に採用されるセキュ リティ メカニズムが決まります。

#### **SNMPv1**、**SNMPv2**、**SNMPv3** のセキュリティ モデルおよびセキュリティ レベル

セキュリティ レベルは、SNMP メッセージを開示から保護する必要があるかどうか、および メッセージを認証するかどうか判断します。セキュリティモデル内のさまざまなセキュリティ レベルは、次のとおりです。

- noAuthNoPriv:認証または暗号化を実行しないセキュリティ レベル。このレベルは、 SNMPv3 ではサポートされていません。
- authNoPriv:認証は実行するが、暗号化を実行しないセキュリティ レベル。
- authPriv:認証と暗号化両方を実行するセキュリティ レベル。

SNMPv1、SNMPv2c、および SNMPv3 の 3 つのセキュリティ モデルを使用できます。セキュ リティ モデルとセキュリティ レベルの組み合わせにより、SNMP メッセージの処理中に適用 されるセキュリティ メカニズムが決まります。

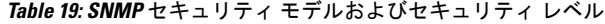

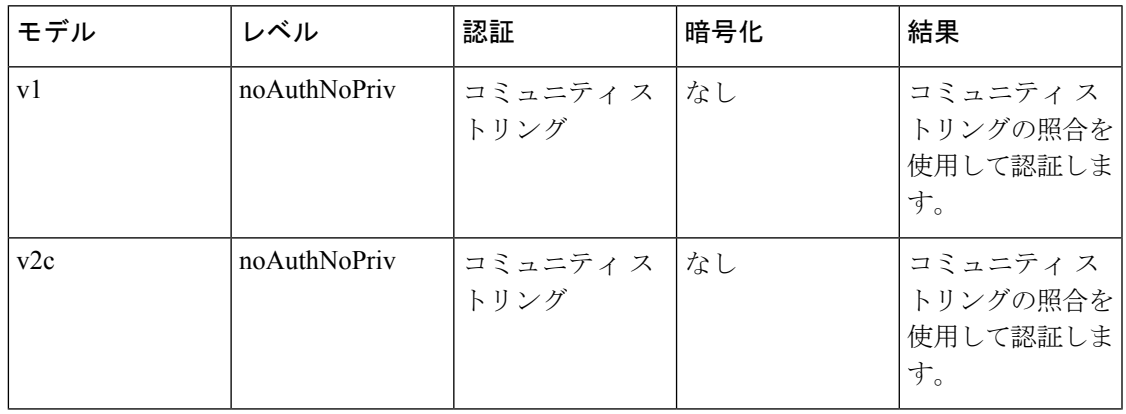

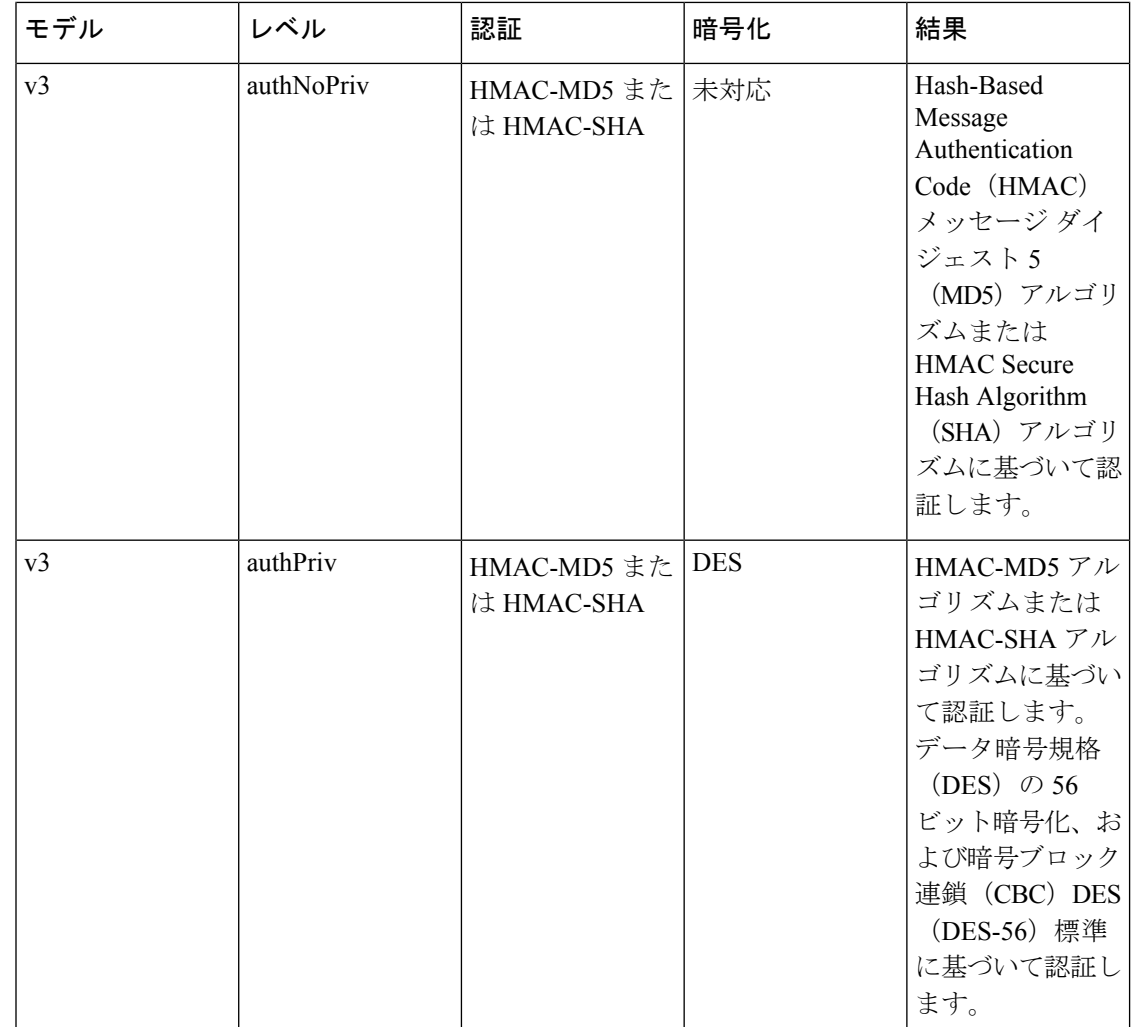

#### ユーザベースのセキュリティ モデル

SNMPv3 ユーザーベース セキュリティ モデル (USM) は SNMP メッセージレベル セキュリ ティを参照し、次のサービスを提供します。

- メッセージの完全性:メッセージが不正な方法で変更または破壊されず、データシーケン スが悪意なく起こり得る範囲を超えて変更されていないことを保証します。
- メッセージの発信元の認証:データを受信したユーザーが提示した ID の発信元を確認し ます。
- メッセージの機密性:情報が使用不可であること、または不正なユーザ、エンティティ、 またはプロセスに開示されないことを保証します。

SNMPv3 は、設定済みユーザによる管理動作のみを許可し、SNMP メッセージを暗号化しま す。

Cisco NX-OSは、次の 2 つの SNMPv3 認証プロトコルを使用します。

- HMAC-MD5-96 認証プロトコル
- HMAC-SHA-96 認証プロトコル

CiscoNX-OSは、SNMPv3メッセージ暗号化用プライバシープロトコルの1つとして、Advanced Encryption Standard (AES) を使用し、RFC 3826 に準拠します。

**priv** オプションで、SNMP セキュリティ暗号化方式として、DES または 128 ビット AES 暗号 化を選択できます。**priv** オプションと **aes-128** トークンを併用すると、このプライバシー パス ワードは 128 ビットの AES キー番号を生成するためのパスワードになります。AES priv パス ワードは、8文字以上の長さにできます。パスフレーズをクリアテキストで指定する場合、最 大 64 文字を指定できます。ローカライズド キーを使用する場合は、最大 130 文字を指定でき ます。

外部の AAA サーバーを使用して SNMPv3 を使う場合、外部 AAA サーバーのユーザー設 定でプライバシー プロトコルに AES を指定する必要があります。

#### **CLI** および **SNMP** ユーザの同期

SNMPv3 ユーザ管理は、Access Authentication and Accounting(AAA)サーバ レベルで集中化で きます。この中央集中型ユーザ管理により、Cisco NX-OSの SNMP エージェントは AAA サー バのユーザ認証サービスを利用できます。ユーザ認証が検証されると、SNMPPDUの処理が進 行します。AAA サーバはユーザ グループ名の格納にも使用されます。SNMP はグループ名を 使用して、スイッチでローカルに使用できるアクセス ポリシーまたはロール ポリシーを適用 します。

ユーザ グループ、ロール、またはパスワードの設定が変更されると、SNMP と AAA の両方の データベースが同期化されます。

Cisco NX-OS は、次のようにユーザー設定を同期化します。

- **snmp-server user** コマンドで指定された **auth** パスフレーズは、CLI ユーザーのパスワード になります。
- **username** コマンドで指定されたパスワードは、SNMP ユーザーの **auth** および **priv** パスフ レーズになります。
- SNMP または CLI を使用してユーザを作成または削除すると、SNMP と CLI の両方でユー ザが作成または削除されます。
- ユーザとロールの対応関係の変更は、SNMP と CLI で同期化されます。
- •ロール変更(CLIからの削除または変更)は、SNMP と同期化されます。

パスフレーズまたはパスワードをローカライズしたキーおよび暗号形式で設定した場合、 Cisco NX-OS はユーザー情報(パスワード、ルールなど)を同期させません。 **Note**

**Note**

#### グループベースの **SNMP** アクセス

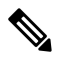

グループは業界全体で使用されている標準的な SNMP 用語なので、SNMP に関する説明 では、「ロール」ではなく「グループ」を使用します。 **Note**

SNMP アクセス権は、グループ別に編成されます。SNMP 内の各グループは、CLI を使用する 場合のロールに似ています。各グループは3つのアクセス権により定義されます。つまり、読 み取りアクセス、書き込みアクセス、および通知アクセスです。それぞれのアクセスを、各グ ループでイネーブルまたはディセーブルに設定できます。

ユーザ名が作成され、ユーザのロールが管理者によって設定され、ユーザがそのロールに追加 されていれば、そのユーザはエージェントとの通信を開始できます。

### **SNMP** の注意事項および制約事項

SNMP には、次の注意事項および制限事項があります。

- •アクセス コントロール リスト (ACL) は、スイッチに設定されたローカル SNMPv3 ユー ザのみに適用できます。ACL は、認証、許可、アカウンティング(AAA)サーバに保存 されるリモート SNMPv3 ユーザに適用できません。
- CiscoNX-OSは、イーサネットMIBへの読み取り専用アクセスをサポートします。詳細に ついては次の URL <http://www.cisco.com/public/sw-center/netmgmt/cmtk/mibs.shtml> にアクセ スして、Cisco NX-OS の MIB サポート リストを参照してください。
- Cisco NX-OS は、SNMPv3 noAuthNoPriv セキュリティ レベルをサポートしていません。
- Cisco NX-OS Release 7.0(3)I6(1) から以前のリリースへの無停止ダウングレード パスを行う 場合、ローカル エンジン ID を設定していたなら、ローカル エンジン ID の設定を戻して から、SNMP ユーザとコミュニティ文字列を再設定する必要があります。
- Cisco Nexus 3000 シリーズ スイッチは、 要求に対して最大 10000 個のフラッシュ ファイ ルをサポートします。

## **SNMP** のデフォルト設定

**Table 20:** デフォルトの **SNMP** パラメータ

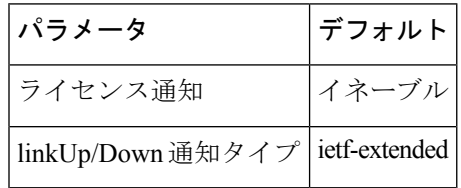

# **SNMP** の設定

### **SNMP** 送信元インターフェイスの設定

特定のインターフェイスを使用するように SNMP を設定できます。

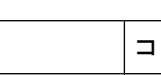

手順

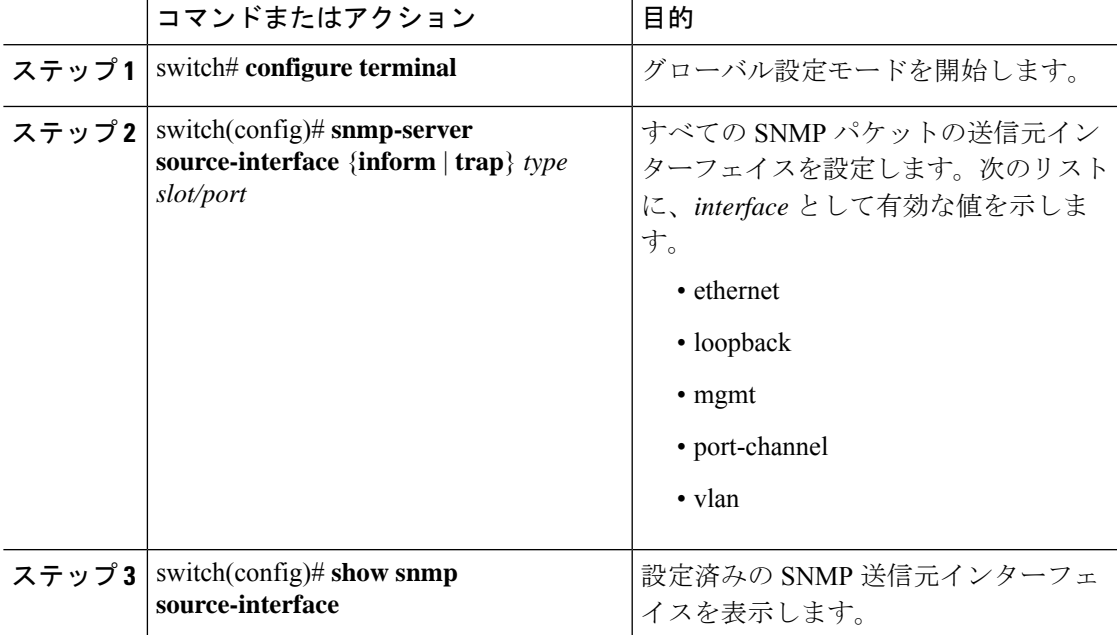

#### 例

次に、SNMP 送信元インターフェイスを設定する例を示します。

```
switch(config)# configure terminal
Enter configuration commands, one per line. End with CNTL/Z.
switch(config)# snmp-server source-interface inform ethernet 1/10
switch(config)# snmp-server source-interface trap ethernet 1/10
switch(config)# show snmp source-interface
-------------------------------------------------------------------
Notification source-interface
-------------------------------------------------------------------
trap Ethernet1/10
inform Ethernet1/10
-------------------------------------------------------------------
```
### **SNMP** ユーザの設定

# $\label{eq:1} \mathscr{D}_{\mathcal{A}}$

Cisco NX-OS で SNMP ユーザーを設定するために使用するコマンドは、Cisco IOS でユー ザーを設定するために使用されるものとは異なります。 **Note**

#### **Procedure**

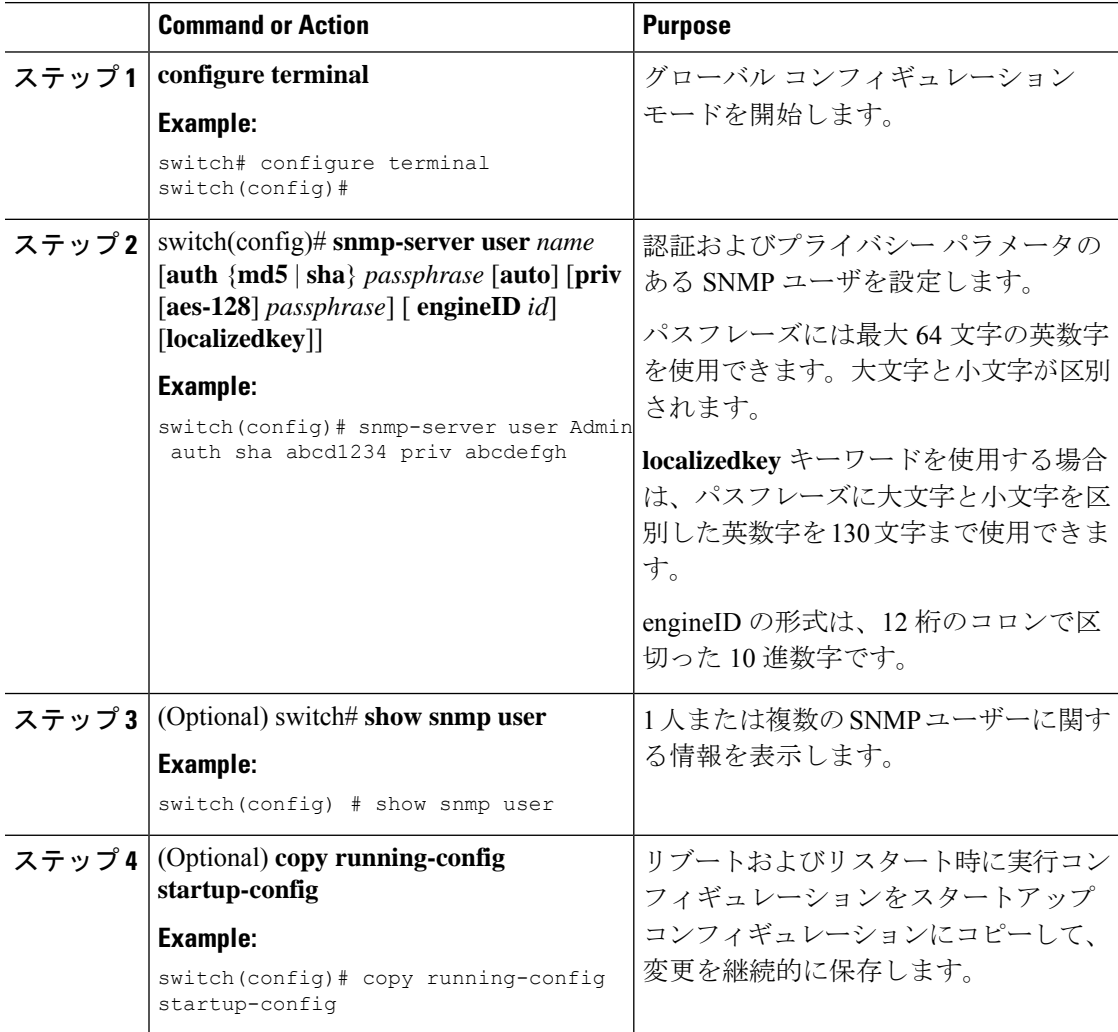

#### **Example**

次に、SNMP ユーザーを設定する例を示します。

```
switch# config t
Enter configuration commands, one per line. End with CNTL/Z.
switch(config)# snmp-server user Admin auth sha abcd1234 priv abcdefgh
```
### **SNMP** メッセージ暗号化の適用

着信要求に認証または暗号化が必要となるようSNMPを設定できます。デフォルトでは、SNMP エージェントは認証および暗号化を行わないでもSNMPv3メッセージを受け付けます。プライ バシーを適用する場合、Cisco NX-OS は、**noAuthNoPriv** または **authNoPriv** のいずれかのセ キュリティ レベル パラメータを使用するすべての SNMPv3PDU 要求に対して、許可エラーで 応答します。

SNMP メッセージの暗号化を特定のユーザーに強制するには、グローバル コンフィギュレー ション モードで次のコマンドを使用します。

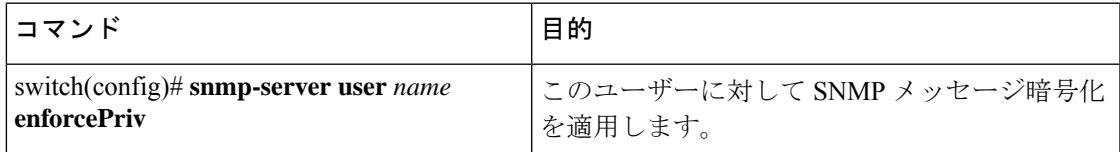

SNMPメッセージの暗号化をすべてのユーザーに強制するには、グローバルコンフィギュレー ション モードで次のコマンドを使用します。

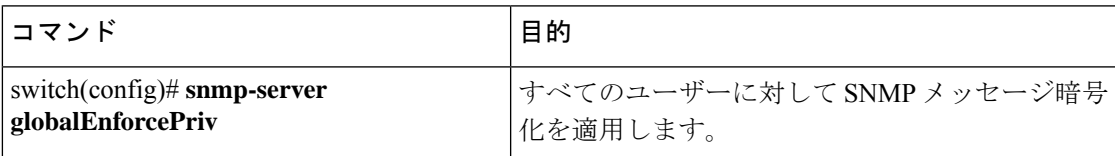

### **SNMPv3** ユーザに対する複数のロールの割り当て

SNMPユーザーを作成した後で、そのユーザーに複数のロールを割り当てることができます。

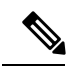

他のユーザーにロールを割り当てることができるのは、network-adminロールに属するユー ザーだけです。 **Note**

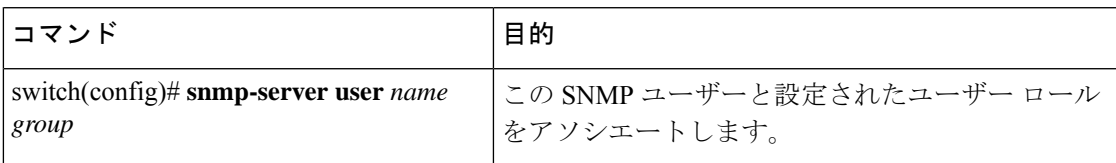

### **SNMP** コミュニティの作成

SNMPv1 または SNMPv2c の SNMP コミュニティを作成できます。

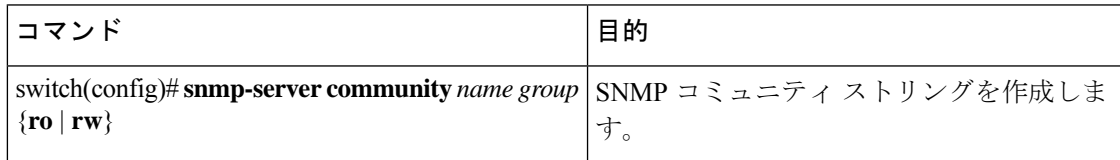

### **SNMP** 要求のフィルタリング

アクセス コントロール リスト(ACL)をコミュニティに割り当てて、着信 SNMP 要求にフィ ルタを適用できます。割り当てた ACL により着信要求パケットが許可される場合、SNMP は その要求を処理します。ACLにより要求が拒否される場合、SNMPはその要求を廃棄して、シ ステム メッセージを送信します。

ACL は次のパラメータで作成します。

- 送信元 IP アドレス
- 宛先 IP アドレス
- 送信元ポート
- 宛先ポート
- プロトコル(UDP または TCP)

ACL は、UDP および TCP を介する IPv4 および IPv6 の両方に適用されます。ACL を作成した ら、ACL を SNMP コミュニティに割り当てます。

### $\boldsymbol{\beta}$

ヒント ACLの作成の詳細については、使用している Cisco Nexus シリーズ ソフトウェアのNX-OS セキュリティ コンフィギュレーション ガイドを参照してください。

ACL をコミュニティに割り当てて SNMP 要求をフィルタするには、グローバル コンフィギュ レーション モードで次のコマンドを使用します。

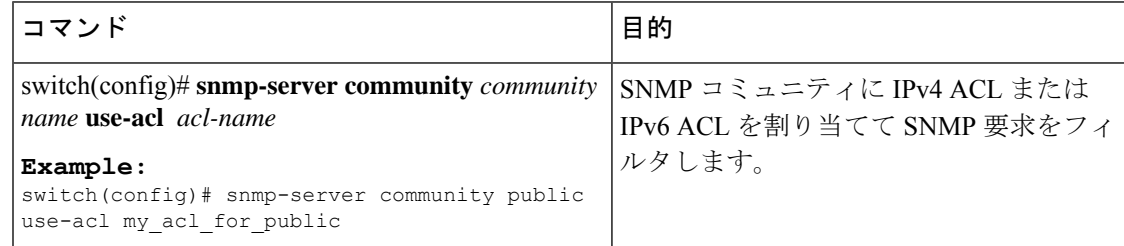

### **SNMP** 通知レシーバの設定

複数のホスト レシーバーに対して SNMP 通知を生成するよう Cisco NX-OSを設定できます。

グローバル コンフィギュレーション モードで SNMPv1 トラップのホスト レシーバを設定でき ます。

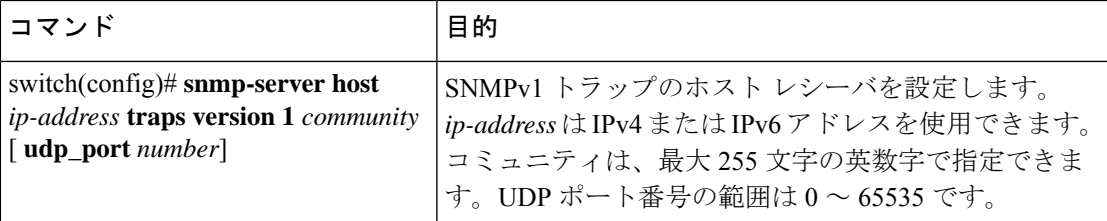

グローバルコンフィギュレーションモードでSNMPv2cトラップまたはインフォームのホスト レシーバを設定できます。

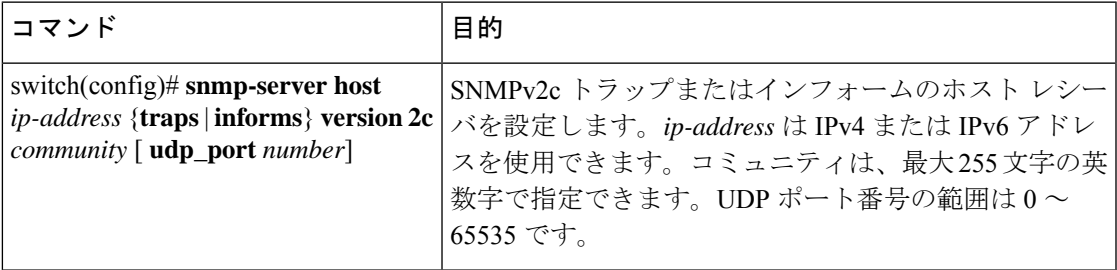

グローバル コンフィギュレーション モードで SNMPv3 トラップまたはインフォームのホスト レシーバを設定できます。

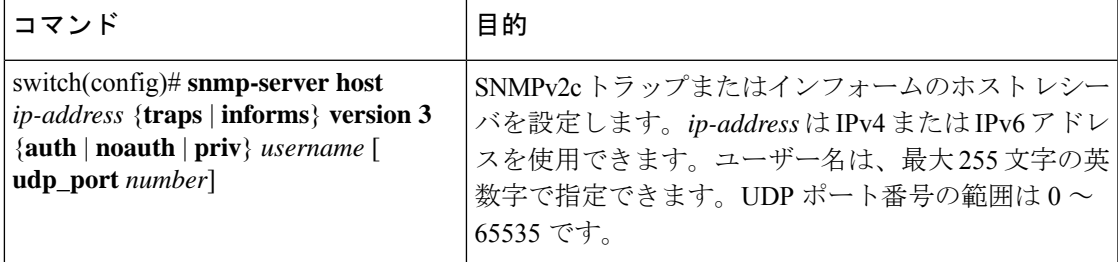

SNMP マネージャは、SNMPv3 メッセージを認証し暗号解除するため、Cisco Nexus デバ イスの SNMP engineID に基づくユーザー クレデンシャル(authKey/PrivKey)を認識して いなければなりません。 **Note**

次に、SNMPv1 トラップのホスト レシーバを設定する例を示します。

switch(config)# **snmp-server host 192.0.2.1 traps version 1 public**

次に、SNMPv2 インフォームのホスト レシーバを設定する例を示します。

switch(config)# **snmp-server host 192.0.2.1 informs version 2c public**

次に、SNMPv3 インフォームのホスト レシーバを設定する例を示します。

switch(config)# **snmp-server host 192.0.2.1 informs version 3 auth NMS**

### **VRF** を使用する **SNMP** 通知レシーバの設定

設定された VRF をホスト レシーバに接続するように Cisco NX-OS を設定できます。SNMP 通 知レシーバの VRF 到達可能性およびフィルタリング オプションを設定すると、SNMP によっ て CISCO-SNMP-TARGET-EXT-MIB の cExtSnmpTargetVrfTable にエントリが追加されます。

### $\label{eq:1} \bigotimes_{\mathbb{Z}}\mathbb{Z}_{\mathbb{Z}}$ (注)

VRF 到達可能性またはフィルタリング オプションを設定する前に、ホストを設定する必 要があります。

#### 手順

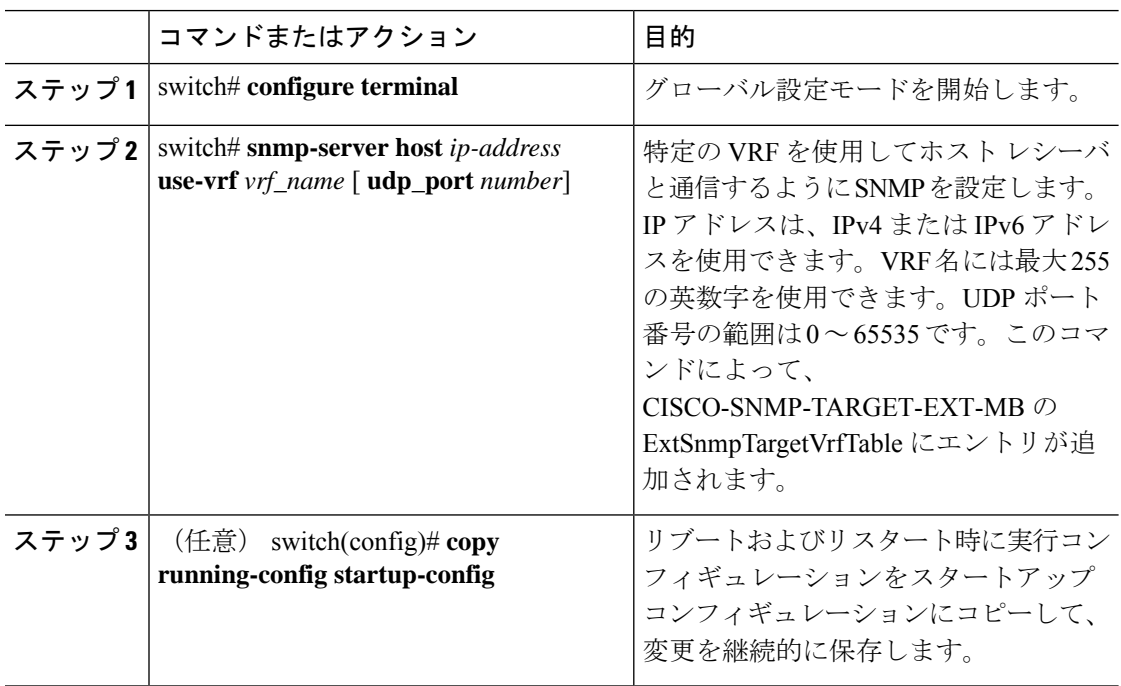

#### 例

次に、IP アドレス 192.0.2.1 の SNMP サーバー ホストを「Blue」という名前の VRF を 使用するように設定する例を示します。

```
switch# configuration terminal
switch(config)# snmp-server host 192.0.2.1 use-vrf Blue
switch(config)# copy running-config startup-config
```
### **VRF** に基づく **SNMP** 通知のフィルタリング

通知が発生した VRF に基づいて、Cisco NX-OS 通知をフィルタリングするように設定できま す。

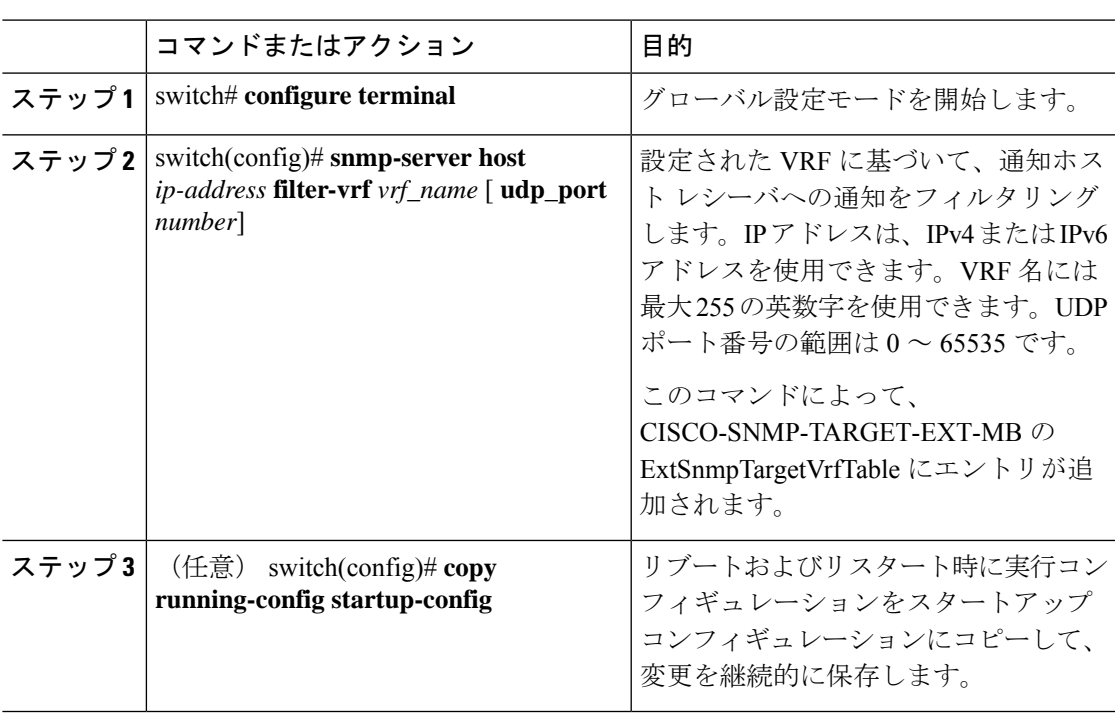

手順

#### 例

次に、VRF に基づいて SNMP 通知のフィルタリングを設定する例を示します。

```
switch# configuration terminal
switch(config)# snmp-server host 192.0.2.1 filter-vrf Red
switch(config)# copy running-config startup-config
```
### インバンド アクセスのための **SNMP** の設定

次のものを使用して、インバンド アクセス用に SNMP を設定できます。

- コンテキストのない SNMP v2 の使用:コンテキストにマッピングされたコミュニティを 使用できます。この場合、SNMPクライアントはコンテキストについて認識する必要はあ りません。
- コンテキストのある SNMP v2 の使用:SNMP クライアントはコミュニティ、たとえば、 <community>@<context>を指定して、コンテキストを指定する必要があります。
- SNMP v3 の使用:コンテキストを指定できます。

#### 手順

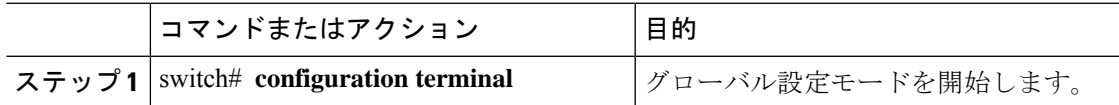

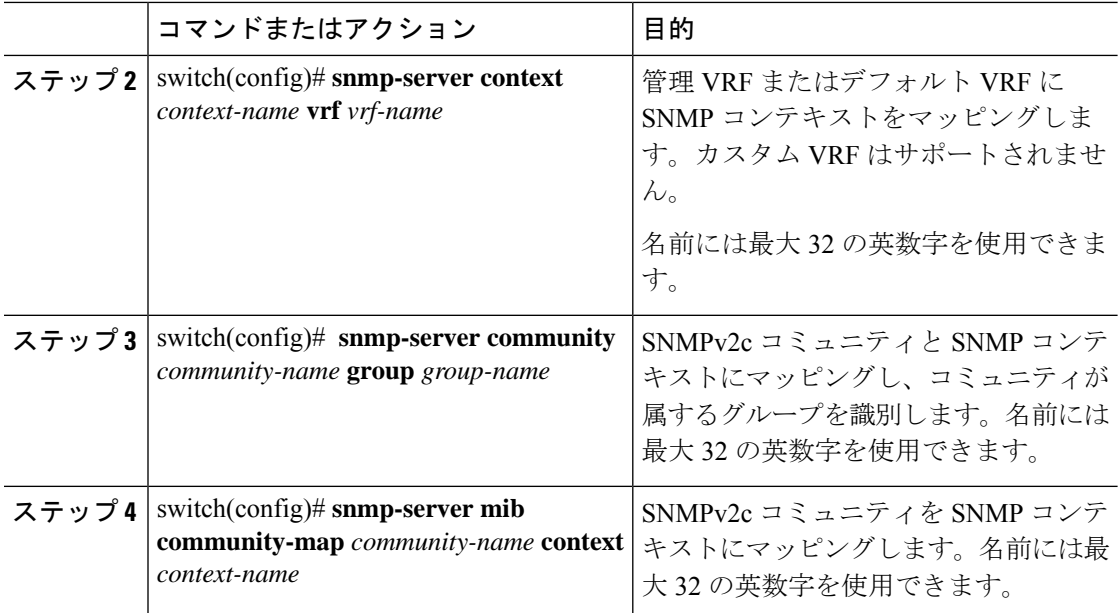

#### 例

次の SNMPv2 の例は、コンテキストに snmpdefault という名前のコミュニティをマッ ピングする方法を示しています。

```
switch# config t
```

```
Enter configuration commands, one per line. End with CNTL/Z.
switch(config)# snmp-server context def vrf default
switch(config)# snmp-server community snmpdefault group network-admin
switch(config)# snmp-server mib community-map snmpdefault context def
switch(config)#
```
次の SNMPv2 の例は、マッピングされていないコミュニティ comm を設定し、インバ ンド アクセスする方法を示しています。

#### switch# **config t**

Enter configuration commands, one per line. End with CNTL/Z. switch(config)# **snmp-server context def vrf default** switch(config)# **snmp-server community comm group network-admin** switch(config)#

次の SNMPv3 の例は、v3 ユーザー名とパスワードを使用する方法を示しています。

```
switch# config t
Enter configuration commands, one per line. End with CNTL/Z.
switch(config)# snmp-server context def vrf default
switch(config)#
```
### **SNMP** 通知のイネーブル化

通知をイネーブルまたはディセーブルにできます。通知名を指定しないと、Cisco NX-OSは通 知をすべてイネーブルにします。

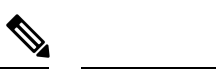

**snmp-server enable traps** CLI コマンドを使用すると、設定通知ホスト レシーバによって は、トラップとインフォームの両方をイネーブルにできます。 **Note**

次の表に、Cisco NX-OS MIB の通知をイネーブルにする CLI コマンドを示します。

**Table 21: SNMP** 通知のイネーブル化

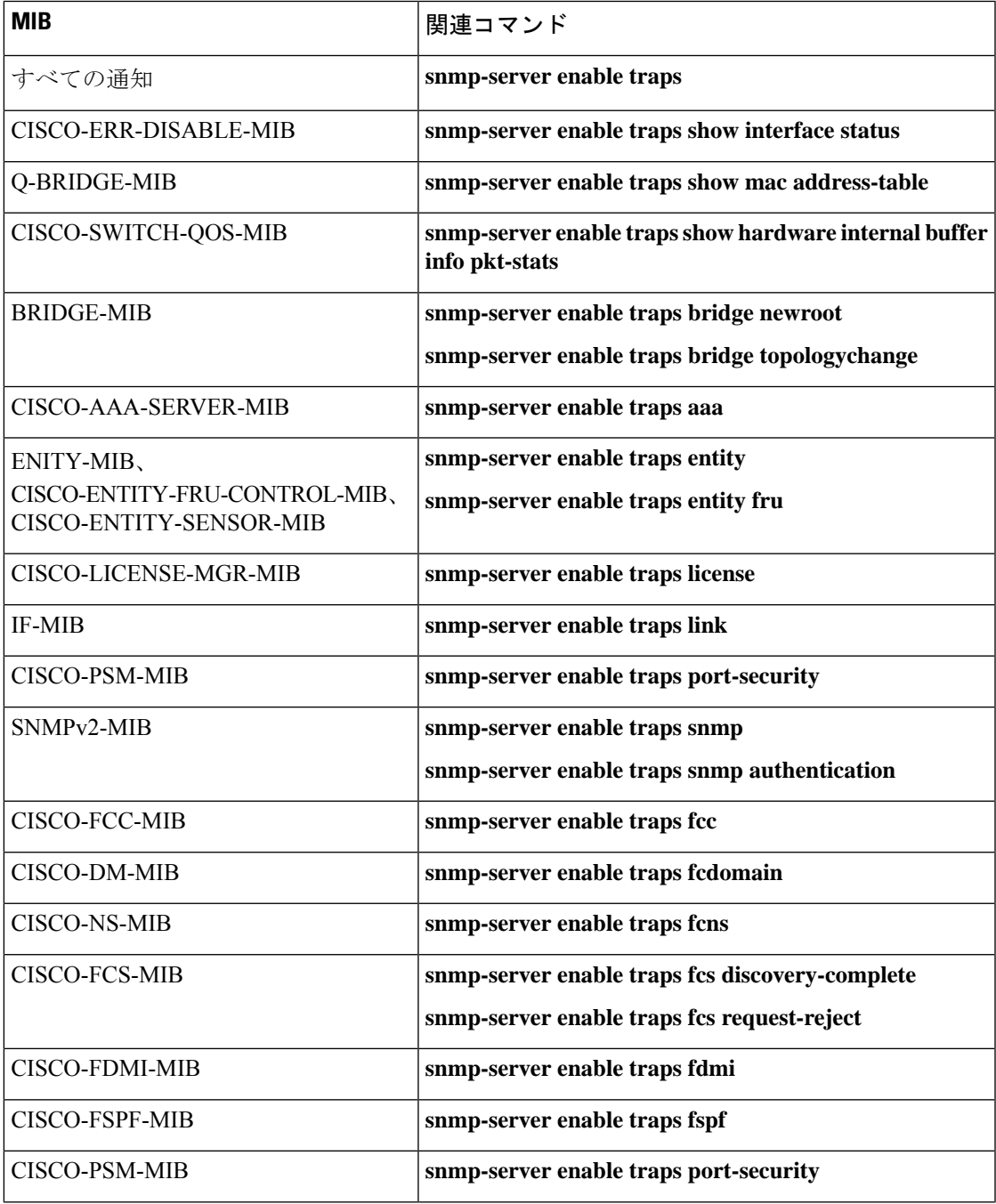

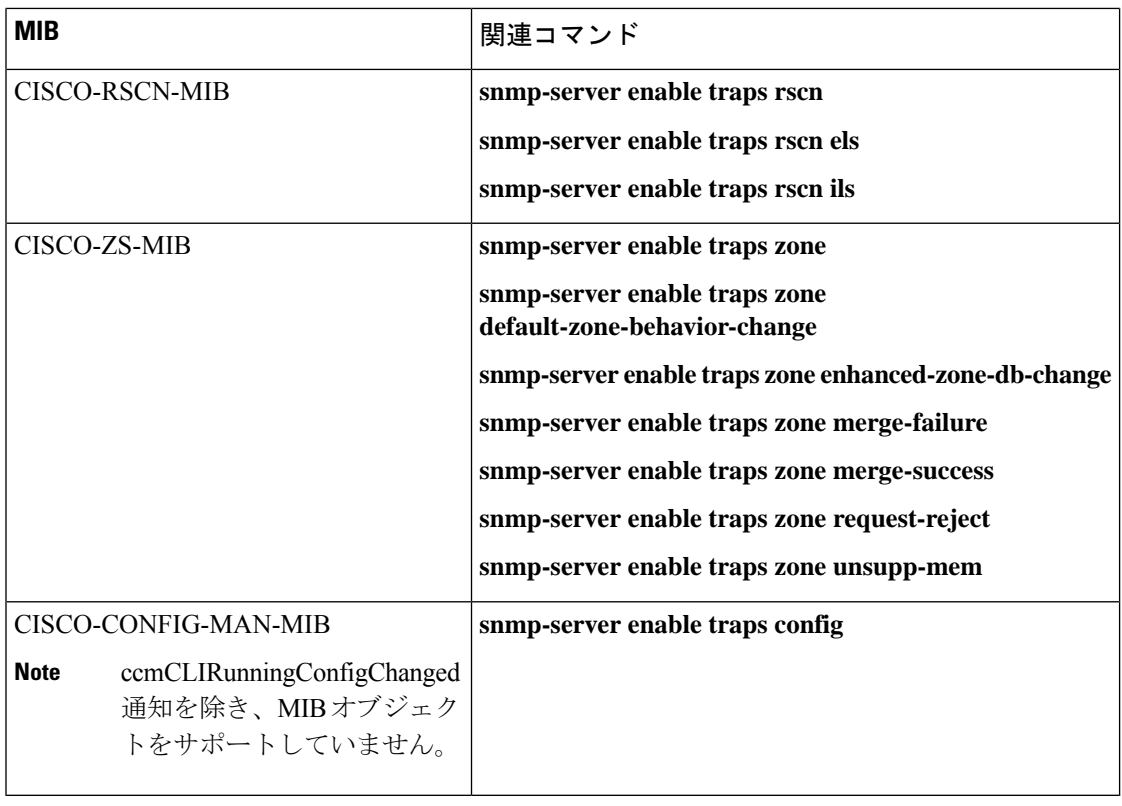

# $\frac{\sqrt{2}}{2}$

**Note** ライセンス通知は、デフォルトではイネーブルです。

グローバル コンフィギュレーション モードで指定の通知をイネーブルにするには、次の作業 を行います。

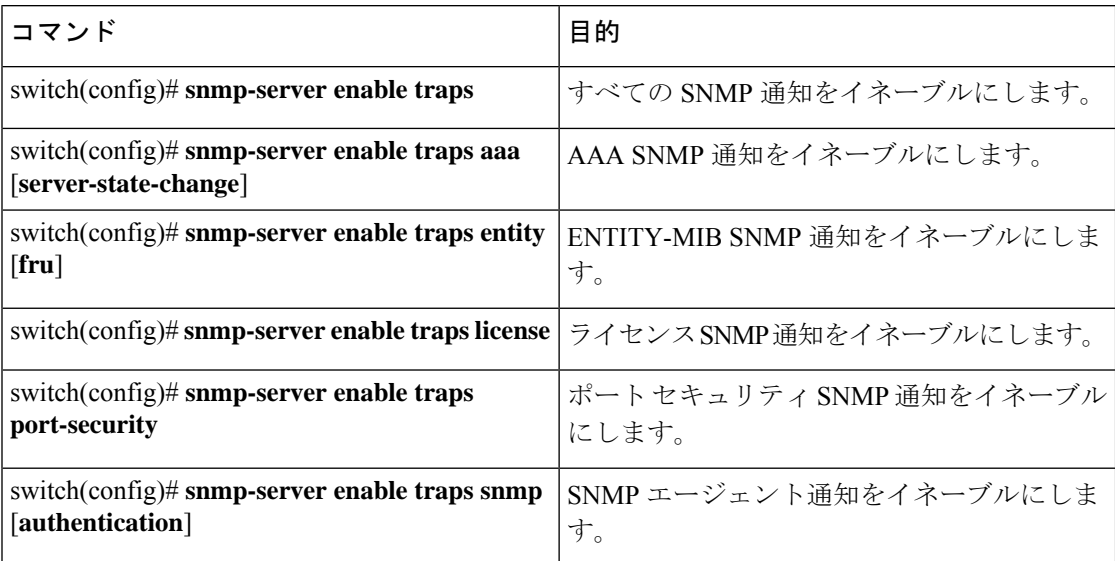

### リンクの通知の設定

デバイスに対して、イネーブルにする linkUp/linkDown 通知を設定できます。次のタイプの linkUp/linkDown 通知をイネーブルにできます。

- cieLinkDown:シスコ拡張リンク ステート ダウン通知をイネーブルにします。
- cieLinkUp:シスコ拡張リンク ステート アップ通知をイネーブルにします。
- cisco-xcvr-mon-status-chg:シスコ インターフェイス トランシーバ モニター ステータス変 更通知をイネーブルにします。
- delayed-link-state-change: 遅延リンクステート変更をイネーブルにします。
- extended-linkUp:IETF 拡張リンク ステート アップ通知をイネーブルにします。
- extended-linkDown:IETF 拡張リンク ステート ダウン通知をイネーブルにします。
- linkDown:IETF リンク ステート ダウン通知をイネーブルにします。
- linkUp:IETF リンク ステート アップ通知をイネーブルにします。

#### 手順

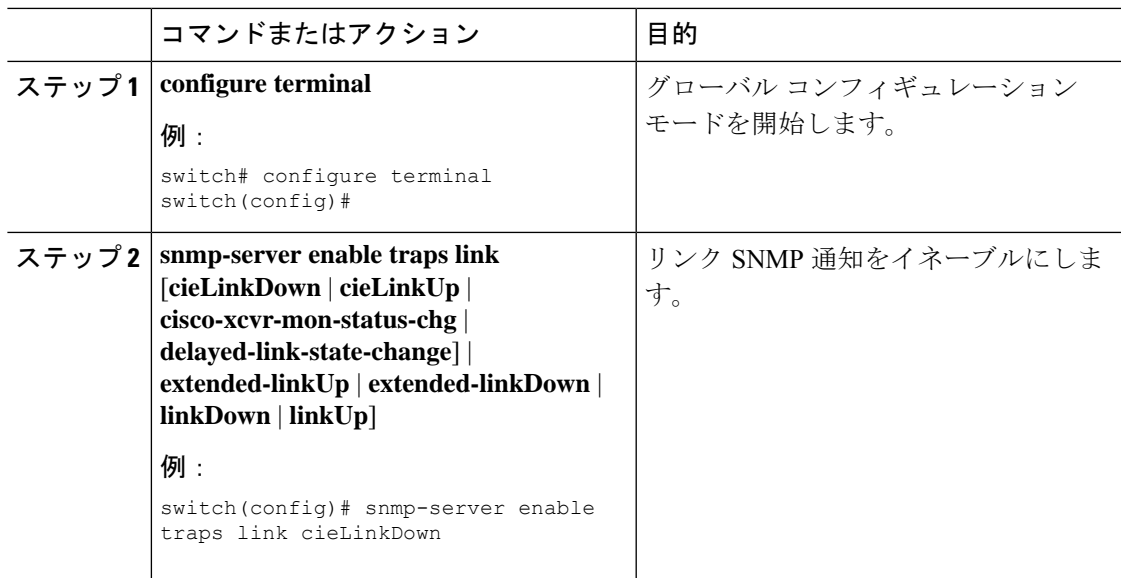

### インターフェイスでのリンク通知のディセーブル化

個別のインターフェイスで linkUp および linkDown 通知をディセーブルにできます。これによ り、フラッピングインターフェイス(アップとダウン間の移行を繰り返しているインターフェ イス)に関する通知を制限できます。

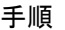

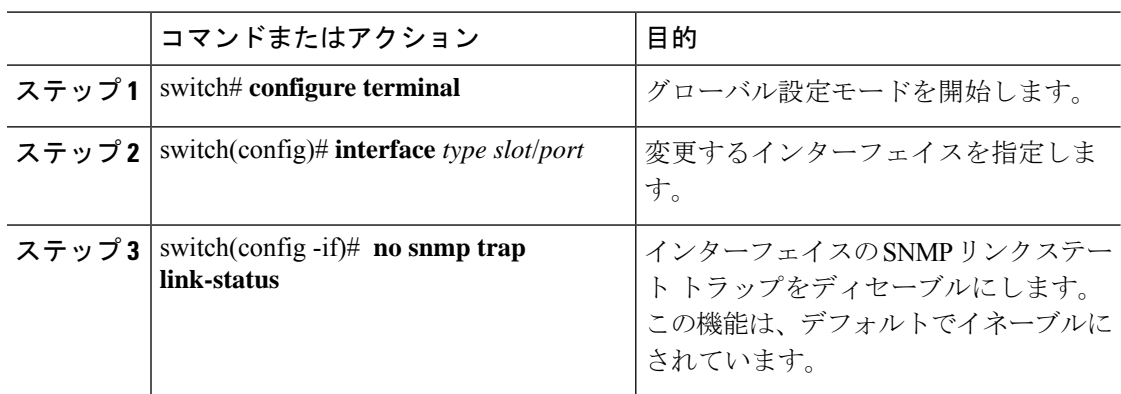

### **TCP** での **SNMP** に対するワンタイム認証のイネーブル化

TCP セッション上で SNMP に対するワンタイム認証をイネーブルにできます。

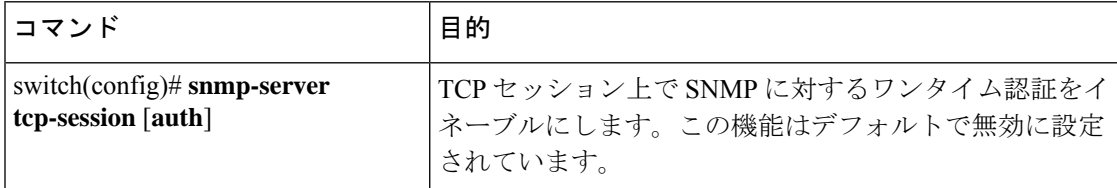

### **SNMP** スイッチの連絡先および場所の情報の割り当て

スイッチの連絡先情報(スペースを含めず、最大32文字まで)およびスイッチの場所を割り 当てることができます。

#### **Procedure**

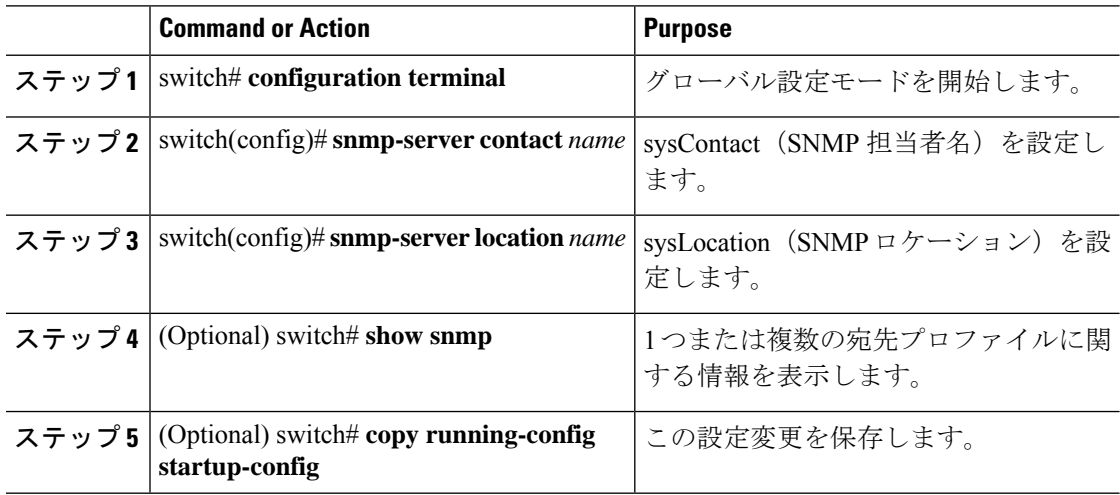

## コンテキストとネットワーク エンティティ間のマッピング設定

プロトコル インスタンス、VRF などの論理ネットワーク エンティティに対する SNMP コンテ キストのマッピングを設定できます。

#### **Procedure**

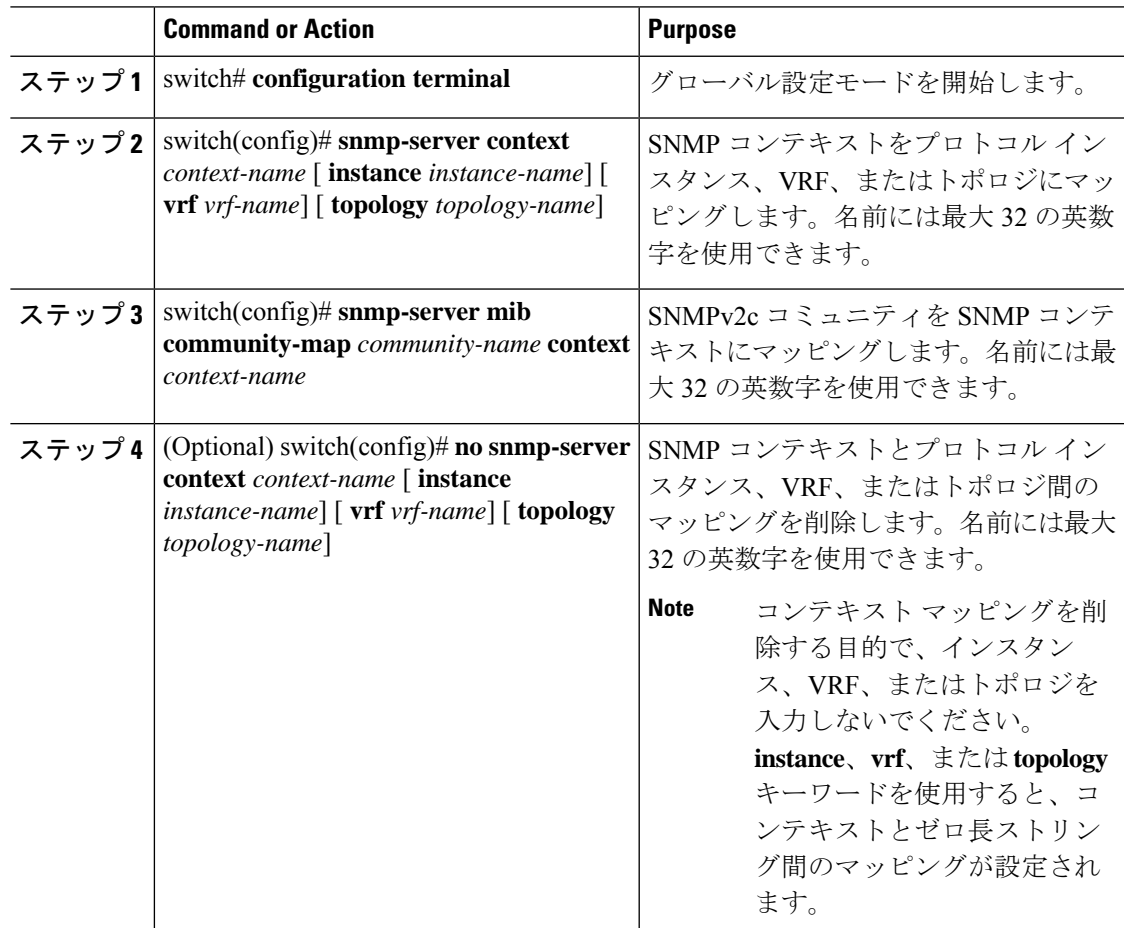

# **SNMP** ローカル エンジン **ID** の設定

CiscoNX-OSリリース7.0(3)I6(1)以降では、ローカルデバイスにエンジンIDを設定できます。

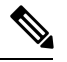

**Note**

SNMP ローカル エンジン ID を設定すると、すべての SNMP ユーザ、V3 ユーザに設定さ れたホスト、およびコミュニティストリングを再設定する必要があります。CiscoNX-OS リリース 7.0(3)I7(1) 以降では、SNMP ユーザとコミュニティ ストリングのみを再設定す る必要があります。

I

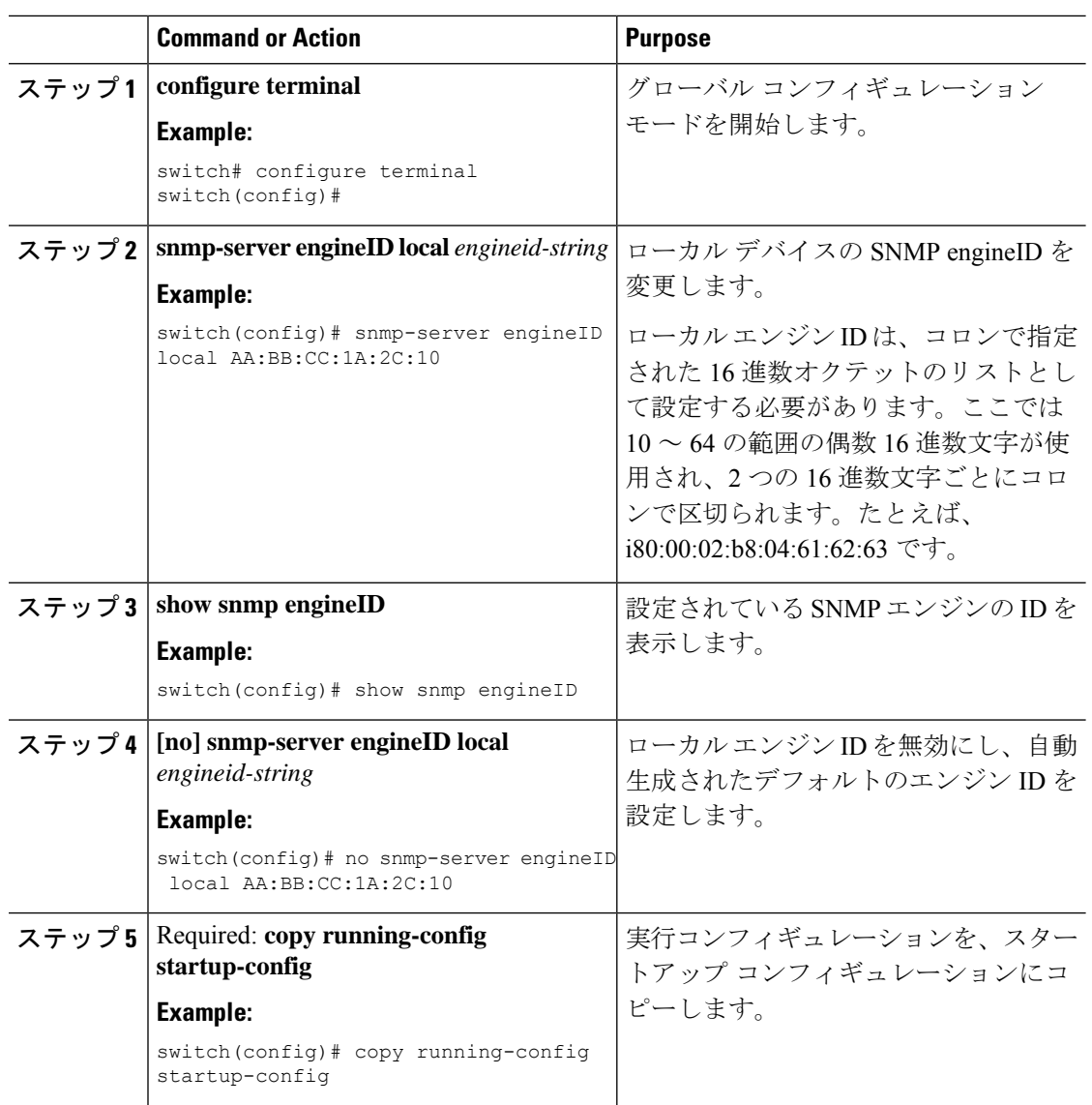

#### **Procedure**

# **SNMP** のディセーブル化

#### 手順

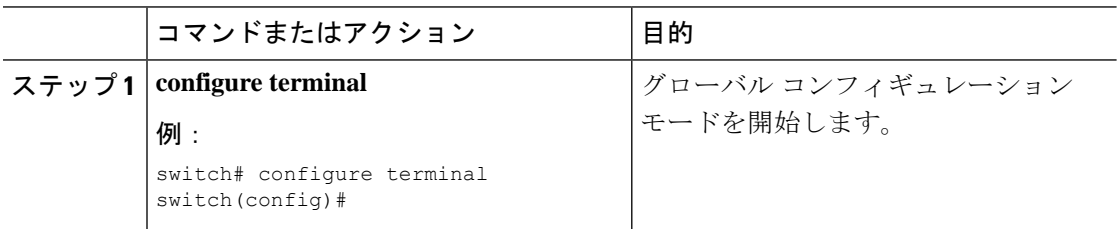

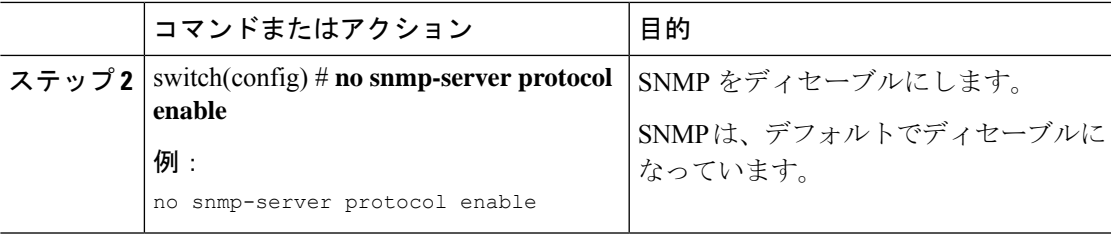

# **SNMP** 設定の確認

SNMP 設定情報を表示するには、次の作業を行います。

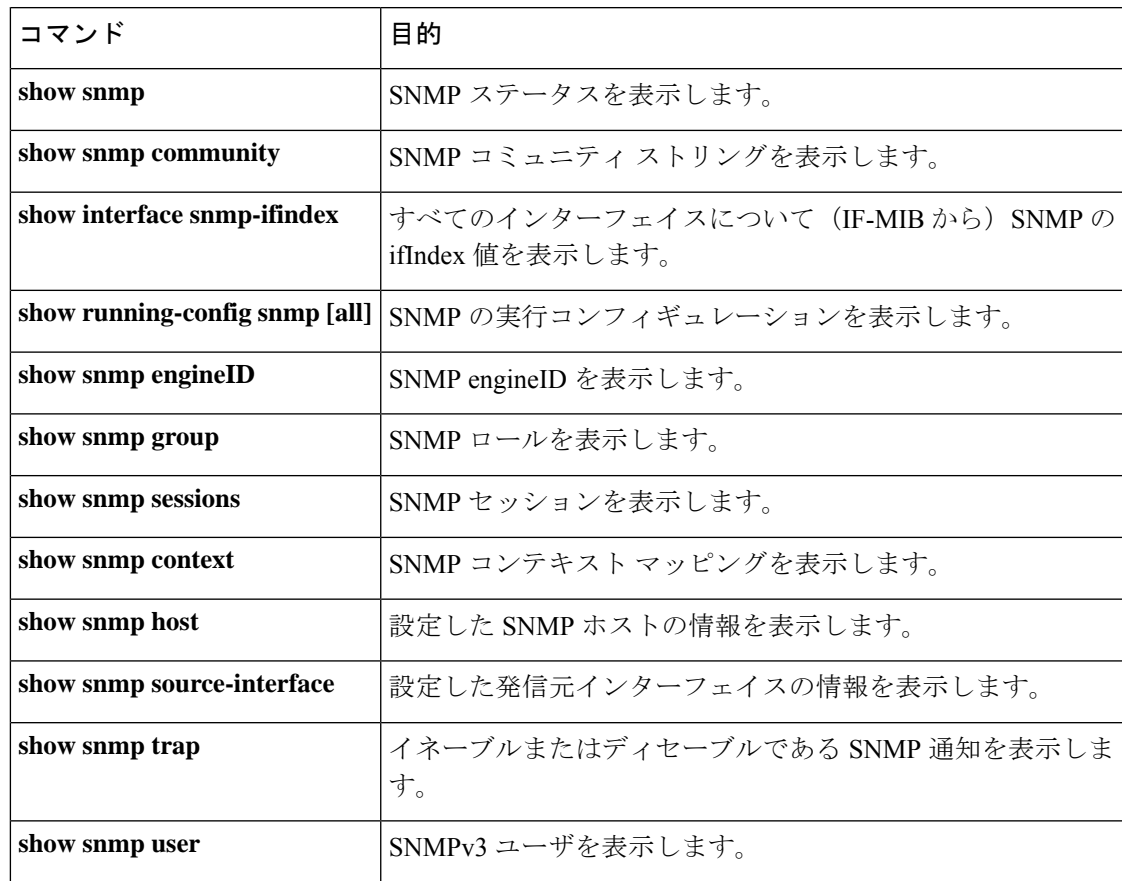

I

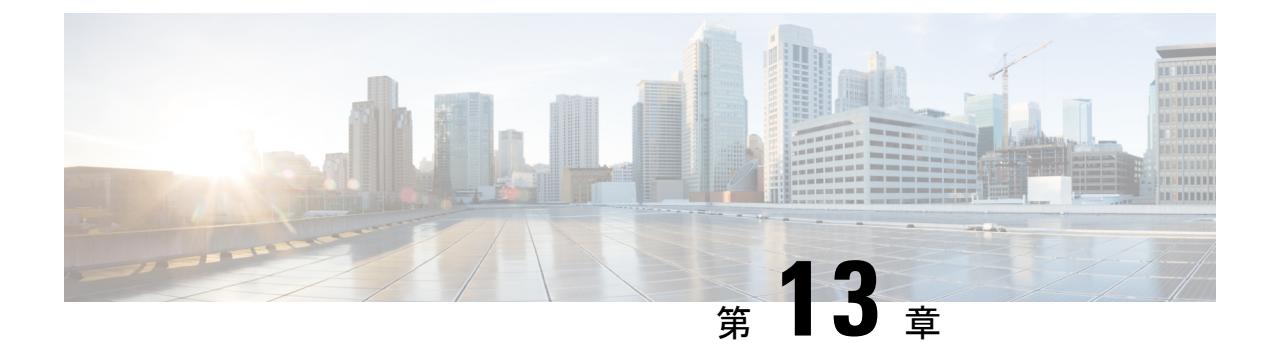

# **PCAP SNMP** パーサーの使用

この章は、次の項で構成されています。

• PCAP SNMP パーサーの使用 (191ページ)

# **PCAP SNMP** パーサーの使用

PCAP SNMP パーサーは、.pcap 形式でキャプチャされた SNMP パケットを分析するツールで す。スイッチ上で動作し、スイッチに送信されるすべての SNMP get、getnext、getbulk、set、 trap、および response 要求の統計情報レポートを生成します。

PCAP SNMP パーサーを使用するには、次のいずれかのコマンドを使用します。

• **debug packet-analysis snmp** [**mgmt0** | **inband**] **duration** *seconds* [*output-file*] [**keep-pcap**]: Tshark を使用して指定の秒数間のパケットをキャプチャし、一時 .pcap ファイルに保存し ます。次に、その .pcap ファイルに基づいてパケットを分析します。

結果は出力ファイルに保存されます。出力ファイルが指定されていない場合は、コンソー ルに出力されます。**keep-pcap**オプションを使用する場合を除き、一時.pcapファイルはデ フォルトで削除されます。パケット キャプチャは、デフォルトの管理インターフェイス (mgmt0)、または帯域内インターフェイスで実行できます。

#### 例:

switch# debug packet-analysis snmp duration 100 switch# debug packet-analysis snmp duration 100 bootflash:snmp\_stats.log switch# debug packet-analysis snmp duration 100 bootflash:snmp\_stats.log keep-pcap switch# debug packet-analysis snmp inband duration 100 switch# debug packet-analysis snmp inband duration 100 bootflash:snmp\_stats.log switch# debug packet-analysis snmp inband duration 100 bootflash:snmp\_stats.log keep-pcap

• **debug packet-analysis snmp** *input-pcap-file* [*output-file*]:既存の .pcap ファイルにあるキャプ チャしたパケットを分析します。

例:

switch# debug packet-analysis snmp bootflash:snmp.pcap

switch# debug packet-analysis snmp bootflash:snmp.pcap bootflash:snmp\_stats.log

```
次に、debug packet-analysis snmp [mgmt0 | inband] duration コマンドの統計情報レポートの例
を示します。
```

```
switch# debug packet-analysis snmp duration 10
Capturing on eth0
36
wireshark-cisco-mtc-dissector: ethertype=0xde09, devicetype=0x0
wireshark-broadcom-rcpu-dissector: ethertype=0xde08, devicetype=0x0
Started analyzing. It may take several minutes, please wait!
Statistics Report
-----------------------------------------
SNMP Packet Capture Duration: 0 seconds
Total Hosts: 1
Total Requests: 18
Total Responses: 18
Total GET: 0
Total GETNEXT: 0
Total WALK: 1 (NEXT: 18)
Total GETBULK: 0
Total BULKWALK: 0 (BULK: 0)
Total SET: 0
Total TRAP: 0
Total INFORM: 0
Hosts GET GETNEXT WALK(NEXT) GETBULK BULKWALK(BULK) SET TRAP INFORM RESPONSE
------------------------------------------------------------------------------------------
10.22.27.244 0 0 1(18) 0 0(0) 0 0 0 18
Sessions
--------
1
MIB Objects GET GETNEXT WALK(NEXT) GETBULK(Non_rep/Max_rep) BULKWALK(BULK,
Non_rep/Max_rep)
---------------------------------------------------------------------------------------------
i fName 0 0 0 1(18) 0 0 0
SET Hosts
 --------------------
0 10.22.27.244
```
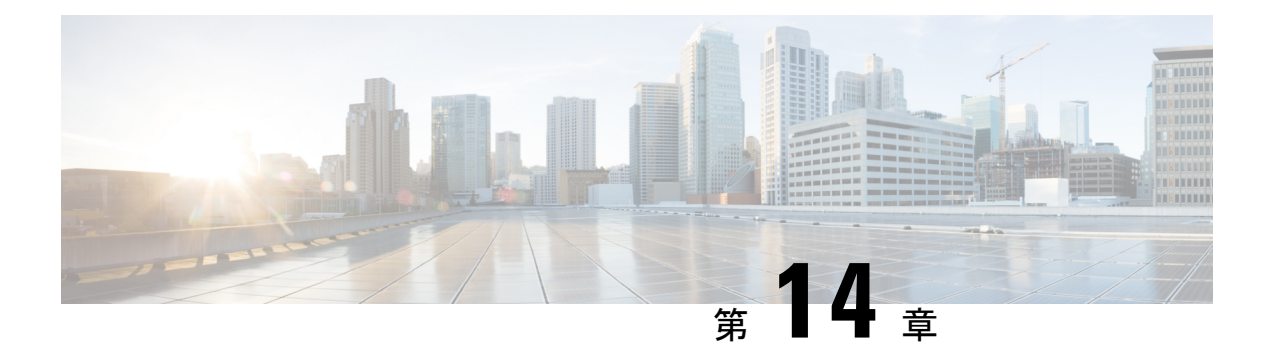

# **RMON** の設定

この章は、次の項で構成されています。

- RMON について, on page 193
- RMON の設定時の注意事項および制約事項 (195 ページ)
- RMON 設定の確認, on page 195
- •デフォルトの RMON 設定, on page 195
- RMON アラームの設定, on page 195
- RMON イベントの設定, on page 197

## **RMON** について

RMON は、各種のネットワーク エージェントおよびコンソール システムがネットワーク モニ タリング データを交換できるようにするための、Internet Engineering Task Force(IETF)標準 モニタリング仕様です。Cisco NX-OS は、Cisco Nexus デバイスをモニタリングするための RMON アラーム、イベント、およびログをサポートします。

RMONアラームは、指定された期間、特定の管理情報ベース(MIB)オブジェクトをモニタリ ングし、指定されたしきい値でアラームを発生させ、別のしきい値でアラームをリセットしま す。アラームと RMON イベントを組み合わせて使用し、RMON アラームが発生したときにロ グ エントリまたは SNMP 通知を生成できます。

Cisco Nexus デバイスでは RMON はデフォルトでディセーブルに設定されており、イベントま たはアラームは設定されていません。RMONアラームおよびイベントを設定するには、CLIま たは SNMP 互換ネットワーク管理ステーションを使用します。

## **RMON** アラーム

SNMP INTEGER タイプの解決を行う任意の MIB オブジェクトにアラームを設定できます。指 定されたオブジェクトは、標準のドット付き表記(たとえば、1.3.6.1.2.1.2.2.1.17はifOutOctets.17 を表します)の既存の SNMP MIB オブジェクトでなければなりません。

アラームを作成する場合、次のパラメータを指定します。

• モニタリングする MIB オブジェクト

- サンプリング間隔:MIB オブジェクトのサンプル値を収集するのに Cisco Nexus デバイス が使用する間隔
- サンプル タイプ:絶対サンプルでは、MIB オブジェクト値の現在のスナップショットを 使用します。デルタサンプルは連続した2つのサンプルを使用し、これらの差を計算しま す。
- 上限しきい値:Cisco Nexus デバイスが上限アラームを発生させる、または下限アラーム をリセットするときの値
- 下限しきい値:Cisco Nexus デバイスが下限アラームを発生させる、または上限アラーム をリセットするときの値
- •イベント:アラーム (上限または下限)の発生時に Cisco Nexus デバイスが実行するアク ション

hcalarms オプションを使用して、アラームを 64 ビットの整数の MIB オブジェクトに設定 します。 **Note**

たとえば、エラー カウンタ MIB オブジェクトにデルタ タイプ上限アラームを設定できます。 エラー カウンタ デルタがこの値を超えた場合、SNMP 通知を送信し、上限アラーム イベント を記録するイベントを発生させることができます。この上限アラームは、エラーカウンタのデ ルタ サンプルが下限しきい値を下回るまで再度発生しません。

**Note** 下限しきい値には、上限しきい値よりも小さな値を指定してください。

## **RMON** イベント

特定のイベントを各 RMON アラームにアソシエートさせることができます。RMON は次のイ ベント タイプをサポートします。

- SNMP 通知:関連したアラームが発生したときに、SNMP risingAlarm または fallingAlarm 通知を送信します。
- ログ:関連したアラームが発生した場合、RMONログテーブルにエントリを追加します。
- 両方:関連したアラームが発生した場合、SNMP 通知を送信し、RMON ログ テーブルに エントリを追加します。

下限アラームおよび上限アラームに異なるイベントを指定できます。

## **RMON** の設定時の注意事項および制約事項

RMON には、次の注意事項および制限事項があります。

- SNMP通知イベントタイプを使用するには、SNMPユーザおよび通知レシーバを設定する 必要があります。
- 整数になる MIB オブジェクトに、RMON アラームのみを設定できます。

## **RMON** 設定の確認

RMON の設定情報を確認するには、次のコマンドを使用します。

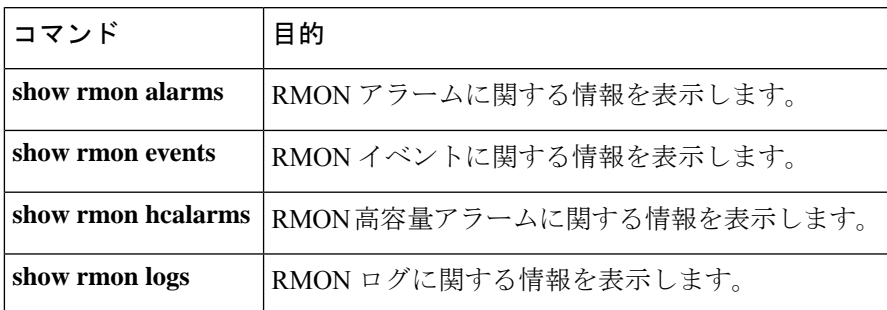

# デフォルトの **RMON** 設定

次の表に、RMON パラメータのデフォルト設定を示します。

**Table 22:** デフォルトの **RMON** パラメータ

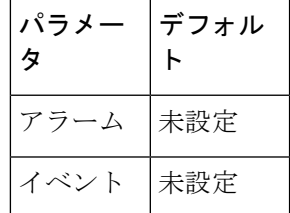

## **RMON** アラームの設定

任意の整数の SNMP MIB オブジェクトに RMON アラームを設定できます。 次のパラメータを任意で指定することもできます。

• 上限および下限しきい値が指定値を超えた場合に発生させるイベント番号

• アラームのオーナー

SNMP ユーザが設定され、SNMP 通知がイネーブルであることを確認します。

#### **Before you begin**

SNMP ユーザーが設定され、SNMP 通知がイネーブルであることを確認します。

#### **Procedure**

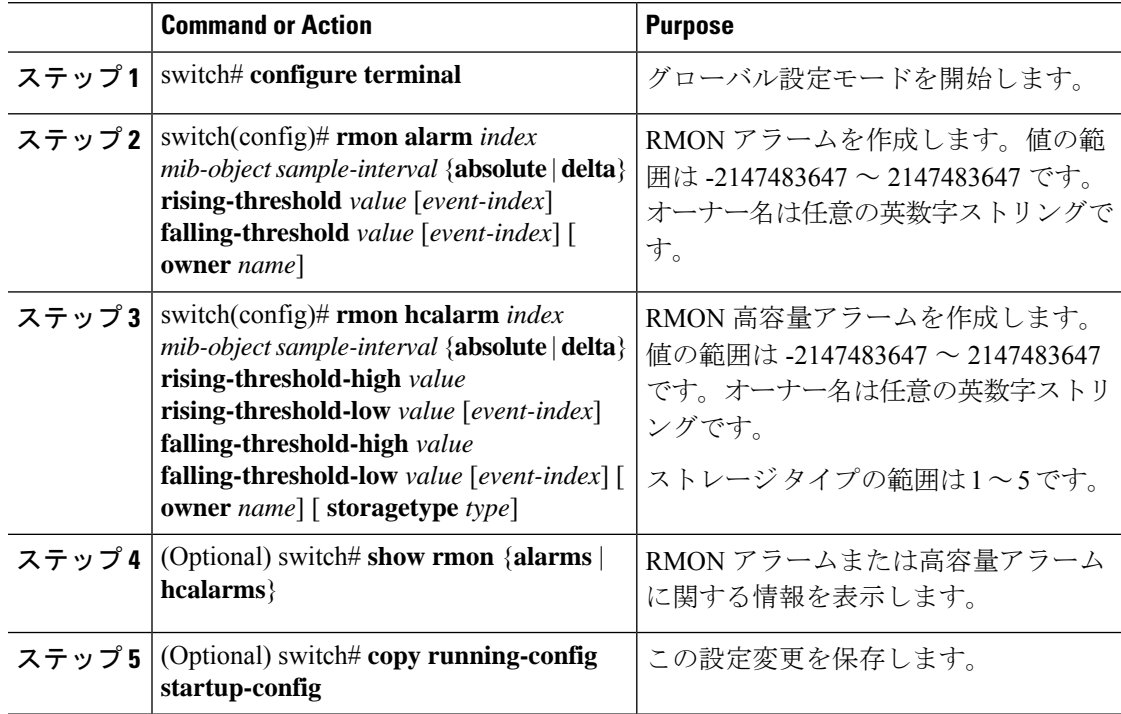

#### **Example**

次に、RMON アラームを設定する例を示します。

```
switch# configure terminal
```
switch(config)# **rmon alarm 1 1.3.6.1.2.1.2.2.1.17.83886080 5 delta rising-threshold 5 1 falling-threshold 0 owner test**

```
switch(config)# exit
```

```
switch# show rmon alarms
```
Alarm 1 is active, owned by test Monitors 1.3.6.1.2.1.2.2.1.17.83886080 every 5 second(s)

Taking delta samples, last value was 0

Rising threshold is 5, assigned to event 1

Falling threshold is 0, assigned to event 0

On startup enable rising or falling alarm

# **RMON** イベントの設定

RMON アラームとアソシエートするよう RMON イベントを設定できます。複数の RMON ア ラームで同じイベントを再利用できます。

SNMP ユーザーが設定され、SNMP 通知がイネーブルであることを確認します。

### **Before you begin**

SNMP ユーザーが設定され、SNMP 通知がイネーブルであることを確認します。

#### **Procedure**

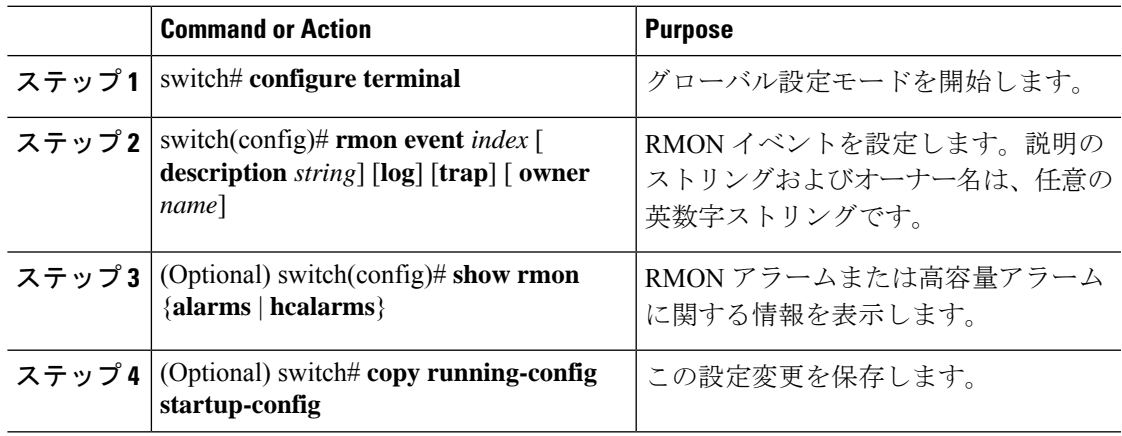

**RMON** イベントの設定

I

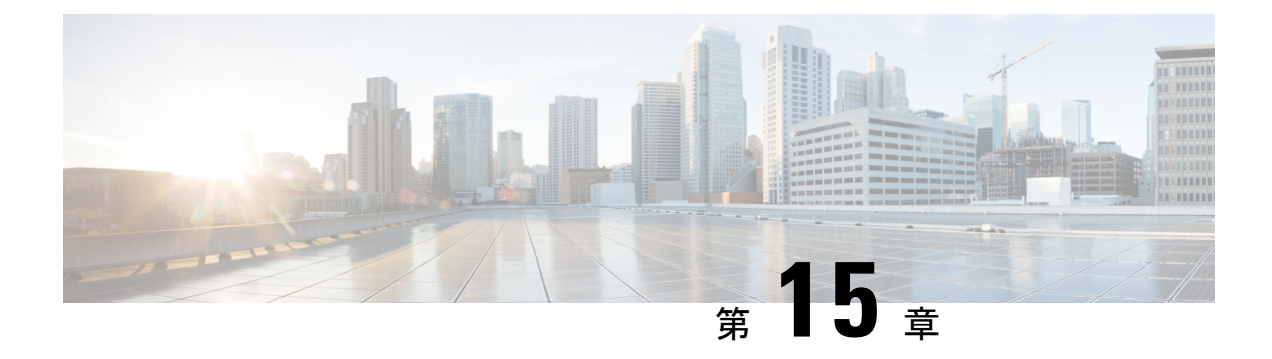

# オンライン診断の設定

この章は、次の項で構成されています。

- オンライン診断について, on page 199
- オンライン診断の注意事項と制約事項 (202 ページ)
- オンライン診断の設定, on page 202
- オンライン診断設定の確認, on page 203
- オンライン診断のデフォルト設定, on page 203
- パリティ エラーの診断 (204 ページ)

## オンライン診断について

オンライン診断では、スイッチの起動時またはリセット時にハードウェアコンポーネントを確 認し、通常の動作時にはハードウェアの状態を監視します。

Cisco Nexus シリーズ スイッチは、起動時診断および実行時診断をサポートします。起動時診 断には、システム起動時とリセット時に実行する、中断を伴うテストおよび非中断テストが含 まれます。

実行時診断(ヘルスモニタリング診断)には、スイッチの通常の動作時にバックグラウンドで 実行する非中断テストが含まれます。

### ブートアップ診断

起動時診断は、スイッチをオンラインにする前にハードウェアの障害を検出します。起動診断 では、スーパーバイザとASICの間のデータパスと制御パスの接続も確認します。次の表に、 スイッチの起動時またはリセット時にだけ実行される診断を示します。

### **Table 23:** ブートアップ診断

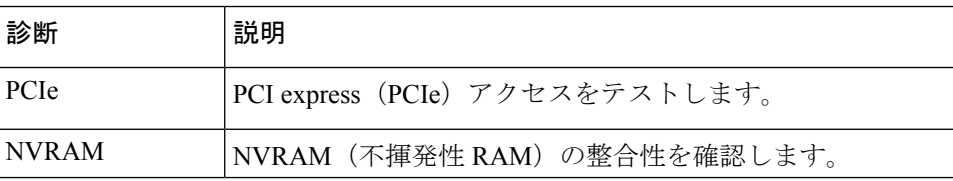

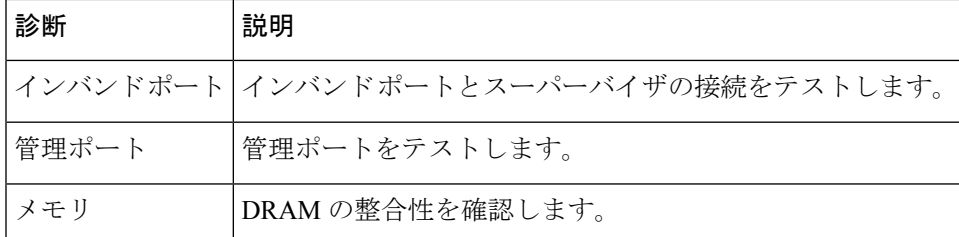

起動時診断には、ヘルス モニタリング診断と共通するテスト セットも含まれます。

起動時診断では、オンボード障害ロギング(OBFL)システムに障害を記録します。また、障 害により LED が表示され、診断テストのステート(on、off、pass、または fail)を示します。

起動診断テストをバイパスするように Cisco Nexus デバイス を設定することも、またはすべて の起動診断テストを実行するように設定することもできます。

### ヘルス モニタリング診断

ヘルス モニタリング診断では、スイッチの状態に関する情報を提供します。実行時のハード ウェア エラー、メモリ エラー、ソフトウェア障害、およびリソースの不足を検出します。

ヘルス モニタリング診断は中断されずにバックグラウンドで実行され、ライブ ネットワーク トラフィックを処理するスイッチの状態を確認します。

次の表に、スイッチのヘルス モニタリング診断を示します。

**Table 24:** ヘルス モニタリング診断テスト

| 診断          | 説明                                |
|-------------|-----------------------------------|
| LED.        | ポートおよびシステムのステータスLEDを監視します。        |
| 電源モジュー<br>ル | 電源装置のヘルス ステータスを監視します。             |
| 温度センサー      | 温度センサーの読み取り値を監視します。               |
|             | テスト ファン  ファンの速度およびファンの制御をモニターします。 |

スイッチが吸気温度のしきい値に達し、120 秒の制限内には温度が低下しない場合、ス イッチを復旧するには、スイッチの電源をオフにして、電源装置を再装着する必要があ ります。 **Note**

次の表に、システム起動時とリセット時にも実行されるヘルスモニタリング診断を示します。

**Table 25:** ヘルス モニタリングおよび起動時診断テスト

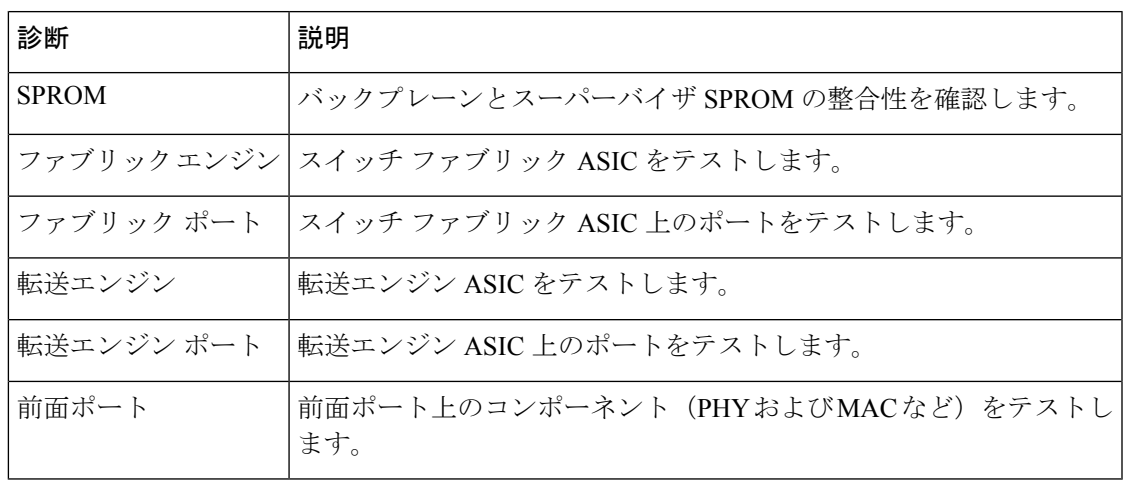

**Note**

スイッチが 70 度(摂氏)の内部温度しきい値を超え、120 秒以内にしきい値の制限以下 に温度が低下しない場合、スイッチを復旧するには、スイッチの電源をオフにして、ス イッチの電源を再投入する必要があります。

### 拡張モジュール診断

スイッチの起動時またはリセット時の起動時診断には、スイッチのインサービス拡張モジュー ルのテストが含まれます。

稼働中のスイッチに拡張モジュールを挿入すると、診断テストセットが実行されます。次の表 に、拡張モジュールの起動時診断を示します。これらのテストは、起動時診断と共通です。起 動時診断が失敗した場合、拡張モジュールはサービス状態になりません。

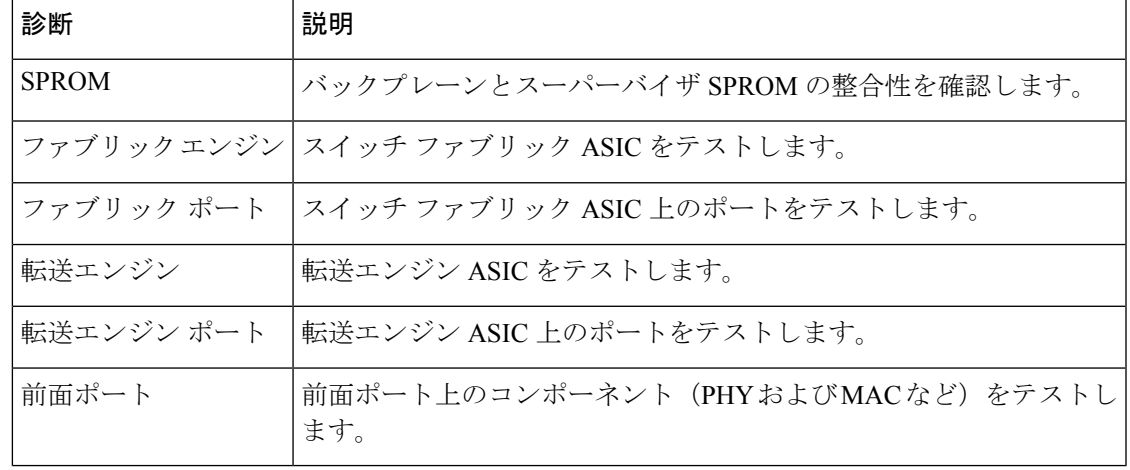

**Table 26:** 拡張モジュールの起動時診断およびヘルス モニタリング診断

ヘルス モニタリング診断は、IS 拡張モジュールで実行されます。次の表で、拡張モジュール のヘルス モニタリング診断に固有の追加のテストについて説明します。

**Table 27:** 拡張モジュールのヘルス モニタリング診断

| 診断   | 説明                         |
|------|----------------------------|
| LED. | ポートおよびシステムのステータスLEDを監視します。 |
| 温度セン | 温度センサーの読み取り値を監視します。        |

## オンライン診断の注意事項と制約事項

オンライン診断には、次の注意事項と制限事項があります。

- 中断を伴うオンライン診断テストをオンデマンド方式で実行することはできません。
- BootupPortLoopback テストはサポートされていません。
- インターフェイス Rx および Tx パケット カウンタは、シャットダウン状態のポートで増 えます(およそ 15 分ごとに 4 パケット)。
- 管理ダウン ポートでは、ユニキャスト パケット Rx および Tx のカウンタが、GOLD ルー プバック パケットに対して追加されます。PortLoopback テストがオン デマンドなのは Cisco NX-OS 7.0(3)I1(2) より前のリリースであるため、パケット カウンタが追加されるの は、テストを管理ダウンポートで実行する場合だけです。CiscoNX-OSリリース7.0(3)I1(2) 以降では PortLoopback テストは定期的に行われるため、パケット カウンタは管理ダウン ポートで30分ごとに追加されます。テストは管理ダウンポートでのみ実行されます。ポー トが閉じられている場合は、カウンタは影響を受けません。

## オンライン診断の設定

完全なテストセットを実行するよう起動時診断を設定できます。もしくは、高速モジュール起 動時のすべての起動時診断テストをバイパスできます。

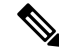

起動時オンライン診断レベルを complete に設定することを推奨します。起動時オンライ ン診断をバイパスすることは推奨しません。 **Note**

#### **Procedure**

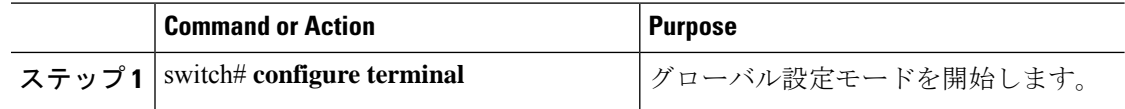

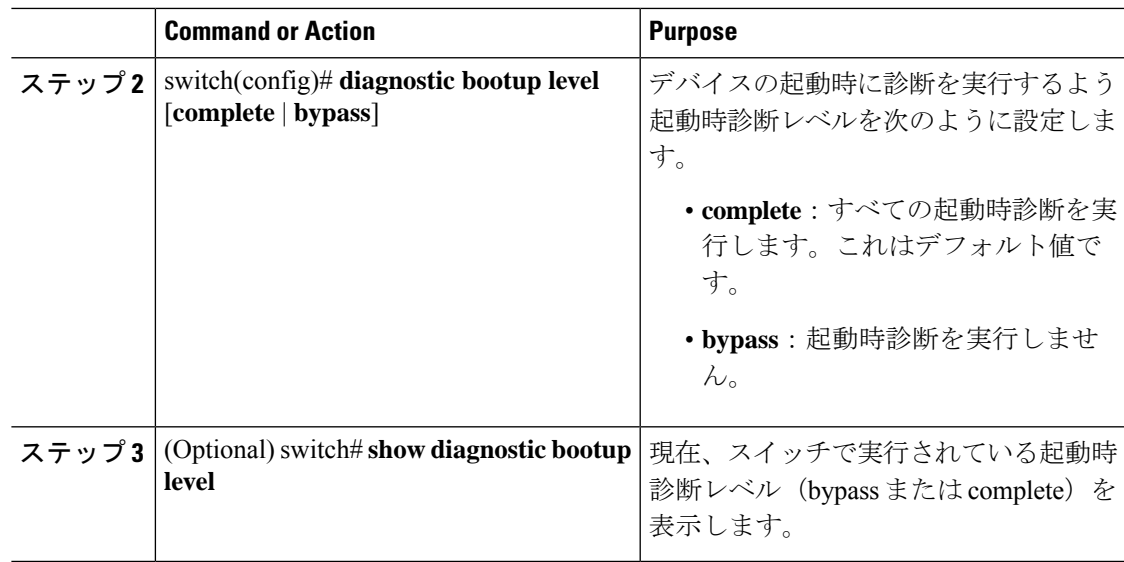

### **Example**

次に、完全な診断を実行するよう起動時診断レベルを設定する例を示します。

switch# **configure terminal**

switch(config)# **diagnostic bootup level complete**

# オンライン診断設定の確認

オンライン診断の設定情報を確認するには、次のコマンドを使用します。

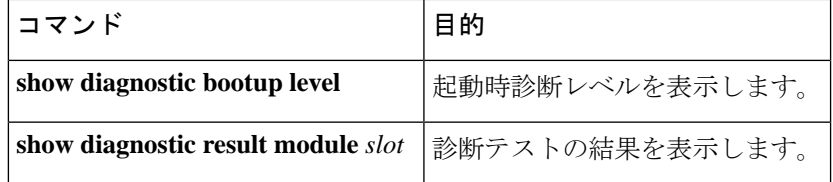

# オンライン診断のデフォルト設定

次の表に、オンライン診断パラメータのデフォルト設定を示します。

**Table 28:** デフォルトのオンライン診断パラメータ

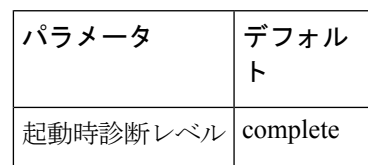

## パリティ エラーの診断

### パリティ エラーのクリア

**hardware profile parity-error {l2-table | l3-table} clear** コマンドを使用して、パリティ エラーが 検出された場合、対応するレイヤ2 またはレイヤ3テーブル エントリ (0 付き) をクリアでき ます。このコマンドは、実行コンフィギュレーションでのシステムの起動時に有効です。ま た、このコマンドは有効にする必要があるため、設定を保存後、システムを再起動してコマン ドを有効にします。

### Ú

このコマンドは、Cisco NX-OS リリース 6.0(2)U2(1) 以降のバージョンではサポートされ ていません。 重要

次のガイドラインが適用されます。

- 12 entry テーブルにこのコマンドが使用されている場合、トラフィック パターンのために クリアされたエントリを再学習する必要があります。
- 13\_entry\_only(ホスト)テーブルにこのコマンドが使用されている場合、クリアされたエ ントリは再学習されません。

このコマンドは、次のお客様の設定で役立ちます。

• L2 Entry テーブル(スタティック L2 entry テーブル エントリなし)

L2 Entry テーブル エントリがクリアされている場合、エントリはトラフィック パターン から動的に学習する必要があります。IGMP やマルチキャストから学習することはできま せん。

• L3\_Entry\_only(ホスト)テーブル

お客様はホスト テーブルを使用できません。**hardware profile unicast enable-host-ecmp** コ マンドを有効にする必要があります。この場合、カスタマー ノードの L3\_Entry\_only テー ブルには有効なエントリが存在しないため、L3\_Entry\_only エントリ テーブルをクリアし ても何の影響も生じません。

手順

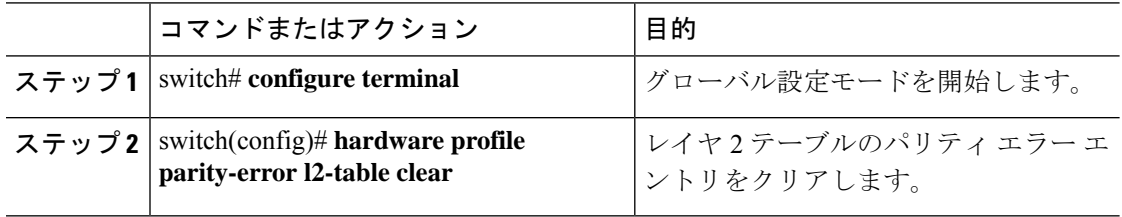

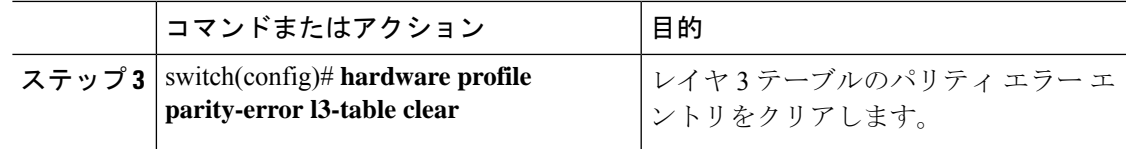

#### 例

次に、レイヤ2テーブルのパリティエラーをクリアする例を示します。

```
switch# configure terminal
switch(config)# hardware profile parity-error l2-table clear
switch(config)# copy running-config startup-config
switch(config)# reload
```
次に、レイヤ 3 テーブルのパリティ エラーをクリアする例を示します。

```
switch# configure terminal
switch(config)# hardware profile parity-error l3-table clear
switch(config)# copy running-config startup-config
switch(config)# reload
```
### ソフト エラー リカバリ

Cisco NX-OS リリース 6.0(2)U2(1) には、フォワーディング エンジンの内蔵メモリ テーブルに おけるソフト エラーに対するソフトウェア エラー リカバリ (SER) が導入されています。こ の機能は、デフォルトでイネーブルにされています。

フォワーディングエンジンの内蔵コントロールテーブルとパケットメモリは、エラー訂正コー ド(ECC)、パリティ保護、またはテーブルのパリティ チェックに基づいたソフトウェア ス キャンなど、さまざまなメカニズムによって保護されます。ソフトウェアのキャッシュは、大 部分のハードウェア テーブルで保持されます。パリティ エラーおよび ECC エラーは、トラ フィックが影響を受けているエントリにヒットすると検出されます。TernaryContentAddressable Memory(TCAM)の場合、CPU によってソフトウェア シャドウ エントリとハードウェア エ ントリが比較されるときにエラーが検出されます。これらのいずれかのタイプのエラーが検出 されると、そのメモリのエラーを報告するための割り込みが発生します。

修正メカニズムは、ハードウェア テーブルごとに異なります。ソフトウェア シャドウがある ハードウェア テーブルの場合は、影響を受けているエントリがソフトウェア キャッシュから コピーされて、割り込みがクリアされます。レイヤ 3 ホスト ルックアップ テーブルや ACL TCAM テーブルなどのハードウェア テーブルは、この方法で検出されて修正されます。ソフ トウェア シャドウがないハードウェア テーブルの場合は、影響を受けているエントリがクリ アされるか、またはゼロ設定されます。ハードウェア学習されたレイヤ2エントリテーブルな どのハードウェアテーブルおよびカウンタのメモリは、この方法で検出されて修正されます。

パケットのフォワーディングルックアップ時にハードウェアでパリティエラーが発生すると、 パリティエラーが発生したテーブルによってはパケットがドロップされます。パリティエラー の検出から修正までのリカバリ時間は、この場合、1 エントリで 600 マイクロ秒以上かかりま す。トラフィックがこのエントリにヒットしている場合、この期間のトラフィックは失われま す。

パリティ保護されていない TCAM テーブルの場合、パリティ エラーを検出するために、テー ブル エントリに対する定期的なソフトウェア スキャンが実行されます。パリティ エラーが検 出された場合、影響を受けているメモリ位置がソフトウェア シャドウからコピーされて、エ ラーが修正されます。ソフトウェア起動のスキャンは 10 秒ごとに行われ、1 回のスキャンで 4,000 エントリがスキャンされます。フォワーディング エンジンには、スキャン対象の TCAM エントリが約 36,000 あります。最悪の場合、これらのテーブルのパリティ エラーを検出して 修正するのに90秒以上かかります。リカバリ時間は、システムの負荷に基づき算出されます。

回復不能なパリティ エラーの場合、次の例のような、syslog イベント通知が生成されます。

2013 Nov 14 12:37:32 switch %USER-3-SYSTEM\_MSG: bcm\_usd\_isr\_switch\_event\_cb\_log:658: slot\_num 0, event 2, memory error type: Detection(0x1), table name: Ingress ACL result table(0x830004b5), index: 1790 - bcm\_usd

### メモリ テーブルの状態の確認

ASICメモリテーブルで発生したパリティエラー数の概要を表示するには、次のコマンドを実 行します。

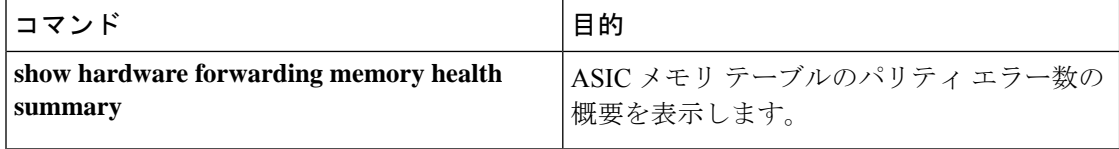

#### 例

次に、ASIC メモリ テーブルのパリティ エラー数の概要を表示する例を示します。

```
switch# show hardware forwarding memory health summary
Parity error counters:
Total parity error detections: 7
Total parity error corrections: 7
Total TCAM table parity error detections: 1
Total TCAM table parity error corrections: 1
Total SRAM table parity error detections: 6
Total SRAM table parity error corrections: 6
Parity error summary:
Table ID: L2 table Detections: 1 Corrections: 1
Table ID: L3 Host table Detections: 1 Corrections: 1
Table ID: L3 LPM table Detections: 1 Corrections: 1
Table ID: L3 LPM result table Detections: 1 Corrections: 1
Table ID: Ingress pre-lookup ACL result table Detections: 1 Corrections: 1
Table ID: Ingress ACL result table Detections: 1 Corrections: 1
Table ID: Egress ACL result table Detections: 1 Corrections: 1
```
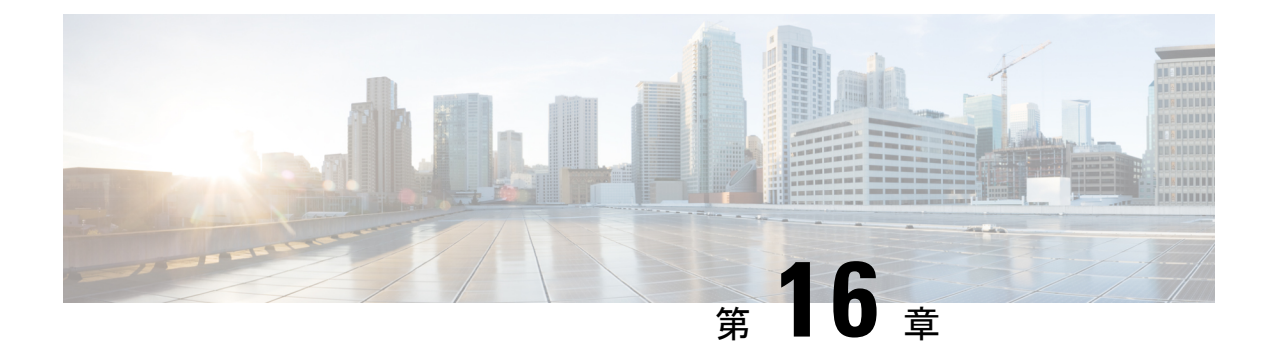

# **Embedded Event Manager** の設定

この章は、次の項で構成されています。

- Embedded Event Manager について (207 ページ)
- Embedded Event Manager の設定 (212 ページ)
- Embedded Event Manager の設定確認 (224 ページ)
- Embedded Event Manager の設定例 (225 ページ)
- イベント ログの自動収集とバックアップ (226 ページ)
- その他の参考資料 (242 ページ)
- EEM の機能の履歴 (242 ページ)

## **Embedded Event Manager** について

Cisco NX-OS システム内のクリティカル イベントを検出して処理する機能は、ハイ アベイラ ビリティにとって重要です。Embedded Event Manager (EEM) は、デバイス上で発生するイベ ントをモニターし、設定に基づいてこれらのイベントを回復またはトラブルシューティングす るためのアクションを実行することによってシステム内のイベントを検出して処理する、中央 のポリシー駆動型のフレームワークを提供します。

EEM は次の 3 種類の主要コンポーネントからなります。

### イベント文

何らかのアクション、回避策、または通知が必要になる可能性のある、別の Cisco NX-OS コンポーネントからモニターするイベント。

#### アクション文

電子メールの送信やインターフェイスのディセーブル化などの、イベントから回復するた めに EEM が実行できるアクション。

### ポリシー

イベントのトラブルシューティングまたはイベントからの回復を目的とした1つまたは複 数のアクションとペアになったイベント。

EEM を使用しない場合は、個々のコンポーネントが独自のイベントの検出および処理を行い ます。たとえば、ポートでフラップが頻繁に発生する場合は、「errDisable ステートにする」 のポリシーが ETHPM に組み込まれます。

## **Embedded Event Manager** ポリシー

EEM ポリシーは、イベント文および 1 つまたは複数のアクション文からなります。イベント 文では、探すイベントとともに、イベントのフィルタリング特性を定義します。アクション文 では、イベントの発生時に EEM が実行するアクションを定義します。

たとえば、いつカードがデバイスから取り外されたかを識別し、カードの取り外しに関する詳 細を記録する EEM ポリシーを設定できます。カードの取り外しのインスタンスすべてを探す ようにシステムに指示するイベント文および詳細を記録するようにシステムに指示するアク ション文を設定します。

コマンドライン インターフェイス (CLI) または VSH スクリプトを使用して EEM ポリシーを 設定できます。

EEM からデバイス全体のポリシー管理ビューが得られます。EEM ポリシーが設定されると、 対応するアクションがトリガーされます。トリガーされたイベントのすべてのアクション(シ ステムまたはユーザー設定)がシステムによって追跡され、管理されます。

#### 設定済みのシステム ポリシー

Cisco NX-OS には、設定済みのさまざまなシステム ポリシーがあります。これらのシステム ポリシーでは、デバイスに関連する多数の一般的なイベントおよびアクションが定義されてい ます。システムポリシー名は、2個の下線記号()から始まります。

一部のシステムポリシーは上書きできます。このような場合、イベントまたはアクションに対 する上書きを設定できます。設定した上書き変更がシステム ポリシーの代わりになります。

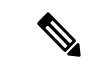

上書きポリシーにはイベント文を含める必要があります。イベント文が含まれていない 上書きポリシーは、システム ポリシーで想定されるすべてのイベントを上書きします。 (注)

設定済みのシステム ポリシーを表示し、上書きできるポリシーを決定するには、**show event manager system-policy** コマンドを使用します。

#### ユーザー作成ポリシー

ユーザー作成ポリシーを使用すると、ネットワークのEEMポリシーをカスタマイズできます。 ユーザー ポリシーがイベントに対して作成されると、ポリシーのアクションは、EEM が同じ イベントに関連するシステムポリシーアクションをトリガーした後にのみトリガーされます。

### ログ ファイル

EEMポリシーの一致に関連するデータが格納されたログファイルは、/log/event\_archive\_1ディ レクトリにある event archive 1 ログ ファイルで維持されます。

## イベント文

対応策、通知など、一部のアクションが実行されるデバイス アクティビティは、EEM によっ てイベントと見なされます。イベントは通常、インターフェイスやファンの誤動作といったデ バイスの障害に関連します。

イベント文は、どのイベントがポリシー実行のトリガーになるかを指定します。

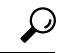

ポリシー内に複数のEEMイベントを作成し、区別してから、カスタムアクションをトリ ガーするためのイベントの組み合わせを定義することで、イベントの組み合わせに基づ いた EEM ポリシーをトリガーするように EEM を設定できます。 ヒント

EEM ではイベント フィルタを定義して、クリティカル イベントまたは指定された時間内で繰 り返し発生したイベントだけが関連付けられたアクションのトリガーになるようにします。

一部のコマンドまたは内部イベントが他のコマンドを内部的にトリガーします。これらのコマ ンドは表示されませんが、引き続きアクションをトリガーするイベント指定と一致します。こ れらのコマンドがアクションをトリガーするのを防ぐことはできませんが、どのイベントがア クションを引き起こしたかを確認できます。

### サポートされるイベント

EEM はイベント文で次のイベントをサポートします。

- カウンタ イベント
- ファン欠損イベント
- ファン不良イベント
- メモリしきい値イベント
- 上書きされたシステム ポリシーで使用されるイベント
- SNMP 通知イベント
- syslog イベント
- システム マネージャ イベント
- 温度イベント
- 追跡イベント

## アクション文

アクション文は、イベントが発生したときに、ポリシーによってトリガーされるアクションを 説明します。各ポリシーに複数のアクション文を設定できます。ポリシーにアクションを関連 付けなかった場合、EEM はイベント観察を続けますが、アクションは実行されません。

トリガーされたイベントがデフォルト アクションを処理するために、デフォルト アクション を許可する EEM ポリシーを設定する必要があります。たとえば、一致文で CLI コマンドを照 合する場合、EEMポリシーにevent-defaultアクション文を追加する必要があります。この文が ないと、EEM ではコマンドを実行できません。

(注)

ユーザー ポリシーまたは上書きポリシー内のアクション文を設定する場合、アクション 文が、相互に否定したり、関連付けられたシステム ポリシーに悪影響を与えるようなこ とがないように確認することが重要です。

### サポートされるアクション

EEM がアクション文でサポートするアクションは、次のとおりです。

- CLI コマンドの実行
- カウンタのアップデート
- デバイスのリロード
- syslog メッセージの生成
- SNMP 通知の生成
- システム ポリシー用デフォルト アクションの使用

### **VSH** スクリプト ポリシー

テキスト エディタを使用して、VSH スクリプトでポリシーを作成できます。VSH スクリプト を使用して作成されたポリシーには、他のポリシーと同様にイベント文とアクション文が含ま れます。また、これらのポリシーはシステムポリシーを拡張するか、または無効にすることが できます。

VSH スクリプト ポリシーを定義したら、それをデバイスにコピーしてアクティブにします。

### **Embedded Event Manager** のライセンス要件

この機能には、ライセンスは必要ありません。ライセンスパッケージに含まれていない機能は すべてCiscoNX-OSシステムイメージにバンドルされており、追加費用は一切発生しません。 NX-OS ライセンス方式の詳細については、『*Cisco NX-OS Licensing Guide*』を参照してくださ い。

### **Embedded Event Manager** の前提条件

EEM を設定するには、network-admin の権限が必要です。

### **Embedded Event Manager** の注意事項および制約事項

EEM の設定を計画するときは、次の点を考慮します。

- 設定可能な EEM ポリシーの最大数は 500 です。
- ユーザポリシーまたは上書きポリシー内のアクション文が、相互に否定したり、関連付け られたシステムポリシーに悪影響を与えたりするようなことがないようにする必要があり ます。
- 発生したイベントでデフォルトのアクションを処理できるようにするには、デフォルトの アクションを許可する EEM ポリシーを設定する必要があります。たとえば、一致文でコ マンドを照合する場合、EEMポリシーにevent-defaultアクション文を追加する必要があり ます。この文がないと、EEM ではコマンドを実行できません。
- イベント ログの自動収集とバックアップには、次の注意事項があります。
	- デフォルトでは、スイッチのログ収集を有効にすると、サイズ、規模、コンポーネン トのアクティビティに応じて、15分から数時間のイベントログが利用できるようにな ります。
	- 長期間にわたる関連ログを収集できるようにするには、必要な特定のサービス/機能に 対してのみイベントログの保持を有効にします。「単一サービスの拡張ログファイル 保持の有効化」を参照してください。内部イベントログをエクスポートすることもで きます。「外部ログ ファイル ストレージ」を参照してください。
	- トラブルシューティングを行うときは、内部イベントログのスナップショットを手動 によりリアルタイムで収集することをお勧めします。「最近のログファイルのローカ ル コピーの生成」を参照してください。
- イベント文が指定されていて、アクション文が指定されていない上書きポリシーを設定し た場合、アクションは開始されません。また、障害も通知されません。
- 上書きポリシーにイベント文が含まれていないと、システムポリシーで可能性のあるイベ ントがすべて上書きされます。
- 通常コマンドの表現の場合:すべてのキーワードを拡張する必要があり、アスタリスク (\*)記号のみが引数の置換に使用できます。
- EEM イベント相関は 1 つのポリシーに最大 4 つのイベント文をサポートします。イベン ト タイプは同じでも別でもかまいませんが、サポートされるイベント タイプは、cli、カ ウンタ、snmp、syslog、追跡だけです。
- 複数のイベント文が EEM ポリシーに存在する場合は、各イベント文に **tag** キーワードと 一意な tag 引数が必要です。
- EEM イベント相関はシステムのデフォルト ポリシーを上書きしません。
- デフォルトアクション実行は、タグ付きのイベントで設定されているポリシーではサポー トされません。

• イベント指定が CLI のパターンと一致する場合、SSH 形式のワイルド カード文字を使用 できます。

たとえば、すべての show コマンドを照合する場合は、**show \*** コマンドを入力します。 **show . \*** コマンドを入力すると、機能しません。

• イベント指定が一致するsyslogメッセージの正規表現の場合、適切な正規表現を使用でき ます。

たとえば、syslog が生成されているポート上で ADMIN\_DOWN イベントを検出するに は、**.ADMIN\_DOWN.** を使用します。**ADMIN\_DOWN** コマンドを入力すると、機能しま せん。

- syslogのイベント指定では、regexは、EEMポリシーのアクションとして生成されるsyslog メッセージと一致しません。
- EEM イベントが CLI の **show** コマンドと一致し、画面に表示するために(および EEM ポ リシーによってブロックされないために)**show** コマンドの出力が必要な場合は、EEM ポ リシーの最初のアクションに対して、**event-default** コマンドを指定する必要があります。

## **Embedded Event Manager** のデフォルト設定

#### 表 **29 :** デフォルトの **EEM** パラメータ

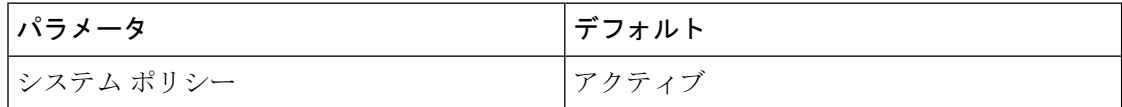

## **Embedded Event Manager** の設定

### 環境変数の定義

環境変数の定義はオプションの手順ですが、複数のポリシーで繰り返し使用する共通の値を設 定する場合に役立ちます。

#### 手順

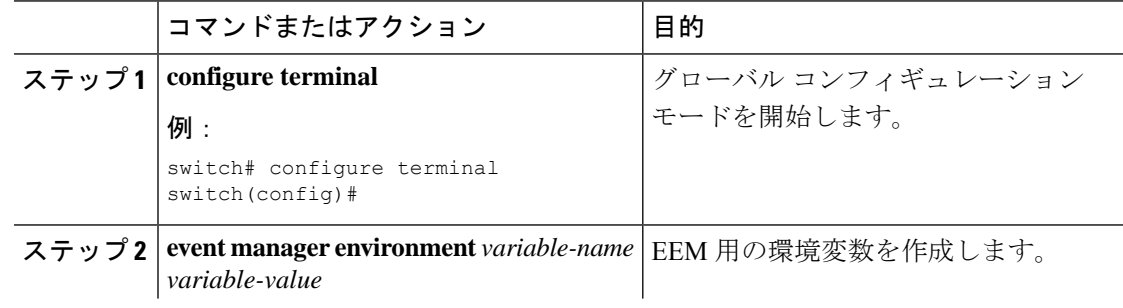

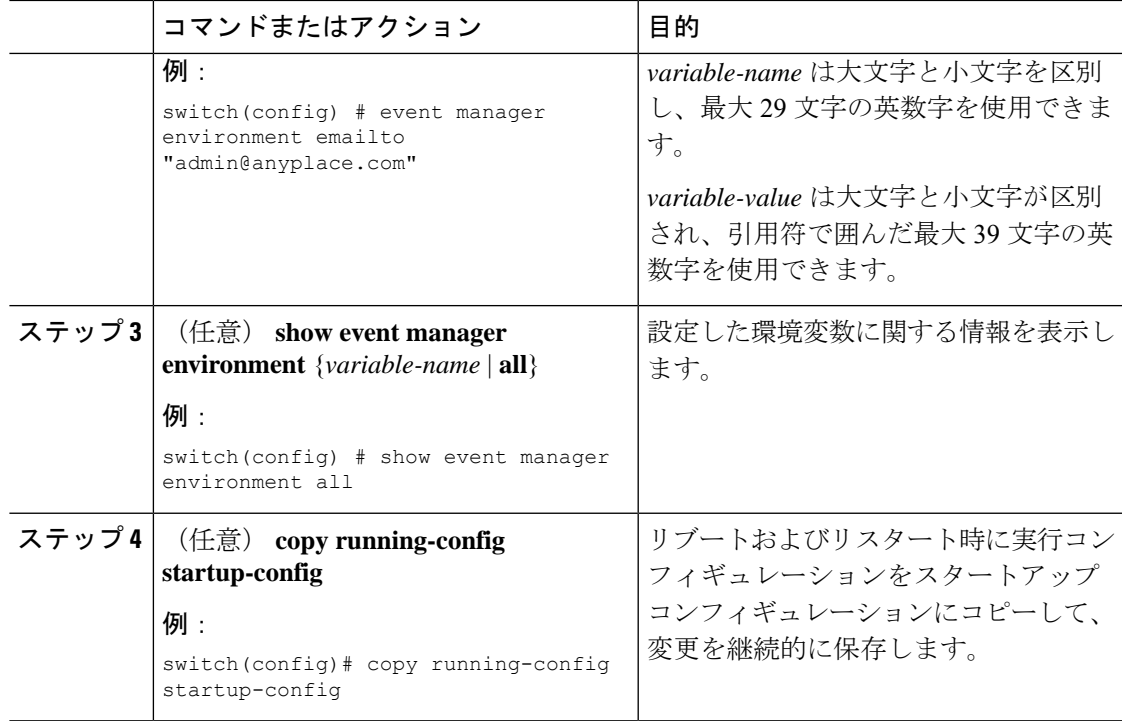

### 次のタスク

ユーザー ポリシーを設定します。

## **CLI** によるユーザ ポリシーの定義

### 手順

I

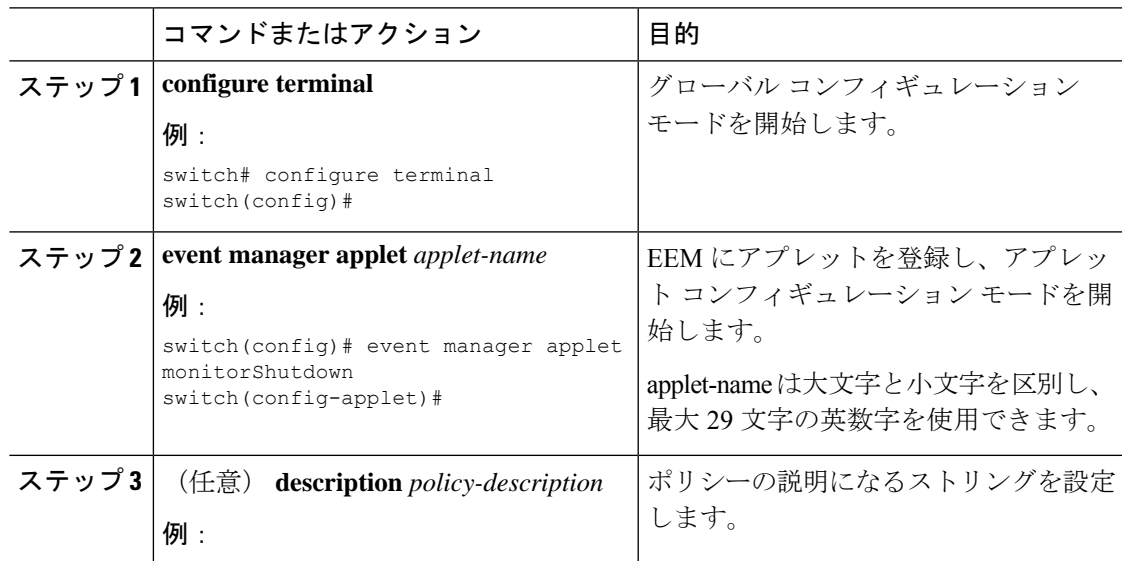

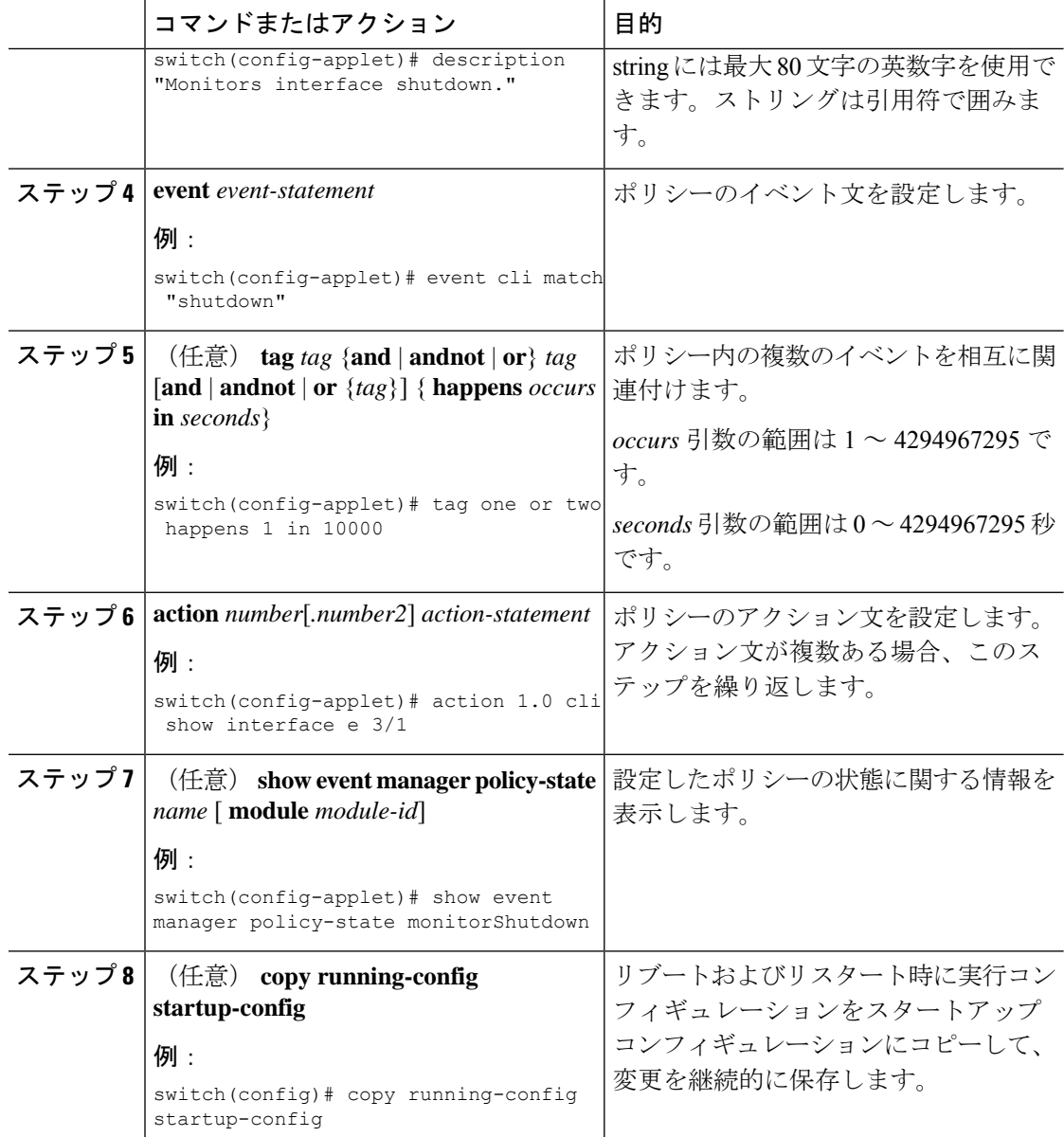

### 次のタスク

イベント文およびアクション文を設定します。

## イベント文の設定

イベント文を設定するには、EEMコンフィギュレーションモード(config-applet)で次のいず れかのコマンドを使用します。

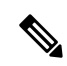

多くの機能が展開されている場合、ベースラインのメモリでは、マイナー、重大、およ びクリティカルのしきい値を定義する必要があります。デフォルトのしきい値は DRAM サイズに応じて起動時に計算されるため、その値はプラットフォームで使用されている DRAMサイズによって異なります。しきい値は、system memory-thresholds minor percentage severe percentage critical percentage コマンドを使用して設定できます。メモリの少ないプ ラットフォーム、たとえば 4GB DRAM を搭載したデバイスでは、誤ったアラームが発生 しないようにメモリのしきい値を高い値に設定します。 (注)

### 始める前に

ユーザー ポリシーを定義します。

#### 手順

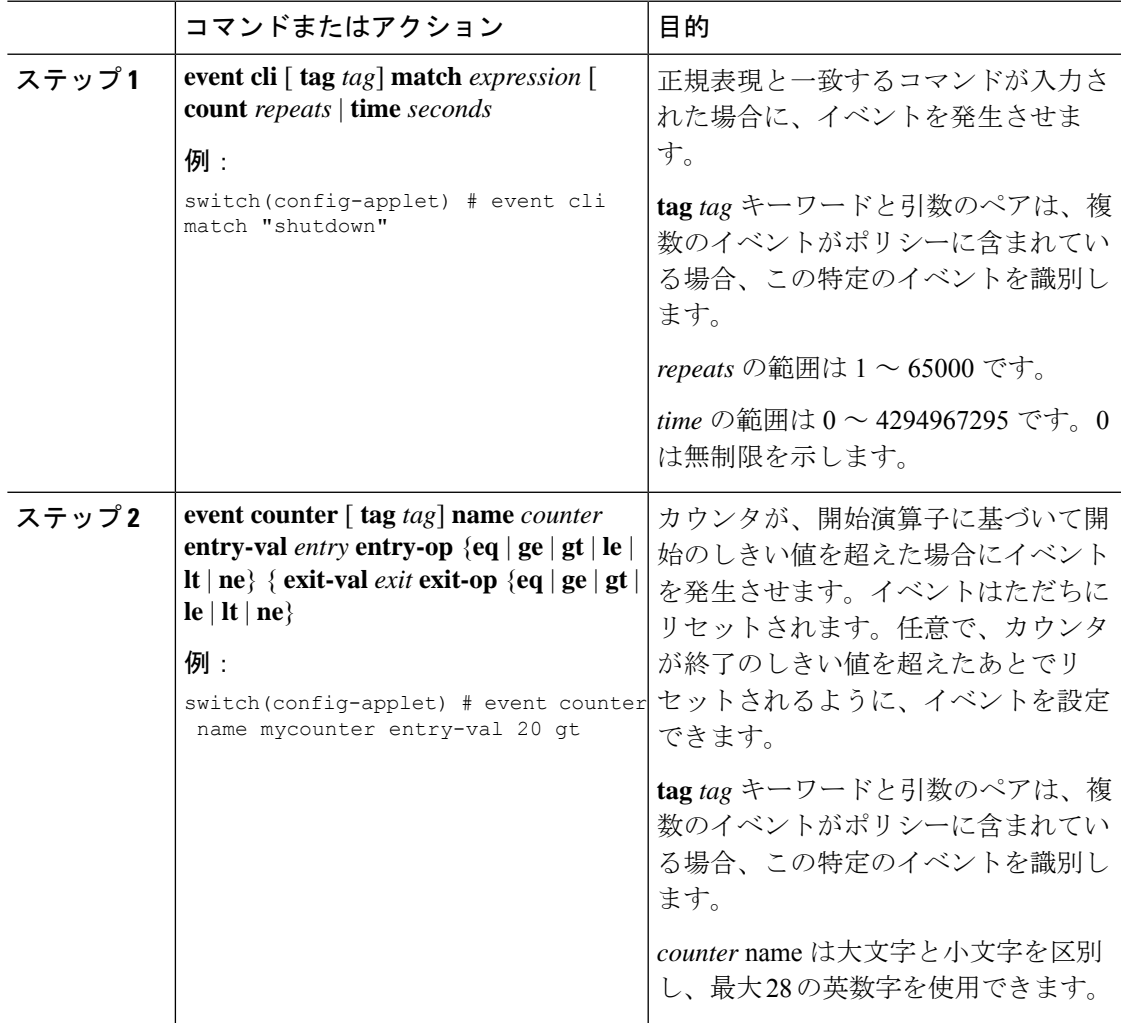

I

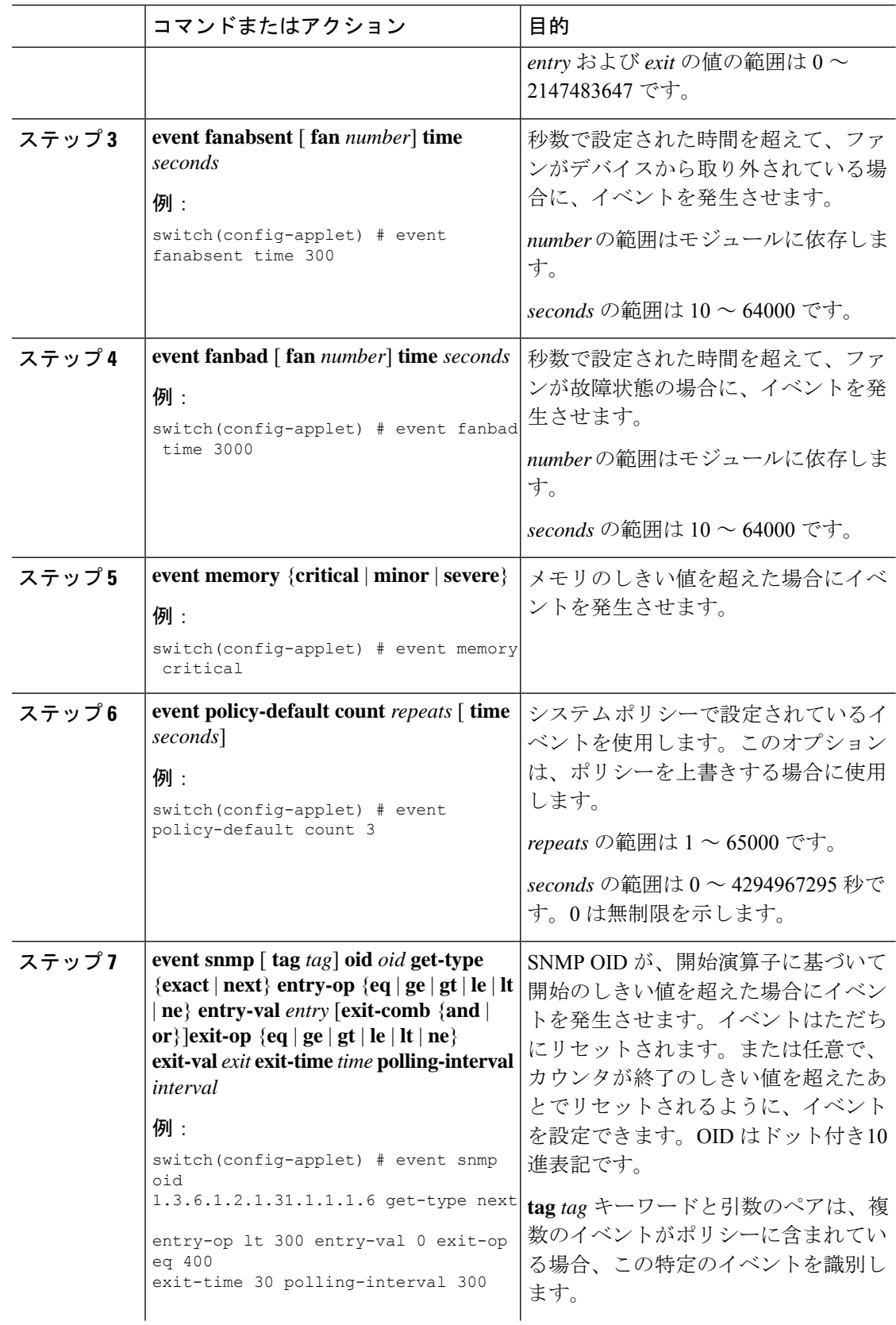

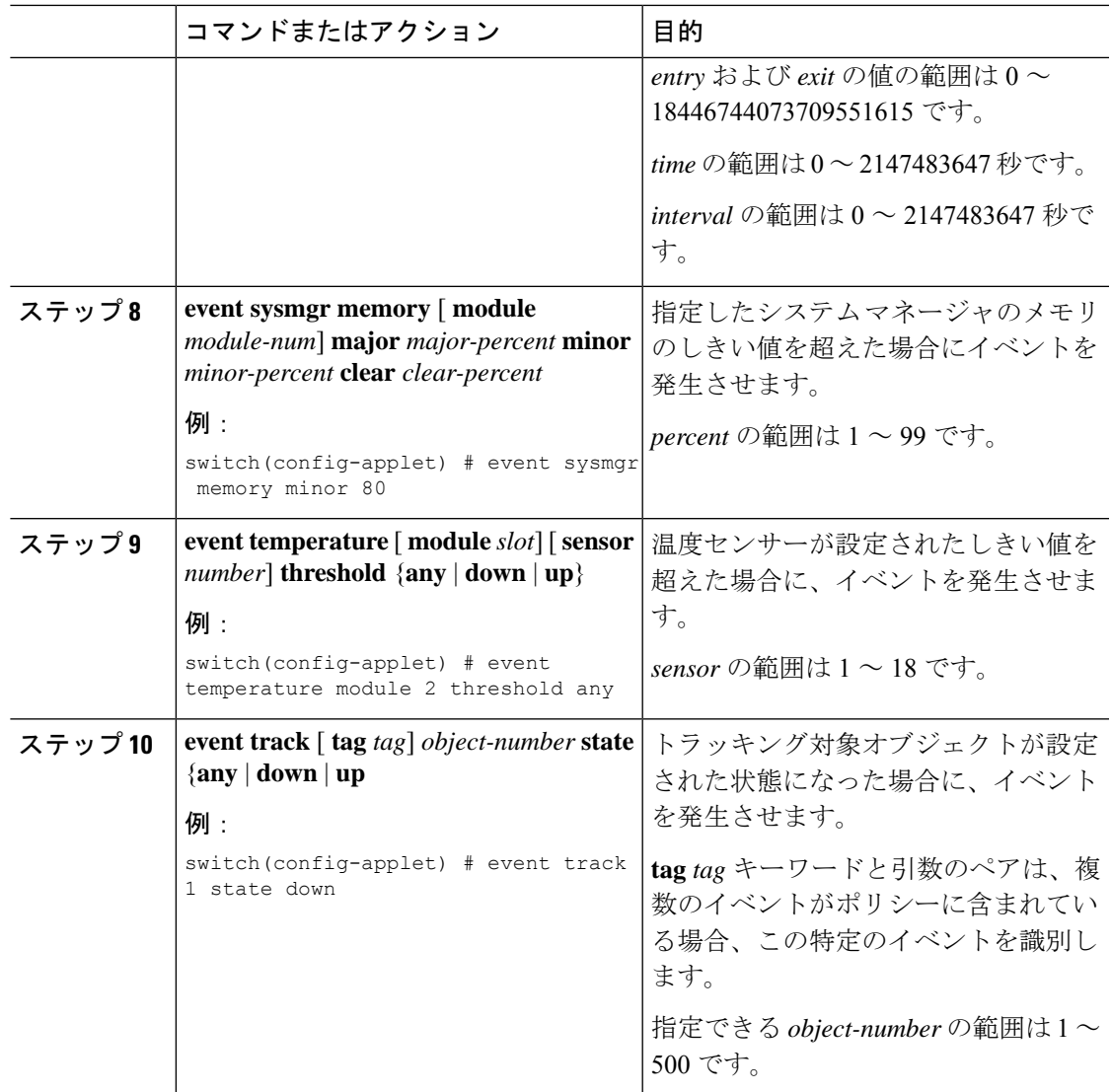

### 次のタスク

アクション文を設定します。

すでにアクション文を設定した場合、または設定しないことを選択した場合は、次のオプショ ン作業のいずれかを実行します。

- VSH スクリプトを使用してポリシーを定義します。その後、VSH スクリプト ポリシーを 登録し、アクティブにします。
- メモリのしきい値を設定します。
- EEM パブリッシャとして syslog を設定します。
- EEM 設定を確認します。

### アクション文の設定

EEM のコンフィギュレーション モード (config-applet) で次のいずれかのコマンドを使用し て、アクションを設定できます。

 $\label{eq:1} \bigotimes_{\mathbb{Z}}\mathbb{Z}_{\mathbb{Z}}$ 

(注)

発生したイベントでデフォルトのアクションを処理できるようにする場合は、デフォル トのアクションを許可する EEM ポリシーを設定する必要があります。

たとえば、一致文でコマンドを照合する場合、EEM ポリシーに event-default アクション 文を追加する必要があります。この文がないと、EEM ではコマンドを実行できません。 **terminal event-manager bypass** コマンドを使用すると、一致するすべての EEM ポリシー でコマンドを実行できます。

### 始める前に

ユーザー ポリシーを定義します。

手順

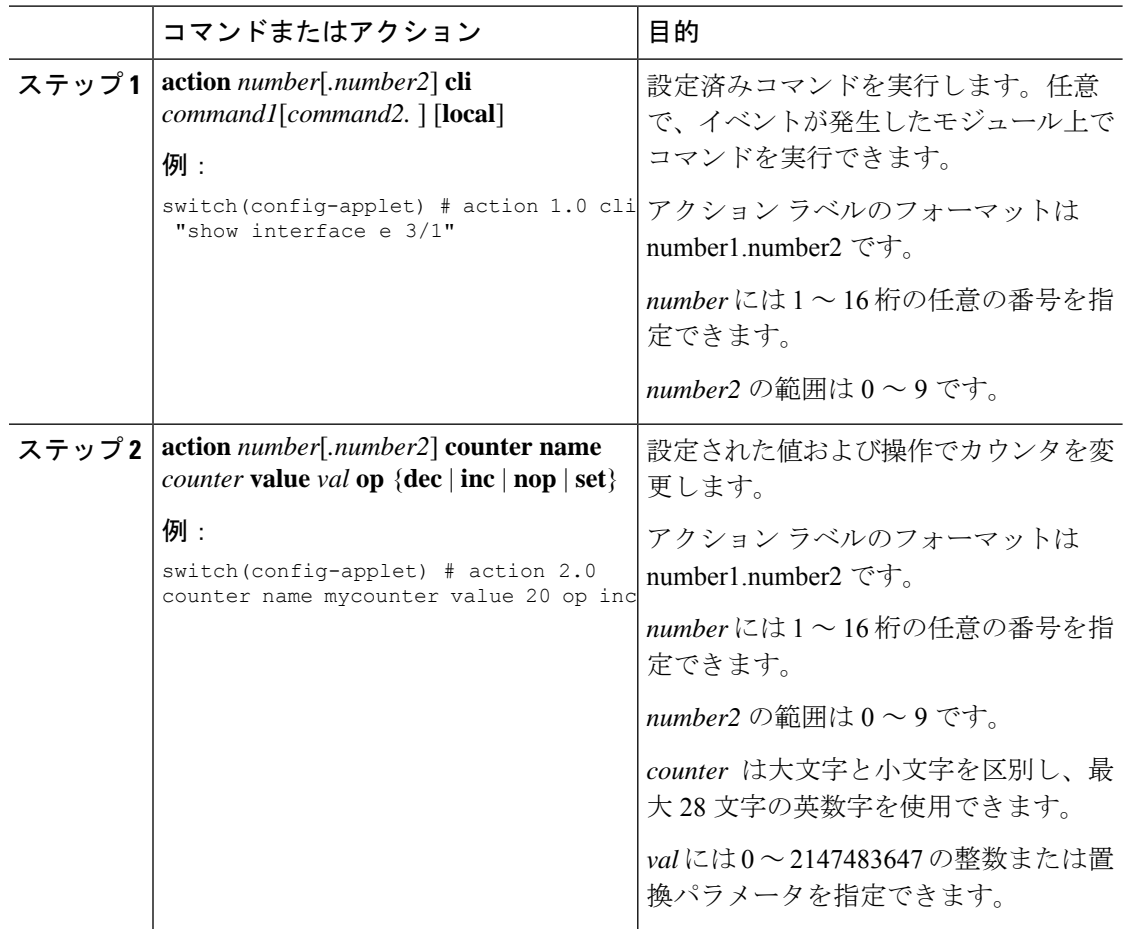

 $\mathbf I$ 

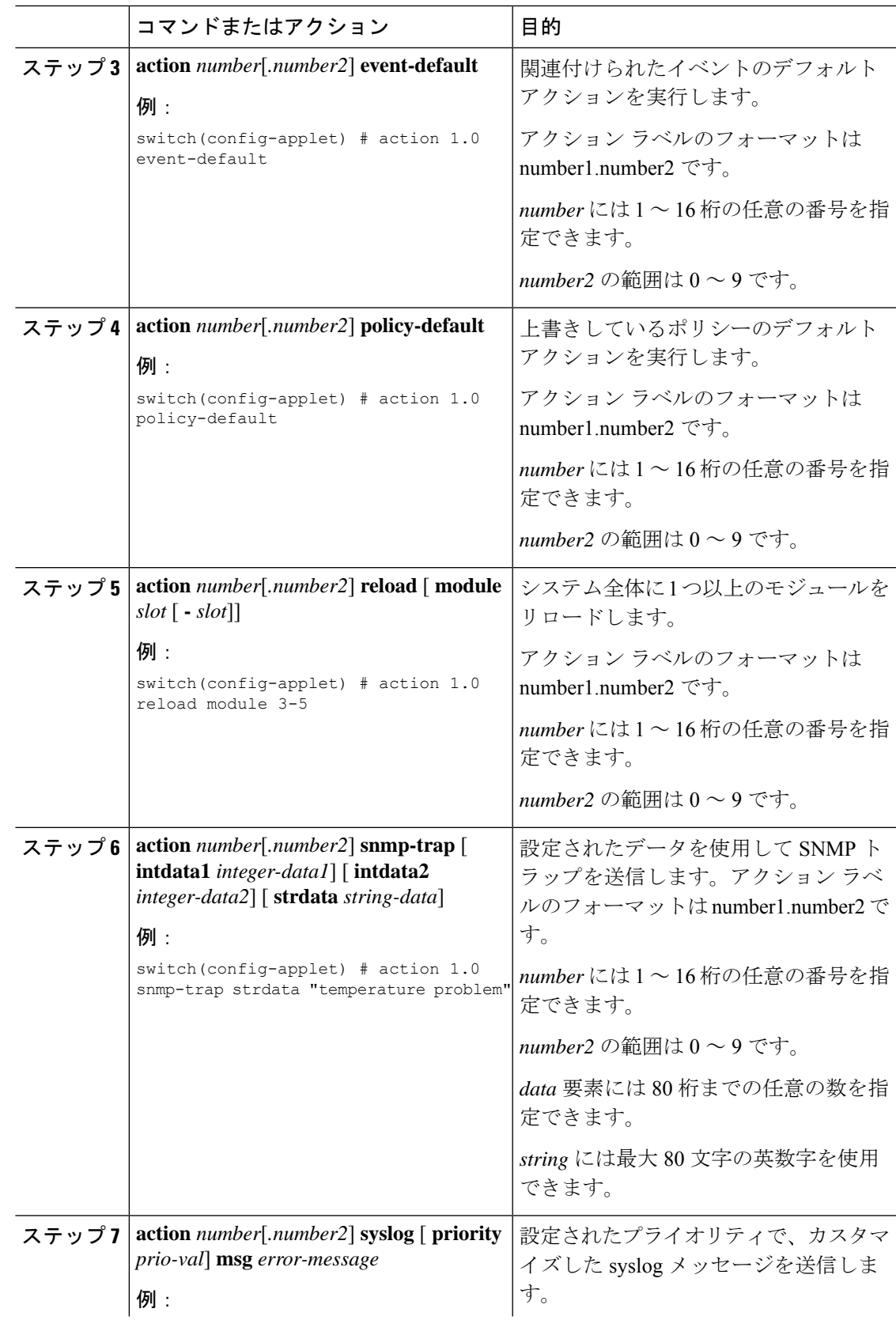

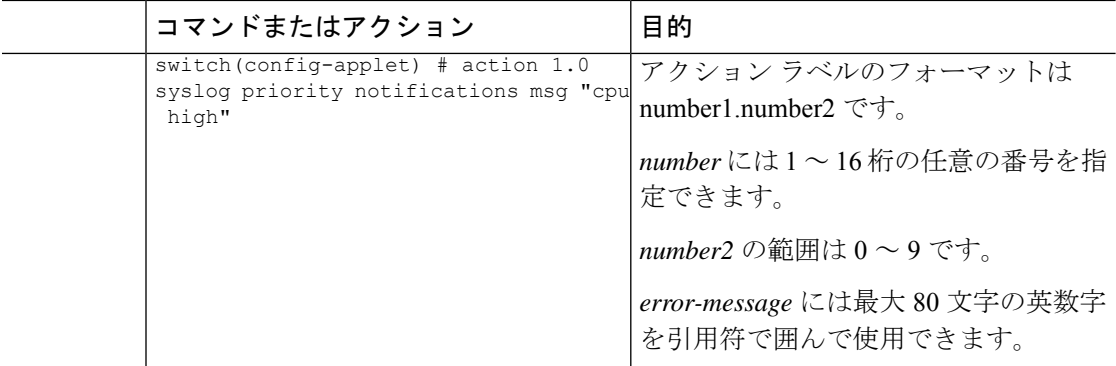

### 次のタスク

イベント文を設定します。

すでにイベント文を設定した場合、または設定しないことを選択した場合は、次のオプション 作業のいずれかを実行します。

- VSH スクリプトを使用してポリシーを定義します。その後、VSH スクリプト ポリシーを 登録し、アクティブにします。
- メモリのしきい値を設定します。
- EEM パブリッシャとして syslog を設定します。
- EEM 設定を確認します。

## **VSH** スクリプトによるポリシーの定義

これはオプションのタスクです。VSH スクリプトを使用して EEM ポリシーを記述する場合 は、次の手順を実行します。

#### 手順

- ステップ **1** テキスト エディタで、ポリシーを定義するコマンド リストを指定します。
- ステップ **2** テキスト ファイルに名前をつけて保存します。
- ステップ **3** 次のシステム ディレクトリにファイルをコピーします。bootflash://eem/user\_script\_policies

### 次のタスク

VSH スクリプト ポリシーを登録してアクティブにします。

## **VSH** スクリプト ポリシーの登録およびアクティブ化

これはオプションのタスクです。VSH スクリプトを使用して EEM ポリシーを記述する場合 は、次の手順を実行します。

### 始める前に

ポリシーを VSH スクリプトを使用して定義し、システム ディレクトリにファイルをコピーし ます。

手順

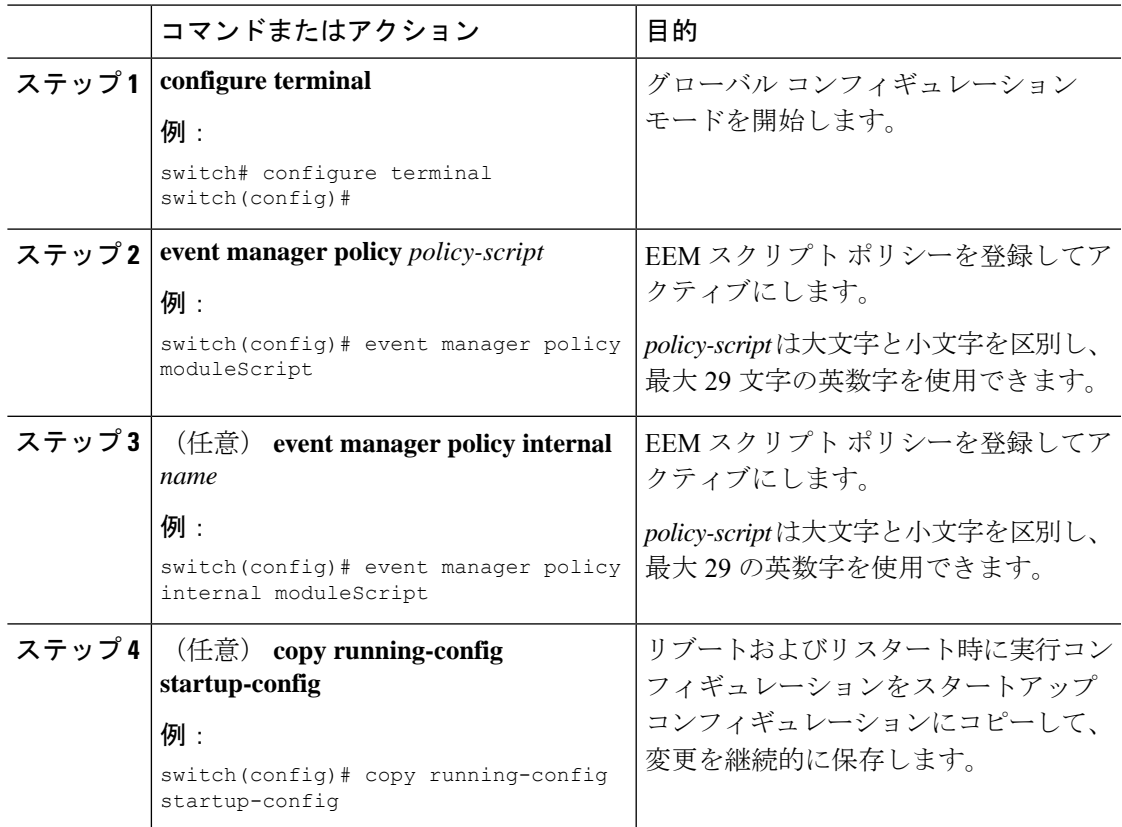

### 次のタスク

システム要件に応じて、次のいずれかを実行します。

- メモリのしきい値を設定します。
- EEM パブリッシャとして syslog を設定します。
- EEM 設定を確認します。

I

# システム ポリシーの上書き

### 手順

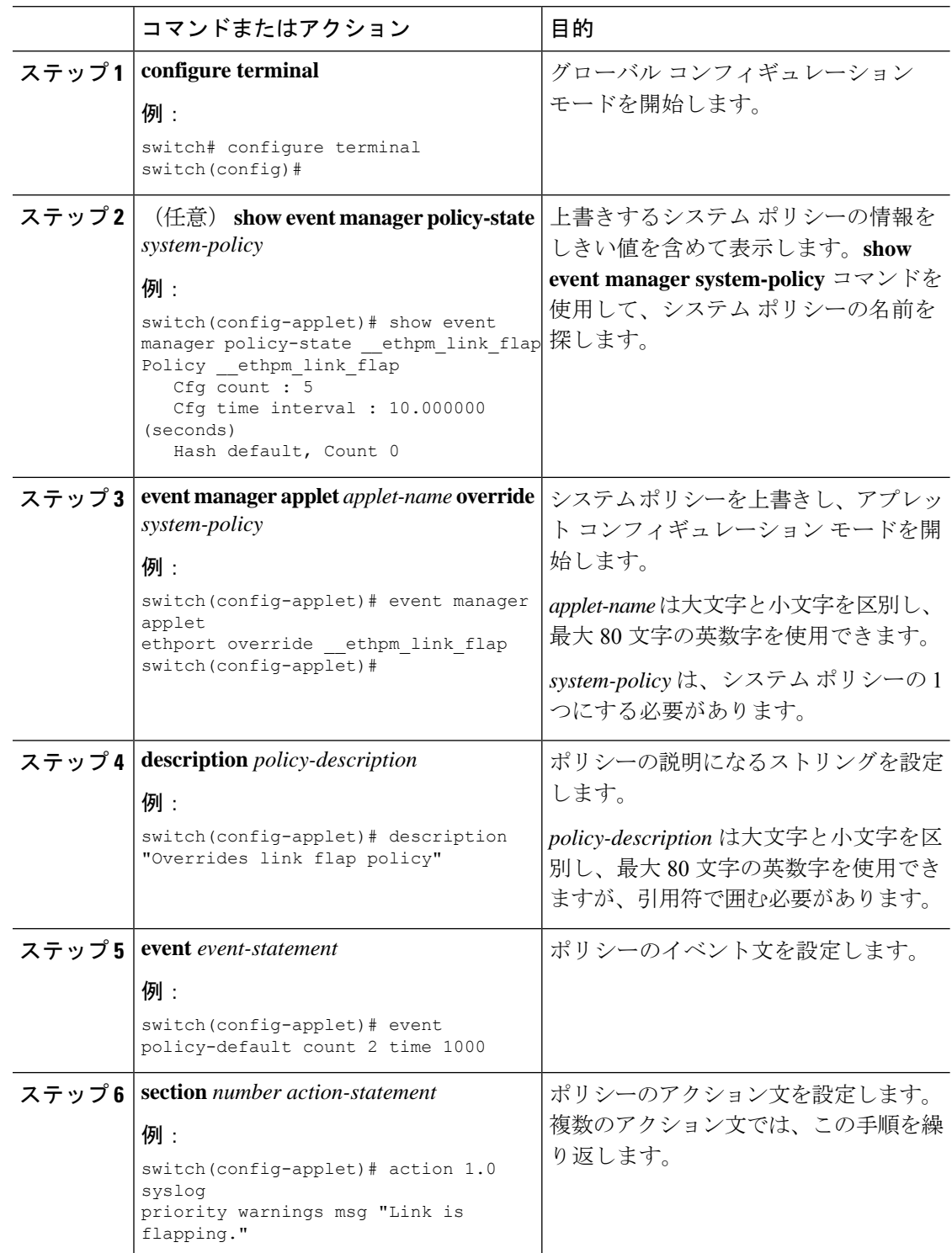

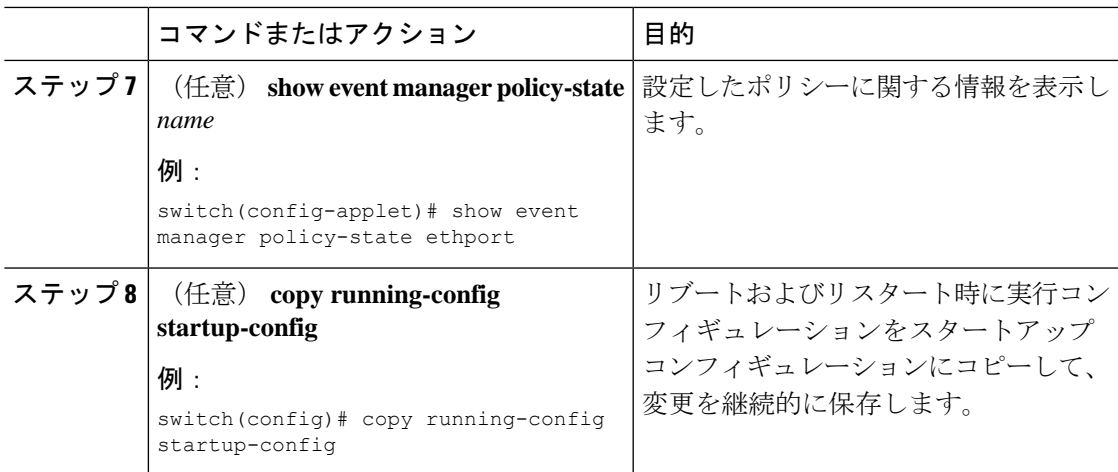

# **EEM** パブリッシャとしての **syslog** の設定

EEM パブリッシャとして syslog を設定すると、スイッチから syslog メッセージをモニターで きます。

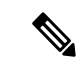

(注) syslog メッセージをモニターする検索文字列の最大数は 10 です。

### 始める前に

- EEM が syslog による登録で利用できることを確認します。
- syslog デーモンが設定され、実行されていることを確認します。

### 手順

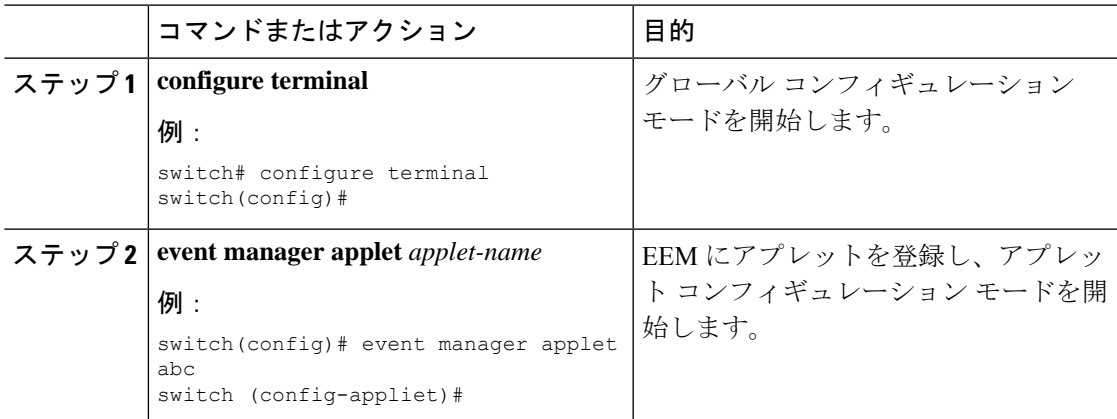

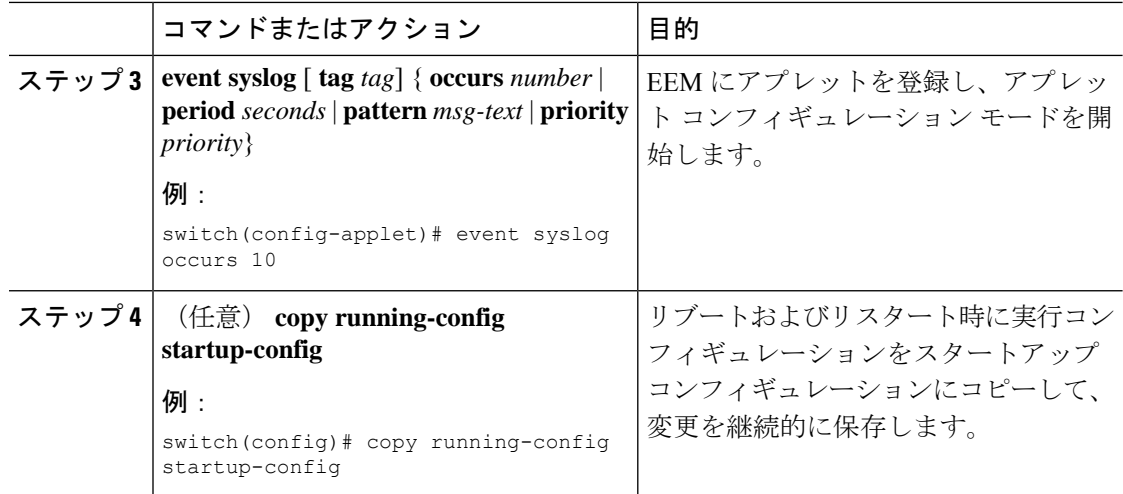

### 次のタスク

EEM 設定を確認します。

# **Embedded Event Manager** の設定確認

次のいずれかのコマンドを使用して、設定を確認します。

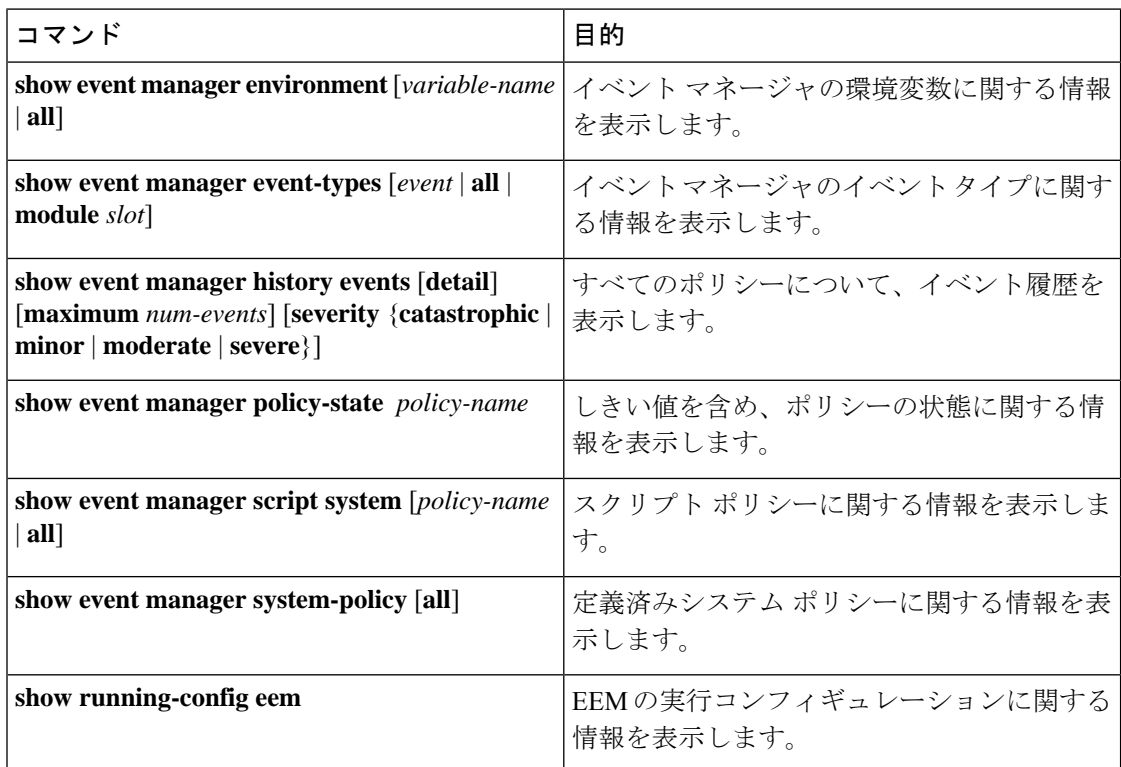

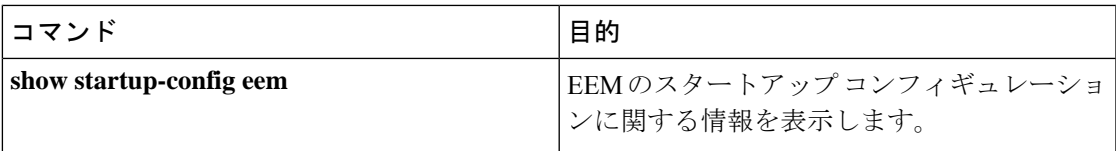

## **Embedded Event Manager** の設定例

次に、モジュール3の中断のないアップグレードの障害のしきい値だけを変更することによっ て、\_\_lcm\_module\_failureシステムポリシーを上書きする例を示します。また、syslogメッセー ジも送信します。その他のすべての場合、システム ポリシー \_\_lcm\_module\_failure の設定値が 適用されます。

event manager applet example2 override Lcm module failure event module-failure type hitless-upgrade-failure module 3 count 2 action 1 syslog priority errors msg module 3 "upgrade is not a hitless upgrade!" action 2 policy-default

次に、 ethpm\_link\_flapシステムポリシーを上書きし、インターフェイスをシャットダウンす る例を示します。

```
event manager applet ethport override ethpm link flap
   event policy-default count 2 time 1000
   action 1 cli conf t
   action 2 cli int et1/1
   action 3 cli no shut
```
次に、ユーザーがデバイスでコンフィギュレーションモードを開始すると、コマンドを実行で きるが、SNMP 通知をトリガーする EEM ポリシーを作成する例を示します。

```
event manager applet TEST
   event cli match "conf t"
   action 1.0 snmp-trap strdata "Configuration change"
   action 2.0 event-default
```
EEMポリシーに**event-default**アクション文を追加する必要があります。この文がないと、 EEM ではコマンドを実行できません。 (注)

次に、EEM ポリシーの複数イベントを関連付け、イベント トリガーの組み合わせに基づいて ポリシーを実行する例を示します。この例では、EEM ポリシーは、指定された syslog パター ンのいずれかが 120 秒以内に発生したときにトリガーされます。

```
event manager applet eem-correlate
  event syslog tag one pattern "copy bootflash:.* running-config.*"
   event syslog tag two pattern "copy run start"
  event syslog tag three pattern "hello"
  tag one or two or three happens 1 in 120
  action 1.0 reload module 1
```
## イベント ログの自動収集とバックアップ

自動的に収集されたイベントログは、スイッチのメモリにローカルに保存されます。イベント ログ ファイル ストレージは、一定期間ファイルを保存する一時バッファです。時間が経過す ると、バッファのロールオーバーによって次のファイルのためのスペースが確保されます。 ロールオーバーでは、先入れ先出し方式が使用されます。

Cisco NX-OS リリース 9.3(3) 以降、EEM は以下の収集およびバックアップ方法を使用します。

- 拡張ログ ファイルの保持
- トリガーベースのイベント ログの自動収集

### 拡張ログ ファイルの保持

Cisco NX-OS リリース 9.3 (3) 以降、すべての Cisco Nexus プラットフォーム スイッチは、少な くとも 8 GB のシステムメモリを備え、イベント ロギング ファイルの拡張保持をサポートしま す。ログファイルをスイッチにローカルに保存するか、外部コンテナを介してリモートに保存 すると、ロールオーバーによるイベント ログの損失を削減できます。

### すべてのサービスの拡張ログ ファイル保持のイネーブル化

拡張ログファイル保持は、スイッチで実行されているすべてのサービスに対してデフォルトで 有効になっています。スイッチでログファイル保持機能がイネーブルになっていない場合(**no bloggerd log-dump** が設定されている場合)、次の手順を使用してイネーブルにします。

#### 手順

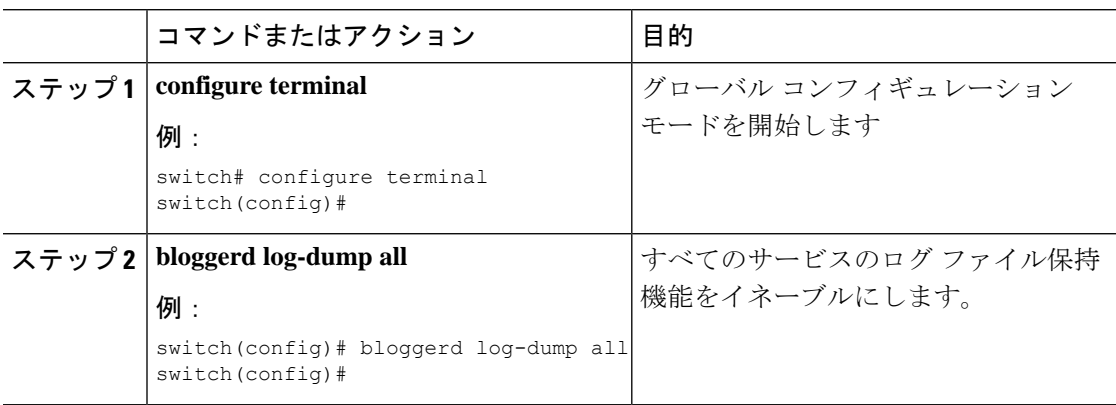

### 例

```
switch# configure terminal
switch(config)# bloggerd log-dump all
Sending Enable Request to Bloggerd
Bloggerd Log Dump Successfully enabled
switch(config)#
```
### すべてのサービスの拡張ログ ファイル保持の無効化

拡張ログファイル保持は、スイッチ上のすべてのサービスに対してデフォルトで無効になって います。スイッチのログファイル保持機能がすべてのサービスに対して有効になっている場合 は、次の手順を実行します。

#### 手順

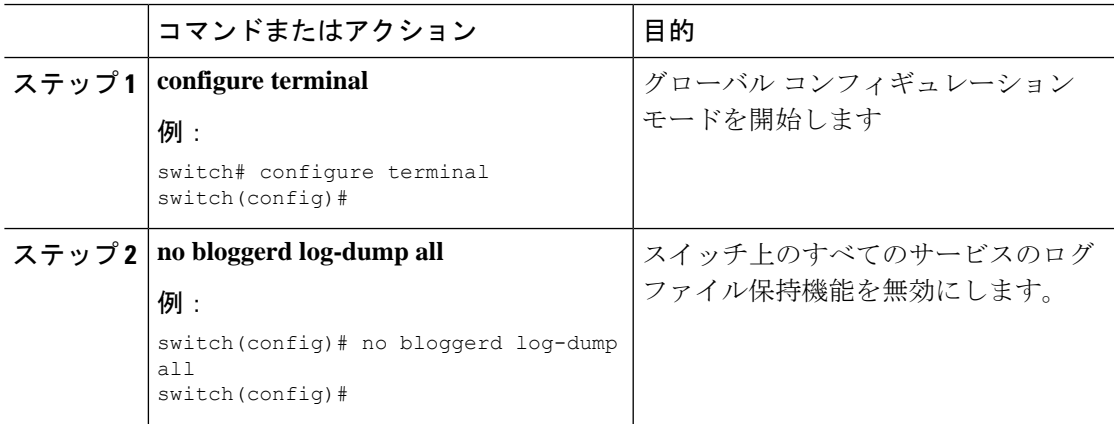

### 例

```
switch# configure terminal
switch(config)# no bloggerd log-dump all
Sending Disable Request to Bloggerd
Bloggerd Log Dump Successfully disabled
switch(config)#
```
### 単一サービスの拡張ログファイル保持の有効化

拡張ログファイル保持は、スイッチで実行されているすべてのサービスに対してデフォルトで 有効になっています。スイッチで(**no bloggerd log-dump**が設定されていて)ログ ファイル保 持機能が有効になっていない場合、次の手順を使用して単一のサービスに対して有効にしま す。

#### 手順

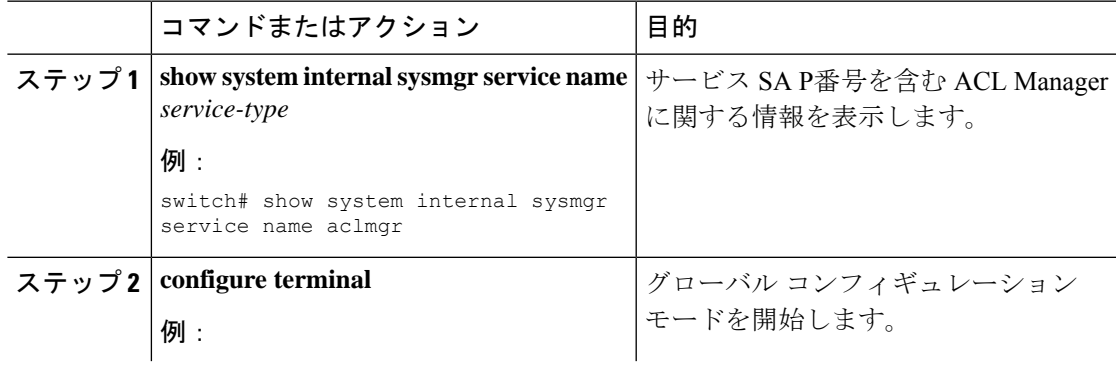

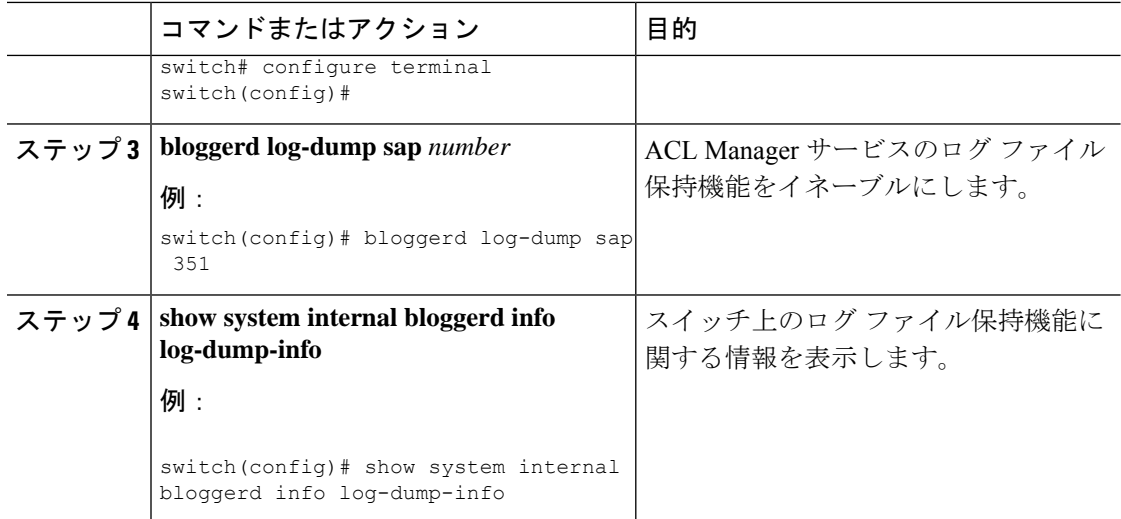

### 例

```
switch# show system internal sysmgr service name aclmgr
Service "aclmgr" ("aclmgr", 80):
       UUID = 0x182, PID = 653, SAP = 351
       State: SRV STATE HANDSHAKED (entered at time Mon Nov 4 11:10:41 2019).
       Restart count: 1
       Time of last restart: Mon Nov 4 11:10:39 2019.
       The service never crashed since the last reboot.
       Tag = N/APlugin ID: 0
switch(config)# configure terminal
switch(config)# bloggerd log-dump sap 351
Sending Enable Request to Bloggerd
Bloggerd Log Dump Successfully enabled
switch(config)# show system internal bloggerd info log-dump-info
 -------------------------------------------------------------
Log Dump config is READY
Log Dump is DISABLED for ALL application services in the switch
Exceptions to the above rule (if any) are as follows:
-------------------------------------------------------------
Module | VDC | SAP | Enabled?
-------------------------------------------------------------
1 | 1 | 351 (MTS_SAP_ACLMGR ) | Enabled
-------------------------------------------------------------
-------------------------------------------------------------
Log Dump Throttle Switch-Wide Config:
-------------------------------------
Log Dump Throttle : ENABLED
Minimum buffer rollover count (before throttling) : 5
Maximum allowed rollover count per minute : 1 : 1
-------------------------------------------------------------
```
switch(config)#

### 拡張ログ ファイルの表示

スイッチに現在保存されているイベント ログ ファイルを表示するには、次の作業を実行しま す。
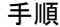

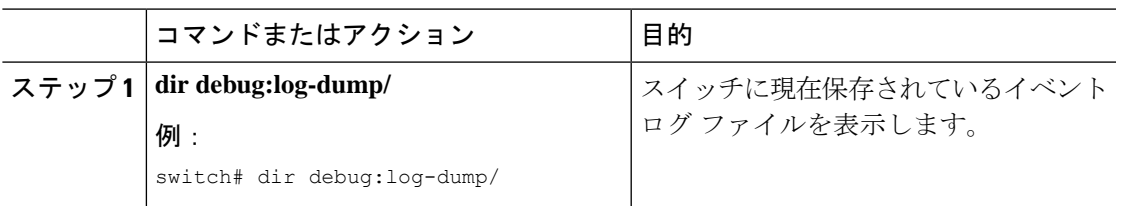

#### 例

switch# dir debug:log-dump/

3676160 Dec 05 02:43:01 2019 20191205023755\_evtlog\_archive.tar 3553280 Dec 05 06:05:06 2019 20191205060005\_evtlog\_archive.tar

Usage for debug://sup-local bytes used bytes free bytes total

### 単一サービスに対する拡張ログファイル保持の無効化

拡張ログファイル保持は、スイッチ上のすべてのサービスに対してデフォルトで有効になって います。スイッチで単一またはすべてのサービス (Cisco NX-OSリリース9.3(5) ではデフォル ト)に対してログファイル保持機能が有効になっている場合に、特定のサービスを無効にする には、次の手順を実行します。

#### 手順

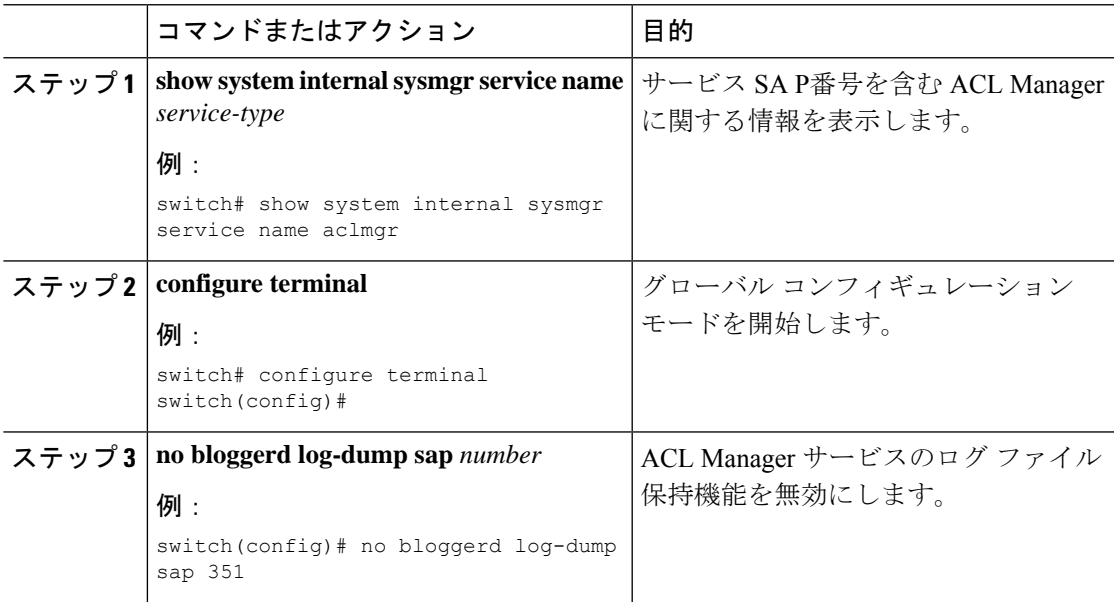

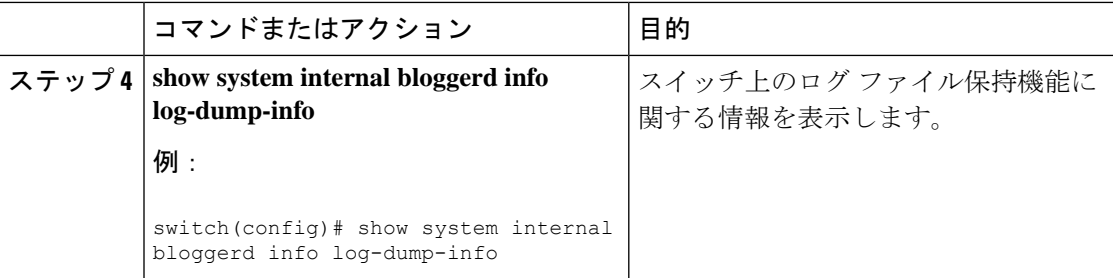

#### 例

次に、「aclmgr」という名前のサービスの拡張ログ ファイル保持を無効にする例を示 します。

switch# show system internal sysmgr service name aclmgr Service "aclmgr" ("aclmgr", 80): UUID = 0x182, PID = 653, SAP = 351 State: SRV STATE HANDSHAKED (entered at time Mon Nov 4 11:10:41 2019). Restart count: 1 Time of last restart: Mon Nov 4 11:10:39 2019. The service never crashed since the last reboot. Tag =  $N/A$ Plugin ID: 0 switch(config)# configure terminal switch(config)# no bloggerd log-dump sap 351 Sending Disable Request to Bloggerd Bloggerd Log Dump Successfully disabled switch(config)# show system internal bloggerd info log-dump-info ------------------------------------------------------------- Log Dump config is READY Log Dump is DISABLED for ALL application services in the switch Exceptions to the above rule (if any) are as follows: ------------------------------------------------------------- Module | VDC | SAP | | Enabled? ------------------------------------------------------------- 1 | 1 | 351 (MTS\_SAP\_ACLMGR ) | Disabled ------------------------------------------------------------- ------------------------------------------------------------- Log Dump Throttle Switch-Wide Config: ------------------------------------- Log Dump Throttle : ENABLED Minimum buffer rollover count (before throttling) : 5 Maximum allowed rollover count per minute : 1 -------------------------------------------------------------

switch(config)#

### トリガーベースのイベント ログの自動収集

トリガーベースのログ収集機能:

- 問題発生時に関連データを自動的に収集します。
- コントロール プレーンへの影響なし
- カスタマイズ可能な設定ですか:
- シスコが入力するデフォルト
- 収集対象は、ネットワーク管理者または Cisco TACによって、選択的に上書きされま す。
- イメージのアップグレード時は新しいトリガーを自動的に更新します。
- ログをスイッチにローカルに保存するか、外部サーバにリモートで保存します。
- 重大度 0、1、および 2 の syslog をサポートします:
- •アドホック イベントのカスタム syslog(syslog と接続する自動収集コマンド)

#### トリガーベースのログ ファイルの自動収集の有効化

ログ ファイルのトリガーベースの自動作成を有効にするには、 syslog\_trigger\_default システ ム ポリシーのオーバーライド ポリシーをカスタム YAML ファイルで作成し、情報を収集する 特定のログを定義する必要があります。

ログ ファイルの自動収集を有効にするカスタム YAML ファイルの作成の詳細については、自 動収集 YAML ファイルの設定 (231 ページ) を参照してください。

#### 自動収集 **YAML** ファイル

EEM 機能の **action** コマンドで指定される自動収集 YAML ファイルは、さまざまなシステムま たは機能コンポーネントのアクションを定義します。このファイルは、スイッチ ディレクト リ: /bootflash/scripts にあります。デフォルトの YAML ファイルに加えて、コンポーネント固有 のYAMLファイルを作成し、同じディレクトリに配置できます。コンポーネント固有のYAML ファイルの命名規則は**component-name.yaml**です。コンポーネント固有のファイルが同じディ レクトリに存在する場合は、**action**コマンドで指定されたファイルよりも優先されます。たと えば、アクションファイル**bootflash/scripts/platform.yaml**がデフォルトのアクショ ンファイル **/bootflash/scripts** とともに **bootflash/scripts/test.yaml**ディレクト リにある場合、**platform.yaml** ファイルで定義された命令がデフォルトの **test.yaml** ファ イルに存在するプラットフォーム コンポーネントの手順よりも優先します。

コンポーネントの例としては、ARP、BGP、IS-ISなどがあります。すべてのコンポーネント名 に精通していない場合は、シスコ カスタマー サポートに連絡して、コンポーネント固有のア クション(およびデフォルトの **test.yaml** ファイル)の YAML ファイルを定義してください。

例:

event manager applet test 1 override syslog trigger default action 1.0 collect test.yaml \$ syslog msg

#### 自動収集 **YAML** ファイルの設定

YAMLファイルの内容によって、トリガーベースの自動収集時に収集されるデータが決まりま す。スイッチには YAML ファイルが 1 つだけ存在しますが、任意の数のスイッチ コンポーネ ントとメッセージの自動収集メタデータを含めることができます。

スイッチの次のディレクトリで YAML ファイルを見つけます。

/bootflash/scripts

次の例を使用して、トリガーベース収集のYAMLファイルを呼び出します。この例は、ユーザ 定義の YAML ファイルを使用してトリガーベース収集を実行するために最低限必要な設定を 示しています。

```
switch# show running-config eem
!Command: show running-config eem
!Running configuration last done at: Mon Sep 30 19:34:54 2019
!Time: Mon Sep 30 22:24:55 2019
version 9.3(3) Bios:version 07.59
event manager applet test 1 override __syslog_trigger_default
 action 1.0 collect test.yaml $ syslog msg
```
上記の例では、「test\_1」がアプレットの名前で、「test.yaml」が /bootflash/scripts ディレク トリにあるユーザ設定の YAML ファイルの名前です。

#### **YAML** ファイルの例

次に、トリガーベースのイベント ログ自動収集機能をサポートする基本的な YAML ファイル の例を示します。ファイル内のキー/値の定義を次の表に示します。

YMAL ファイルに適切なインデントがあることを確認します。ベスト プラクティスとし て、スイッチで使用する前に任意の「オンライン YAML 検証」を実行します。 (注)

```
bash-4.3$ cat /bootflash/scripts/test.yaml
version: 1
components:
   securityd:
        default:
            tech-sup: port
            commands: show module
   platform:
        default:
           tech-sup: port
            commands: show module
```
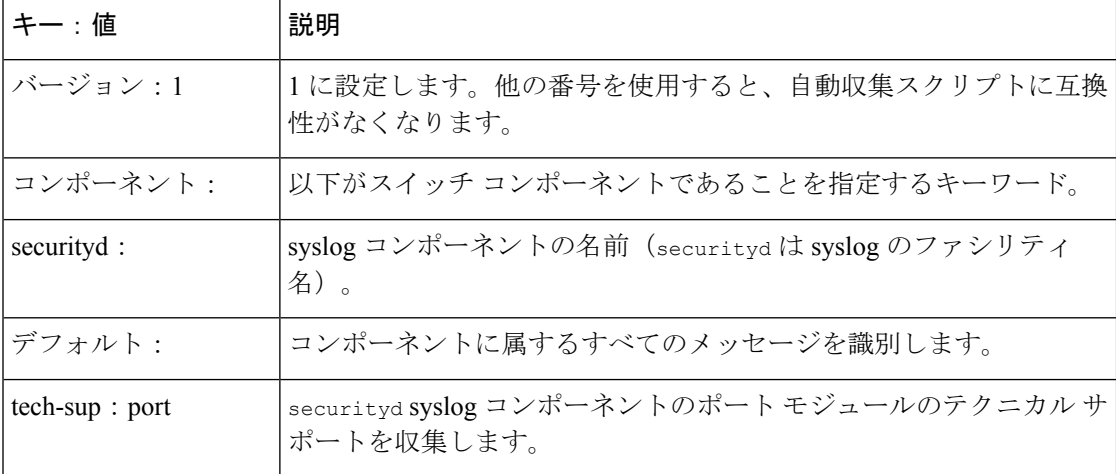

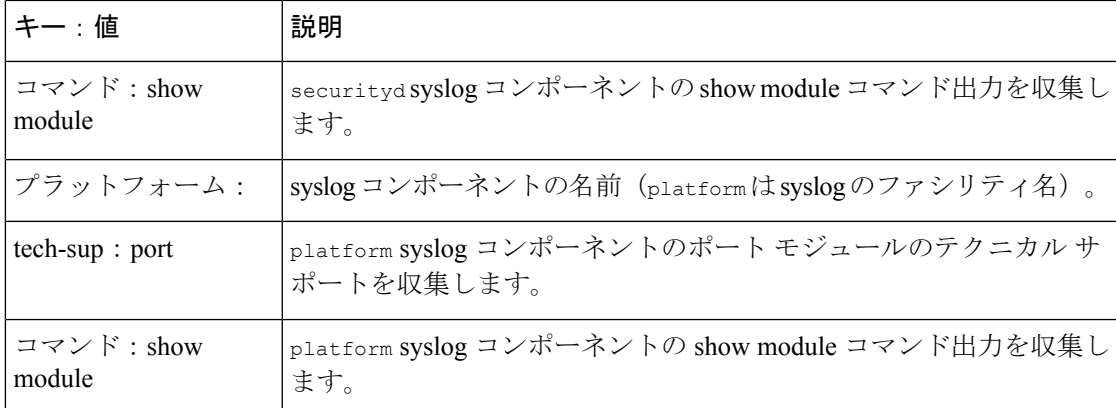

特定のログにのみ自動収集メタデータを関連付けるには、次の例を使用します。たとえば、 SECURITYD-2-FEATURE\_ENABLE\_DISABLE

securityd:

feature enable disable: tech-sup: security commands: show module

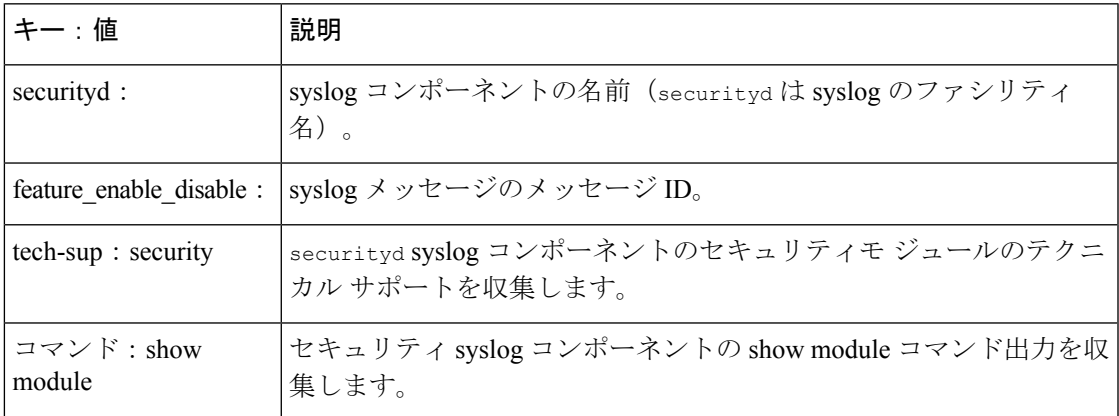

上記の YAML エントリの syslog 出力の例:

2019 Dec 4 12:41:01 n9k-c93108tc-fx %SECURITYD-2-FEATURE\_ENABLE\_DISABLE: User has enabled the feature bash-shell

複数の値を指定するには、次の例を使用します。

```
version: 1
components:
   securityd:
        default:
            commands: show module;show version;show module
            tech-sup: port;lldp
```
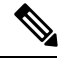

(注)

複数の show コマンドとテクニカル サポート キーの値を区切るには、セミコロンを使用 します(前の例を参照)。

#### コンポーネントあたりの自動収集の量の制限

自動収集の場合、コンポーネントイベントあたりのバンドル数の制限はデフォルトで3に設定 されています。1 つのコンポーネントで 3 つ以上のイベントが発生すると、イベントはドロッ プされ、ステータス メッセージ **EVENTLOGLIMITREACHED** が表示されます。イベント ログがロー ルオーバーすると、コンポーネント イベントの自動収集が再開されます。

例:

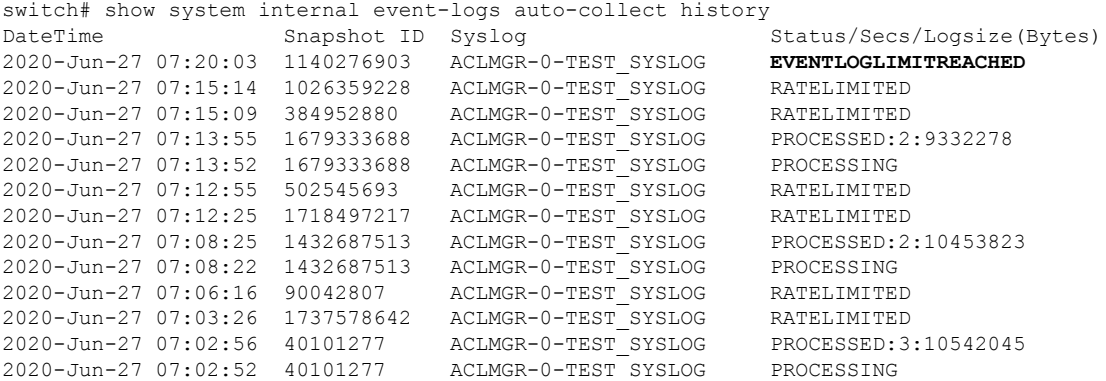

#### 自動収集ログ ファイル

#### 自動収集ログ ファイルについて

YAML ファイルの設定によって、自動収集ログ ファイルの内容が決まります。収集ログ ファ イルで使用されるメモリの量は設定できません。保存後のファイルが消去される頻度は設定で きます。

自動収集ログ ファイルは、次のディレクトリに保存されます。

switch# dir bootflash:eem\_snapshots 44205843 Sep 25 11:08:04 2019 1480625546\_SECURITYD\_2\_FEATURE\_ENABLE\_DISABLE\_eem\_snapshot.tar.gz Usage for bootflash://sup-local 6940545024 bytes used 44829761536 bytes free 51770306560 bytes total

#### ログ ファイルへのアクセス

コマンド キーワード「debug」を使用してログを検索します。

switch# dir debug:///

...

26 Oct 22 10:46:31 2019 log-dump 24 Oct 22 10:46:31 2019 log-snapshot-auto 26 Oct 22 10:46:31 2019 log-snapshot-user

次の表に、ログの場所と保存されるログの種類を示します。

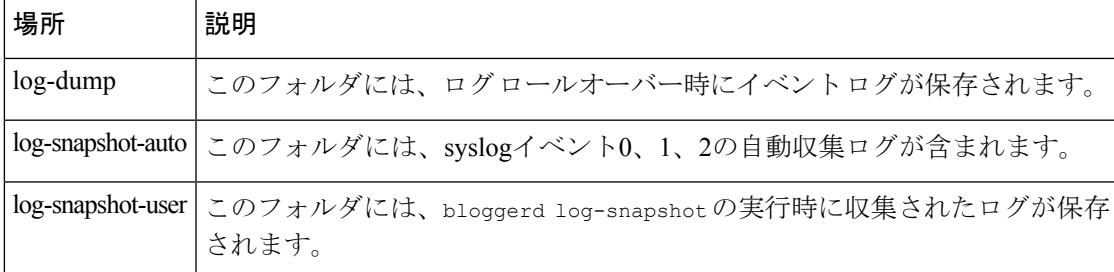

ログ ロールオーバーで生成されたログ ファイルを表示するには、次の例を参考にしてくださ い。

```
switch# dir debug:log-dump/
debug:log-dump/20191022104656_evtlog_archive.tar
debug:log-dump/20191022111241_evtlog_archive.tar
debug:log-dump/20191022111841_evtlog_archive.tar
debug:log-dump/20191022112431_evtlog_archive.tar
debug:log-dump/20191022113042_evtlog_archive.tar
debug:log-dump/20191022113603_evtlog_archive.tar
```
#### ログ **tar** ファイルの解析

tar ファイル内のログを解析するには、次の例を参考にしてください。

```
switch# show system internal event-logs parse
debug:log-dump/20191022104656_evtlog_archive.tar
     --------LOGS:/tmp/BLOGGERD0.991453012199/tmp/1-191022104658-191022110741-device_test-M27-V1-I1:0-P884.gz--------
2019 Oct 22 11:07:41.597864 E_DEBUG Oct 22 11:07:41 2019(diag_test_start):Data Space
Limits(bytes): Soft: -1 Ha rd: -1
2019 Oct 22 11:07:41.597857 E_DEBUG Oct 22 11:07:41 2019(diag_test_start):Stack Space
Limits(bytes): Soft: 500000 Hard: 500000
2019 Oct 22 11:07:41.597850 E_DEBUG Oct 22 11:07:41 2019(diag_test_start):AS: 1005952076
 -1
2019 Oct 22 11:07:41.597406 E DEBUG Oct 22 11:07:41 2019 (device test process events):Sdwrap
msg unknown
2019 Oct 22 11:07:41.597398 E_DEBUG Oct 22 11:07:41 2019(diag_test_start):Going back to
select
2019 Oct 22 11:07:41.597395 E_DEBUG Oct 22 11:07:41 2019(nvram_test):TestNvram examine
27 blocks
2019 Oct 22 11:07:41.597371 E_DEBUG Oct 22 11:07:41 2019(diag_test_start):Parent: Thread
created test index:4 thread_id:-707265728
2019 Oct 22 11:07:41.597333 E_DEBUG Oct 22 11:07:41 2019(diag_test_start):Node inserted
2019 Oct 22 11:07:41.597328 E_DEBUG Oct 22 11:07:41 2019(diag_test_start):The test index
 in diag is 4
2019 Oct 22 11:07:41.597322 E DEBUG Oct 22 11:07:41 2019(diag test start):result severity
level
2019 Oct 22 11:07:41.597316 E_DEBUG Oct 22 11:07:41 2019(diag_test_start):callhome alert
level
次の表に、特定の tar ファイルの解析に使用できる追加のキーワードを示します。
```
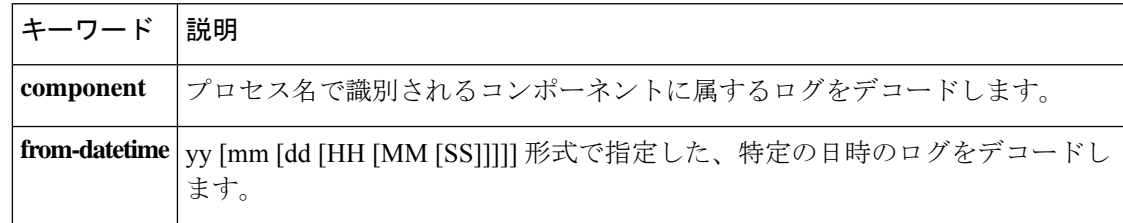

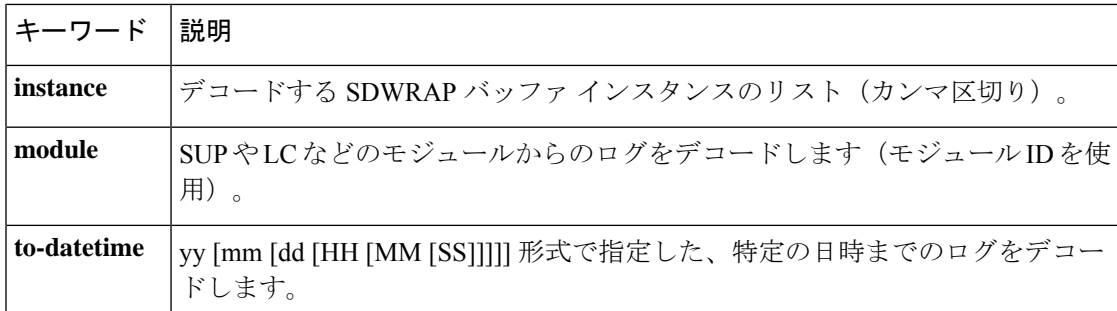

#### 別の場所へログをコピーする

リモート サーバなどの別の場所にログをコピーするには、次の例を参考にしてください。

switch# copy debug:log-dump/20191022104656\_evtlog\_archive.tar scp://<ip-adress>/nobackup/<user> vrf management use-kstack Enter username: user@<ip-address>'s password: 20191022104656\_evtlog\_archive.tar 100% 130KB 130.0KB/s 00:00 Copy complete, now saving to disk (please wait)... Copy complete.

#### 自動収集ログファイルの消去

生成されるトリガー ベースの自動収集ログには、EventHistory と EventBundle の 2 種類があり ます。

#### **EventHistory** ログの消去ロジック

イベント履歴の場合は、/var/sysmgr/srv\_logs/xportフォルダで消去が行われます。250MBのパー ティション RAM が、/var/sysmgr/srv\_logs ディレクトリにマウントされます。

/var/sysmgr/srv\_logs のメモリ使用率が、割り当てられた 250 MB の 65% 未満の場合、ファイル は消去されません。メモリ使用率が 65% の制限レベルに達すると、新しいログの保存を続行 するのに十分なメモリが使用可能になるまで、最も古いファイルから消去されます。

#### **EventBundle** ログの消去ロジック

イベントバンドルの場合、消去ロジックは/bootflash/eem\_snapshotsフォルダでの状態に基づい て実行されます。自動収集されたスナップショットを保存するために、EEM 自動収集スクリ プトは、ブートフラッシュ ストレージの 5% を割り当てます。ブート フラッシュ容量の 5% が使用されると、ログは消去されます。

新しい自動収集ログが利用可能になっているものの、ブートフラッシュに保存するスペースが ない場合(すでに 5% の容量に達している)、システムは次のことを確認します。

- **1.** 12時間以上経過した既存の自動収集ファイルがある場合、システムはファイルを削除し、 新しいログをコピーします。
- **2.** 既存の自動収集ファイルが 12 時間未満の場合、新しく収集されたログは保存されずに廃 棄されます。

デフォルトパージ時間である 12 時間は、次のコマンドを使用して変更できます。コマンドで 指定する時間は分単位です。

switch(config)# event manager applet test override \_\_syslog\_trigger\_default switch(config-applet)# action 1.0 collect test.yaml purge-time 300 \$ syslog msg

**event manager** command:*test* は、ポリシー例の名前です。**\_\_syslog\_trigger\_default** は、オーバー ライドする必要のあるシステムポリシーの名前です。この名前は、二重アンダースコア(\_\_) で始まる必要があります。

**action** command: **1.0** は、アクションの実行順番を示している例となっています。**collect** は、 データがYAMUファイルを使用して収集されることを示しています。*test.yaml*は、YAMLファ イルの名前の例です。**\$\_syslog\_msg** は、コンポーネントの名前です。

どの時点でも、進行中のトリガーベースの自動収集イベントは 1 つだけです。自動収集 がすでに発生しているときに別の新しいログ イベントを保存しようとすると、新しいロ グ イベントは破棄されます。 (注)

デフォルトでは、トリガーベースのバンドルは5分 (300秒) ごとに1つだけ収集されます。 このレート制限は、次のコマンドでも設定できます。コマンドで指定する時間は秒単位です。

switch(config)# event manager applet test override \_\_syslog\_trigger\_default switch(config-applet)# action 1.0 collect test.yaml rate-limit 600 \$ syslog msg

**event manager** command:*test* はポリシーの名前の例です。**\_\_syslog\_trigger\_default** は、オーバー ライドするシステムポリシーの名前の例です。この名前は、二重アンダースコア()で始ま る必要があります。

**action** command: **1.0** は、アクションの実行順番を示している例となっています。**collect** は、 データがYAMUファイルを使用して収集されることを示しています。*test.yaml*は、YAMLファ イルの名前の例です。**\$\_syslog\_msg** は、コンポーネントの名前です。

#### 自動収集の統計情報と履歴

トリガーベースの収集統計情報の例を次に示します。

switch# show system internal event-logs auto-collect statistics ----------------------EEM Auto Collection Statistics--Syslog Parse Successful :88 Syslog Parse Failure :0 Syslog Ratelimited :0 Rate Limit Check Failed :0 Syslog Dropped(Last Action In Prog) :53 Storage Limit Reached :0 User Yaml Action File Unavailable :0 User Yaml Parse Successful :35 User Yaml Parse Error :0 Sys Yaml Action File Unavailable :11 Sys Yaml Parse Successful :3 Sys Yaml Parse Error :0 Yaml Action Not Defined :0 Syslog Processing Initiated :24 Log Collection Failed :0 Tar Creation Error :0 Signal Interrupt :0 Script Exception :0 Syslog Processed Successfully :24 Logfiles Purged :0

次の例は、CLI コマンドを使用して取得されたトリガーベースの収集履歴(処理された syslog 数、処理時間、収集されたデータのサイズ)を示しています。

switch# show system internal event-logs auto-collect history DateTime Snapshot ID Syslog Status/Secs/Logsize(Bytes) 2019-Dec-04 05:30:32 1310232084 VPC-0-TEST\_SYSLOG PROCESSED:9:22312929 2019-Dec-04 05:30:22 1310232084 VPC-0-TEST\_SYSLOG PROCESSING 2019-Dec-04 04:30:13 1618762270 ACLMGR-0-TEST\_SYSLOG PROCESSED:173:33194665 2019-Dec-04 04:28:47 897805674 SYSLOG-1-SYSTEM\_MSG DROPPED-LASTACTIONINPROG 2019-Dec-04 04:28:47 947981421 SYSLOG-1-SYSTEM\_MSG DROPPED-LASTACTIONINPROG 2019-Dec-04 04:27:19 1618762270 ACLMGR-0-TEST\_SYSLOG PROCESSING 2019-Dec-04 02:17:16 1957148102 CARDCLIENT-2-FPGA\_BOOT\_GOLDEN NOYAMLFILEFOUND

### トリガーベースのログ収集の確認

次の例のように **show event manager system-policy |i trigger** コマンドを入力して、トリガーベー スのログ収集機能が有効になっていることを確認します。

```
switch# show event manager system-policy | i trigger n 2
          Name : __syslog_trigger_default
   Description : Default policy for trigger based logging
   Overridable : Yes
    Event type : 0x2101
```
### トリガーベースのログ ファイル生成の確認

トリガーベースの自動収集機能によってイベント ログ ファイルが生成されたかどうかを確認 できます。次の例のいずれかのコマンドを入力します。

```
switch# dir bootflash:eem_snapshots
9162547 Nov 12 22:33:15 2019
1006309316_SECURITYD_2_FEATURE_ENABLE_DISABLE_eem_snapshot.tar.gz
```
Usage for bootflash://sup-local bytes used bytes free bytes total

switch# dir debug:log-snapshot-auto/ 63435992 Dec 03 06:28:52 2019 20191203062841\_1394408030\_PLATFORM\_2\_MOD\_PWRDN\_eem\_snapshot.tar.gz

```
Usage for debug://sup-local
544768 bytes used
4698112 bytes free
5242880 bytes total
```
## ローカル ログ ファイルのストレージ

ローカル ログ ファイルのストレージ機能:

- ローカルデータストレージ時間の量は、導入の規模とタイプによって異なります。モジュ ラ スイッチと非モジュラ スイッチの両方で、ストレージ時間は 15 分から数時間のデータ です。長期間にわたる関連ログを収集するには、次の手順を実行します。
	- 必要な特定のサービス/機能に対してのみイベント ログの保持を有効にします。「単 一サービスの拡張ログファイル保持の有効化 (227ページ)」を参照してください。
	- スイッチから内部イベント ログをエクスポートします。「外部ログ ファイルのスト レージ (241 ページ)」を参照してください。
- 圧縮されたログは RAM に保存されます。
- 250MB のメモリは、ログ ファイル ストレージ用に予約されています。
- •ログ ファイルは tar 形式で最適化されます(5分ごとに1ファイルまたは10 MB のいずれ か早い方)。
- スナップ ショット収集を許可します。

### 最近のログ ファイルのローカル コピーの生成

拡張ログファイル保持は、スイッチで実行されているすべてのサービスに対してデフォルトで 有効になっています。ローカル ストレージの場合、ログ ファイルは、フラッシュ メモリに保 存されます。次の手順を使用して、最新のイベント ログ ファイルのうち最大 10 個のイベント ログ ファイルを生成します。

#### 手順

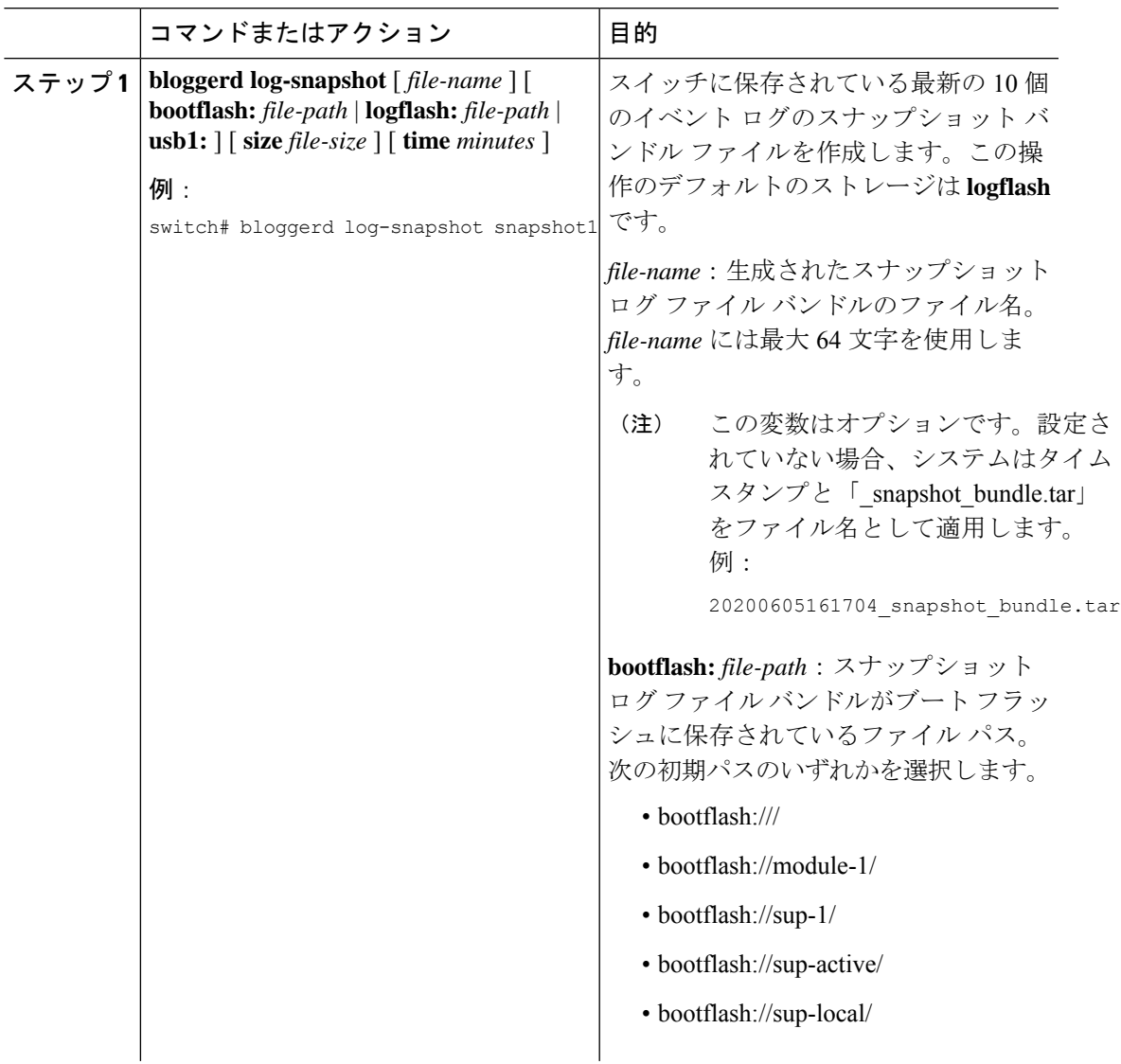

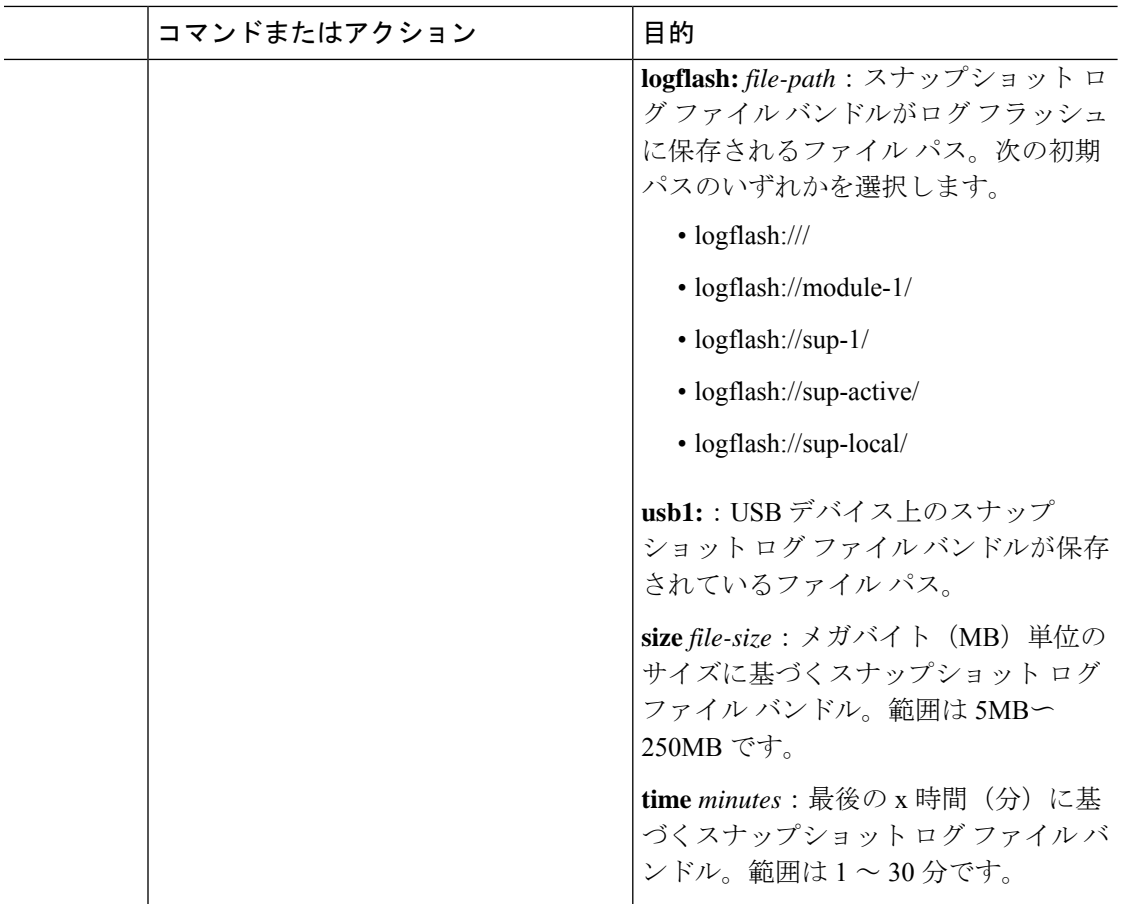

#### 例

```
switch# bloggerd log-snapshot snapshot1
Snapshot generated at logflash:evt_log_snapshot/snapshot1_snapshot_bundle.tar Please
cleanup once done.
switch#
switch# dir logflash:evt_log_snapshot
159098880 Dec 05 06:40:24 2019 snapshot1 snapshot bundle.tar
159354880 Dec 05 06:40:40 2019 snapshot2 snapshot bundle.tar
Usage for logflash://sup-local
759865344 bytes used
5697142784 bytes free
6457008128 bytes total
次の例のコマンドを使用して、同じファイルを表示します。
switch# dir debug:log-snapshot-user/
159098880 Dec 05 06:40:24 2019 snapshot1 snapshot bundle.tar
159354880 Dec 05 06:40:40 2019 snapshot2_snapshot_bundle.tar
```
Usage for debug://sup-local bytes used bytes free bytes total

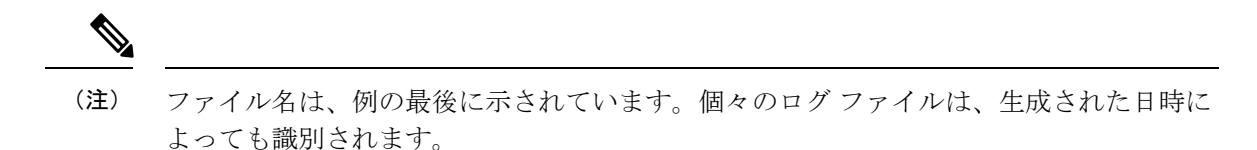

### 外部ログ ファイルのストレージ

外部サーバ ソリューションは、ログを安全な方法でオフスイッチに保存する機能を提供しま す。

## 

外部ストレージ機能を作成するため、Cisco Technical Assistance Center (TAC)に連絡し て、外部サーバ ソリューションの展開をサポートを求めてください。 (注)

次に、外部ログ ファイルの保存機能を示します。

- オンデマンドで有効
- HTTPS ベースの転送
- ストレージ要件:
	- 非モジュラ スイッチ:300 MB
	- モジュラ スイッチ:12 GB(1 日あたり、スイッチあたり)
- 通常、外部サーバには 10 台のスイッチのログが保存されます。ただし、外部サーバでサ ポートされるスイッチの数に厳密な制限はありません。

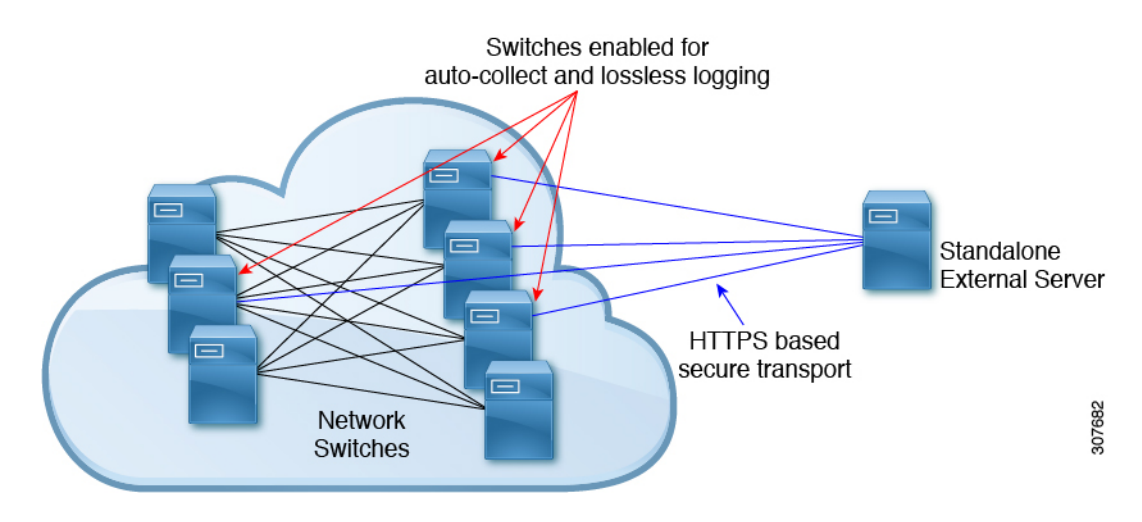

外部サーバ ソリューションには、次の特性があります。

• コントローラレス環境

- セキュリティ証明書の手動管理
- サポートされている 3 つの使用例:
	- 選択したスイッチからのログの継続的な収集
	- TAC のサポートによる、シスコ サーバへのログの展開とアップロード。
	- 限定的なオンプレミス処理

外部サーバでのログ ファイルの設定と収集については、Cisco TAC にお問い合わせくだ さい。 (注)

## その他の参考資料

#### 関連資料

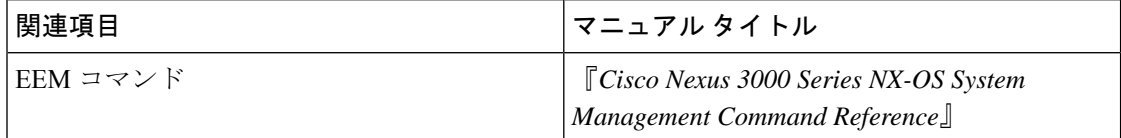

#### 標準

この機能では、新規の標準がサポートされることも、一部変更された標準がサポートされるこ ともありません。また、既存の標準に対するサポートが変更されることもありません。

## **EEM** の機能の履歴

#### 表 **30 : EEM** の機能の履歴

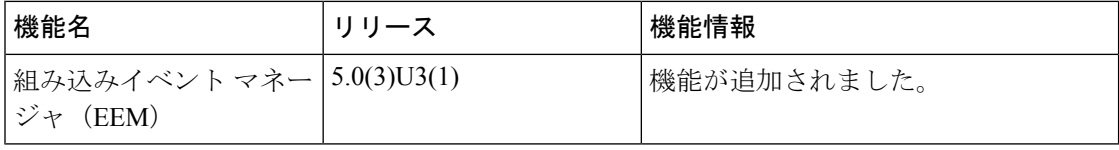

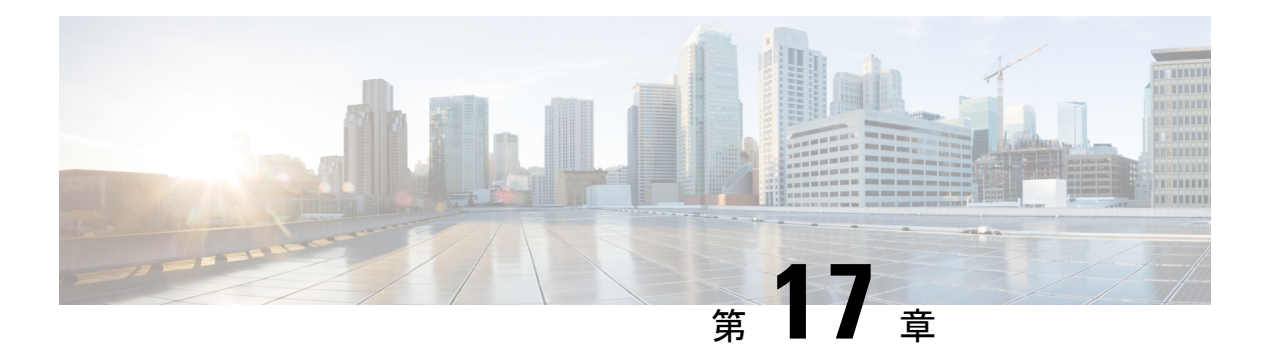

# **SPAN** の設定

この章は、次の項で構成されています。

- SPAN について, on page 243
- SPAN  $\vee$   $\vee$ , on page 244
- 送信元ポートの特性, on page 244
- SPAN 宛先, on page 245
- 宛先ポートの特性, on page 245
- SPAN の注意事項および制約事項 (245 ページ)
- SPAN セッションの作成または削除, on page 248
- イーサネット宛先ポートの設定, on page 248
- SPAN トラフィックのレート制限の設定 (250 ページ)
- 送信元ポートの設定, on page 250
- 送信元ポート チャネルまたは VLAN の設定, on page 251
- SPAN セッションの説明の設定, on page 252
- SPAN セッションのアクティブ化, on page 253
- SPAN セッションの一時停止, on page 253
- SPAN 情報の表示, on page 254
- SPAN のコンフィギュレーション例 (254 ページ)

## **SPAN** について

スイッチド ポート アナライザ(SPAN)機能(ポート ミラーリングまたはポート モニタリン グとも呼ばれる)は、ネットワークアナライザによる分析のためにネットワークトラフィッ クを選択します。ネットワーク アナライザは、Cisco SwitchProbe またはその他のリモート モ ニタリング (RMON) プローブです。

## **SPAN** ソース

SPAN 送信元とは、トラフィックをモニタリングできるインターフェイスを表します。Cisco Nexus デバイスは、SPAN 送信元として、イーサネット、ファイバ チャネル、仮想ファイバ チャネル、ポートチャネル、SANポートチャネル、VSAN、およびVLANをサポートします。 VLAN または VSAN では、指定された VLAN または VSAN でサポートされているすべてのイ ンターフェイスが SPAN 送信元として含まれます。イーサネット、ファイバ チャネル、およ び仮想ファイバチャネルの送信元インターフェイスで、入力方向、出力方向、または両方向の SPAN トラフィックを選択できます。

- 入力送信元(Rx): この送信元ポートを介してデバイスに入るトラフィックは、SPAN宛 先ポートにコピーされます。
- •出力送信元(Tx):この送信元ポートを介してデバイスから出るトラフィックは、SPAN 宛先ポートにコピーされます。

VLAN アクセス コントロール リスト (VACL) を使用し、入力トラフィック (Rx) をフィル タ処理するように SPAN 送信元セッションを設定することもできます。

Cisco Nexus 34180YC プラットフォーム スイッチは、SPAN 送信元として VLAN をサポートし ていません。

### 送信元ポートの特性

送信元ポート(モニタリング対象ポートとも呼ばれる)は、ネットワークトラフィック分析の ためにモニタリングするスイッチドインターフェイスです。スイッチは、任意の数の入力送信 元ポート(スイッチで使用できる最大数のポート)と任意の数の送信元 VLAN をサポートし ます。

送信元ポートの特性は、次のとおりです。

- イーサネット、ポート チャネル、または VLAN ポート タイプにできます。
- ACL フィルタが設定されていない場合、方向または SPAN 宛先のいずれかが異なってい れば、複数のセッションに対して同じ送信元を設定することができます。ただし、各SPAN RX の送信元は、ACL フィルタを使用して、1 つの SPAN セッションにのみ設定する必要 があります。
- 宛先ポートには設定できません。
- モニターする方向(入力、出力、または両方)を設定できます。VLAN送信元の場合、モ ニタリング方向は入力のみであり、グループ内のすべての物理ポートに適用されます。RX と TX のオプションは、VLAN の SPAN セッションでは使用できません。
- ACL を使用して入力トラフィックをフィルタし、ACL 基準に一致する情報のパケットの みがミラーリングされるようにすることができます。
- 同じまたは別の VLAN に設定できます。

## **SPAN** 宛先

SPAN 宛先とは、送信元ポートをモニタリングするインターフェイスを表します。Cisco Nexus シリーズ デバイスは、SPAN 宛先として、イーサネット インターフェイス インターフェイス をサポートします。

## 宛先ポートの特性

各ローカル SPAN セッションには、送信元ポートまたは VLAN からトラフィックのコピーを 受信する宛先ポート(モニタリングポートとも呼ばれる)が必要です。宛先ポートの特性は、 次のとおりです。

- すべての物理ポートが可能です。送信元イーサネットおよび FCoE ポートは、宛先ポート にできません。
- 送信元ポートにはなれません。
- ポート チャネルにはできません。
- SPAN セッションがアクティブなときは、スパニングツリーに参加しません。
- 任意の SPAN セッションの送信元 VLAN に属する場合、送信元リストから除外され、モ ニタリングされません。
- すべてのモニタリング対象送信元ポートの送受信トラフィックのコピーを受信します。

### **SPAN** の注意事項および制約事項

SPAN には、次の注意事項と制限事項があります。

- 同じ送信元(イーサネットまたはポートチャネル)は、複数のセッションの一部にするこ とができます。宛先が異なる2つのモニターセッションを設定することはできますが、同 じ送信元 VLAN はサポートされていません。
- VLAN送信元セッションおよびポート送信元セッションの組み合わせはサポートされてい ません。トラフィック ストリームが VLAN 送信元セッションに加えてポート送信元セッ ションとも一致する場合、2 つの宛先ポートで 2 つのコピーが必要です。ハードウェアの 制限により、VLAN 送信元 SPAN と特定の宛先ポートのみが SPAN パケットを受信しま す。

この制限は、次のシスコ デバイスに適用されます。

表 **31 : Cisco Nexus 3000** シリーズ スイッチ

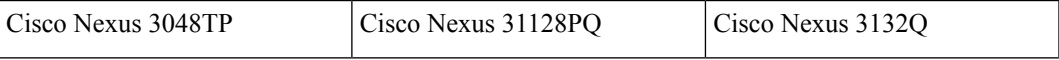

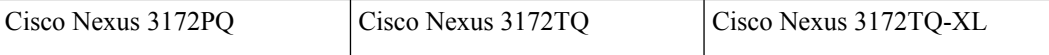

- 複数の ACL フィルタは、同じ送信元でサポートされます。
- 同じ送信元インターフェイスで 2 つの SPAN または ERSPAN セッションを 1 つのフィル タだけで設定することはできません。同じ送信元が複数のSPANまたはERSPANセッショ ンで使用されている場合は、すべてのセッションに異なるフィルタを設定するか、セッ ションにフィルタを設定しないでください。
- **show monitor session** コマンドの出力には、送信元 VLAN のすべての方向が表示されます が、フィルタ VLAN のオプションは表示されません。
- Cisco NX-OS NX-OS リリース 5.0(3)U2(2) をインストールしてからソフトウェアを以前の バージョンにダウングレードすると、SPAN 構成は失われます。

Cisco NX-OS リリース NX-OS 5.0(3)U2(2) にアップグレードする前に設定を保存し、ダウ ングレード後にローカル SPAN の設定を再適用する必要があります。

同様の ERSPAN の制約事項については、を参照してください。 ERSPAN の注意事項およ び制約事項 (261 ページ)

- ACL フィルタリングは、Rx SPAN に対してのみサポートされます。Tx SPAN は、送信元 インターフェイスで出力されるすべてのトラフィックをミラーリングします。
- ACL フィルタリングは、TCAM(Ternary Content Addressable Memory)幅の制限により、 IPv6 および MAC ACL ではサポートされていません。
- UDF-SPAN の ACL フィルタリングはソース インターフェイス rx のみをサポートします。 この制限は、次のスイッチに適用されます。
	- Cisco Nexus 3048TP
	- Cisco Nexus 31108TC-V
	- Cisco Nexus 3132Q-40GX
	- Cisco Nexus 3132Q-V
	- Cisco Nexus 31108PC-V
	- Cisco Nexus 3172PQ
	- Cisco Nexus 3172TQ
	- Cisco Nexus 3164Q
	- Cisco Nexus 31128PQ-10GE
	- Cisco Nexus 3232C
	- Cisco Nexus 3264Q
- SPAN TCAM サイズは、ASIC に応じて 128 または 256 です。1 つのエントリがデフォルト でインストールされ、4 つは ERSPAN 用に予約されます。
- 同じ送信元が複数の SPAN セッションで設定されていて、各セッションに ACL フィルタ が設定されている場合、送信元インターフェイスは、最初のアクティブSPANセッション に対してのみプログラムされます。その他のセッションの ACE にプログラムされている ハードウェア エントリは、この送信元インターフェイスには含まれません。
- •許可と拒否の両方のアクセス コントロール エントリ (ACE)は、同様に処理されます。 ACE と一致するパケットは、ACL の許可エントリまたは拒否エントリを含んでいるかど うかに関係なく、ミラーリングされます。

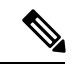

- 拒否 ACE により、パケットがドロップされることはありま せん。SPAN セッションに設定されている ACL によっての み、パケットをミラーリングするかどうかが決まります。 (注)
	- パフォーマンス向上のため、SPAN には Rx タイプの送信元トラフィックのみを使用する ことをお勧めします。Rxトラフィックがカットスルーであるのに対し、Txはストアアン ドフォワードであるためです。したがって、両方向 (Rx および Tx) をモニターする場 合、パフォーマンスは Rx のみをモニターするときほど良好になりません。両方向のトラ フィックをモニターする必要がある場合は、より多くの物理ポートで Rx をモニターする と、トラフィックの両側をキャプチャすることができます。
	- Cisco Nexus 34180YC プラットフォーム スイッチには次の制限が適用されます。
		- VLAN は SPAN 送信元としてサポートされていません。
		- 送信元として VLAN ポート タイプはサポートされていません。
		- VACL フィルタはサポートされていません。
		- ACL フィルタと VLAN フィルタはサポートされていません。
		- SPAN UDF ベースの ACL サポートはサポートされていません
		- 同じ送信元を複数の SPAN セッションで設定することはできません。
		- SPAN および ERSPAN では、PortChannel は宛先インターフェイスとしてサポートさ れていません。
		- Cisco Nexus 34180YC スイッチは、スイッチに設定されている合計で 32 セッションの SPAN および ERSPAN セッションをサポートします。32 すべてのセッションを同時 にアクティブにできます。
		- **filter access-group** コマンドは、Cisco Nexus 34180YC スイッチでサポートされていま せん。
		- スーパーバイザに対する SPAN はサポートされていません。
	- Tx SPAN のサポートは、Cisco Nexus 3132C-Z スイッチでは使用されません。

## **SPAN** セッションの作成または削除

**monitor session**コマンドを使用してセッション番号を割り当てることによって、SPANセッショ ンを作成できます。セッションがすでに存在する場合、既存のセッションにさらに設定情報が 追加されます。

#### **Procedure**

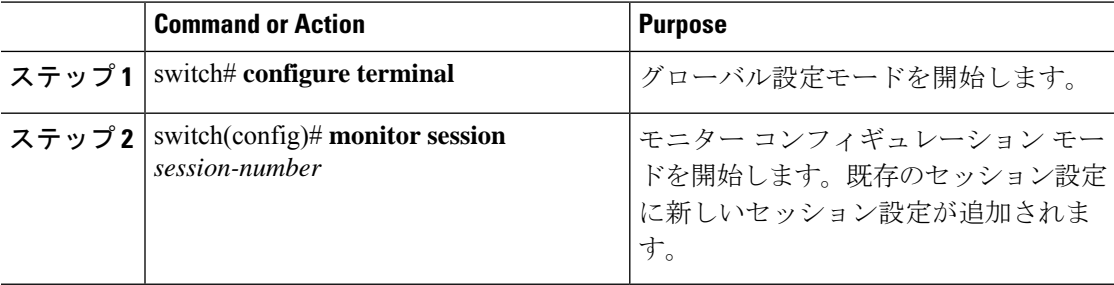

#### **Example**

次に、SPAN モニター セッションを設定する例を示します。

```
switch# configure terminal
switch(config) # monitor session 2
switch(config) #
```
## イーサネット宛先ポートの設定

SPAN 宛先ポートとしてイーサネット インターフェイスを設定できます。

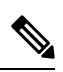

**Note** SPAN 宛先ポートは、スイッチ上の物理ポートにのみ設定できます。

#### **Procedure**

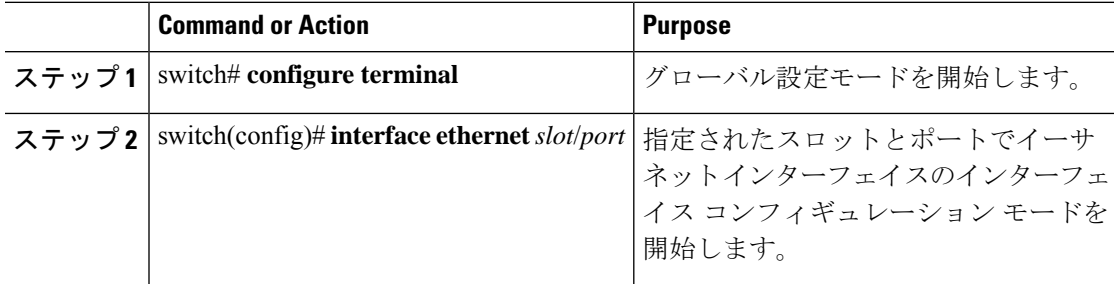

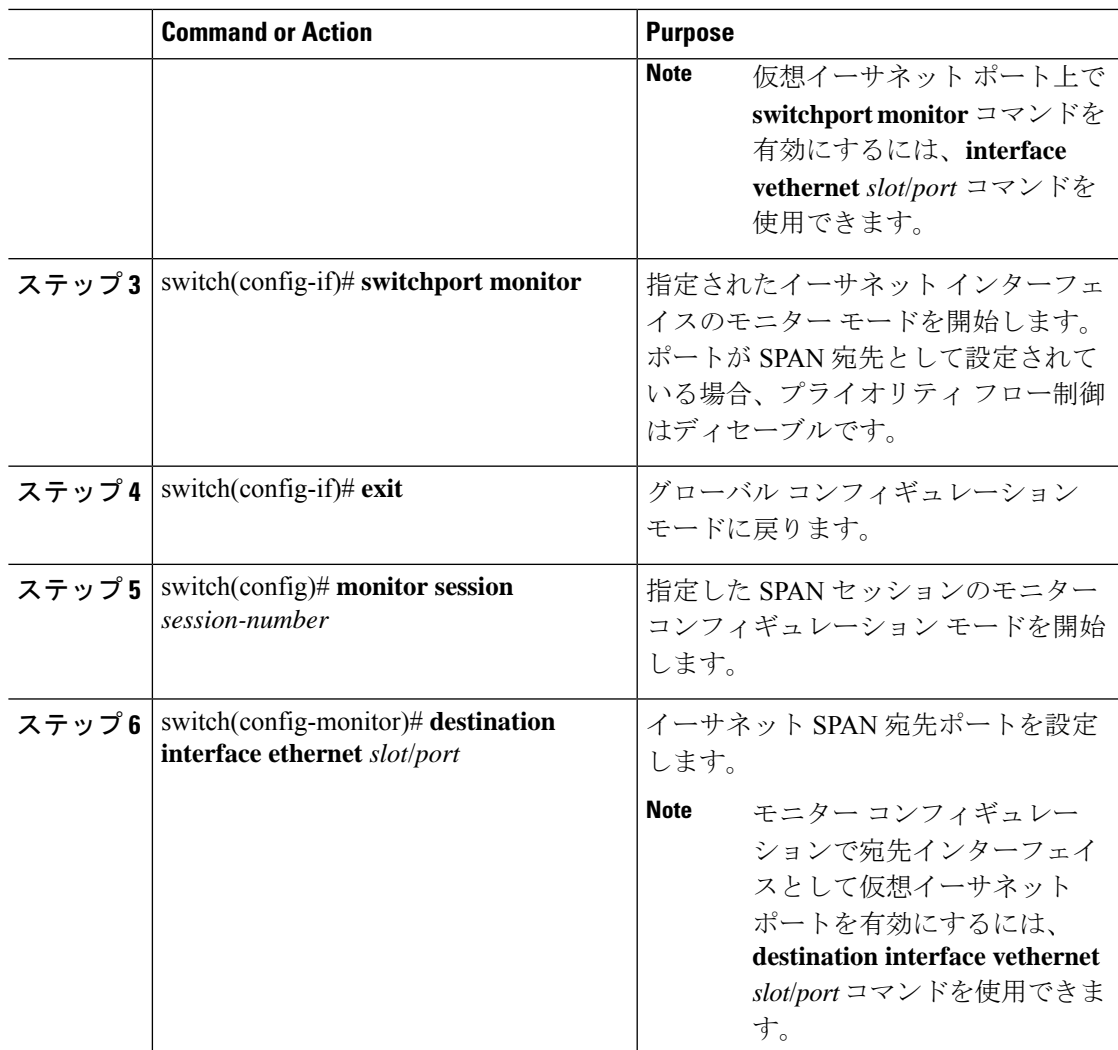

#### **Example**

次に、イーサネット SPAN 宛先ポート (HIF) を設定する例を示します。

```
switch# configure terminal
switch(config)# interface ethernet100/1/24
switch(config-if)# switchport monitor
switch(config-if)# exit
switch(config)# monitor session 1
switch(config-monitor)# destination interface ethernet100/1/24
switch(config-monitor)#
```
次に、仮想イーサネット (VETH) SPAN 宛先ポートを設定する例を示します。

```
switch# configure terminal
switch(config)# interface vethernet10
switch(config-if)# switchport monitor
switch(config-if)# exit
switch(config)# monitor session 2
```
switch(config-monitor)# **destination interface vethernet10** switch(config-monitor)#

## **SPAN** トラフィックのレート制限の設定

モニター セッション全体で SPAN トラフィックのレート制限を 1Gbps に設定することで、モ ニターされた実稼働トラフィックへの影響を回避できます。

#### 手順

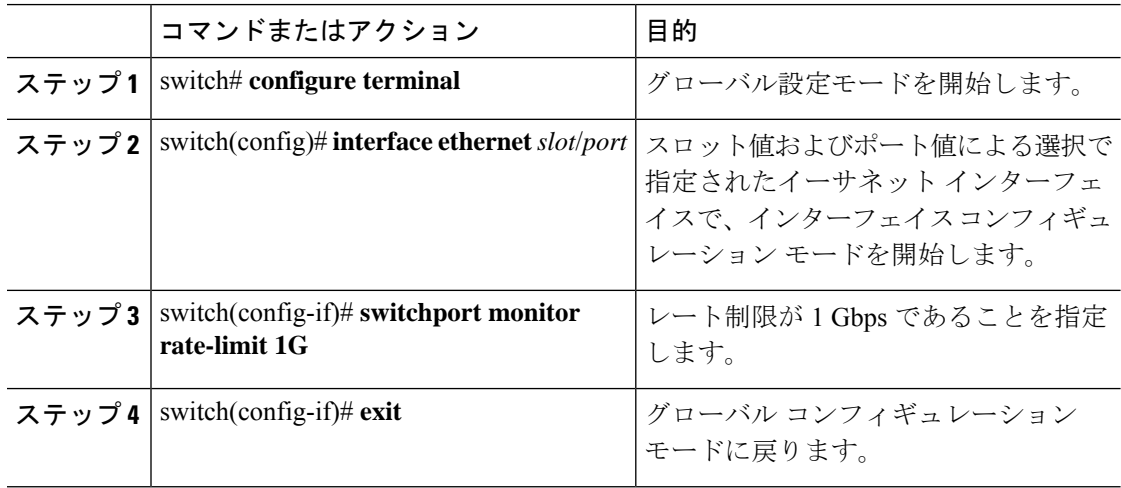

#### 例

次に、イーサネット インターフェイス 1/2 の帯域幅を 1 Gbps に制限する例を示しま す。

```
switch(config)# interface ethernet 1/2
switch(config-if)# switchport monitor rate-limit 1G
switch(config-if)#
```
## 送信元ポートの設定

送信元ポートは、イーサネット ポートのみに設定できます。

#### **Procedure**

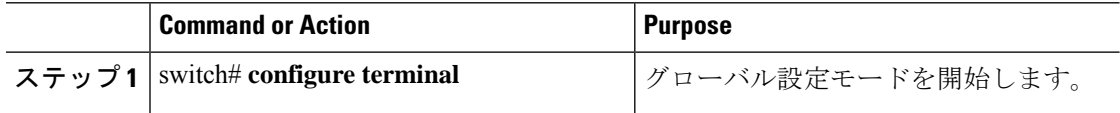

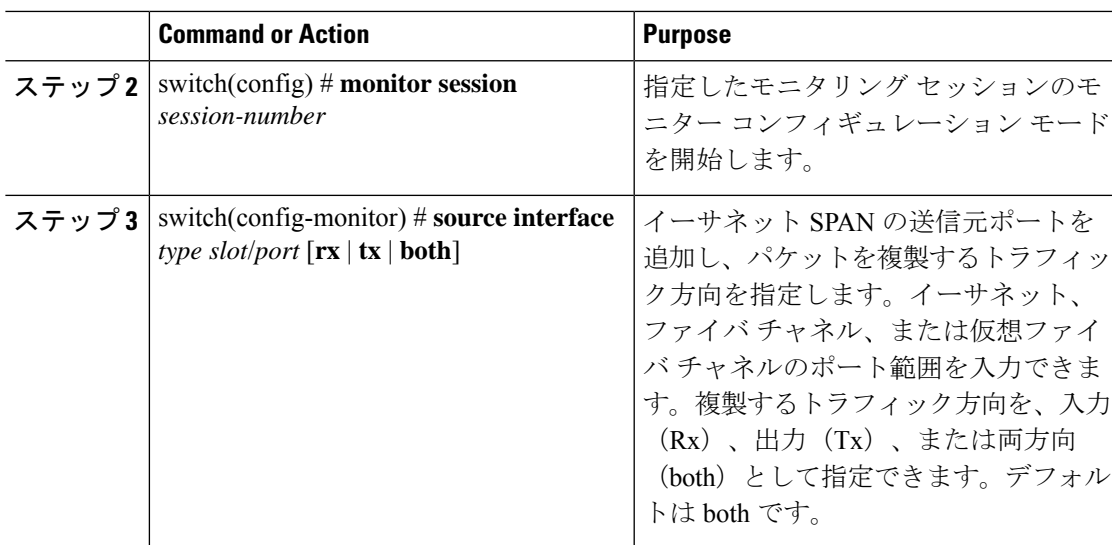

#### **Example**

次に、イーサネット SPAN 送信元ポートを設定する例を示します。

```
switch# configure terminal
switch(config)# monitor session 2
switch(config-monitor)# filter access-group acl1
switch(config-monitor)# source interface ethernet 1/16
switch(config-monitor)#
```
## 送信元ポート チャネルまたは **VLAN** の設定

SPANセッションに送信元チャネルを設定できます。これらのポートは、ポートチャネル、お よび VLAN に設定できます。モニタリング方向は入力、出力、またはその両方に設定でき、 グループ内のすべての物理ポートに適用されます。

#### **Procedure**

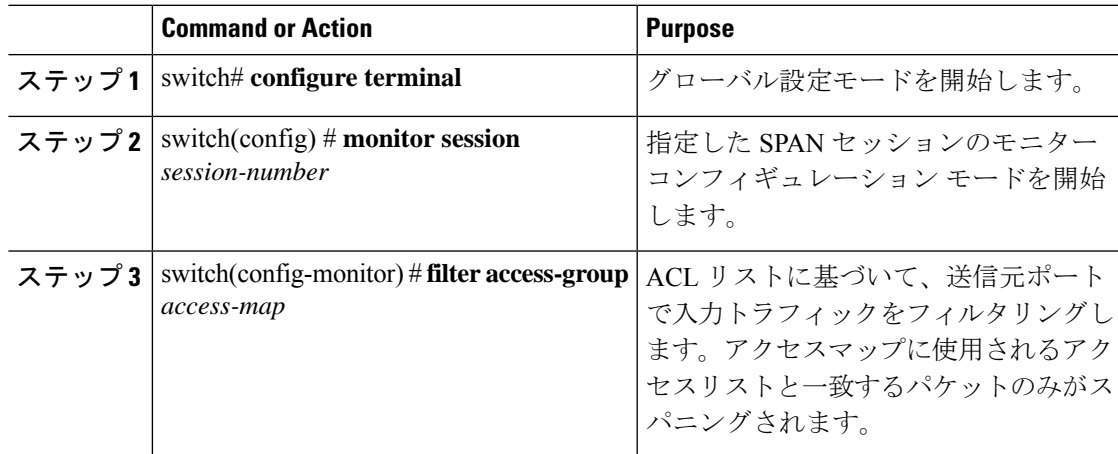

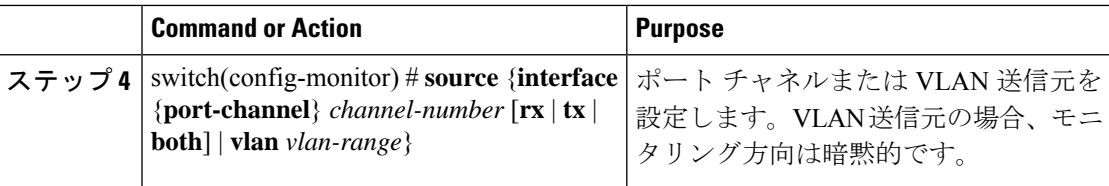

#### **Example**

次に、ポート チャネル SPAN 送信元を設定する例を示します。

```
switch# configure terminal
switch(config)# monitor session 2
switch(config-monitor)# filter access-group acl1
switch(config-monitor)# source interface port-channel 1 rx
switch(config-monitor)# source interface port-channel 3 tx
switch(config-monitor)# source interface port-channel 5 both
switch(config-monitor)#
```
次に、VLAN SPAN 送信元を設定する例を示します。

```
switch# configure terminal
switch(config)# monitor session 2
switch(config-monitor)# filter access-group acl1
switch(config-monitor)# source vlan 1
switch(config-monitor)#
```
## **SPAN** セッションの説明の設定

参照しやすいように、SPAN セッションにわかりやすい名前を付けることができます。

#### **Procedure**

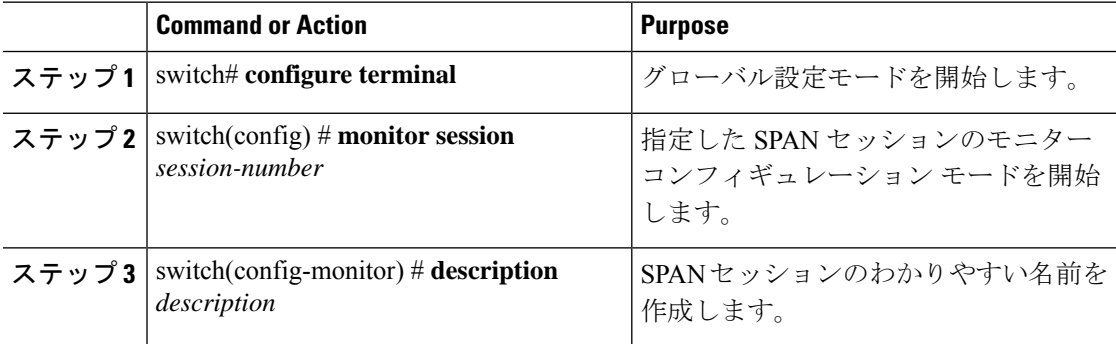

#### **Example**

次に、SPAN セッションの説明を設定する例を示します。

```
switch# configure terminal
switch(config) # monitor session 2
switch(config-monitor) # description monitoring ports eth2/2-eth2/4
switch(config-monitor) #
```
## **SPAN** セッションのアクティブ化

デフォルトでは、セション ステートは shut のままになります。送信元から宛先へパケットを コピーするセッションを開くことができます。

#### **Procedure**

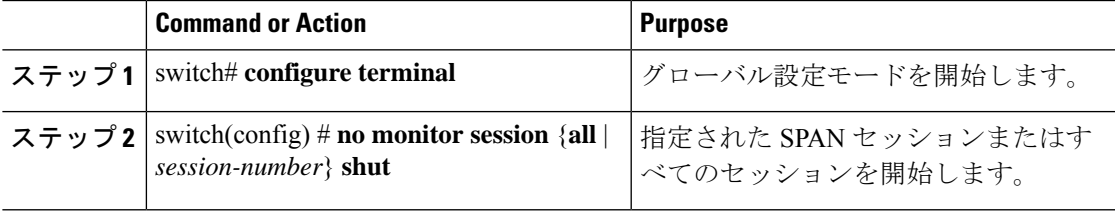

#### **Example**

次に、SPAN セッションをアクティブにする例を示します。

switch# **configure terminal** switch(config) # **no monitor session 3 shut**

## **SPAN** セッションの一時停止

デフォルトでは、セッション状態は **shut** です。

#### **Procedure**

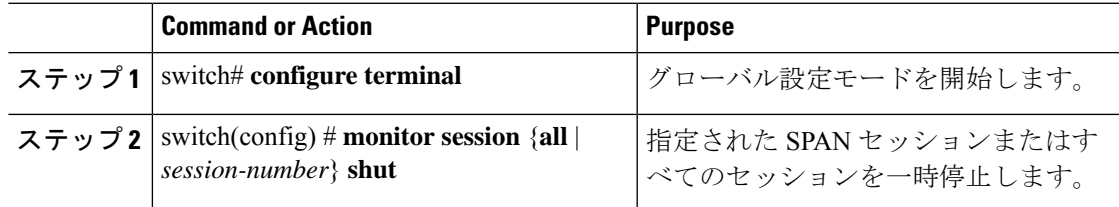

#### **Example**

次に、SPAN セッションを一時停止する例を示します。

```
switch# configure terminal
switch(config) # monitor session 3 shut
switch(config) #
```
## **SPAN** 情報の表示

#### **Procedure**

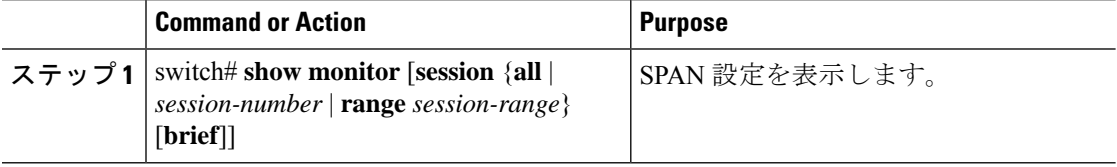

#### **Example**

次に、SPAN セッションの情報を表示する例を示します。

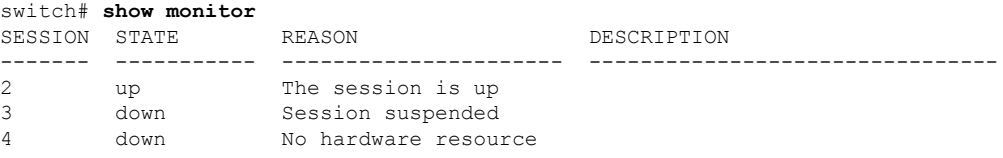

次に、SPAN セッションの詳細を表示する例を示します。

switch# **show monitor session 2**

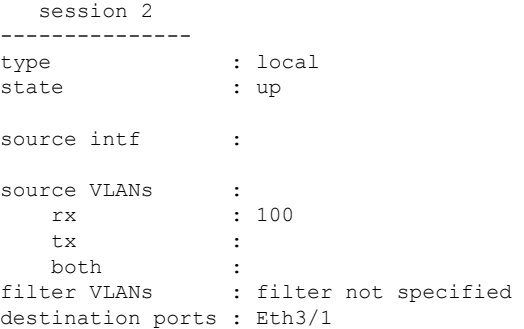

## **SPAN** のコンフィギュレーション例

### **SPAN** セッションのコンフィギュレーション例

SPAN セッションを設定する手順は、次のとおりです。

手順

ステップ **1** アクセス モードで宛先ポートを設定し、SPAN モニタリングをイネーブルにします。

例:

```
switch# configure terminal
switch(config)# interface ethernet 2/5
switch(config-if)# switchport
switch(config-if)# switchport monitor
switch(config-if)# no shut
switch(config-if)# exit
switch(config)#
```
ステップ2 SPAN セッションを設定します。

例:

```
switch(config)# no monitor session 3
switch(config)# monitor session 3
switch(config-monitor)# source interface ethernet 2/1-3, ethernet 3/1 rx
switch(config-monitor)# source interface port-channel 2
switch(config-monitor)# source interface sup-eth 0 both
switch(config-monitor)# source vlan 3, 6-8 rx
switch(config-monitor)# source interface ethernet 101/1/1-3
switch(config-monitor)# filter vlan 3-5, 7
switch(config-monitor)# destination interface ethernet 2/5
switch(config-monitor)# no shut
switch(config-monitor)# exit
switch(config)# show monitor session 3
switch(config)# copy running-config startup-config
```
### 単一方向 **SPAN** セッションの設定例

単一方向 SPAN セッションを設定するには、次の手順を実行します。

手順

ステップ **1** アクセス モードで宛先ポートを設定し、SPAN モニタリングをイネーブルにします。

例:

```
switch# configure terminal
switch(config)# interface ethernet 2/5
switch(config-if)# switchport
switch(config-if)# switchport monitor
switch(config-if)# no shut
switch(config-if)# exit
switch(config)#
```
ステップ **2** SPAN セッションを設定します。

例:

```
switch(config)# no monitor session 3
switch(config)# monitor session 3 rx
switch(config-monitor)# source interface ethernet 2/1-3, ethernet 3/1 rx
switch(config-monitor)# filter vlan 3-5, 7
switch(config-monitor)# destination interface ethernet 2/5
switch(config-monitor)# no shut
```

```
switch(config-monitor)# exit
switch(config)# show monitor session 3
switch(config)# copy running-config startup-config
```
### **SPAN ACL** の設定例

次に、SPAN ACL を設定する例を示します。

```
switch# configure terminal
switch(config)# ip access-list match_11_pkts
switch(config-acl)# permit ip 11.0.0.0 0.255.255.255 any
switch(config-acl)# exit
switch(config)# ip access-list match_12_pkts
switch(config-acl)# permit ip 12.0.0.0 0.255.255.255 any
switch(config-acl)# exit
switch(config)# vlan access-map span_filter 5
switch(config-access-map)# match ip address match_11_pkts
switch(config-access-map)# action forward
switch(config-access-map)# exit
switch(config)# vlan access-map span_filter 10
switch(config-access-map)# match ip address match_12_pkts
switch(config-access-map)# action forward
switch(config-access-map)# exit
switch(config)# monitor session 1
switch(config-erspan-src)# filter access-group span_filter
```
### **UDF** ベース **SPAN** の設定例

次に、以下の一致基準を使用して、カプセル化された IP-in-IP パケットの内部 TCP フラグで照 合する UDF ベース SPAN を設定する例を示します。

- 外部送信元 IP アドレス:10.0.0.2
- 内部 TCP フラグ:緊急 TCP フラグを設定
- バイト: Eth Hdr (14) + 外部 IP (20) + 内部 IP (20) + 内部 TCP (20、ただし、13 番目の バイトの TCP フラグ)
- パケットの先頭からのオフセット:14 + 20 + 20 + 13 = 67
- UDF の照合値:0x20
- UDF マスク:0xFF

```
udf udf_tcpflags packet-start 67 1
hardware access-list tcam region racl qualify udf udf tcpflags
copy running-config startup-config
reload
ip access-list acl-udf
  permit ip 10.0.0.2/32 any udf udf_tcpflags 0x20 0xff
monitor session 1
  source interface Ethernet 1/1
  filter access-group acl-udf
```
- 次に、以下の一致基準を使用して、レイヤ 4 ヘッダーの先頭から 6 バイト目のパケット署名 (DEADBEEF)と通常の IP パケットを照合する UDF ベース SPAN を設定する例を示します。
	- 外部送信元 IP アドレス:10.0.0.2
	- 内部 TCP フラグ:緊急 TCP フラグを設定
	- バイト: Eth Hdr (14) + IP (20) + TCP (20) + ペイロード: 112233445566DEADBEEF7788
	- レイヤ 4 ヘッダーの先頭からのオフセット:20 + 6 = 26
	- UDF の照合値: 0xDEADBEEF (2 バイトのチャンクおよび 2 つの UDF に分割)
	- UDF マスク:0xFFFFFFFF

```
udf udf_pktsig_msb header outer l4 26 2
udf udf pktsig lsb header outer 14 28 2
hardware access-list tcam region racl qualify udf udf_pktsig_msb udf_pktsig_lsb
copy running-config startup-config
reload
ip access-list acl-udf-pktsig
  permit udf udf_pktsig_msb 0xDEAD 0xFFFF udf udf_pktsig_lsb 0xBEEF 0xFFFF
monitor session 1
 source interface Ethernet 1/1
  filter access-group acl-udf-pktsig
```
I

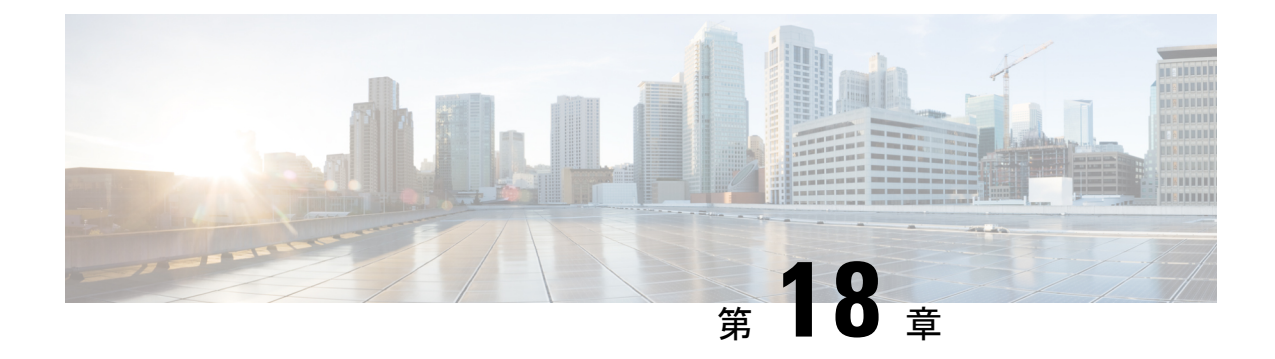

# ローカル **SPAN** および **ERSPAN** の設定

この章は、次の項で構成されています。

- ERSPAN に関する情報 (259 ページ)
- ERSPAN の前提条件 (260 ページ)
- ERSPAN の注意事項および制約事項 (261 ページ)
- ERSPAN のデフォルト設定 (265 ページ)
- ERSPAN の設定 (265 ページ)
- ERSPAN の設定例 (280 ページ)
- その他の参考資料 (282 ページ)

## **ERSPAN** に関する情報

Cisco NX-OS システムは、発信元および宛先ポートの両方で Encapsulated Remote Switching Port Analyzer(ERSPAN)機能をサポートします。ERSPAN は、IP ネットワークでミラーリングさ れたトラフィックを転送します。トラフィックは、送信元ルータでカプセル化され、ネット ワーク間を転送されます。パケットは宛先ルータでカプセル化解除され、宛先インターフェイ スに送信されます。

ERSPAN は、ERSPAN 送信元セッション、ルーティング可能な ERSPAN Generic Routing Encapsulation(GRE)カプセル化トラフィック、および ERSPAN 宛先セッションで構成されて います。異なるスイッチで ERSPAN 送信元セッションおよび宛先セッションを個別に設定す ることができます。ACL を使用し、入力トラフィックをフィルタ処理するように ERSPAN 送 信元セッションを設定することもできます。

### **ERSPAN** 送信元

トラフィックをモニタできるモニタ元インターフェイスのことをERSPAN送信元と呼びます。 送信元では、監視するトラフィックを指定し、さらに入力、出力、または両方向のトラフィッ クをコピーするかどうかを指定します。ERSPAN 送信元には次のものが含まれます。

• イーサネット ポートおよびポート チャネル。

• VLAN : VLAN が ERSPAN 送信元として指定されている場合、VLAN でサポートされてい るすべてのインターフェイスが ERSPAN 送信元となります。

ERSPAN 送信元ポートには、次の特性があります。

- 送信元ポートとして設定されたポートを宛先ポートとしても設定することはできません。
- ERSPANは送信元に関係なく、スーパーバイザによって生成されるパケットをモニターし ません。
- ACL を使用して送信元ポートで入力トラフィックをフィルタし、ACL 基準に一致する情 報のパケットのみがミラーリングされるようにすることができます。

### マルチ **ERSPAN** セッション

最大18個のERSPANセッションを定義できますが、同時に作動できるのは最大4個のERSPAN またはSPAN セッションのみです。受信ソースと送信ソースの両方が同じセッションに設定さ れている場合、同時に作動できるのは 2 つの ERSPAN または SPAN セッションのみです。未 使用の ERSPAN セッションはシャットダウンもできます。

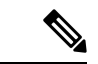

Cisco Nexus 34180YCプラットフォームスイッチは、スイッチに設定されている合計で32 セッションの SPAN および ERSPAN セッションをサポートします。32 すべてのセッショ ンを同時にアクティブにできます。 (注)

ERSPANセッションのシャットダウンについては、ERSPANセッションのシャットダウンまた はアクティブ化 (277 ページ)を参照してください。

### 高可用性

ERSPAN 機能はステートレス およびステートフル リスタートをサポートします。リブートま たはスーパーバイザ スイッチオーバー後に、実行コンフィギュレーションが適用されます。

## **ERSPAN** の前提条件

ERSPAN の前提条件は、次のとおりです。

•所定の ERSPAN 設定をサポートするには、まず各デバイス上でポートのイーサネット イン ターフェイスを設定する必要があります。詳細については、お使いのプラットフォームのイン ターフェイス コンフィギュレーション ガイドを参照してください。

## **ERSPAN** の注意事項および制約事項

ERSPAN 設定時の注意事項と制限事項は次のとおりです。

- 同じ送信元は、複数のセッションの一部にすることができます。
- 複数の ACL フィルタは、同じ送信元でサポートされます。
- 2 つの ERSPAN 宛先セッションは、Cisco Nexus 3000、3100、および 3200 プラットフォー ム スイッチではサポートされていません。
- Cisco Nexus 34180YC プラットフォーム スイッチには次の制限が適用されます。
	- ERSPANでは、PortChannelは宛先インターフェイスとしてサポートされていません。
	- ACL フィルタと VLAN フィルタはサポートされていません。
	- ERSPAN UDF ベースの ACL サポートはサポートされていません
	- Cisco Nexus 34180YC プラットフォーム スイッチは、スイッチに設定されている合計 で 32 セッションの SPAN および ERSPAN セッションをサポートします。32 すべての セッションを同時にアクティブにできます。
	- **filter access-group** コマンドは、Cisco Nexus 34180YC プラットフォーム スイッチでサ ポートされていません。
	- スーパーバイザに対する ERSPAN はサポートされていません。
	- ERSPAN での IPv6 ベースのルーティングおよび IPv6 UDF はサポートされていませ  $h_n$
- ERSPAN は次をサポートしています。
	- 4 ~ 6 個のトンネル
	- トンネルなしパケット
	- IP-in-IP トンネル
	- IPv4 トンネル (制限あり)
	- Cisco Nexus 3000 シリーズ スイッチでは、ERSPAN 送信元セッションと一致するパ ケットのスパニングに汎用 GRE ERSPAN ヘッダー形式を使用します。この形式は、 Cisco ERSPAN タイプ 1/2/3 ヘッダー形式に準拠していません。Cisco ASIC ベースのプ ラットフォームでは、Cisco ERSPAN カプセル化形式タイプに準拠した ERSPAN パ ケットに対してのみ ERSPAN 終端およびカプセル化解除がサポートされます。した がって、Cisco Nexus 3000 シリーズ スイッチから CISCO ASIC ベース スイッチのロー カル宛先 IP アドレスに対して発信される ERSPAN パケットは ERSPAN 終端フィルタ と一致しません。宛先 IP アドレスが Cisco ASIC プラットフォーム上のローカル IP ア ドレスでもある場合、ERSPANパケットはソフトウェアに送信され、ソフトウェアで ドロップされます。
- ERSPAN 宛先セッション タイプ(ただし、ERSPAN パケットのカプセル化を解除す るためのサポートは使用できません。カプセル化されたパケット全体は、ERSPAN終 端ポイントの前面パネル ポートにスパンされます)。
- ERSPAN パケットは、カプセル化されたミラー パケットがレイヤ 2 MTU のチェックに失 敗した場合、ドロップされます。
- 出力カプセルでは112バイトの制限があります。この制限を超えるパケットはドロップさ れます。このシナリオは、トンネルとミラーリングが混在する場合に発生することがあり ます。
- ERSPAN セッションは複数のローカル セッションで共有されます。最大 18 セッションが 設定できます。ただし、同時に動作できるのは最大4セッションのみです。受信ソースと 送信ソースの両方が同じセッションで設定されている場合、2 セッションのみが動作でき ます。
- NX-OS 5.0(3)U2(2) をインストールして ERSPAN を設定し、その後でソフトウェアを以前 のバージョンにダウングレードすると、ERSPAN の設定は失われます。これは、ERSPAN が NX-OS 5.0(3)U2(2) よりも前のバージョンでサポートされていないためです。

同様の SPAN の制約事項については、SPAN の注意事項および制約事項 (245 ページ)を 参照してください。

- ERSPAN および ERSPAN (ACL フィルタリングあり)は、スーパーバイザが生成したパ ケットではサポートされません。
- ACL フィルタリングは、Rx ERSPAN に対してのみサポートされます。Tx ERSPAN は、送 信元インターフェイスで出力されるすべてのトラフィックをミラーリングします。
- ACL フィルタリングは、TCAM 幅の制限があるため、IPv6 および MAC ACL ではサポー トされません。
- 同じ送信元が複数の ERSPAN セッションで設定されていて、各セッションに ACL フィル タが設定されている場合、送信元インターフェイスは、最初のアクティブ ERSPAN セッ ションに対してのみプログラムされます。その他のセッションに属する ACE には、この 送信元インターフェイスはプログラムされません。
- 同じ送信元を使用するようにERSPANセッションおよびローカルSPANセッション(filter access-group および allow-sharing オプションを使用)を設定する場合は、設定を保存して スイッチをリロードすると、ローカル SPAN セッションがダウンします。
- モニター セッションの filter access-group を使用する VLAN アクセスマップ設定では、ド ロップ アクションはサポートされていません。モニター セッションでドロップ アクショ ンのあるVLANアクセスマップにfilter access-groupが設定されている場合、モニターセッ ションはエラー状態になります。
- 許可 ACE と拒否 ACE は、どちらも同様に処理されます。ACE と一致するパケットは、 ACLの許可エントリまたは拒否エントリを含んでいるかどうかに関係なく、ミラーリング されます。
- ERSPAN は、管理ポートではサポートされません。
- 宛先ポートは、一度に 1 つの ERSPAN セッションだけで設定できます。
- ポートを送信元ポートと宛先ポートの両方として設定することはできません。
- 1 つの ERSPAN セッションに、次の送信元を組み合わせて使用できます。
	- イーサネット ポートまたはポート チャネル(サブ インターフェイスを除く)。
	- ポート チャネル サブインターフェイスに割り当てることのできる VLAN またはポー ト チャネル。
	- コントロール プレーン CPU へのポート チャネル。

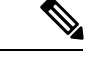

ERSPANは送信元に関係なく、スーパーバイザによって生成 されるパケットをモニターしません。 (注)

- 宛先ポートはスパニングツリーインスタンスまたはレイヤ3プロトコルに参加しません。
- ERSPANセッションに、送信方向または送受信方向でモニターされている送信元ポートが 含まれている場合、パケットが実際にはその送信元ポートで送信されなくても、これらの ポートを受け取るパケットが ERSPAN の宛先ポートに複製される可能性があります。送 信元 ポート上でのこの動作の例を、次に示します。
	- フラッディングから発生するトラフィック
	- ブロードキャストおよびマルチキャスト トラフィック
- 入力と出力の両方が設定されている VLAN ERSPAN セッションでは、パケットが同じ VLAN 上でスイッチングされる場合に、宛先ポートから 2 つのパケット(入力側から 1 つ、出力側から1つ)が転送されます。
- VLAN ERSPAN がモニターするのは、VLAN のレイヤ 2 ポートを出入りするトラフィック だけです。
- Cisco Nexus 3000 シリーズ スイッチが ERSPAN 宛先の場合、GRE ヘッダーは、終端ポイ ントからミラー パケットが送信される前には削除されません。パケットは、GRE パケッ トである GRE ヘッダー、および GRE ペイロードである元のパケットとともに送信されま す。
- ERSPAN 送信元セッションの出力インターフェイスは、**show monitor session <session-number>** CLI コマンドの出力に表示されるようになりました。出力インターフェ イスには、物理ポートまたはport-channelを指定できます。ECMPの場合、ECMPメンバー 内の1つのインターフェイスが出力に表示されます。この特定のインターフェイスがトラ フィックの出力に使用されます。
- SPAN/ERSPAN ACL 統計情報は、**show monitor filter-list** コマンドを使用して表示できま す。このコマンドの出力には、SPAN TCAM の統計情報とともにすべてのエントリが表示 されます。ACL 名は表示されず、エントリのみ出力に表示されます。統計情報は、**clear monitor filter-liststatistics**コマンドを使用してクリアできます。出力は、**show ipaccess-list**

コマンドの出力と同様です。Cisco Nexus 3000 シリーズ スイッチは、ACL レベルごとの統 計情報をサポートしていません。この機能強化は、ローカル SPAN および ERSPAN の両 方でサポートされています。

- CPU とやりとりされるトラフィックはスパニングされます。その他のインターフェイス SPAN に似ています。この機能強化は、ローカル SPAN でのみサポートされています。 ACL 送信元ではサポートされていません。Cisco Nexus 3000 シリーズ スイッチは、CPU か ら送信される (RCPU.dest\_port != 0) ヘッダー付きのパケットはスパニングしません。
- SPAN 転送ドロップ トラフィックの場合、フォワーディング プレーンにおけるさまざま な原因でドロップされるパケットのみ SPAN されます。この機能強化は、ERSPAN 送信元 セッションでのみサポートされています。SPAN ACL、送信元 VLAN、および送信元イン ターフェイスとともにはサポートされません。SPAN のドロップ トラフィックには、3 つ の ACL エントリがインストールされます。ドロップ エントリに優先度を設定して、その 他のモニター セッションの SPAN ACL エントリや VLAN SPAN エントリよりも高いまた は低い優先度にすることができます。デフォルトでは、ドロップエントリの優先度の方が 高くなります。
- SPAN UDF (ユーザー定義フィールド) ベースの ACL サポート
	- パケットの最初の128バイトのパケットヘッダーまたはペイロード(一定の長さ制限 あり)を照合できます。
	- 照合のために、特定のオフセットと長さを指定して UDF を定義できます。
	- 1 バイトまたは 2 バイトの長さのみ照合できます。
	- 最大 8 個の UDF がサポートされます。
	- 追加の UDF 一致基準が ACL に追加されます。
	- UDF 一致基準は、SPAN ACL に対してのみ設定できます。この機能強化は、その他 の ACL 機能 (RACL、PACL、および VACL) ではサポートされていません。
	- ACE ごとに最大 8 個の UDF 一致基準を指定できます。
	- UDF および HTTP リダイレクト設定を、同じ ACL に共存させることはできません。
	- UDF 名は、SPAN TCAM に適合している必要があります。
	- UDF は、SPAN TCAM によって認定されている場合のみ有効です。
	- UDF 定義の設定および SPAN TCAM での UDF 名の認定では、**copy r s** コマンドを使 用して、リロードする必要があります。
	- UDF の照合は、ローカル SPAN と ERSPAN 送信元セッションの両方でサポートされ ています。
	- UDF 名の長さは最大 16 文字です。
	- UDFのオフセットは0(ゼロ)から始まります。オフセットが奇数で指定されている 場合、ソフトウェアの 1 つの UDF 定義に対して、ハードウェアで 2 つの UDF が使用
されます。ハードウェアで使用している UDF の数が 8 を超えると、その設定は拒否 されます。

- UDFの照合では、SPAN TCAMリージョンが倍幅になる必要があります。そのため、 その他のTCAMリージョンのサイズを減らして、SPANの領域を確保する必要があり ます。
- SPAN UDF は、タップ アグリゲーション モードではサポートされていません。
- erspan-src セッションに sup-eth 送信元インターフェイスが設定されている場合、acl-span を送信元としてそのセッションに追加することはできません(その逆も同様)。
- ERSPAN 送信元および ERSPAN 宛先セッションでは、専用のループバック インターフェ イスを使用する必要があります。そのようなループバックインターフェイスには、どのよ うなコントロール プレーン プロトコルも使用しません。
- ERSPANマーケットパケットUDPデータペイロードは、Cisco Nexus 3000シリーズスイッ チで 58 バイトです。

# **ERSPAN** のデフォルト設定

次の表に、ERSPAN パラメータのデフォルト設定を示します。

表 **32 :** デフォルトの **ERSPAN** パラメータ

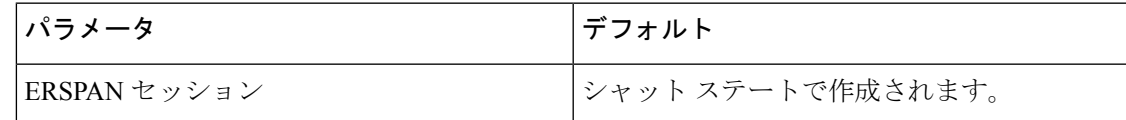

## **ERSPAN** の設定

### **ERSPAN** 送信元セッションの設定

ERSPANセッションを設定できるのはローカルデバイス上だけです。デフォルトでは、ERSPAN セッションはシャット ステートで作成されます。

送信元には、イーサネット ポート、ポート チャネル、および VLAN を指定できます。単一の ERSPAN セッションには、イーサネット ポートまたは VLAN を組み合わせた送信元を使用で きます。

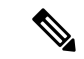

ERSPAN は送信元に関係なく、スーパーバイザによって生成されるパケットをモニタし ません。 (注)

I

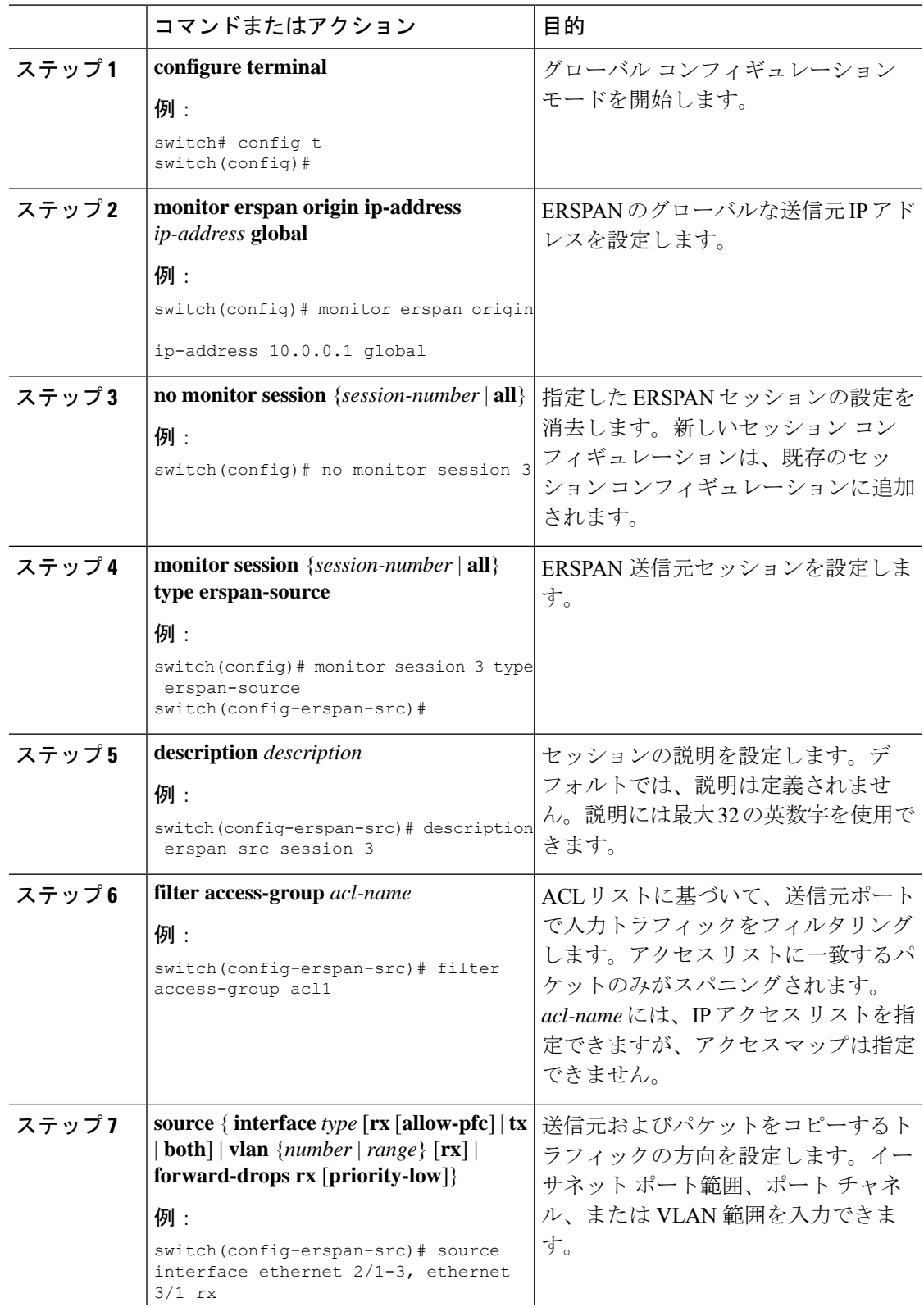

 $\mathbf I$ 

 $\overline{\phantom{a}}$ 

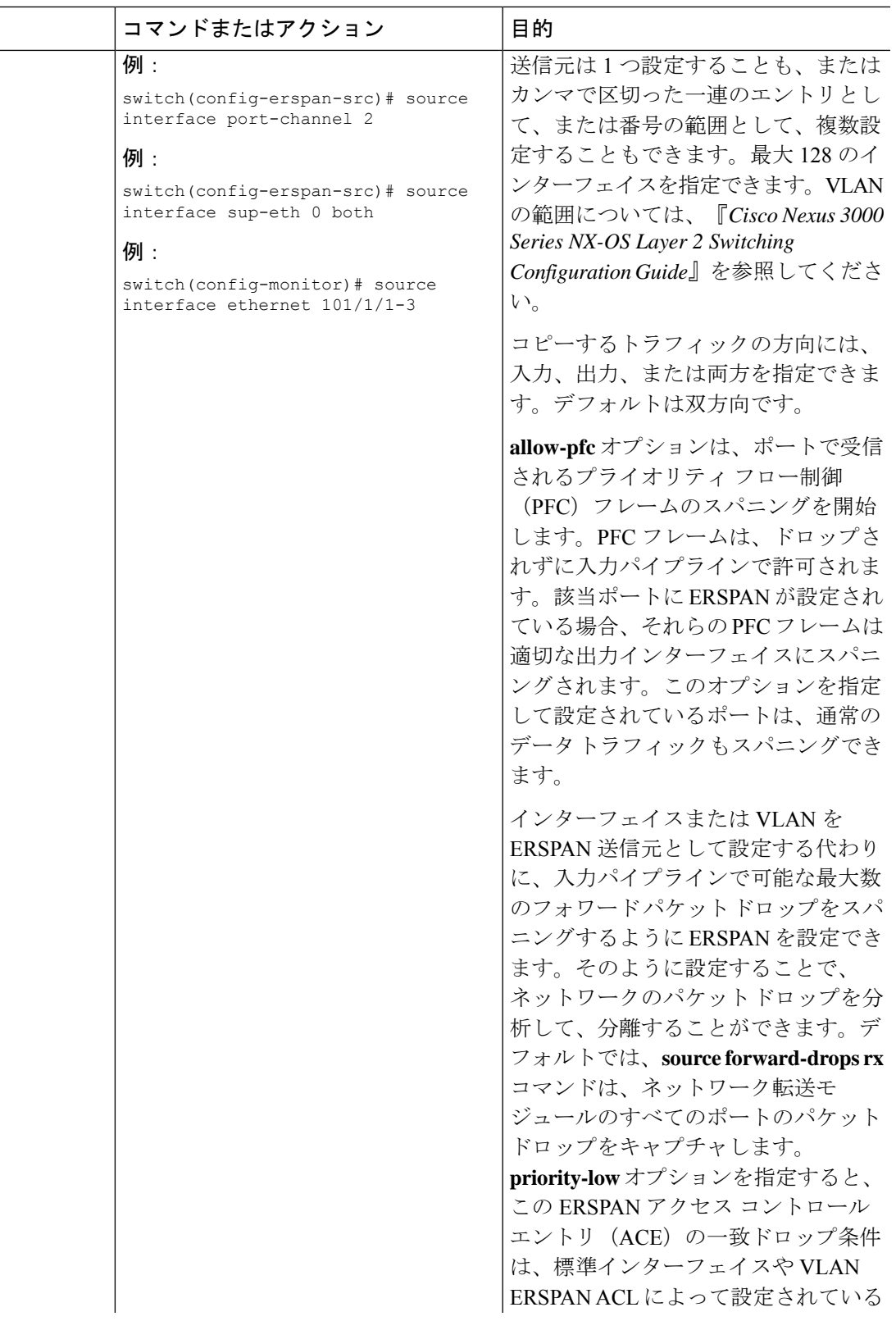

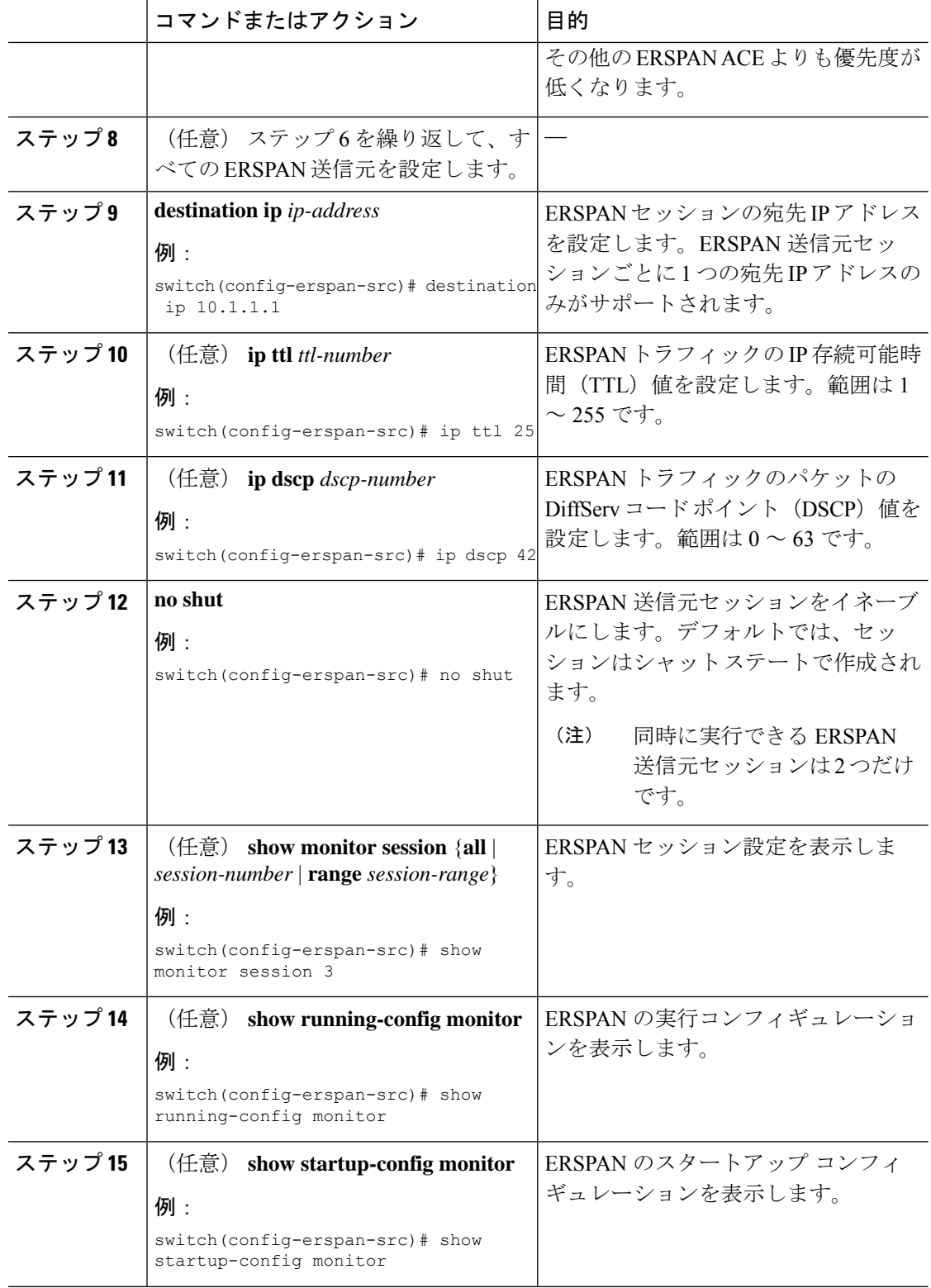

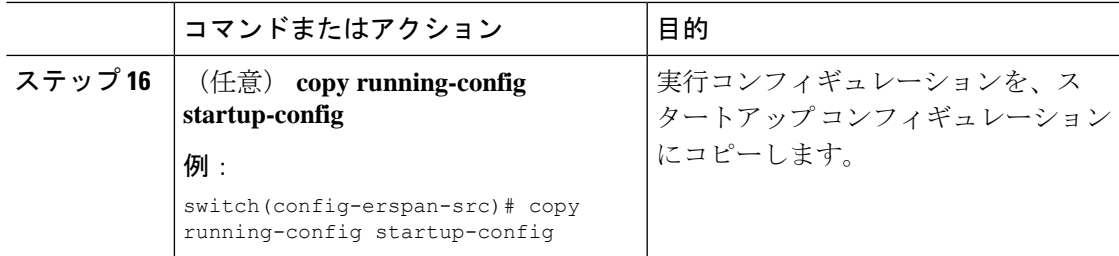

## **ERSPAN** 送信元セッションの **SPAN** 転送ドロップ トラフィックの設定

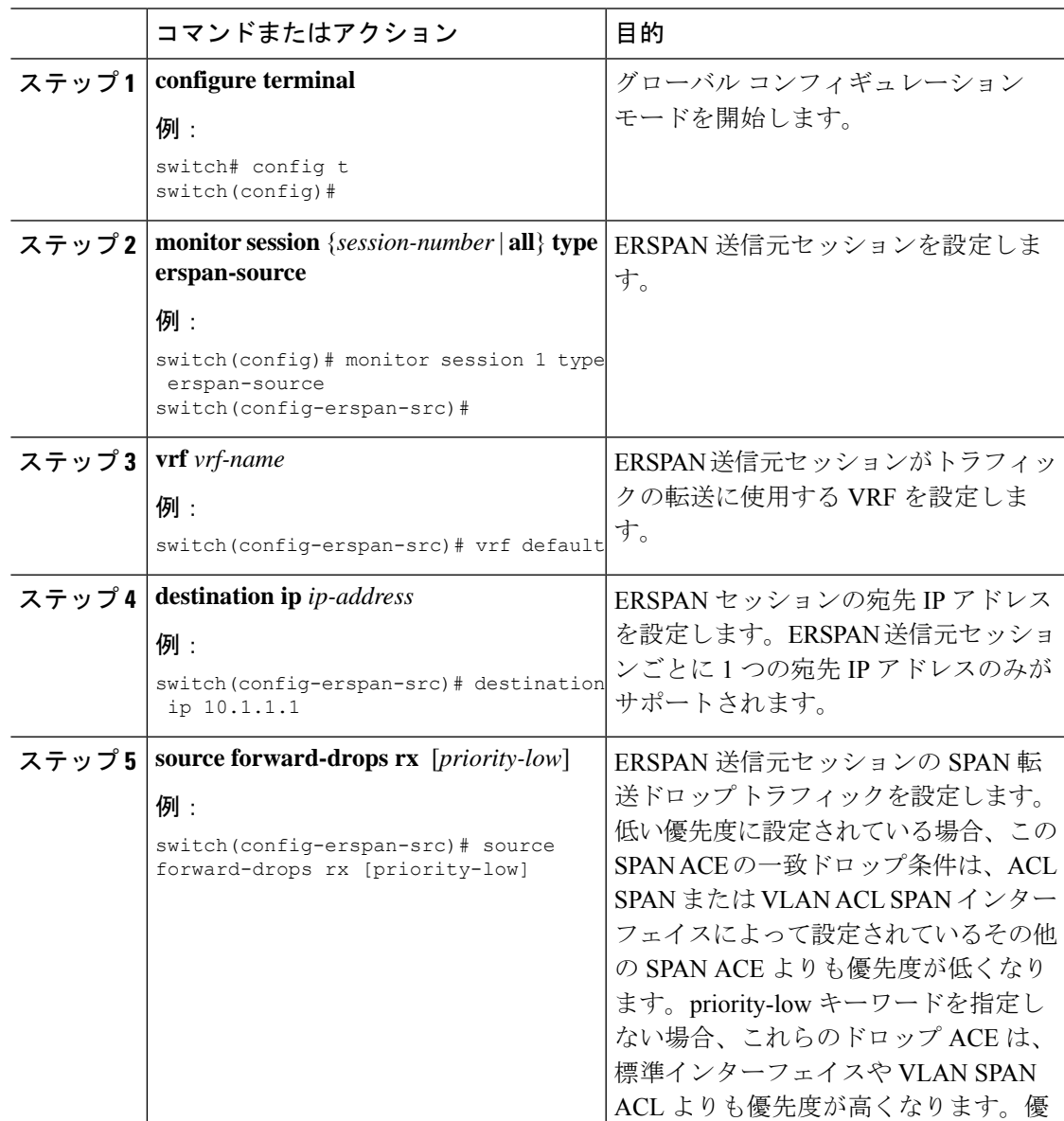

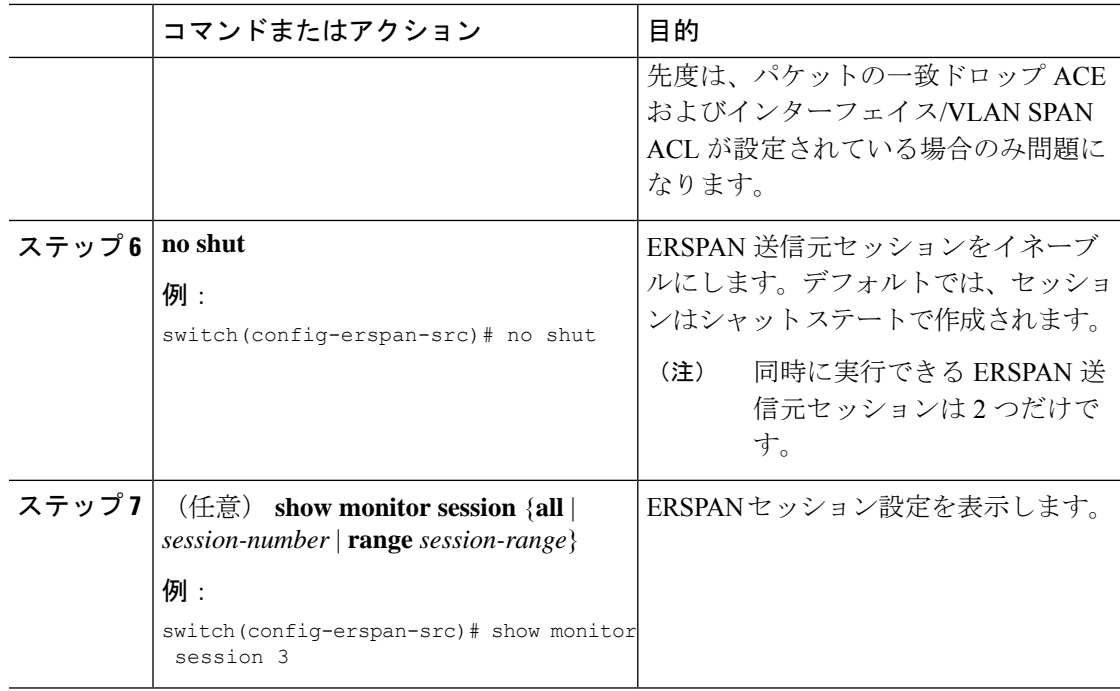

```
switch# config t
 switch(config)# monitor session 1 type erspan-source
  switch(config-erspan-src)# vrf default
 switch(config-erspan-src)# destination ip 40.1.1.1
 switch(config-erspan-src)# source forward-drops rx
 switch(config-erspan-src)# no shut
  switch(config-erspan-src)# show monitor session 1
```

```
switch# config t
```

```
switch(config)# monitor session 1 type erspan-source
switch(config-erspan-src)# vrf default
switch(config-erspan-src)# destination ip 40.1.1.1
switch(config-erspan-src)# source forward-drops rx priority-low
switch(config-erspan-src)# no shut
switch(config-erspan-src)# show monitor session 1
```
### **ERSPAN ACL** の設定

デバイスに IPv4 ERSPAN ACL を作成して、ルールを追加できます。

### 始める前に

DSCP 値または GRE プロトコルを変更するには、新しい宛先モニタ セッションを割り当てる 必要があります。最大 4 つの宛先モニタ セッションがサポートされます。

 $\mathbf I$ 

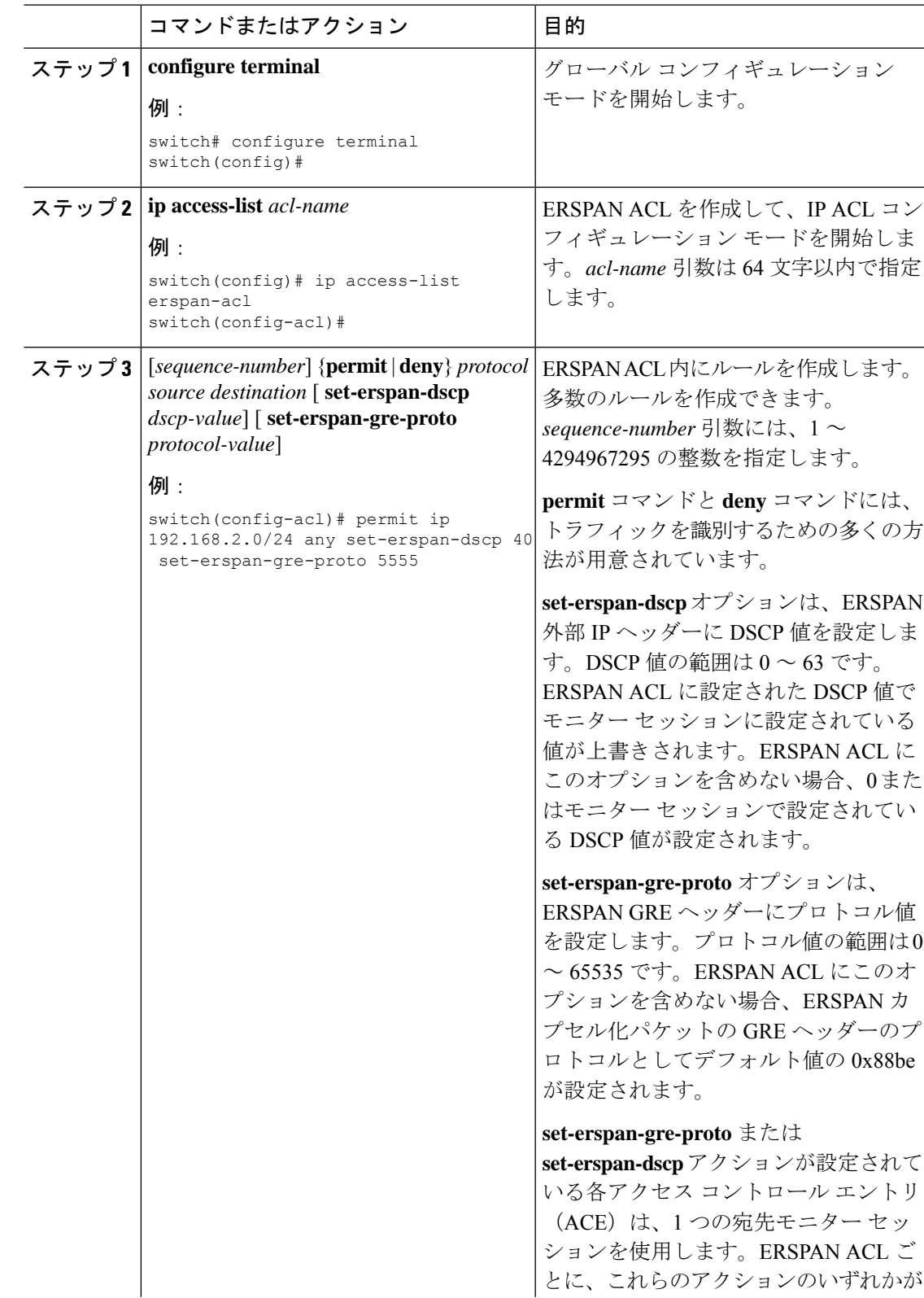

I

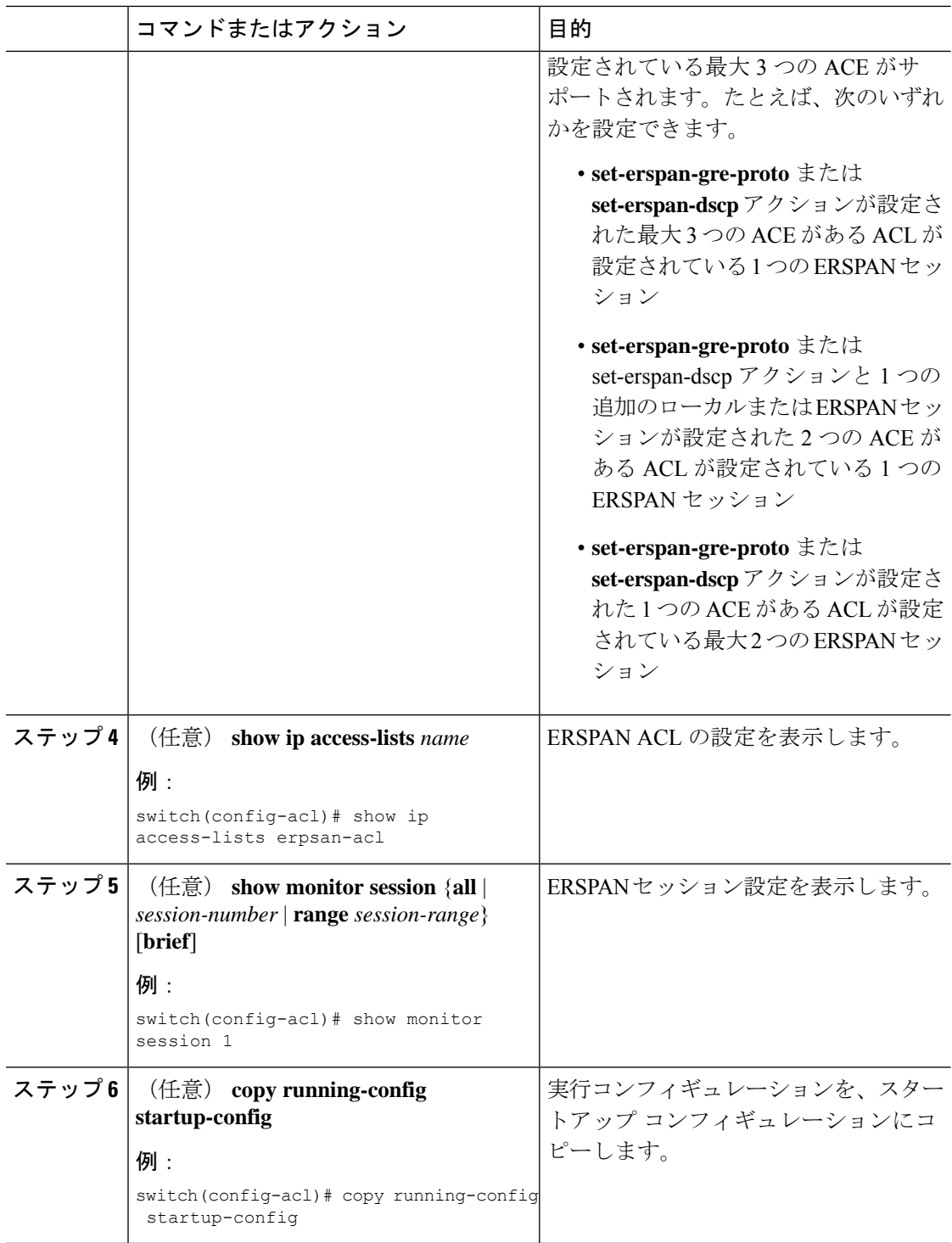

### ユーザー定義フィールド(UDF)ベースの ACL サポートの設定

Cisco Nexus 3000 シリーズスイッチにユーザー定義フィールド (UDF) ベースのACL のサポー トを設定できます。次の手順を参照して、UDF に基づく ERSPAN を設定します。詳細につい ては、「ERSPAN の注意事項および制約事項」を参照してください。

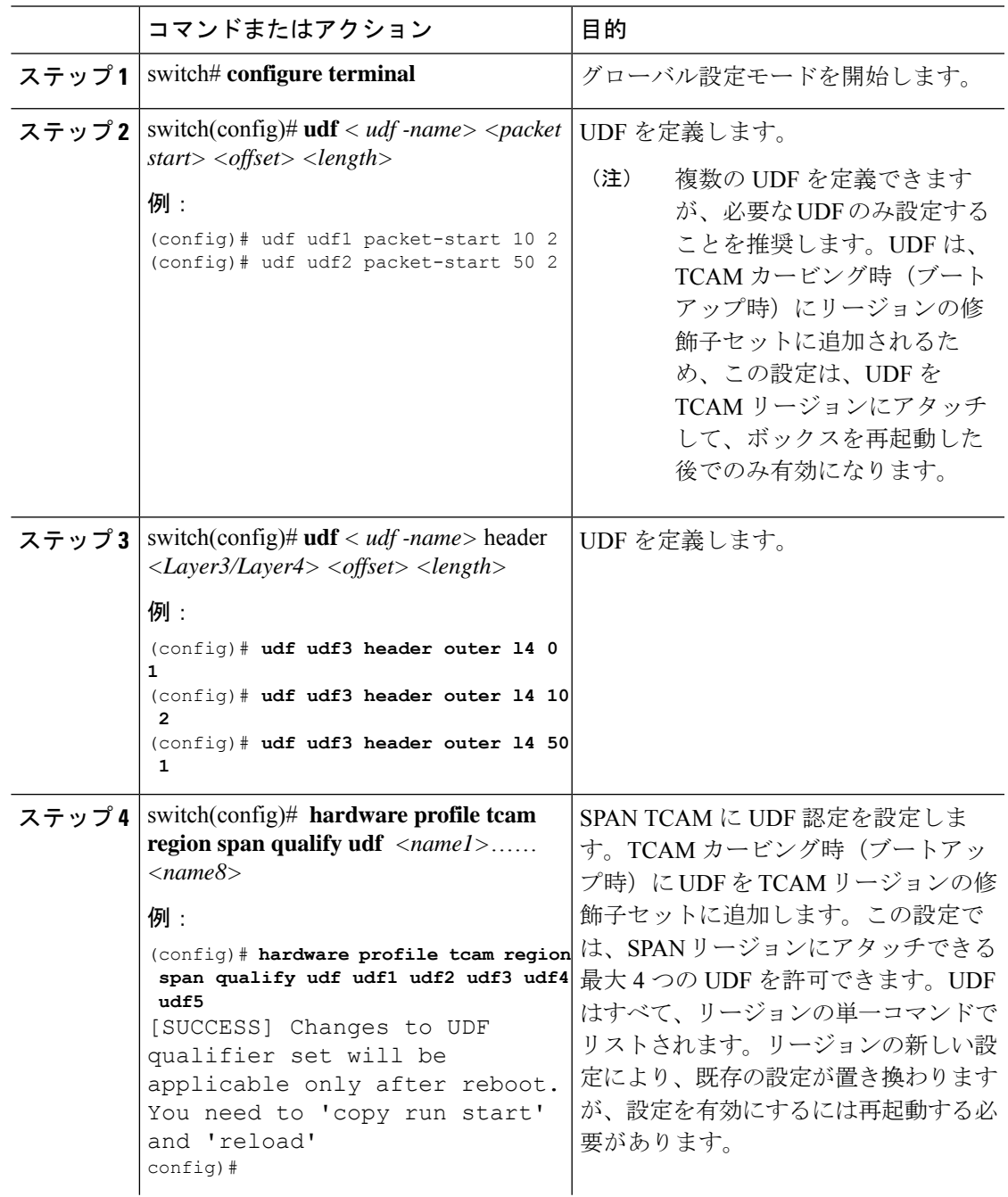

I

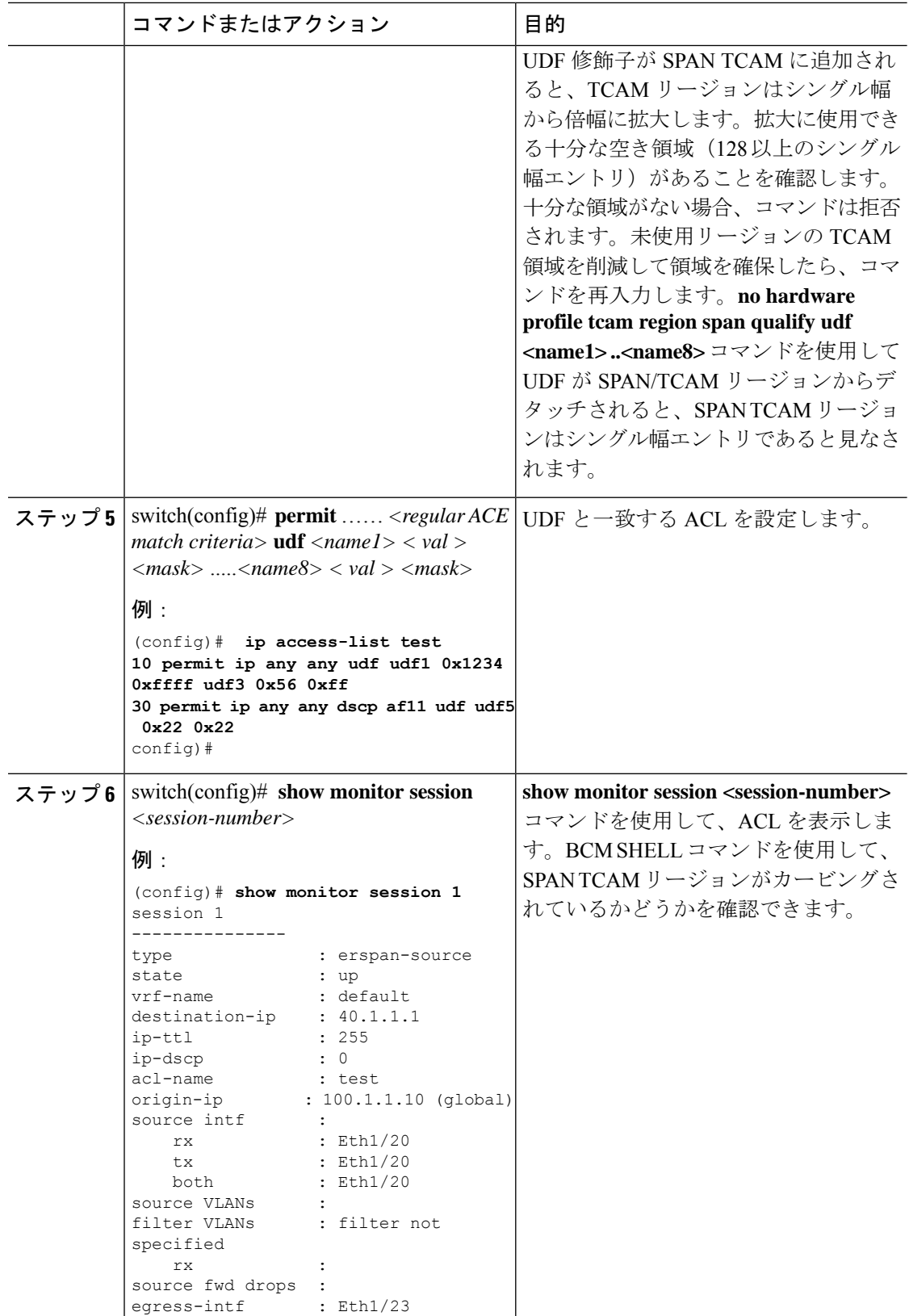

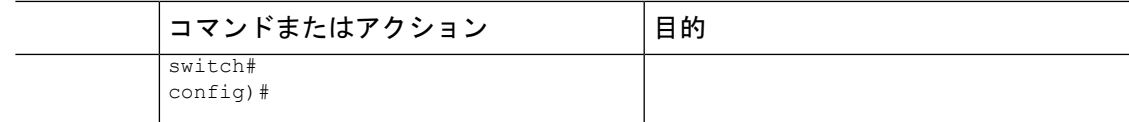

### **ERSPAN での IPv6 ユーザー定義フィールド(UDF)の設定**

Cisco Nexus 3000 シリーズ スイッチでは ERSPAN で IPv6 ユーザー定義フィールド(UDF)を 設定できます。次の手順を参照して、IPv6 UDF に基づく ERSPAN を設定します。詳細につい ては、「ERSPAN の注意事項および制約事項」を参照してください。

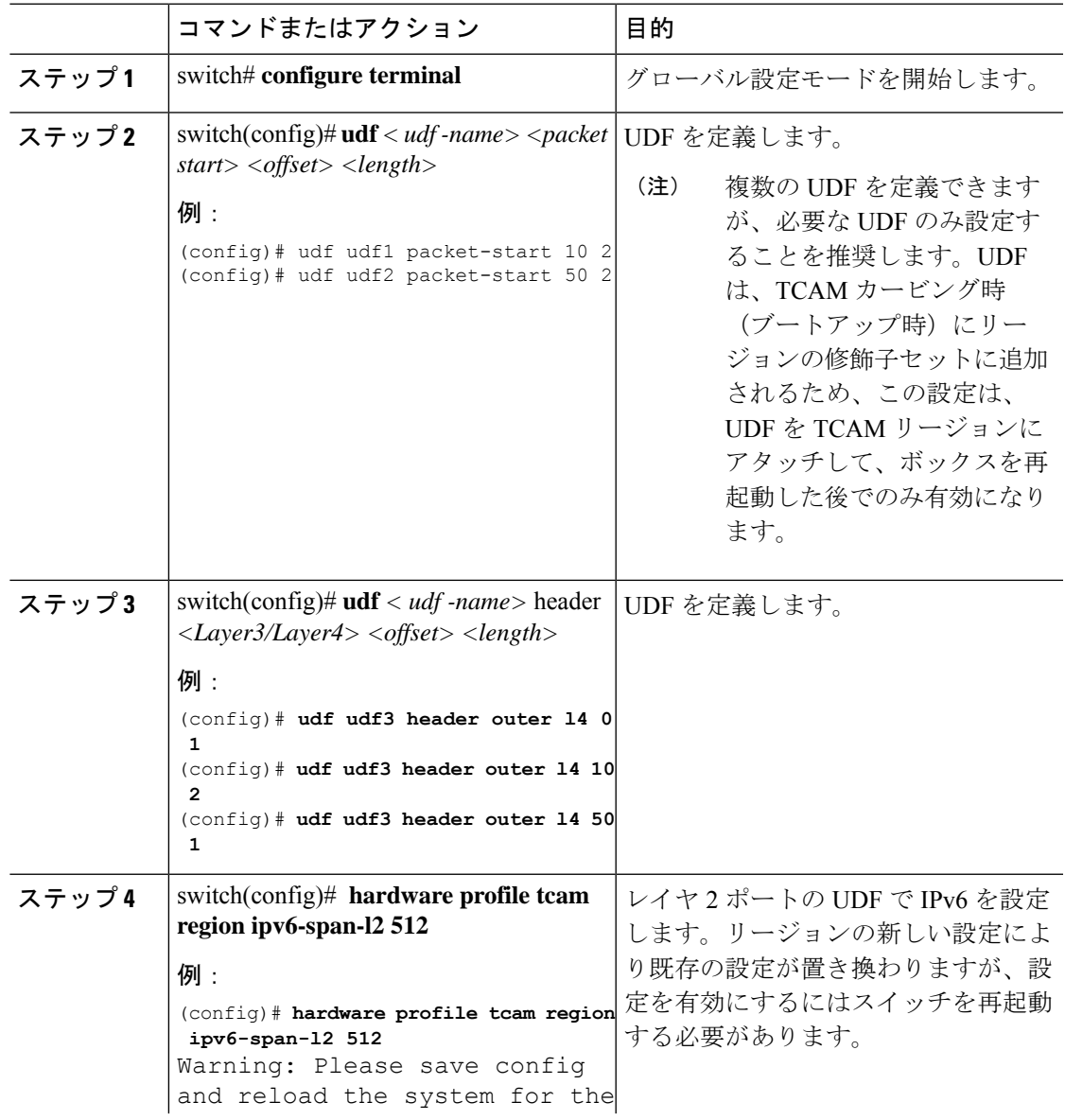

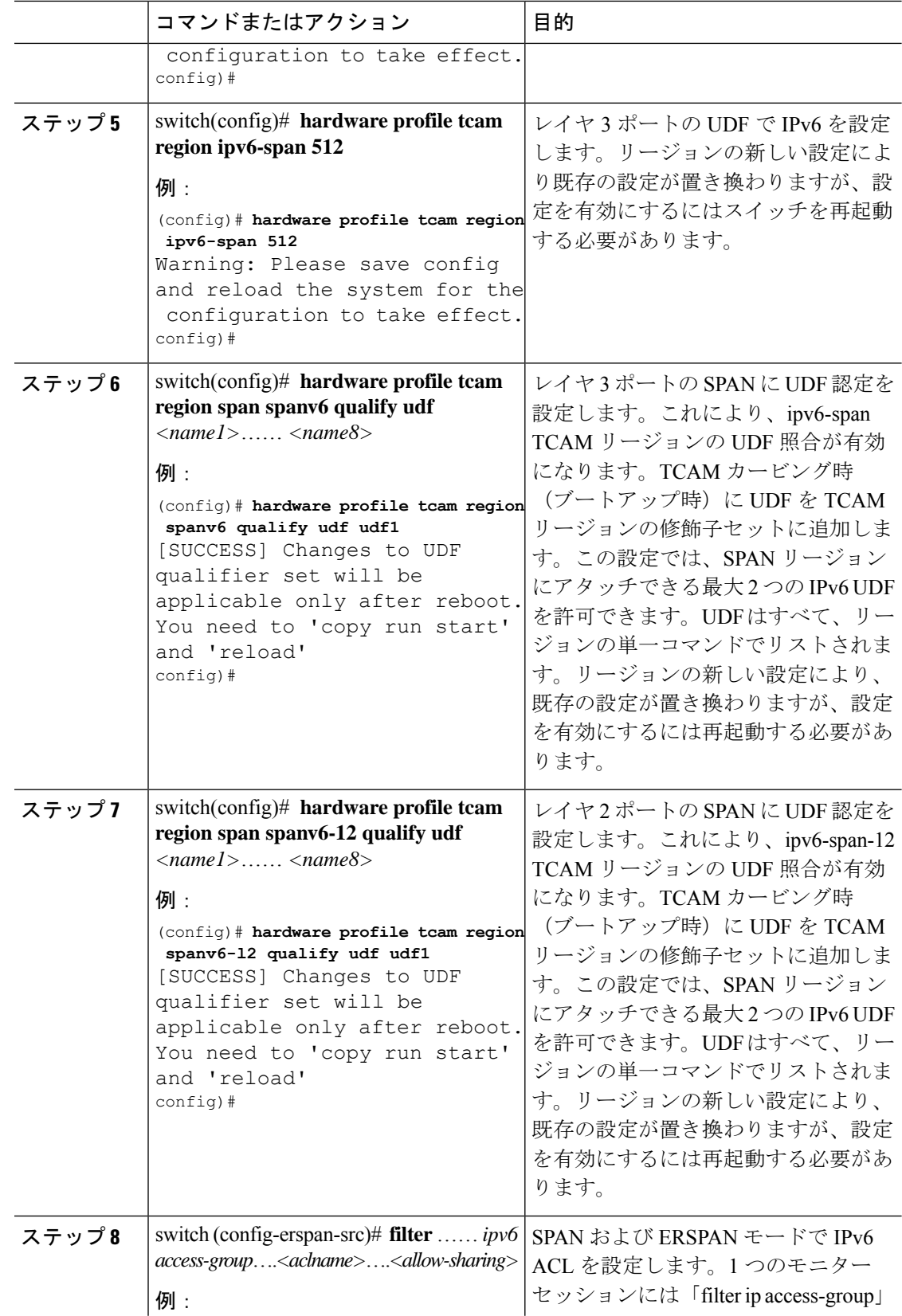

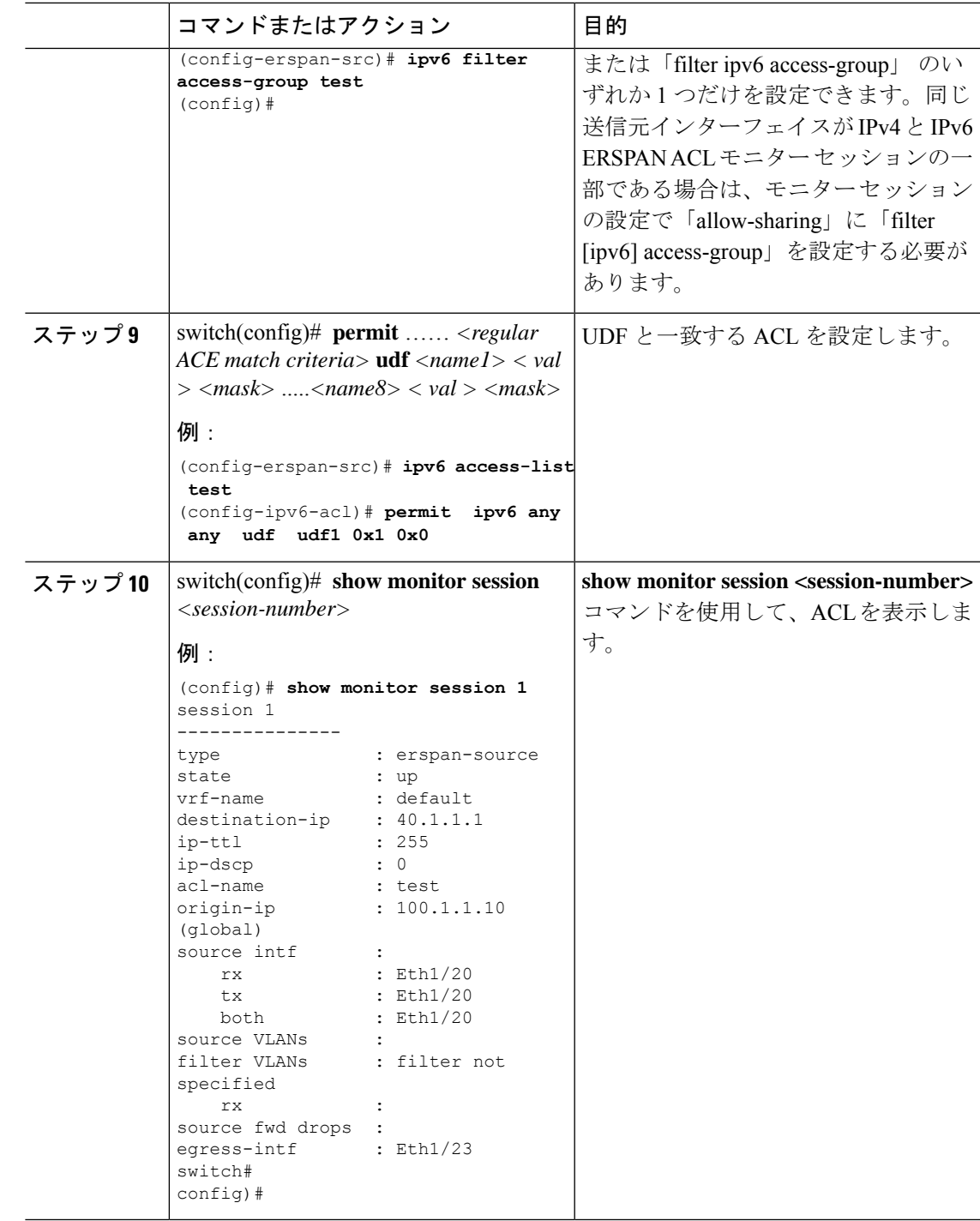

# **ERSPAN** セッションのシャットダウンまたはアクティブ化

ERSPANセッションをシャットダウンすると、送信元から宛先へのパケットのコピーを切断で きます。同時に実行できる ERSPAN セッション数は限定されているため、あるセッションを シャットダウンしてハードウェアリソースを解放することによって、別のセッションが使用で きるようになります。デフォルトでは、ERSPAN セッションはシャット ステートで作成され ます。

ERSPANセッションをイネーブルにすると、送信元から宛先へのパケットのコピーをアクティ ブ化できます。すでにイネーブルになっていて、動作状況がダウンの ERSPAN セッションを イネーブルにするには、そのセッションをいったんシャットダウンしてから、改めてイネーブ ルにする必要があります。ERSPAN セッション ステートをシャットダウンおよびイネーブル にするには、グローバルまたはモニタ コンフィギュレーション モードのいずれかのコマンド を使用できます。

手順

|       | コマンドまたはアクション                                                                                                    | 目的                                                                                                    |
|-------|----------------------------------------------------------------------------------------------------|----------------------------------------------------------------------------------------------------|
| ステップ1 | configuration terminal<br>例:<br>switch# configuration terminal<br>switch (config) #                                        | グローバル コンフィギュレーション<br>モードを開始します。                                                                                                    |
| ステップ2 | <b>monitor session</b> { <i>session-range</i>   <b>all</b> } <b>shut</b><br>例:<br>switch (config) # monitor session 3 shut | 指定のERSPANセッションをシャット<br>ダウンします。セッションの範囲は1<br>~18です。デフォルトでは、セッショ<br>ンはシャット ステートで作成されま<br>す。単方向の4つのセッション、また<br>は双方向の2つのセッションを同時に<br>アクティブにすることができます。<br>(注)<br>• Cisco Nexus 5000 および<br>5500プラットフォームで<br>は、2つのセッションを<br>同時に実行できます。<br>・Cisco Nexus 5600 および<br>6000プラットフォームで<br>は、16のセッションを同<br>時に実行できます。 |
| ステップ3 | no monitor session {session-range $ $ all}<br>shut<br>例:<br>switch (config) # no monitor session 3<br>shut                 | 指定のERSPANセッションを再開(イ<br>ネーブルに)します。セッションの範<br>囲は1~18です。デフォルトでは、<br>セッションはシャットステートで作成<br>されます。単方向の4つのセッショ<br>ン、または双方向の2つのセッション<br>を同時にアクティブにすることができ<br>ます。                                                                                                    |

I

н

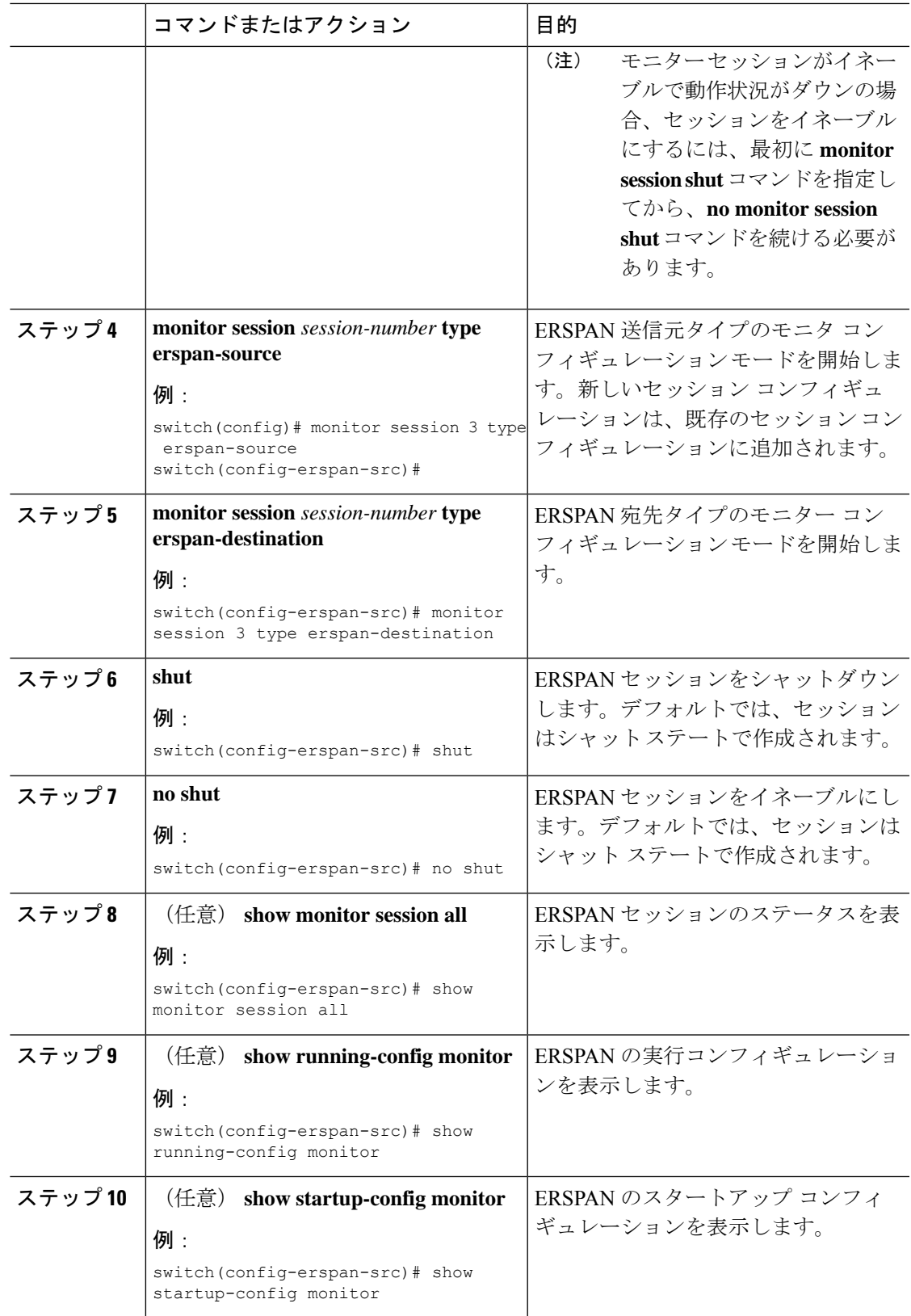

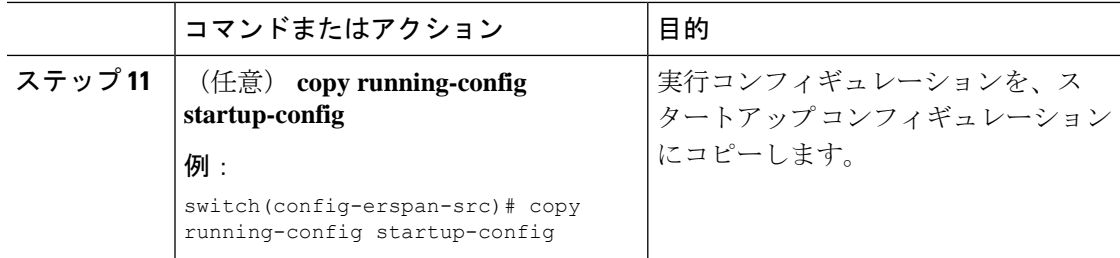

### **ERSPAN** 設定の確認

ERSPAN の設定情報を確認するには、次のコマンドを使用します。

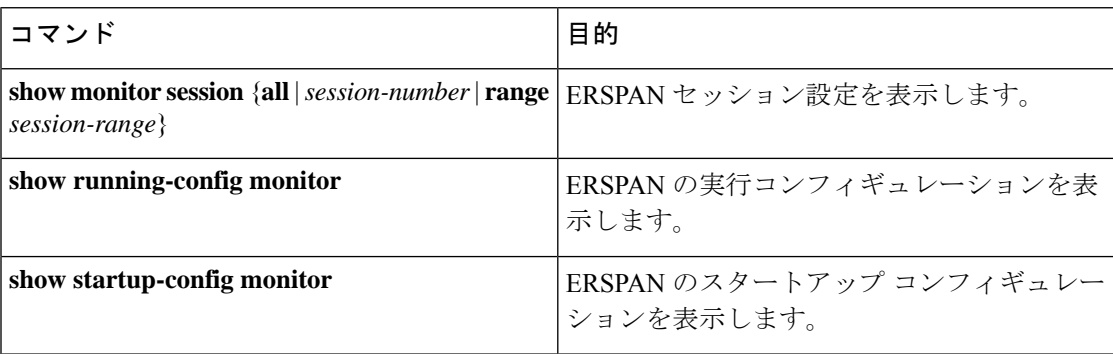

# **ERSPAN** の設定例

### **ERSPAN** 送信元セッションの設定例

次に、ERSPAN 送信元セッションを設定する例を示します。

```
switch# config t
switch(config)# interface e14/30
switch(config-if)# no shut
switch(config-if)# exit
switch(config)# monitor erspan origin ip-address 3.3.3.3 global
switch(config)# monitor session 1 type erspan-source
switch(config-erspan-src)# filter access-group acl1
switch(config-erspan-src)# source interface e14/30
switch(config-erspan-src)# ip ttl 16
switch(config-erspan-src)# ip dscp 5
switch(config-erspan-src)# vrf default
switch(config-erspan-src)# destination ip 9.1.1.2
switch(config-erspan-src)# no shut
switch(config-erspan-src)# exit
switch(config)# show monitor session 1
```
### **ERSPAN ACL** の設定例

次に、ERSPAN ACL を設定する例を示します。

```
switch# configure terminal
switch(config)# ip access-list match_11_pkts
switch(config-acl)# permit ip 11.0.0.0 0.255.255.255 any
switch(config-acl)# exit
switch(config)# ip access-list match_12_pkts
switch(config-acl)# permit ip 12.0.0.0 0.255.255.255 any
switch(config-acl)# exit
switch(config)# vlan access-map erspan_filter 5
switch(config-access-map)# match ip address match_11_pkts
switch(config-access-map)# action forward
switch(config-access-map)# exit
switch(config)# vlan access-map erspan_filter 10
switch(config-access-map)# match ip address match_12_pkts
switch(config-access-map)# action forward
switch(config-access-map)# exit
switch(config)# monitor session 1 type erspan-source
switch(config-erspan-src)# filter access_group erspan_filter
```
### **UDF** ベース **ERSPAN** の設定例

次に、以下の一致基準を使用して、カプセル化された IP-in-IP パケットの内部 TCP フラグで照 合する UDF ベース ERSPAN を設定する例を示します。

- 外部送信元 IP アドレス:10.0.0.2
- 内部 TCP フラグ:緊急 TCP フラグを設定
- バイト : Eth Hdr (14) +外部 IP (20) +内部 IP (20) +内部 TCP (20、ただし、13 番目の バイトの TCP フラグ)
- パケットの先頭からのオフセット:14 + 20 + 20 + 13 = 67
- UDF の照合値:0x20
- UDF マスク:0xFF

```
udf udf tcpflags packet-start 67 1
hardware access-list tcam region racl qualify udf udf tcpflags
copy running-config startup-config
reload
ip access-list acl-udf
 permit ip 10.0.0.2/32 any udf udf_tcpflags 0x20 0xff
monitor session 1 type erspan-source
  source interface Ethernet 1/1
  filter access-group acl-udf
```
次に、以下の一致基準を使用して、レイヤ 4 ヘッダーの先頭から 6 バイト目のパケット署名 (DEADBEEF)と通常の IP パケットを照合する UDF ベース ERSPAN を設定する例を示しま す。

- 外部送信元 IP アドレス:10.0.0.2
- 内部 TCP フラグ:緊急 TCP フラグを設定
- バイト: Eth Hdr (14) + IP (20) + TCP (20) + ペイロード: 112233445566DEADBEEF7788
- レイヤ 4 ヘッダーの先頭からのオフセット:20 + 6 = 26

• UDF の照合値:0xDEADBEEF(2 バイトのチャンクおよび 2 つの UDF に分割)

```
• UDF マスク:0xFFFFFFFF
```

```
udf udf pktsig msb header outer 13 26 2
udf udf pktsig 1sb header outer 13 28 2
hardware access-list tcam region racl qualify udf udf pktsig msb udf pktsig lsb
copy running-config startup-config
reload
ip access-list acl-udf-pktsig
 permit udf udf_pktsig_msb 0xDEAD 0xFFFF udf udf pktsig lsb 0xBEEF 0xFFFF
monitor session \overline{1} type \overline{e}rspan-source
 source interface Ethernet 1/1
 filter access-group acl-udf-pktsig
```
## その他の参考資料

### 関連資料

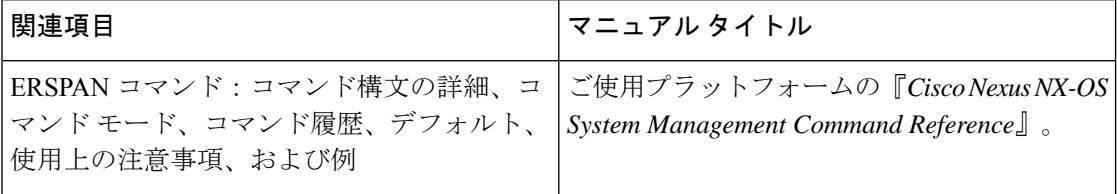

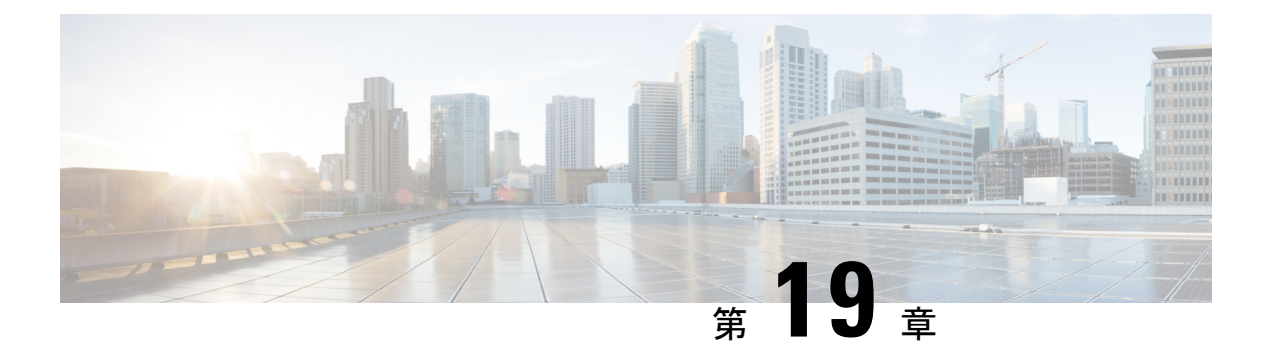

# **DNS** の設定

この章は、次の項で構成されています。

- DNS クライアントに関する情報 (283 ページ)
- DNS クライアントの前提条件 (284 ページ)
- DNS クライアントのデフォルト設定 (284 ページ)
- DNS 送信元インターフェイスの設定 (285 ページ)
- DNS クライアントの設定 (286 ページ)

# **DNS** クライアントに関する情報

自分で名前の割り当てを管理していないネットワーク内のデバイスとの接続を、ネットワーク デバイスが必要とする場合は、DNSを使用して、ネットワーク間でデバイスを特定する一意の デバイス名を割り当てることができます。DNS は、階層方式を使用して、ネットワーク ノー ドのホスト名を確立します。これにより、クライアントサーバー方式によるネットワークのセ グメントのローカル制御が可能となります。DNSシステムは、デバイスのホスト名をその関連 する IP アドレスに変換することで、ネットワーク デバイスを検出できます。

インターネット上のドメインは、組織のタイプや場所に基づく一般的なネットワークのグルー プを表す命名階層ツリーの一部です。ドメイン名は、ピリオド(.)を区切り文字として使用し て構成されています。たとえば、シスコは、インターネットではcomドメインで表される営利 団体であるため、そのドメイン名は cisco.com です。このドメイン内の特定のホスト名、たと えばファイル転送プロトコル(FTP)システムは ftp.cisco.com で識別されます。

### ネーム サーバ

ネーム サーバはドメイン名の動向を把握し、自身が完全な情報を持っているドメイン ツリー の部分を認識しています。ネーム サーバは、ドメイン ツリーの他の部分の情報を格納してい る場合もあります。CiscoNX-OS内のIPアドレスにドメイン名をマッピングするには、最初に ホスト名を示し、その後にネーム サーバーを指定して、DNS サービスをイネーブルにする必 要があります。

Cisco NX-OS では、スタティックに IP アドレスをドメイン名にマッピングできます。また、1 つ以上のドメイン ネーム サーバーを使用してホスト名の IP アドレスを見つけるよう、Cisco NX-OS を設定することもできます。

### **DNS** の動作

ネームサーバは、次に示すように、特定のゾーン内でローカルに定義されるホストのDNSサー バに対してクライアントが発行したクエリーを処理します。

- 権限ネーム サーバは、その権限ゾーン内のドメイン名を求める DNS ユーザ照会に、自身 のホストテーブル内にキャッシュされた永久的なエントリを使用して応答します。照会で 求められているのが、自身の権限ゾーン内であるが、設定情報が登録されていないドメイ ン名の場合、権限ネーム サーバはその情報が存在しないと応答します。
- 権限ネーム サーバとして設定されていないネーム サーバは、以前に受信した照会への返 信からキャッシュした情報を使用して、DNSユーザ照会に応答します。ゾーンの権限ネー ム サーバとして設定されたルータがない場合は、ローカルに定義されたホストを求める DNS サーバへの照会には、正規の応答は送信されません。

ネーム サーバは、特定のドメインに設定された転送パラメータおよびルックアップ パラメー タに従って、DNS 照会に応答します(着信 DNS 照会を転送するか、内部的に生成された DNS 照会を解決します)。

### 高可用性

Cisco NX-OS は、DNS クライアントのステートレス リスタートをサポートします。リブート またはスーパーバイザスイッチオーバーの後、CiscoNX-OSは実行コンフィギュレーションを 適用します。

# **DNS** クライアントの前提条件

DNS クライアントには次の前提条件があります。

• ネットワーク上に DNS ネーム サーバが必要です。

## **DNS** クライアントのデフォルト設定

次の表に、DNS クライアント パラメータのデフォルト設定を示します。

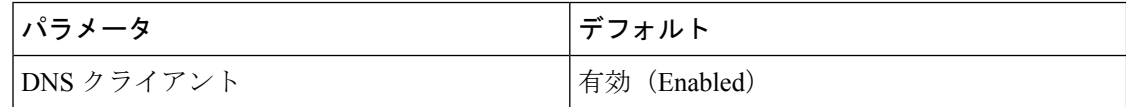

# **DNS** 送信元インターフェイスの設定

特定のインターフェイスを使用するように DNS を設定できます。

手順

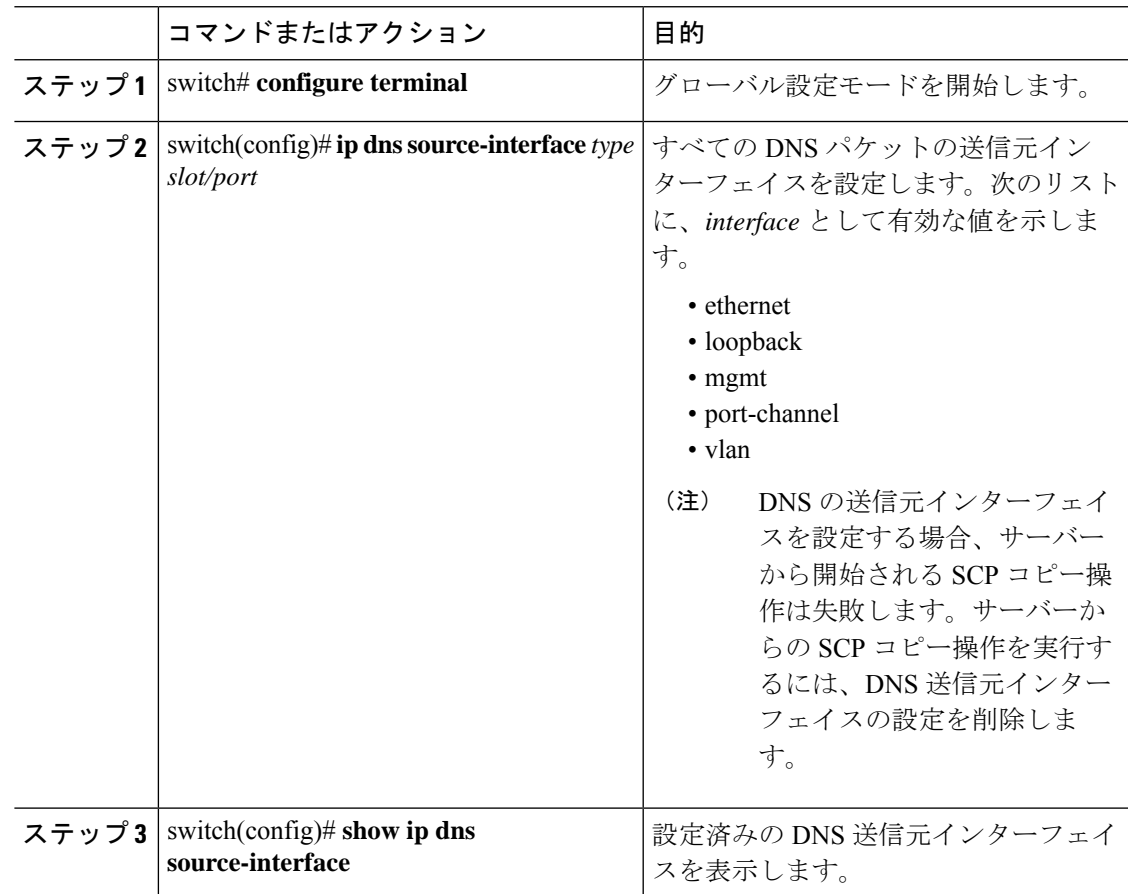

#### 例

次に、DNS 送信元インターフェイスを設定する例を示します。

```
switch(config)# configure terminal
Enter configuration commands, one per line. End with CNTL/Z.
switch(config)# ip dns source-interface ethernet 1/8
switch(config)# show ip dns source-interface
VRF Name Interface
default Ethernet1/8
```
# **DNS** クライアントの設定

ネットワーク上の DNS サーバを使用するよう、DNS クライアントを設定できます。

#### 始める前に

• ネットワーク上にドメイン ネーム サーバがあることを確認します。

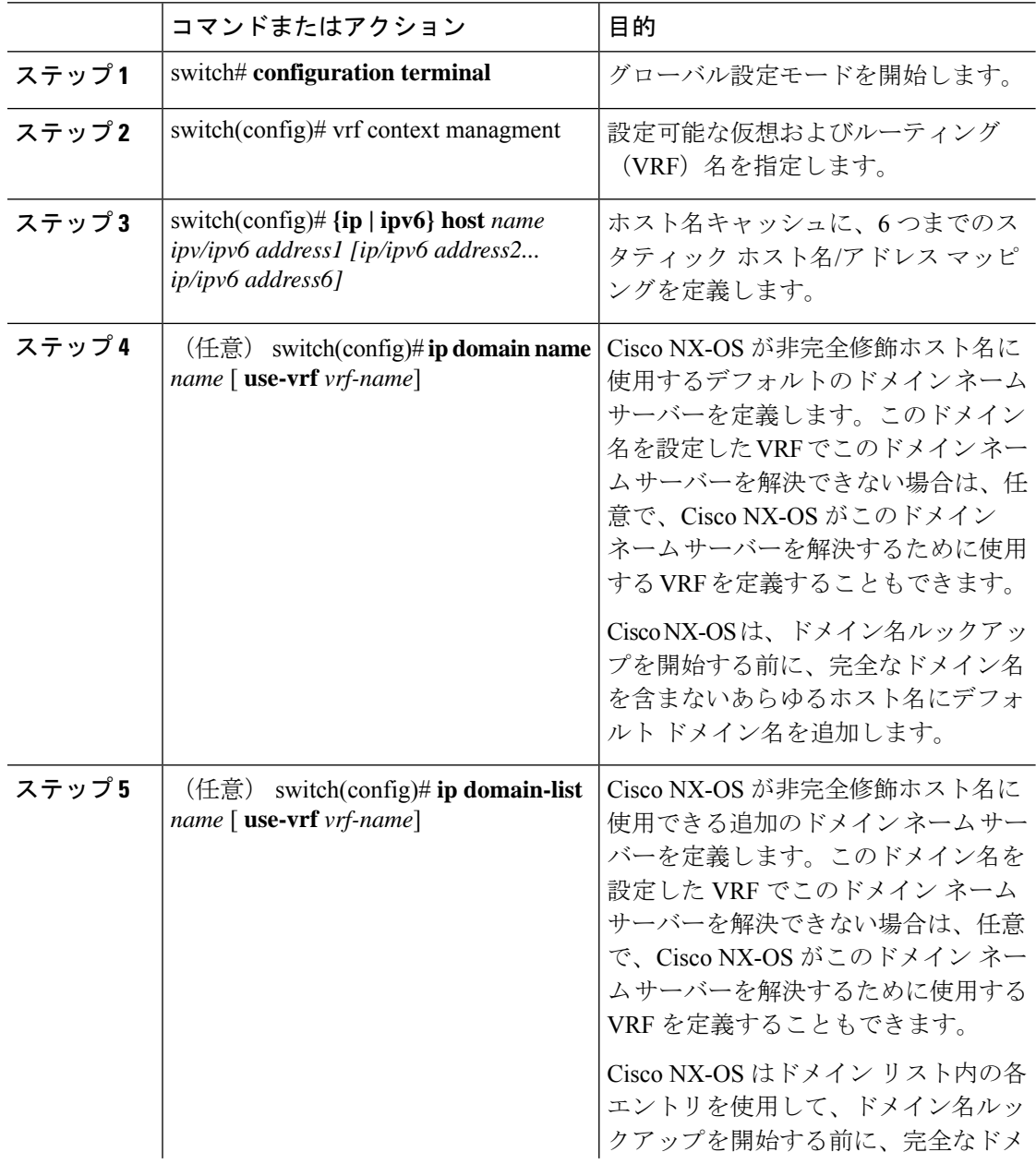

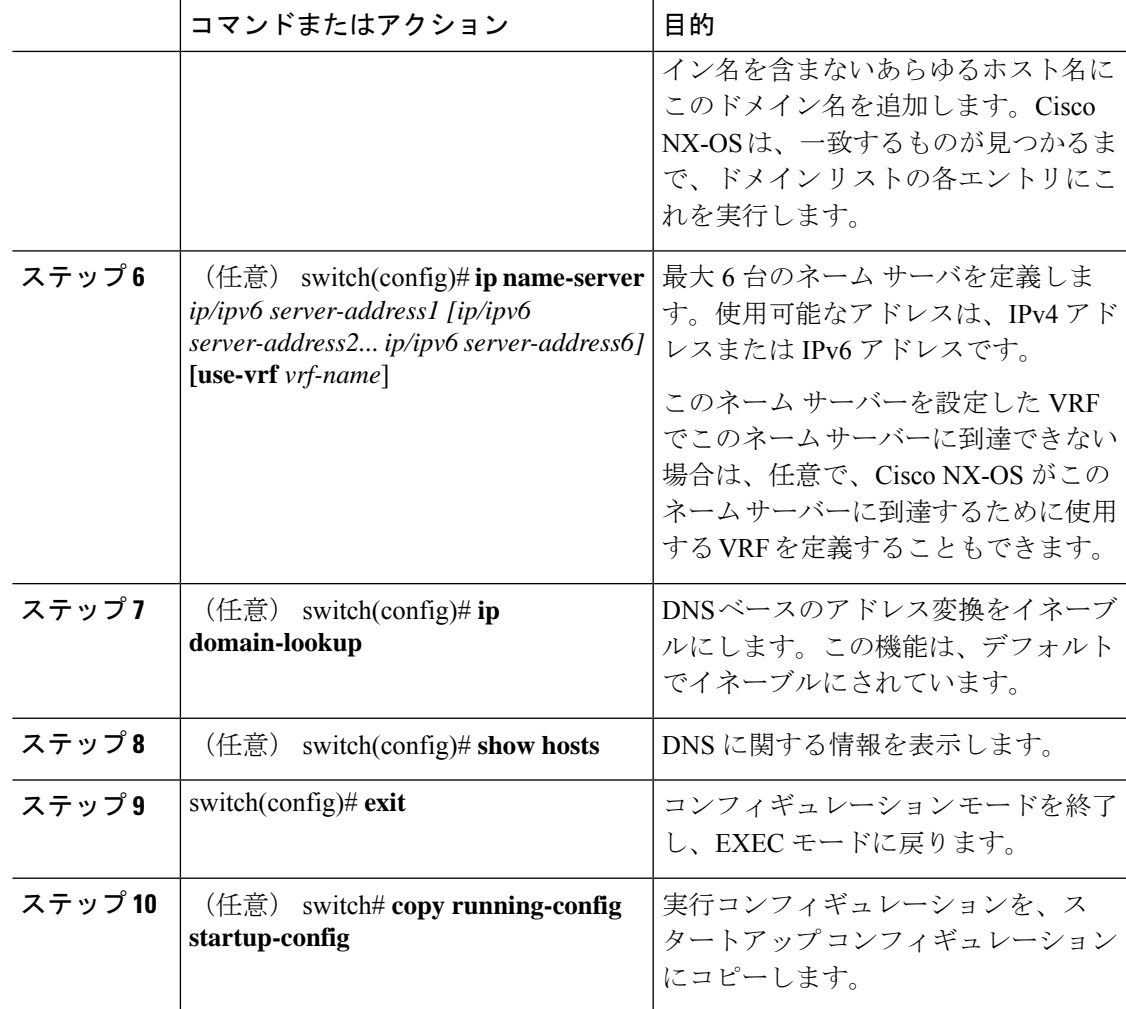

次に、デフォルトドメイン名を設定し、DNSルックアップをイネーブルにする例を示 します。

switch# **config t** switch(config)# **vrf context management** switch(config)# **ip domain-name mycompany.com** switch(config)# **ip name-server 172.68.0.10** switch(config)# **ip domain-lookup**

**DNS** クライアントの設定

I

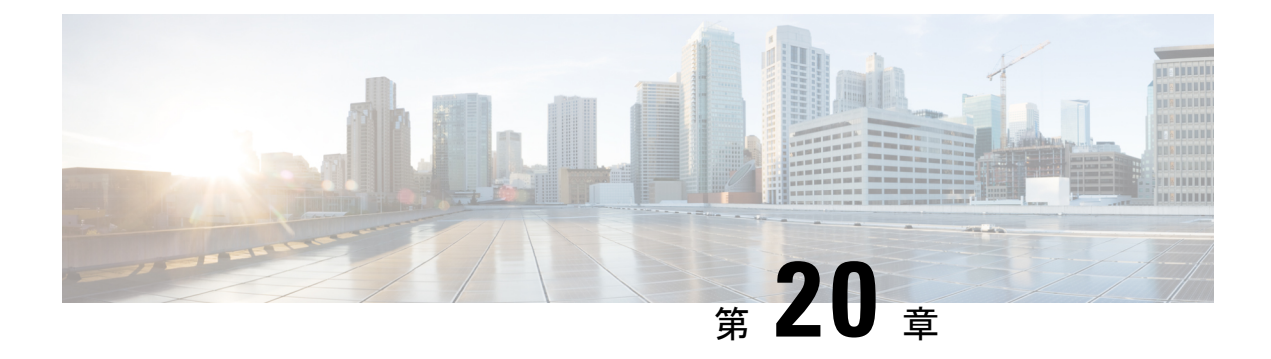

# **sFlow** の設定

この章は、次の項で構成されています。

- sFlow について (289 ページ)
- 前提条件 (290 ページ)
- sFlow の注意事項および制約事項 (290 ページ)
- sFlow のデフォルト設定 (290 ページ)
- sFLow の設定 (291 ページ)
- sFlow 設定の確認 (298 ページ)
- sFlow の設定例 (298 ページ)
- sFlow に関する追加情報 (299 ページ)
- sFlow の機能の履歴 (299 ページ)

## **sFlow** について

sFlowを使用すると、スイッチやルータを含むデータネットワーク内のリアルタイムトラフィッ クをモニターできます。sFlow では、トラフィックをモニターするためにスイッチやルータ上 の sFlow エージェント ソフトウェアでサンプリング メカニズムを使用して、入力および出力 ポート上のサンプルデータを中央のデータコレクタ(sFlowアナライザとも呼ばれる)に転送 します。

sFlow の詳細については、RFC 3176 を参照してください。

### **sFlow** エージェント

Cisco NX-OS ソフトウェアに組み込まれている sFlow エージェントは、サンプリングされるパ ケットのデータ ソースに関連付けられたインターフェイス カウンタを定期的にサンプリング またはポーリングします。このデータソースは、イーサネットインターフェイス、EtherChannel インターフェイス、ある範囲に属するイーサネット インターフェイスのいずれかです。sFlow エージェントは、イーサネットポートマネージャにクエリーを送信して対応するEtherChannel メンバーシップ情報を確認するほか、イーサネット ポート マネージャからもメンバーシップ の変更の通知を受信します。

Cisco NX-OS ソフトウェアで sFlow サンプリングをイネーブルにすると、サンプリング レート とハードウェア内部の乱数に基づいて、入力パケットと出力パケットがsFlowでサンプリング されたパケットとしてCPUに送信されます。sFlowエージェントはサンプリングされたパケッ トを処理し、sFlowアナライザにsFlowデータグラムを送信します。sFlowデータグラムには、 元のサンプリングされたパケットに加えて、入力ポート、出力ポート、および元のパケット長 に関する情報が含まれます。sFlow データグラムには、複数の sFlow サンプルを含めることが できます。

## 前提条件

sFlow を設定するには、feature sflow コマンドを使用して sFlow 機能をイネーブルにする必要が あります。

## **sFlow** の注意事項および制約事項

sFlow 設定時の注意事項および制約事項は次のとおりです。

- インターフェイスのsFlowをイネーブルにすると、入力と出力の両方に対してイネーブル になります。入力だけまたは出力だけの sFlow をイネーブルにできません。
- マルチキャスト、ブロードキャスト、または未知のユニキャストパケットのsFlowの出力 のサンプリングはサポートされません。
- システムのsFlowの設定およびトラフィックに基づいてサンプリングレートを設定する必 要があります。
- Cisco Nexus 3000 シリーズは、1 つの sFlow コレクタだけをサポートします。

# **sFlow** のデフォルト設定

表 **33 :** デフォルトの **sFlow** パラメータ

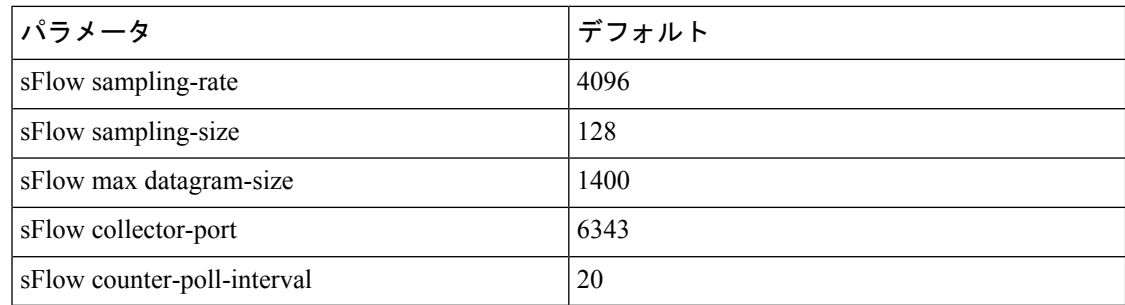

# **sFLow** の設定

### **sFlow** 機能のイネーブル化

スイッチの sFlow を設定する前に sFlow 機能をイネーブルにする必要があります。

#### 手順

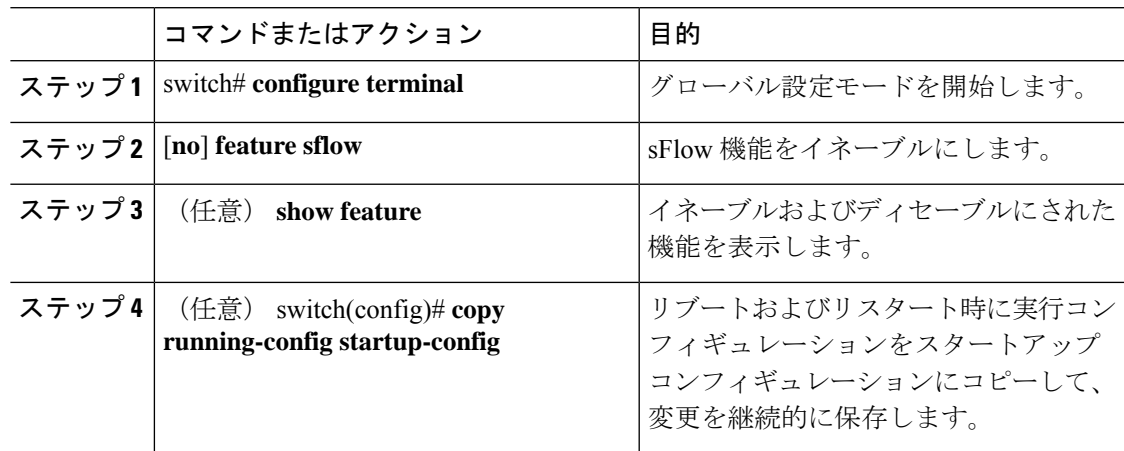

### 例

次に、sFlow 機能をイネーブルにする例を示します。

```
switch# configure terminal
switch(config)# feature sflow
switch(config)# copy running-config startup-config
```
# サンプリング レートの設定

### 始める前に

sFlow 機能がイネーブルになっていることを確認します。

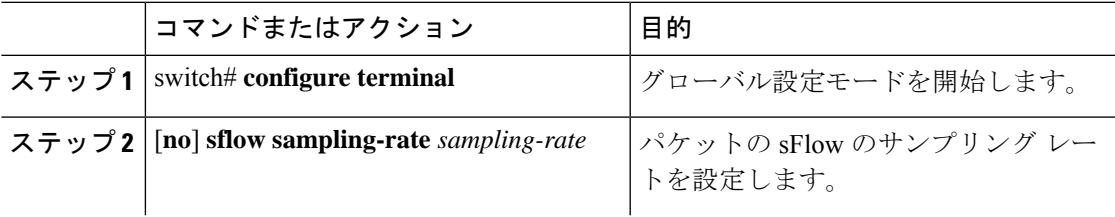

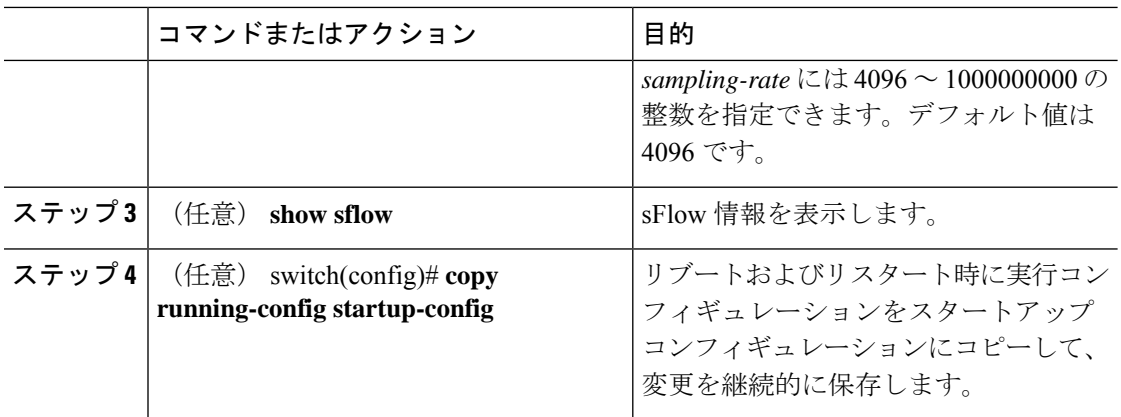

次に、サンプリング レートを 50,000 に設定する例を示します。

switch# **configure terminal** switch(config)# **sflow sampling-rate 50000** switch(config)# **copy running-config startup-config**

## 最大サンプリング サイズの設定

サンプリングされたパケットからコピーする最大バイト数を設定できます。

#### 始める前に

sFlow 機能がイネーブルになっていることを確認します。

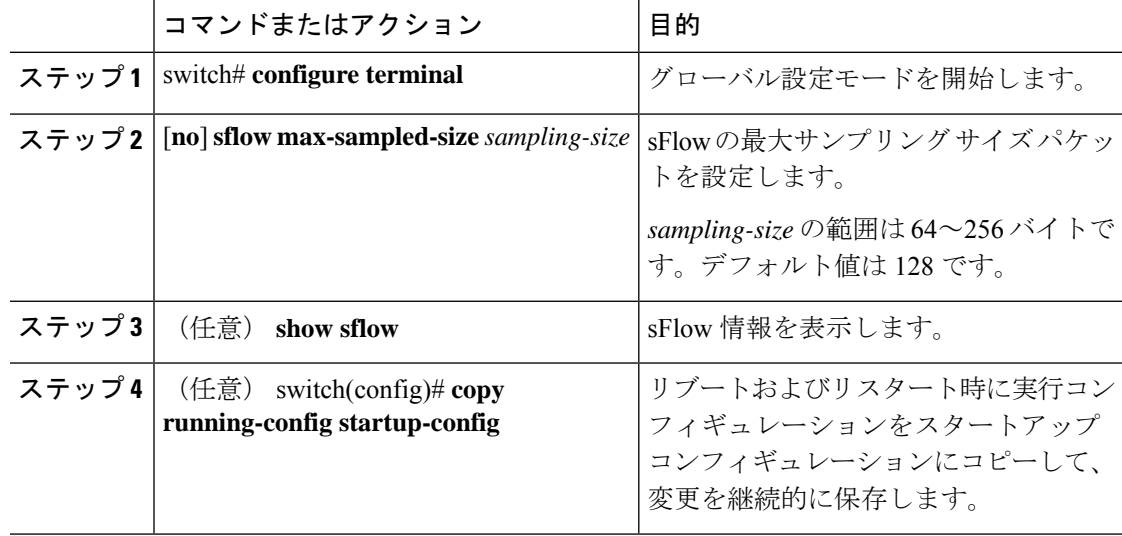

次に、sFlow エージェントの最大サンプリング サイズを設定する例を示します。

```
switch# configure terminal
switch(config)# sflow max-sampled-size 200
```

```
switch(config)# copy running-config startup-config
```
## カウンタのポーリング間隔の設定

データソースに関連するカウンタの継続的なサンプル間の最大秒数を設定できます。サンプリ ング間隔 0 は、カウンタのサンプリングをディセーブルにします。

#### 始める前に

sFlow 機能がイネーブルになっていることを確認します。

#### 手順

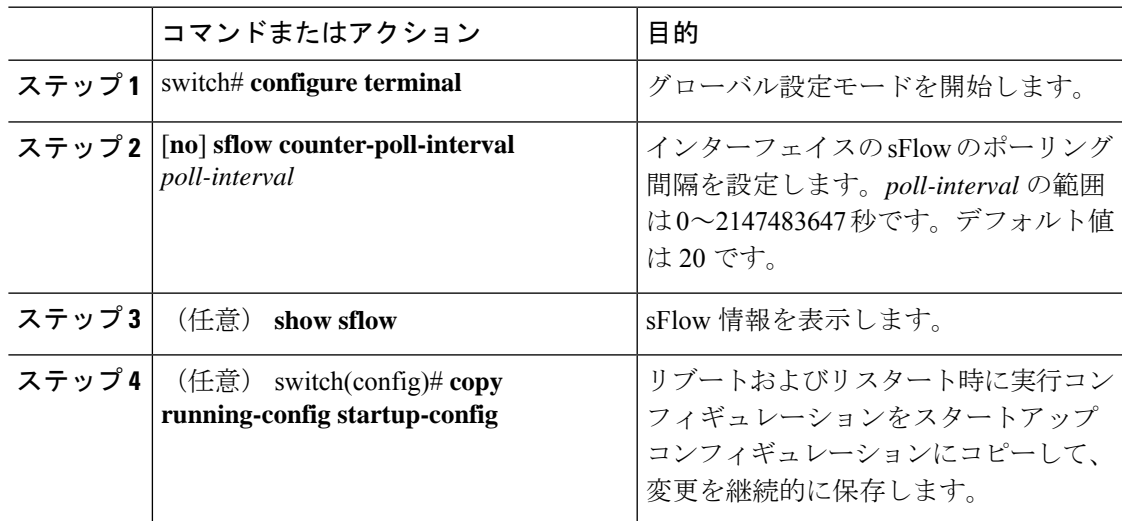

### 例

次に、インターフェイスの sFlow のポーリング間隔を設定する例を示します。

```
switch# configure terminal
switch(config)# sflow counter-poll-interval 100
switch(config)# copy running-config startup-config
```
## 最大データグラム サイズの設定

1 つのサンプル データグラムで送信できるデータの最大バイト数を設定できます。

#### 始める前に

sFlow 機能がイネーブルになっていることを確認します。

#### 手順

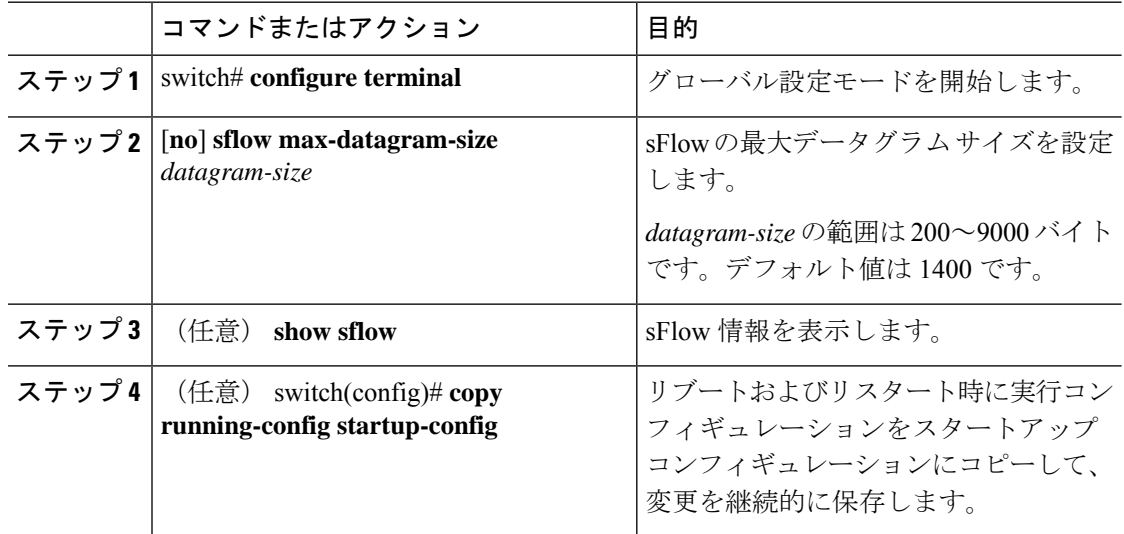

### 例

次に、sFlow の最大データグラム サイズを設定する例を示します。

```
switch# configure terminal
switch(config)# sflow max-datagram-size 2000
switch(config)# copy running-config startup-config
[########################################] 100%
```
### **sFlow** アナライザのアドレスの設定

### 始める前に

sFlow 機能がイネーブルになっていることを確認します。

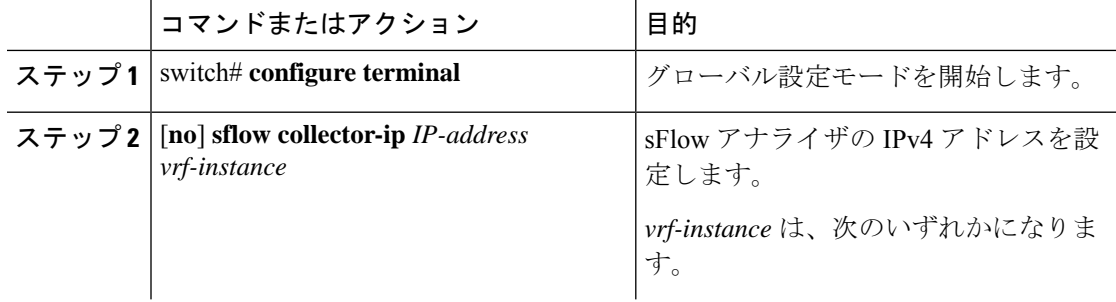

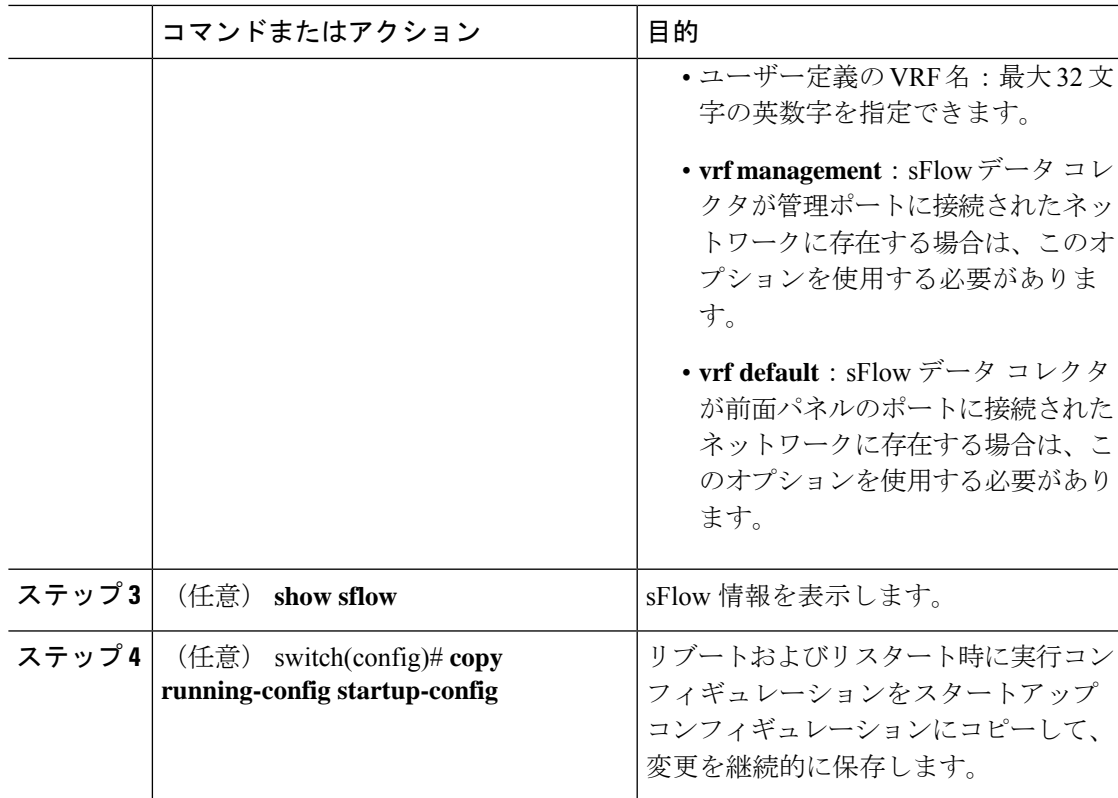

次に、管理ポートに接続されているsFlowデータコレクタのIPv4アドレスを設定する 例を示します。

```
switch# configure terminal
switch(config)# sflow collector-ip 192.0.2.5 vrf management
switch(config)# copy running-config startup-config
```
# **sFlow** アナライザ ポートの設定

sFlow データグラムの宛先ポートを設定できます。

### 始める前に

sFlow 機能がイネーブルになっていることを確認します。

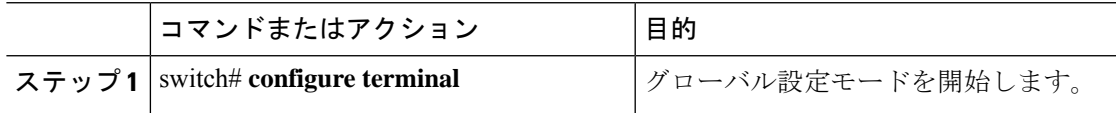

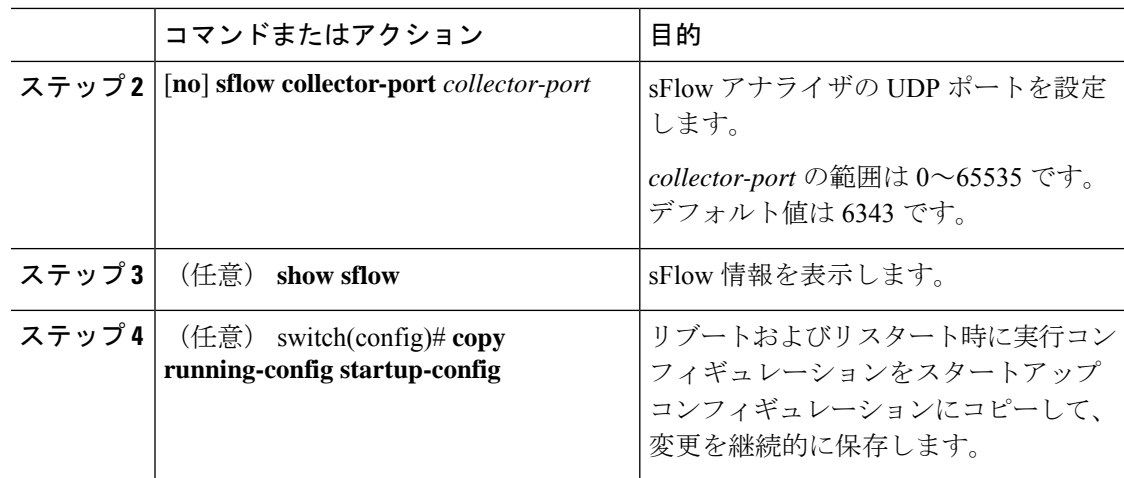

次に、sFlow データグラムの宛先ポートを設定する例を示します。

```
switch# configure terminal
switch(config)# sflow collector-port 7000
switch(config)# copy running-config startup-config
[########################################] 100%
switch(config)#
```
# **sFlow** エージェント アドレスの設定

### 始める前に

sFlow 機能がイネーブルになっていることを確認します。

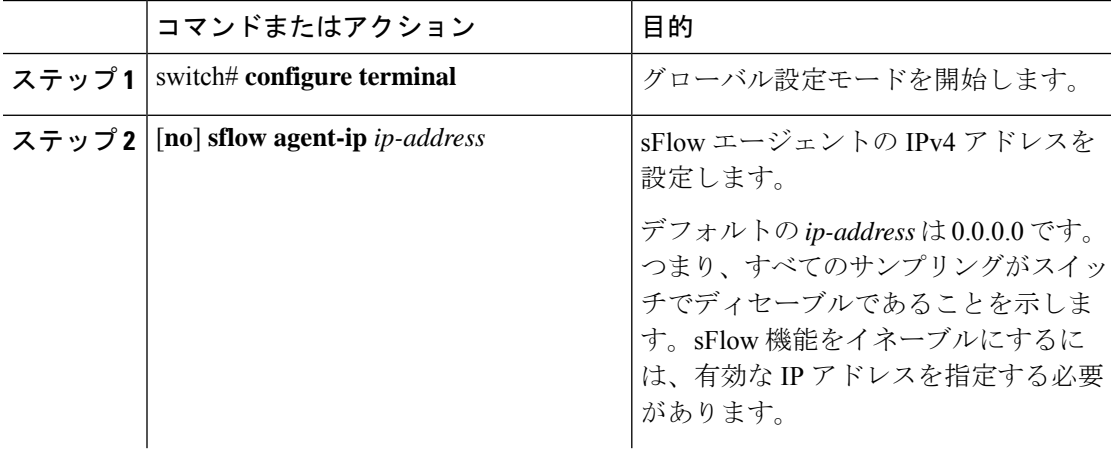

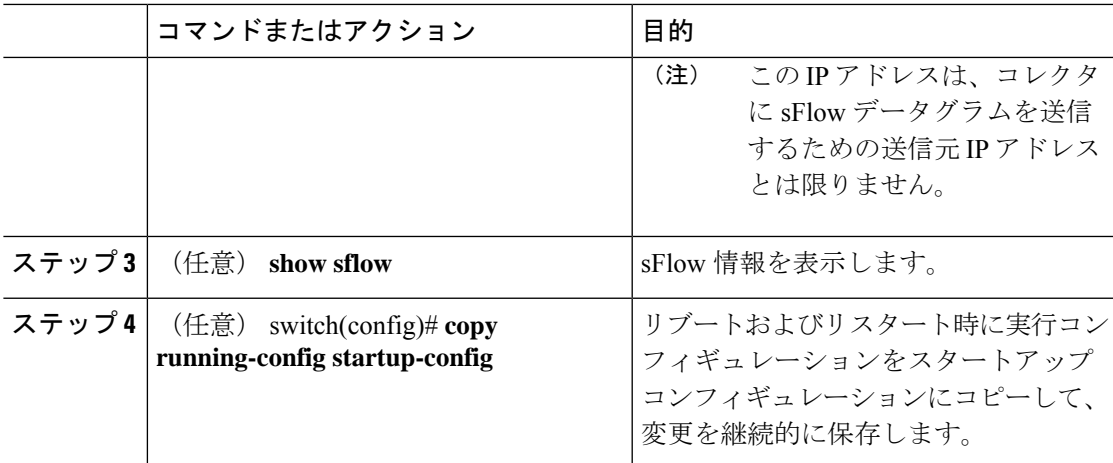

次に、sFlow エージェントの IPv4 アドレスを設定する例を示します。

```
switch# configure terminal
switch(config)# sflow agent-ip 192.0.2.3
switch(config)# copy running-config startup-config
```
### **sFlow** サンプリング データ ソースの設定

sFlowのサンプリングデータソースには、イーサネットポート、イーサネットポートの範囲、 またはポート チャネルを指定できます。

#### 始める前に

- sFlow 機能がイネーブルになっていることを確認します。
- データ ソースとしてポート チャネルを使用する場合は、すでにポート チャネルを設定し て、ポート チャネル番号がわかっていることを確認してください。

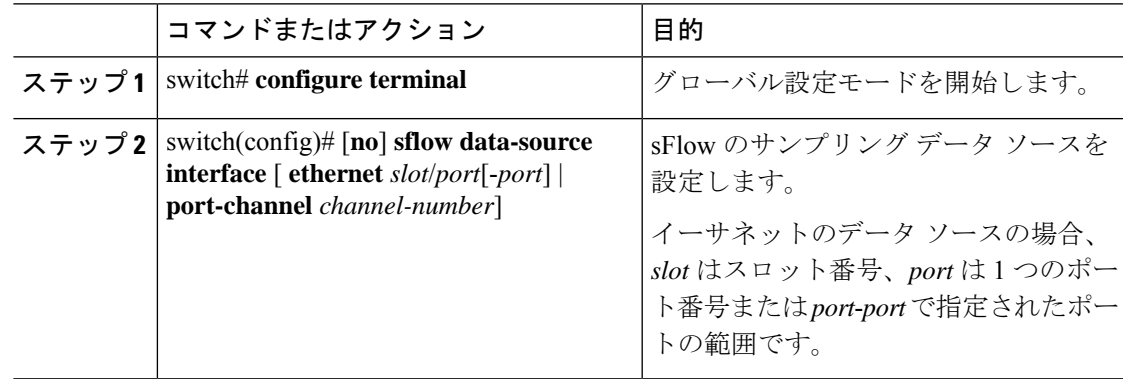

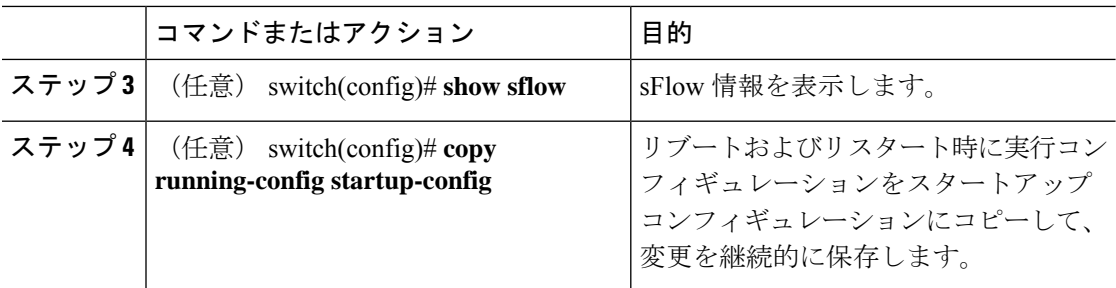

次に、sFlow のサンプラーのイーサネット ポート 5~12 を設定する例を示します。

```
switch# configure terminal
switch(config)# sflow data-source interface ethernet 1/5-12
switch(config)# copy running-config startup-config
[########################################] 100%
switch(config)#
```
次に、sFlow のサンプラーのポート チャネル 100 を設定する例を示します。

```
switch# configure terminal
switch(config)# sflow data-source interface port-channel 100
switch(config)# copy running-config startup-config
[########################################] 100%
switch(config)#
```
# **sFlow** 設定の確認

sFlow の設定情報を確認するには、次のコマンドを使用します。

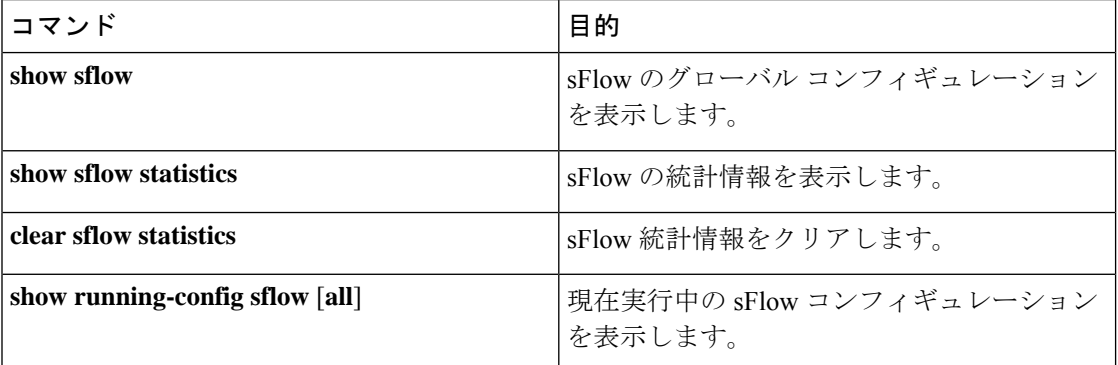

# **sFlow** の設定例

次に sFlow を設定する例を示します。

```
feature sflow
sflow sampling-rate 5000
sflow max-sampled-size 200
sflow counter-poll-interval 100
sflow max-datagram-size 2000
sflow collector-ip 192.0.2.5 vrf management
sflow collector-port 7000
sflow agent-ip 192.0.2.3
sflow data-source interface ethernet 1/5
```
# **sFlow** に関する追加情報

#### 表 **34 : sFlow** の関連資料

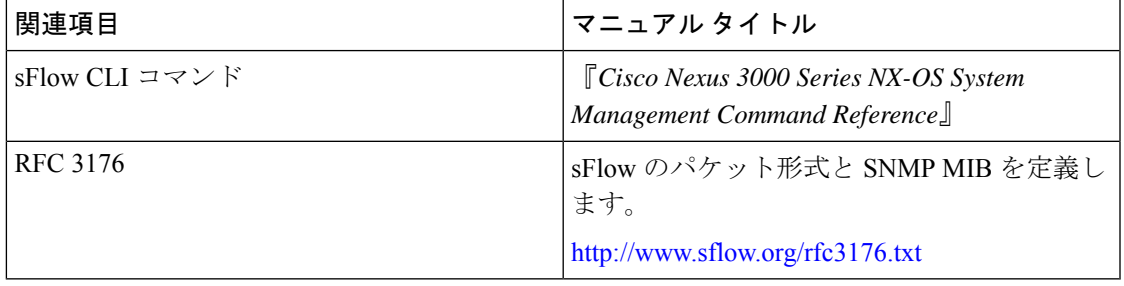

# **sFlow** の機能の履歴

この表には、機能の追加や変更によるリリースの更新内容のみが記載されています。

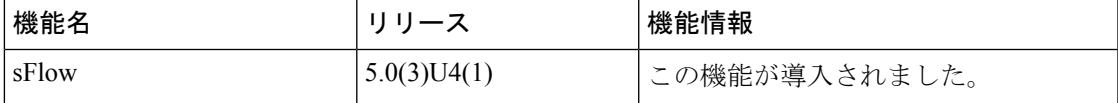

**sFlow** の機能の履歴

I
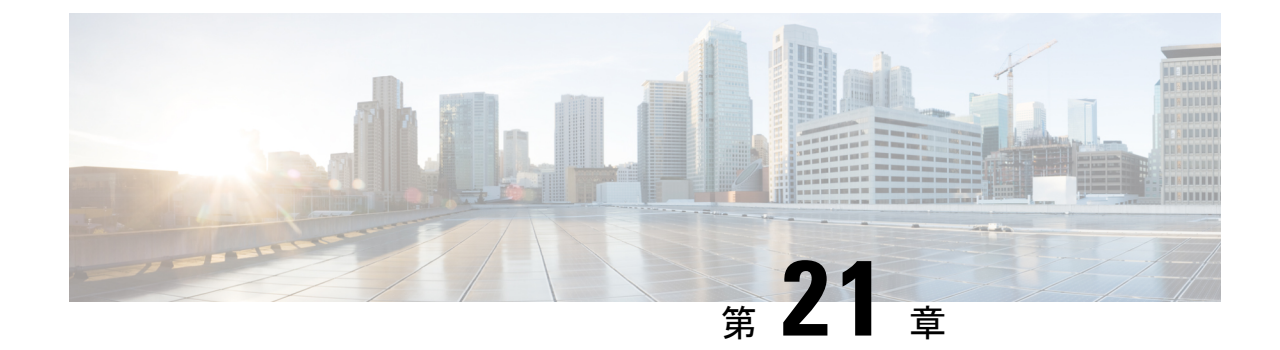

# タップアグリゲーションおよび**MPLS**スト リッピングの設定

この章は、次の項で構成されています。

- タップ アグリゲーションに関する情報 (301 ページ)
- MPLS ストリッピングに関する情報 (304 ページ)
- タップ アグリゲーションの設定 (306 ページ)
- タップ アグリゲーションの設定の確認 (310 ページ)
- MPLS ストリッピングの設定 (310 ページ)
- MPLS ラベルの設定の確認 (314 ページ)

# タップ アグリゲーションに関する情報

### ネットワーク タップ

さまざまなメソッドを使用して、パケットをモニターできます。1つのメソッドでは、物理ハー ドウェア タップが使用されます。

ネットワーク タップは、ネットワークを通過するデータへの直接インライン アクセスが可能 なので、トラフィックのモニタリングに非常に役立ちます。多くの場合、サード パーティが ネットワーク内の 2 ポイント間のトラフィックをモニターするのに適しています。ポイント A と B の間のネットワークが物理ケーブルで構成されている場合、ネットワーク タップがこの モニタリングを実現する最良の方法になります。ネットワークタップには、少なくとも3つの ポート(A ポート、B ポート、およびモニター ポート)があります。A ポートと Bポートの間 に挿入されるタップは、すべてのトラフィックをスムーズに通過させますが、同じデータをそ のモニター ポートにもコピーするため、サード パーティがリッスンできるようになります。

タップには次の利点があります。

- 全二重データ伝送を処理可能
- 目立たず、ネットワークによって検出されることがなく、物理または論理アドレッシング が不要

• 一部のタップは、分散タップを構築する機能のあるフル インライン パワーをサポート

ネットワークのエッジまたは仮想エッジにおけるサーバー間データ通信に対する可視性を確保 しようとする場合、またはネットワークのインターネット エッジで侵入防御システム(IPS) アプライアンスにトラフィックのコピーを提供する場合でも、ネットワークタップは、環境内 のほぼすべての場所で使用できます。ただし、大規模環境にネットワークタップを導入する場 合、多くのコストがかかり、運用の複雑さが増し、ケーブル配線の問題が生じます。

### タップ アグリゲーション

データセンターにおけるモニタリングおよびトラブルシューティング タスクに役立つ代替ソ リューションは、複数タップの集約を可能にし、複数のモニタリングシステムに接続するため だけに指定されているデバイスを使用するソリューションです。このソリューションは、タッ プ アグリゲーションと呼ばれます。タップ アグリゲーション スイッチは、監視する必要があ るパケットを処理するネットワークファブリック内の特定のポイントにすべてのモニタリング デバイスを直接リンクします。

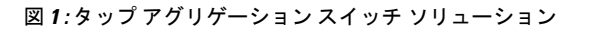

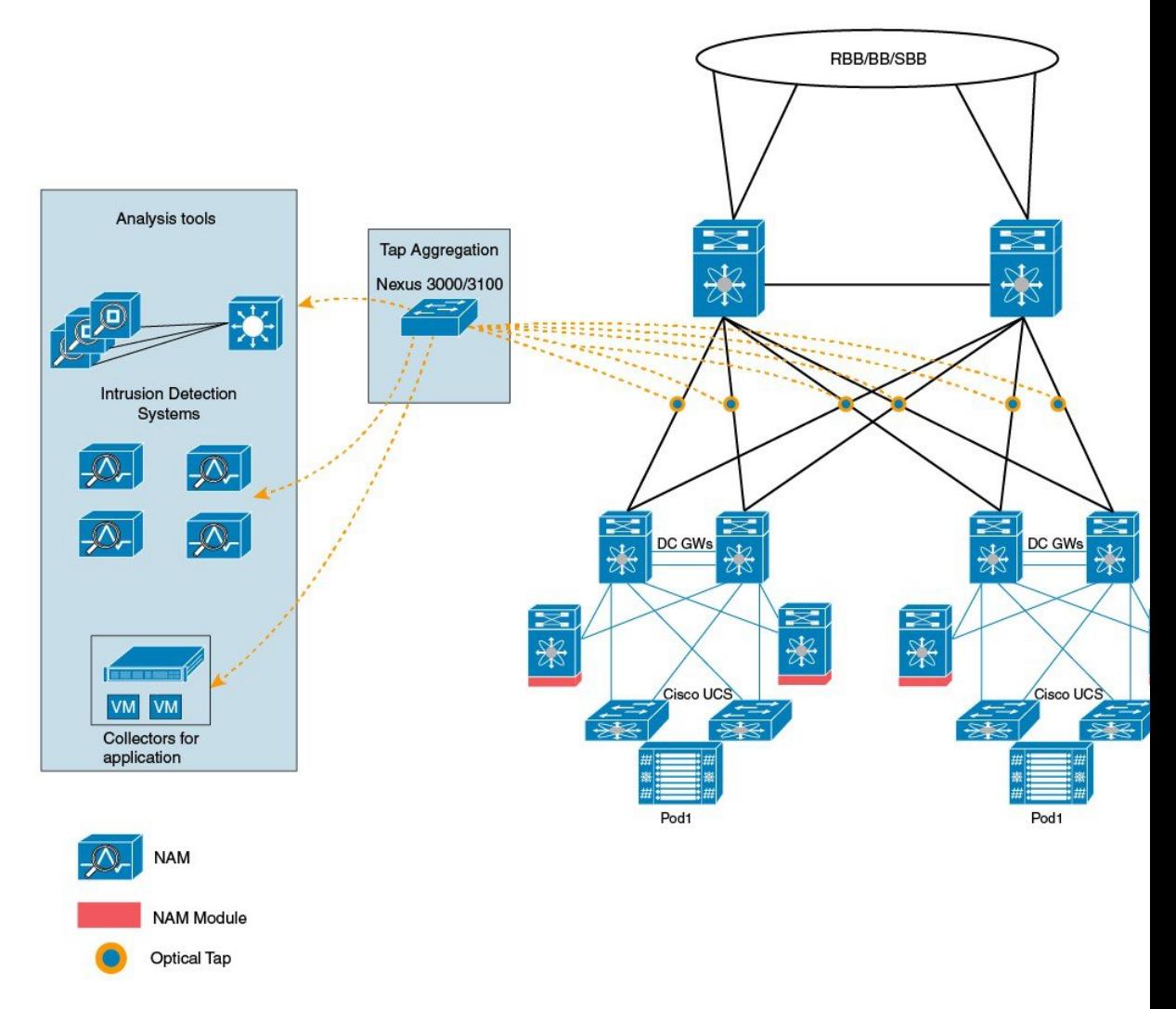

タップ アグリゲーション スイッチ ソリューションでは、Cisco Nexus 3000 または Cisco Nexus 3100 シリーズ スイッチは、パケットのモニタリングに都合の良い、ネットワーク内のさまざ まなポイントに接続されます。各ネットワーク要素から、スイッチド ポート アナライザ (SPAN)または光タップを使用して、このタップアグリゲーションスイッチにトラフィック フローを直接送信できます。タップ アグリゲーション スイッチ自体は、ネットワーク ファブ リック内のイベントをモニターするために使用されるすべての分析ツールに直接接続されま す。これらのモニタリング デバイスには、リモート モニタリング (RMON) プローブ、アプ リケーション ファイアウォール、IPS デバイス、およびパケット スニファ ツールが含まれま す。

ネットワーク要素に接続されている特定のポートのセットを介して、トラフィックのスイッチ への到達を許可する設定を指定して、タップ アグリゲーション スイッチを動的にプログラミ ングできます。特定のトラフィックをフィルタ処理して、1 つ以上のツールにリダイレクトす る、複数の一致条件とアクションも設定できます。

### タップ アグリゲーションの注意事項と制約事項

タップ アグリゲーションに関する注意事項と制約事項は次のとおりです。

- Cisco Nexus 3000 シリーズ スイッチでは、MPLS タグでの TAP アグリゲーション フィル タはサポートされていません。
- タップ アグリゲーション ポリシーとともに適用されるインターフェイスは、レイヤ 2 に ある必要があります。レイヤ3インターフェイスはポリシーを指定して設定できますが、 そのポリシーは機能しなくなります。
- 各ルールは、1 つの固有の一致基準とのみ関連付ける必要があります。
- すべてのタップ アグリゲーション インターフェイスが、同じ ACL を共有する必要があり ます。一致基準には入力インターフェイスが含まれているため、複数のインターフェイス 間に複数の ACL は必要ありません。
- アクション **vlan-set** と **vlan-strip** は必ず **redirect** アクションの後に指定する必要がありま す。そうしないと、エントリが無効であるとして拒否されます。
- 拒否ルールでは、**redirect**、**vlan-set**、および **vlan-strip** などのアクションはサポートされ ません。
- ポリシー用インターフェイスのリストなどの入力リストを入力する場合は、スペースでは なくカンマでエントリを区切る必要があります。例: port-channel50,ethernet1/12,port-channel20。
- ポリシーにターゲット インターフェイスを指定する場合、短縮形ではなく、完全なイン ターフェイス タイプを入力する必要があります。例、eth1/1 ではなく ethernet1/1、po50 で はなく port-channel 50 と入力します。

## **MPLS** ストリッピングに関する情報

### **MPLS** の概要

マルチプロトコルラベルスイッチング(MPLS)では、レイヤ2スイッチングのパフォーマン スおよびトラフィック管理機能と、レイヤ3ルーティングの拡張性、柔軟性、およびパフォー マンスが統合されています。

MPLS アーキテクチャには、次の利点があります。

- データは、レイヤ 2 テクノロジーの任意の組み合わせを使用して転送できます。
- サポートは、すべてのレイヤ 3 プロトコルに対して提供されています。
- 今日のネットワークで提供される最も優れた拡張性を備えています。

### **MPLS** ヘッダー ストリッピング

Cisco Nexus 3172 の入力ポートは、さまざまな MPLS パケット タイプを受信します。MPLS ネットワークの各データ パケットには、1 つ以上のラベル ヘッダーがあります。これらのパ ケットはリダイレクト ACL に基づいてリダイレクトされます。

ラベルは、Forwarding Equivalence Class (FEC) を特定するために使用される短い4バイトの固 定長のローカルで有効な識別子です。特定のパケットに設定されているラベルは、そのパケッ トが割り当てられている FEC を表します。次のコンポーネントがあります。

- Label:ラベルの値(非構造化)、20 ビット
- Exp:試験的使用、3 ビット、現在、サービス クラス(CoS)フィールドとして使用
- S:スタックの一番下、1 ビット
- TTL:存続可能時間、8 ビット

MPLS ラベルはレイヤ 2 ヘッダーとレイヤ 3 ヘッダーの間に適用されるため、そのヘッダーと データは、標準のバイトオフセットには含まれません。標準のネットワークモニタリングツー ルでは、このトラフィックのモニタリングと分析はできません。標準のネットワークモニタリ ングツールでこのトラフィックをモニタリングできるようにするには、単一ラベルのパケット から MPLS ラベル ヘッダーを削除して、T キャッシュ デバイスにリダイレクトします。

複数のラベル ヘッダーがある MPLS パケットは、MPLS ヘッダーが削除されずに、ディープ パケット インスペクション(DPI)デバイスに送信されます。

### **MPLS** ストリッピングに関する注意事項と制限事項

MPLS ストリッピングに関する注意事項と制約事項は次のとおりです。

- MPLS ストリッピングを有効にする前に、すべてのレイヤ 3 および vPC 機能を無効にしま す。
- グローバル タップ アグリゲーション モードが有効であることを確認します。
- MPLSストリッピングに関係する入力および出力インターフェイスで、**mode tap-aggregation** が有効になっている必要があります。
- 目的の宛先にパケットを転送するためには、入力インターフェイスのリダイレクト アク ションを使用してタップ アグリゲーション ACL を設定する必要があります。
- システムでは 1 つのタップ ACL のみサポートされます。
- 削除されたパケットが出力される出力インターフェイスは、許可 VLAN としての VLAN 1 が存在するインターフェイスである必要があります。出力インターフェイスは、デフォ ルトですべての VLAN が許可されるトランクとして設定することを推奨します。
- MPLS ストリッピングを有効にするには、MPLS のコントロール プレーン ポリシング (CoPP)クラス(copp-s-mpls)を設定する必要があります。
- MPLS ストリッピング パケットの場合、port-channel ロード バランシングがサポートされ ます。
- レイヤ 3 ヘッダー ベースのハッシュおよびレイヤ 4 ヘッダー ベースのハッシュはサポー トされていますが、レイヤ 2 ヘッダー ベースのハッシュはサポートされていません。
- MPLS ストリッピング時、VLAN では MPLS ラベルも削除されます。
- MPLS ストリッピングは、Cisco Nexus 3100 シリーズ スイッチでのみサポートされていま す。

# タップ アグリゲーションの設定

### タップ アグリゲーションの有効化

タップ アグリゲーションを有効にしたら、**copy running-config startup-config** コマンドを実行 して、スイッチをリロードしてください。

#### 手順

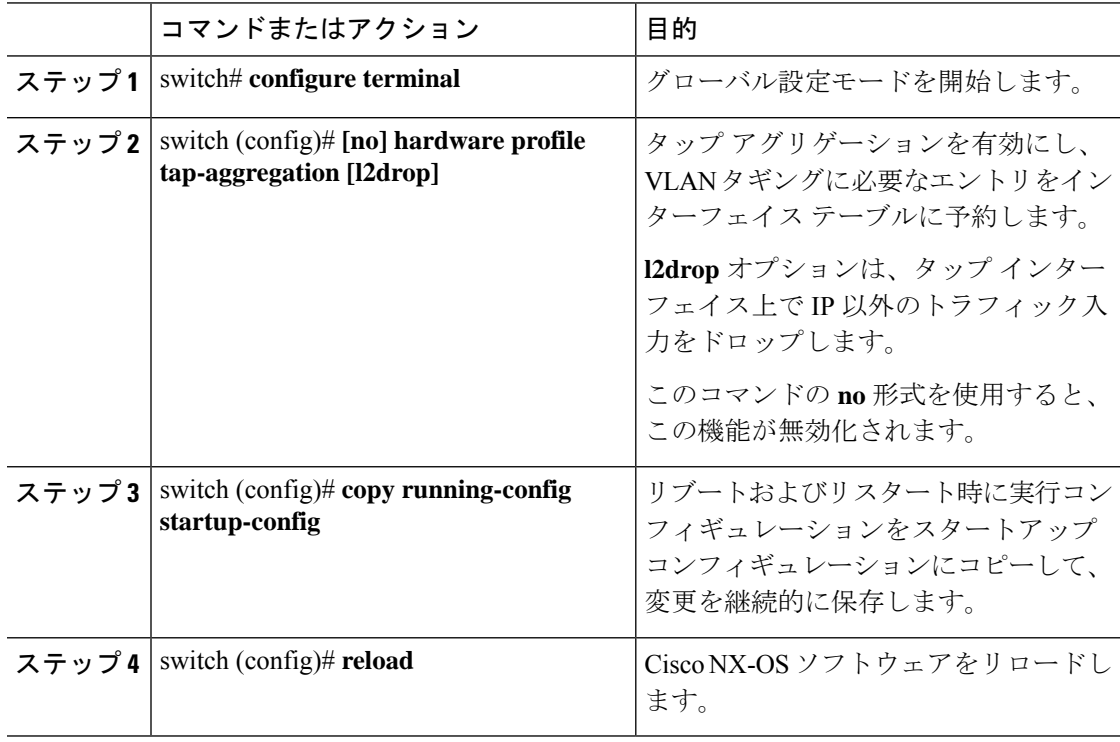

### 例

次に、スイッチ上でタップアグリゲーションをグローバルに設定する例を示します。

switch# **configure terminal** switch(config)# **hardware profile tap-aggregation** switch(config)# **copy running-config startup-config** switch(config)# **reload**

## タップ アグリゲーション ポリシーの設定

IP アクセス コントロール リスト(ACL)または MAC ACL で、TAP アグリゲーション ポリ シーを設定できます。

#### 手順

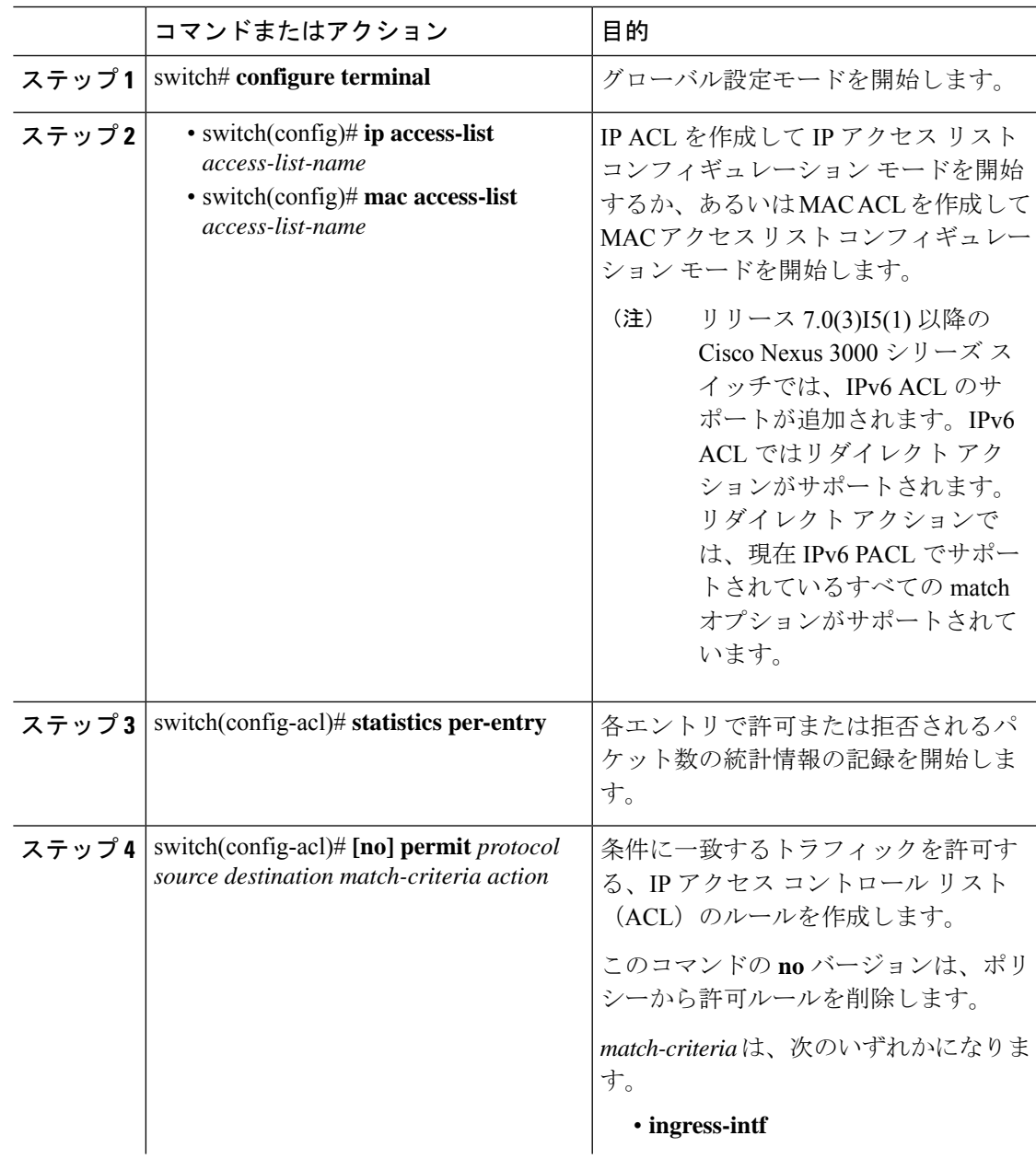

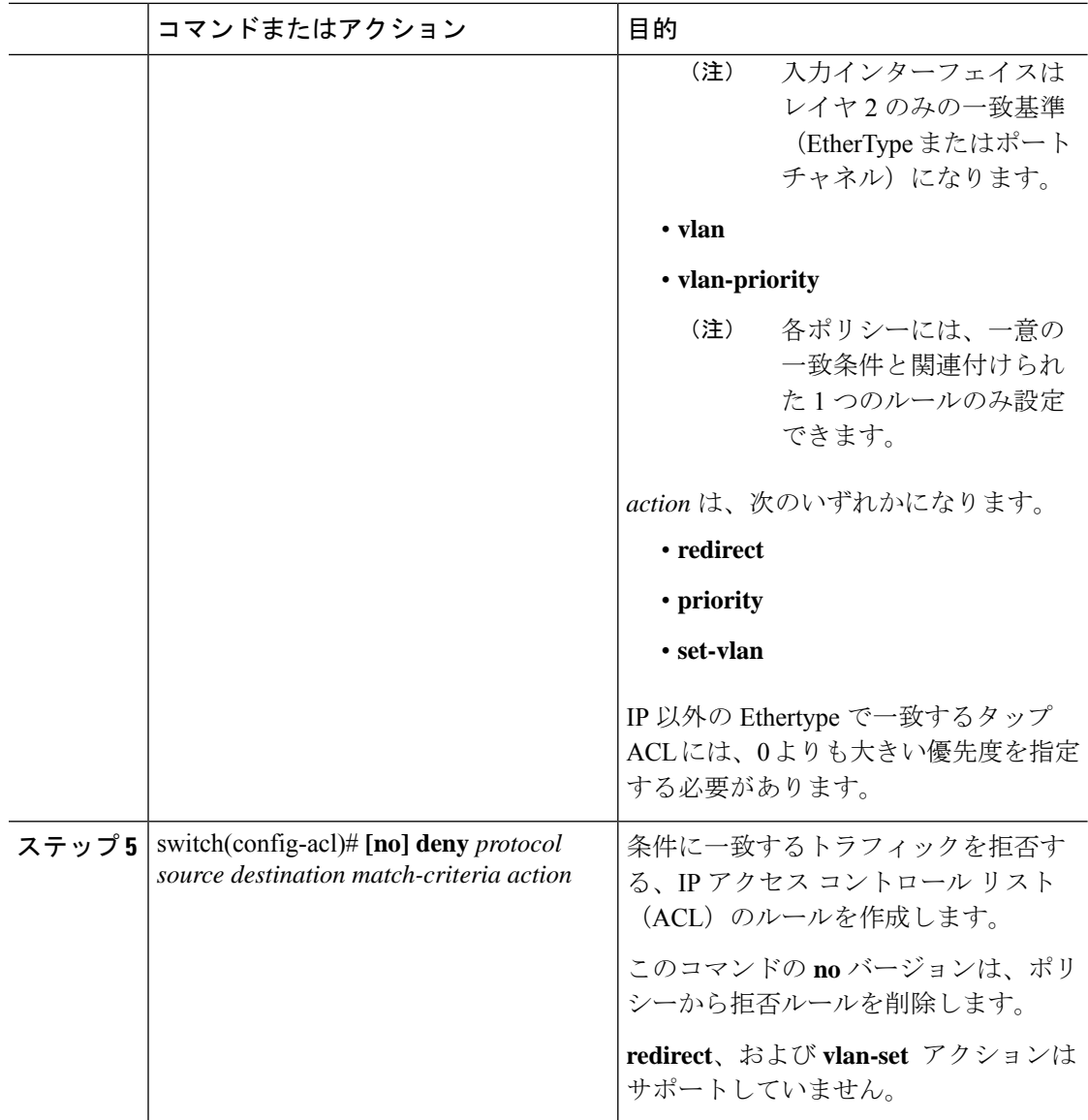

### 例

次に、タップ アグリゲーション ポリシーを設定する例を示します。

```
switch# configure terminal
switch(config)# ip access-list test
switch(config-acl)# statistics per-entry
switch(config-acl)# permit ip any any ingress-intf Ethernet1/4 redirect Ethernet1/8
switch(config-acl)# permit ip any any ingress-intf Ethernet1/6 redirect
Ethernet1/1,Ethernet1/2,port-channel7,port-channel8,Ethernet1/12,Ethernet1/13
switch(config-acl)# permit tcp any eq www any ingress-intf Ethernet1/10 redirect
port-channel4
switch(config-acl)# deny ip any any
```
### タップ アグリゲーション ポリシーのインターフェイスへのアタッチ

タップアグリゲーションポリシーをインターフェイスにアタッチするには、タップアグリゲー ション モードを開始し、タップ アグリゲーションが設定された ACL をインターフェイスに適 用します。ポリシーをアタッチするインターフェイスがレイヤ2インターフェイスであること を確認します。

#### 手順

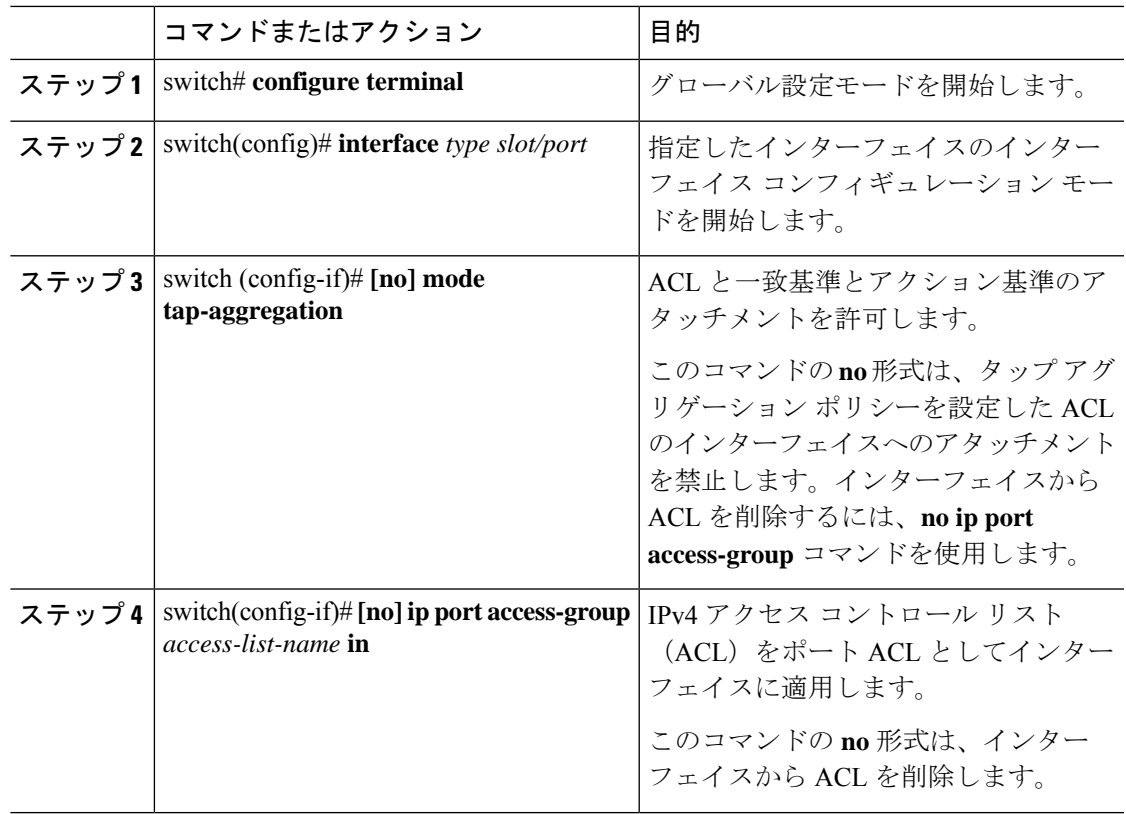

### 例

次に、タップアグリゲーションポリシーをインターフェイスにアタッチする例を示し ます。

switch# **configure terminal** switch(config)# **interface ethernet1/2** switch (config-if)# **mode tap-aggregation** switch(config-if)# **ip port access-group test in**

# タップ アグリゲーションの設定の確認

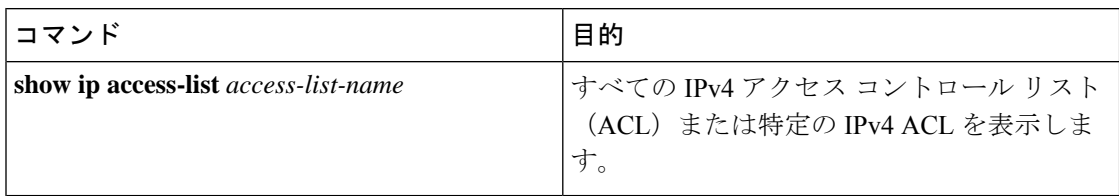

### 例

次に、IPv4 ACL を表示する例を示します。

```
switch(config)# show ip access-list test
IPV4 ACL test
       10 permit ip any any ethertype 0x800 ingress-intf Ethernet1/4 redirect E
thernet1/8
        20 permit ip any any ingress-intf Ethernet1/6 redirect Ethernet1/1,Ether
net1/2,port-channel7,port-channel8,Ethernet1/12,Ethernet1/13
       30 permit tcp any eq www any ethertype 0x800 ingress-intf Ethernet1/10 r
edirect port-channel4
        40 deny ip any any
```
## **MPLS** ストリッピングの設定

### **MPLS** ストリッピングの有効化

MPLS ストリッピングをグローバルに有効にできます。

#### 手順

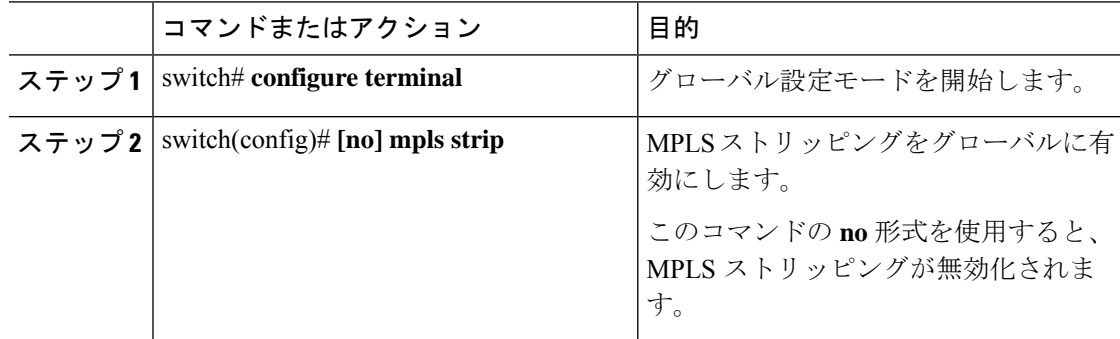

### 例

次に、MPLS ストリッピングを有効にする例を示します。

switch# **configure terminal** switch(config)# **mpls strip**

### **MPLS** ラベルの追加と削除

デバイスは、フレームがモード タップ インターフェイスで不明なラベルを受信するたびにラ ベルを動的に学習できます。また、次のコマンドを使用して、スタティックMPLSラベルを追 加または削除できます。

### 始める前に

- タップ アグリゲーションの有効化
- タップ アグリゲーション ポリシーの設定
- タップ アグリゲーション ポリシーのインターフェイスへのアタッチ

### 手順

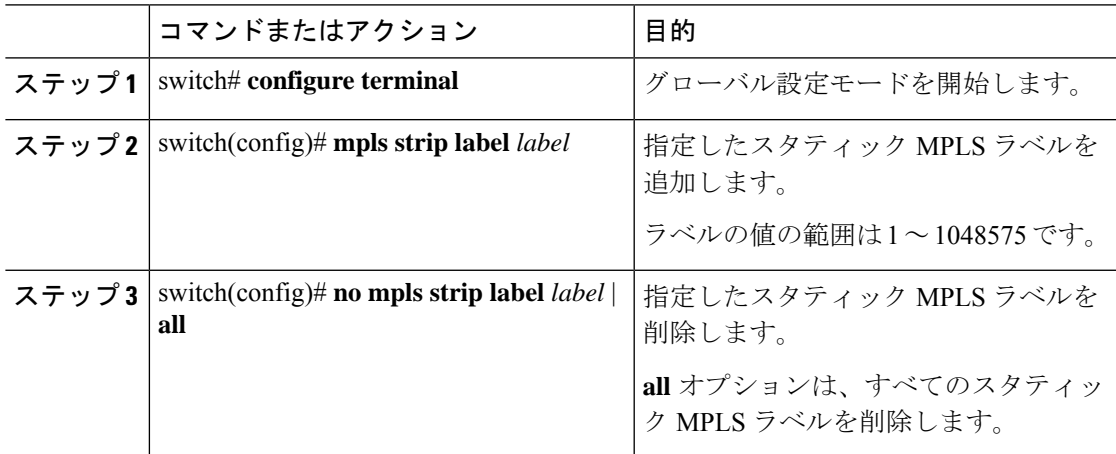

#### 例

次に、スタティック MPLS ラベルを追加する例を示します。

```
switch# configure terminal
switch(config)# mpls strip label 100
switch(config)# mpls strip label 200
switch(config)# mpls strip label 300
```
次に、スタティック MPLS ラベルを削除する例を示します。

switch# **configure terminal** switch(config)# **no mpls strip label 200**

次に、すべてのスタティック MPLS ラベルを削除する例を示します。

switch# **configure terminal** switch(config)# **no mpls strip label all**

### ラベル エントリのクリア

次のコマンドを使用して、MPLS ラベル テーブルからダイナミック ラベル エントリをクリア できます。

#### 手順

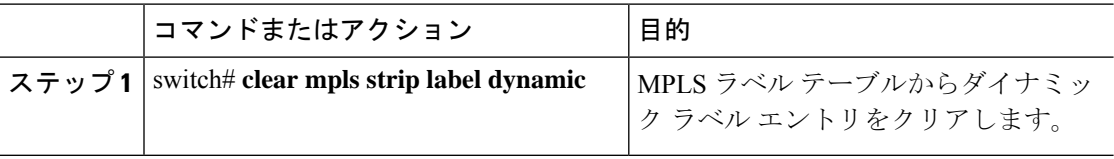

### 例

次に、ダイナミック ラベル エントリをクリアする例を示します。

switch# **clear mpls strip label dynamic**

### **MPLS** ストリッピング カウンタのクリア

すべてのソフトウェアおよびハードウェアMPLSストリッピングカウンタをクリアできます。

#### 手順

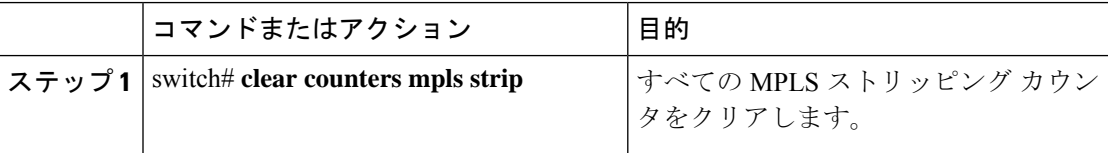

#### 例

次に、すべての MPLS ストリッピング カウンタをクリアする例を示します。

```
switch# clear counters mpls strip
switch# show mpls strip labels
MPLS Strip Labels:
   Total : 15000
   Static : 2
Legend: * - Static Label
   Interface - where label was first learned
   Idle-Age - Seconds since last use
   SW-Counter- Packets received in Software
   HW-Counter- Packets switched in Hardware
--------------------------------------------------------------------------------
    Label Interface Idle-Age SW-Counter HW-Counter
```
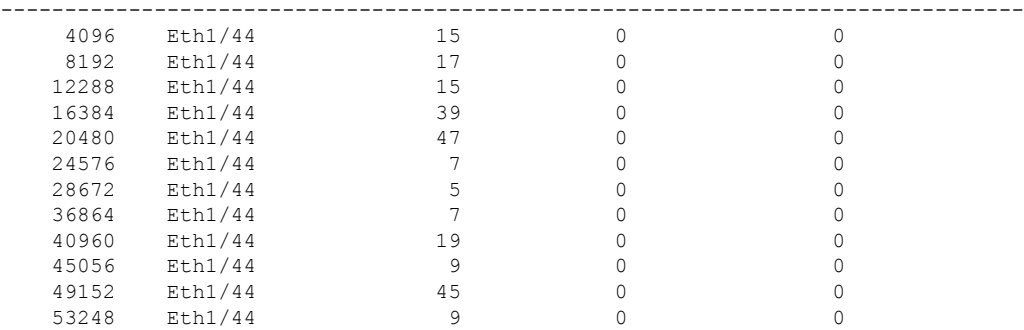

### **MPLS** ラベル エージングの設定

使用されていないダイナミック MPLS ラベルがエージ アウトする時間を定義できます。

#### 手順

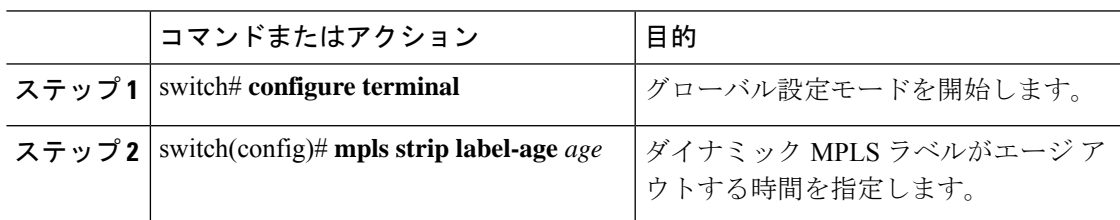

### 例

次に、ダイナミック MPLS ラベルのラベル エージを設定する例を示します。

switch# **configure terminal** switch(config)# **mpls strip label-age 300**

## 宛先 **MAC** アドレスの設定

削除された出力フレームの宛先 MAC アドレスを設定できます。

### 手順

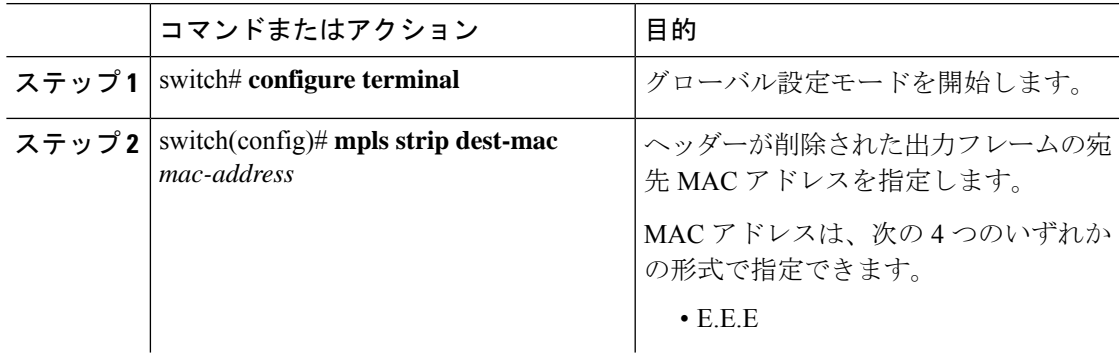

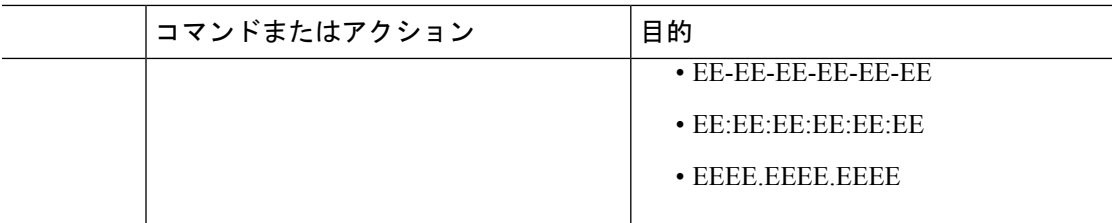

### 例

次に、出力フレームの宛先 MAC アドレスを設定する例を示します。

```
switch# configure terminal
switch(config)# mpls strip dest-mac 1.1.1
```
## **MPLS** ラベルの設定の確認

次のコマンドを使用して、MPLS ラベルの設定を表示します。

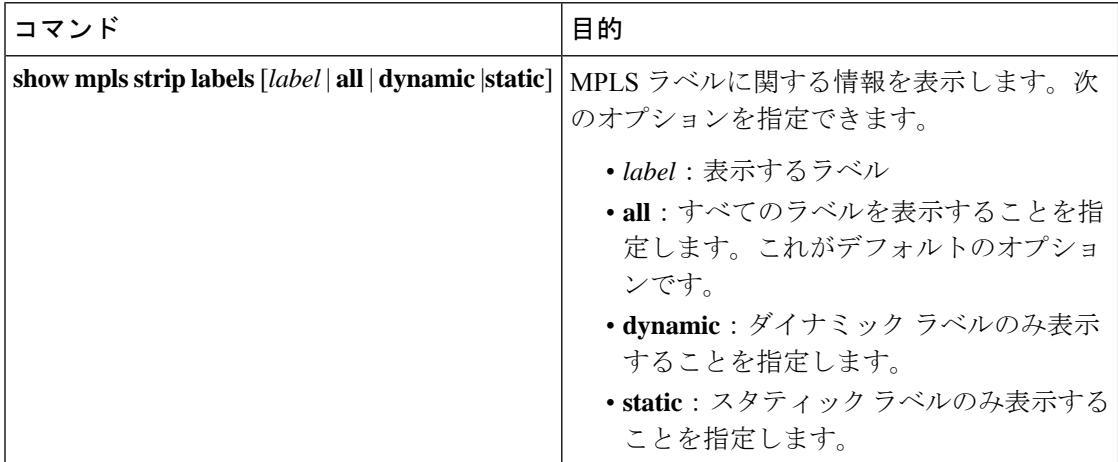

#### 例

次に、すべての MPLS ラベルを表示する例を示します。

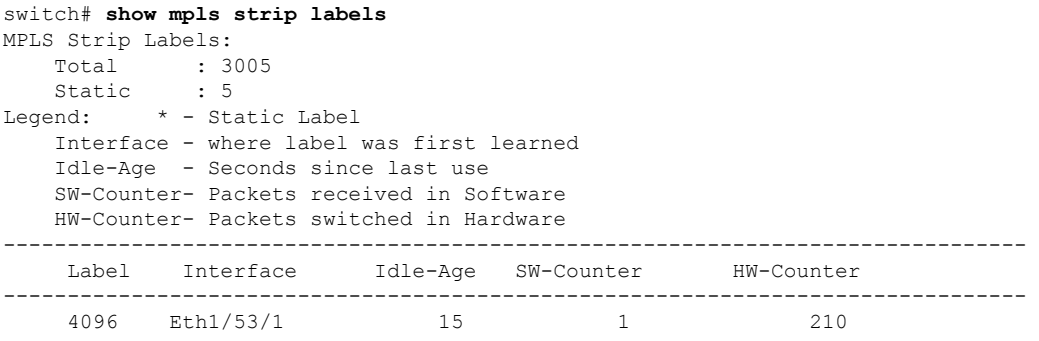

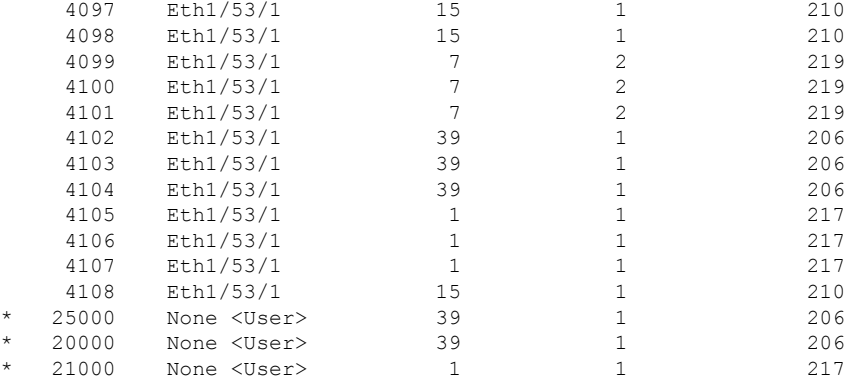

### 次に、スタティック MPLS ラベルのみ表示する例を示します。

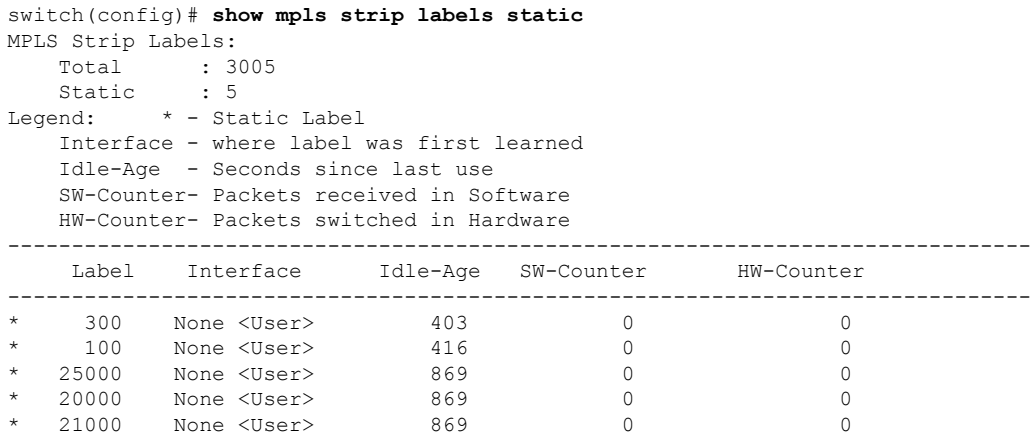

I

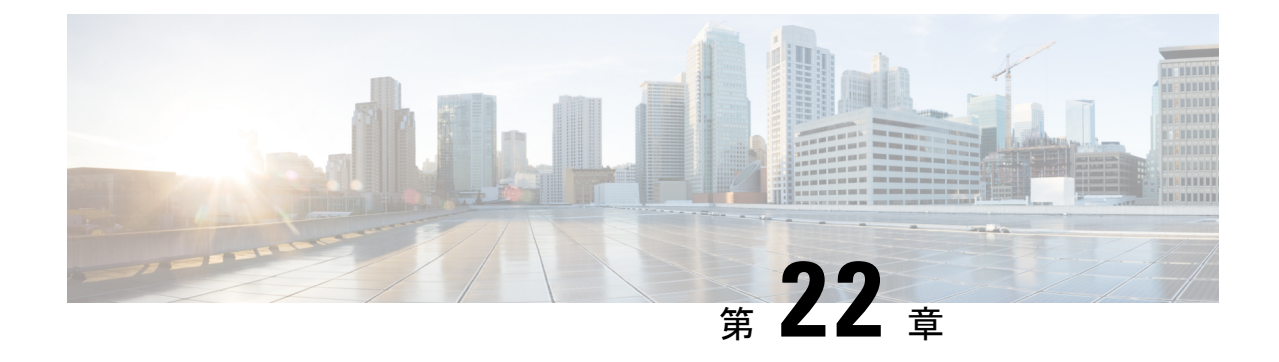

# 一時キャプチャ バッファの設定

- 一時キャプチャ バッファについて (317 ページ)
- ガイドラインと制約事項 (319 ページ)
- 一時キャプチャ バッファ範囲およびエンティティ情報の設定 (320 ページ)
- 一時キャプチャ バッファ プロファイルの設定 (322 ページ)
- 一時キャプチャ バッファのグローバル パラメータ (323 ページ)
- 一時キャプチャ バッファ トリガー イベントの設定 (324 ページ)
- 一時キャプチャ バッファ サンプリング レートの設定 (324 ページ)
- 一時キャプチャ バッファ タイマーの設定 (325 ページ)
- 一時キャプチャ バッファ キャプチャ数の設定 (325 ページ)
- 一時キャプチャ バッファ設定の確認 (326 ページ)
- 一時キャプチャ バッファ情報のクリア (328 ページ)

## 一時キャプチャ バッファについて

一時キャプチャ バッファ(TCB)は、パケット ドロップ イベントをモニターするデバッグ機 能です。TCB により、パケット ドロップの周辺にあるトランザクションがよく見えるように なります。この機能は、予期しない珍しいパケットドロップのデバッグを目的としています。

TCB は以下で構成されています。

- **TCB**バッファ(循環バッファ):特定のドロップイベントの周辺にあるメモリ管理ユニッ ト(MMU)リソースのセットでトランザクションをキャプチャするために使用します。
	- パケット メタデータ(送信元/宛先ポート、タイムスタンプ、ユニキャスト キュー番 号、ユニキャスト キューの項目数、サービス プールの深さなど)
	- raw パケット データ(パケットの最初から 80 バイト)
- **•イベント バッファ(FIFO バッファ):次の目的で使用します。** 
	- ドロップ パケット メタデータの記録
	- ドロップの原因特定

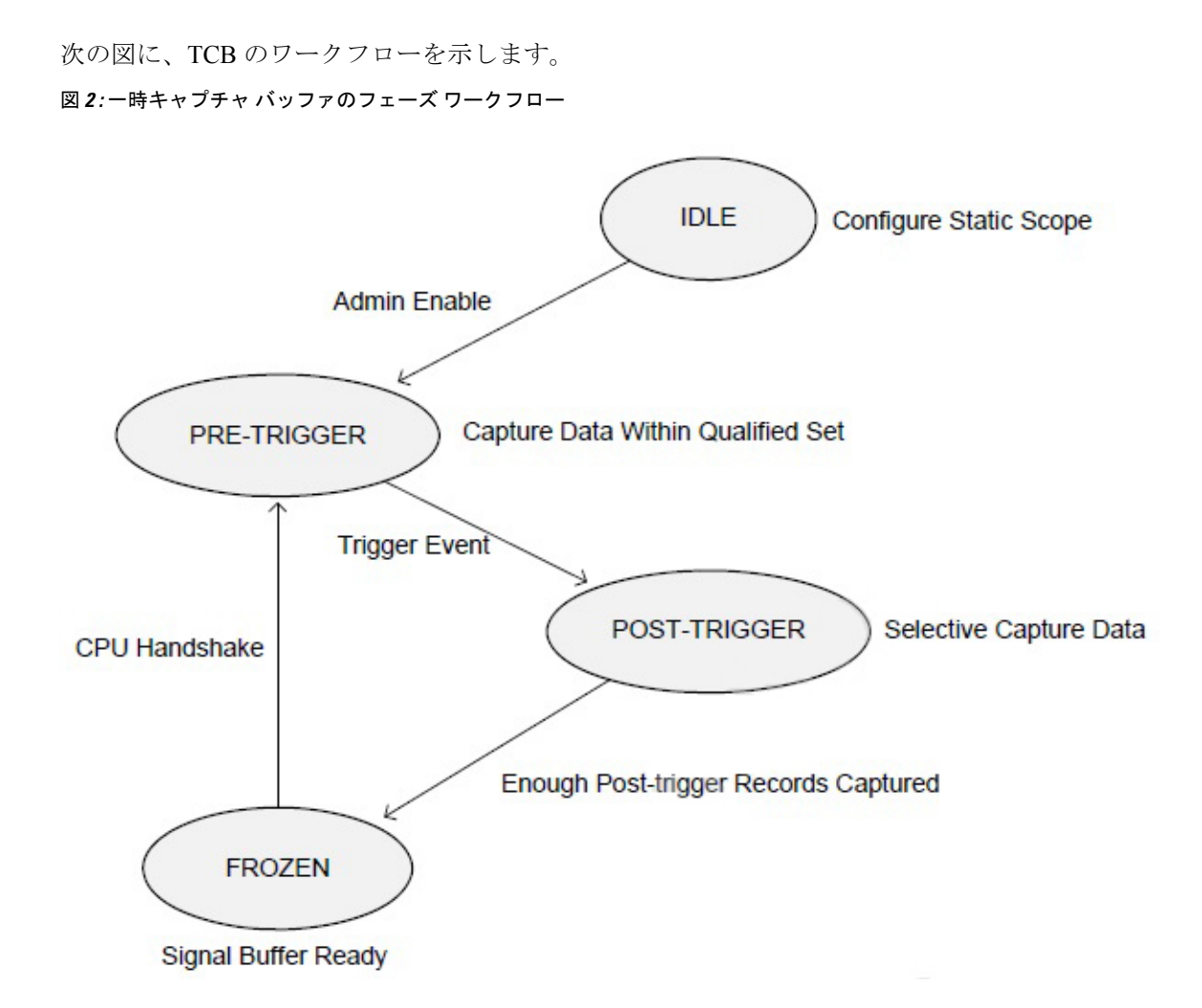

トリガー後のフェーズでは、キャプチャ範囲の他のキューで発生するドロップがイベント バッファに保存されます。このバッファには、パケットのメタデータが保存されます。raw パケット情報は失われます。

TCB の設定属性を次に示します。

- キャプチャ範囲:
	- モニター範囲タイプ:TCBがモニターする範囲タイプを決定します。サポートされて いる範囲は次のとおりです。
		- ユニキャスト キュー(UCQ)
		- 入力ポート
		- 出力ポート
	- モニター範囲エンティティ:モニター範囲タイプと一貫性がある必要があります。サ ポートされているエンティティは次のとおりです。
		- UCQ ID

• ポート番号

- ドロップ イベント トリガー:トリガーを引き起こす可能性のあるメカニズムをドロップ します。サポートされているトリガーは次のとおりです。
	- 入力アドミッション ドロップ
	- 出力アドミッション ドロップ
	- 重み付けランダム早期検出(WRED)ドロップ
- トリガー前フェーズのサンプル確率:トリガー前フェーズのパケット サンプリング確率  $(1/16 \sim \text{d} \times \text{d})$
- トリガー後フェーズのサンプル確率:トリガー後フェーズのパケット サンプリング確率 (1/16 ~ すべて)
- 凍結条件:TCBステートマシンは、以下の凍結条件のいずれかに達したときに凍結フェー ズに入ります。
	- 凍結前キャプチャ数:ドロップ イベント トリガーと凍結フェーズの間でキャプチャ されたパケットの数
	- •凍結前キャプチャ時間:ドロップイベントトリガーから凍結フェーズまでの時間(マ イクロ秒)
- しきい値プロファイル:TCB インスタンスごとに使用できる 8 個のしきい値プロファイ ル。開始しきい値および停止しきい値があります。開始しきい値は、停止しきい値よりも 大きい必要があります。
- しきい値プロファイル マップ:TCB スコープ内の各 UCQ は 1 つのしきい値プロファイル にマッピングでき、異なる UCQ を 1 つのしきい値プロファイルにマッピングすることも できます。サポートされているマップは次のとおりです。
	- 出力アドミッション ドロップ
	- 重み付けランダム ドロップ

### ガイドラインと制約事項

一時キャプチャ バッファのガイドラインと制限事項は以下のとおりです。

- 一時キャプチャ バッファ機能は、Cisco Nexus 3132C-Z および Cisco Nexus 3264C-E スイッ チでのみサポートされます
- 一度に設定できるキャプチャ範囲(UC キュー、入力ポート、または出力ポートなど)は 1 つだけです。
- カットスルー パケットはキャプチャされません。

• TCB 機能はパケット ドロップが多数ある状況には適していない可能性があります。

# 一時キャプチャバッファ範囲およびエンティティ情報の 設定

### 一時キャプチャ バッファ範囲およびエンティティの設定方法

キャプチャ エンティティ パラメータは、周辺で TCB が機能するポートを指定します。エン ティティには、範囲に応じて、ポートまたはポート内の特定の qos-group を指定できます。 次の 3 つの範囲で TCB を設定する手順を以下に示します。

- ユニキャスト:キュー単位でキャプチャ範囲を指定する場合に使用します。一時キャプ チャ バッファ ユニキャスト範囲の設定 (320 ページ)を参照してください。
- 入力:キャプチャ範囲を入力として指定する場合に使用します。一時キャプチャバッファ 入力範囲の設定 (321 ページ) を参照してください。
- 出力:キャプチャ範囲を出力として指定する場合に使用します。「一時キャプチャ バッ ファ出力範囲の設定 (321 ページ)」を参照してください。

### 一時キャプチャ バッファ ユニキャスト範囲の設定

手順

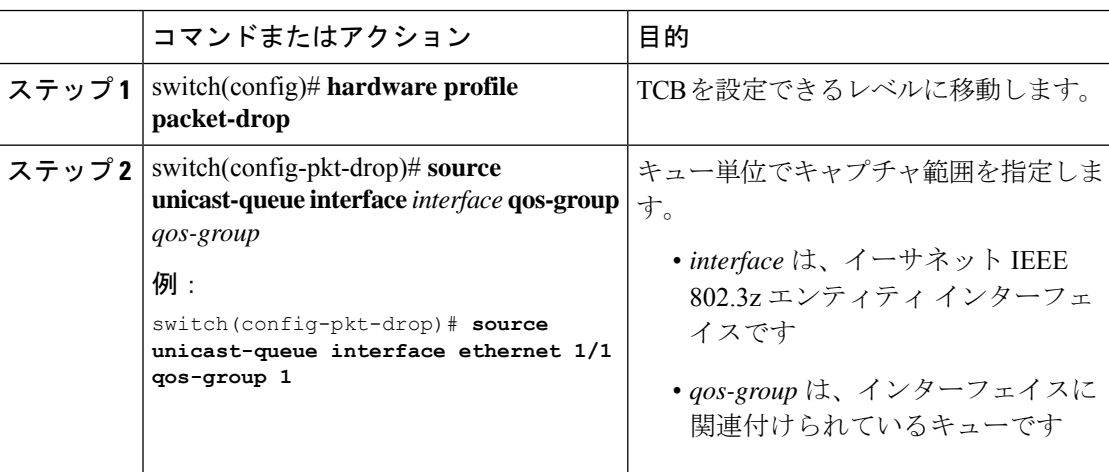

## 一時キャプチャ バッファ入力範囲の設定

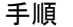

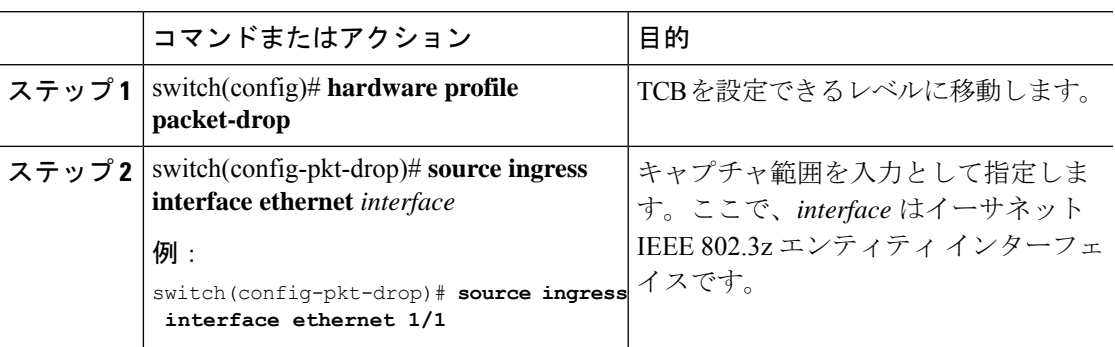

## 一時キャプチャ バッファ出力範囲の設定

手順

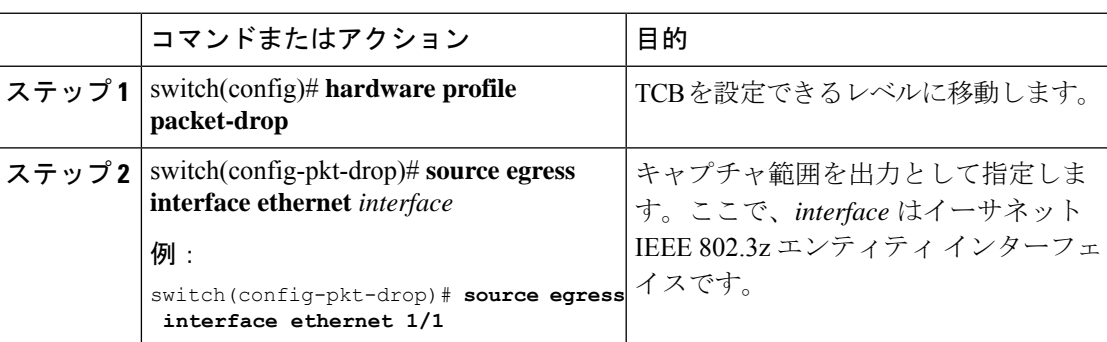

### 一時キャプチャ バッファ範囲の設定サンプル

各タイプの範囲について、TCB 設定のサンプルを次に示します。

#### ユニキャスト範囲

```
hardware profile packet-drop
  source unicast-queue interface Ethernet1/49 qos-group 0
  timer 300
  count 200
  drop-trigger ingress-admission
  sampling-rate pre-trigger 10 post-trigger 10
  no shutdown
```
### 入力範囲

```
hardware profile packet-drop
  source ingress interface eth1/9
  timer 300
```

```
count 200
drop-trigger ingress-admission
profile acme
 start-threshold 1500
 stop-threshold 1000
 interface Ethernet1/49 qos-group 2
 interface Ethernet1/49 qos-group 0
sampling-rate pre-trigger 10 post-trigger 10
no shutdown
```
### 出力範囲

```
hardware profile packet-drop
 source egress interface eth1/49
  timer 300
  count 200
 drop-trigger egress-admission
 profile acme
   start-threshold 1500
   stop-threshold 1000
   interface Ethernet1/49 qos-group 2
   interface Ethernet1/49 qos-group 0
  no shutdown
```
# 一時キャプチャ バッファ プロファイルの設定

最大7つのプロファイルを、モニタリング用のそれぞれの開始および停止しきい値とともに作 成できます。設定するインターフェイスは、ハードウェアの対応するプロファイルにマッピン グされます。入力範囲と出力範囲の場合にのみ必要です。

#### 手順

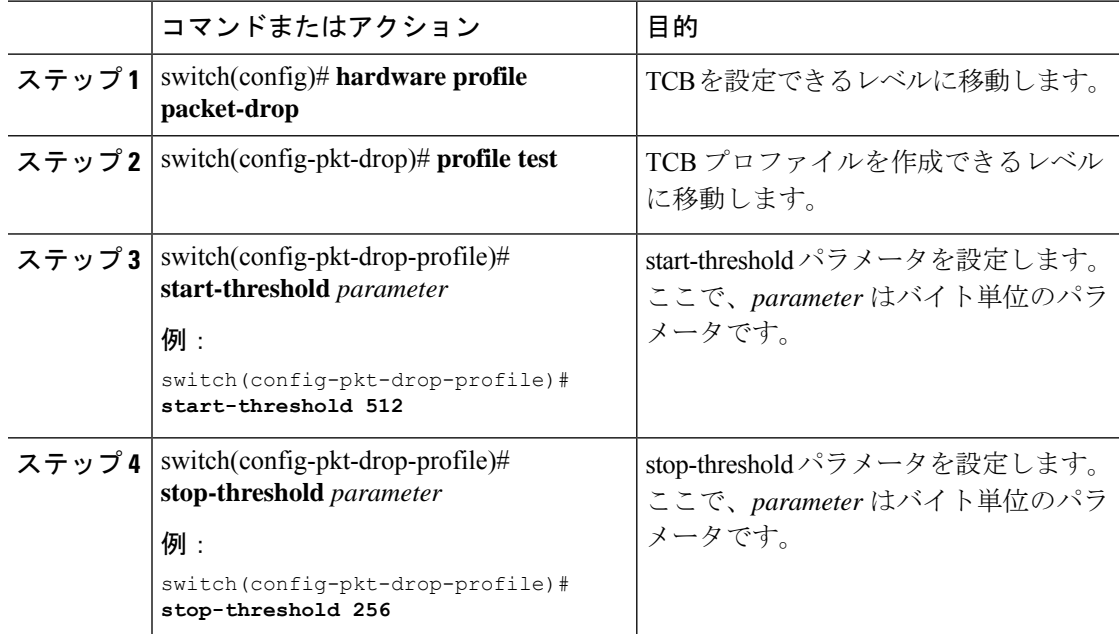

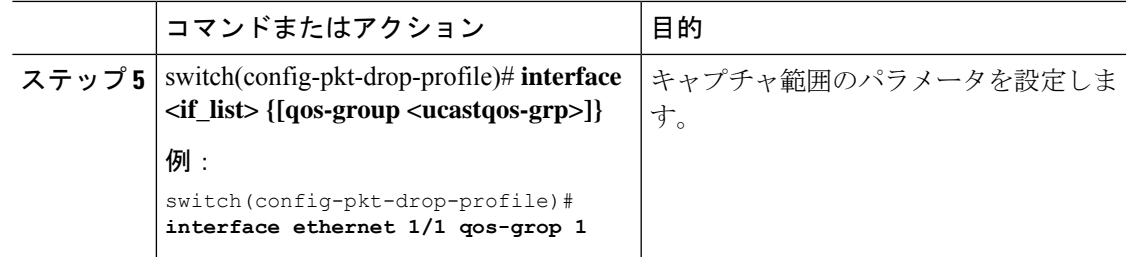

# 一時キャプチャ バッファのグローバル パラメータ

TCB 設定レベルに移動するには、次のコマンドを実行します。

switch(config)# **hardware profile packet-drop** switch(config-pkt-drop)#

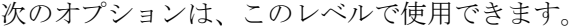

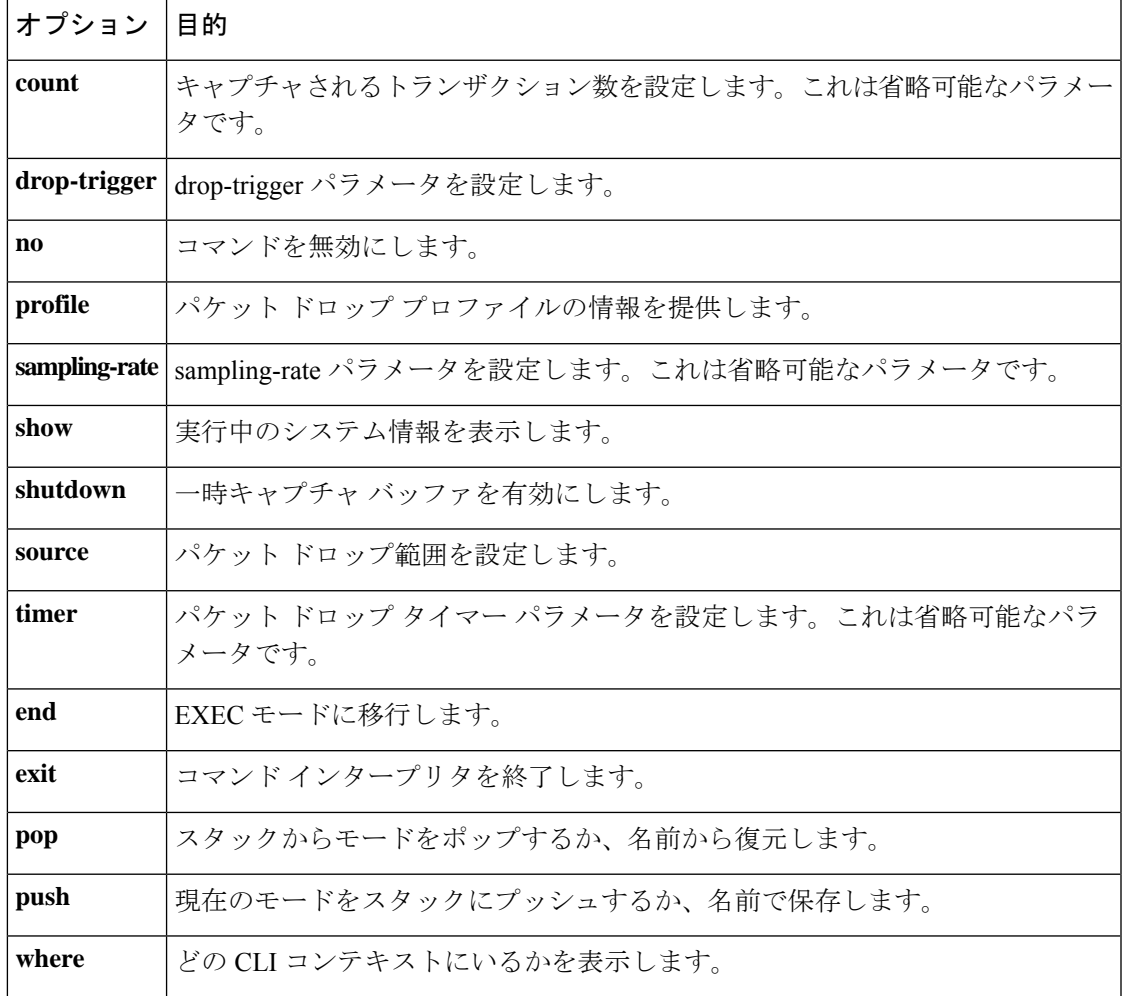

# 一時キャプチャ バッファ トリガー イベントの設定

ステート マシンが循環バッファで修飾セットをキャプチャできるようにするトリガー イベン トを指定できます。

#### 手順

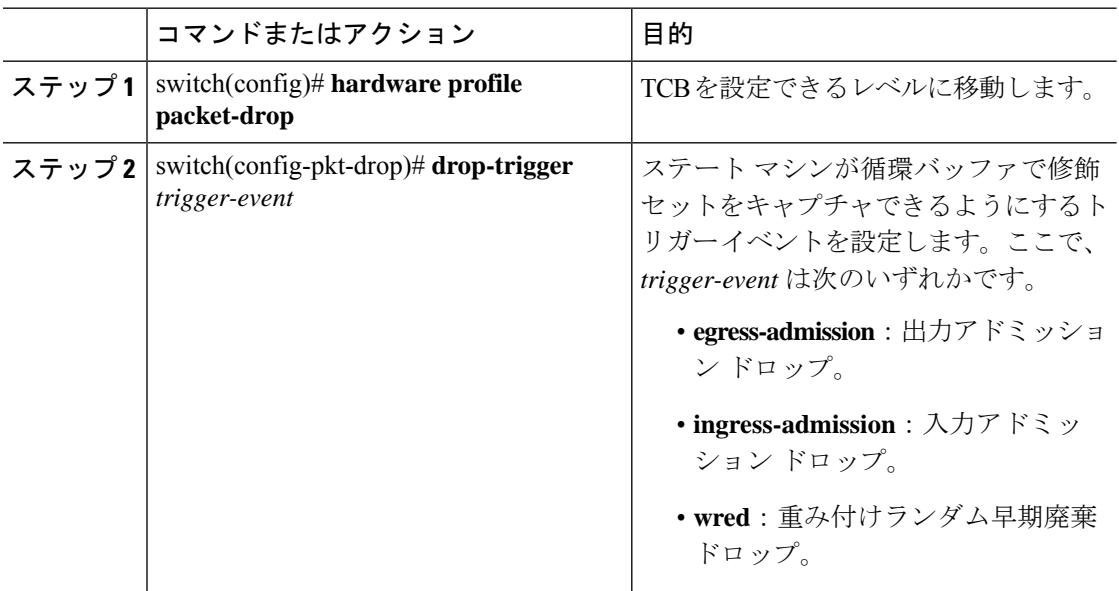

# 一時キャプチャ バッファ サンプリング レートの設定

ドロップの前後にキャプチャする必要があるパケットのサンプリングレートを追加できます。 これは省略可能なパラメータです。

#### 手順

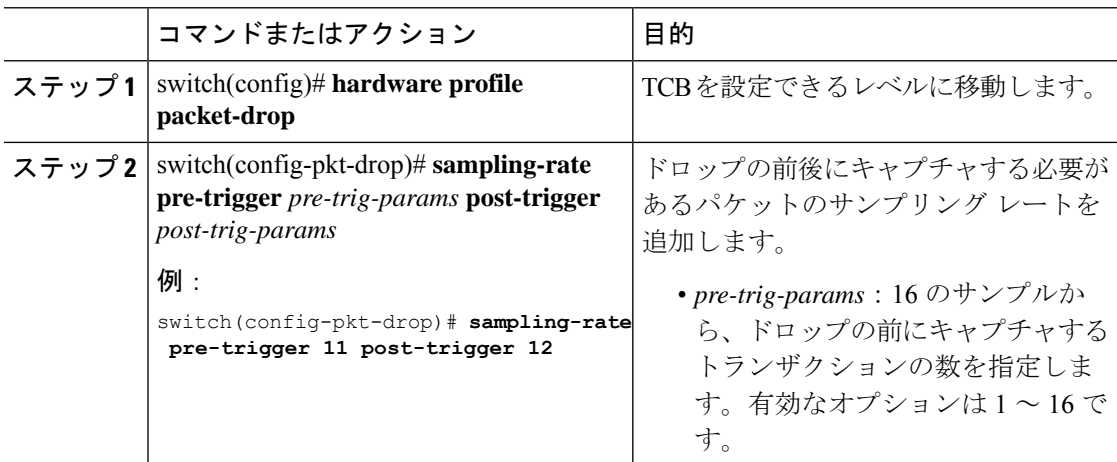

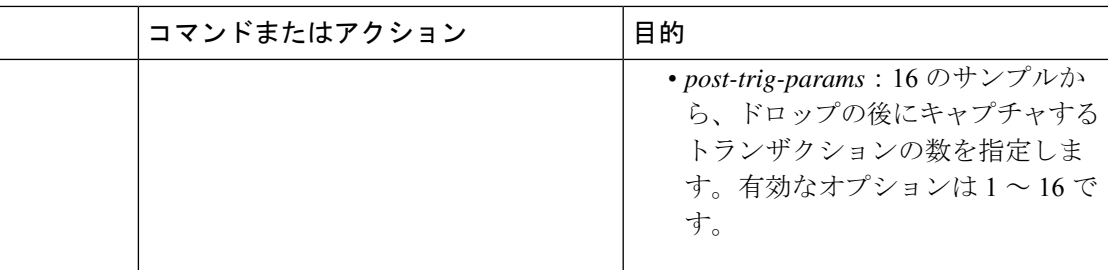

# 一時キャプチャ バッファ タイマーの設定

期限が切れるとステートマシンが凍結になり、バッファの開始までのポインタがソフトウェア に通知される、TCBタイマー間隔を設定することができます。これは省略可能なパラメータで す。

手順

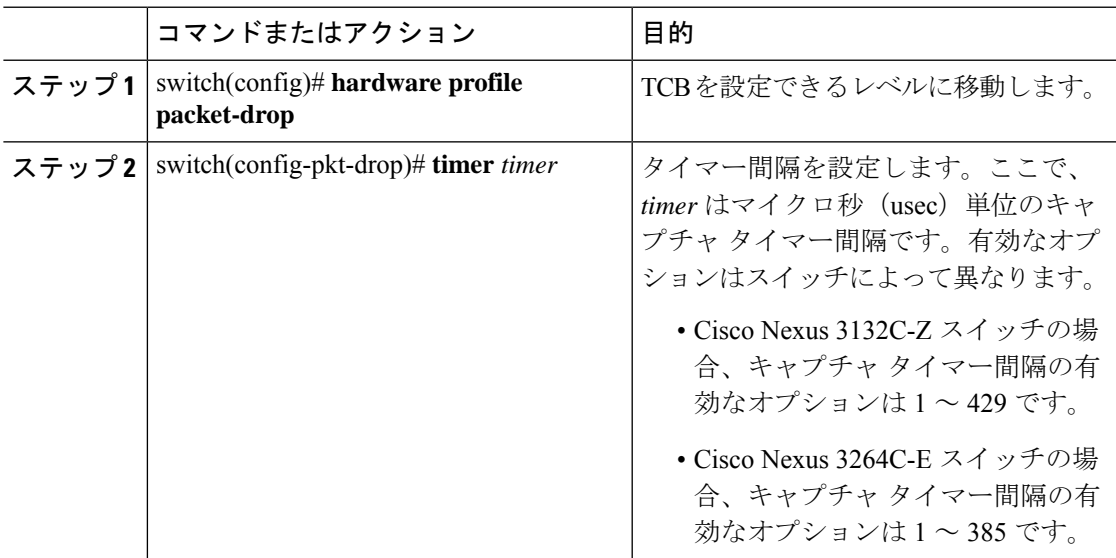

# 一時キャプチャ バッファ キャプチャ数の設定

ドロップ後にキャプチャするトランザクションの最小数を設定できます。これに達するとス テートマシンが凍結になり、バッファの開始までのポインタがソフトウェアに通知されます。 これは省略可能なパラメータです。

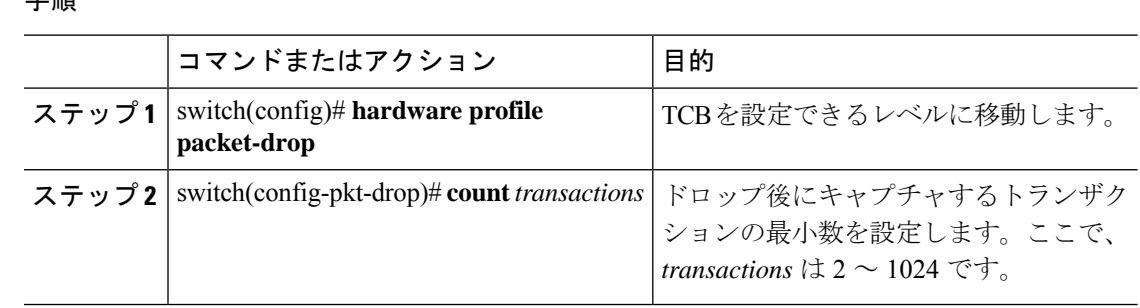

#### 手順

## 一時キャプチャ バッファ設定の確認

### **TCB** の実行コンフィギュレーションの確認

TCB の実行コンフィギュレーションを表示するには、**show running-config ipqos** コマンドを使 用します。出力は、設定した TCB 範囲とエンティティ設定によって異なります。

• 入力範囲とエンティティ設定では、次のような出力が表示されます。

```
switch# show running config ipqos
hardware profile packet-drop
 source ingress interface eth1/9
 timer 300
 count 200
 drop-trigger ingress-admission
 profile arvinth
   start-threshold 1500
   stop-threshold 1000
   interface Ethernet1/49 qos-group 2
   interface Ethernet1/49 qos-group 0
  sampling-rate pre-trigger 10 post-trigger 10
 no shutdown
```
• 出力範囲とエンティティ設定では、次のような出力が表示されます。

```
switch# show running config ipqos
hardware profile packet-drop
 source egress interface eth1/49
  timer 300
  count 200
 drop-trigger egress-admission
 profile arvinth
   start-threshold 1500
   stop-threshold 1000
    interface Ethernet1/49 qos-group 2
   interface Ethernet1/49 qos-group 0
  no shutdown
```
• ユニキャスト範囲とエンティティ設定では、次のような出力が表示されます。

```
switch# show running config ipqos
hardware profile packet-drop
  source unicast-queue interface Ethernet1/49 qos-group 0
  timer 300
  count 200
```

```
drop-trigger ingress-admission
sampling-rate pre-trigger 10 post-trigger 10
no shutdown
```
#### パケット ドロップ情報の確認

TCB のパケット ドロップ情報を表示するには、**show hardware profile packet-drop** *option* コマ ンドを使用します。ここで、*option* は次のとおりです。

- **data**:パケット ドロップの循環バッファのデータを表示します。
- **event**:パケット ドロップのイベントバッファのデータを表示します。
- **status**:パケット ドロップのステータスを表示します。

以下に、さまざまなコマンドオプションでパケットドロップの情報を表示する例を示します。

• **show hardware profile packet-drop data** を使用してキャプチャされたデータの例を次に示 します(以下の出力例は実際の完全な出力のスニペットです)。

```
switch# show hardware profile packet-drop data
Details of Instance : 1
======================
Src port : Ethernet1/10
Dst port : Ethernet1/1 , Qos-group : 1 , Queue depth : 3362736 bytes
Payload :
18809011ad5701a100881060968045281ea000040637d4961a8971a803c03c00000000502002771000123456789abcdef101112131415
Src_port : Ethernet1/10
```

```
Dst port : Ethernet1/1 , Qos-group : 1 , Queue depth : 3362736 bytes
Payload :
18809011ad5701a100881060968045281ea000040637d4961a8971a803c03c00000000502002771000123456789abcdef101112131415
```
Src port : Ethernet1/10 Dst port : Ethernet1/1 , Qos-group : 1 , Queue\_depth : 3362736 bytes Payload : 18809011ad5701a100881060968045281ea000040637d4961a8971a803c03c00000000502002771000123456789abcdef101112131415

```
Src port : Ethernet1/10
Dst_port : Ethernet1/1 , Qos-group : 1 , Queue_depth : 3362736 bytes
Payload :
18809011ad5701a100881060968045281ea000040637d4961a8971a803c03c00000000502002771000123456789abcdef101112131415
```
• **show hardwareprofilepacket-dropdata instance** *instance-number* を使用してキャプチャされ たデータの例を次に示します。ここで、*instance-number* は 1 ~ 5 の値です。

```
switch# show hardware profile packet-drop data instance 1
Details of Instance : 1
=========================
Fri Apr 30 10-59-16 1971, Src port : Ethernet1/9
Dst_port : Ethernet1/49 , Qos-group : 0 , Queue_depth : 3440112 bytes
Payload :
18809011b0b1010940028045006edee900fffd8b7faaa11e1e1e10000000000000000000000000000000000000000000000
```
• **show hardware profile packet-drop event** を使用してキャプチャされたデータの例を次に示 します(以下の出力例は実際の完全な出力のスニペットです)。

```
switch# show hardware profile packet-drop event
Details of Instance : 1
 =========================
Src port : Ethernet1/10
Dst_port : Ethernet1/1 , Qos-group : 1 , Queue depth : 3375216 bytes, Drop reason :
Egress-Admission
Src port : Ethernet1/10
Dst_port : Ethernet1/1 , Qos-group : 1 , Queue depth : 3375216 bytes, Drop reason :
Egress-Admission
Src port : Ethernet1/10
Dst port : Ethernet1/1 , Qos-group : 1 , Queue depth : 3375216 bytes, Drop reason :
Egress-Admission
Src port : Ethernet1/10
Dst port : Ethernet1/1 , Qos-group : 1 , Queue depth : 3375216 bytes, Drop reason :
Egress-Admission
Src port : Ethernet1/10
Dst port : Ethernet1/1 , Qos-group : 1 , Queue depth : 3375216 bytes, Drop reason :
Egress-Admission
```
• **show hardware profile packet-drop event instance** *instance-number* を使用してキャプチャさ れたデータの例を次に示します。ここで、*instance-number* は 1 ~ 5 の値です。

```
switch# show hardware profile packet-drop event instance 1
Details of Instance : 1
============================
Fri Apr 30 20-57-24 1971, Src port : Ethernet1/9
Dst_port : Ethernet1/49 , Qos-group : 0 , Queue_depth : 3452592 bytes, Drop_reason
 : EADMIN
```
• **show hardwareprofilepacket-dropstatus** を使用してキャプチャされたデータの例を次に示 します。

```
switch# show hardware profile packet-drop status
TCB Enabled : FALSE
TCB State : IDLE
Capture Scope : ingress
Drop Trigger : wred
Capture Transactions : 304
Capture Timer : 385
```
# 一時キャプチャ バッファ情報のクリア

パケットドロップ データ/イベント情報のすべてのインスタンスをクリアするには、このセク ションの情報を使用します。

 $\mathbf I$ 

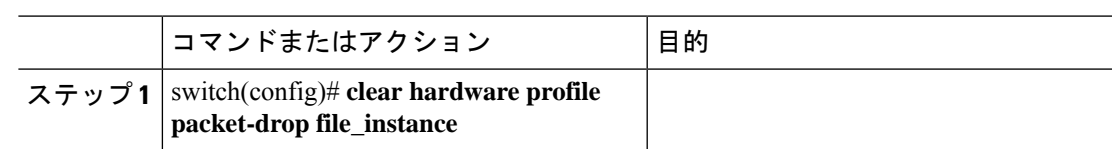

### 手順

I

#### 一時キャプチャ バッファ情報のクリア

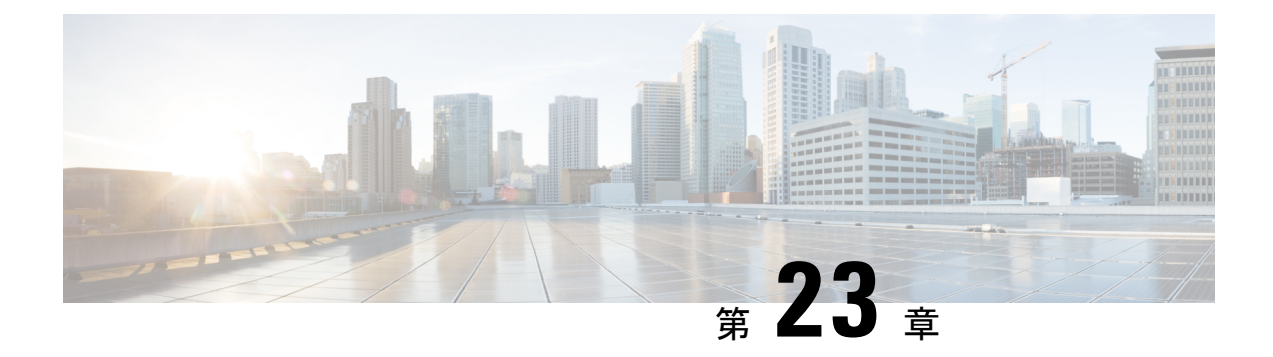

# グレースフル挿入と削除の設定

この章では、Cisco Nexus 3000 シリーズ スイッチでグレースフル挿入と削除(GIR)を設定す る方法について説明します。

この章は、次の項で構成されています。

- グレースフル挿入と削除について (331 ページ)
- メンテナンス モード (GIR) のワークフロー (334 ページ)
- プロファイル (334 ページ)
- メンテナンス モード プロファイルの設定 (335 ページ)
- 通常モード プロファイルの設定 (337 ページ)
- スナップショットの作成 (338 ページ)
- スナップショットへの show コマンドの追加 (339 ページ)
- グレースフル削除のトリガー (342 ページ)
- グレースフル挿入のトリガー (344 ページ)
- メンテナンス モードの強化 (346 ページ)
- GIR 設定の確認 (347 ページ)

## グレースフル挿入と削除について

グレースフル挿入と削除を使用してスイッチを正常に取り出し、そのスイッチをネットワーク から分離して、デバッグ操作やアップグレード操作を実行することができます。スイッチは、 最小限のトラフィックの中断だけで、通常の転送パスから取り外されます。デバッグ操作や アップグレード操作の実行が終了したら、グレースフル挿入を使用して、そのスイッチを完全 な運用(通常)モードに戻すことができます。

グレースフル削除では、すべてのプロトコルとvPCドメインが正常に停止し、スイッチはネッ トワークから分離されます。グレースフル挿入では、すべてのプロトコルとvPCドメインが復 元されます。

次のプロトコルは、IPv4 と IPv6 両方のアドレス ファミリでサポートされます。

- Border Gateway Protocol (BGP)
- Enhanced Interior Gateway Routing Protocol (EIGRP)
- Intermediate System-to-Intermediate System (ISIS)
- Open Shortest Path First (OSPF)
- Protocol Independent Multicast (PIM)
- Routing Information Protocol (RIP)

(注)

グレースフル挿入と削除の場合、PIMプロトコルはvPC環境にのみ適用できます。グレー スフル削除の間、vPC 転送ロールがマルチキャスト トラフィックのすべてのノースバウ ンド送信元に対する vPC ピアに転送されます。

### プロファイル

デフォルトでは、すべての有効なプロトコルは、グレースフル削除中に分離され、グレースフ ル挿入時に復元されます。プロトコルは、定義済みの順序で分離および復元されます。

プロトコルを個別に分離、シャットダウン、または復元する(あるいは追加の設定を実施す る)場合は、グレースフル削除またはグレースフル挿入時に適用できる設定コマンドを使用し て、プロファイルを作成できます。ただし、プロトコルの順序が正しいことを確認し、すべて の依存関係を考慮する必要があります。

スイッチは、次のプロファイルをサポートしています。

- メンテナンス モード プロファイル:スイッチがメンテナンス モードになったときに、グ レースフル削除中に実行されるすべてのコマンドが含まれます。
- 通常モードプロファイル:スイッチが通常モードに戻ったときに、グレースフル挿入中に 実行されるすべてのコマンドが含まれます。

プロファイルでは、次のコマンド(および任意の設定コマンド)がサポートされています。

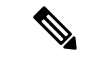

ルーティングプロトコルインスタンスまたはメンテナンスモードプロファイルで**shutdown** と **isolate** の両方が設定されている場合、**shutdown** コマンドが優先されます。 (注)

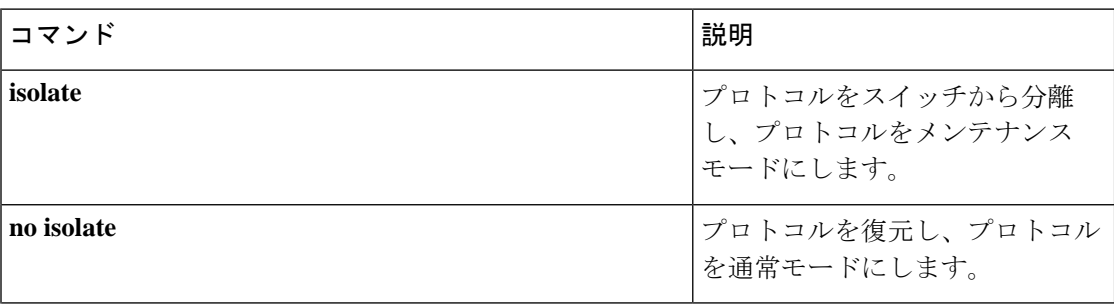

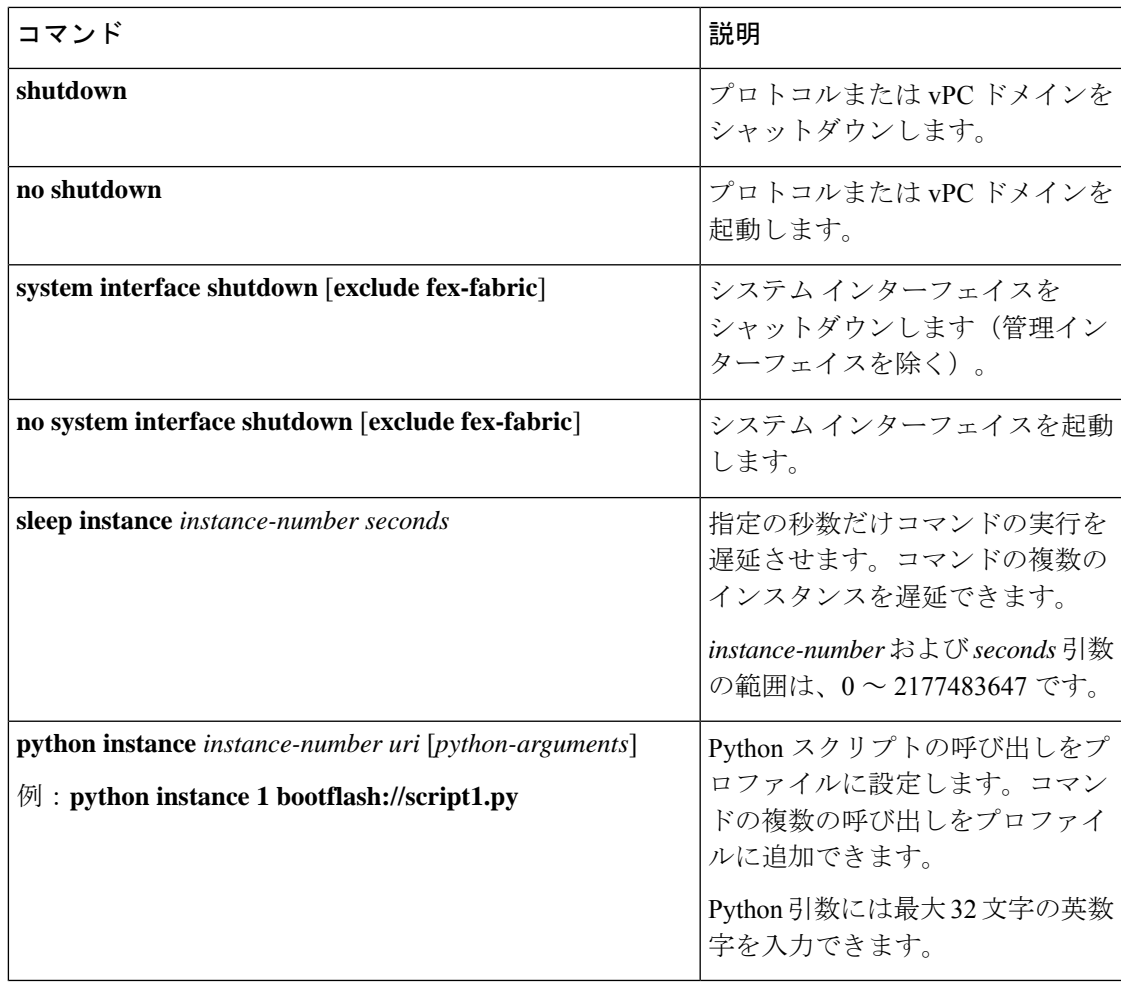

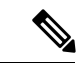

Cisco NX-OS リリース 9.3(5) 以降、**isolate** コマンドは **include-local** オプションとともに提 供されます。これは、**router bgp** にのみ適用されます。 (注)

このオプションを使用すると、BGP はピアからすべてのルートを取り消します。このオ プションを使用しない場合、BGP はリモートで学習したルートのみを撤回し、集約、注 入、ネットワーク、再頒布などのローカルで生成されたルートは、eBGPピアへの最大の Multi-Exit Discriminator (MED) と iBGP ピアへの最小のローカル プリファレンスで引き続 きアドバタイズされます。

### スナップショット

Cisco NX-OS では、スナップショットは選択した機能の実行状態をキャプチャし、永続スト レージ メディアに保存するプロセスです。

スナップショットは、グレースフル削除前とグレースフル挿入後のスイッチの状態を比較する 場合に役立ちます。スナップショット プロセスは、次の 3 つの部分で構成されます。

- 事前に選択したスイッチの一部機能の状態のスナップショットを作成し、永続ストレージ メディアに保存する
- さまざまな時間間隔で取得したスナップショットを一覧にして、管理する
- スナップショットを比較して、機能間の相違を表示する

## メンテナンス モード (GIR) のワークフロー

グレースフル挿入と削除(GIR)のワークフローを完了する手順は、次のとおりです。

- **1.** (任意)メンテナンス モード プロファイルを作成します(メンテナンス モード プロファ イルの設定 (335 ページ) を参照)。
- **2.** (任意)通常モード プロファイルを作成します(通常モード プロファイルの設定 (337 ページ) を参照)。
- **3.** グレースフル削除をトリガーする前のスナップショットを取得します(スナップショット の作成 (338 ページ) を参照)。
- **4.** グレースフル削除をトリガーして、スイッチをメンテナンスモードにします(グレースフ ル削除のトリガー (342 ページ) を参照)。
- **5.** グレースフル挿入をトリガーして、スイッチを通常モードに戻します(グレースフル挿入 のトリガー (344 ページ) を参照)。
- **6.** グレースフル挿入をトリガーした後のスナップショットを取得します(スナップショット の作成 (338 ページ) を参照)。
- **7.** show snapshots compare コマンドを使用して、グレースフル削除と挿入の前後のスイッチの 運用データを比較して、すべてが想定どおりに動作していることを確認します(GIR 設定 の確認 (347 ページ) を参照)。

# プロファイル

デフォルトでは、すべての有効なプロトコルは、グレースフル削除中に分離され、グレースフ ル挿入時に復元されます。プロトコルは、定義済みの順序で分離および復元されます。

プロトコルを個別に分離、シャットダウン、または復元する(あるいは追加の設定を実施す る)場合は、グレースフル削除またはグレースフル挿入時に適用できる設定コマンドを使用し て、プロファイルを作成できます。ただし、プロトコルの順序が正しいことを確認し、すべて の依存関係を考慮する必要があります。

スイッチは、次のプロファイルをサポートしています。

• メンテナンス モード プロファイル:スイッチがメンテナンス モードになったときに、グ レースフル削除中に実行されるすべてのコマンドが含まれます。

• 通常モードプロファイル:スイッチが通常モードに戻ったときに、グレースフル挿入中に 実行されるすべてのコマンドが含まれます。

プロファイルでは、次のコマンド(および任意の設定コマンド)がサポートされています。

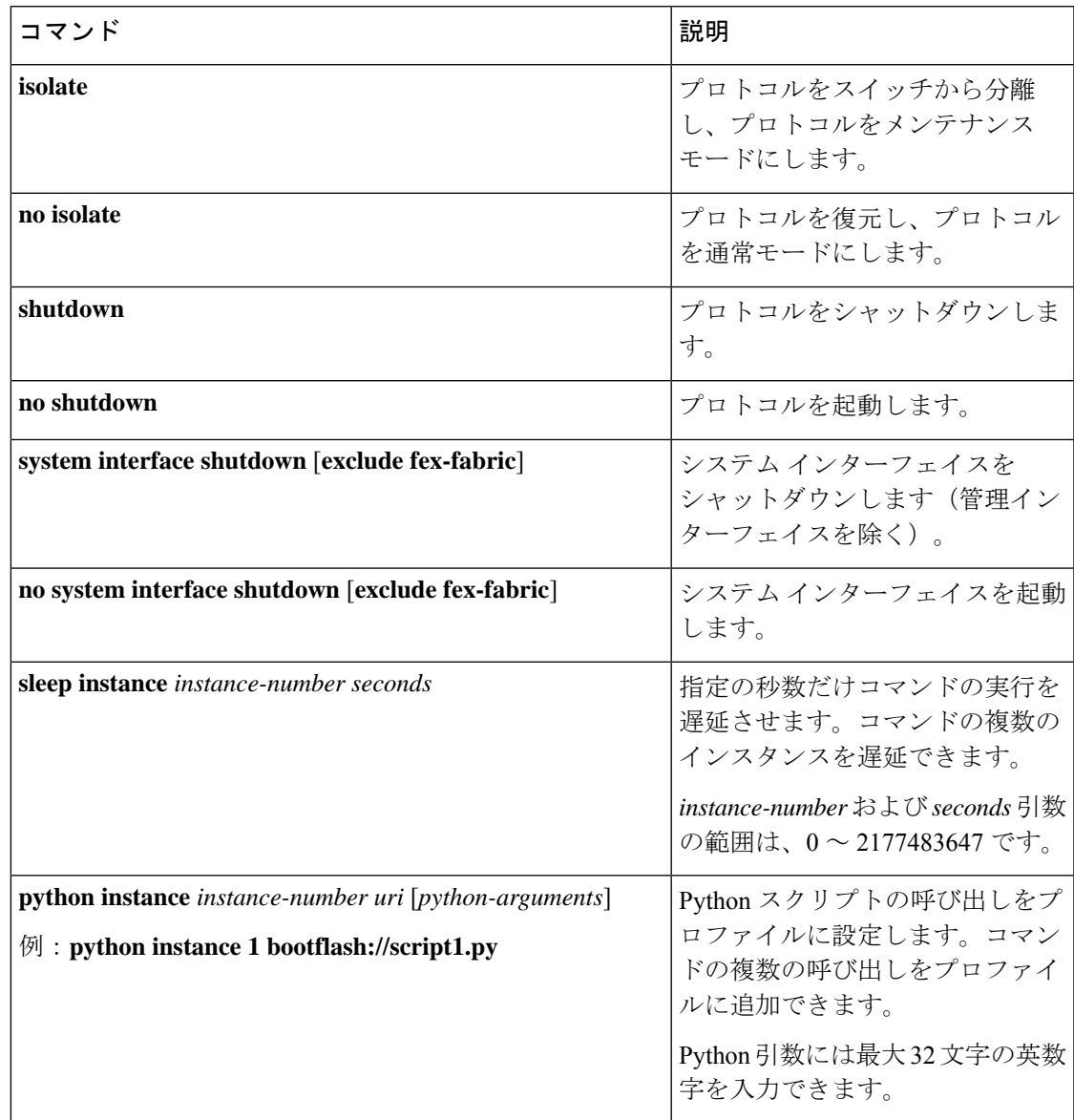

# メンテナンス モード プロファイルの設定

グレースフル削除またはグレースフル挿入時に適用できる設定コマンドを使用して、メンテナ ンス モード プロファイルを作成できます。

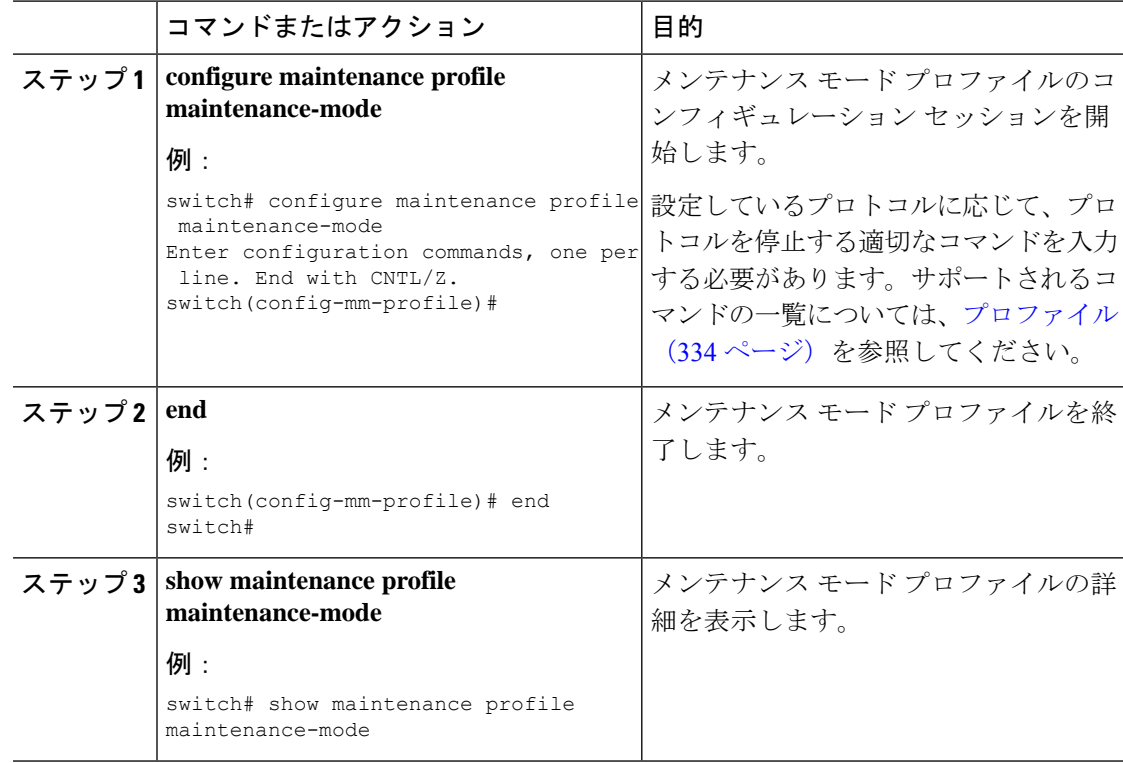

#### 手順

### 例

次に、メンテナンス モード プロファイルを作成する例を示します。

```
switch# configure maintenance profile maintenance-mode
Enter configuration commands, one per line. End with CNTL/Z.
switch(config-mm-profile)# router bgp 100
switch(config-mm-profile-router)# shutdown
switch(config-mm-profile)# router eigrp 10
switch(config-mm-profile-router)# shutdown
switch(config-mm-profile-router)# address-family ipv6 unicast
switch(config-mm-profile-router-af)# shutdown
switch(config-mm-profile)# system interface shutdown
switch(config-mm-profile)# end
Exit maintenance profile mode.
switch# show maintenance profile maintenance-mode
[Maintenance Mode]
router bgp 100
 shutdown
router eigrp 10
 shutdown
  address-family ipv6 unicast
   shutdown
system interface shutdown
```
## 通常モード プロファイルの設定

グレースフル削除またはグレースフル挿入時に適用できる設定コマンドを使用して、通常モー ド プロファイルを作成できます。

#### 手順

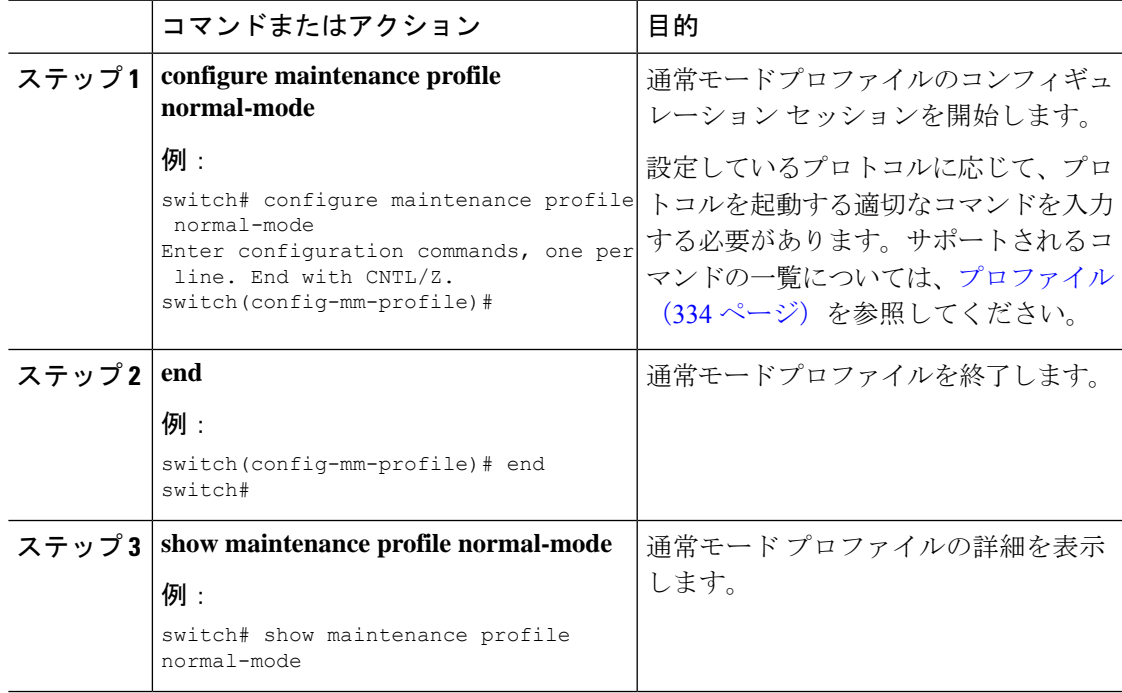

#### 例

次に、メンテナンス モード プロファイルを作成する例を示します。

```
switch# configure maintenance profile normal-mode
switch(config-mm-profile)# no system interface shutdown
switch(config-mm-profile)# router eigrp 10
switch(config-mm-profile-router)# no shutdown
switch(config-mm-profile-router)# address-family ipv6 unicast
switch(config-mm-profile-router-af)# no shutdown
switch(config-mm-profile)# router bgp 100
switch(config-mm-profile-router)# no shutdown
switch(config-mm-profile-router)# end
Exit maintenance profile mode.
switch# show maintenance profile normal-mode
[Normal Mode]
no system interface shutdown
router eigrp 10
  no shutdown
  address-family ipv6 unicast
   no shutdown
router bgp 100
```
no shutdown

# スナップショットの作成

選択した機能の実行状態のスナップショットを作成できます。

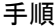

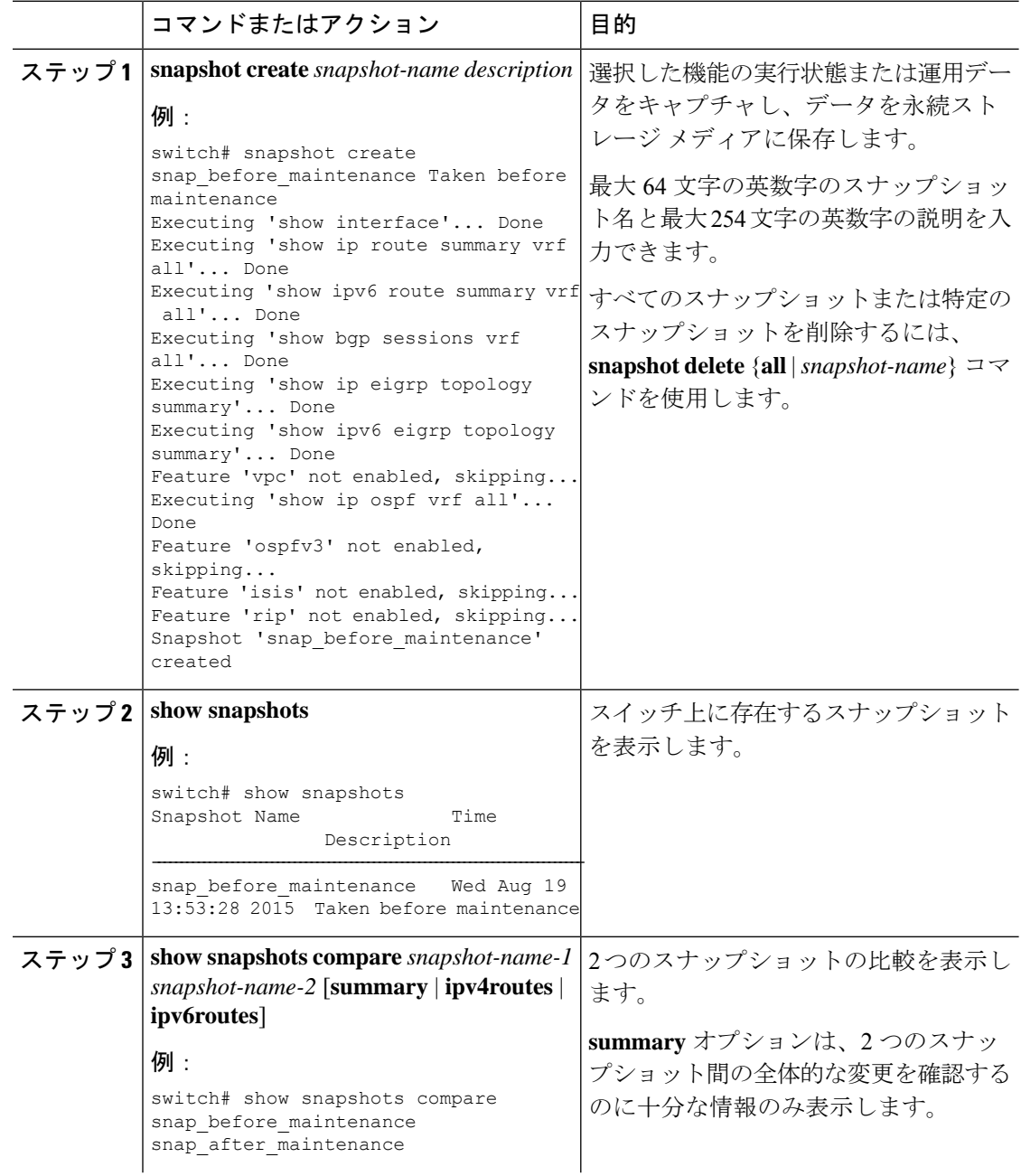

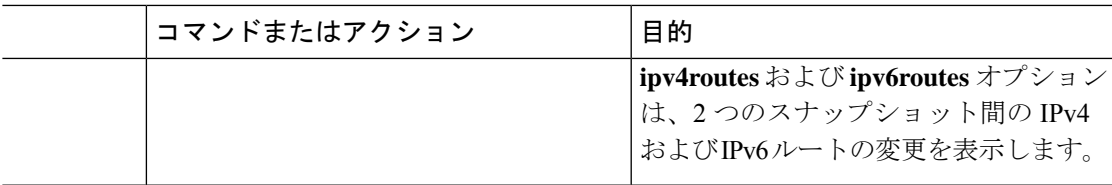

#### 例

次に、2 つのスナップショット間の変更の概要の例を示します。

|               | switch# show snapshots compare snapshot1 snapshot2 summary |               |           |         |
|---------------|------------------------------------------------------------|---------------|-----------|---------|
| feature       |                                                            | snapshot1     | snapshot2 | changed |
| basic summary |                                                            |               |           |         |
|               | # of interfaces                                            | 16            | 12.       | $\star$ |
|               | # of vlans                                                 | 10            | 4         | $\star$ |
|               | # of ipv4 routes                                           | 33            | 3         | $\star$ |
|               |                                                            |               |           |         |
| interfaces    |                                                            |               |           |         |
|               | # of eth interfaces                                        | 3             |           | $\star$ |
|               | # of eth interfaces up                                     | $\mathcal{L}$ |           | $\star$ |
|               | # of eth interfaces down                                   |               |           | $\star$ |
|               | # of eth interfaces other                                  | U             |           |         |
|               | # of vlan interfaces                                       | 3             |           | $\star$ |
|               | # of vlan interfaces up                                    | 3             |           | $\star$ |
|               | # of vlan interfaces down                                  |               |           |         |
|               | # of vlan interfaces other                                 |               |           | $\star$ |
|               |                                                            |               |           |         |

次に、2つのスナップショット間の IPv4 ルートの変更の例を示します。

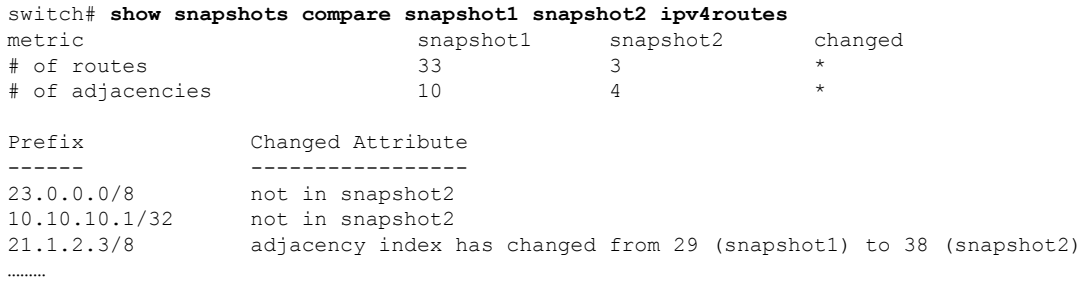

There were 28 attribute changes detected

# スナップショットへの **show** コマンドの追加

スナップショットでキャプチャされる追加の **show** コマンドを指定できます。それらの **show** コマンドは、ユーザ指定のスナップショット セクションで定義されます。

I

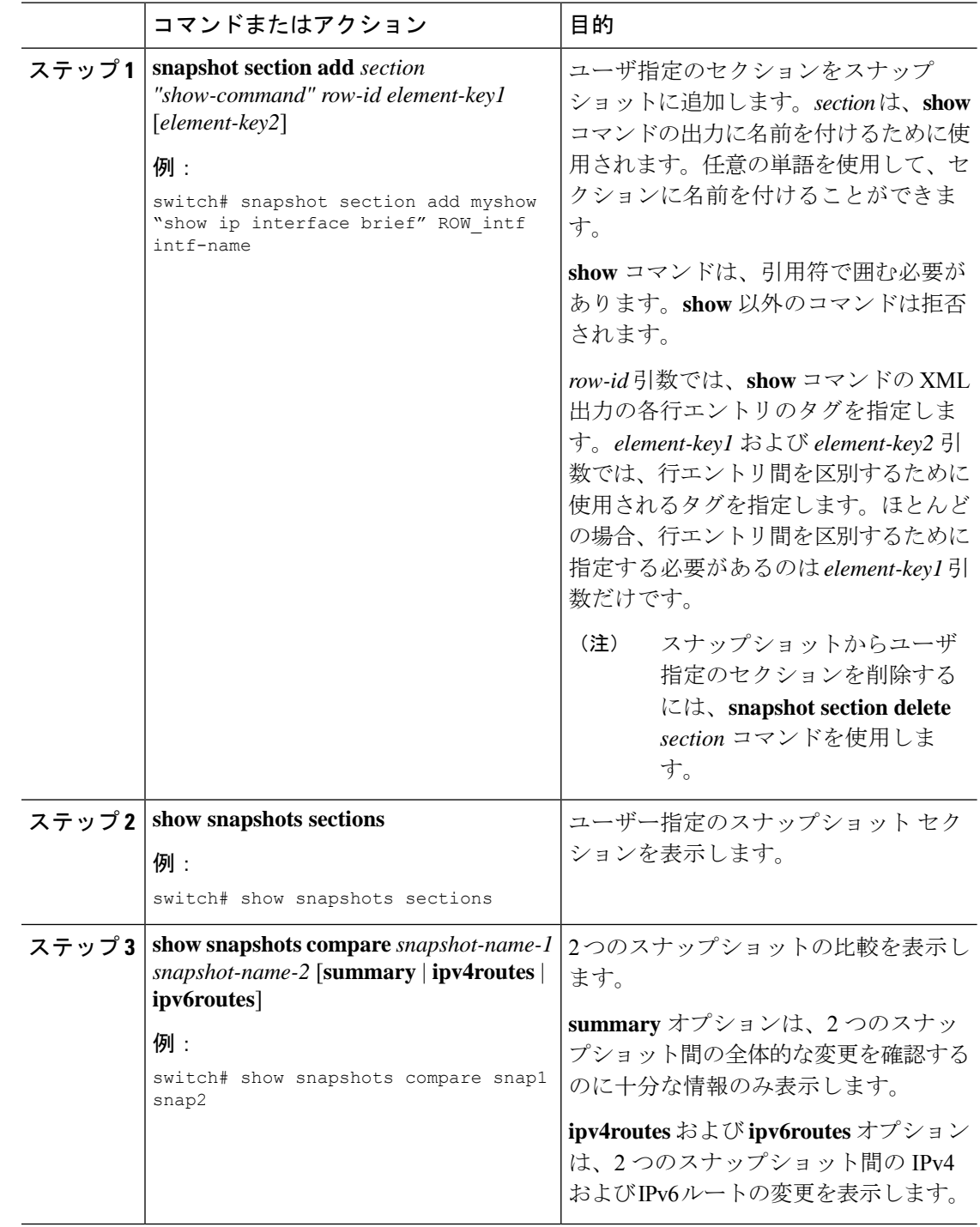

#### 例

…………

次に、**show ip interface brief** コマンドを myshow スナップショット セクションに追加 する例を示します。この例では、2つのスナップショット (snap1 および snap2) が比 較され、両方のスナップショットにユーザ指定のセクションが表示されます。

switch# **snapshot section add myshow "show ip interface brief" ROW\_intf intf-name** switch# **show snapshots sections** user-specified snapshot sections -------------------------------- [myshow] cmd: show ip interface brief row: ROW\_intf key1: intf-name key2: - [sect2] cmd: show ip ospf vrf all row: ROW\_ctx key1: instance\_number key2: cname switch# **show snapshots compare snap1 snap2** ============================================================================= Feature Tag Tag Snap1 snap2 ============================================================================= [bqp] ----------------------------------------------------------------------------- ………… [interface] ----------------------------------------------------------------------------- [interface:mgmt0] vdc lvl in pkts 692310 \*\*692317\*\* vdc lvl in mcast 575281 \*\*575287\*\* vdc lvl in bcast 77209 \*\*77210\*\* vdc\_lvl\_in\_bytes 63293252 \*\*63293714\*\* vdc\_lvl\_out\_pkts 41197 \*\*41198\*\* vdc\_lvl\_out\_ucast 33966 \*\*33967\*\*<br>vdc\_lvl\_out\_bytes 6419714 \*\*6419788\*\* vdc lvl out bytes 6419714 ………… [ospf] ----------------------------------------------------------------------------- ………… [myshow] ----------------------------------------------------------------------------- [interface:Ethernet1/1] state up  $**down**$ admin state up \*\*down\*\*

## グレースフル削除のトリガー

デバッグ操作やアップグレード操作を実行するために、スイッチのグレースフル削除をトリ ガーして、スイッチを取り出し、ネットワークからそのスイッチを分離できます。

#### 始める前に

作成するメンテナンスモードプロファイルをシステムに使用させる場合は、メンテナンスモー ドプロファイルの設定 (335 ページ)を参照してください。

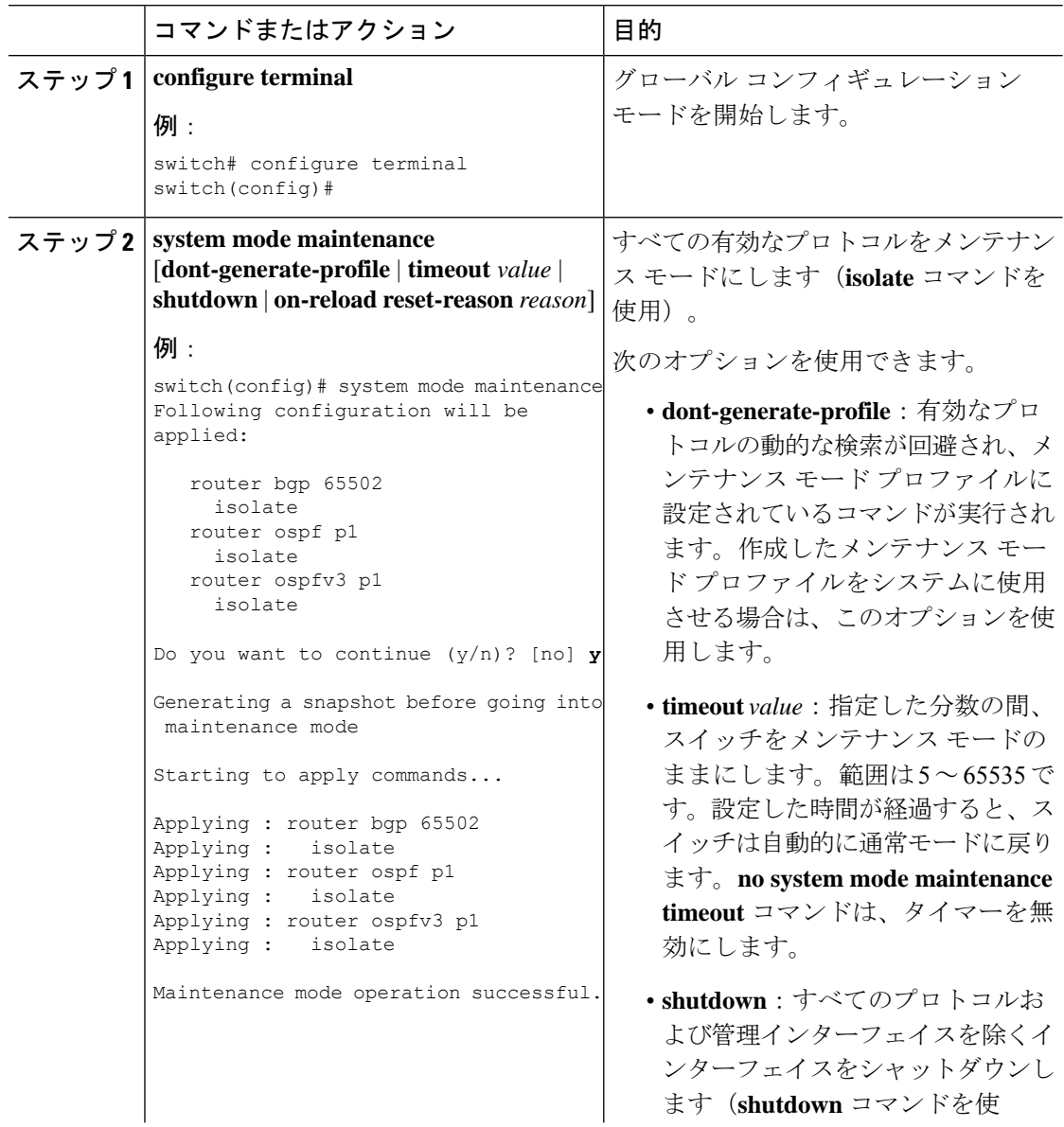

 $\mathbf I$ 

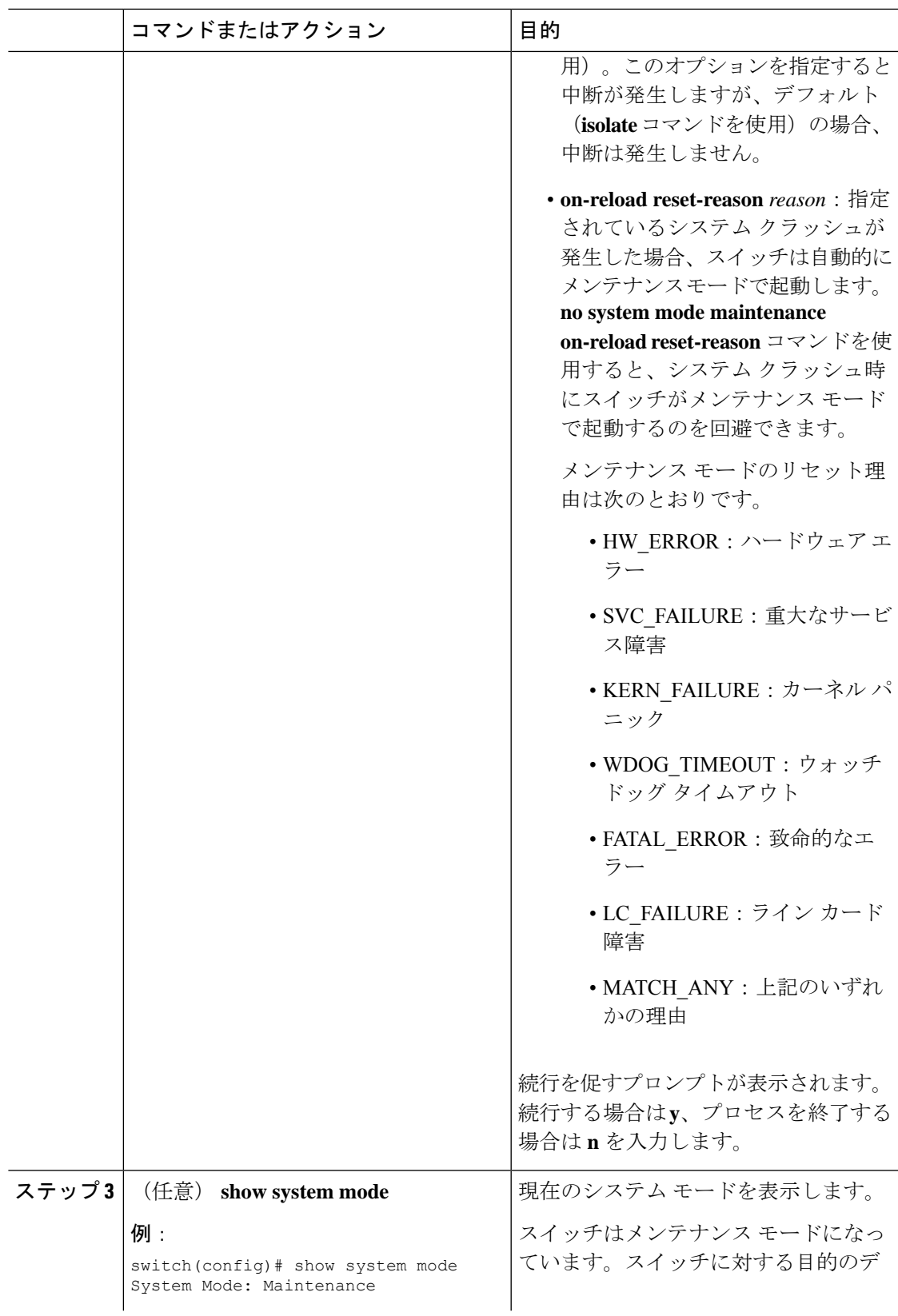

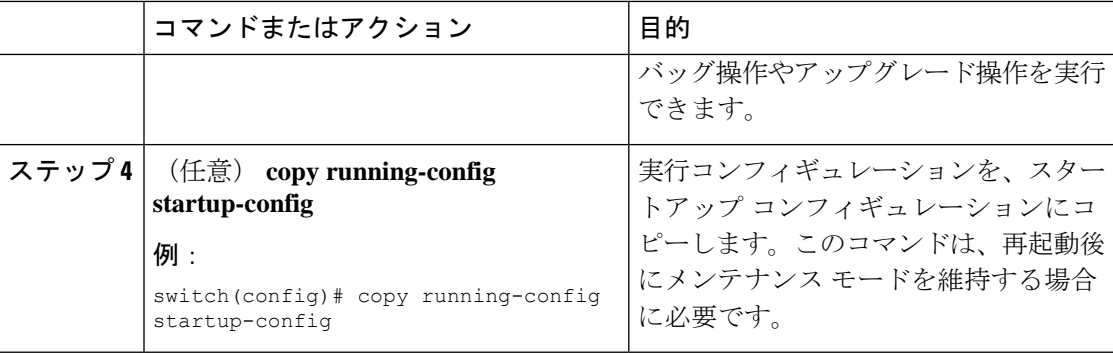

#### 例

次に、スイッチのすべてのプロトコルおよびインターフェイスをシャットダウンする 例を示します。

switch(config)# **system mode maintenance shutdown**

```
Following configuration will be applied:
```
router bgp 65502 shutdown router ospf p1 shutdown router ospfv3 p1 shutdown system interface shutdown Do you want to continue (y/n)? [no] **y** Generating a snapshot before going into maintenance mode Starting to apply commands... Applying : router bgp 65502 Applying : shutdown Applying : router ospf p1 Applying : shutdown Applying : router ospfv3 p1 Applying : shutdown Maintenance mode operation successful.

次に、致命的なエラーが発生した場合に、スイッチを自動的にメンテナンスモードで 起動する例を示します。

switch(config)# **system mode maintenance on-reload reset-reason fatal\_error**

## グレースフル挿入のトリガー

デバッグ操作やアップグレード操作の実行が終了したら、グレースフル挿入をトリガーして、 すべてのプロトコルを復元できます。

#### 始める前に

作成する通常モード プロファイルをシステムに使用させる場合は、メンテナンス モード プロ ファイルの設定 (335 ページ)を参照してください。

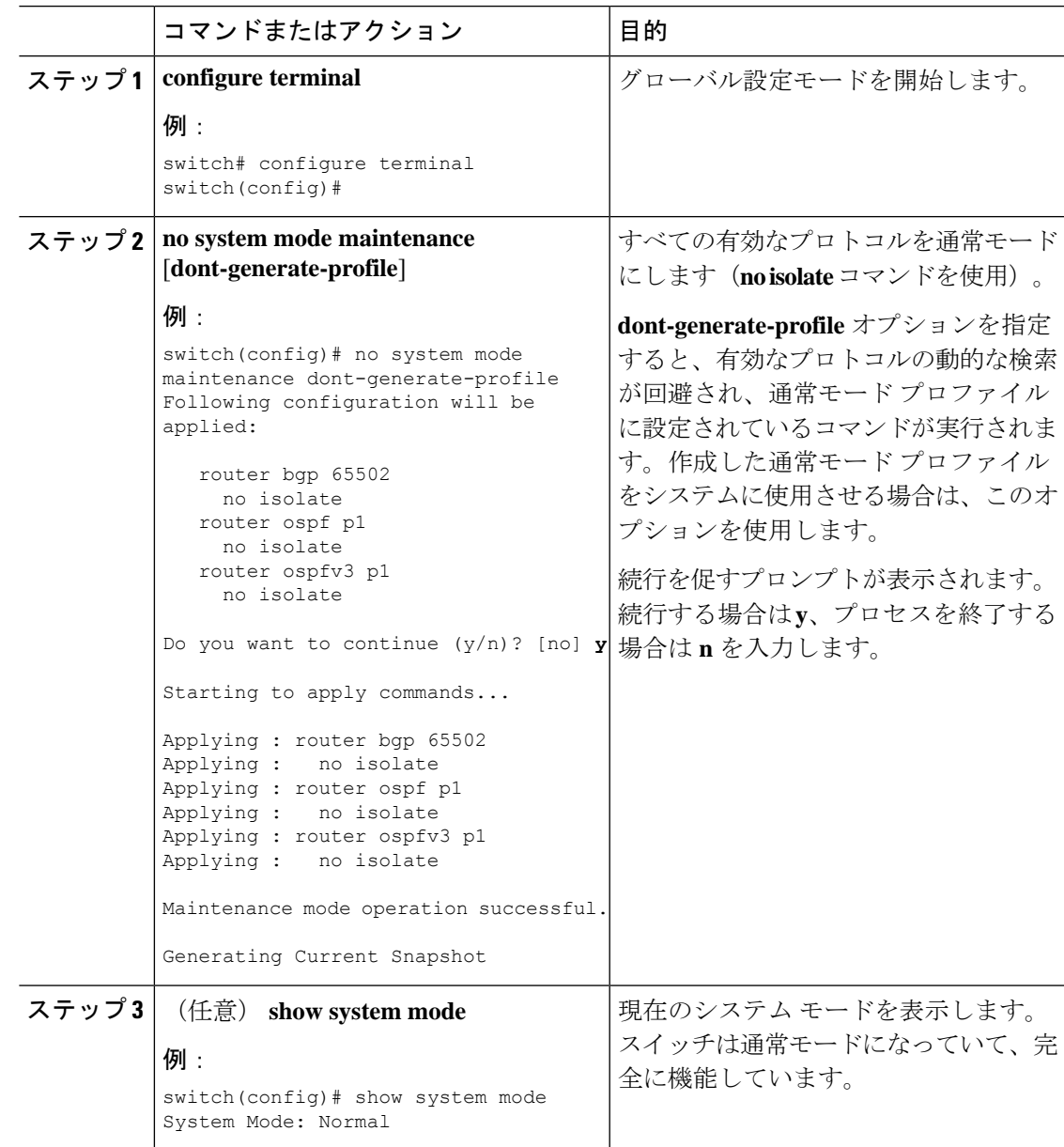

## メンテナンス モードの強化

リリース 7.0(3)I5(1) 以降、メンテナンス モードの次の機能拡張が Cisco Nexus 3000 シリーズ ス イッチに追加されました。

• システム メンテナンス シャットダウン モードで次のメッセージが追加されます。

NOTE: The command system interface shutdown will shutdown all interfaces excluding mgmt 0.

- CLI コマンドを入力すると、**system mode maintenance** によって孤立ポートがチェックさ れ、アラートが送信されます。
- 隔離モードで vPC が設定されると、次のメッセージが追加されます。

NOTE: If you have vPC orphan interfaces, please ensure vpc orphan-port suspend is configured under them, before proceeding further.

• カスタム プロファイル設定:新しい CLI コマンド、**system mode maintenance**

**always-use-custom-profile** がカスタム プロファイル設定に追加されます。新しい CLI コマ ンド、**system mode maintenancenon-interactive** は Cisco Nexus 9000 シリーズ スイッチのみ の #ifdef 下に追加されます。

(メンテナンスまたは通常モードで)カスタムプロファイルを作成すると、次のメッセー ジが表示されます。

Please use the command **system mode maintenance always-use-custom-profile** if you want to always use the custom profile.

• after\_maintenance スナップショットが取得される前に遅延が追加されました。**no system modemaintenance**コマンドは、通常モードのすべての設定が適用され、モードが通常モー ドに変更され、after\_maintenance スナップショットを取得するためのタイマーが開始され ると終了します。タイマーの期限が切れると、after\_maintenance スナップショットがバッ クグラウンドで取得され、スナップショットが完了すると新しい警告 Syslog、 MODE SNAPSHOT DONE が送信されます。

CLIコマンド**no system mode maintenance**の最終出力は、after\_maintenanceスナップショッ トが生成されるタイミングを示します。

The after maintenance snapshot will be generated in <delay> seconds. After that time, please use show snapshots compare before maintenance after maintenance to check the health of the system. The timer delay for the after maintenance snapshot is defaulted to 120 seconds but it can be changed by a new configuration command.

after\_maintenance snapshot のタイマー遅延を変更する新しい設定コマンドは、**system mode maintenance snapshot-delay <seconds>** です。この設定は、デフォルト設定の 120 秒を 0 ~ 65535 の任意の値に上書きします。これは ASCII 設定で表示されます。

現在のスナップショット遅延の値を表示する新しい show コマンド、**show maintenance snapshot-delay** も追加されています。この新しい show コマンドでは、XML 出力がサポー トされています。

- システムがメンテナンス モードであるときに表示される CLI インジケータが追加されま した(例:switch(m-mode)#)。
- CLI リロードまたはシステム リセットによってデバイスがメンテナンス モードから通常 モードおよびその逆に移行するときの SNMP トラップのサポートが追加されました。 **snmp-server enable traps mmode cseMaintModeChangeNotify**トラップは、メンテナンス モードのトラップ通知の変更を有効にするために追加されました。**snmp-server enable traps mmode cseNormalModeChangeNotify** は、通常モードへのトラップ通知の変更を有効にす るために追加されました。デフォルトでは両方のトラップが無効になっています。

## **GIR** 設定の確認

GIR の設定を表示するには、次のいずれかの作業を行います。

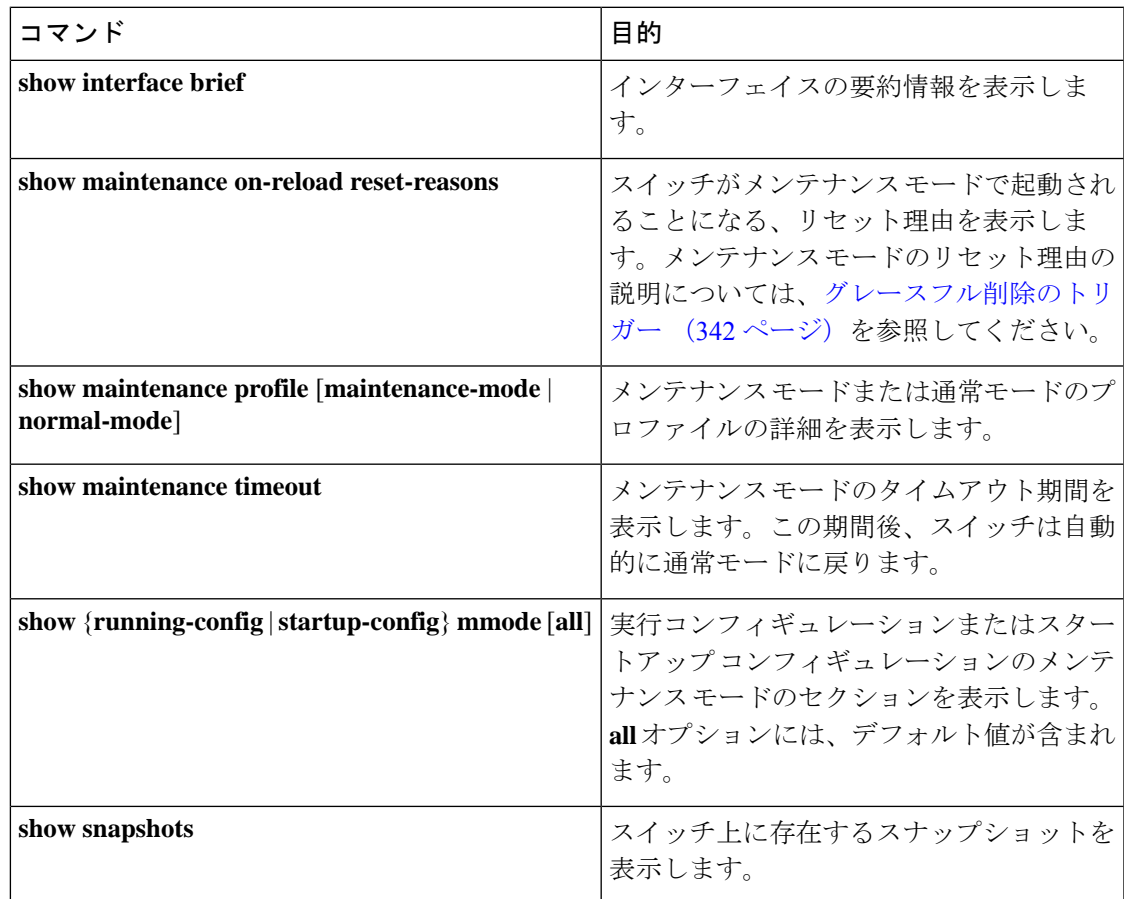

I

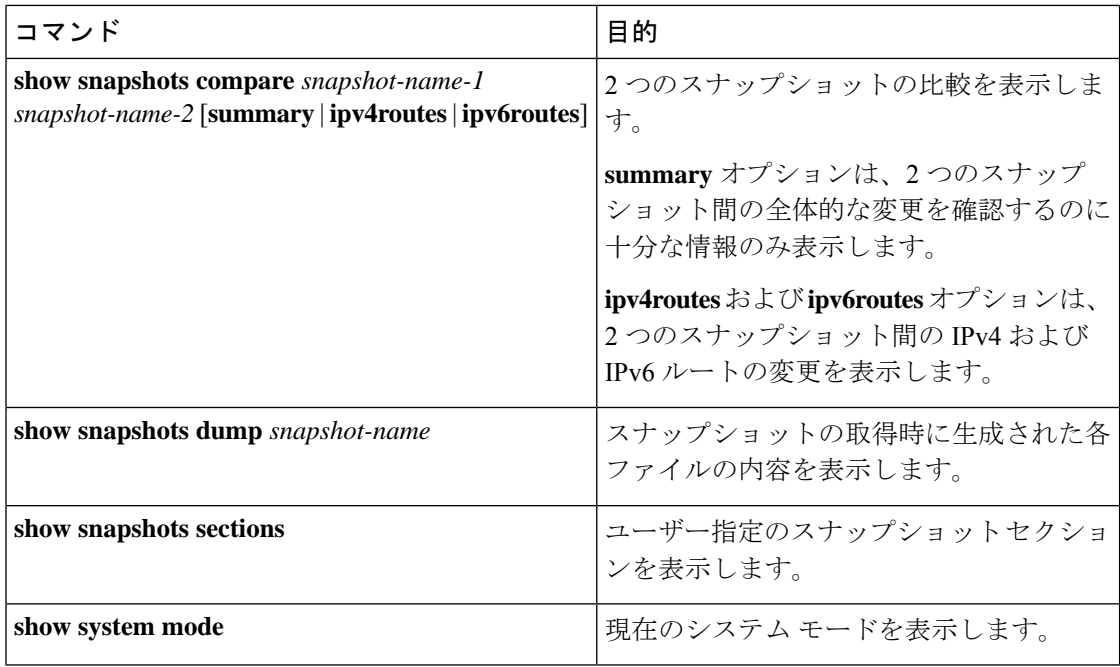

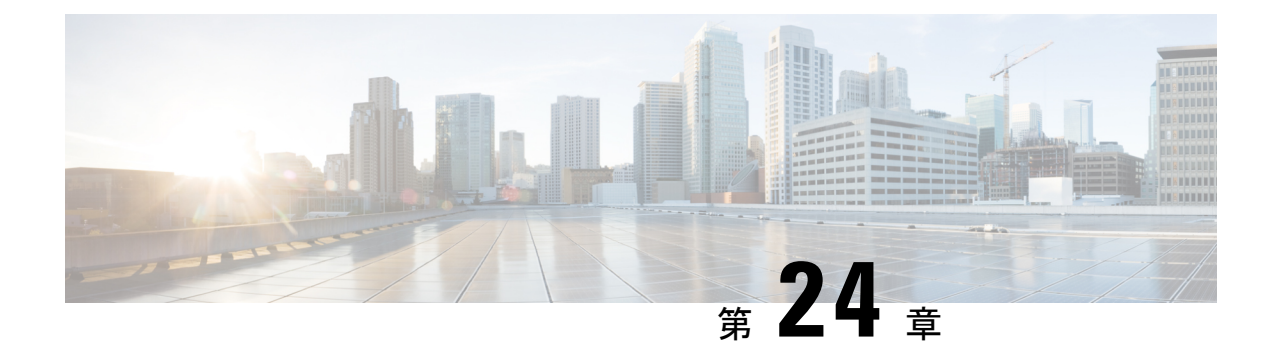

# ソフトウェア メンテナンス アップグレー ド(**SMU**)の実行

この章では、Cisco Nexus 3000 シリーズ スイッチでソフトウェア メンテナンス アップグレー ド(SMU)を実行する方法について説明します。

この章は、次の項で構成されています。

- SMU について (349 ページ)
- SMU の前提条件 (350 ページ)
- SMU の注意事項と制約事項 (351 ページ)
- Cisco NX-OS のソフトウェア メンテナンス アップグレードの実行 (352ページ)

### **SMU** について

ソフトウェア メンテナンス アップグレード(SMU)は、特定の障害の修正を含むパッケージ ファイルです。SMU は、直近の問題に対処するために作成され、新しい機能は含まれていま せん。通常、SMU がデバイスの動作に大きな影響を及ぼすことはありません。SMU のバー ジョンは、アップグレードするパッケージのメジャー、マイナー、およびメンテナンス バー ジョンに同期されます。

SMU の影響は次のタイプによって異なります。

- プロセスの再起動 SMU:アクティベーション時にプロセスまたはプロセスのグループの 再起動を引き起こします。
- リロード SMU:スーパーバイザおよびライン カードのパラレル リロードを引き起こしま す。

SMU は、メンテナンス リリースの代わりになるものではありません。直近の問題に対する迅 速な解決策を提供します。SMU で修正された障害は、メンテナンス リリースにすべて統合さ れます。

デバイスを新しい機能やメンテナンスリリースにアップグレードする詳細については、『*Cisco Nexus 3000 Series NX-OS Software Upgrade and Downgrade Guide*』を参照してください。

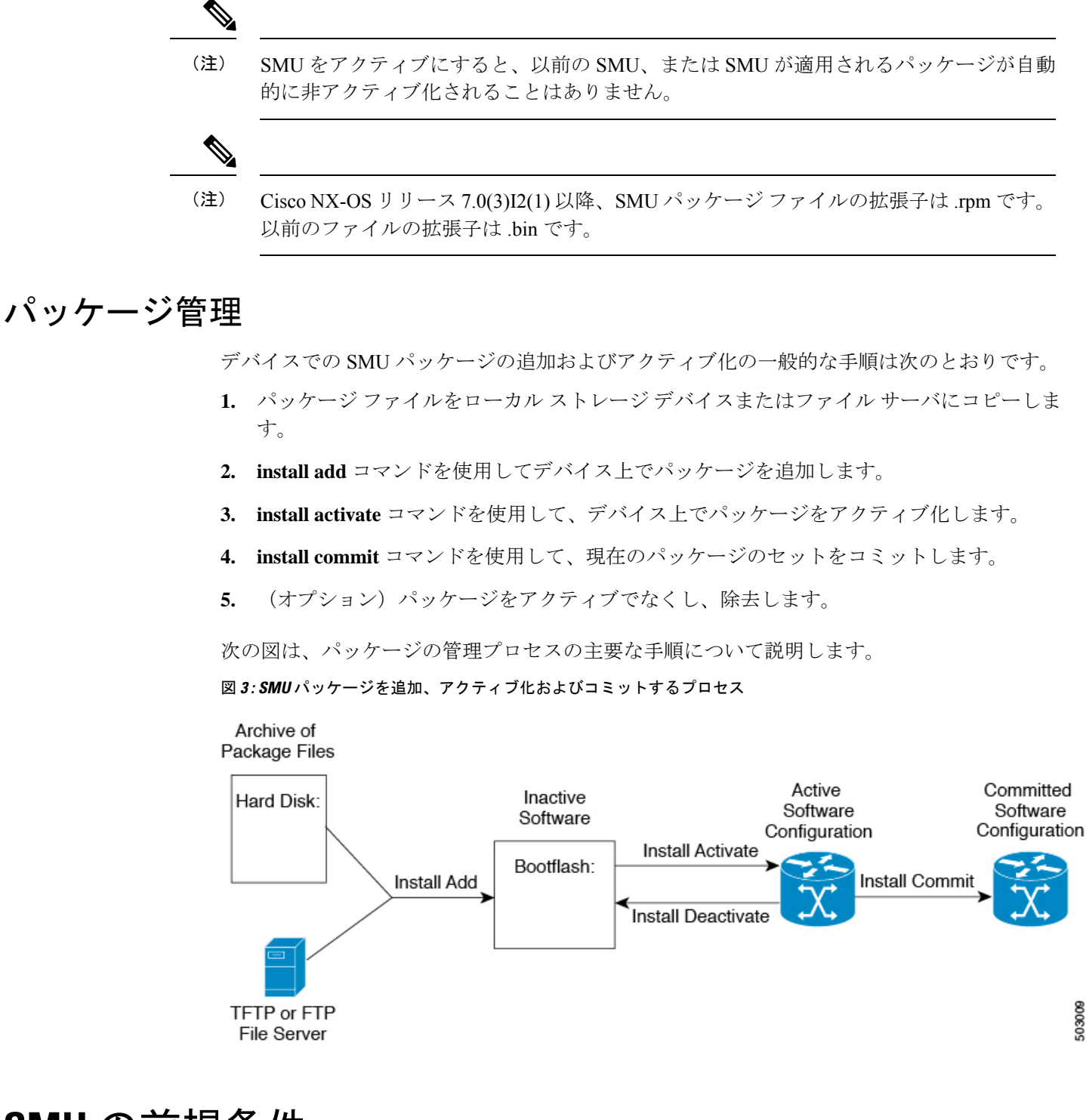

# **SMU** の前提条件

アクティブ化または非アクティブ化するパッケージでは、これらの前提条件が満たされている 必要があります。

503009

- 適切なタスク ID を含むタスク グループに関連付けられているユーザ グループに属してい る必要があります。ユーザグループの割り当てが原因でコマンドを使用できないと考えら れる場合、AAA 管理者に連絡してください。
- すべてのライン カードが取り付けられ、正常に動作していることを確認します。たとえ ば、ライン カードのブート中、ライン カードのアップグレード中または交換中、または 自動スイッチオーバーアクティビティが予想される場合は、パッケージのアクティブ化や 非アクティブ化はできません。

### **SMU** の注意事項と制約事項

SMU に関する注意事項および制約事項は次のとおりです。

- パッケージによっては、他のパッケージのアクティブ化または非アクティブ化が必要で す。SMUに相互に依存関係がある場合は、前のSMUをまずアクティブにしないとそれら をアクティブ化できません。
- アクティブ化するパッケージは、現在のアクティブなソフトウェアのセットと互換性があ る必要があります。
- 1 つのコマンドで複数の SMU をアクティブにできません。
- パッケージの互換性が確認できた場合に限り、アクティブ化が実行されます。競合がある 場合は、エラー メッセージが表示されます。
- ソフトウェアパッケージをアクティブ化する間、その他の要求はすべての影響のあるノー ドで実行できません。これと同様のメッセージが表示されると、パッケージのアクティブ 化は完了します。

Install operation 1 completed successfully at Thu Jan 9 01:19:24 2014

- 各 CLI インストール要求には要求 ID が割り当てられます。これは後でイベントを確認す るのに使用できます。
- ソフトウェア メンテナンス アップグレードを実行後、デバイスを新しい Cisco Nexus 3000 ソフトウェア リリースにアップグレードする場合、新しいイメージで以前の Cisco Nexus 3000 リリースと SMU パッケージ ファイルの両方が上書きされます。

# **Cisco NX-OS** のソフトウェア メンテナンス アップグレー ドの実行

### パッケージ インストールの準備

SMUパッケージのインストールの準備に関する情報を収集するには、複数の**show**コマンドを 使用する必要があります。

#### 始める前に

ソフトウェアの変更が必要かどうかを確認します。

使用中のシステムで新しいパッケージがサポートされていることを確認する。ソフトウェア パッケージによっては、他のパッケージまたはパッケージバージョンをアクティブにする必要 があり、特定のライン カードのみをサポートするパッケージもあります。

そのリリースに関連する重要な情報についてリリースノートを確認し、そのパッケージとデバ イス設定の互換性の有無を判断する。

システムの動作が安定していて、ソフトウェアの変更に対応できることを確認する。

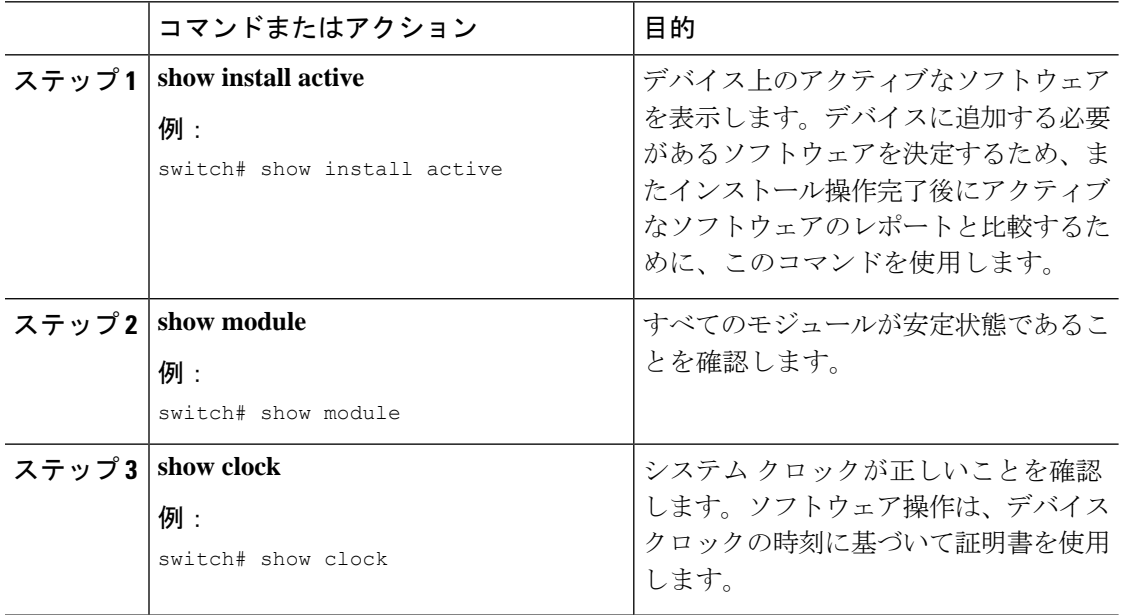

#### 例

次に、システム全体のアクティブなパッケージを表示する例を示します。この情報を 使用して、ソフトウェアの変更が必要かどうかを判断します。

switch# **show install active** Active Packages: Active Packages on Module #3: Active Packages on Module #6: Active Packages on Module #7: Active Packages on Module #22: Active Packages on Module #30:

次に、現在のシステム クロックの設定を表示する例を示します。

switch# **show clock** 02:14:51.474 PST Wed Jan 04 2014

### ローカルストレージデバイスまたはネットワークサーバへのパッケー ジ ファイルのコピー

デバイスがアクセスできるローカル ストレージ デバイスまたはネットワーク ファイル サーバ に SMU パッケージ ファイルをコピーする必要があります。この作業が完了したら、パッケー ジをデバイスに追加しアクティブにできます。

デバイスにパッケージ ファイルを保存する必要がある場合は、ハード ディスクにファイルを 保存することを推奨します。ブートデバイスは、パッケージを追加しアクティブするローカル ディスクです。デフォルトのブート デバイスは bootflash: です。

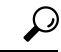

ローカル ストレージ デバイスにパッケージ ファイルをコピーする前に、**dir** コマンドを 使用して、必要なパッケージ ファイルがデバイスに存在するかどうかを確認します。 ヒント

SMU パッケージ ファイルがリモート TFTP、FTP、または SFTP サーバにある場合、ローカル ストレージ デバイスにファイルをコピーできます。ファイルがローカル ストレージ デバイス に置かれた後、パッケージをそのストレージデバイスからデバイスに追加しアクティブにでき ます。次のサーバ プロトコルがサポートされます。

• TFTP:ネットワークを介して、あるコンピュータから別のコンピュータへファイルを転 送できるようにします。通常は、クライアント認証(たとえば、ユーザ名およびパスワー ド)を使用しません。これは FTP の簡易版です。

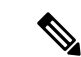

- パッケージ ファイルによっては、大きさが 32 MB を超える 場合もありますが、一部のベンダーにより提供される TFTP サービスではこの大きさのファイルがサポートされていない 場合があります。32 MB を超えるファイルをサポートする TFTPサーバにアクセスできない場合は、FTPを使用してファ イルをダウンロードします。 (注)
	- ファイル転送プロトコル:FTP は TCP/IP プロトコル スタックの一部であり、ユーザ名と パスワードが必要です。
	- SSH ファイル転送プロトコル:SFTP は、セキュリティ パッケージの SSHv2 機能の一部 で、セキュアなファイル転送を提供します。

SMU パッケージ ファイルをネットワーク ファイル サーバまたはローカル ストレージ デバイ スに転送した後に、ファイルを追加しアクティブ化することができます。

### パッケージの追加とアクティブ化

ローカル ストレージ デバイスまたはリモート TFTP、FTP、SFTP サーバーに保存されている SMU パッケージ ファイルをデバイスに追加できます。

アクティブ化するSMUパッケージは、現在アクティブで動作可能なソフトウェアと互換 性がなければなりません。アクティブ化が試行されると、システムは自動互換性チェッ クを実行し、パッケージがデバイス上でアクティブなその他のソフトウェアと互換性が あることを確認します。競合がある場合は、エラーメッセージが表示されます。アクティ ブ化が実行されるのは、すべての互換性が確認できた場合だけです。 (注)

この手順では、Cisco NX-OS CLI コマンドを使用して、RPM パッケージ ファイルを追加 して有効化します。YUM コマンドを使用する場合は、『Cisco Nexus 3000 Series [NX-OS](http://www.cisco.com/c/en/us/td/docs/switches/datacenter/nexus3000/sw/programmability/7_x/b_Cisco_Nexus_3000_Series_NX-OS_Programmability_Guide_7x/Bash.html) [Programmability](http://www.cisco.com/c/en/us/td/docs/switches/datacenter/nexus3000/sw/programmability/7_x/b_Cisco_Nexus_3000_Series_NX-OS_Programmability_Guide_7x/Bash.html) Guide』の「Installing RPMs from Bash」の手順に従ってください。 (注)

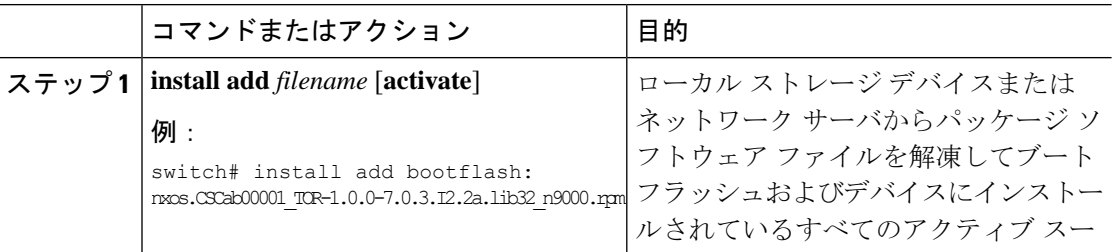

ш

I

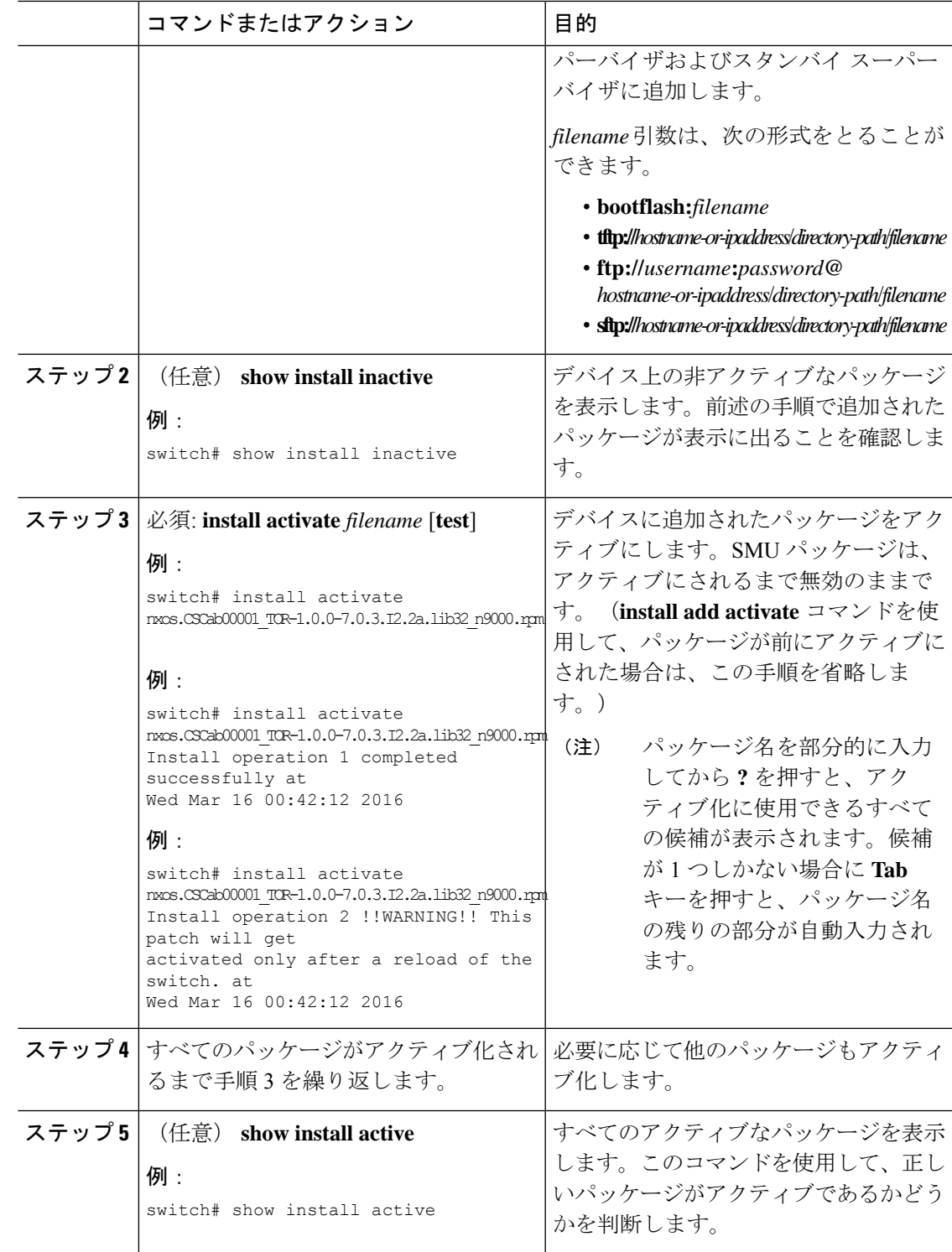

### アクティブなパッケージ セットのコミット

SMUパッケージがデバイス上でアクティブになると、それは現在の実行コンフィギュレーショ ンの一部になります。パッケージのアクティブ化をシステム全体のリロード間で持続させるに は、デバイス上でパッケージをコミットする必要があります。

#### 手順

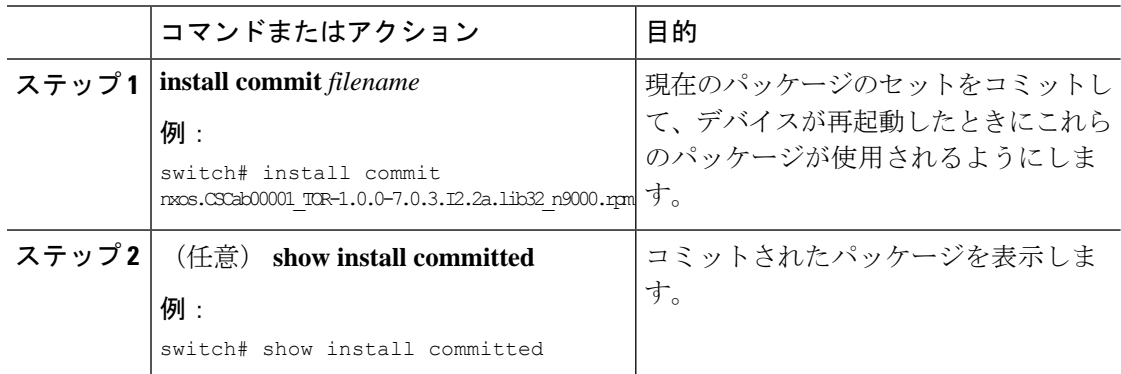

### パッケージの非アクティブ化と削除

パッケージを非アクティブ化すると、そのデバイスではアクティブではなくなりますが、パッ ケージ ファイルはブート ディスクに残ります。パッケージ ファイルは、後で再アクティブ化 できます。また、ディスクから削除もできます。

この手順では、Cisco NX-OS CLI コマンドを使用して、RPM パッケージ ファイルを非ア クティブ化して削除します。YUM コマンドを使用する場合は、『Cisco [Nexus](http://www.cisco.com/c/en/us/td/docs/switches/datacenter/nexus3000/sw/programmability/7_x/b_Cisco_Nexus_3000_Series_NX-OS_Programmability_Guide_7x/Bash.html) 3000 Series NX-OS [Programmability](http://www.cisco.com/c/en/us/td/docs/switches/datacenter/nexus3000/sw/programmability/7_x/b_Cisco_Nexus_3000_Series_NX-OS_Programmability_Guide_7x/Bash.html) Guide』の「Erasing an RPM」の手順に従ってください。 (注)

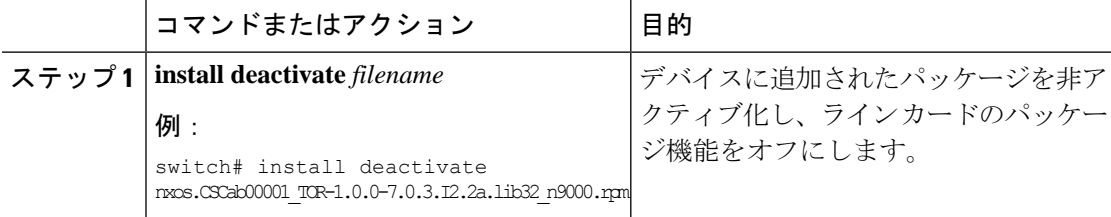

I

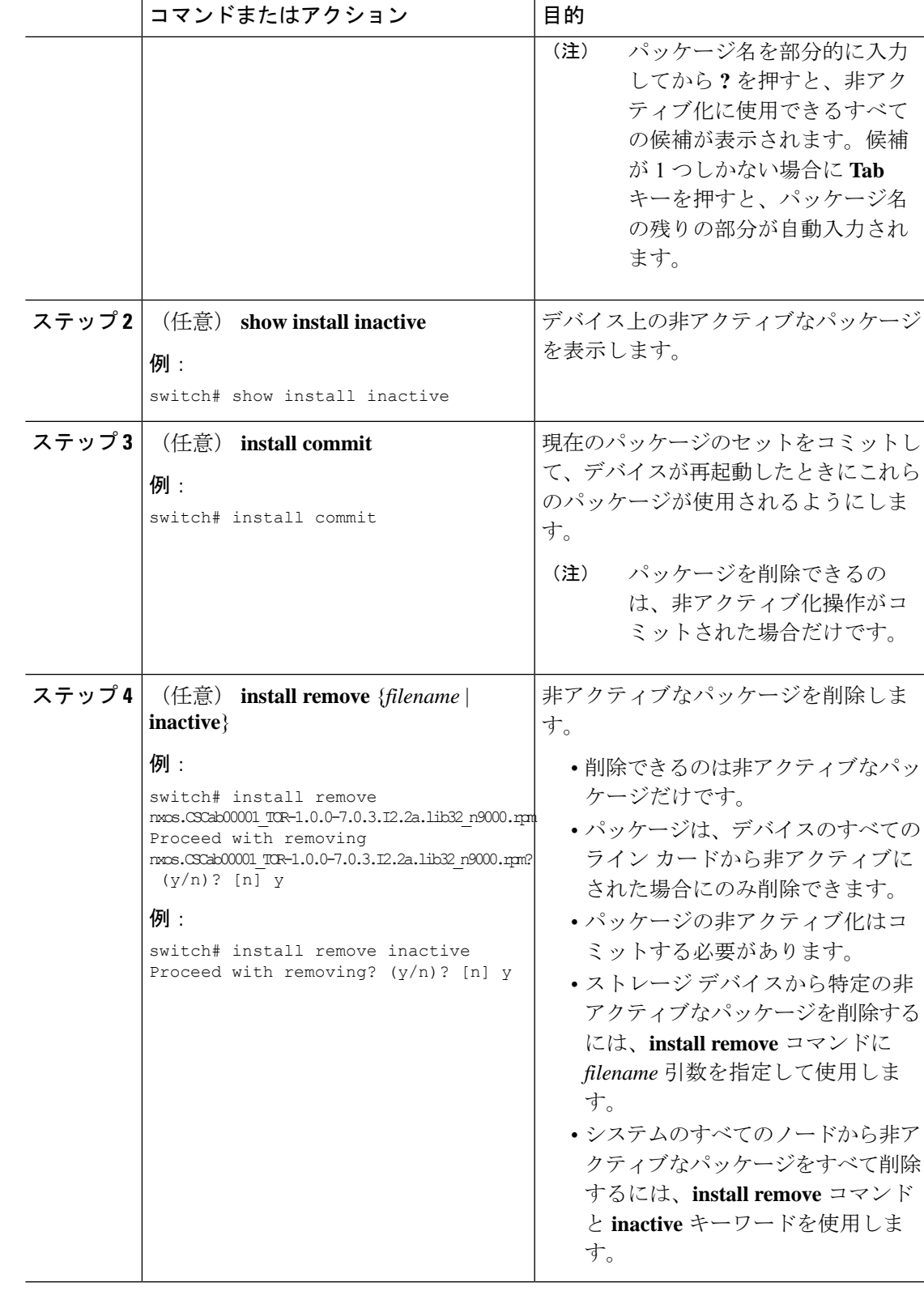

### 機能 **RPM** のダウングレード

インストールされている機能RPMを基本機能RPMにダウングレードするには、この手順を実 行します。

(注)

この手順では、Cisco NX-OS CLI コマンドを使用して、機能 RPM をダウングレードしま す。YUM コマンドを使用する場合は、『Cisco Nexus 3000 Series NX-OS [Programmability](http://www.cisco.com/c/en/us/td/docs/switches/datacenter/nexus3000/sw/programmability/7_x/b_Cisco_Nexus_3000_Series_NX-OS_Programmability_Guide_7x/Bash.html) [Guide](http://www.cisco.com/c/en/us/td/docs/switches/datacenter/nexus3000/sw/programmability/7_x/b_Cisco_Nexus_3000_Series_NX-OS_Programmability_Guide_7x/Bash.html)』の「Downgrading an RPM」の手順に従ってください。

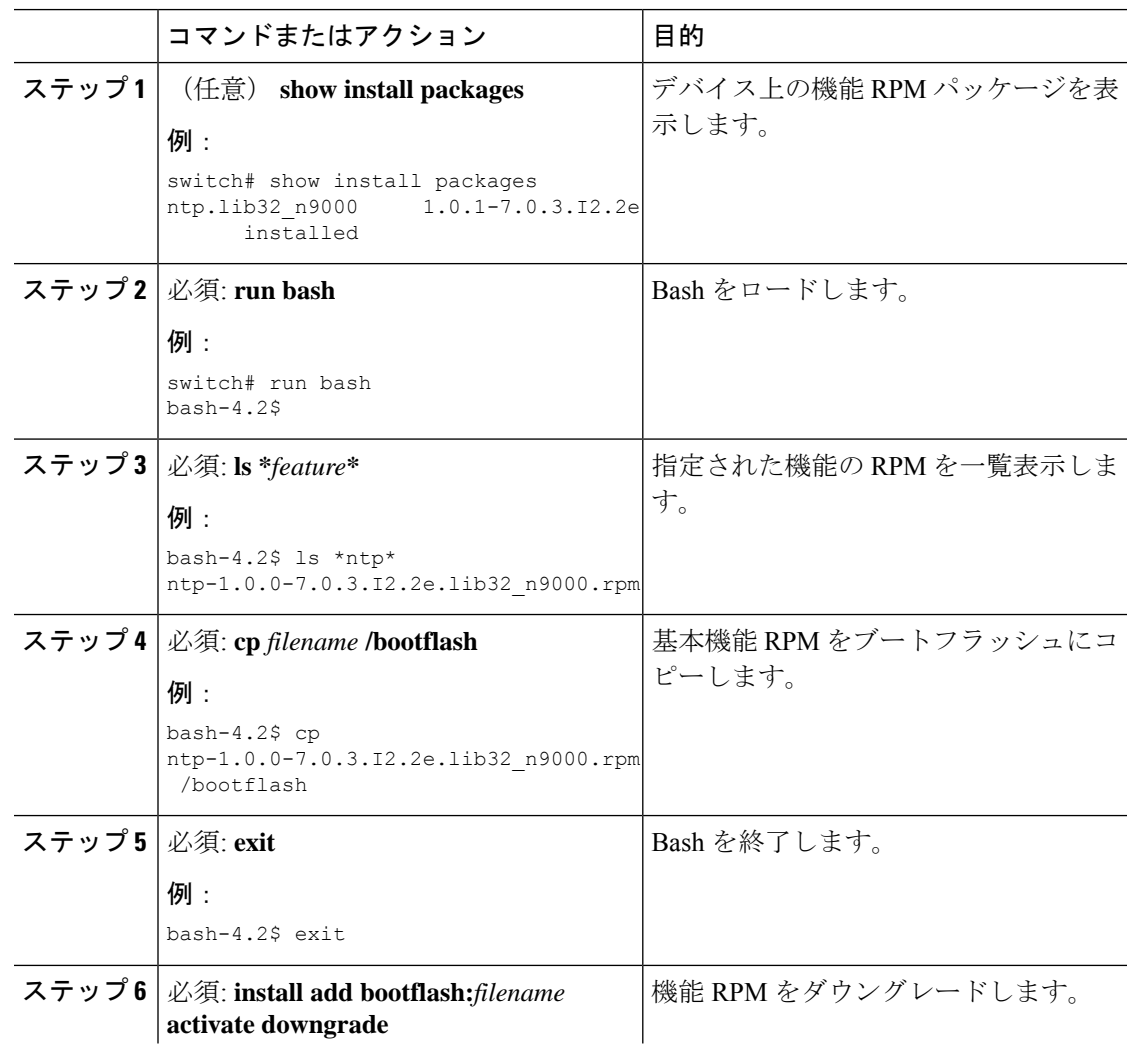

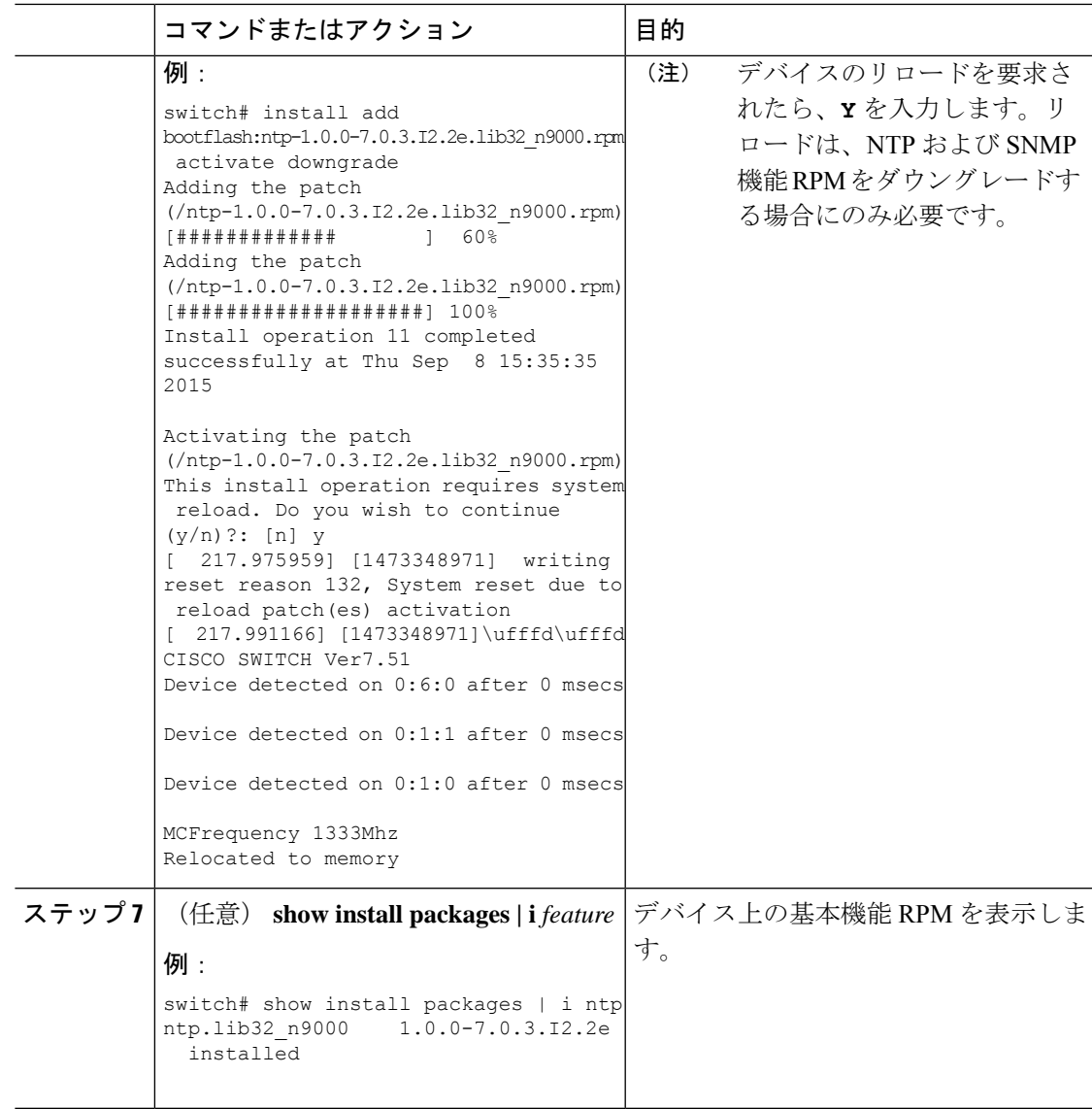

### インストール ログ情報の表示

インストールログは、インストール動作の履歴についての情報を提供します。インストール動 作が実行されるたびに、その動作に対して番号が割り当てられます。

- **show install log** コマンドを使用して、インストール動作の成功および失敗の両方について 情報を表示します。
- 引数を指定しない **show installlog** コマンドを使用して、すべてのインストール動作のサマ リーを表示します。ある動作に固有の情報を表示するには、*request-id*引数を指定します。 ファイルの変更、リロードできなかったノード、その他プロセスに影響する操作など、特 定の操作の詳細を表示するには、**detail** キーワードを使用します。

次に、すべてのインストール要求の情報を表示する例を示します。

switch# **show install log** Wed Mar 16 01:26:09 2016 Install operation 1 by user 'admin' at Wed Mar 16 01:19:19 2016 Install add bootflash: nxos.CSCab00001\_TOR-1.0.0-7.0.3.I2.2a.lib32\_n9000.rpm Install operation 1 completed successfully at Wed Mar 16 01:19:24 2016 ---------------------------------------- Install operation 2 by user 'admin' at Wed Mar 16 01:19:29 2016 Install activate nxos.CSCab00001\_TOR-1.0.0-7.0.3.I2.2a.lib32\_n9000.rpm Install operation 2 completed successfully at Wed Mar 16 01:19:45 2016 ---------------------------------------- Install operation 3 by user 'admin' at Wed Mar 16 01:20:05 2016 Install commit nxos.CSCab00001\_TOR-1.0.0-7.0.3.I2.2a.lib32\_n9000.rpm Install operation 3 completed successfully at Wed Mar 16 01:20:08 2016 ---------------------------------------- Install operation 4 by user 'admin' at Wed Mar 16 01:20:21 2016 Install deactivate nxos.CSCab00001\_TOR-1.0.0-7.0.3.I2.2a.lib32\_n9000.rpm Install operation 4 completed successfully at Wed Mar 16 01:20:36 2016 ---------------------------------------- Install operation 5 by user 'admin' at Wed Mar 16 01:20:43 2016 Install commit nxos.CSCab00001\_TOR-1.0.0-7.0.3.I2.2a.lib32\_n9000.rpm Install operation 5 completed successfully at Wed Mar 16 01:20:46 2016 ---------------------------------------- Install operation 6 by user 'admin' at Wed Mar 16 01:20:55 2016 Install remove nxos.CSCab00001\_TOR-1.0.0-7.0.3.I2.2a.lib32\_n9000.rpm Install operation 6 completed successfully at Wed Mar 16 01:20:57 2016

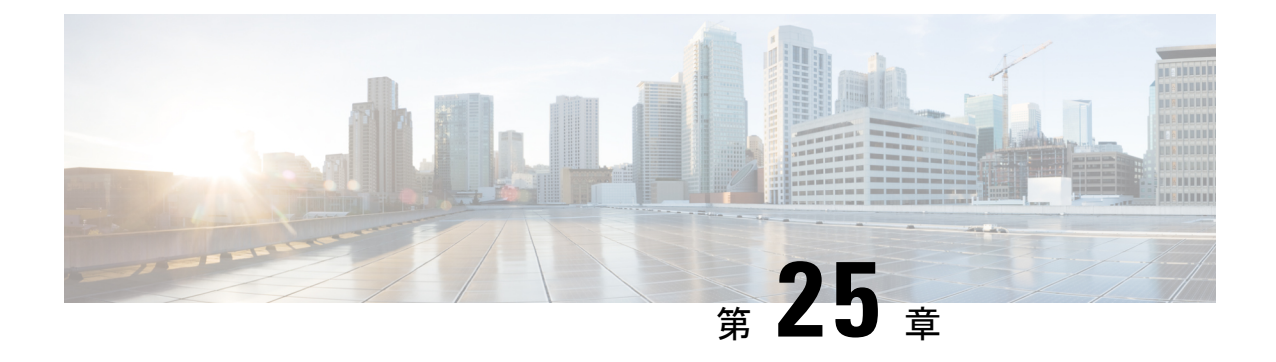

# コンフィギュレーションの置換の実行

この章は、次の項で構成されています。

- コンフィギュレーションの置換とコミットタイムアウトについて (361 ページ)
- 概要 (362 ページ)
- コンフィギュレーションの置換に関する注意事項と制限事項 (364 ページ)
- コンフィギュレーションの置換の推奨ワークフロー (366 ページ)
- コンフィギュレーションの置換の実行 (367 ページ)
- コンフィギュレーションの置換の確認 (369 ページ)
- コンフィギュレーションの置換の例 (370 ページ)

# コンフィギュレーションの置換とコミットタイムアウト について

コンフィギュレーションの置換機能を使用すると、デバイスをリロードすることなく Cisco Nexus スイッチの実行コンフィギュレーションをユーザ指定のコンフィギュレーションに置換 できます。コンフィギュレーション自体でリロードが必要な場合にのみ、デバイスのリロード が必要になることがあります。ユーザが提供する実行コンフィギュレーションファイルは、実 行ファイルのコピーを使用して取得する必要があります。**copy file: to running** と異なり、コン フィギュレーションの置換機能はマージ操作ではありません。この機能では、実行コンフィ ギュレーション全体が、ユーザによって提供される新しいコンフィギュレーションに置換され ます。コンフィギュレーションの置換に障害がある場合は、元のコンフィギュレーションがス イッチで復元されます。Cisco NX-OS リリース 9.3(1) から、**best-effort** オプションが導入され ました。このオプションを使用すると、コマンドでエラーが発生した場合でも、設定の置換に よって完全なパッチが実行され、元の設定はスイッチに復元されません。

コミットタイムアウト機能を使用すると、コンフィギュレーションの置換操作の実行に成功し た後に以前のコンフィギュレーションにロールバックすることができます。コミットタイマー の期限が切れると、ロールバック操作は自動的に開始されます。

```
(注)
```
• CiscoNX-OSデバイスで受信済みの有効な実行コンフィギュレーションを提供する必 要があります。部分コンフィギュレーションにすることはできません。

### 概要

設定置換機能には、次の操作手順があります。

- コンフィギュレーションの置換では、CiscoNexusスイッチの現在の実行コンフィギュレー ションとユーザ指定のコンフィギュレーションとの間の違いをインテリジェントに計算 し、2ファイルの差異のパッチファイルを生成します。コンフィギュレーションコマンド のセットが含まれているこのパッチ ファイルは表示できます。
- コンフィギュレーションの置換では、実行中のコマンドと同様にパッチ ファイルのコン フィギュレーション コマンドが適用されます。
- コンフィギュレーションは、次の状況下で以前の実行コンフィギュレーションにロール バックまたは復元されます。
	- パッチ ファイルが適用された後、コンフィギュレーションに不一致がある場合。
	- コミット タイムアウトを使用してコンフィギュレーション操作を実行し、コミット タイマーが期限切れになった場合。
- ベストエフォートオプションが使用されている場合、設定は以前の実行コンフィギュレー ションにロールバックされず、復元もされません。このオプションを使用すると、コマン ドでエラーが発生した場合でも、設定の置換によって完全なパッチが実行され、以前の設 定にロールバックされません。
- **show config-replace log exec** コマンドを使用すると、エラーが発生したコンフィギュレー ションそのものを表示できます。
- スイッチを元のコンフィギュレーションに復元するときにエラーが発生しても復元操作は 中断されません。復元操作は、残りのコンフィギュレーションを続行します。復元操作中 にエラーが発生したコマンドを一覧表示するには、**show config-replace log exec** コマンド を使用します。
- タイマーの期限が切れる前に **configure replace commit** コマンドを入力した場合、コミッ トタイマーは停止し、コンフィギュレーションの置換機能によって適用されているユーザ 指定のコンフィギュレーションでスイッチが稼働します。
- コミットタイマーの期限が切れると、以前のコンフィギュレーションへのロールバックは 自動的に開始されます。
- Cisco NX-OS リリース 9.3(1) では、セマンティック検証のサポートが設定の置換に追加さ れました。このセマンティック検証は、設定置換の事前チェックの一部として実行されま す。パッチは、セマンティック検証が成功した場合にのみ適用されます。パッチファイル

を適用すると、コンフィギュレーションの置換によって検証プロセスがトリガーされま す。コンフィギュレーションの置換は、検証プロセスで、実行コンフィギュレーションと ユーザー構成ファイルを比較します。不一致がある場合、デバイスは元のコンフィギュ レーションに復元されます。

コンフィギュレーションの置換と実行コンフィギュレーションへのファイルのコピーとの違い は、次のとおりです。

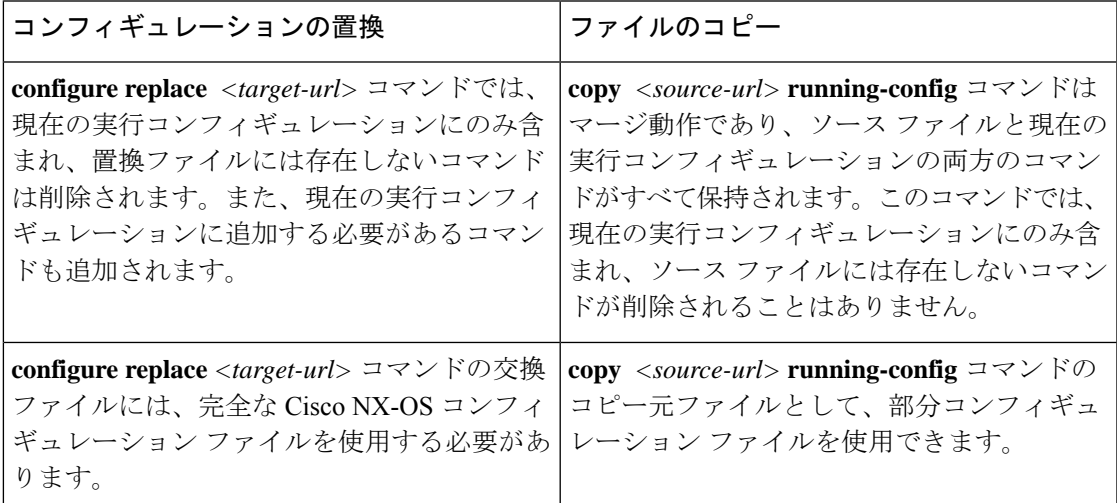

### コンフィギュレーションの置換の利点

コンフィギュレーションの置換の利点は次のとおりです。

- スイッチをリロードしたり、CLIで実行コンフィギュレーションファイルに加えた変更を 手動で元に戻したりすることなく、現在の実行コンフィギュレーションファイルをユーザ 指定のコンフィギュレーションファイルと置換できます。その結果、システムのダウンタ イムが減少します。
- 保存済みの Cisco NX-OS コンフィギュレーションの状態に戻すことができます。
- 追加や削除が必要なコマンドだけが影響を受ける場合、デバイスに完全なコンフィギュ レーションファイルを適用することができるため、コンフィギュレーションの変更が簡素 化されます。その他のサービスおよび変更されていないコンフィギュレーションには影響 しません。
- コミットタイムアウト機能を設定すると、コンフィギュレーションの置換操作が成功した ときでも以前のコンフィギュレーションにロールバックすることができます。

# コンフィギュレーションの置換に関する注意事項と制限 事項

コンフィギュレーションの置換機能には、コンフィギュレーションに関する次のガイドライン と制限事項があります。

- 設定置換機能は、Cisco Nexus 3000 シリーズおよび Cisco Nexus 9000 シリーズ スイッチで サポートされています。
- コンフィギュレーションの置換、チェックポイント、ロールバック操作、または実行コン フィギュレーションからスタートアップコンフィギュレーションへのコピーを同時に実行 できるのは、1 ユーザだけです。複数の Telnet、SSH または NX-API セッション経由の操 作などのパラレル操作はサポートされていません。複数のコンフィギュレーションの置換 またはロールバック要求はシリアル化され、たとえば、最初の要求の完了後にのみ、2 番 目の要求の処理が開始されます。
- コミットタイマーの実行中に別のコンフィギュレーションの置換操作を開始することはで きません。**configure replace commit**コマンドを使用してタイマーを停止するか、またはコ ミットタイマーの期限が切れるまで待機してから別のコンフィギュレーションの置換操作 を開始する必要があります。
- Cisco NX-OS Release 9.3(6)以降では、**service exclude-bootconfig** の設定によって**bootnxos** イメージ設定を、**show running-config**、**show startup-config**、 **copy running-config** *filename*、 および **copy startup-config** *filename* コマンドで除外できます。
- コミットタイムアウト機能は、コミットタイムアウトを使用してコンフィギュレーション の置換操作を実行する場合にのみ開始されます。タイマーの値の範囲は 30 ~ 3600 秒で す。
- •ユーザ指定のコンフィギュレーションファイルは、Cisco NX-OS デバイスから取得 (copy run file)された有効な show running-configuration の出力である必要があります。このコン フィぎゅーレーションは部分コンフィギュレーションにすることはできず、user admin な どの必須コマンドが含まれている必要があります。
- ソフトウェア バージョン違いで生成されたコンフィギュレーション ファイルでコンフィ ギュレーションの置換操作を実行することは、操作が失敗する可能性があるため推奨され ません。ソフトウェアバージョンの変更があるたびに新しいコンフィギュレーションファ イルを再生成する必要があります。
- Multichassis EtherChannel トランク (MCT)設定を仮想ピアリンク設定と置き換えようとし た場合、コンフィギュレーションの置換操作はサポートされません。物理 MCT はイーサ ネットを介した CFS 配信モードを使用し、仮想ピアリンクは IP を介した CFS 配信モード を使用するため、この操作は許可されません。
- コンフィギュレーションの置換操作が進行中の場合、他のセッションからはコンフィギュ レーションを変更しないことを推奨します。操作が失敗する可能性があります。
- コンフィギュレーションの置換機能については、次の点に注意してください。
	- コンフィギュレーションの置換機能は、リロードを必要とする機能をサポートしてい ません。このような機能の 1 例は、system vlan reserve です。
	- Cisco NX-OS リリース 9.3(5) 以降では、FEX インターフェイス コンフィギュレーショ ンの設定置換 (CR) がサポートされています。FEX のプロビジョニングは CR では サポートされていません。プロビジョニングされたFEXインターフェイスの設定は、 CR を使用して変更できます。

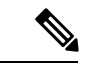

- このガイドラインは、FEX がサポートされていない Cisco Nexus 3000 シリーズ プラットフォーム スイッチには適用さ れません。 (注)
	- -R ライン カード搭載の Cisco Nexus 9500 プラットフォーム スイッチでは、コンフィ ギュレーションの置換機能はサポートされません。
	- Cisco NX-OS リリース 9.3 (5) 以降では、設定置換機能がポート プロファイルでサポー トされています。
	- コンフィギュレーションの置換機能は、configure terminal モード コマンドでのみサ ポートされます。configure profile、configure jobs、およびその他のモードはサポート されていません。
	- CiscoNX-OSリリース9.3(5)以降では、ジョブの設定モードがサポートされています。 スケジューラ ジョブ コマンドを含むコンフィギュレーション ファイルは、コンフィ ギュレーションの置換に使用できます。
	- Cisco NX-OS リリース 9.3(4) 以降では、ブレークアウト インターフェイス コンフィ ギュレーションの設定置換機能がサポートされています。
	- 実行コンフィギュレーションに **feature-set mpls** または **mpls static range** コマンドが含 まれていて、MPLS なしでコンフィギュレーションに移動しようとしたり、ラベルの 範囲を変更する場合、コンフィギュレーションの置換機能が失敗することがありま す。
	- コンフィギュレーションの置換機能は、自動設定をサポートしていません。
	- コンフィギュレーションの置換機能が適用されるラインカードがオフラインである場合、 コンフィギュレーションの置換操作は失敗します。
	- 設定置換機能を使用してITDを変更する前に、ITD サービスをシャットダウンする必要が あります(**shutdown**)。
	- ユーザ コンフィギュレーションからのメンテナンス モードへの移行はサポートされてい ません。
	- メンテナンス モードから **configure replace** コマンドを使用すると、次の警告でユーザの 確認が求められます。

Warning: System is in maintenance mode. Please ensure user config won't inadvertently revert back config in maintenance mode profile. Do you wish to proceed anyway? (y/n) [n]

- *<non-interactive>* オプションを使用してメンテナンス モードから **configure replace** コマン ドを使用することはサポートされています。デフォルトでは、*yes* のユーザ確認を受けて から進行します。
- コンフィギュレーションを適用するためにCisco NX-OSデバイスをリロードする必要があ る場合、これらのコンフィギュレーションをリロードしてからコンフィギュレーションの 置換操作を行う必要があります。
- ユーザ指定のコンフィギュレーションファイルでのコマンドの順序は、CiscoNexusスイッ チの実行コンフィギュレーションでのこれらのコマンドと同じにする必要があります。
- CR を使用してスイッチの実行コンフィギュレーションを置き換える必要があるユーザ コ ンフィギュレーション ファイルは、新しいコマンドを設定した後、スイッチの実行コン フィギュレーションから生成する必要があります。ユーザ コンフィギュレーション ファ イルは、CLI コマンドを使用して手動で編集しないでください。また、コンフィギュレー ション コマンドのシーケンスを変更しないでください。
- セマンティック検証は、4ギガビットメモリプラットフォームではサポートされていませ ん。
- 異なるバージョンの機能が実行コンフィギュレーションとユーザコンフィギュレーション に存在する場合(VRRPv2 と VRRPv3 など)、セマンティック検証オプションが期待どお りに機能しません。この問題は既知の制限です。

## コンフィギュレーションの置換の推奨ワークフロー

コンフィギュレーションの置換の推奨されるワークフローを次に示します。

**1.** Cisco Nexus シリーズ デバイスで最初にコンフィギュレーションを適用してコンフィギュ レーション ファイルを生成してから、コンフィギュレーション ファイルとして **show running-configuration**出力を使用します。このファイルを使用して、必要に応じてコンフィ ギュレーションを変更します。次に、この生成または更新されたコンフィギュレーション ファイルを使用して、コンフィギュレーションの置換を実行します。

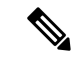

- ソフトウェア バージョンの変更があるたびにコンフィギュレーション ファイルを再生成 する必要があります。異なるソフトウェアバージョンで生成されたコンフィギュレーショ ン ファイルを使用してコンフィギュレーションの置換操作を実行することは推奨されま せん。 (注)
- **2. configure replace** *<file>* **show-patch** コマンドを実行してパッチ ファイルを表示し、確認し ます。この手順は任意です。
- **3.** コミットタイムアウト機能を使用するか、またはスキップしてコンフィギュレーションの 置換ファイルを実行します。要件に基づいて、次の手順のいずれかを実行できます。
	- コンフィギュレーションの置換で実行されるコマンドをコンソールに表示するには、 **configure replace** *<file>* **verbose** を実行します。
	- コミット時間を設定するには、**configure replace** [**bootflash**/**scp**/**sftp**] <*user-configuration-file*> **verbose** *commit-timeouttime* コマンドを実行します。
- **4. configure replace commit** コマンドを実行し、コミット タイマーを停止します。この手順 は、コミットタイムアウト機能でコンフィギュレーションの置換操作を実行している場合 に必要です。
- **5.** コンフィギュレーションのセマンティック検証を含むプレチェックをコンフィギュレー ションの置換で実行します。エラーがある場合、コンフィギュレーションの置換操作は失 敗します。失敗したコンフィギュレーションの詳細を表示するには、**show config-replace log verify**コマンドを使用します。パッチファイルを適用すると、コンフィギュレーション の置換によって検証プロセスがトリガーされます。コンフィギュレーションの置換は、検 証プロセスで、実行コンフィギュレーションとユーザー構成ファイルを比較します。不一 致がある場合、デバイスは元のコンフィギュレーションに復元されます。不一致のコン フィギュレーションを表示するには、**show config-replace log verify** コマンドを使用しま す。
- **6.** Cisco NX-OS リリース9.3(1) では、次のコンフィギュレーションの置換操作を実行できま す。
	- セマンティック検証およびベストエフォートモードなしのコンフィギュレーションの 置換。
	- セマンティック検証なし、ベストエフォートモードありのコンフィギュレーションの 置換。
	- セマンティック検証あり、ベストエフォートモードなしのコンフィギュレーションの 置換。
	- セマンティック検証およびベストエフォートモードありのコンフィギュレーションの 置換。

### コンフィギュレーションの置換の実行

コンフィギュレーションの置換を実行するには、次の操作を行います。

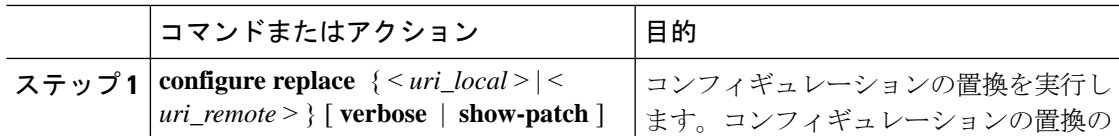

I

 $\overline{\phantom{a}}$ 

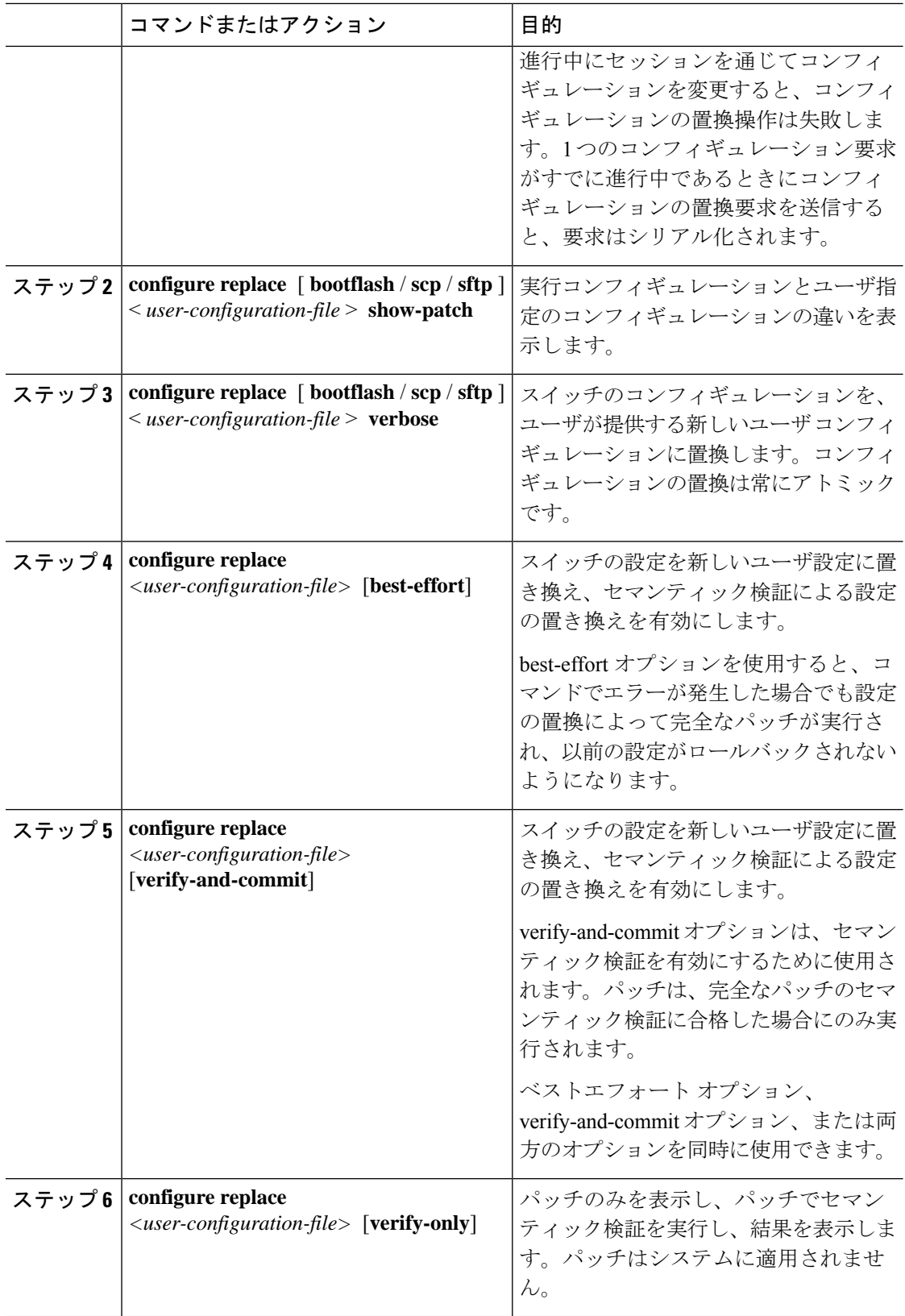

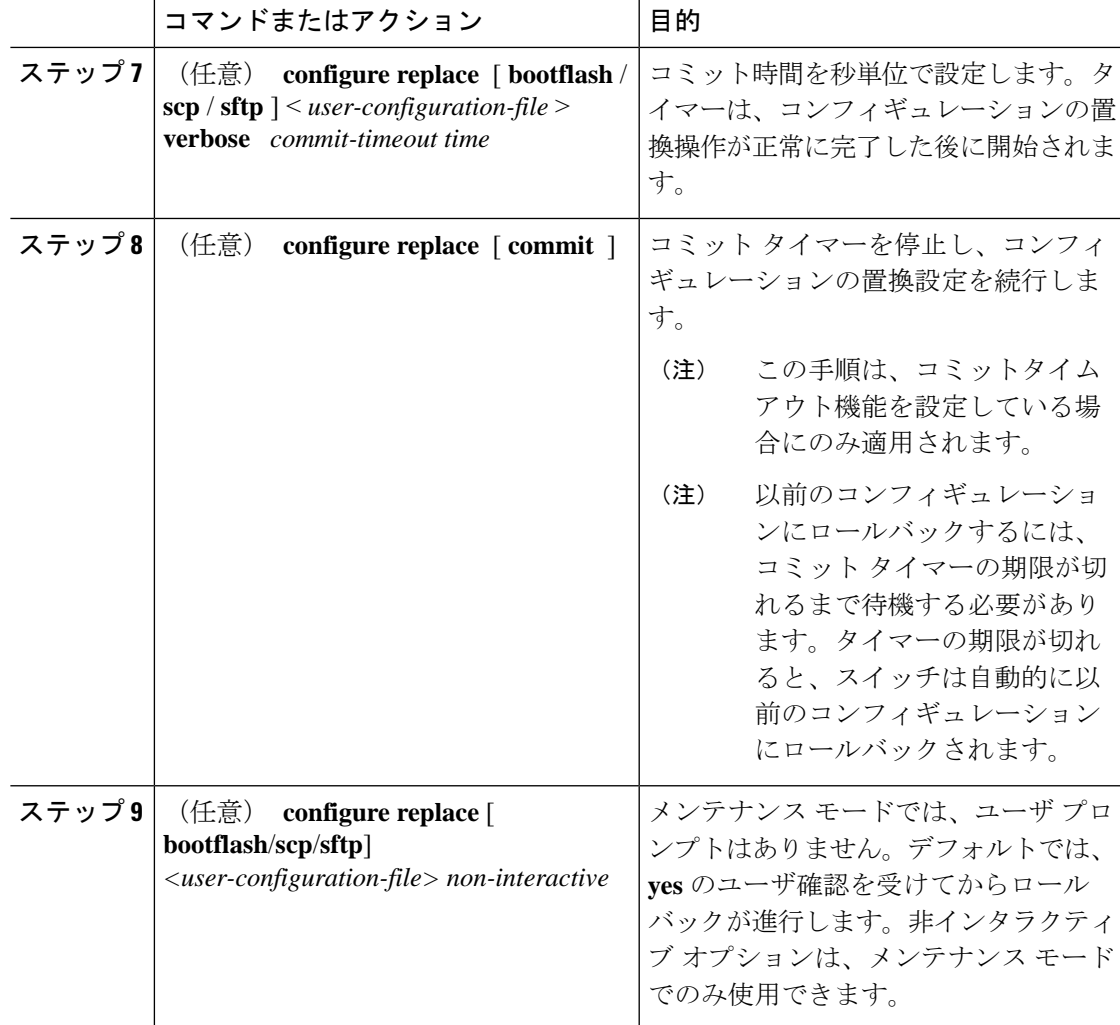

# コンフィギュレーションの置換の確認

コンフィギュレーションの置換とそのステータスをチェックして確認するには、表に記載され ているコマンドを使用します。

#### 表 **35 :** コンフィギュレーションの置換の確認

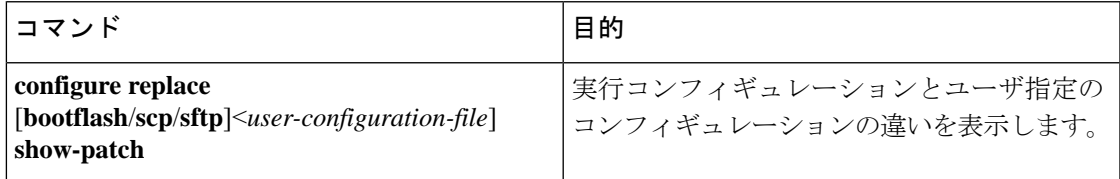

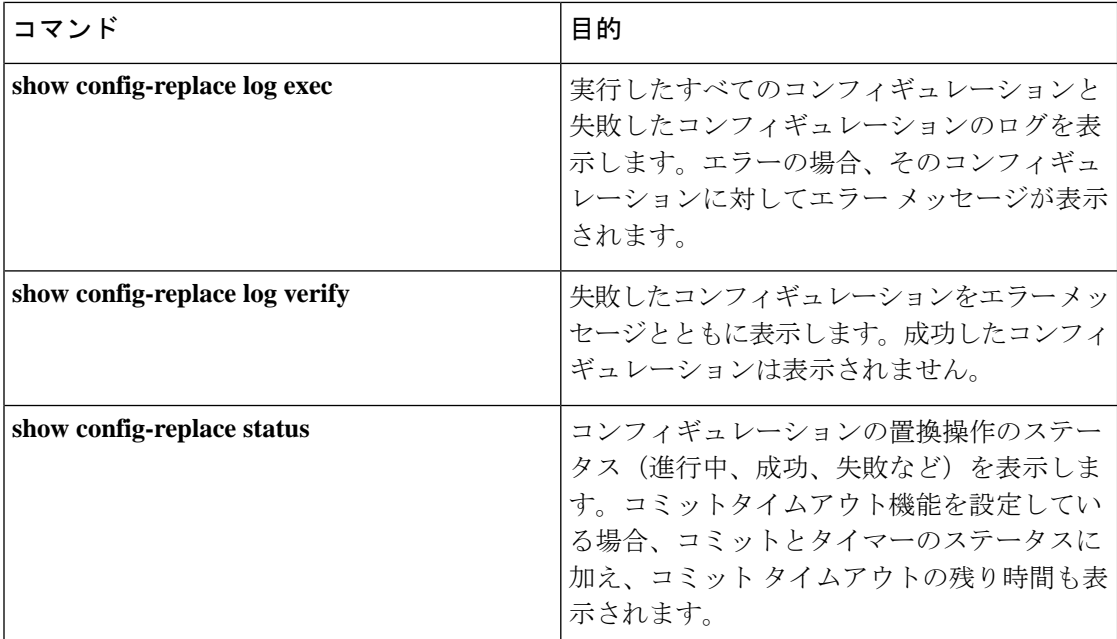

# コンフィギュレーションの置換の例

以下のコンフィギュレーションの置換の設定例を参照してください。

• **configure replacebootflash:** *<file>* **show-patch** CLI コマンドを使用して、実行コンフィギュ レーションとユーザ指定のコンフィギュレーションの違いを表示します。

```
switch(config)# configure replace bootflash:<file> show-patch
Collecting Running-Config
Converting to checkpoint file
#Generating Rollback Patch
!!
no role name abc
```
• **configure replace bootflash:** *<file>* **verbose** CLI コマンドを使用して、スイッチの実行コン フィギュレーション全体をユーザコンフィギュレーションに置換します。

```
switch(config)# configure replace bootflash:<file> verbose
Collecting Running-Config
Generating Rollback patch for switch profile
Rollback Patch is Empty
Note: Applying config parallelly may fail Rollback verification
Collecting Running-Config
#Generating Rollback Patch
Executing Rollback Patch
========================================================
config t
no role name abc
========================================================
Generating Running-config for verification
Generating Patch for verification
Rollback completed successfully.
```

```
Sample Example with adding of BGP configurations.
switch(config)# sh run | section bgp
switch(config)# sh file bootflash:file | section bgp
feature bgp
router bgp 1
   address-family ipv4 unicast
   neighbor 1.1.1.1
switch(config)#
switch(config)# configure replace bootflash:file verbose
Collecting Running-Config
Generating Rollback patch for switch profile
Rollback Patch is Empty
Note: Applying config parallelly may fail Rollback verification
Collecting Running-Config
#Generating Rollback Patch
Executing Rollback Patch
========================================================
config t
feature bgp
router bgp 1
address-family ipv4 unicast
neighbor 1.1.1.1
========================================================
Generating Running-config for verification
Generating Patch for verification
Rollback completed successfully.
switch(config)# sh run | section bgp
feature bgp
router bgp 1
 address-family ipv4 unicast
 neighbor 1.1.1.1
Sample Example with ACL
switch(config)# configure replace bootflash: run 1.txt
Collecting Running-Config
 Generating Rollback patch for switch profile
 Rollback Patch is Empty
Note: Applying config parallelly may fail Rollback verification
Collecting Running-Config
 #Generating Rollback Patch
Executing Rollback Patch
 ========================================================
 config t
no ip access-list nexus-50-new-xyz
 ip access-list nexus-50-new-xyz-jkl-abc
 10 remark Newark
 20 permit ip 17.31.5.0/28 any
 30 permit ip 17.34.146.193/32 any
 40 permit ip 17.128.199.0/27 any
 50 permit ip 17.150.128.0/22 any
 ========================================================
 Generating Running-config for verification
 Generating Patch for verification
 Rollback completed successfully.
 switch(config)#
 switch(config)# show run aclmgr | sec nexus-50-new-xyz-jkl-abc
 ip access-list nexus-50-new-xyz-jkl-abc
   10 remark Newark
```

```
20 permit ip 17.31.5.0/28 any
30 permit ip 17.34.146.193/32 any
40 permit ip 17.128.199.0/27 any
50 permit ip 17.150.128.0/22 any
```
• **configure replace bootflash:user-config.cfg verify-only** CLI コマンドを使用して、パッチを 意味的に生成および確認します。

switch(config)# **configure replace bootflash:user-config.cfg verify-only**

```
Version match between user file and running configuration.
Pre-check for User config PASSED
Collecting Running-Config
Converting to checkpoint file
Generating Rollback Patch
Validating Patch
========================================================
`config t `
`interface Ethernet1/1`
`shutdown`
`no switchport trunk allowed vlan`
`no switchport mode`
`no switchport`
\exp(-\exp(-\frac{1}{2}t))Skip non dme command for CR validation
`interface Vlan1`
`shutdown`
`interface Ethernet1/1`
`shutdown`
`no switchport`
`ip address 1.1.1.1/24`
 `exit`
Skip non dme command for CR validation
=============================================
Patch validation completed successful
switch(config)#
```
• パッチでセマティック検証を実行した後、**configure replace bootflash:user-config.cfg**

**best-effort verify-and-commit** CLI コマンドを使用して、スイッチの実行コンフィギュレー ションを特定のユーザ コンフィギュレーションに置き換えます。

```
switch(config)# configure replace bootflash:user-config.cfg best-effort
verify-and-commit
```
Version match between user file and running configuration. Pre-check for User config PASSED ADVISORY: Config Replace operation started... Modifying running configuration from another VSH terminal in parallel is not recommended, as this may lead to Config Replace failure.

Collecting Running-Config Generating Rollback patch for switch profile Rollback Patch is Empty Collecting Running-Config Generating Rollback Patch

```
Validating Patch
Patch validation completed successful
Executing Rollback Patch
During CR operation,will retain L3 configuration
when vrf member change on interface
Generating Running-config for verification
Generating Rollback Patch
```
Configure replace completed successfully. Please run 'show config-replace log exec' to see if there is any configuration that requires reload to take effect.

switch(config)#

• **show config-replace log exec** CLI コマンドを使用して、実行したコンフィギュレーション と、存在する場合はエラーをすべて確認します。

```
switch(config)# show config-replace log exec
Operation : Rollback to Checkpoint File
Checkpoint file name : . replace tmp 28081
Scheme : tmp
Rollback done By : admin
Rollback mode : atomic
Verbose : enabled
Start Time : Wed, 06:39:34 25 Jan 2017
--------------------------------------------------------------------------------
time: Wed, 06:39:47 25 Jan 2017
Status: SUCCESS
End Time : Wed, 06:39:47 25 Jan 2017
Rollback Status : Success
Executing Patch:
----------------
switch#config t
switch#no role name abc
```
• **show config-replace log verify** CLI コマンドを使用して、存在する場合は失敗したコンフィ ギュレーションを確認します。

```
switch(config)# show config-replace log verify
Operation : Rollback to Checkpoint File
Checkpoint file name : . replace tmp 28081
Scheme : tmp
Rollback done By : admin
Rollback mode : atomic
Verbose : enabled
Start Time : Wed, 06:39:34 25 Jan 2017
End Time : Wed, 06:39:47 25 Jan 2017
Status : Success
```
Verification patch contains the following commands: --------------------------------------------------- !!

```
! No changes
--------------------------------------------------------------------------------
```
time: Wed, 06:39:47 25 Jan 2017 Status: SUCCESS

• **show config-replace status** CLI コマンドを使用して、コンフィギュレーションの置換のス テータスを確認します。

```
switch(config)# show config-replace status
Last operation : Rollback to file
Details:
  Rollback type: atomic replace_tmp_28081
 Start Time: Wed Jan 25 06:39:28 2017
 End Time: Wed Jan 25 06:39:47 2017
 Operation Status: Success
switch(config)#
```
スイッチから生成された設定の代わりに手動で作成された設定を使用すると、[置換の設定 (Configure Replace)] が失敗することがあります。失敗の原因として考えられるのは、show running configurationに示されていないデフォルト設定の潜在的な違いです。次の例を参照して ください。

power redundancy コマンドがデフォルトのコマンドである場合、デフォルトの設定では表示さ れません。ただし、**show run all** コマンドを使用すると表示されます。次の例を参照してくだ さい。

switch# show run all

!Command: show running-config all !Running configuration last done at: Tue Nov 12 11:07:44 2019 !Time: Tue Nov 12 11:16:09 2019

version 9.3(1) Bios:version 05.39 power redundancy-mode ps-redundant no hardware module boot-order reverse no license grace-period <snip> hostname n9k13

電源冗長コマンドは、show running configuration コマンド出力には表示されません。次の例を 参照してください。

!Command: show running-config !Running configuration last done at: Tue Nov 12 11:07:44 2019 !Time: Tue Nov 12 11:17:24 2019

version 9.3(1) Bios:version 05.39 hostname n9k13

設定置換のユーザ コンフィギュレーションに **power redundancy-mode ps-redundant** コマンド が追加された場合。検証/コミットが失敗する可能性があります。次の例を参照してください。

```
switch# show file bootflash:test
```
!Command: show running-config !Running configuration last done at: Tue Nov 12 10:56:49 2019 !Time: Tue Nov 12 11:04:57 2019

version 9.3(1) Bios:version 05.39 power redundancy-mode ps-redundant hostname n9k13

**power redundancy-mode ps-redundant** コマンドは、設定置換の後の show running には表示され ません。したがって、「欠落」と見なされ、CR は失敗します。次に例を示します。

switch# config replace bootflash:test verify-and-commit

Version match between user file and running configuration. Pre-check for User config PASSED ADVISORY: Config Replace operation started... Modifying running configuration from another VSH terminal in parallel is not recommended, as this may lead to Config Replace failure.

Collecting Running-Config Generating Rollback patch for switch profile Rollback Patch is Empty Collecting Running-Config .Generating Rollback Patch

```
Validating Patch
Patch validation completed successful
Executing Rollback Patch
During CR operation,will retain L3 configuration
when vrf member change on interface
Generating Running-config for verification
Generating Rollback Patch
Executing Rollback Patch
During CR operation,will retain L3 configuration
when vrf member change on interface
Generating Running-config for verification
Generating Patch for verification
Verification failed, Rolling back to previous configuration
Collecting Running-Config
Cleaning up switch-profile buffer
Generating Rollback patch for switch profile
Executing Rollback patch for switch profiles. WARNING - This will change the
configuration of switch profiles and will also affect any peers if configured
Collecting Running-Config
Generating Rollback Patch
Rollback Patch is Empty
Rolling back to previous configuration is successful
```
Configure replace failed. Use 'show config-replace log verify' or 'show config-replace log exec' to see reasons for failure

n9k13# show config-replace log verify Operation : Config-replace to user config Checkpoint file name : .replace\_tmp\_31849 Scheme : tmp Cfg-replace done By : agargula Cfg-replace mode : atomic Verbose : disabled Start Time : Tue, 11:20:59 12 Nov 2019 Start Time UTC : Tue, 10:20:59 12 Nov 2019 ------------------------------------------- End Time : Tue, 11:21:28 12 Nov 2019 End Time UTC : Tue, 10:21:28 12 Nov 2019 Status : Failed

Verification patch contains the following commands: --------------------------------------------------- !!

Configuration To Be Added Missing in Running-config ===================================================

! power redundancy-mode ps-redundant

### Undo Log

End Time : Tue, 11:21:32 12 Nov 2019 End Time UTC : Tue, 10:21:32 12 Nov 2019 Status : Success n9k13#

上記の例では、CR は欠落しているデフォルトのコマンドを考慮します。

--------------------------------------------------------------------------------

I

### コンフィギュレーションの置換の例

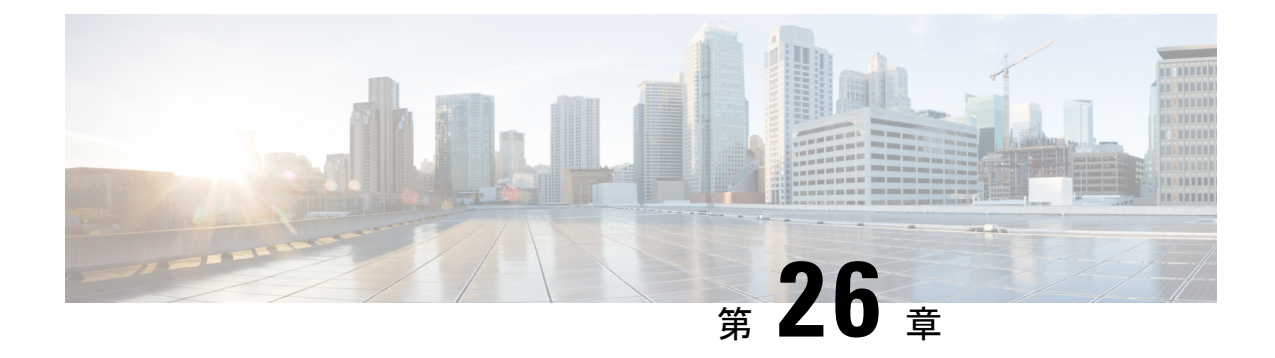

# ロールバックの設定

この章は、次の項で構成されています。

- ロールバックについて (377 ページ)
- ロールバックの注意事項と制約事項 (377 ページ)
- チェックポイントの作成 (378 ページ)
- ロールバックの実装 (379 ページ)
- ロールバック コンフィギュレーションの確認 (380 ページ)

## ロールバックについて

ロールバック機能を使用すると、Cisco NX-OS のコンフィギュレーションのスナップショット またはユーザーチェックポイントを使用して、スイッチをリロードしなくても、いつでもその コンフィギュレーションをスイッチに再適用できます。権限のある管理者であれば、チェック ポイントで設定されている機能について専門的な知識がなくても、ロールバック機能を使用し て、そのチェックポイント コンフィギュレーションを適用できます。

いつでも、現在の実行コンフィギュレーションのチェックポイント コピーを作成できます。 Cisco NX-OS はこのチェックポイントを ASCII ファイルとして保存するので、将来、そのファ イルを使用して、実行コンフィギュレーションをチェックポイントコンフィギュレーションに ロールバックできます。複数のチェックポイントを作成すると、実行コンフィギュレーション のさまざまなバージョンを保存できます。

実行コンフィギュレーションをロールバックするとき、atomicロールバックを発生させること ができます。atomicロールバックでは、エラーが発生しなかった場合に限り、ロールバックを 実行します。

## ロールバックの注意事項と制約事項

ロールバックに関する設定時の注意事項および制約事項は、次のとおりです。

- 作成できるチェックポイント コピーの最大数は 10 です。
- あるスイッチのチェックポイントファイルを別のスイッチに適用することはできません。
- チェックポイント ファイル名の長さは、最大 75 文字です。
- チェックポイントのファイル名の先頭を system にすることはできません。
- チェックポイントのファイル名の先頭を auto にすることができます。
- チェックポイントのファイル名を、summary または summary の略語にすることができま す。
- チェックポイント、ロールバック、または実行コンフィギュレーションからスタートアッ プ コンフィギュレーションへのコピーを同時に実行できるのは、1 ユーザだけです。
- **write erase**および**reload**コマンドを入力すると、チェックポイントが削除されます。clear checkpoint database コマンドを使用すると、すべてのチェックポイント ファイルを削除で きます。
- ブートフラッシュでチェックポイントを作成した場合、ロールバックの実行前は実行シス テム コンフィギュレーションとの違いは実行できず、「変更なし」と報告されます。
- チェック ポイントはスイッチに対してローカルです。
- **checkpoint** および **checkpoint** *checkpoint\_name* コマンドを使用して作成されたチェックポ イントは、すべてのスイッチの 1 つのスイッチオーバーに対して存在します。
- ブートフラッシュ時のファイルへのロールバックは、**checkpoint** *checkpoint\_name*コマンド を使用して作成されたファイルでのみサポートされます。他のASCIIタイプのファイルで はサポートされません。
- チェックポイントの名前は一意にする必要があります。以前に保存したチェックポイント を同じ名前で上書きすることはできません。
- ロールバックは自動設定のコンテキストではサポートされません。チェックポイントは自 動設定を保存しません。したがって、ロールバックを実行した後、対応する自動設定は存 在しないことになります。
- Cisco NX-OS コマンドは Cisco IOS コマンドと異なる場合があります。

## チェックポイントの作成

1 台のスイッチで作成できるコンフィギュレーションの最大チェックポイント数は 10 です。

### 手順

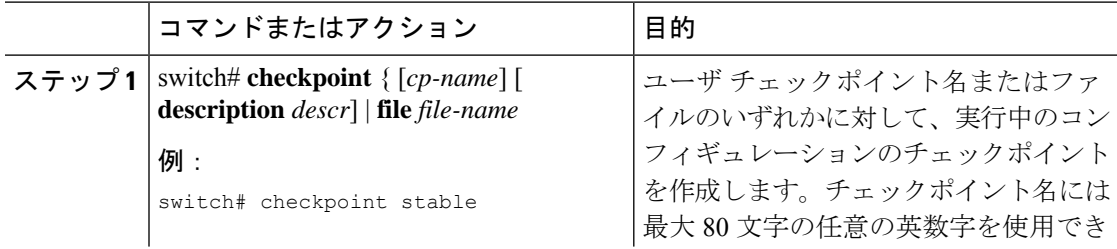

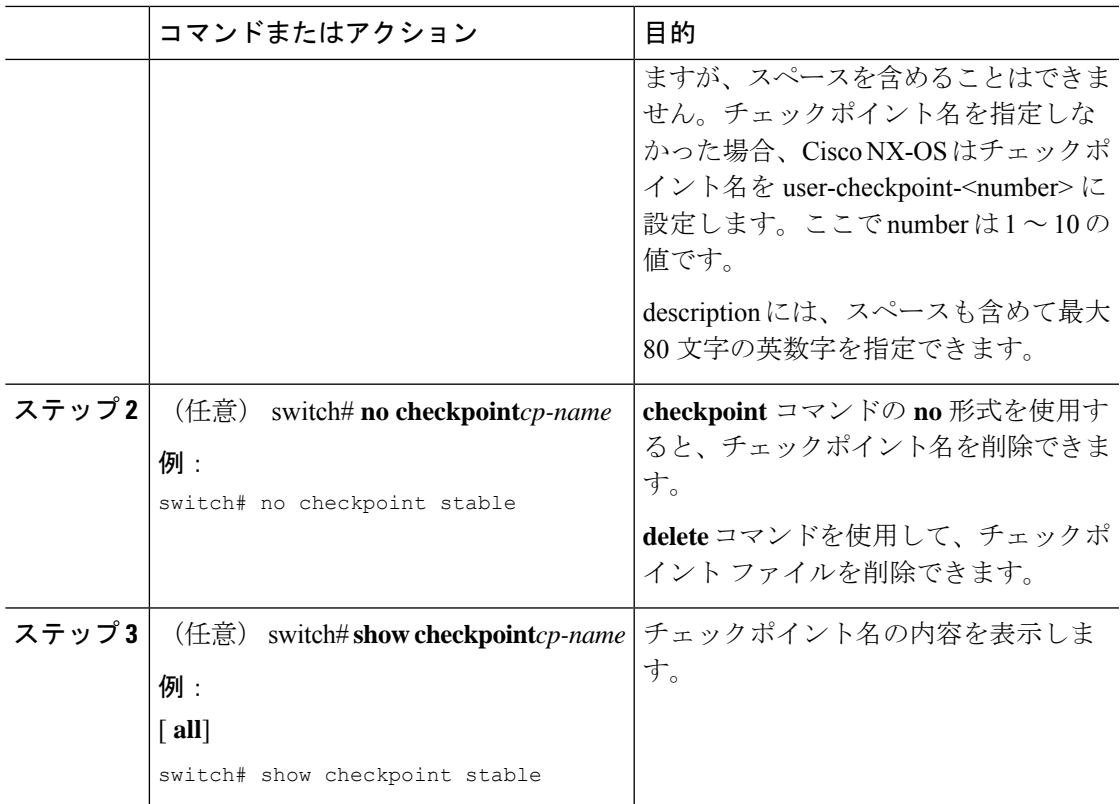

# ロールバックの実装

チェックポイント名またはファイルにロールバックを実装できます。ロールバックを実装する 前に、現在のコンフィギュレーションまたは保存されているコンフィギュレーションを参照し ているソースと宛先のチェックポイント間の差異を表示できます。

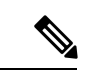

(注) atomic ロールバック中に設定を変更すると、ロールバックは失敗します。

### 手順

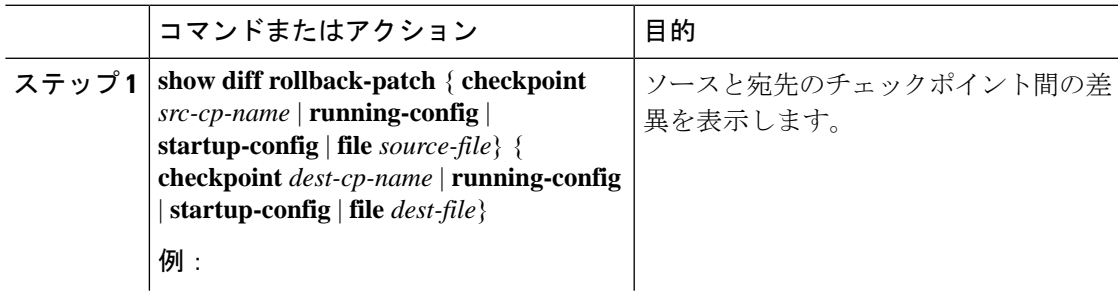

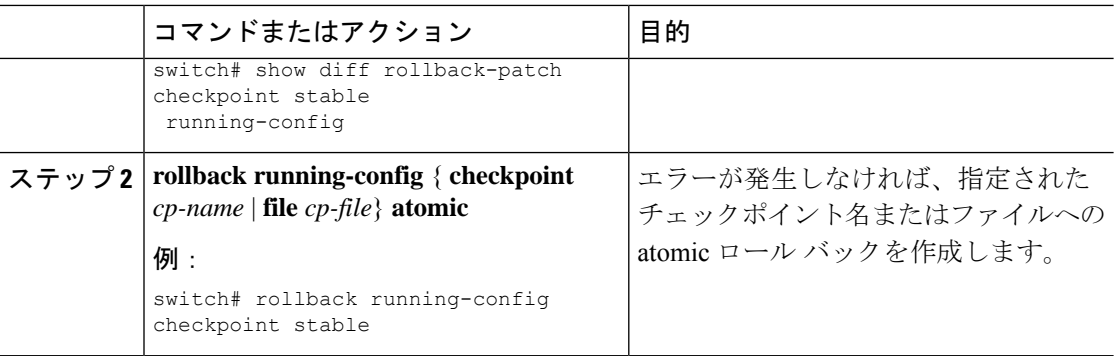

### 例

チェックポイントファイルを作成し、次に、ユーザーチェックポイント名へのatomic ロール バックを実装する例を以下に示します。

switch# **checkpoint stable** switch# **rollback running-config checkpoint stable atomic**

# ロールバック コンフィギュレーションの確認

ロールバックの設定を確認するには、次のコマンドを使用します。

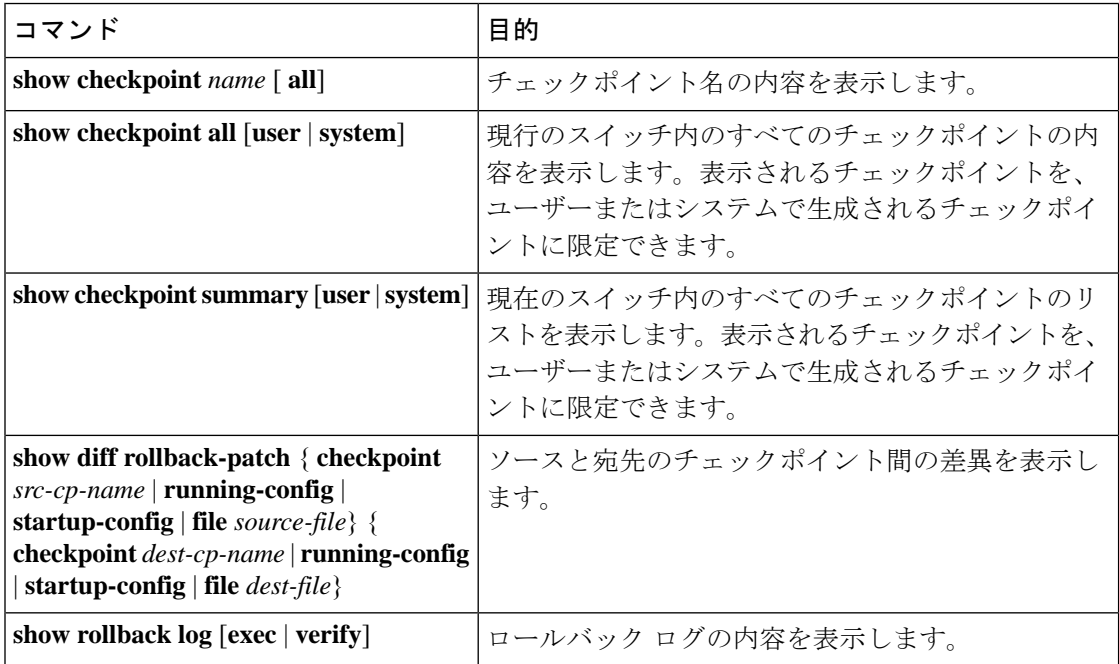

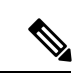

すべてのチェックポイント ファイルを削除するには、**clear checkpoint database** コマンド を使用します。 (注)

I

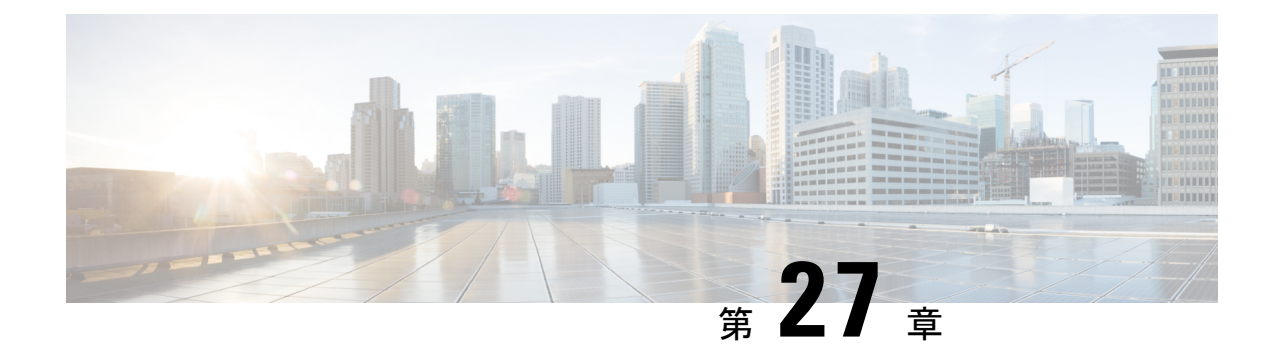

# 安全な消去の設定

- 安全に消去する (Secure Erase) 機能に関する情報 (383 ページ)
- 安全な消去を実行するための前提条件 (384 ページ)
- 安全な消去の注意事項と制約事項 (384 ページ)
- 安全な消去の設定 (384 ページ)

 $\label{eq:1} \begin{picture}(22,15) \put(0,0){\line(1,0){10}} \put(15,0){\line(1,0){10}} \put(15,0){\line(1,0){10}} \put(15,0){\line(1,0){10}} \put(15,0){\line(1,0){10}} \put(15,0){\line(1,0){10}} \put(15,0){\line(1,0){10}} \put(15,0){\line(1,0){10}} \put(15,0){\line(1,0){10}} \put(15,0){\line(1,0){10}} \put(15,0){\line(1,0){10}} \put(15$ 

## 安全に消去する(**Secure Erase**)機能に関する情報

CiscoNX-OSリリース9.3(10)以降、安全に消去する機能は次のスイッチでサポートされていま す。 -40GX、N3K-C3232C、N3K-C3264C-E、N3K-C3548P-10G、N3K-C3548P-10GX、 N3K-C3548P-XL、N3K-C3064PQ-FA、N3K-C3064PQ-FA -C3132C-Z、N3K-C3164Q-40GE、 N3K-C3016Q-40GE、N3K-C3172TQ-XL、N3K-C3172TQ-10GT、N3K-C3172PQ-10GE、 N3K-C3164Q-40GE、N3K-C3172PQ-10GT -V、N3K-C3264Q-S、N3K-C31128PQ-10GE、 N3K-C3408-S、N3K-C3432D-I。

Cisco Nexus スイッチは、ストレージを消費して、システム ソフトウェア イメージ、スイッチ 設定、ソフトウェア ログ、および動作履歴を保存します。これらの領域には、ネットワーク アーキテクチャや設計に関する詳細などの顧客固有の情報や、データ盗難の潜在的な標的が含 まれている可能性があります。

安全に消去するプロセスは、次の 2 つのシナリオで使用されます。

- デバイスの返品許可(RMA): RMA のためにデバイスをシスコに返送する必要がある場 合は、そのデバイスの RMA 証明書を取得する前に、お客様固有のデータをすべて削除し てください。
- 侵害を受けたデバイスのリカバリ:デバイスに保存されているキーマテリアルまたはクレ デンシャルが侵害を受けた場合は、デバイスを初期設定にリセットし、デバイスを再設定 してください。

(注) 安全に消去する機能では、外部ストレージのコンテンツは消去されません。

デバイスがリロードされて工場出荷時設定にリセットされ、EoRシャーシモジュールがパワー ダウン モードになります。工場出荷時設定にリセットすると、デバイスはすべての構成、ロ グ、およびストレージ情報を消去します。

## 安全な消去を実行するための前提条件

- 安全な消去操作を実行する前に、すべてのソフトウェアイメージ、構成、および個人デー タがバックアップされていることを確認してください。
- プロセスが進行中の場合は、電源の中断がないことを確認してください。
- •安全な消去プロセスを開始する前に、In-Service Software Upgrade(ISSU)または In-Service Software Downgrade (ISSD) が進行中でないことを確認します。

### 安全な消去の注意事項と制約事項

- FX3 または FX3S または FX3P スイッチは、TOR および FEX モードでサポートされます。 安全な消去が FEX モードで実行された場合、スイッチは安全な消去操作後に TOR モード で起動します。
- ソフトウェアパッチは、デバイスにインストールされている場合、初期設定へのリセット プロセス後に復元されません。
- セッションを介して **factory-reset** コマンドが発行された場合、初期設定へのリセットプロ セスの完了後にセッションは復元されません。

トップオブラックスイッチとスーパーバイザモジュールは、ローダープロンプトに戻り ます。

行端スイッチ モジュールは、電源が切断された状態になります。

fexの安全な消去を構成すると、出荷時設定へのリセットが開始され、fex構成が削除され ます。

fex コンソールを使用してモニタリングされる fex 安全な消去。失敗した場合は、再起動 して fex を起動し、安全な消去を再度開始します。

## 安全な消去の設定

RMA に発送する前に必要なデータをすべて削除するには、次のコマンドを使用して安全な消 去を設定します。

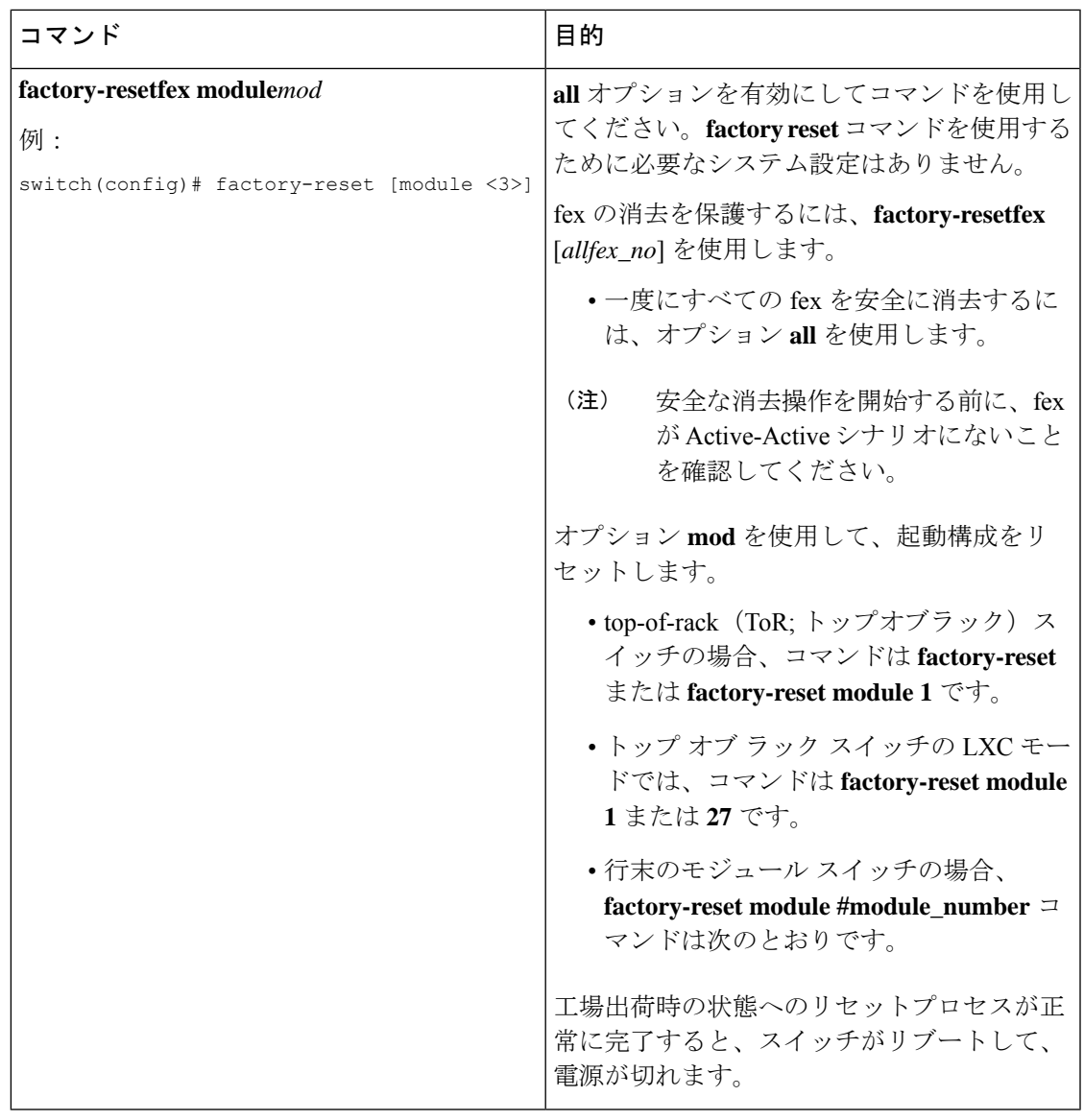

並行の安全な消去操作はサポートされていません。単一の EoR シャーシ内の複数のモ ジュールを消去する場合、推奨される順序は、ライン カード、ファブリック、スタンバ イ スーパーバイザ、システム コントローラ、アクティブ スーパーバイザです。 (注)

その安全な消去イメージを起動して、データ ワイプをトリガーできます。

次に、安全な消去による工場出荷時リセット コマンドを設定するための出力例を示します。

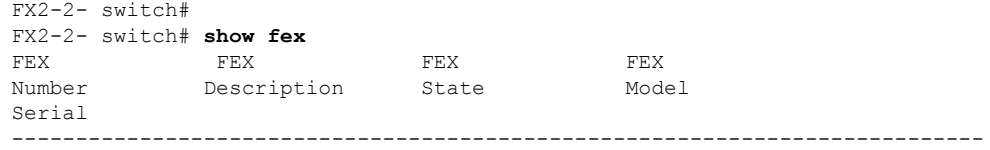

109 FEX0109 Online N2K-C2348TQ-10GE FOC1816R0F2 110 FEX0110 Online N2K-C2348TQ-10G-E FOC2003R1SQ FX2-2-**switch# factory-reset fex all** !!!! WARNING: This command will perform factory-reset of all FEX modules !!!! The factory reset operation will erase ALL persistent storage on the specified FEX module. This includes configuration, all log data, and the full contents of flash and SSDs. Special steps are taken in an effort to render data non-recoverable. Please, proceed with caution and understanding that this operation cannot be undone and will leave the system in a fresh-from-factory state. !!!! WARNING !!!! Do you want to continue? (y/n) [n] **y** Initiating factory-reset for the FEX: 109 --- SUCCESS!! FEX: 109 is reloading for the reset operation to proceed. Factory reset may take time... Please, wait and do not power off the FEX... Trying to remove the FEX:109 config !!! Initiating factory-reset for the FEX: 110 --- SUCCESS!! FEX: 110 is reloading for the reset operation to proceed. Factory reset may take time... Please, wait and do not power off the FEX... Trying to remove the FEX:110 config !!! Successfully removed FEX:110 config. !!! 以下に fex ログの例を示します。 FX2-2-switch# 2021 FEX console logs: ================ bgl-ads-4157:138> telnet 10.127.118.15 2007 Trying 10.127.118.15... Connected to 10.127.118.15. Escape character is '^]'. fex-109# fex-109# [129266.313614] writing reset reason 9, Factory-reset requested by abc [129266.391801] Restarting system - Factory-reset requested by abc [9] U-Boot 2011.12 (Jun 25 2014 - 16:28:41) Cisco Systems CPU0: P1020E, Version: 1.1, (0x80ec0011) Core: E500, Version: 5.1, (0x80212051) Clock Configuration: CPU0:666.667 MHz, CPU1:666.667 MHz, CCB:333.333 MHz, DDR:333.333 MHz (666.667 MT/s data rate) (Asynchronous), LBC:83.333 MHz L1: D-cache 32 kB enabled I-cache 32 kB enabled Board: P1020FEX [MCPSUMR 0x00000000, RSTRSCR 0x00000000, AUTORSTSR 0x0000c000] I2C buses: ready Golden image U-boot retry count 0 Jump to upgradeable image at 0xefd20040 U-Boot 2011.12 (Jun 25 2014 - 16:19:54) Cisco Systems CPU0: P1020E, Version: 1.1, (0x80ec0011) Core: E500, Version: 5.1, (0x80212051) Clock Configuration: CPU0:666.667 MHz, CPU1:666.667 MHz, CCB:333.333 MHz, DDR:333.333 MHz (666.667 MT/s data rate) (Asynchronous), LBC:83.333 MHz L1: D-cache 32 kB enabled I-cache 32 kB enabled

```
Board: P1020FEX
[MCPSUMR 0x00000000, RSTRSCR 0x00000000, AUTORSTSR 0x0000c000]
I2C buses: ready
Upgradeable image
DRAM: Configuring DDR for 666.667 MT/s data rate
Time-out count = 480
DDR configuration get done
1 GiB (DDR3, 32-bit, CL=6, ECC on)
Memory test from 0x40000 to 0x1fdfffff
Data line test................. OK
Address line test............. OK
OK
Flash: 288 MiB
L2: 256 KB enabled
Set dbglevel to its default value (0x1)
PCIe1: Root Complex of mini PCIe SLOT, x1, regs @ 0xffe0a000
PCIe1: Bus 00 - 01
PCIe2: Root Complex of PCIe SLOT, no link, regs @ 0xffe09000
PCIe2: Bus 02 - 02
Net: eTSEC1, eTSEC3
Hit Ctrl-L to stop autoboot: 0
WARN: user forced bootcmd="run sysboot"
.. WARNING: adjusting available memory to 30000000
## Booting kernel from Legacy Image at 01000000 ...
Image Name: Linux-2.6.27.47
Created: 2015-11-20 10:22:39 UTC
Image Type: PowerPC Linux Kernel Image (gzip compressed)
Data Size: 8936305 Bytes = 8.5 MiB
Load Address: 00000000
Entry Point: 00000000
Verifying Checksum ... OK
## Flattened Device Tree blob at 00c00000
Booting using the fdt blob at 0x00c00000
Uncompressing Kernel Image ... OK
Loading Device Tree to 03ffb000, end 03fffe82 ... OK
setup arch: bootmem
mpc85xx_fex_setup_arch()
arch: exit
[0.436112] Host controller irq 17
[0.477490] pci 0000:00:00.0: ignoring class b20 (doesn't match header type 01)
[0.566841] Assign root port irq 17 for 0000:00:00.0
[2.210329] Enabling all PCI devices
[2.802226] FSL:i2c-mpc - probing i2c controller
modprobe: FATAL: Could not load /lib/modules/2.6.27.47/modules.dep: No such file or
directory
[2.975494] FSL:i2c-mpc - probing i2c controller
modprobe: FATAL: Could not load /lib/modules/2.6.27.47/modules.dep: No such file or
directory
modprobe: FATAL: Could not load /lib/modules/2.6.27.47/modules.dep: No such file or
directory
modprobe: FATAL: Could not load /lib/modules/2.6.27.47/modules.dep: No such file or
directory
modprobe: FATAL: Could not load /lib/modules/2.6.27.47/modules.dep: No such file or
directory
modprobe: FATAL: Could not load /lib/modules/2.6.27.47/modules.dep: No such file or
directory
modprobe: FATAL: Could not load /lib/modules/2.6.27.47/modules.dep: No such file or
directory
modprobe: FATAL: Could not load /lib/modules/2.6.27.47/modules.dep: No such file or
directory
[3.889037]
[3.889041] Watchdog init<0>
Mount failed for selinuxfs on /selinux: No such file or directory
INIT: version 2.86 booting
```

```
Setting system clock: [ OK ]
Mounting all filesystems: [ OK ]
/sbin/dhclient-script: configuration for eth1 not found. Continuing with defaults.
/etc/sysconfig/network-scripts/network-functions: line 78: eth1: No such file or directory
Mounting system image: [ OK ]
Unpacking system image: [ OK ]
Uncompressing system image: [ OK ]
Loading system image: [ OK ]
net.ipv4.ip_forward = 0
net.ipv4.ip_default_ttl = 64
net.ipv4.ip no pmtu disc = 1Starting internet superserver: inetd [ OK ]
net.core.rmem_max = 524288
net.core.wmemmax = 524288net.core.rmem_default = 524288
net.core.wmem_default = 524288
net.core.somaxconn = 1024
net.core.netdev_max_backlog = 1024
modprobe: FATAL: Could not load /lib/modules/2.6.27.47/modules.dep: No such file or
directory
[23.255118] Device eth0 configured with sgmii interface
Non issu restart
[24.151321]
[24.151327] base_addr is 26524<0>
Secure erase requested! Please, do not power off module!
Starting the secure erase. !!
This may take time. Please wait !!
>>>> Wiping all storage devices ...
[28.706882] NX-OS starts punching watchdog
grep: Backu: No such file or directory
+++ Starting mtd secure erase for the partition /dev/mtd2 +++
Erasing /dev/mtd2 ...
Erasing 128 Kibyte @ 17e0000 -- 99 % complete.
---> SUCCESS
Writing random data onto /dev/mtd2
Filling /dev/mtd2 using random data ...
Erasing blocks: 192/192 (100%)
Writing data: 24576k/24576k (100%)
Verifying data: 24576k/24576k (100%)
---> SUCCESS
Erasing /dev/mtd2 ...
Erasing 128 Kibyte @ 17e0000 -- 99 % complete.
---> SUCCESS
+++ Skipping cmos secure erase +++
>>>> Done
+++ Skipping nvram secure erase +++
>>>> Done
>>>> Iniatilzing system to factory defaults ...
+++ Starting init-system +++
Initializing /dev/mtd5
/isan/bin/mount_jffs2.sh: line 68: ${LOG_FILE}: ambiguous [ 651.954326] Restarting system.
U-Boot 2011.12 (Jun 25 2014 - 16:28:41) Cisco Systems
CPU0: P1020E, Version: 1.1, (0x80ec0011)
Core: E500, Version: 5.1, (0x80212051)
Clock Configuration:
CPU0:666.667 MHz, CPU1:666.667 MHz,
CCB:333.333 MHz,
DDR:333.333 MHz (666.667 MT/s data rate) (Asynchronous), LBC:83.333 MHz
L1: D-cache 32 kB enabled
I-cache 32 kB enabled
Board: P1020FEX
[MCPSUMR 0x00000000, RSTRSCR 0x00000000, AUTORSTSR 0x0000c000]
I2C buses: ready
Golden image
```
U-boot retry count 1

```
Jump to upgradeable image at 0xefd20040
U-Boot 2011.12 (Jun 25 2014 - 16:19:54) Cisco Systems
CPU0: P1020E, Version: 1.1, (0x80ec0011)
Core: E500, Version: 5.1, (0x80212051)
Clock Configuration:
CPU0:666.667 MHz, CPU1:666.667 MHz,
CCB:333.333 MHz,
DDR:333.333 MHz (666.667 MT/s data rate) (Asynchronous), LBC:83.333 MHz
L1: D-cache 32 kB enabled
I-cache 32 kB enabled
Board: P1020FEX
[MCPSUMR 0x00000000, RSTRSCR 0x00000000, AUTORSTSR 0x0000c000]
I2C buses: ready
Upgradeable image
DRAM: Configuring DDR for 666.667 MT/s data rate
Time-out count = 480
DDR configuration get done
1 GiB (DDR3, 32-bit, CL=6, ECC on)
Memory test from 0x40000 to 0x1fdfffff
Data line test................. OK
Address line test............. OK
OK
Flash: 288 MiB
L2: 256 KB enabled
Set dbglevel to its default value (0x1)
PCIe1: Root Complex of mini PCIe SLOT, x1, regs @ 0xffe0a000
PCIe1: Bus 00 - 01
PCIe2: Root Complex of PCIe SLOT, no link, regs @ 0xffe09000
PCIe2: Bus 02 - 02
Net: eTSEC1, eTSEC3
Hit Ctrl-L to stop autoboot: 0
WARN: user forced bootcmd="run sysboot"
.. WARNING: adjusting available memory to 30000000
## Booting kernel from Legacy Image at 01000000 ...
Image Name: Linux-2.6.27.47
Created: 2015-11-20 10:22:39 UTC
Image Type: PowerPC Linux Kernel Image (gzip compressed)
Data Size: 8936305 Bytes = 8.5 MiB
Load Address: 00000000
Entry Point: 00000000
Verifying Checksum ... OK
## Flattened Device Tree blob at 00c00000
Booting using the fdt blob at 0x00c00000
Uncompressing Kernel Image ... OK
Loading Device Tree to 03ffb000, end 03fffe82 ... OK
setup arch: bootmem
mpc85xx_fex_setup_arch()
arch: exit
[ 0.436112] Host controller irq 17
[ 0.477490] pci 0000:00:00.0: ignoring class b20 (doesn't match header type 01)
[ 0.566841] Assign root port irq 17 for 0000:00:00.0
[ 2.210556] Enabling all PCI devices
[ 2.804559] FSL:i2c-mpc - probing i2c controller
modprobe: FATAL: Could not load /lib/modules/2.6.27.47/modules.dep: No such file or
directory
[ 2.975502] FSL:i2c-mpc - probing i2c controller
modprobe: FATAL: Could not load /lib/modules/2.6.27.47/modules.dep: No such file or
directory
modprobe: FATAL: Could not load /lib/modules/2.6.27.47/modules.dep: No such file or
directory
modprobe: FATAL: Could not load /lib/modules/2.6.27.47/modules.dep: No such file or
directory
modprobe: FATAL: Could not load /lib/modules/2.6.27.47/modules.dep: No such file or
```

```
directory
modprobe: FATAL: Could not load /lib/modules/2.6.27.47/modules.dep: No such file or
directory
modprobe: FATAL: Could not load /lib/modules/2.6.27.47/modules.dep: No such file or
directory
modprobe: FATAL: Could not load /lib/modules/2.6.27.47/modules.dep: No such file or
directory
[ 3.889014]
[ 3.889018] Watchdog init<0>
Mount failed for selinuxfs on /selinux: No such file or directory
INIT: version 2.86 booting
Setting system clock: [ OK ]
Mounting all filesystems: [ OK ]
/sbin/dhclient-script: configuration for eth1 not found. Continuing with defaults.
/etc/sysconfig/network-scripts/network-functions: line 78: eth1: No such file or directory
Mounting system image: [ OK ]
Unpacking system image: [ OK ]
Uncompressing system image: [ OK ]
Loading system image: [ OK ]
net.jpg 4.jpg forward = 0
net.ipv4.ip_default_ttl = 64
net.ipv4.ip_no_pmtu_disc = 1
Starting internet superserver: inetd [ OK ]
net.core.rmem_max = 524288net.core.wmem_max = 524288
net.core.rmem_default = 524288
net.core.wmem_default = 524288
net.core.somaxconn = 1024
net.core.netdev_max_backlog = 1024
modprobe: FATAL: Could not load /lib/modules/2.6.27.47/modules.dep: No such file or
directory
[ 22.630994] Device eth0 configured with sgmii interface
Non issu restart
[ 23.535827]
[ 23.535832] base addr is 26524<0>
INIT: Entering runlevel: 3
fex login: Sorry, user root is not allowed to execute '/sbin/sysctl -q -w vm.drop_caches=3'
as root on fex.
[ 28.090052] NX-OS starts punching watchdog
fex login:
次に、モジュールで安全な消去による工場出荷時リセットコマンドを設定するための出力例を
示します。
switch# factory-reset [all | module <mod>]
switch# factory-reset [module <3>]
!!!! WARNING !!!!
The factory reset operation will erase ALL persistent storage on the specified module.
This includes configuration, all log data, and the full contents of flash and SSDs.
Special steps are taken to render data non-recoverable. Please, proceed with caution and
understanding that this operation cannot be undone and will leave the system in a
fresh-from-factory state.
!!!! WARNING !!!!
Continue? (y/n) [n] y
A module reload is required for the reset operation to proceed. Please, wait...
…truncated…
Secure erase requested! Please, do not power off module!
>>>> Wiping all storage devices ...
+++ Starting mmc secure erase for /dev/mmcblk0 +++
*** Please, wait - this may take several minutes ***
```

```
\setminus---> SUCCESS
```

```
+++ Starting SSD secure erase for /dev/sda +++
*** Please, wait - this may take several minutes ***
```

```
\setminus---> SUCCESS
+++ Starting cmos secure erase +++
\Delta---> SUCCESS
>>>> Done
+++ Starting nvram secure erase +++
\Delta---> SUCCESS
>>>> Done
```
次に、LC で安全な消去による工場出荷時リセット コマンドを設定するための出力ログの例を 示します。

### switch# **show mod**

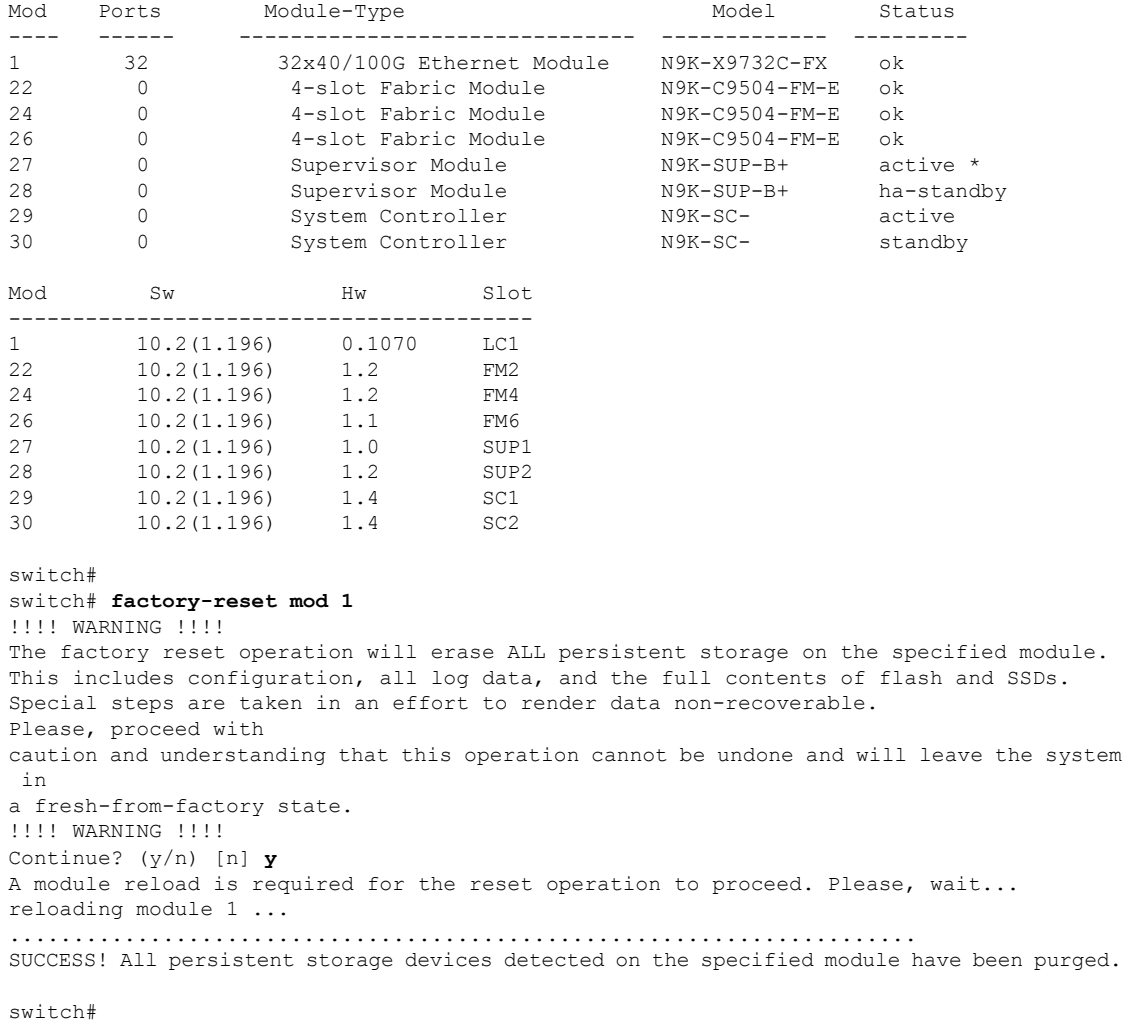

### switch# **show mod**

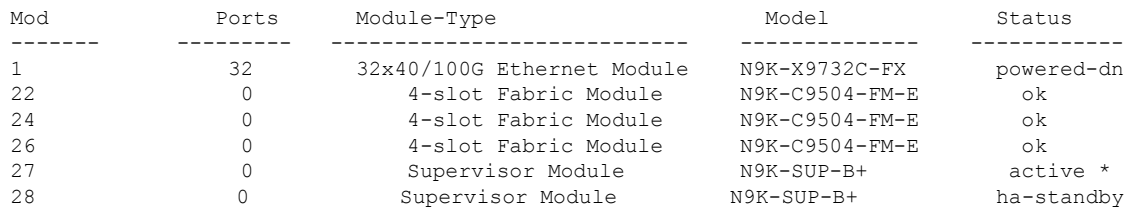

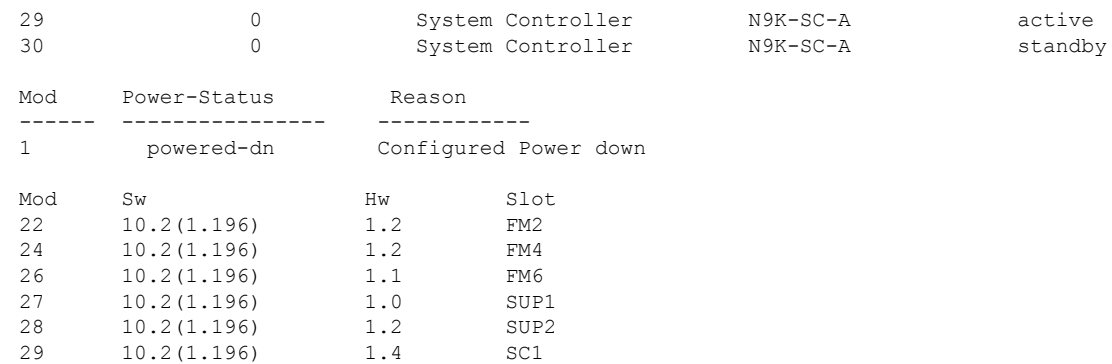

switch#

次に、modでの安全な消去による工場出荷時リセットコマンドを設定した場合の出力ログの例 を示します。

### switch# **factory-reset mod 26**

!!!! WARNING !!!! The factory reset operation will erase ALL persistent storage on the specified module. This includes configuration, all log data, and the full contents of flash and SSDs. Special steps are taken in an effort to render data non-recoverable. Please, proceed with caution and understanding that this operation cannot be undone and will leave the system in a fresh-from-factory state. !!!! WARNING !!!! Continue? (y/n) [n] **y** A module reload is required for the reset operation to proceed. Please, wait... reloading module 26 ... ............................................................................. .......................... ............................................................................. .......................... ............................................................................. .......................... ............................................................................. .......................... ............................................................................. .......................... ............................................................................. .......................... ................................................................... SUCCESS! All persistent storage devices detected on the specified module have been cleared. >>>> Please, note - multiple write passes were required to remove data from one or more devices. <<<<

#### switch# **show mod**

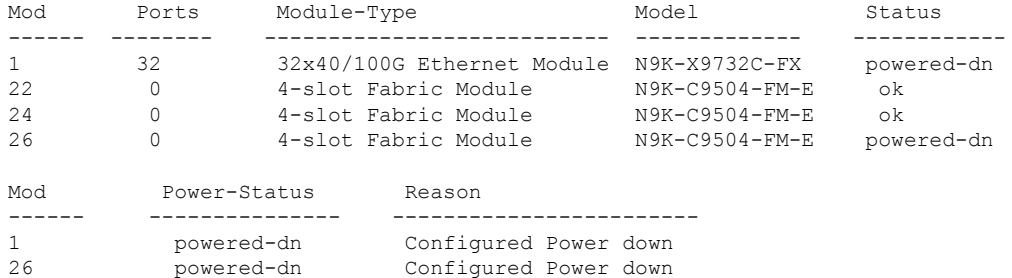

 $\mathbf I$ 

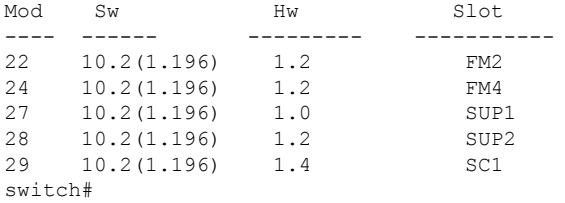

I

翻訳について

このドキュメントは、米国シスコ発行ドキュメントの参考和訳です。リンク情報につきましては 、日本語版掲載時点で、英語版にアップデートがあり、リンク先のページが移動/変更されている 場合がありますことをご了承ください。あくまでも参考和訳となりますので、正式な内容につい ては米国サイトのドキュメントを参照ください。